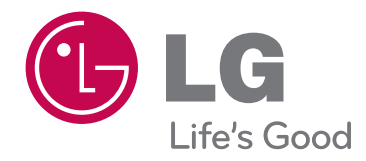

# **사용설명서** 텔레비전 수상기

**사용전에 안전을 위한 주의사항을 반드시 읽고 정확하게 사용하세요.**

LED LCD TV **모델** 47LV8000

### 더욱 선명한 화질, 더욱 생생한 감동 - 디지털 TV의 새로운 미래를 연다 LG 디지털 TV

와이드 화면 가득히 펼쳐지는 선명한 영상, 생생한 현장감이 살아있는 돌비 디지털 사운드, 미래형 디지털 TV의 새로운 기준을 제시한다 - LG 디지털 TV 돌비 고출력 스피커 시스템으로 음질은 더욱 생생하게 이것이 디지털 TV의 미래기술 - LG 디지털 TV

### LG 디지털 TV의 다양한 첨단 기능

- ∙진보된 디지털 영상 신호 처리를 통해 보다 실감나는 고화질 영상을 보여주는 LG전자 고유의 화질개선 기술인 Twin XD 엔진 채용
- ∙동급의 일반 TV와 비교해서 무게가 가볍고 부피가 작아 원하는 장소, 원하는 위치에 설치가 가능
- ∙대형화면으로 극장에서 영화를 감상하듯, 생생한 감동을 그대로 전달
- ∙VCR, DVD, PC 등 다양한 제품과도 손쉽게 연결
- ∙생생한 감동을 전하는 고출력 스피커 시스템
- ∙실감영상의 16:9 와이드 화면
- ∙심플링크 기능을 통해 보다 편리한 외부 멀티미디어 기기 제어
- ∙사진과 음악, 동영상을 USB 저장장치를 이용해서 손쉽게 감상
- ∙라이브 스캔 기술을 적용하여 잔상과 끌림없이 영상 본연의 컬러를 완벽하게 재현
- ∙PC, 휴대폰, 카메라 등에 저장된 멀티미디어 데이터들을 즐길 수 있는 DLNA(Digital Living Network Alliance) 기능 채용
- ∙여러가지 서비스의 데이터 채널을 제공하는 WebTV 기능
- ∙타임머신 레디(TIME MACHINE Ready)란? TV에 USB 저장장치를 연결하여 현재 시청중인 디지털 방송을 녹화 및 재생할 수 있는 기능입니다.
- ∙방송안내 혹은 채널/시간 정보를 이용하여 간편하게 녹화할 수 있는 예약녹화 기능
- ∙화면으로 된 채널 목록을 보며 조작하는 영상채널목록 기능
- ∙간단하고 다이나믹한 조작 방법의 매직 모션 리모컨 채용

이 기기는 가정용(B급)으로 전자파 적합 기기로서 주로 가정에서 사용하는 것을 목적으로 하며, 모든 지역에서 사용할 수 있습니다.

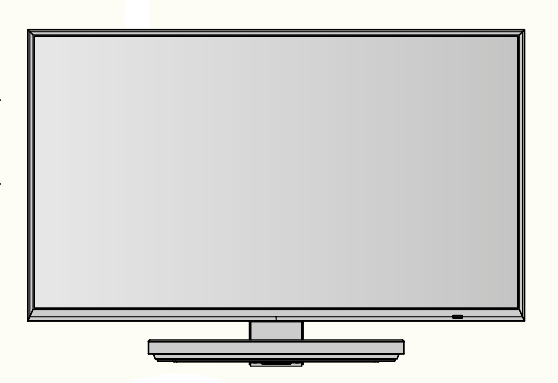

본 제품은 국내에서만 사용할 수 있습니다. 외국에서는 방송방식, 전원전압이 다르므로 사용할 수 없습니다. (This unit, which is designed for korea only, can not be used in foreign countries.)

#### ∙화면에서 생길 수 있는 유색의 점(휘점, 명점, 암점, 점멸)에 대하여

LCD 패널은 약 2백만~6백만 화소로 구성된 TFT의 첨단 기술 제품입니다. 본 제품은 1 PPM(백만분의 1) 정도의 비활성 픽셀이 미세한 점으로 화면에 나타날 수 있으나, 이는 제품의 성능 및 신뢰성에는 영향을 미치지 않습니다. 상기 내용은 타회사 제품도 유사하며 교환 및 환불의 대상이 되지 않으니 양해하여 주시기 바랍니다.

- ∙소음관련에 대하여
	- "뚝뚝" 소음 : 시청중이나 전원을 끈 후 "뚝뚝"하는 소음은 온도, 습도에 의한 플라스틱 재질의 열변형 소음으로 가구나 자동차 등 열변형 제품에서 흔히 나타나는 소리입니다.
	- 전기적 소음 : 제품 동작을 위해 많은 전류를 공급하는 고속 스위칭 회로에서 발생하는 미세한 소리로 제품에 따라 차이는 있습니다.
	- ※ 이러한 소음은 제품의 성능 및 신뢰성과는 무관하며, 당사에서는 제품 생산시 엄격한 기준으로 관리하고 있으므로 일정 수준의 소음은 정상 제품으로 교환 또는 환불 대상이 아닙니다.

#### ∙화면 잔상 방지를 위한 주의사항

잔상이란, 장시간 정지된 화면으로 TV를 시청하였을 때 화면이 손상되어 영상의 잔상이 오랜 시간 동안 남아 있거나 사라지지 않는 현상을 말합니다. 아래 내용으로 인한 화면의 잔상 발생은 보증서에 의해 보호받지 못합니다. 장시간 정지된 화면(2시간)으로 시청하는 것을 피해주시길 바랍니다. 정지 이미지가 화면에 영구적으로 남을 수 있습니다. \* 정지 화면이란 : 방송국 로고, 자막, 화면 메뉴, 비디오 게임, 컴퓨터 화면 등

4:3 화면을 장시간 사용하게 될 경우 화면 경계 부위에 잔상이 생길 수 있습니다. (이러한 현상은 타회사 제품도 유사하며 교환 및 환불의 대상이 되지 않으니 양해하여 주시기 바랍니다.)

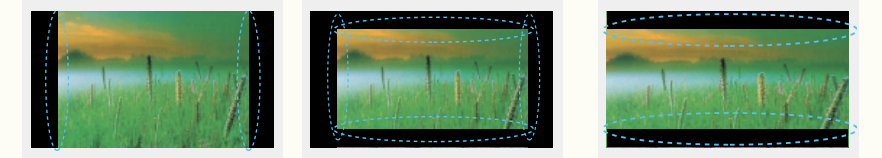

#### LG Digital TV를 구입해 주셔서 감사합니다. 아래의 부속품들을 확인해 주세요.

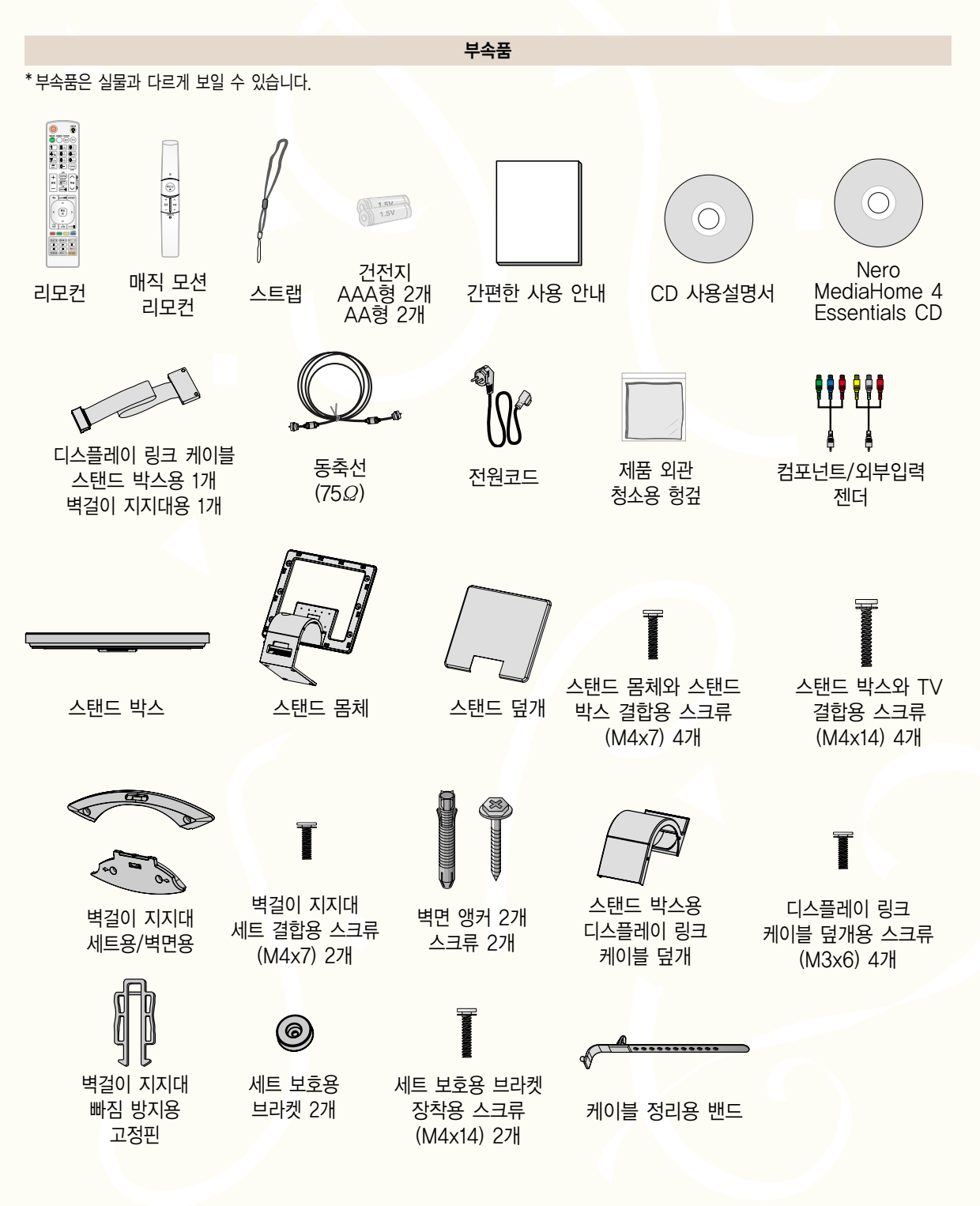

#### 별매품

- \*각종 별매품은 제품의 품질향상을 위해 예고 없이 변경되는 수가 있으며, 새로운 별매품이 추가 될 수도 있습니다.
- \*별매품 구입은 전자상가 또는 인터넷 쇼핑몰에서 구입하거나 판매점(제품 구입처)에 문의 하세요.
- \*별매품 구성은 모델에 따라 차이가 날 수도 있습니다.
- \*별매품은 실물과 다르게 보일 수 있습니다.

외부기기용 연결 케이블

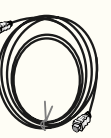

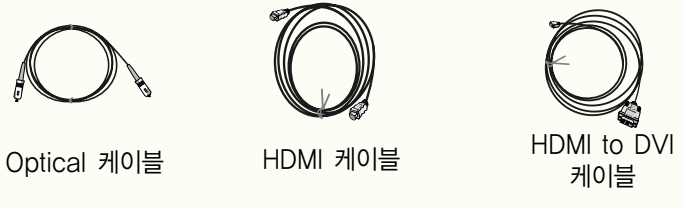

**Allege**  $\mathbb{Q}$ 

전도방지용 브라켓, 스크류, 끈

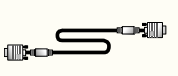

PC 신호 케이블

PC음성 단자 연결용 케이블

 $\Box$ 

LG 무선 동글 \* 모델명: AN-WF100 (LG)

스피커바

\* 모델명: AS-B100 (LG)

차례

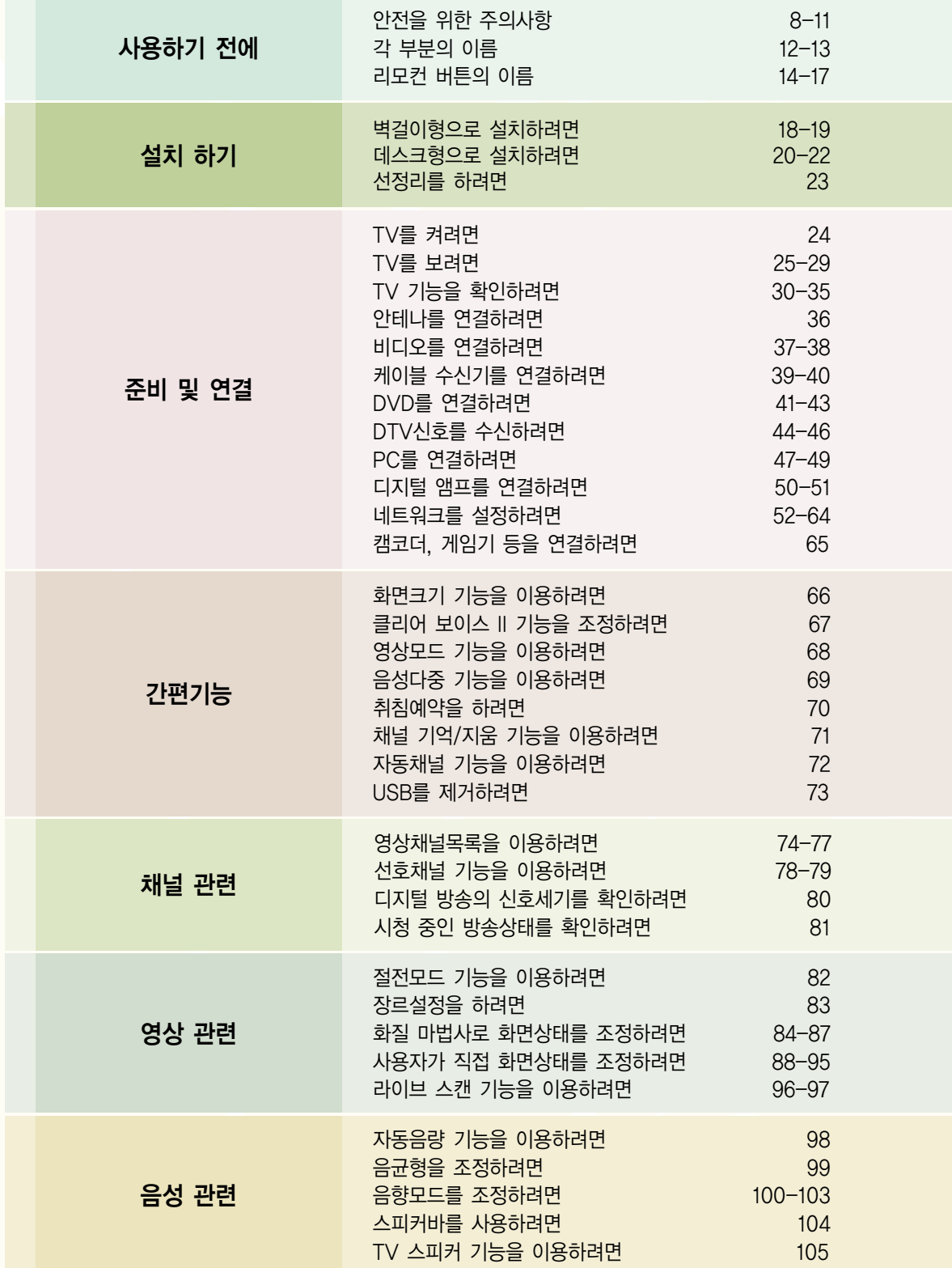

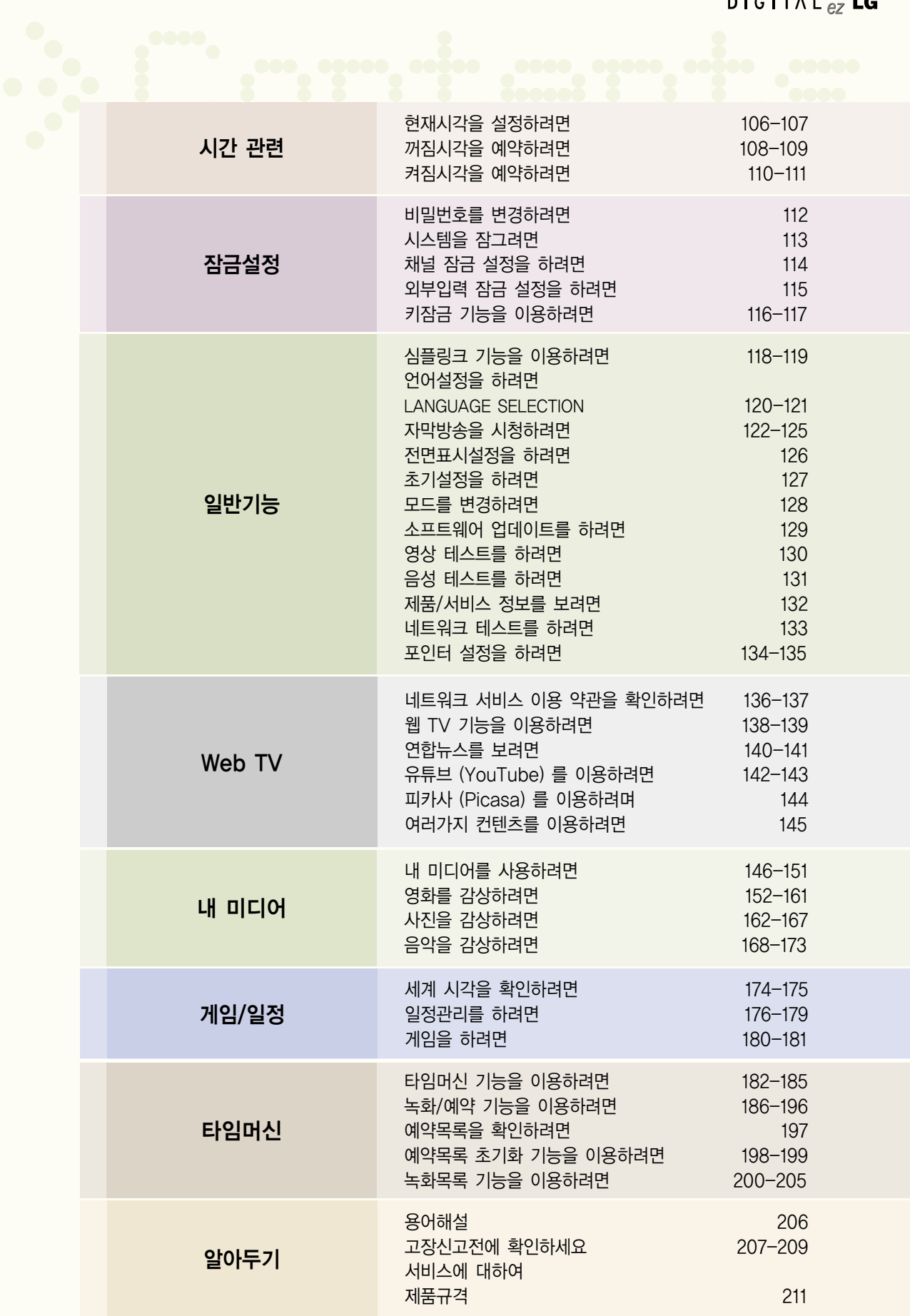

# 안전을 위한 주의사항

안전을 위한 주의사항은 제품을 안전하고 정확하게 사용하여 예기치 못한 위험이나 손해를 사전에 방지하기 위함입니다.

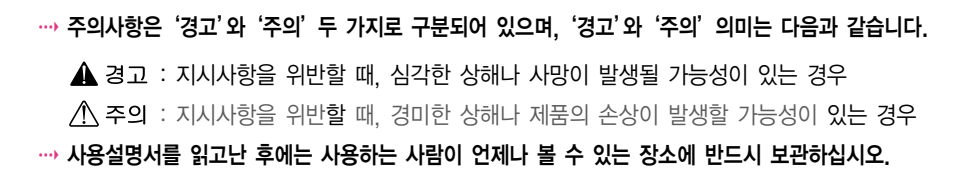

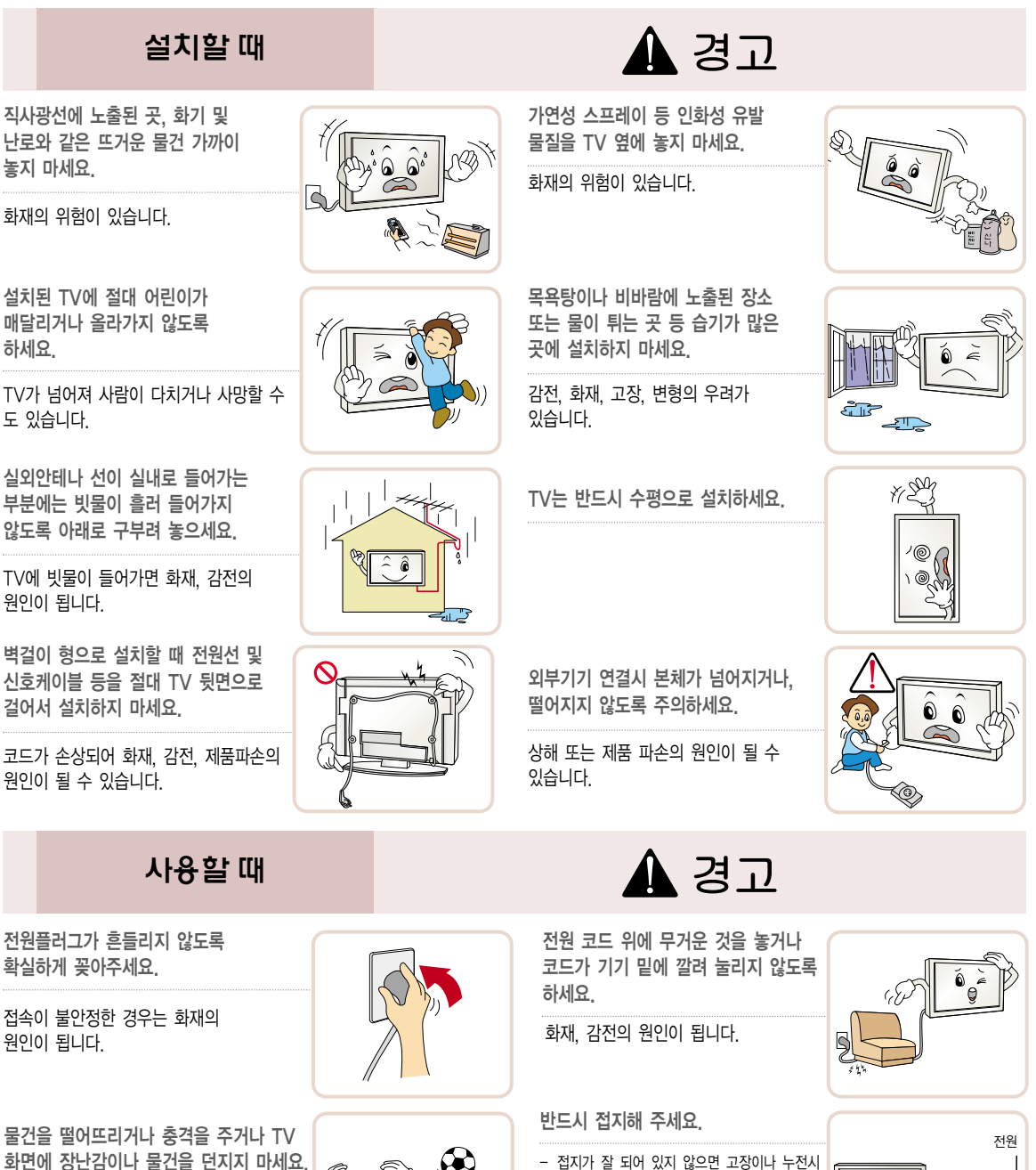

사람이 다치거나, TV 고장, 화면파손의 원인이 될 수 있습니다.

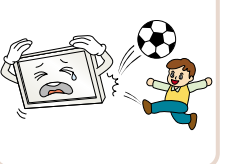

- 접지가 잘 되어 있지 않으면 고장이나 누전시 감전될 수도 있습니다.
- 접지할 수 없는 장소에 설치할 때는 누전차단기 를 구입 설치하여 콘센트에 연결하여 사용하세요. - 가스관, 수도 파이프, 피뢰침, 전화선 등에는
- 절대로 접지하지 마세요.

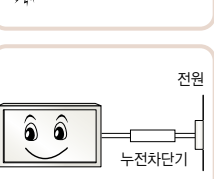

### 사용할 때

멀티 콘센트 사용시 여러기기를 동시에 사용하지 마세요.

콘센트의 이상 발열로 인한 화재의 원인이 됩니다.

기기가 큰 충격을 받거나 캐비넷이 파손된 경우에는 기기 본체의 전원스위치를 끄고 전원플러그를 콘센트에서 뺀 후 서비스 센터에 연락해 주세요.

기기 내부에 물, 이물질 등이 들어간 경우 우선 기기 본체의 전원스위치를 끄고 전원플러그를 콘센트에서 뺀 후 서비스 센터에 연락해 주세요.

화면이 나오지 않거나 소리가 나오지 않는 등의 고장 상태에서 사용하지 마세요. 즉시 전원스위치를 끄고 전원플러그를 콘센트에서 뺀 후 서비스 센터에

화재, 감전의 원인이 됩니다.

화재, 감전의 원인이 됩니다.

화재, 감전의 원인이 됩니다.

화재, 감전의 원인이 됩니다.

만지지 마세요.

연락해 주세요.

감전의 원인이 됩니다.

위치에 있어야 합니다.

천둥, 번개가 칠 때는 전원코드나 안테나선은 위험하므로 절대

주전원 차단장치는 전원 플러그이며, 이 차단장치는 쉽게 조작 할 수 있는

충격을 주거나 흠집을 내지 마세요. 화면파손의 원인이 될 수 있습니다.

청소할 때 TV 본체 각 부분에 직접 물을 뿌리지 마세요. 제품에 물이 들어가거나 젖지 않도록 하세요.

 $\lambda / \lambda$ 

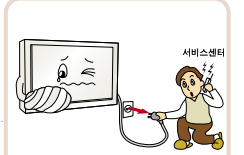

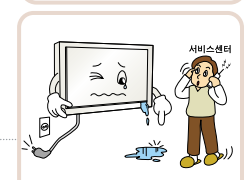

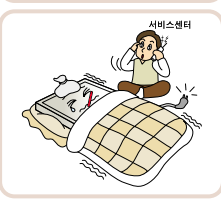

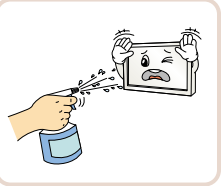

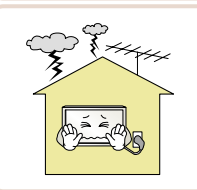

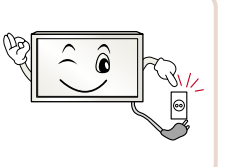

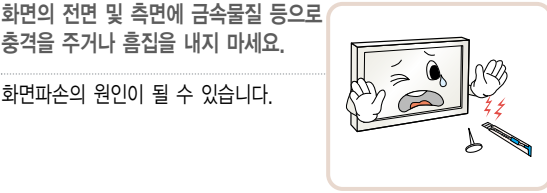

### **4권**

TV 위에 꽃병, 화분, 컵, 화장품, 약품 등 액체용기 및 장식용품, 촛불 등을 올려 놓지 마세요.

화재, 감전 및 낙하로 인한 부상의 원인이 됩니다.

TV 속에 동전, 머리핀, 쇠붙이 등의 금속류나 종이, 성냥 등의 불에 타기 쉬운 물건을 집어 넣지 마세요.

화재, 감전의 원인이 됩니다.

도시 가스 등의 가스 누설이 있을 때에는 콘센트에 절대 손대지 마시고, 창문을 열어 반드시 환기시키세요.

불꽃이 튀어 화재나 화상의 원인이 됩니다.

연기가 나거나 이상한 냄새가 날 때 또는 기기내에 이물질이 들어간 경우 사용을 중단하세요.. 이때는 곧바로 전원스위치를 끄고 전원플러그를 콘센트에서 뺀 후 서비스 센터에 연락해 주세요.

그대로 계속 사용하면 화재, 감전의 원인이 됩니다.

수리 기술자 외에는 TV를 절대 분해하거나 개조하지 마세요. 점검, 조정, 수리는 판매점 또는 고객상담 창구에서 상담하세요.

화재, 감전의 원인이 됩니다.

리모컨 등에 사용하는 건전지를 교 체할 경우 어린이가 먹지 않도록 주의하고, 건전지는 어린이 손에 닿지 않는 곳에 두세요.

만일 어린이가 먹은 경우에는 즉시 의사와 상담하세요.

게임기 등을 연결하여 사용할 때에는 화면 대각선 길이의 약 4배 정도 떨어져서 사용하세요.

연결선의 길이를 충분히 유지하세요. 제품이 넘어져 상해 또는 제품 파손의 원인이 될 수 있습니다.

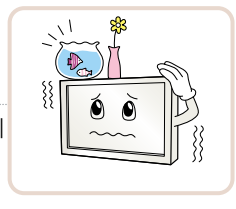

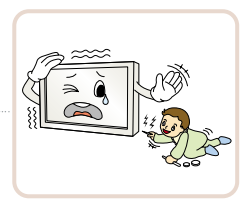

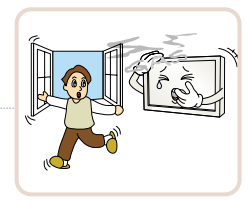

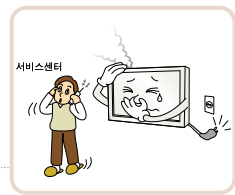

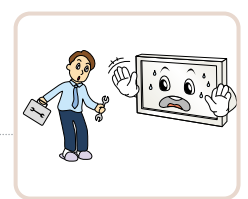

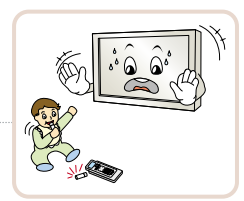

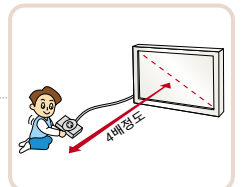

# 안전을 위한 주의사항

안전을 위한 주의사항은 제품을 안전하고 정확하게 사용하여 예기치 못한 위험이나 손해를 사전에 방지하기 위함입니다.

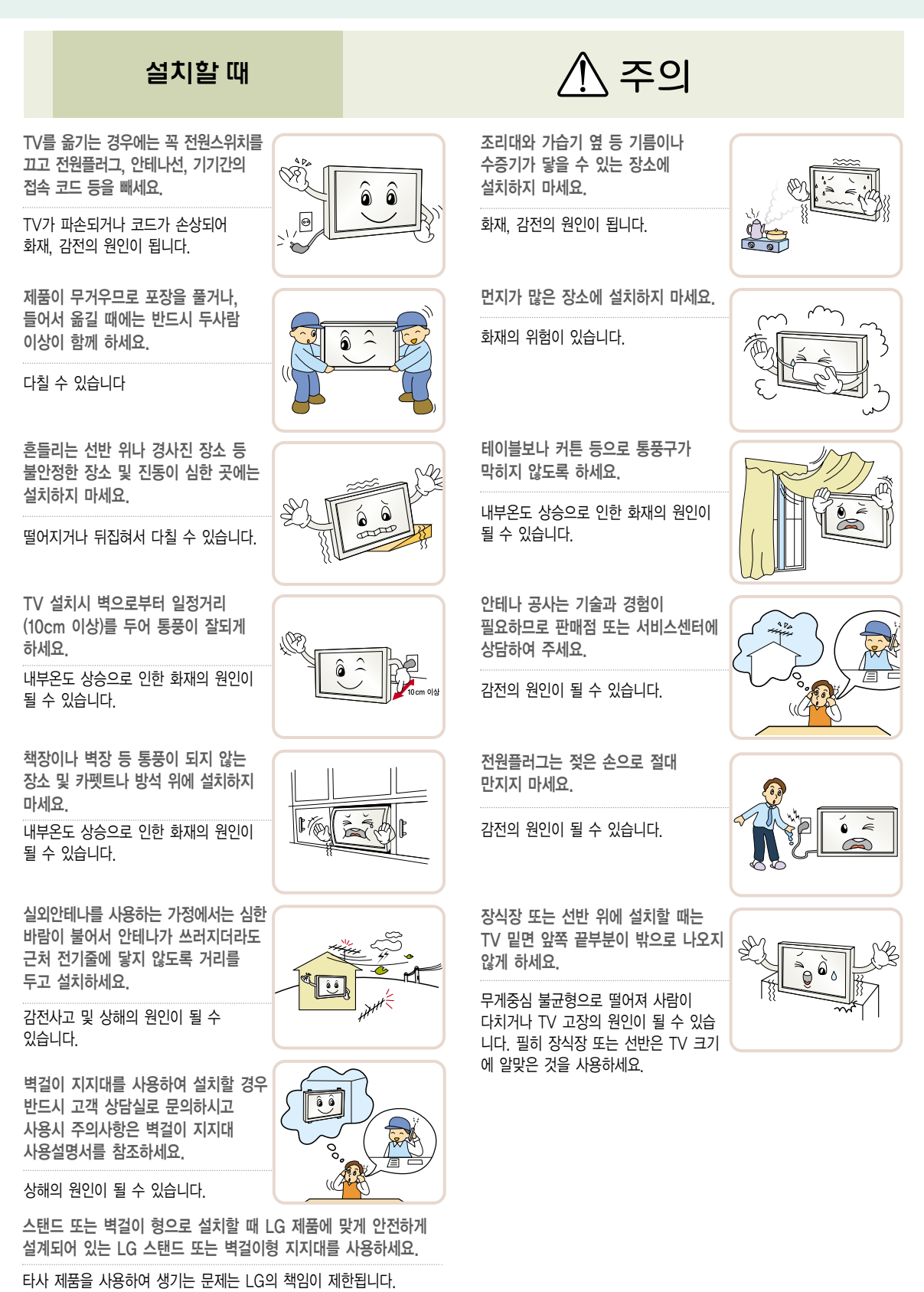

### 사용할 때

전원플러그를 콘센트에 꽂거나 뽑아서 TV를 켜거나 끄지 마세요. (전원플러그를 스위치 용도로 사용하지 마세요.)

감전이나 고장의 원인이 됩니다.

전원플러그 핀 부위 또는 콘센트에 먼지 등이 묻어 있을 때에는 깨끗이 닦아 주세요.

화재의 원인이 될 수 있습니다.

전원코드를 열기구에 가까이 닿지 않게 하세요.

코드의 피복이 녹아서 화재, 감전의 원인이 될 수 있습니다.

TV 화면과 눈의 거리는 화면 대각선 길이의 약 5~7배정도 떨어져서 시청하세요.

너무 가까운 곳에서 지속적으로 시청하면 시력이 나빠질 수 있습니다.

1년에 한 번쯤은 판매점이나 서비스 센터에 내부청소를 상담하세요.

TV 내부에 먼지가 낀 채로 오랫동안 청소하지 않으면 화재, 고장의 원인이 될 수 있습니다.

새 건전지와 낡은 건전지를 혼합하여 사용하지 마세요.

전지파열, 누액에 의한 화재, 감전의 원인이 될 수 있습니다.

외부기기 시청시나 방송이름과 같이 정지된 문자가 장시간 나타나거나, 화면크기를 4:3으로 시청시 장시간 사용할 경우 화면에 잔상이 남을 수 있으므로 주의해서 사용하세요.

TV를 오래 켜두면 뒷면 통풍구가 뜨거워지니 닿지 않도록 주의하세요.

열이 발생하는 것은 제품의 결함이나 동작 시 문제가 되는 것이 아니므로 안심하고 사용하세요.

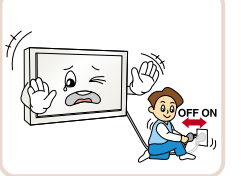

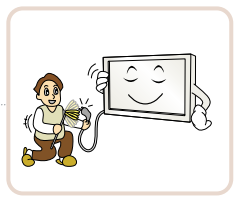

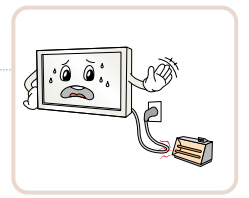

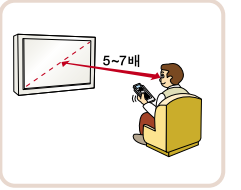

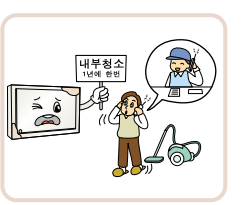

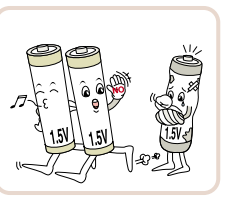

小 주의

전원플러그를 뺄때는 플러그를 잡고 빼 주세요.

전선 안의 선이 끊어지면 화재의 원인이 됩니다.

전원코드나 플러그를 손상시키거나 가공 하거나 무리하게 구부리거나 비틀거나 잡아 당기거나 틈 사이에 끼우거나 가열 하지 마세요. 콘센트 끼우는 부분이 헐거울 때는 사용하지 마세요.

화재, 감전의 원인이 됩니다.

TV를 장시간 시청하지 않을 때나 부재시에는 전원플러그를 콘센트에서 빼주세요.

먼지가 쌓여 발열, 발화 및 절연열화에 의한 감전, 누전화재의 원인이 됩니다.

무거운 물건을 올려 놓지 마세요.

넘어지거나 떨어져서 상해의 원인이 됩니다.

TV 본체 각 부분 및 스크린 표면을 청소할 때는 전원코드를 빼고 부드러운 헝겊으로 가볍게 닦아 주세요. 분무기로 물을 뿌리거나 물걸레로 닦지 마세요. 특히, 각종 세정제, 자동차 및 공업용 광택제, 연마제, 왁스, 벤젠, 알코올 등을 TV 본체나 스크린에 사용할 경우 제품에 손상을 주므로 절대 사용하지 마세요.

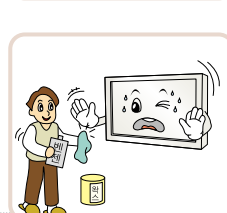

화재, 감전 또는 제품 손상(변형, 부식 및 파손)을 유발하는 원인이 됩니다.

지정한 것 이외의 건전지는 사용하지 마세요.

전지파열, 누액에 의한 화재, 감전의 원인이 될 수 있습니다.

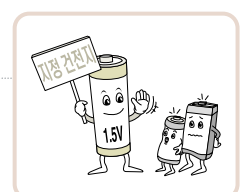

외관 표면에 얼룩이나 지문이 묻었을 경우 반드시 첨부된 제품 외관 청소용 헝겊을 사용하여 얼룩진 부분만 살짝 닦아주세요.

얼룩 제거시 과도한 힘으로 닦지 마세요. 지나친 힘은 흠집이 생기거나 변색의 우려가 있으므로 주의하세요.

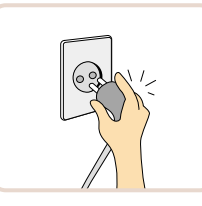

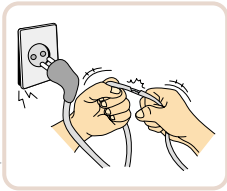

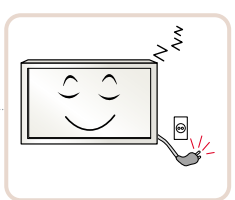

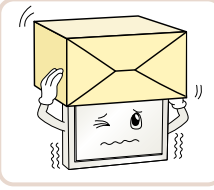

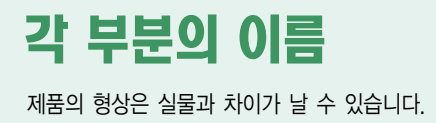

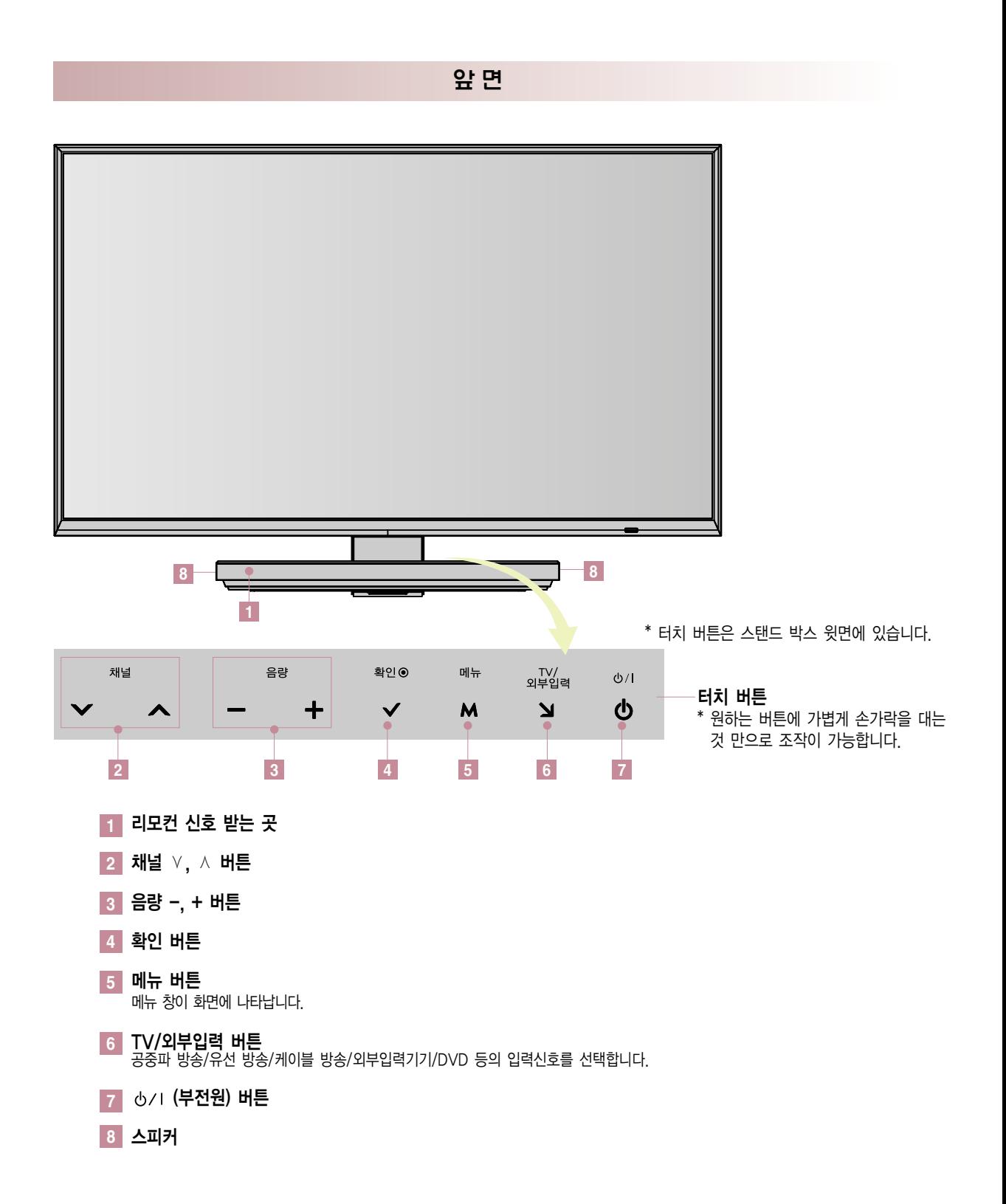

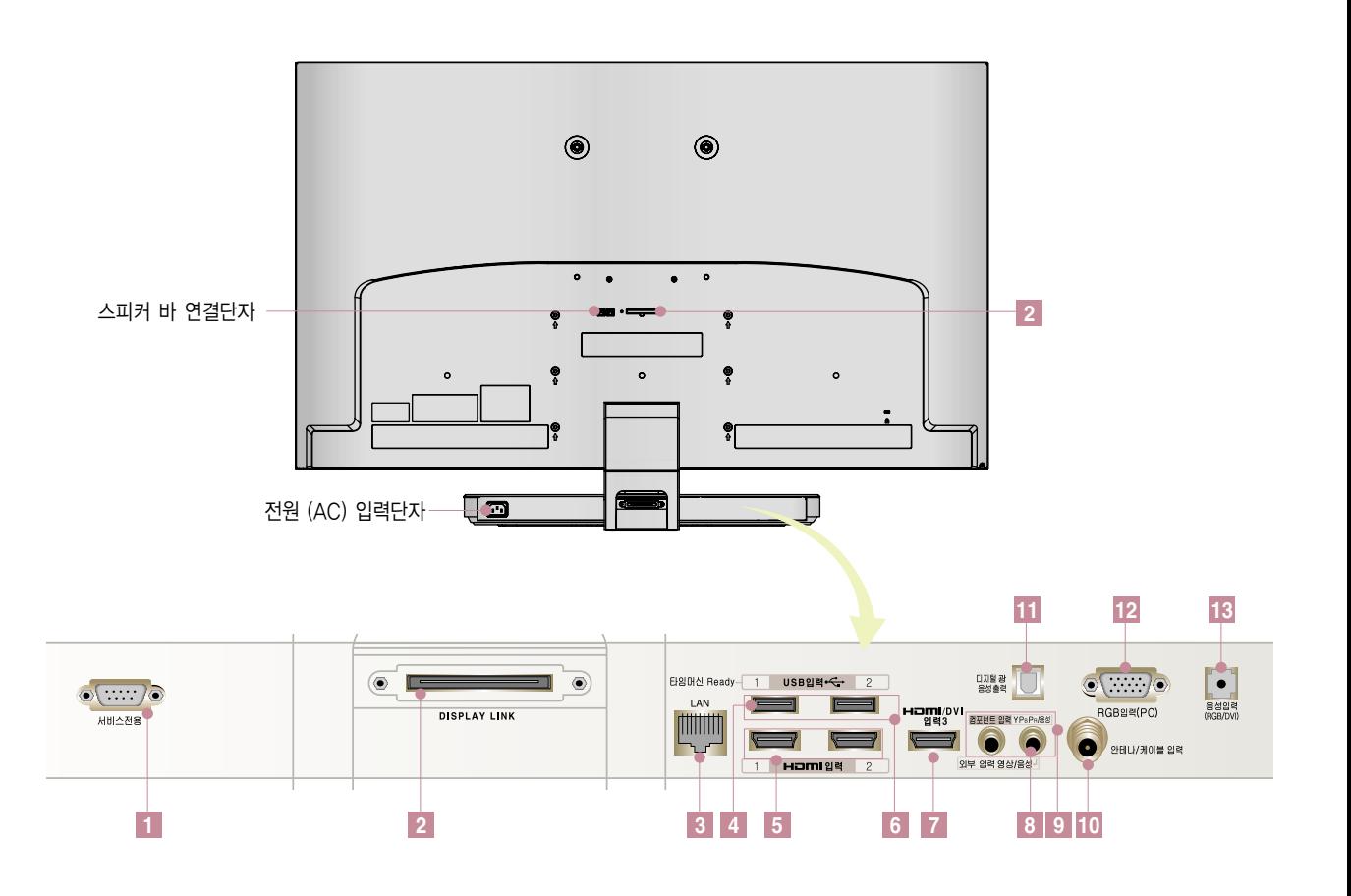

서비스 전용 단자 **1 6** 향후 디지털 TV의 규격 변경 등, 환경 변화로 인해 업그레이드가 필요할 경우 이 단자를 통해서 소프트웨어 (Software)의 버전(Version)을 향상시킬 수 있습니다. (하드웨어의 변경이 필요할 경우는 예외입니다) DISPLAY LINK 단자 **2**

TV 화면과 스탠드 박스를 디스플레이 링크 케이블로 연결합니다.

#### LAN 단자 **3** LAN 선을 연결하여 네트워크 기능등을 이용할 수 있습니다.

- 타임머신 Ready 단자 **4**
- HDMI 입력 1, 2 단자 **5**
- USB 입력 1, 2 단자 HDMI와 USB 연결 단자를 이용할 때 연결하는 잭의 크기가 너무 크면 같이 연결되지 않을 수 있습니다. 표준 크기의 연결 잭을 사용하시기 바랍니다.
- HDMI/DVI 입력 3 단자 **7**
- 외부 입력 단자 **8**
- 컴포넌트 입력 단자 **9**
- DVD/디지털 방송 수신기를 연결합니다.
- <mark>10</mark> 안테나/케이블 입력 단자
- 디지털 광 음성출력 단자 전원 대기 상태에서는 디지털 음성 출력이 되지 않습니다. **11**
- RGB 입력(PC) 단자 **12**
- 음성 입력(RGB/DVI) 단자 **13**

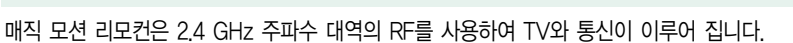

매직 모션 리모컨 무선 제원

- �출력: 1 dBm 이하
- 최대 통신 거리: 개방된 공간에서 10m (30ft)
- �주파수 대역: 2.4 GHz (2.4035 GHz ~ 2.4783 GHz)
- �전송 속도: 250 kbps

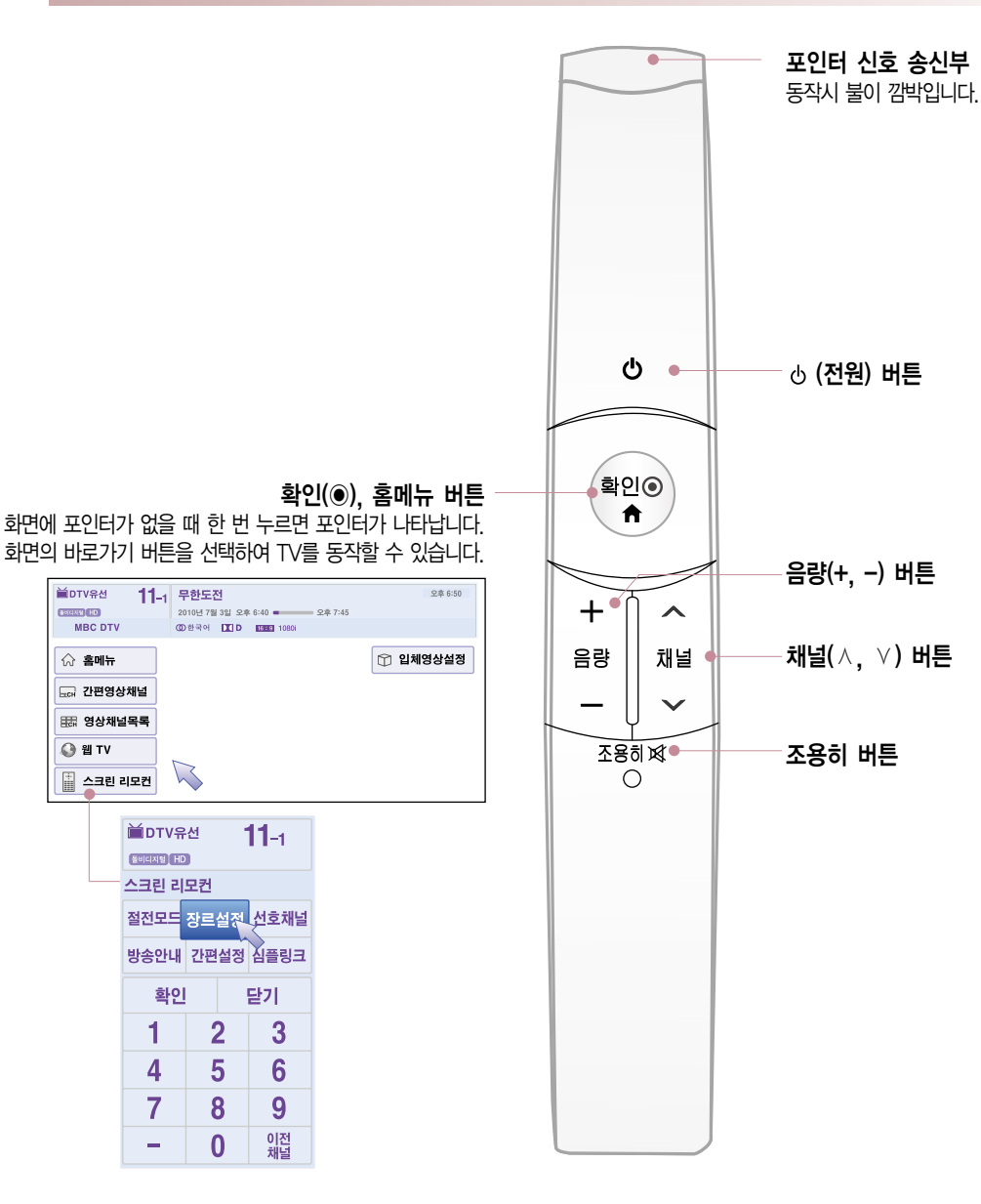

매직 모션 리모컨

리모컨 버튼의 이름 Remote

# Control 매직 모션 리모컨 등록하기

매직 모션 리모컨은 TV와 한 쌍으로 동작합니다. TV를 구입 후 다음과 같이 매직 모션 리모컨 등록을 해 주세요.

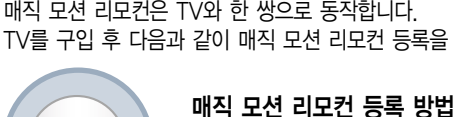

TV를 향해 확인 버튼을 누르면 자동으로 등록됩니다. 등록이 되면 TV 화면에 등록완료 메세지가 나타납니다.

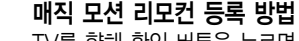

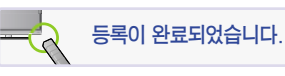

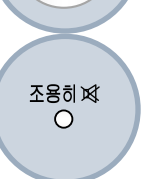

화인ⓒ A

> 매직 모션 리모컨 등록 실패시 재등록 방법 위와 같이 실행해도 정상적으로 등록되지 않으면 확인과 조용히 버튼을 동시에 5초정도 눌러 초기화 시킨 후 (초기화되면 포인터 신호 송신부의 불이 깜빡입니다.) 매직 모션 리모컨 등록 방법을 다시 실행하세요.

### 매직 모션 리모컨, 이렇게 사용하세요

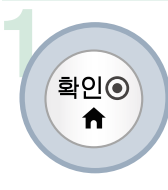

 $\ket{\mathtt{ap}}$ ⊙ │ 외면에 포인터가 없을 때 누르면 포인터가 나타납니다. 일정시간 사용하지 않으면 화면의 포인터가 사라집니다.

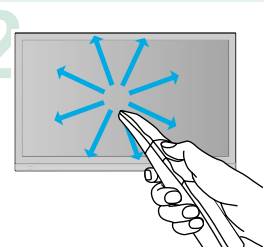

**2** 포인터 신호 송신부를 TV로 향한 뒤 상하좌우로 움직이면 포인터가 움직입니다.

사용중 확인 버튼을 누른 후 포인터가 비정상적으로 동작할 경우 매직 모션 리모컨을 10초 정도 움직이지 않게 유지한 후 다시 사용하세요.

### 매직 모션 리모컨을 사용할 때 주의하세요

- 제작자 및 설치자는 당해 무선 설비가 전파혼신 가능성이 있으므로 인명안전과 관련된 서비스는 할 수 없음.
- 정해진 범위(거리 10m) 내에서 사용하세요. 사용 가능 범위 외에서 사용하거나 사용 가능 범위 내에 장애물이 있으면 통신 장애를 일으킬 수 있습니다.
- 주변 기기에 따라 통신 장애가 발생할 수 있습니다. 전자레인지, 무선 랜 등의 제품은 매직 모션 리모컨과 동일 주파수 대역(2.4 GHz)을 사용하므로 통신 장애가 발생할 수 있습니다.
- 매직 모션 리모컨에 충격을 가하거나 낙하시 리모컨 고장의 원인이 됩니다.
- 매직 모션 리모컨으로 게임을 할 경우, 스트랩을 손목에 감아 길이 조절용 링으로 손목에 맞게 단단히 고정하세요.
- 매직 모션 리모컨을 사용할 때는 주변의 가구나 전자제품 또는 사람과 부딪히지 않도록 주의하세요.

### 리모컨 건전지! 이렇게 교환하세요

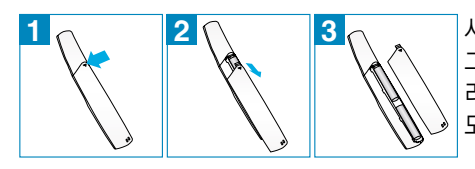

사용중 TV에 건전지가 부족하다는 메세지가 나타나면 건전지를 교환하세요. 그림과 같이 건전지 뚜껑 윗부분을 살짝 누른 후 아래로 밀어 열어주세요. 리모컨 내부의 $\oplus$ , $\ominus$  방향 표시대로 알카라인 건전지(1.5V, AA형) 2개를 모두 똑같은 새 것으로 사용하세요.

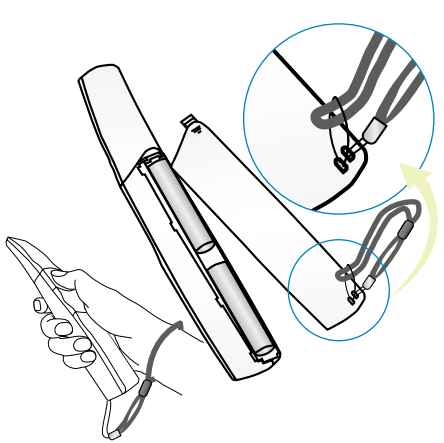

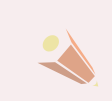

TV 사용중 리모컨 동작이 안될 경우 전자식 안정기를 적용한 전등 및 삼파장 램프가 설치된 장소에서는 리모컨 동작이 안되는 경우가 있습니다. 이때는 전등 및 삼파장 램프를 국제 규격품으로 교체하시면 리모컨이 정상적으로 동작될 수 있습니다.

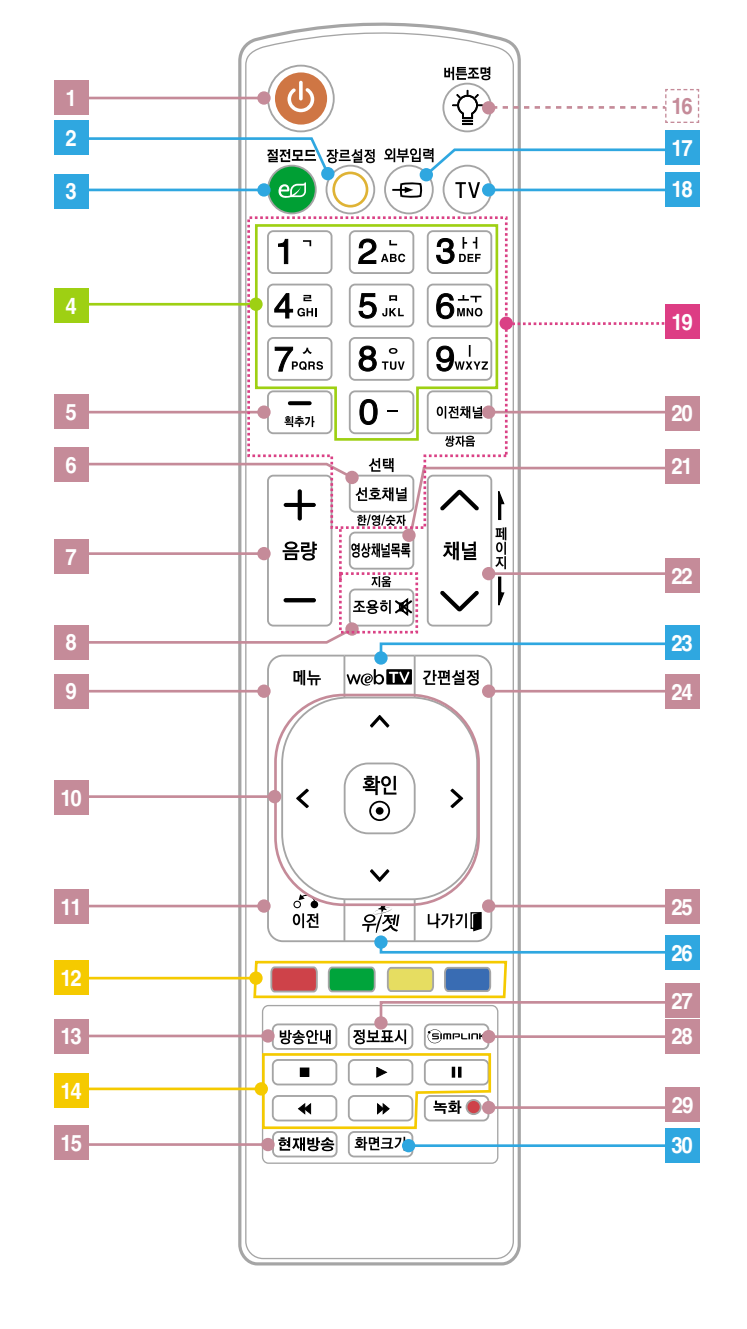

리모컨 버튼의 이름 Remote

일반 리모컨

- 리모컨을 사용할 때는 TV 앞면에 있는 리모컨의 신호를 받는 곳을 향해 누르세요.

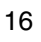

- 1 <mark>|</mark> ① (선원) 버튼 장르설정 버튼 시청중인 프로그램에 맞게 장르를 선택하여 시청할 수 있습니다. 절전모드 버튼 채널 직접선택 버튼 - (대시), 채널목록 버튼  $-$  (대시) 버튼 : 채널을 선택할 때 (주번호 → - (대시) → 부번호) 사용하세요. 채널목록 버튼 : 저장된 채널을 모두 보여줍니다. 선호채널, 선택 버튼 **6** 선호채널 버튼 : 기억된 채널 중 선호하는 채널을 선택할 때 사용하세요. <mark>7</mark> | 음량(+, −) 버튼 조용히 버튼 TV에서 소리가 나지 않게 할 때 선택하세요. 메뉴 버튼 (34쪽) **9** TV의 기능을 확인할 때 사용하세요. �, �, �, �(상, 하, 좌, 우), 확인(�) 버튼 **10** 메뉴 선택 후 기능 선택 및 기능을 조절합니다. 11 <mark>이전 버튼</mark> 메뉴 선택 중 누르면 이전 단계로 돌아갑니다. <mark><sub>12</sub></mark> 컬러 버튼 각 메뉴에서 상세 설정이나 동작을 할 때 사용합니다. **8 2 3**
- 13 <mark>방송안내 버튼</mark> 방송안내 기능을 이용할 때 사용하세요.

재생 조절버튼

Control

- 현재방송 버튼 타임머신 기능을 사용하다가 현재방송을 바로 볼 수 있습니다. **15**
- 16 **버튼조명** 버튼 리모컨 버튼에 불이 들어옵니다.
- 외부입력 버튼 **17**
- TV 버튼 외부입력을 사용하다가 바로 TV 화면을 시청할 수 있습니다. **18**
- 19 분자입력 버튼 문자를 입력할 때 사용하세요.
- 이전채널 버튼 마지막으로 시청했던 채널을 선택할 때 사용하세요. **20**
- 영상채널목록 버튼 **21**
- 채널(∧, ∨), 페이지 ト/▶ 버튼 **22**
- w@b**liW** (웹 TV) 버튼 **23**
- 간편설정 버튼 TV의 설정을 간편하게 변경할 수 있습니다. **24**
- 나가기 버튼 **25**
- $_{\epsilon\tilde\gamma\tilde\gamma\tilde\gamma}$  (위젯) 버튼 **26**
- 정보표시 버튼 (81쪽) 방송의 정보를 확인하세요. **27**
- (s)mplink (심플링크) 버튼 **28**
- 녹화 버튼 타임머신 기능을 조절할 때 사용하세요. **29**
- 화면크기 버튼 버튼을 한 번 씩 누를 때 마다 화면크기가 변합니다. **30**

#### 리모컨 건전지! 이렇게 교환하세요

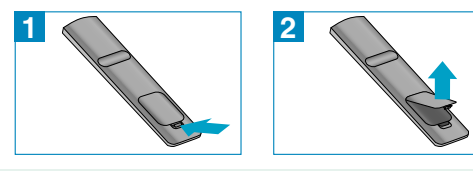

**2** < < 2 12 건전지 뚜껑을 그림과 같이 열어주세요. 리모컨 내부의 $(A)$ ,  $($  방향 표시대로 건전지 $(A)$ 시스 1.5V) 2개를 모두 똑같은 새것으로 사용하세요.

#### 리모컨을 사용할 때 주의하세요

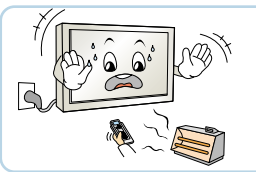

난로 근처나 습기 많은 곳을 피해주세요.

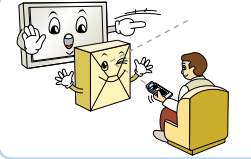

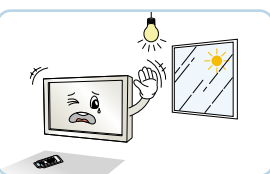

장애물을 치워주세요. 햇빛이나 강한 전등 아래에서는 리모컨 조절이 잘 안 되는 경우가 있으니, 이 때에는 TV의 위치를 바꿔주세요.

# 벽걸이형으로 설치하려면

그림은 실물과 다를 수 있습니다.

#### 벽걸이형 브라켓을 설치할 때

제공된 벽걸이형 지지대는 고정형입니다.

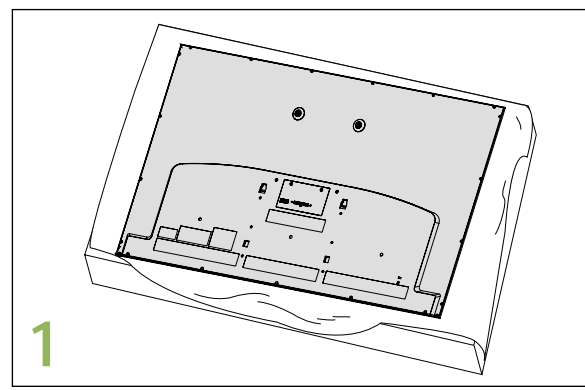

테이블위나 바닥이 평평한 곳에 TV 화면이 아래로 향하도록 하여 놓으세요. 이때 화면부가 손상되지 않도록 방석이나 부드러운 천을 놓고 그 위에 두어야 합니다.

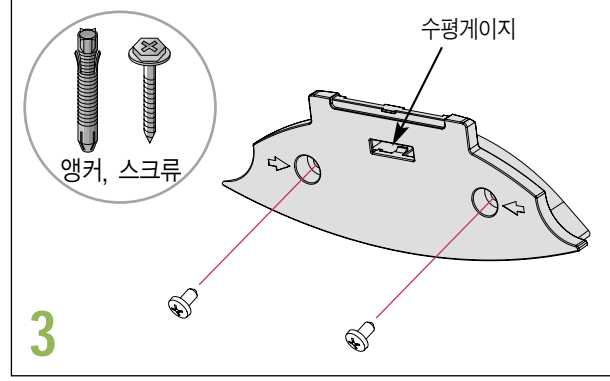

원하는 위치에 벽면용 벽걸이 지지대를 부속품으로 제공된 앵커와 스크류를 사용하여 다음과 같이 고정하세요. 벽걸이 지지대에 부착된 수평게이지를 이용하여 수평을 맞출 수 있습니다.

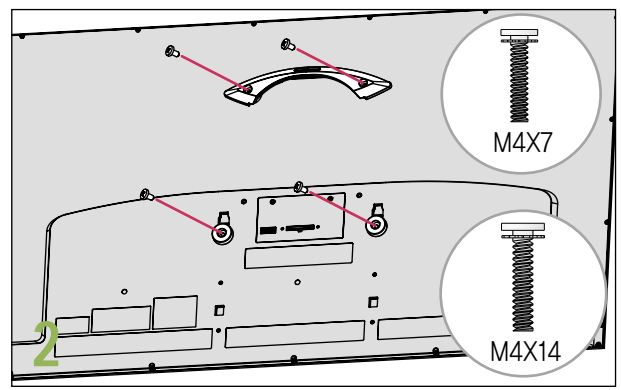

세트용 벽걸이 지지대와 세트 보호용 브라켓을 TV에 완전히 밀착되도록 스크류를 체결하세요.

#### <앵커 및 스크류의 고정방법>

- 벽체의 재질 및 마감재의 두께를 확인하세요.
- 벽체의 재질이 금가지 않는 콘크리트벽, 경량 콘크리트, 강 한 자연석, 연한 자연석, 조적 벽돌, 중공 블록일 때에는 동 봉된 앵커 및 스크류를 사용할 수 있습니다.
- 석고보드 또는 종이/나무가루를 압축한 재질(MDF)로 만들 어진 벽체에는 절대 설치하지 마세요. 만약 설치할 경우, 마감재 안에 있는 옹벽(콘크리트)에 앵커 와 스크류를 고정해야 하고 옹벽이 없을 경우 별도의 행거 (Hanger) 설치 후 앵커와 스크류를 고정해야 합니다.
- 기타 지정 되지 않은 벽체에 설치 할 경우에는 고정부 1개 소당 인발하중 70kgf (686N), 전단하중 100kgf (980N)이 상의 힘에 견딜 수 있도록 설치하세요.

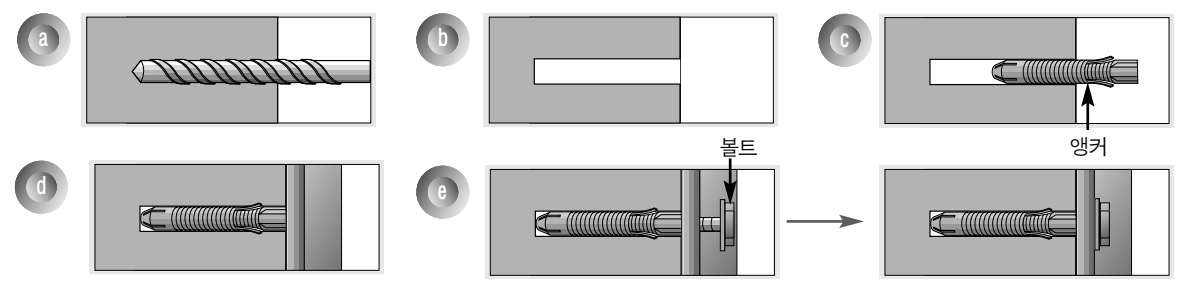

- a. 앵커 위치에 구멍을 드릴 비트 직경 8mm를 사용해 깊이 80mm~100mm 이내로 뚫으세요.
- b. 뚫은 구멍을 청소하세요.
- c. 구멍에 동봉된 앵커를 삽입하세요.
- d. 구멍 위치에 맞게 벽걸이 장치를 벽쪽으로 밀착시키세요. 이때 각도를 조절하는 부분이 상측으로 향하도록 하세요.
- e. 벽걸이 장치 고정 스크류를 구멍에 맞춰 체결하세요. 이 때, 스크류는 Torque 45kgf∙cm 이상 조이세요.

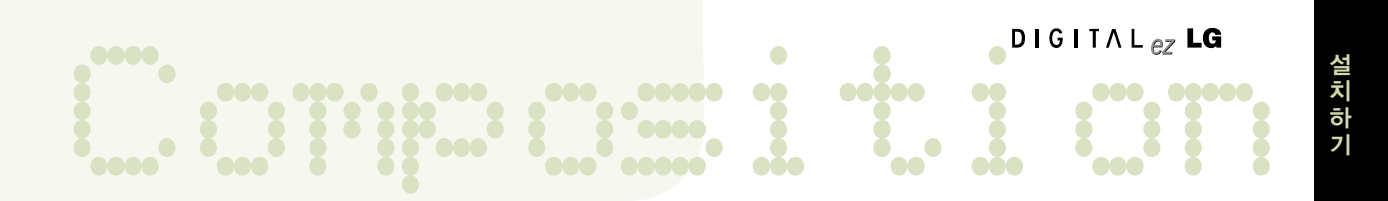

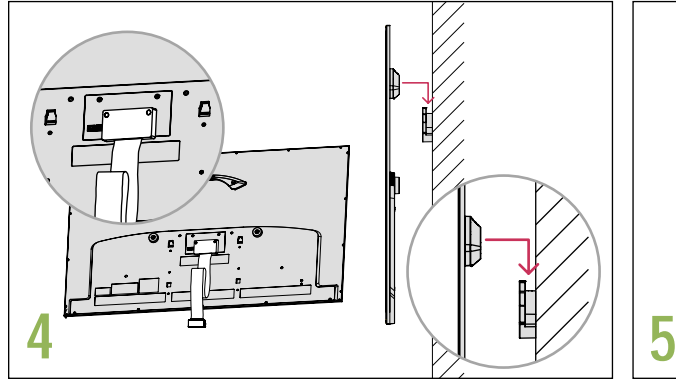

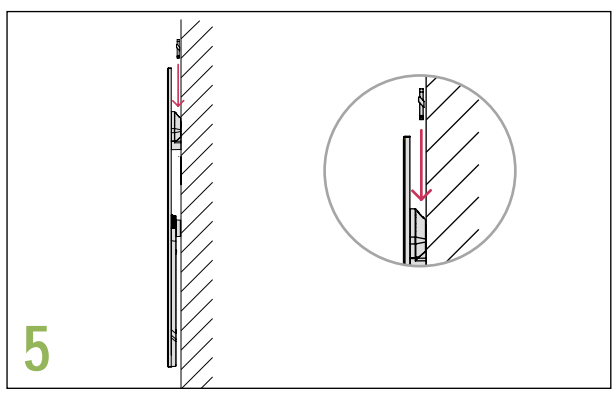

TV 뒷면의 디스플레이 링크 단자에 케이블을 연결한 후, 화살 표 방향으로 벽걸이 지지대를 잘 맞춰 결합하세요. 디스플레이 링크 케이블의 평평한 쪽은 TV에, ㄱ모양으로 된 부분은 스탠 드 박스에 연결합니다.

벽걸이 지지대 빠짐 방지용 고정핀으로 고정하세요. 스탠드 박스와 TV를 디스플레이 링크 케이블로 연결하세요. 설치시 스탠드 박스를 장식장 안에 넣으면 리모컨의 신호 송수신부가 가려져 오동작 할 수 있으니 신호 송수신부가 가려지지 않게 설치하세요.

#### 벽걸이형으로 설치할 때

- � 통풍이 잘되지 않는 곳에 제품을 설치하면 제품 내부의 온도 상승으로 인해 화재의 원인이 되거나 제품에 손상을 줄 수도 있습니다. 제품의 안전한 설치를 위해서 제품 주위에 충분한 여유 공간을 확보해 주세요.
- 벽걸이 형으로 설치할 때는 제공된 벽걸이 지지대를 사용하세요.
- •벽걸이 지지대를 사용하여 설치할 경우 반드시 고객 상담실로 문의하세요.

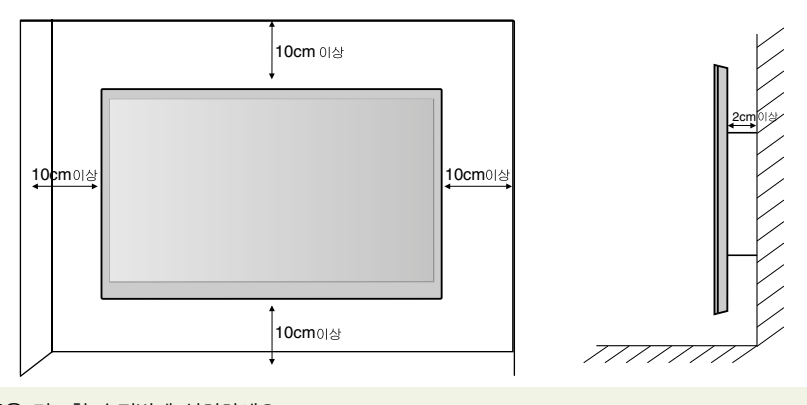

- �제품을 견고한 수직벽에 설치하세요.
- �제공된 벽걸이 지지대는 고정형입니다. 무리하게 앞으로 당길 시에는 제품에 손상을 줄 수 있습니다. (8 kgf 이상의 힘으로 잡아당기거나, 좌/우 측면에서 밀면 제품이 파손될 수 있습니다.)
- 편향된 위치나 천장에 설치하려면 특수 지지대가 필요합니다.
- 벽걸이 지지대를 설치하려는 벽의 재질은 TV의 무게를 충분히 견딜 수 있어야 합니다. 예) 콘크리트, 자연석, 조적 벽돌, 중공 벽돌
- �부적절한 설치로 인한 사고나 재산의 손해는 LG의 책임이 아닙니다.
	- VESA 규격을 만족하지 않는 벽걸이 지지대를 사용하였을 때
	- 벽 표면에 부적절한 스크류 사용으로 인해 TV가 떨어지거나 인명 피해가 생겼을 때
		- 적절한 설치 절차를 따르지 않았을 때
- �제품을 설치한 후에 동봉된 제품 외관 청소용 헝겊으로 닦으면 광택이 살아납니다.

### 데스크형으로 설치하려면

그림은 실물과 다를 수 있습니다.

### 데스크형 스탠드를 결합시킬 때

�데스크형 스탠드를 조립할 때, 스크류가 끝까지 고정되어 있는지 확인하세요. (끝까지 고정되지 않을 경우 제품 설치 후 앞으로 기울어질 수 있습니다.) 과도한 힘으로 스크류를 조이면 스크류 체결부의 마모로 스크류가 이탈될 수 있습니다.

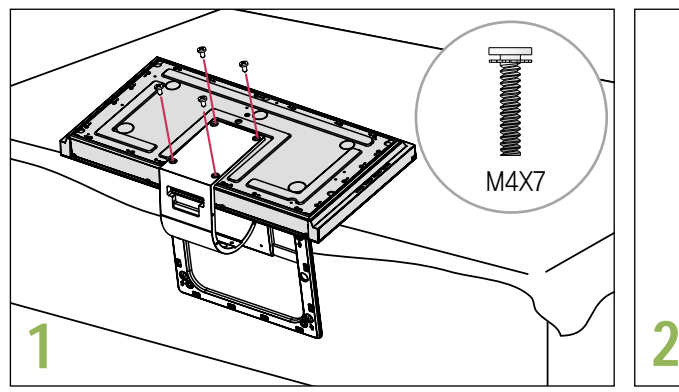

테이블위나 바닥이 평평한 곳에 스탠드 박스의 윗부분이 아래로 향하도록 하여 놓으세요. 부속품으로 제공된 스크류를 사용하여 스탠드 몸체를 결합하세요.

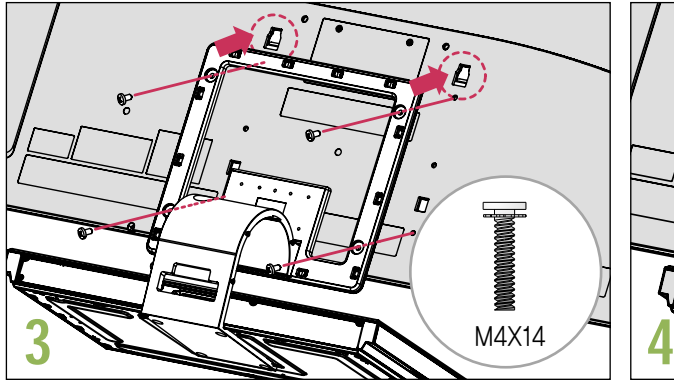

데스크형 스탠드를 그림과 같이 화살표 방향으로 홈에 맞춰 제품에 장착시키세요. 스크류 체결을 위한 구멍이 치우치지 않도록 잘 맞춘 후 부속품으로 제공된 스크류를 사용하여 스탠드와 TV를 결합하세요.

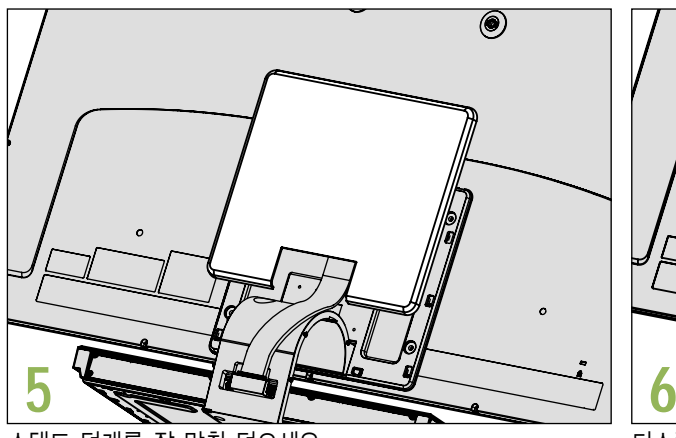

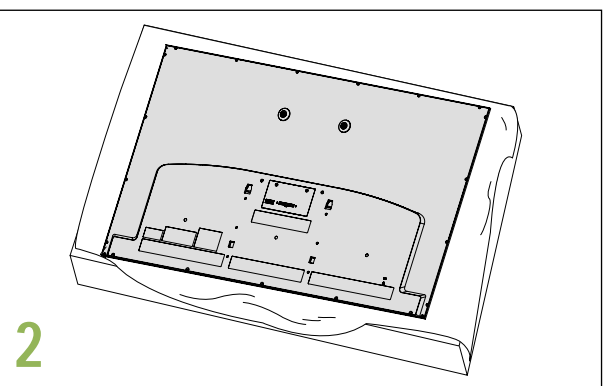

테이블위나 바닥이 평평한 곳에 TV 화면이 아래로 향하도록 하여 놓으세요. 이때 화면부가 손상되지 않도록 방석이나 부드러운 천을 놓고 그 위에 두어야 합니다.

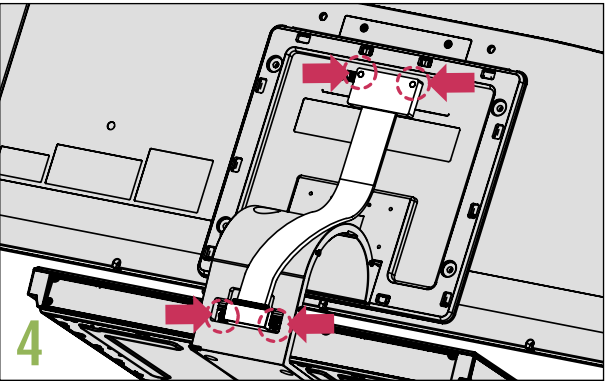

스탠드 박스와 TV의 디스플레이 링크 단자를 부속품으로 제공된 디스플레이 링크 케이블 (스탠드 박스용, 길이가 짧은 것) 을 이용하여 연결하세요. 연결 후 케이블이 잘 밀착되도록 케이블의 나사 부분을 드라이버로 조이세요.

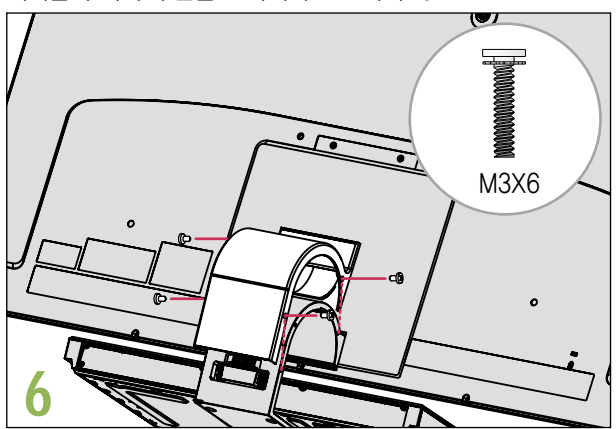

스탠드 덮개를 잘 맞춰 덮으세요. 기준 이 아이는 어느 아스플레이 링크 케이블 덮개를 잘 맞춰 덮은 후 부속품으로 제공된 스크류를 사용하여 케이블 덮개와 스탠드를 결합하세요.

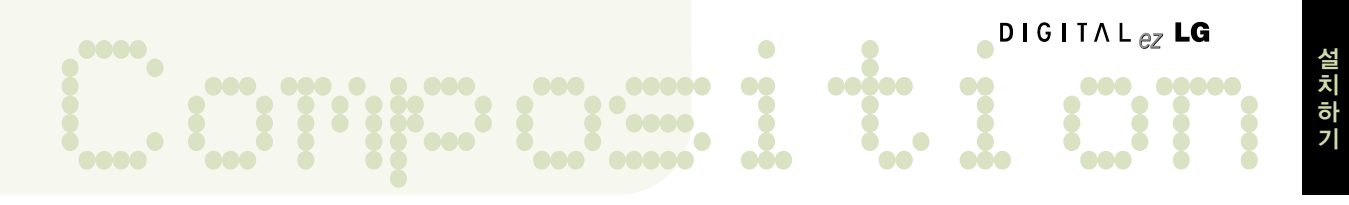

### TV가 넘어지지 않게 하려면

- �데스크형으로 설치하여 사용할 때만 해당합니다.
- �TV를 안전하게 사용하기 위해 반드시 벽과 바닥에 고정시키세요. 앞으로 잡아 당겨도 넘어져서 사람이 다치거나 TV가 파손되지 않도록 아래 설치 방법대로 제품을 설치하는 것이 안전합니다.
- TV를 밀 경우 뒤로 넘어지지 않을 정도로 벽면 가까이에 설치하세요.
- �TV에 어린이가 매달리거나 올라타지 않도록 하세요.
- �브라켓과 스크류, 끈은 부속품이 아니므로 시중에서 별도 구매하세요.

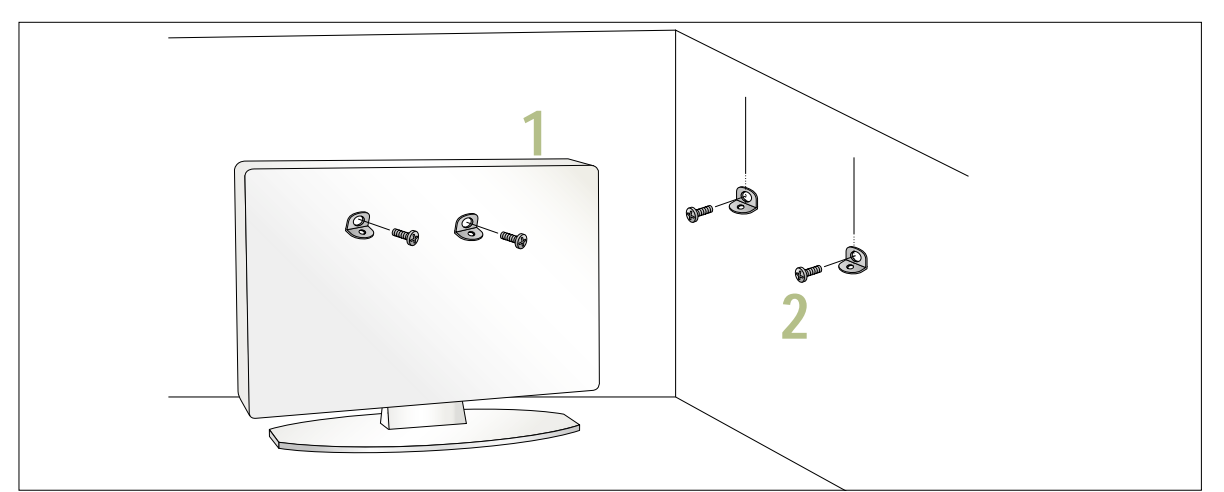

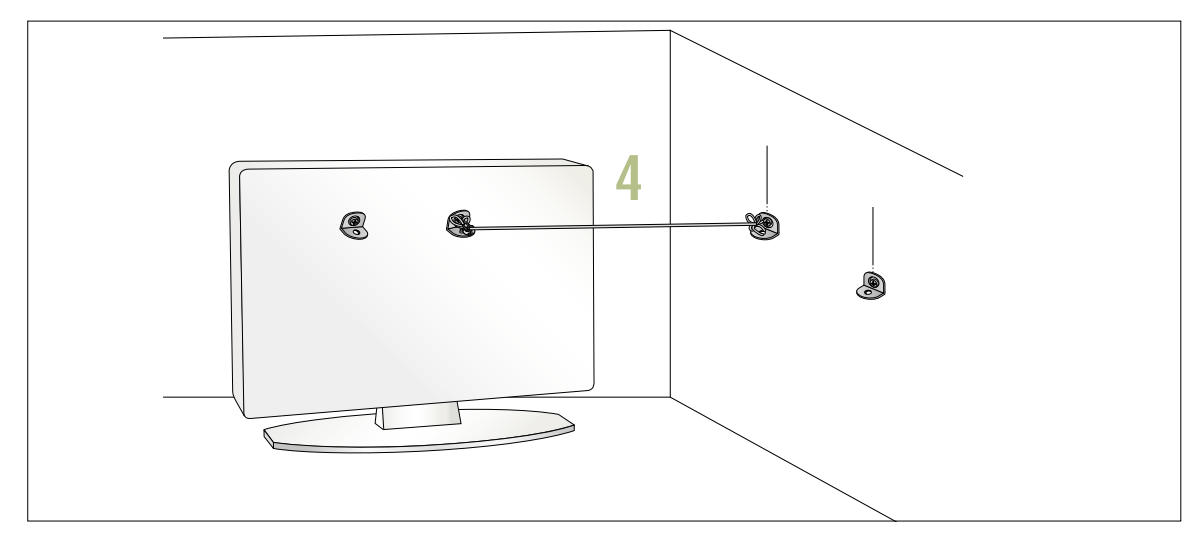

- **1** 그림과 같이 브라켓을 스크류를 이용하여 TV 뒷면에 고정시키세요.
- **2** 설치하는 벽에 맞는 스크류로 브라켓을 벽면에 단단하게 고정시키세요.
- **3** TV를 안전하게 사용하려면 제품에 고정시킨 브라켓과 벽면에 고정시킨 브라켓을 같은 높이로 고정 시키세요. 제품에 고정시킨 브라켓과 벽면에 고정시킨 브라켓이 단단하게 고정되었는지 확인하세요.
- **4** 튼튼한 끈을 이용하여 제품에 고정시킨 브라켓과 벽면에 고정시킨 브라켓을 묶어 연결하세요.

### 데스크형으로 설치하려면

### 데스크형으로 설치할 때

� 통풍이 잘되지 않는 곳에 제품을 설치하면 제품 내부의 온도 상승으로 인해 화재의 원인이 되거나 제품에 손상을 줄 수도 있습니다. 제품의 안전한 설치를 위해서 제품 주위에 충분한 여유 공간을 확보해 주세요.

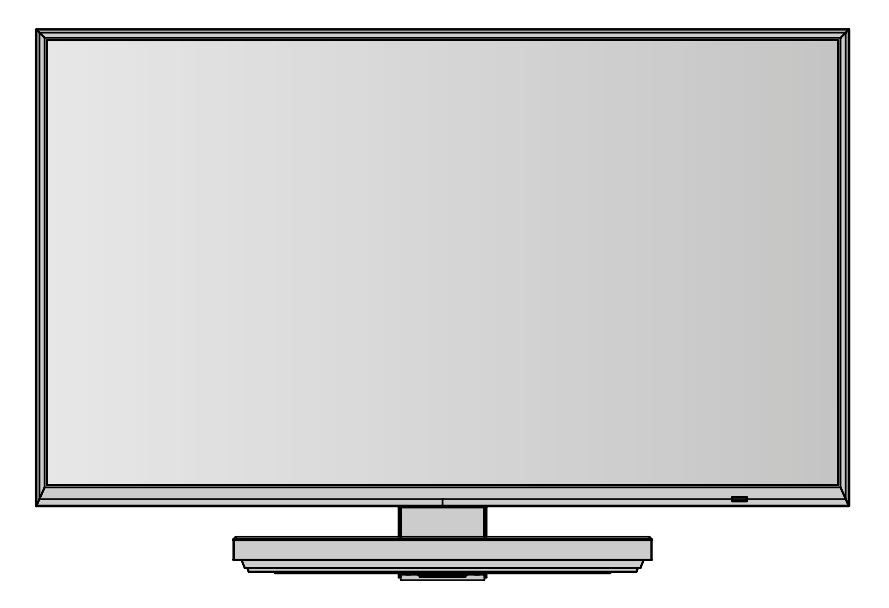

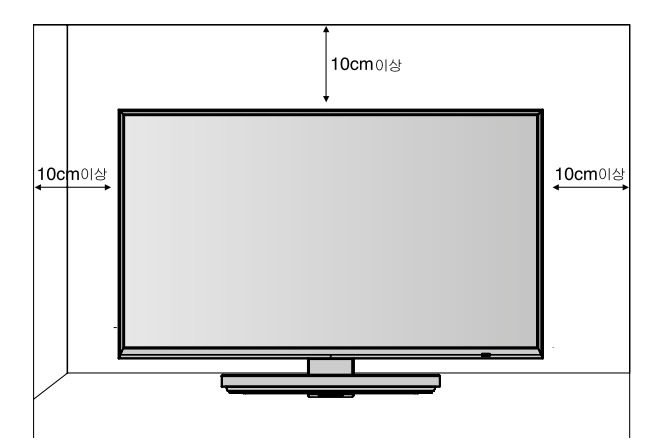

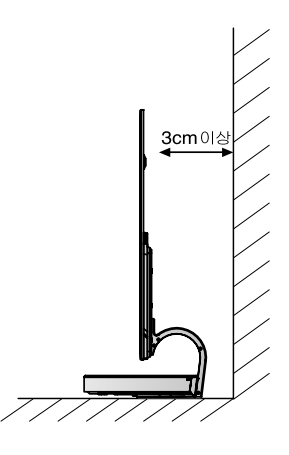

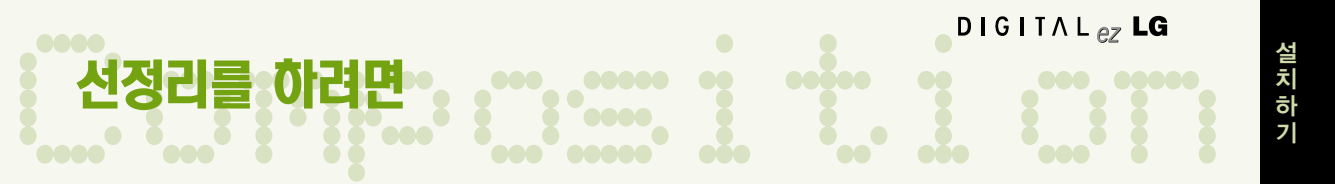

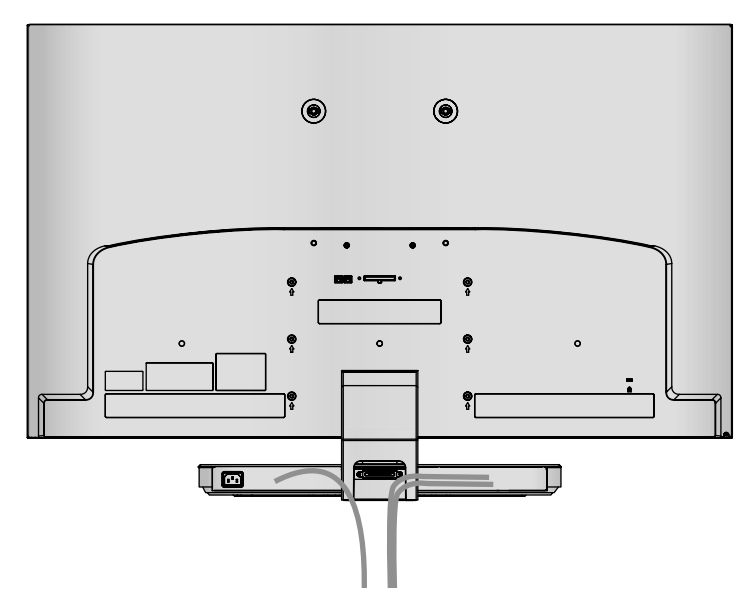

스탠드 박스에 케이블을 연결하세요.

**1**

부속품인 케이블 정리용 밴드를 이용하여 그림과 같이 선을 정리하세요. **2**

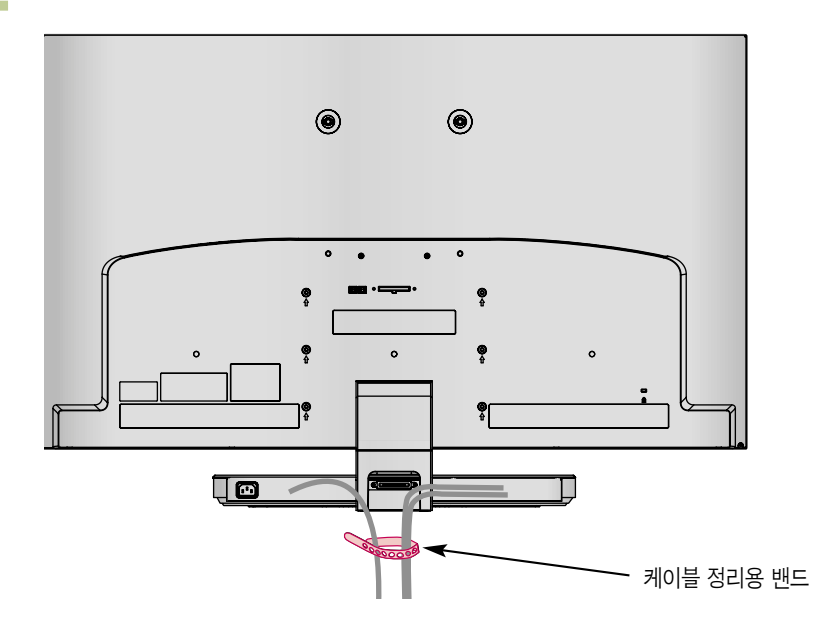

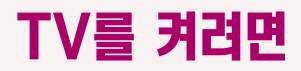

먼저 안테나와 전원 코드(220V) 등 제품들 간에 연결이 바르게 되었는지 확인해 주세요.

### 초기 설치시 TV를 켜려면

TV와 스탠드 박스의 DISPLAY LINK(디스플레이 링크) 단자를 디스플레이 링크 케이블로 연결한 후,<br>스탠드 박스에 안테나와 전원코드를 바르게 연결하세요.

**2** 이 때 TV는 전원 대기 상태가 됩니다. TV본체의 (فادر (부전원), 채널 ∧/∨, TV/외부입력 버튼 및 리모컨의 (⊙ (전원), 채널∧/∨, 외부입력, 숫자(0~9) 버튼, 매직 모션 리모컨의 (선원) 버튼을 누르면 전원이 켜집니다.

**3** 처음 TV를 켜면 아래와 같이 설정화면이 나타납니다. TV 시청시 꼭 필요한 항목들을 보다 쉽게 설정할 수 있습니다.

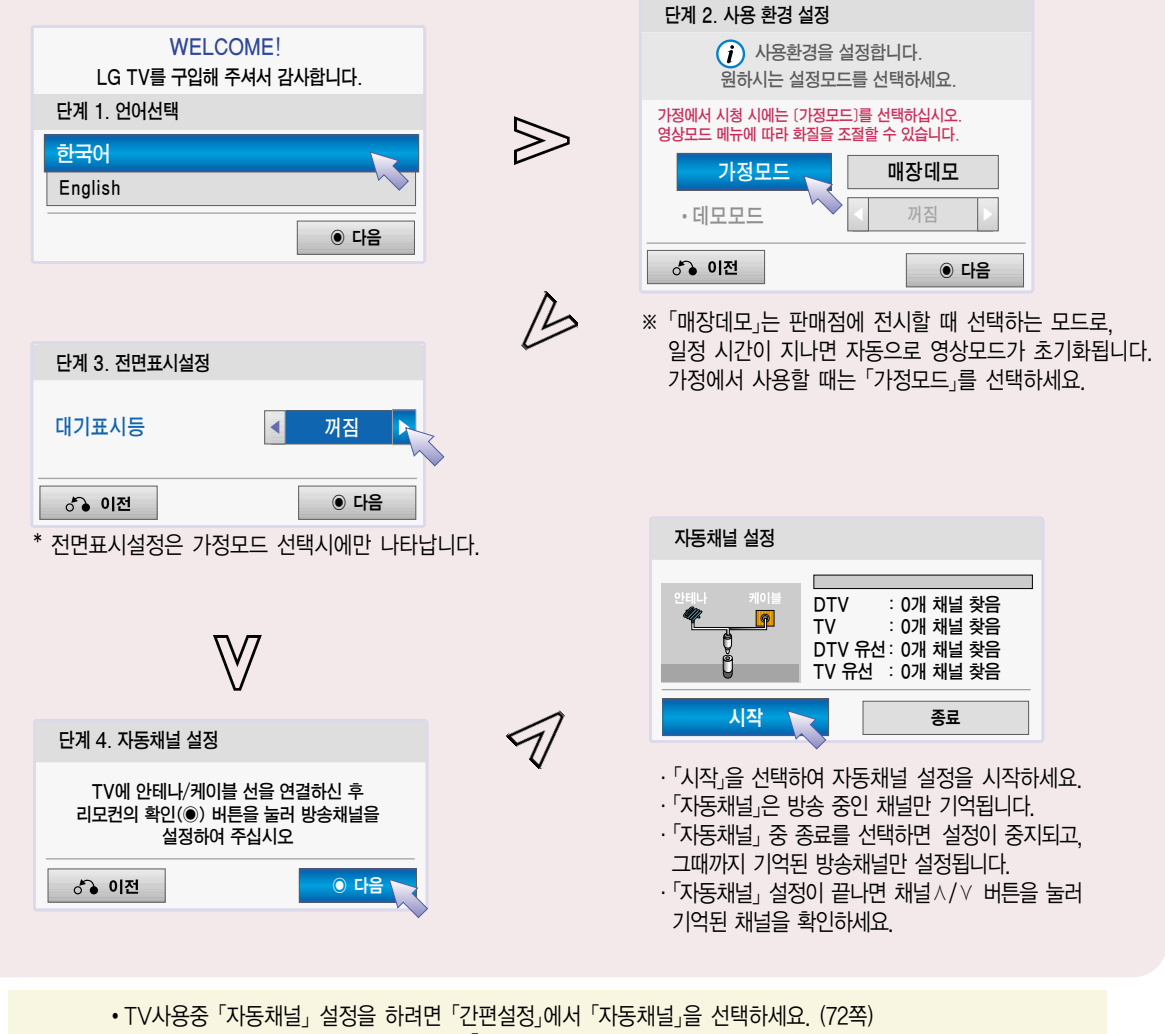

TV 방송, 외부기기(비디오Ready , DVD, PC 등)를 시청할 수 있습니다. TV를 보려면

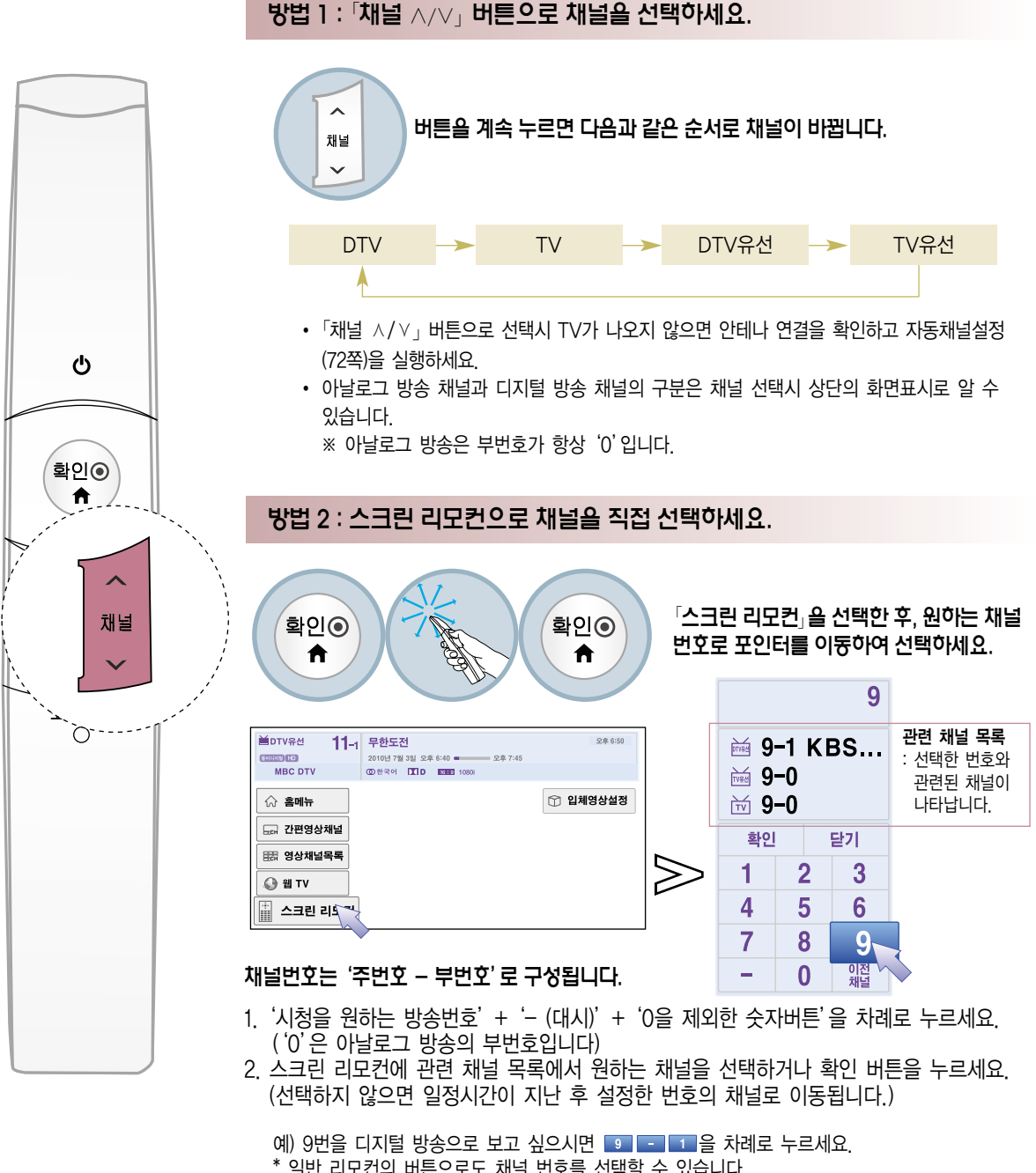

\* 일반 리모컨의 버튼으로도 채널 번호를 선택할 수 있습니다.

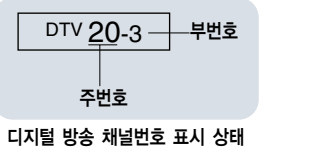

아날로그 방송 채널번호 표시 상태 부번호 주번호 TV 2-0

TV 방송, 외부기기(비디오, DVD, PC 등)를 시청할 수 있습니다.

#### 방법 3 : [외부입력] 버튼을 눌러 입력신호에 따른 화면표시를 선택하세요.

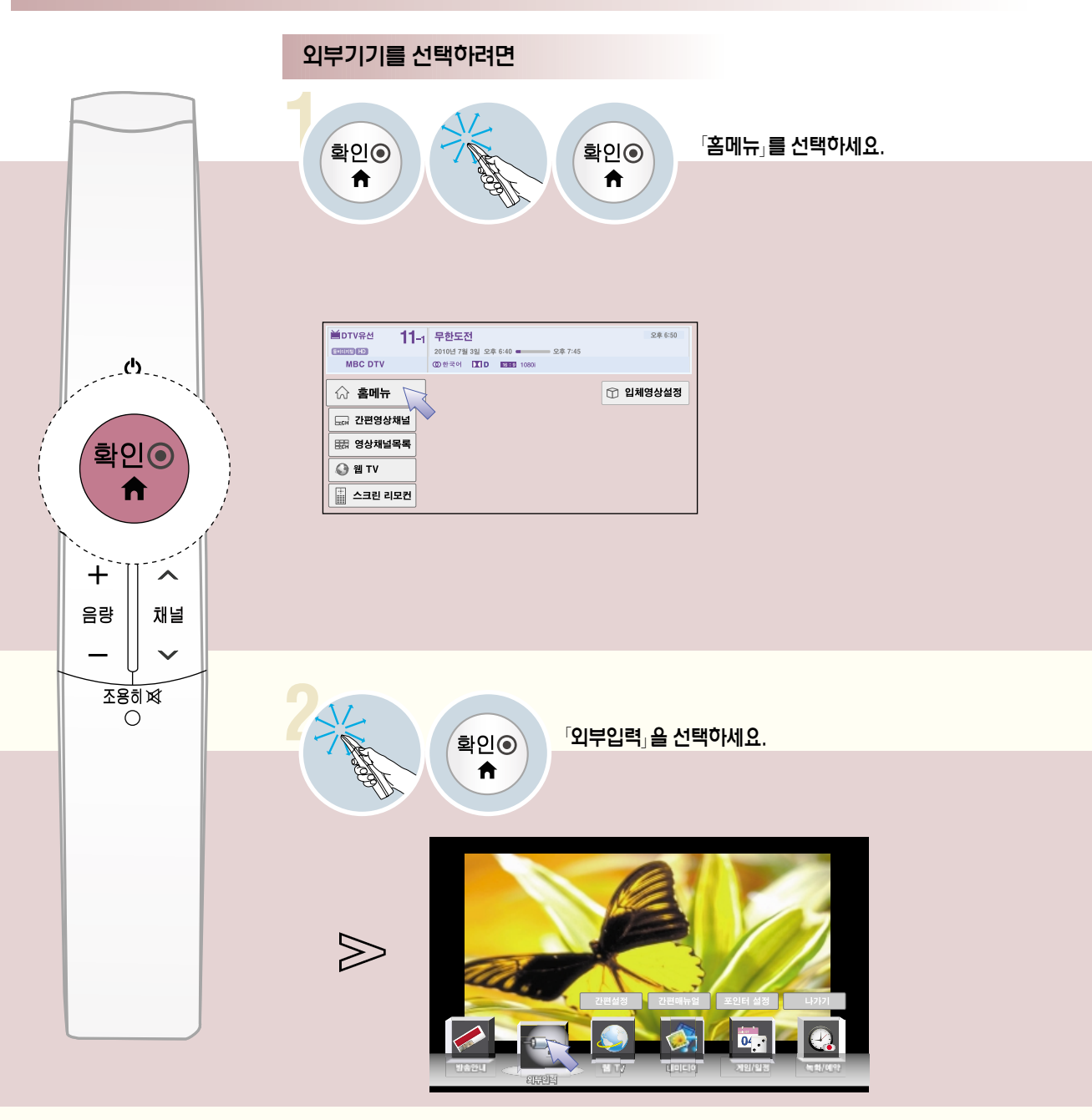

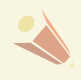

�TV가 켜져 있을 때 외부기기를 연결하면 자동적으로 그림과 같이 메세지가 나타납니다. 확인을 선택하면 감상하려는 기기를 선택할 수 있습니다. 단, 「심플링크」기능이「켜짐」으로 설정된 경우, 「HDMI」단자에 기기를 연결하면 메세지가 나타나지 않습니다. • 「외부입력」은 일반 리모컨의 외부입력 버튼을 눌러 설정할 수도 있습니다.

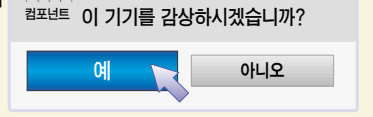

**위원 이 새로운 외부기기가 연결되었습니다.** 

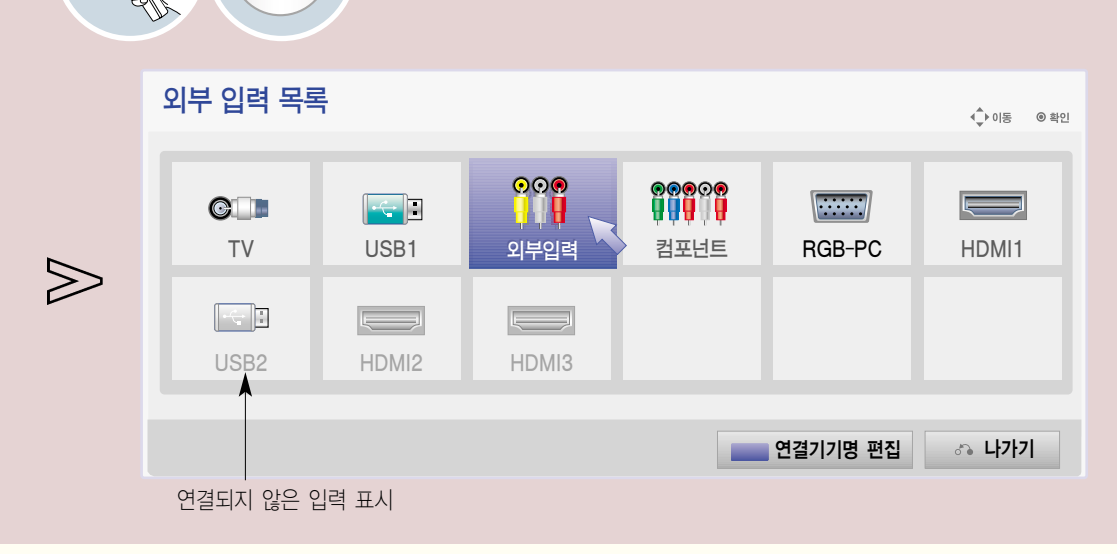

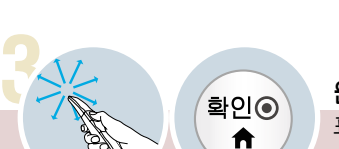

원하는 입력으로 포인터를 이동하여 선택하세요. 표시되는 외부입력의 종류는 모델에 따라 다를 수 있습니다.

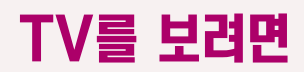

**1**

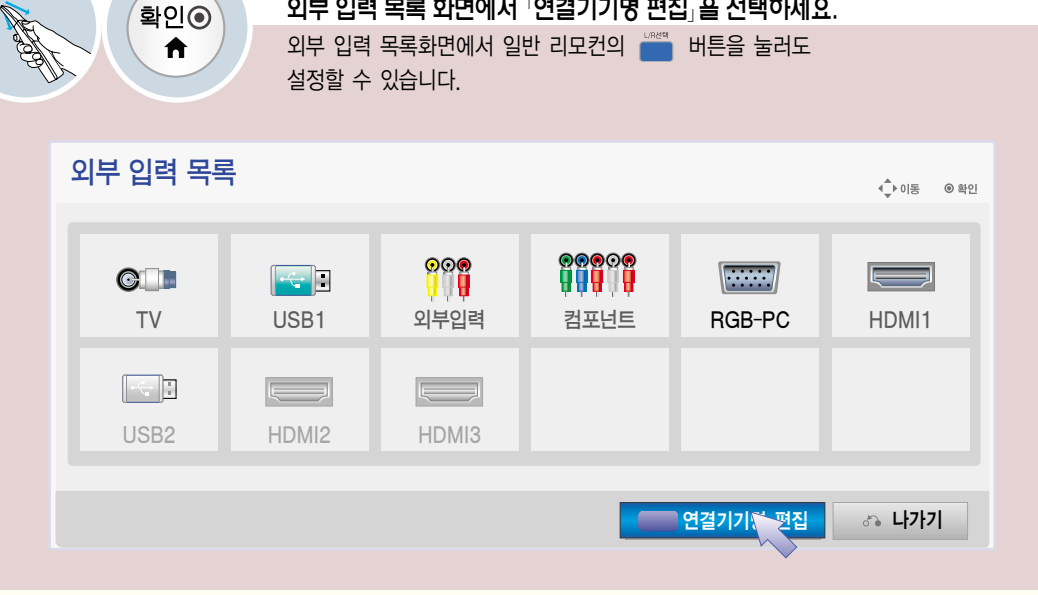

외부 입력 목록 화면에서 [연결기기명 편집] 을 선택하세요.

외부입력에 연결된 기기명을 설정하려면 외부 입력 단자에 대해 어느 입력단자에 어떤 기기를 연결했는지를 표시하기 위한 기능입니다.

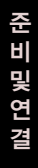

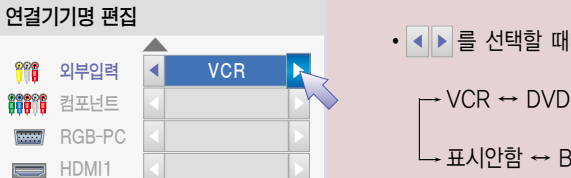

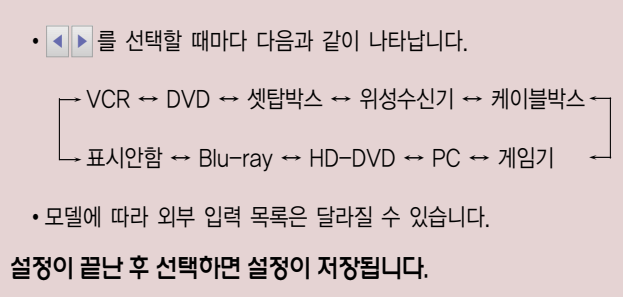

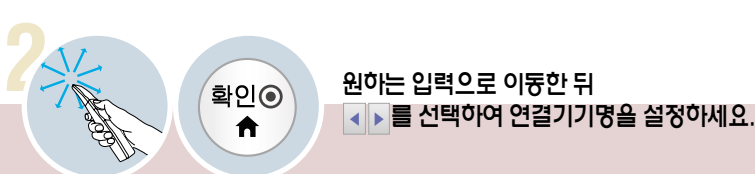

그림와 같이 외부 입력 목록에서 선택시 설정된 연결기기명을 확인할 수 있습니다.

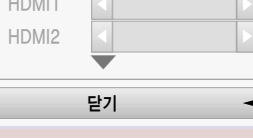

외부입력

 $_{\rm VCR}$  $\bigotimes$ 

 $\Box$ 

 $\triangledown$ 

# TV 기능을 확인하려면

본 제품은 사용자가 주로 사용하는 「간편설정」 기능을 구분하여 보다 손쉽게 TV를 동작시킬 수 있습니다.

• 본 설명서에 사용되는 메뉴 화면 표시는 소비자의 제품 동작을 돕기 위한 예시이므로 실제 화면과 다를 수 있습니다.

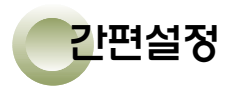

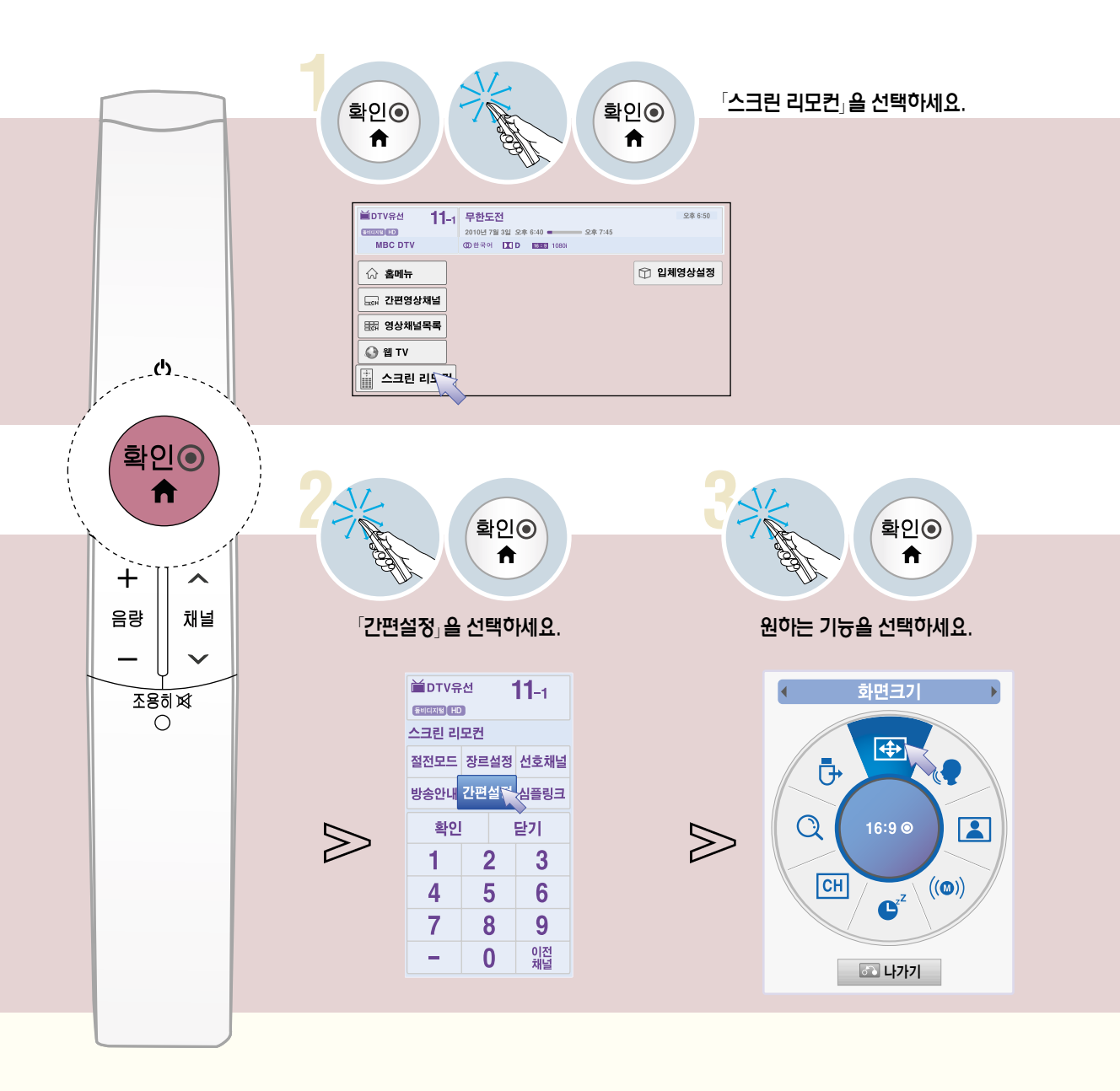

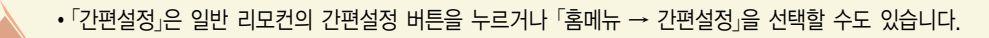

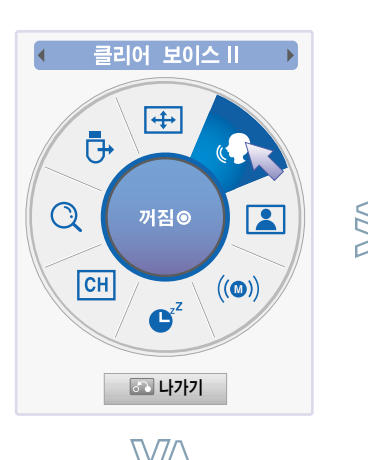

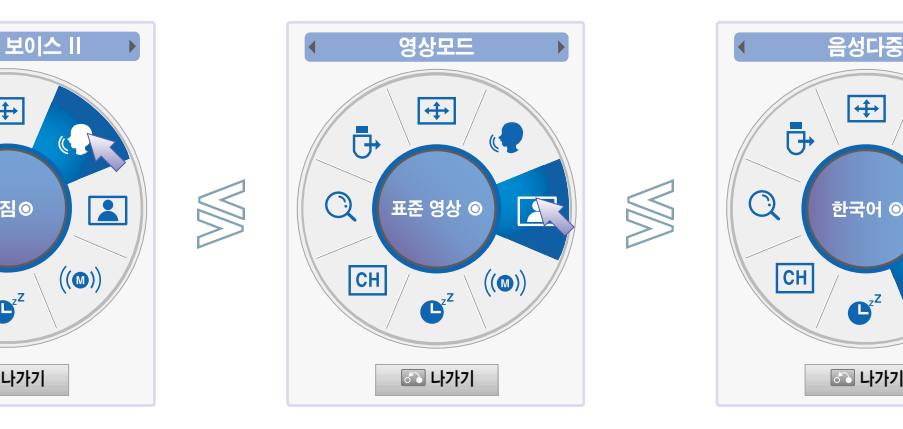

Ready

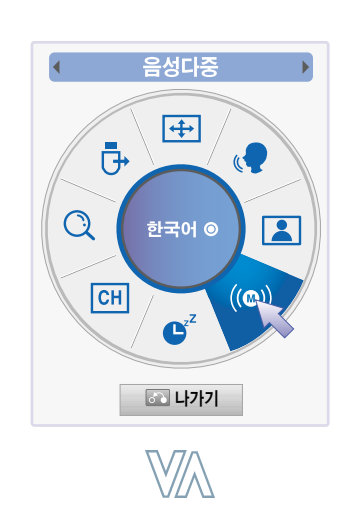

 $\bigotimes$ 

S

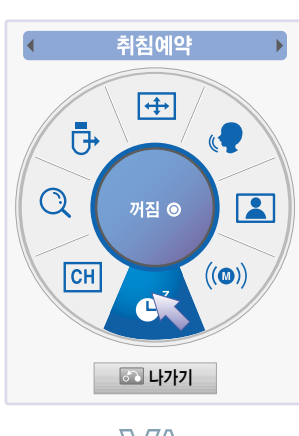

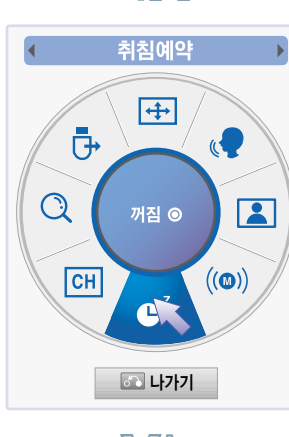

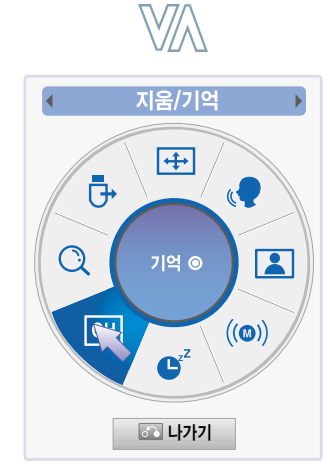

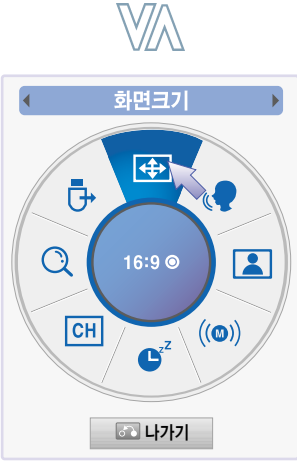

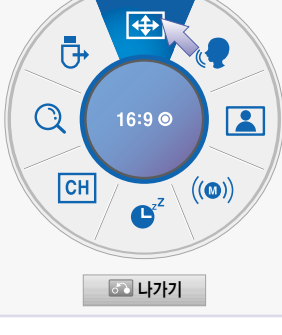

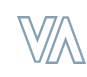

USB 장치

 $\left| \frac{1}{2} \right|$ 

제거 ◎

 $\begin{array}{c} \begin{pmatrix} \left( \text{\large $\omega$} \right) \end{pmatrix} \end{array}$ 

 $\sqrt{2}$ 

 $\boxed{2}$ 

 $\ddot{0}$ 

 $|CH|$ 

 $\overline{Q}$ 

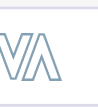

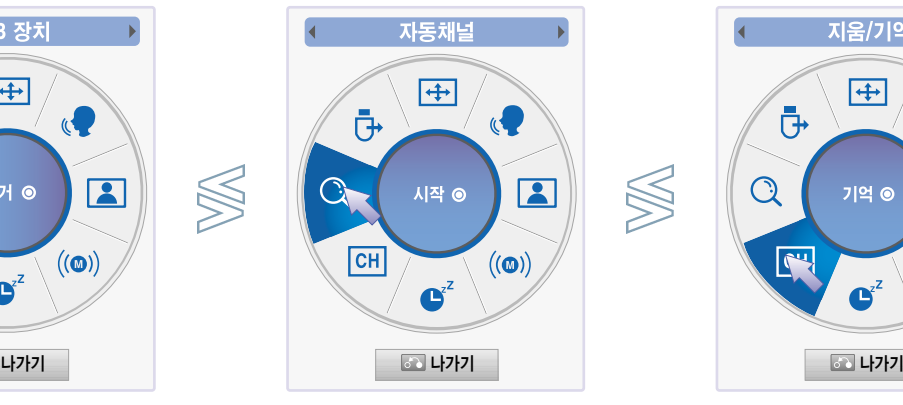

# TV 기능을 확인하려면

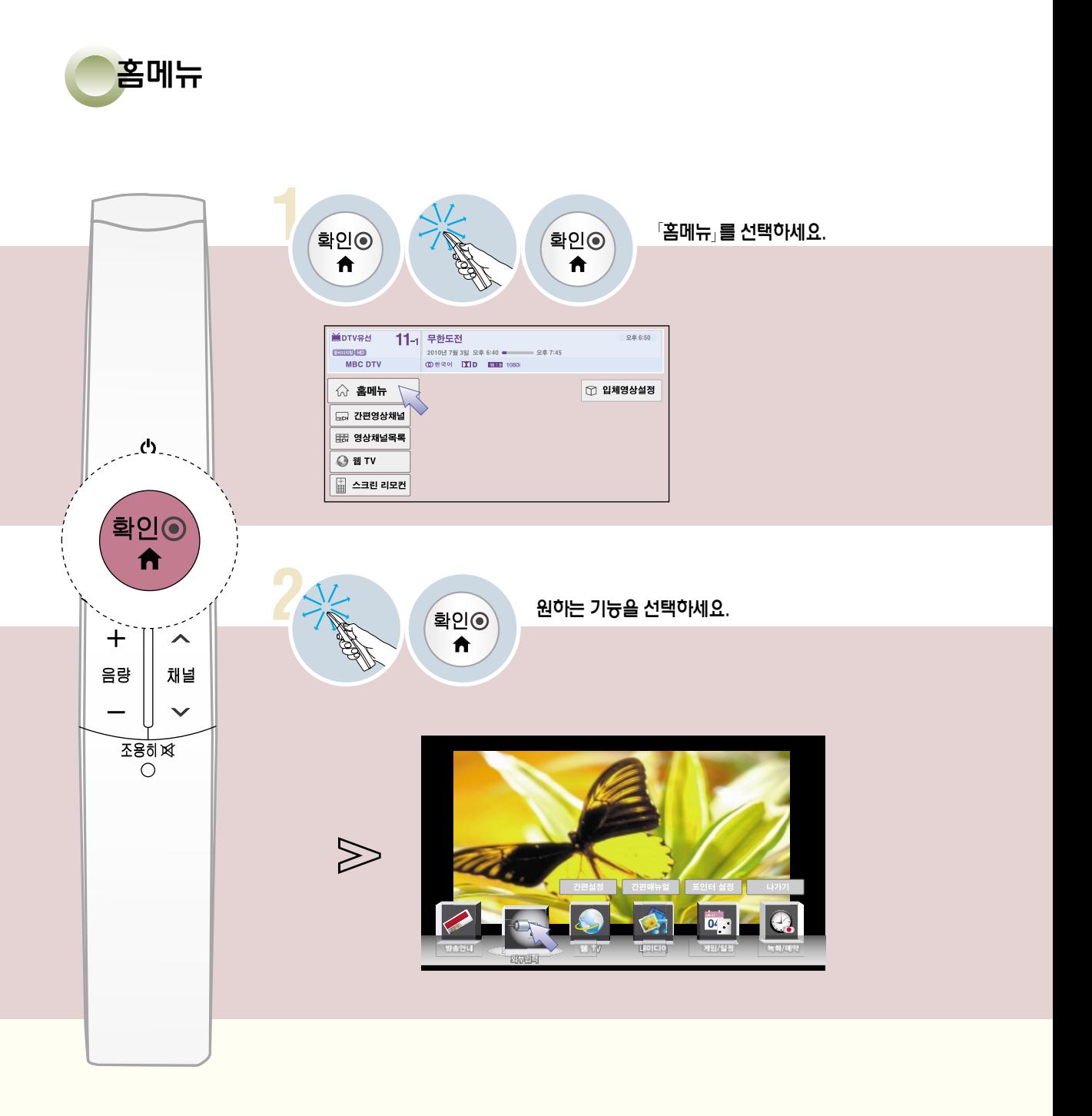

포인터 설정

홈메뉴를 종료합니다.

간략한 사용 설명서를 볼 수 있습니다.

매직 모션 리모컨의 동작 설정을 할 수 있습니다.

간편매뉴얼

간편설정

사용자가 주로 사용하는 기능을 구분하여 보다 손쉽게 TV를 동작시킬 수 있습니다.

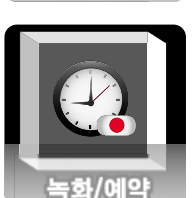

USB에 하드디스크를 연결하여 방송을 녹화하거나 타임머신 기능을 사용할 수 있습니다.

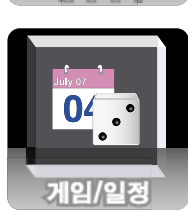

일정관리를 하거나 다양한 게임을 즐길 수 있습니다.

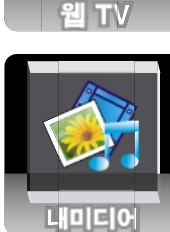

USB나 네트워크로 연결된 장치의 사진, 음악, 동영상을 감상할 수 있습니다.

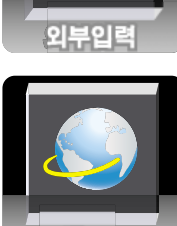

네트워크를 연결하여 여러가지 컨텐츠를 즐길 수 있습니다.

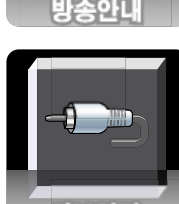

연결된 외부기기를 선택하여 시청할 수 있습니다.

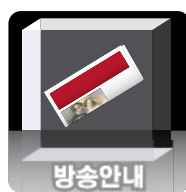

방송안내를 보면서 시청예약 등을 할 수 있습니다.

33

# TV 기능을 확인하려면

메뉴

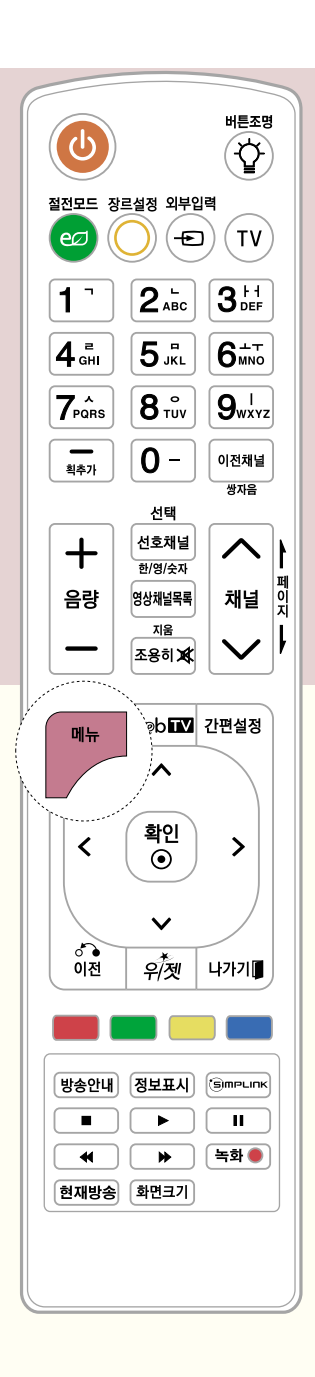

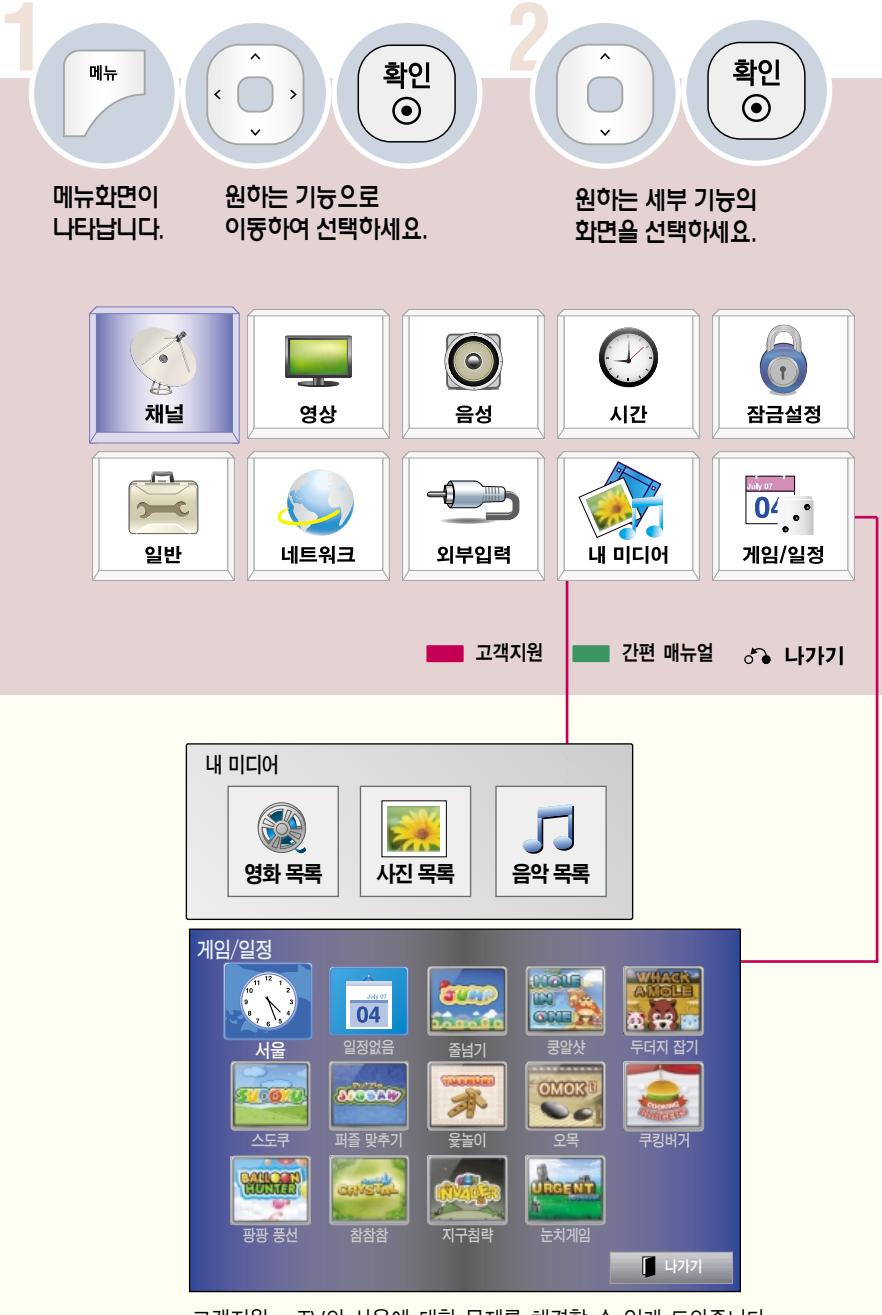

고객지원 - TV의 사용에 대한 문제를 해결할 수 있게 도와줍니다. 간편 매뉴얼 - TV 기능에 대한 간단한 설명서를 볼 수 있습니다.

DIGITAL $_{eZ}$ LG

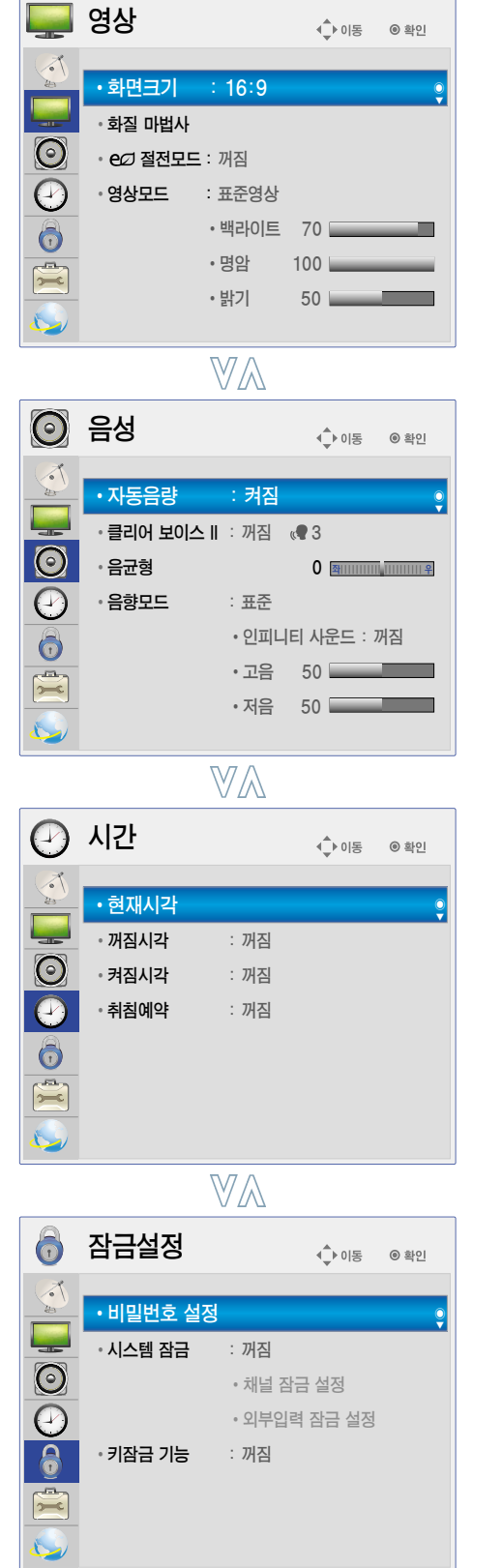

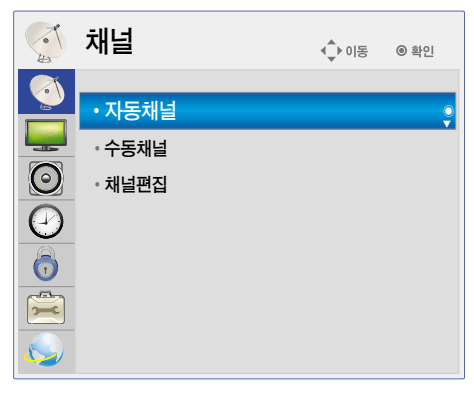

 $\bigotimes$ 

VA

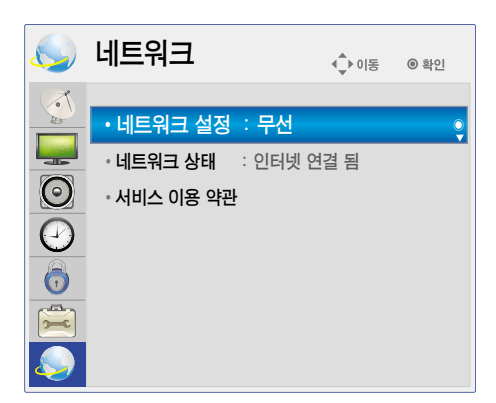

VA

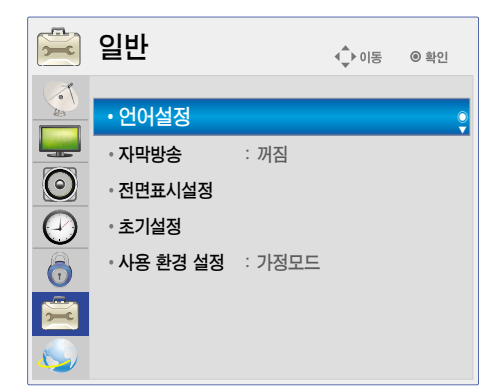

## 안테나를 연결하려면

### 공중파 또는 유선/케이블(아날로그, 디지털) 방송을 시청할 경우

- 공중파 방송이란 옥내/옥외 안테나를 통해, 유선/케이블 방송이란 일반 유선 또는 케이블사로부터 수신되는 방송입니다.

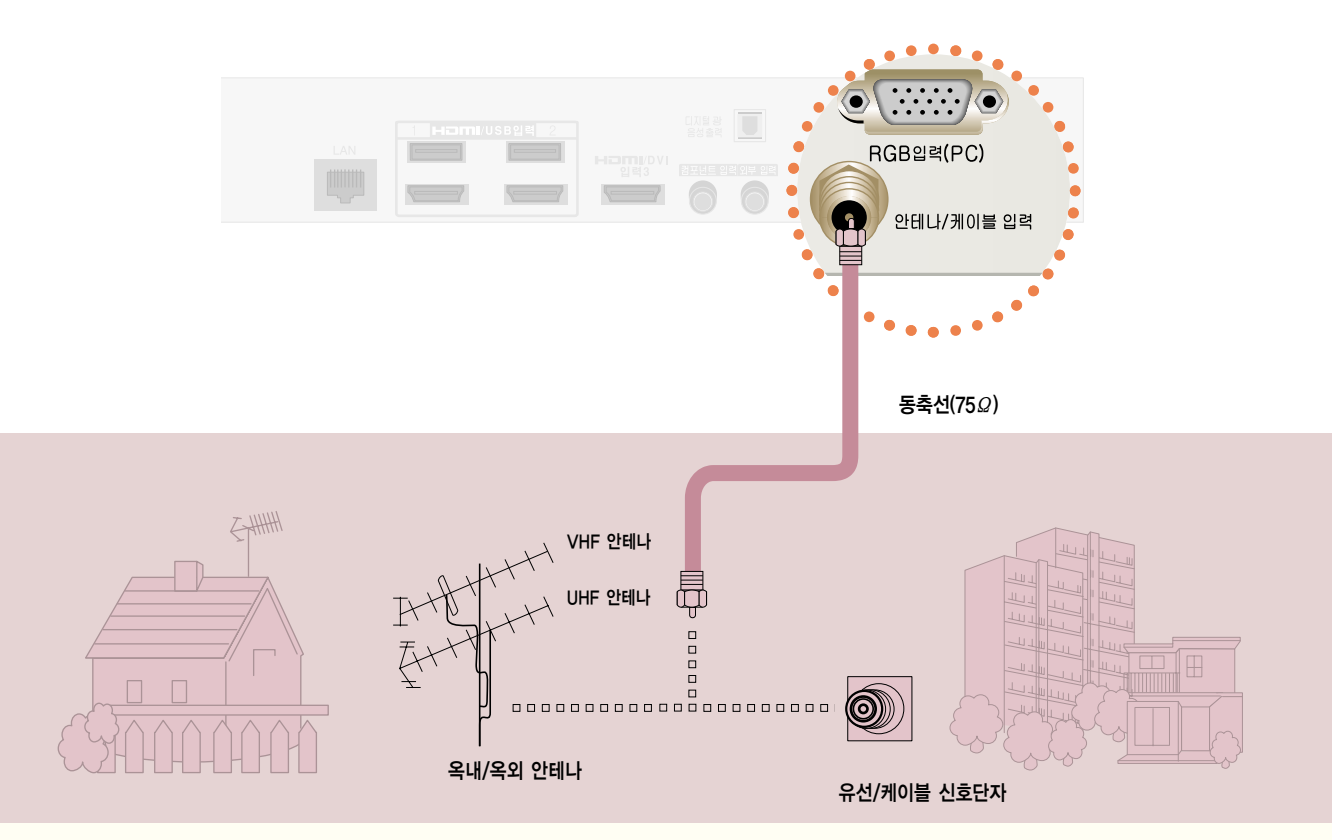

#### 옥내/옥외 안테나를 통해 방송을 시청하려면 안테나선은 <sup>「</sup>안테나/케이블 입력」 단자에 연결하세요.

공중파 또는 유선/케이블(아날로그, 디지털) 방송을 시청할 수 있습니다.

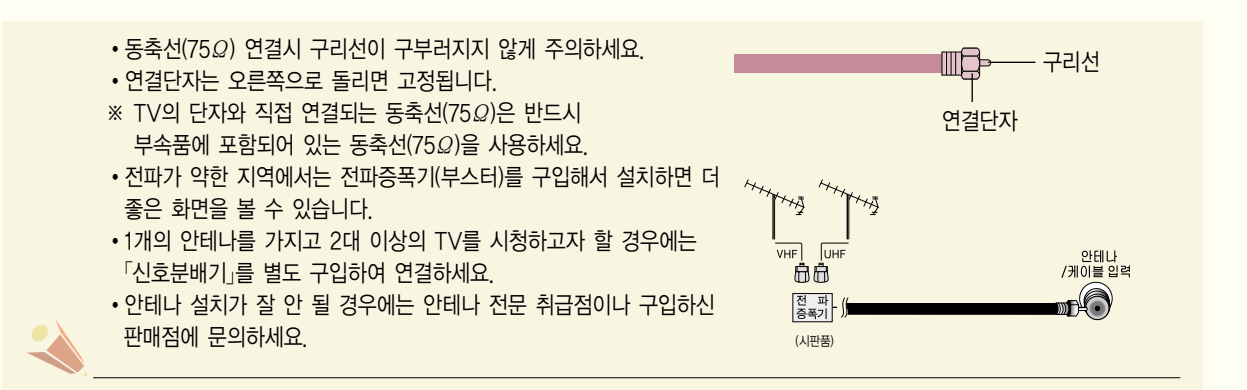
## 동축선으로 연결할 경우

비디오를 연결하려면

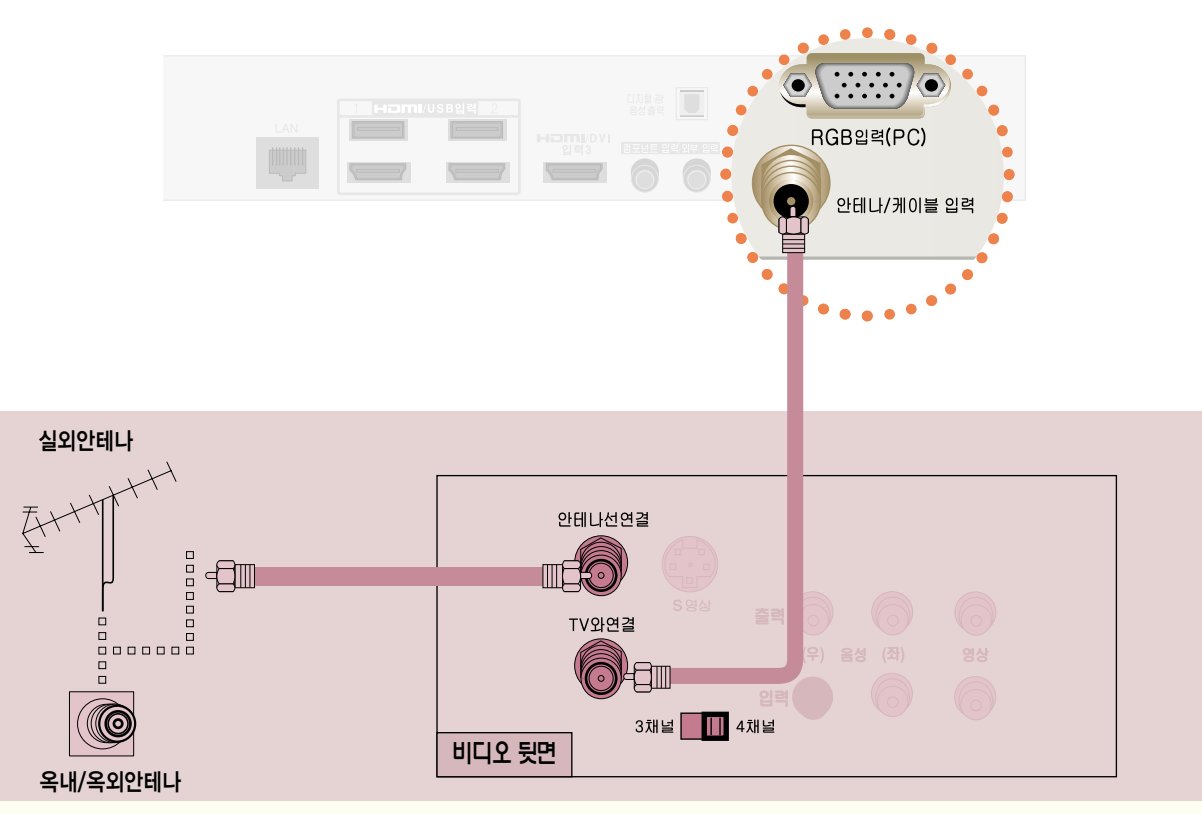

동축선으로 옥내/옥외 안테나 단자와 비디오 뒷면의 「안테나선연결」 단자에 연결한 후 TV의 「안테니/케이블 입력」 단자와 비디오의 「TV와 연결」 단자를 연결하세요.

사용하기

 $\lambda$ 채널  $\checkmark$ 

TV를 켜고 TV 리모컨의 「채널 ∧/ V」 버튼으로 채널 3-0 또는 채널 4-0을 선택하세요. 단 비디오 뒷면의 채널 3 또는 4 스위치와 일치하여야 \_\_,<br>합니다

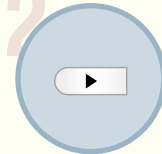

비디오 테이프를 넣고 비디오 「재생」 버튼을 누르세요.

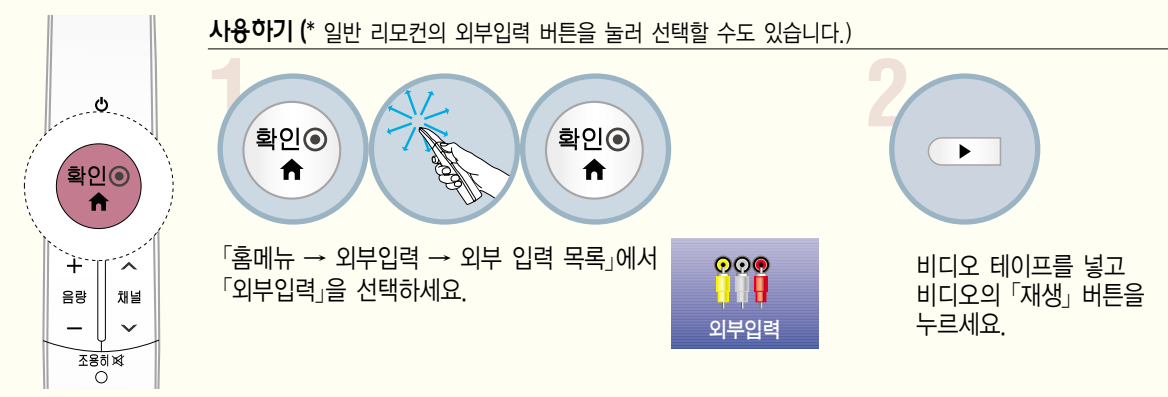

동축선으로 옥내/옥외 안테나 단자와 비디오 뒷면의 「안테나선연결」 단자를 연결하세요. TV의 「외부입력」의 단자와 비디오의 영상/음성 출력단자를 외부입력 젠더 (부속품) 와 영상/음성 연결선으로 연결하세요.

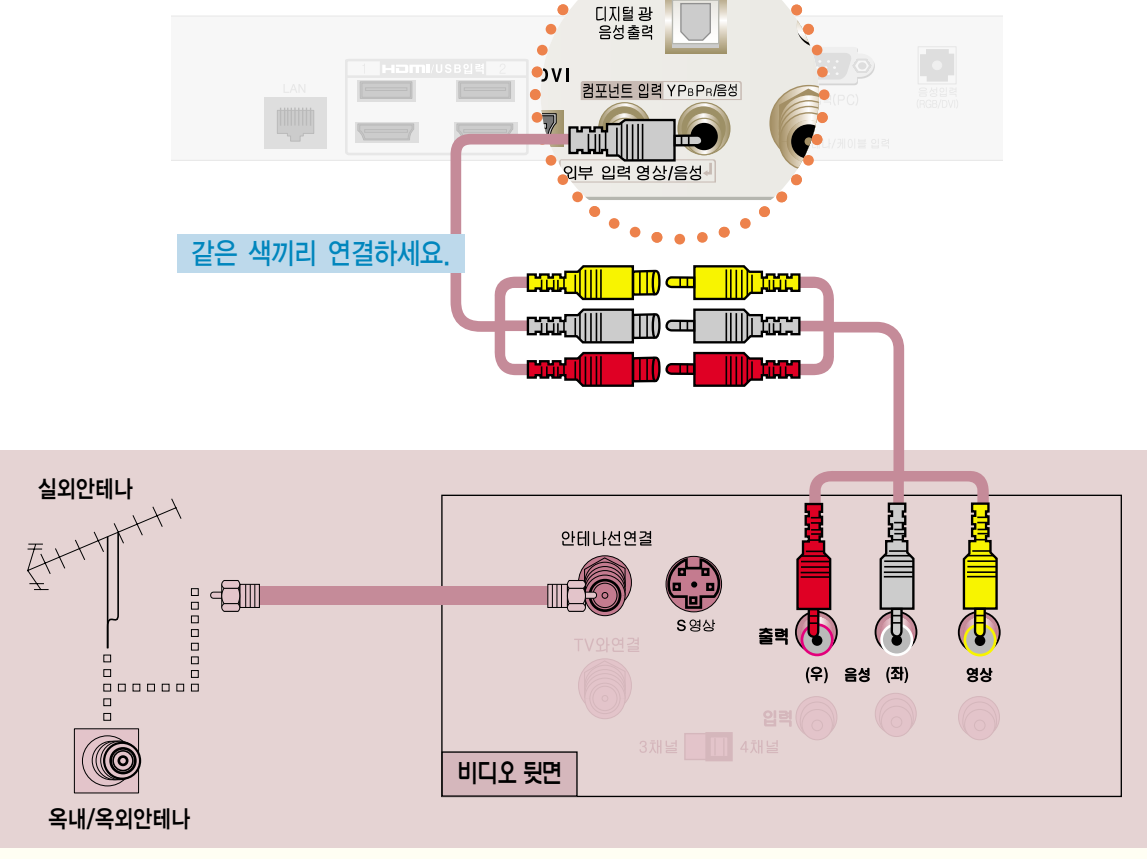

외부입력으로 연결하여 볼 경우

# 비디오를 연결하려면

38

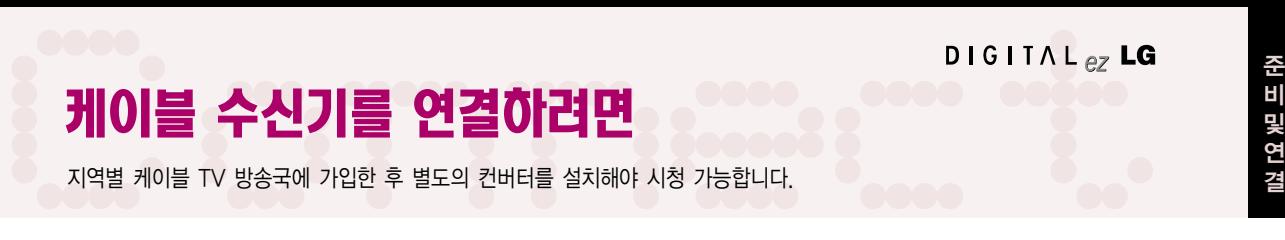

## 동축선으로 연결할 경우

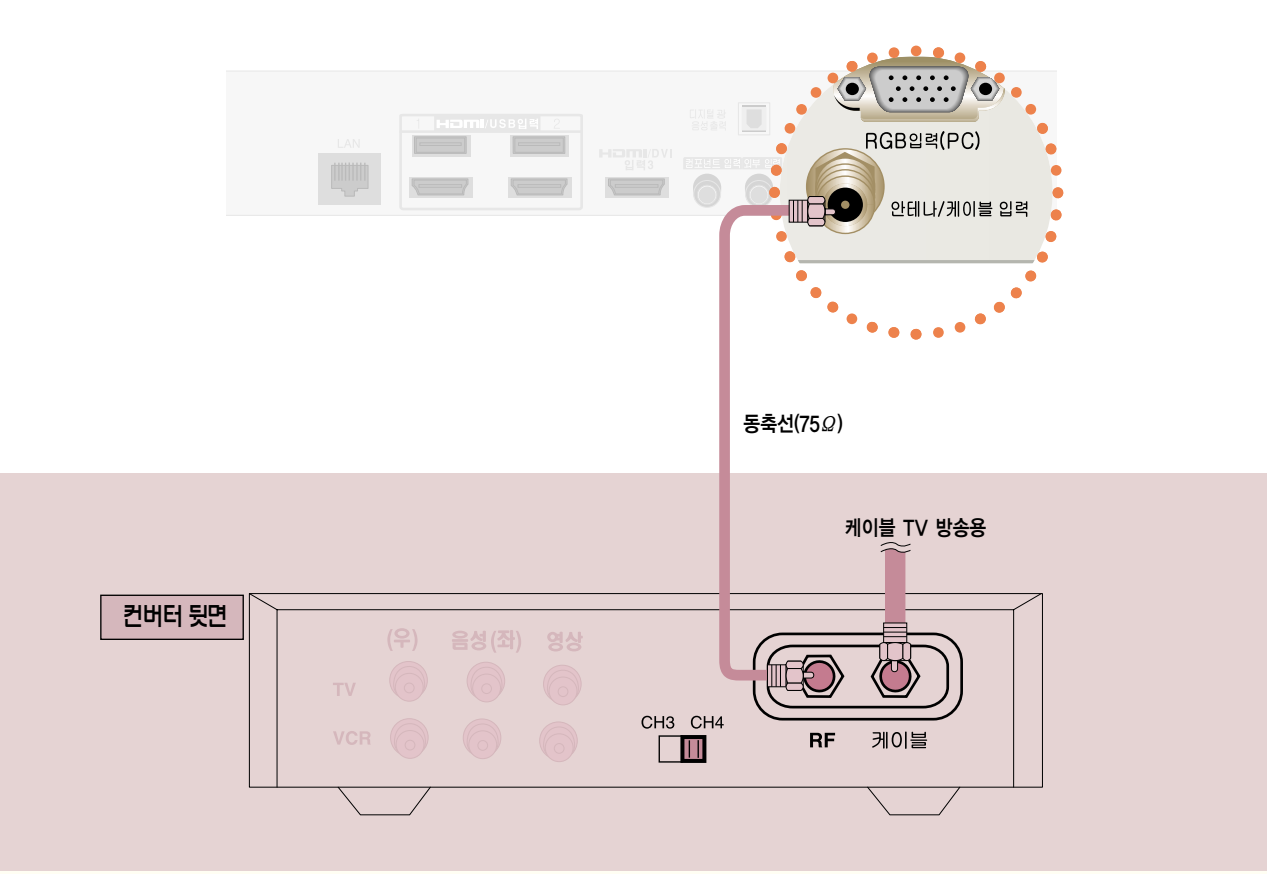

TV의 「안테나/케이블 입력」 단자와 컨버터 뒷면의 「RF」 단자를 연결하세요.

컨버터의 전용 채널 선택 스위치를 3 또는 4로 맞추세요. TV를 켜고 TV 리모컨의  $\sqrt{\frac{1}{2}}$   $\frac{1}{2}$ 1번에서 선택한 컨버터의 전용 채널과 같은 채널 3-0 또는 4-0으로 맞추세요. - Parties <u>Alexander Alexander With Alexander Alexander With Testa and the Marian Marian Marian Marian Marian Marian Marian Marian Marian Marian Marian Marian Marian Marian Marian Marian Marian Marian Marian Marian Marian</u> 사용하기 • 케이블 TV의 상세한 내용은 지역 케이블 TV 방송국의 안내에 따르십시오.

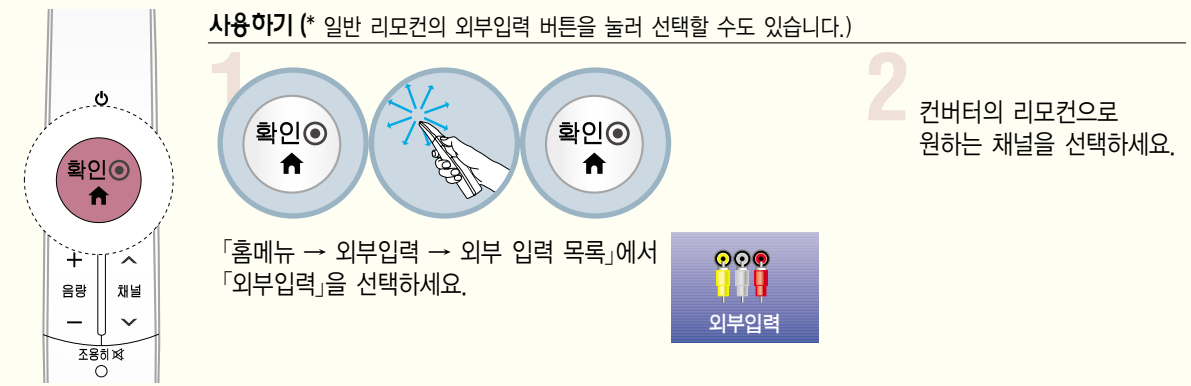

TV의 「외부입력」 단자와 컨버터의 「영상/음성」 단자를 외부입력 젠더 (부속품) 와 영상/음성 연결선으로 연결하세요.

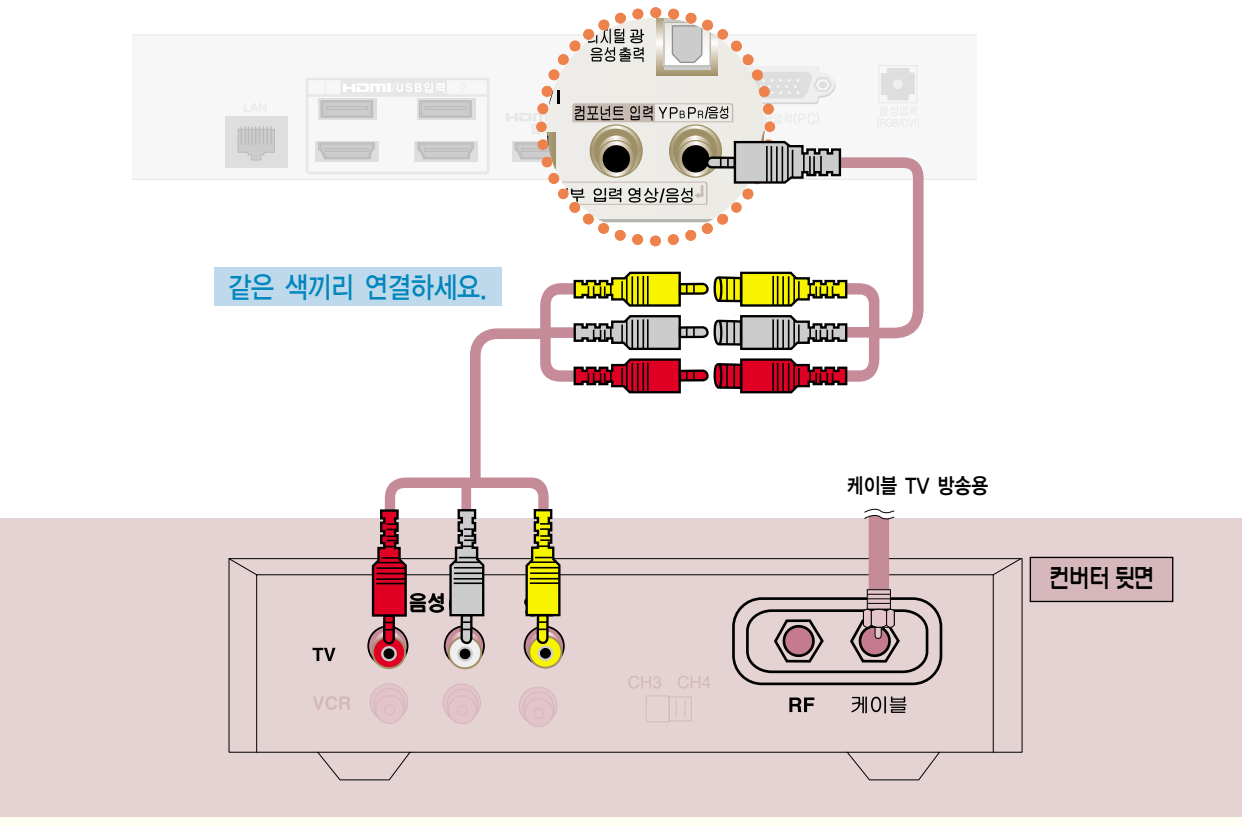

## 외부입력으로 연결하여 볼 경우

# 케이블 수신기를 연결하려면

지역별 케이블 TV 방송국에 가입한 후 별도의 컨버터를 설치해야 시청 가능합니다.

영상, 음성 연결하기 (방법 A)

DVD를 연결하려면

방법 A, B, C 중 한가지 방법으로 연결하세요.

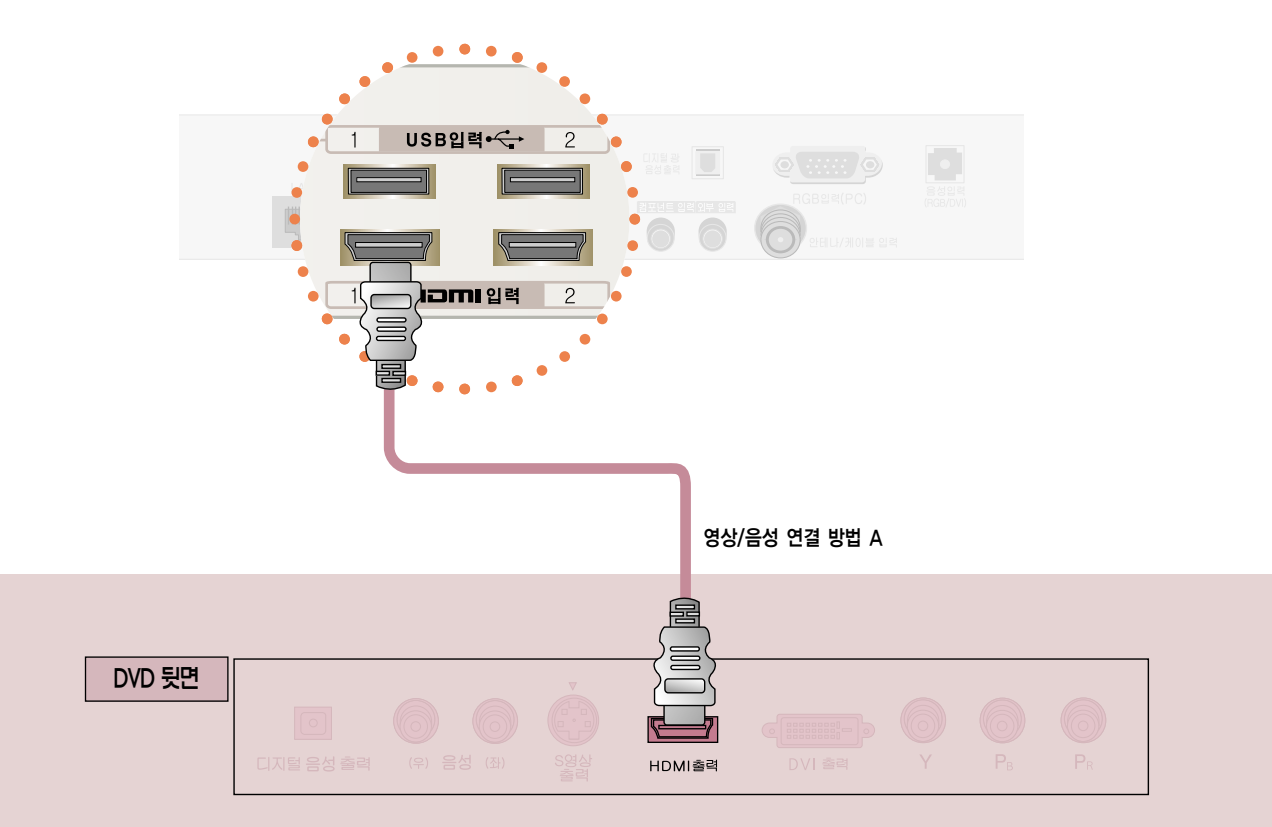

영상/음성 연결 방법 A. HDMI 케이블로 TV의 「HDMI 입력1」 단자와 DVD 뒷면의 「HDMI출력」 단자를 연결하세요. 영상, 음성이 함께 출력됩니다. 「HDMI 입력 2」 또는 「HDMI/DVI 입력3」에 연결할 수도 있습니다.

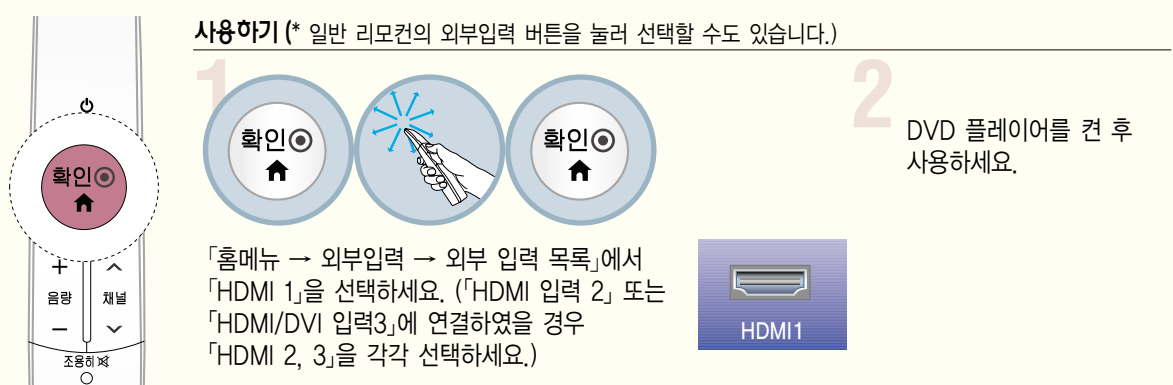

## DVD를 연결하려면

## 영상, 음성 연결하기 (방법 B)

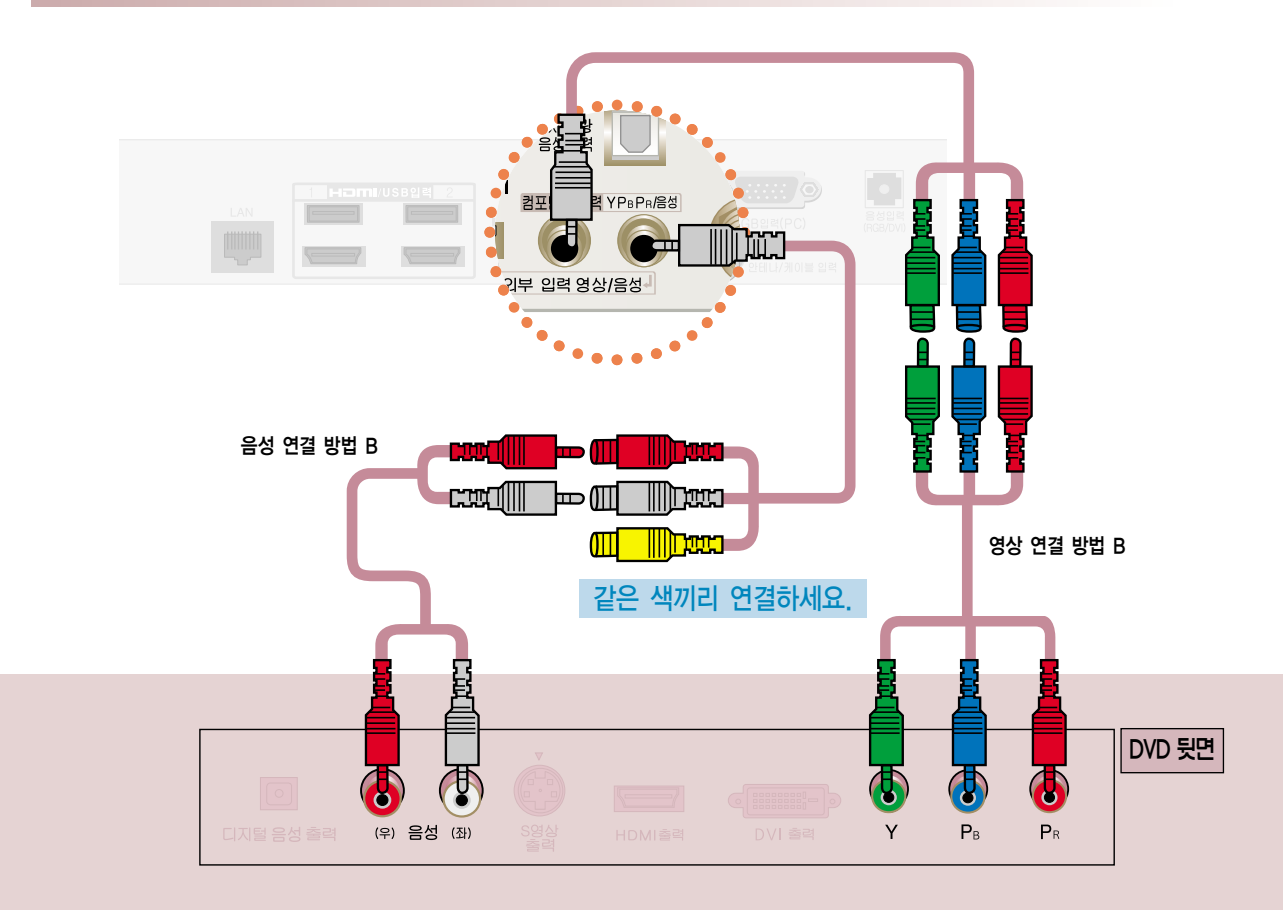

영상 연결 방법B. 컴포넌트 젠더 (부속품) 와 컴포넌트 케이블을 이용하여 TV의 「컴포넌트 입력」 영상 단자와 기기의  $\Gamma$ Y, P<sub>B</sub>, P<sub>R</sub> 단자를 연결하세요.

음성 연결 방법B. 컴포넌트 젠더 (부속품) 와 컴포넌트 케이블을 이용하여 TV의 「컴포넌트 입력」 음성 단자와 기기의  $F$ 음성 $F$  단자를 연결하세요.

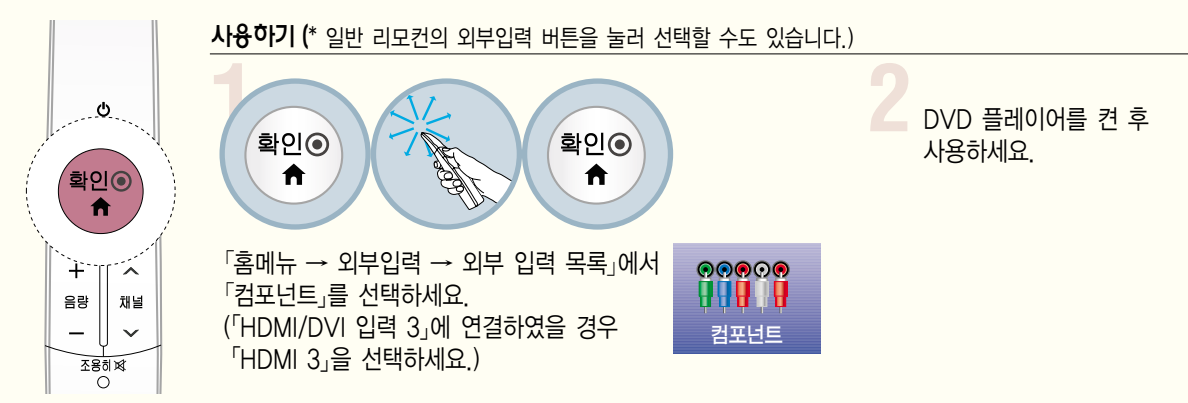

## 영상, 음성 연결하기 (방법 B)

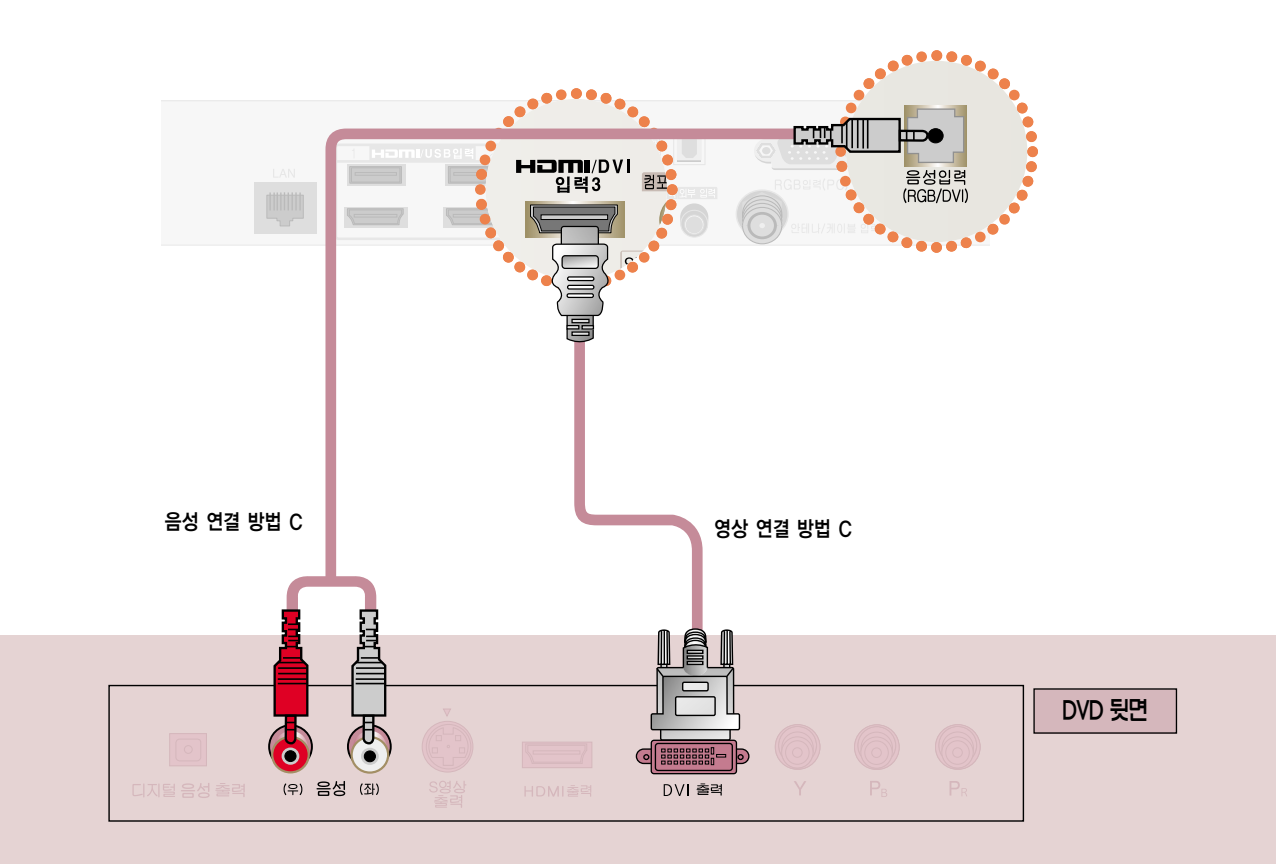

영상 연결 방법 C. HDMI to DVI 케이블로 TV의 「HDMI/DVI 입력3」 단자와 DVD 뒷면의 「DVI 출력」 단자를 연결하세요.

음성 연결 방법 C. HDMI to DVI 케이블로 연결할 경우 음성은 TV의 「음성 입력 (RGB/DVI)」 단자와 DVD 뒷면의  $\left[ \frac{\text{A}}{\text{A}} \right]$  (주) 단자를 연결하세요.

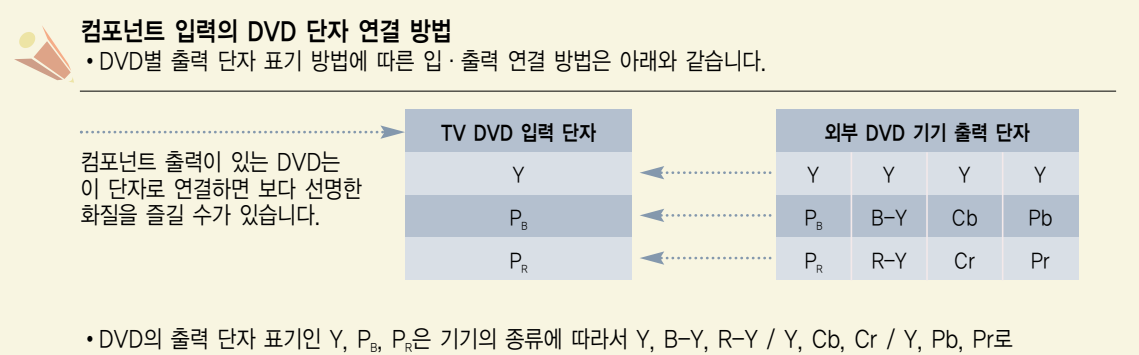

- 표기되어 있을 수도 있습니다.
- 컴포넌트 입력은 480i, 480p, 720p, 1080i, 1080p 모드에 적합하게 설정되어 있습니다.

# DTV 신호를 수신하려면

지역별 케이블 TV 방송국에 가입한 후 별도의 컨버터를 설치해야 시청 가능합니다.

- 이 제품은 공중파/유선채널 상의 디지털 방송 신호는 별도의 수신기 없이 바로 수신됩니다. 디지털 방송 수신기나 외부 기기로부터 DTV 신호를 수신할 경우에는 아래 연결 방법을 참고하세요.

### 영상, 음성 연결하기 (방법 A)

방법 A, B, C 중 한가지 방법으로 연결하세요.

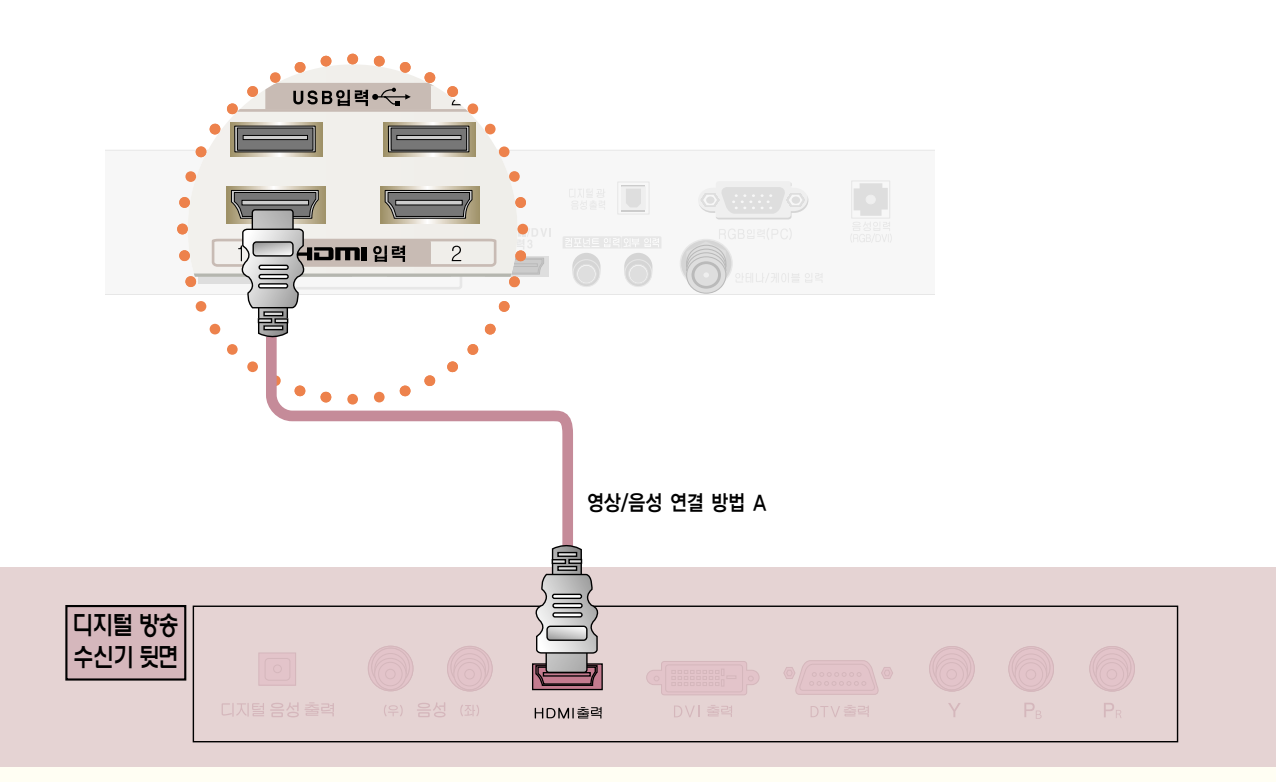

영상/음성 연결 방법 A. HDMI 케이블로 TV의 「HDMI 입력1」 단자와 디지털 방송 수신기 뒷면의 「HDMI출력」 단자를 연결하세요. 영상, 음성이 함께 출력됩니다. 「HDMI 입력 2」 또는 「HDMI/DVI 입력3」에 연결할 수도 있습니다.

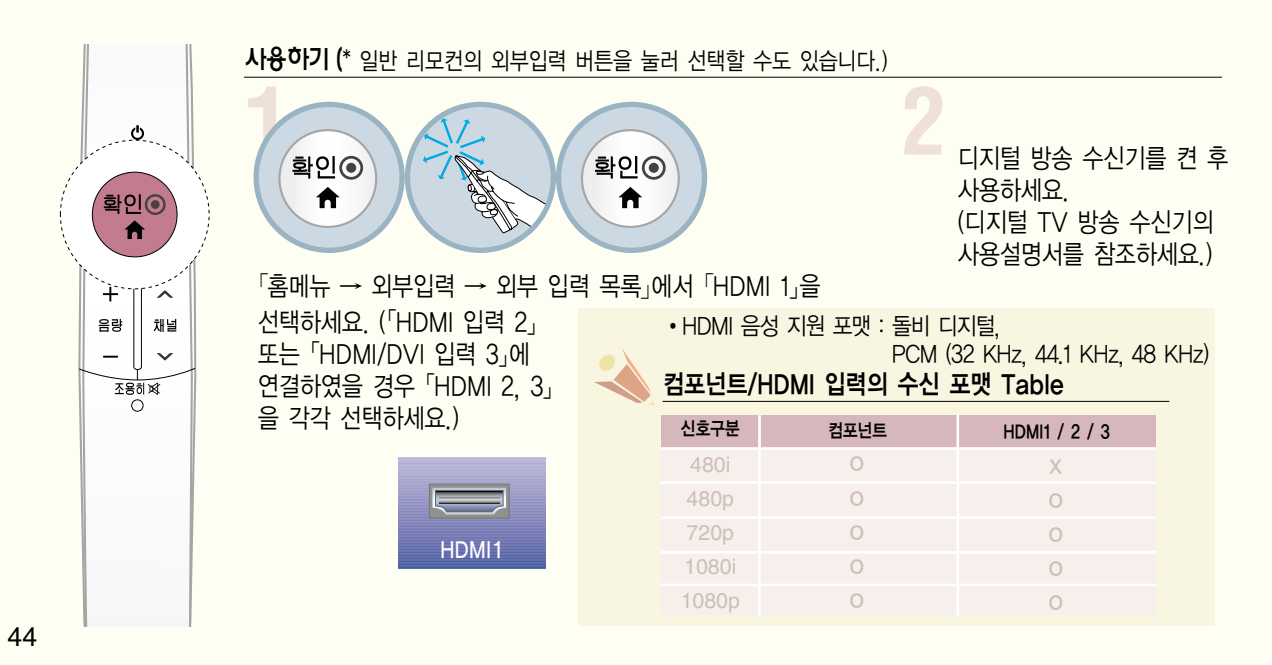

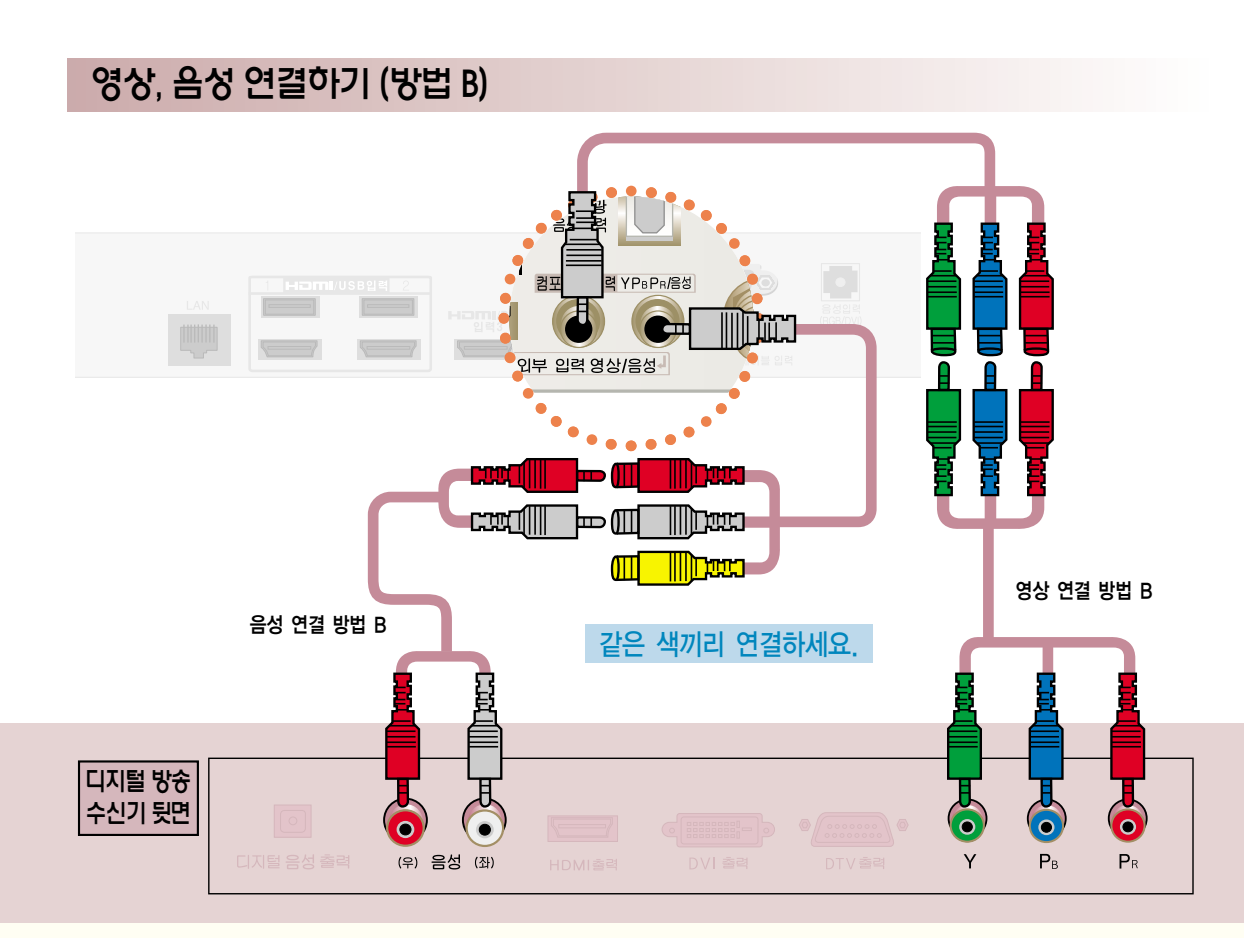

영상 연결 방법 B. 컴포넌트 젠더 (부속품) 와 컴포넌트 케이블을 이용하여 TV의 『컴포넌트 입력』 영상 단자와 디지털 방송 수신기 뒷면의  $Y$ ,  $P_{B}$ ,  $P_{E}$  단자를 연결하세요.

음성 연결 방법 B. 컴포넌트 젠더 (부속품) 와 컴포넌트 케이블을 이용하여 TV의 「컴포넌트 입력」 음성 단자와 디지털 방송 수신기 뒷면의  $[48]$  (좌), (우) $_2$  단자를 연결하세요.

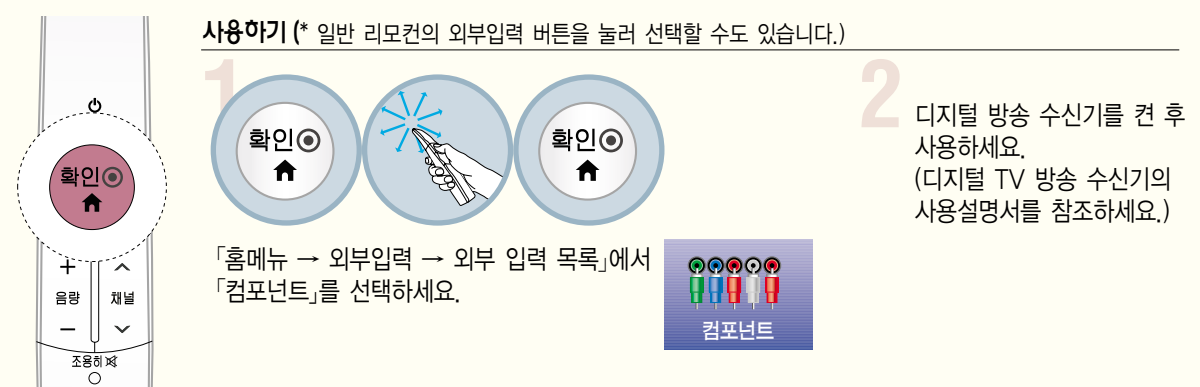

## DTV 신호를 수신하려면

지역별 케이블 TV 방송국에 가입한 후 별도의 컨버터를 설치해야 시청 가능합니다.

## 영상, 음성 연결하기 (방법 C)

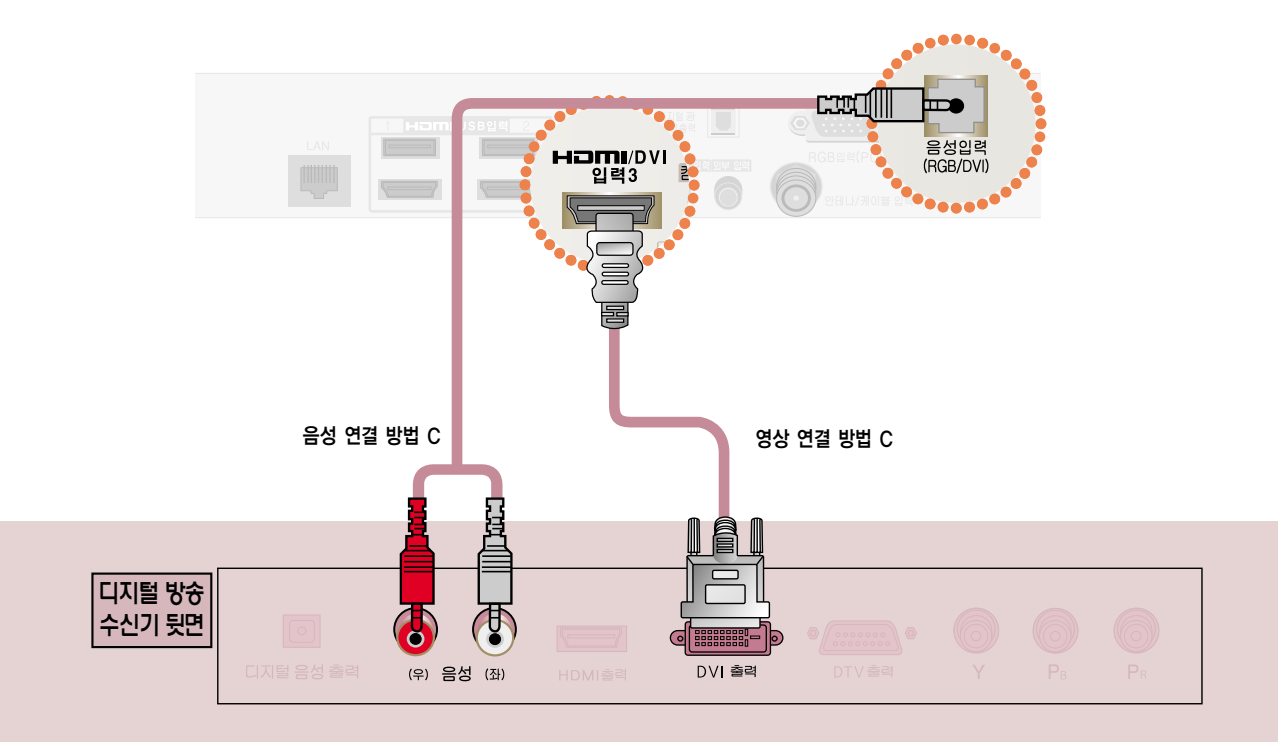

- 영상 연결 방법 C. HDMI to DVI 케이블로 TV의 「HDMI/DVI 입력 3」 단자와 디지털 방송 수신기 뒷면의 「DVI출력」 단자를 연결하세요.
- 음성 연결 방법 C. HDMI to DVI 케이블로 연결할 경우 음성은 TV 뒷면의 <sup>[</sup>음성(RGB/DVI) 단자와 디지털 방송 수신기 뒷면의  $\left[ \frac{\mathbf{A}}{\mathbf{A}}\mathbf{S}\left( \mathbf{X}\right) \right]$ , (우), 단자를 연결하세요.

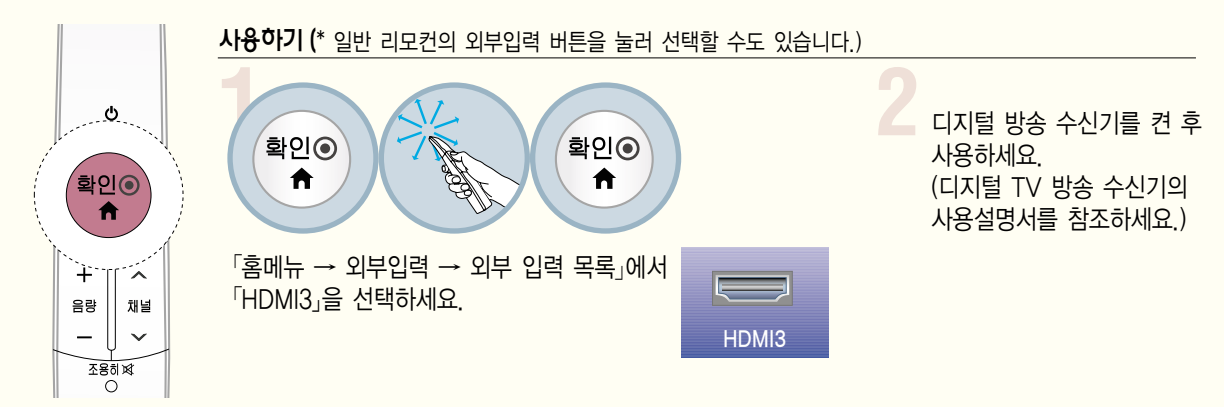

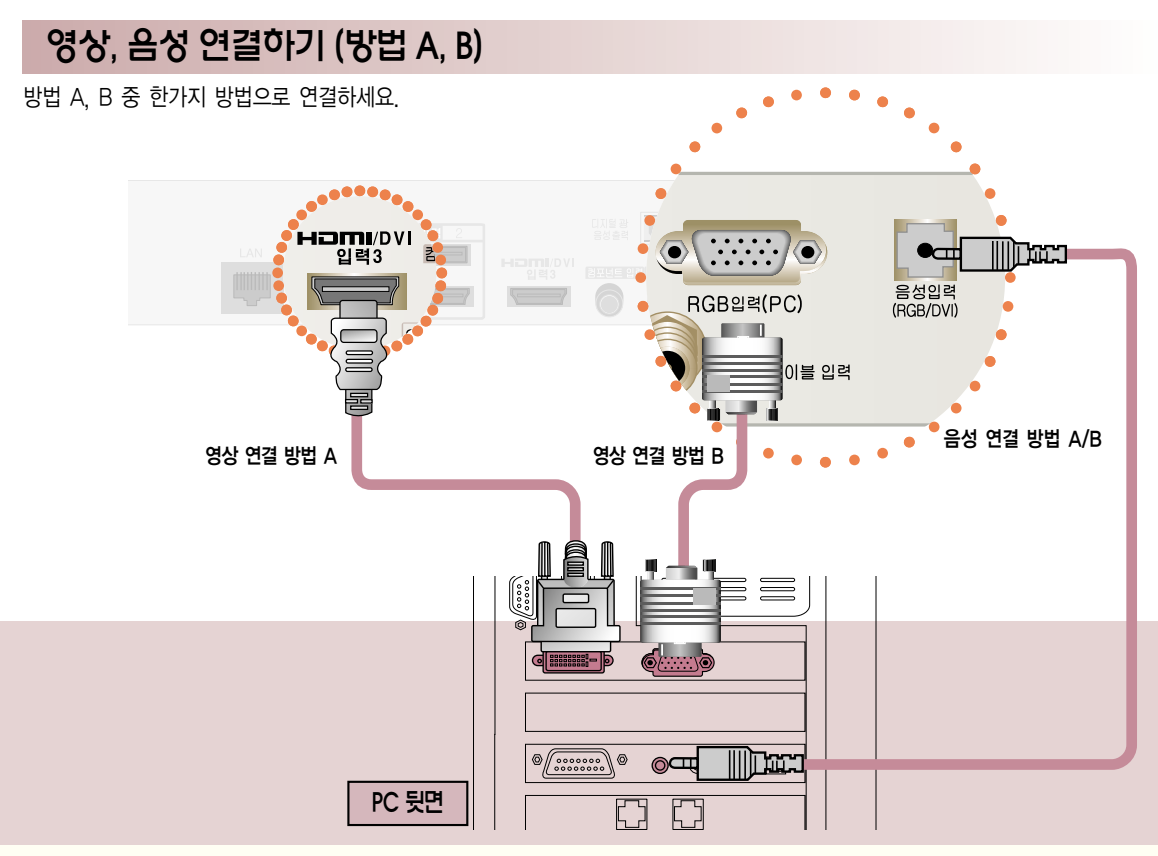

PC를 연결하려면

영상 연결 방법 A. HDMI to DVI 케이블로 TV의 「HDMI/DVI 입력3」 단자와 PC 뒷면의 「DVI 출력」 단자를 연결하세요. 영상 연결 방법 B. PC 신호 케이블로 TV 뒷면 「RGB 입력 (PC)」 단자와 PC 뒷면의 「RGB 출력」단자를 연결하세요.

음성 연결 방법 A, B. 음성은 TV의 「음성입력 (RGB/DVI)」 단자와 PC 뒷면의 「음성」 단자를 연결하세요.

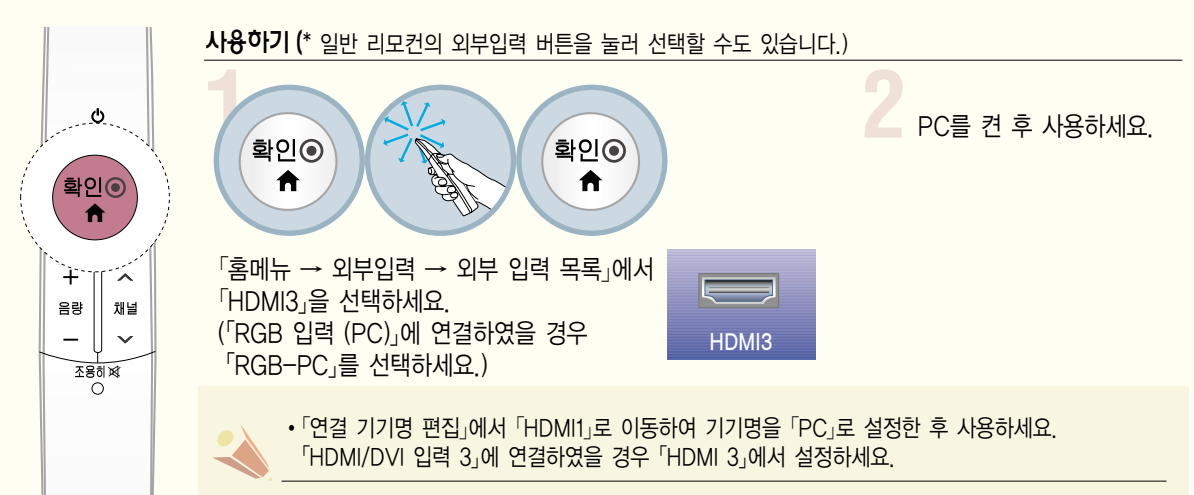

## PC를 연결하려면

### PC의 해상도를 설정하려면

- 1. PC의 바탕화면에서 마우스의 오른쪽을 클릭한 후 �등록정보�를 선택하세요.
- 2. 「설정」을 클릭한 후 「입력지워 FORMAT�을 참조하여 해상도를 설정하세요.
- 3. 설정창에서 「고급」을 선택하세요.
- ė 中国 医三角膜膜 医二角三角 **□ 照り 読み** 中間 第一副組織 . 설정 |  $\begin{array}{|c|c|c|c|c|}\hline \mathbf{0} & \mathbf{0} & \mathbf{0} & \mathbf{0} \\ \hline \mathbf{0} & \mathbf{0} & \mathbf{0} & \mathbf{0} \\ \hline \mathbf{0} & \mathbf{0} & \mathbf{0} & \mathbf{0} \\ \hline \mathbf{0} & \mathbf{0} & \mathbf{0} & \mathbf{0} \\ \hline \mathbf{0} & \mathbf{0} & \mathbf{0} & \mathbf{0} \\ \hline \mathbf{0} & \mathbf{0} & \mathbf{0} & \mathbf{0} \\ \hline \mathbf{0} & \mathbf{0} & \$ Artena | Gio NERVICE<br>100 190<br>100 1980<br>NECREU ė )<br>4 x 768 甲架 등록정보(R A ė,  $280.$ ē **BROLLA**

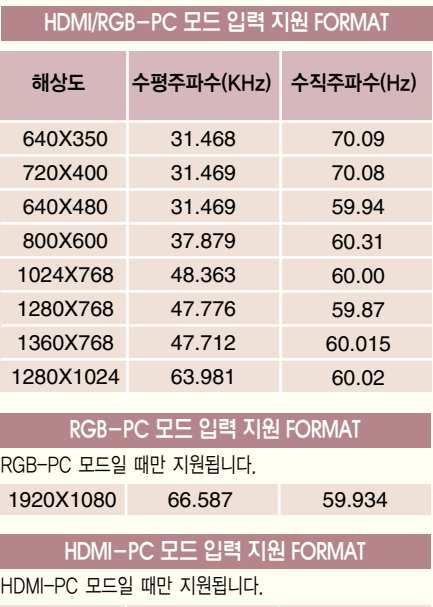

1920X1080 67.5 60

- 본 제품에서는 "입력 지원 FORMAT"에 있는 해상도만 지원됩니다.
- �지원하는 PC 동기 신호 종류 : 분리형 동기(Separate)
- 지원되지 않는 해상도의 신호가 입력될 경우에는 화면에 「지원하지 않는 모드」 라는 문구가 나타납니다.

4 「모니터 를 클릭한 후 모니터 설정에서 아래의 「PC 모드 입력 지원 FORMAT」을 참조하여 최적의 수직주파수를 선택하세요.

- �그래픽 카드에 따라서 Analog RGB와 Digital RGB가 동시에 출력되지 않는 카드가 있는데, 이 경우에는 디스플레이 하고자 하는 입력단자에만 케이블을 연결하여 컴퓨터의 모니터를 설정해 주시기 바랍니다. 단, Analog RGB와 Digital RGB가 동시에 출력되는 카드는 RGB/DVI 두 모드 중에서 어느 한 모드에서만 컴퓨터의 모니터를 설정하면 나머지 한 모드에서는 자동으로 Plug & Play 모니터로 설정됩니다.
- �PC 모드에서 특정 해상도나 수직형 줄무늬 패턴, 또는 특정 밝기에서 노이즈가 발생할 수 있으므로 이 경우에는 PC 모드의 해상도나 수직 주파수를 변경하거나 화면이 깨끗해질 때까지 메뉴상의 명암, 밝기를 조정하세요.
- �만약 PC 그래픽 카드의 수직 주파수 변경이 되지 않으면 PC 그래픽 카드를 변경하거나 PC 그래픽 카드의 제조업체에 문의하세요. �최상의 화질을 제공하는 PC 모드로 1920X1080을 권장합니다.
- 

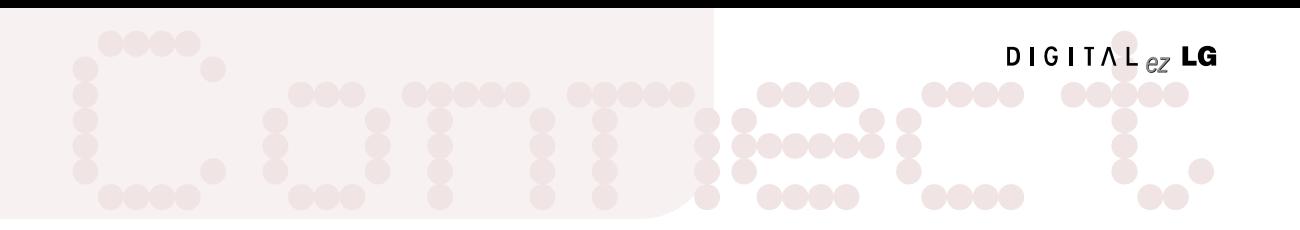

PC 입력 모드에서의 화면조정 RGB-PC 모드 신호가 있을 경우에만 동작합니다. 확인 메뉴 확인  $\odot$  $\odot$ 「영상」으로 **영상 을** 「화면조정 (RGB-PC)」을 선택하세요. 이동하세요. 선택하세요. <u> 영상</u> ◀ 아동 ◎ 확인  $\mathcal{Z}$ • 색농도 60  $\sqrt{2}$  $\Theta$ 6  $\odot$ **TA** • 색상  $0 \equiv$ 제널 영상 음성 시간 잠금설정  $\gg$  $\odot$ • 색온도  $\Omega$  **EUIIIIIIIIIIIIIIIIIIIE** A A Maria  $\mathbb{C}$  $\overline{\Theta}$  $0<sup>2</sup>$ . • 고급설정 온 HIIIIIIII UIIIIIIIII 한  $\rightarrow$ 일반 네트워크 외부입력 LH DICION 게임/일정 • 초기화  $\ddot{\mathbf{o}}$ · 라이브 스캔 : 낮음  $-1$  $\geq$ • 화면조정 (RGB-PC)  $\sqrt{2}$ 

#### 해상도 설정하기

PC 신호를 입력할 때 원하는 해상도로 설정할 수 있습니다.

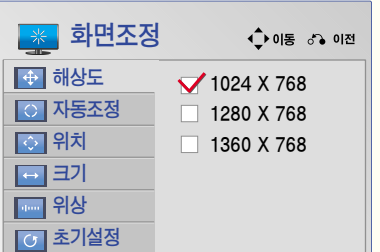

원하는 해상도로 조정하세요.

• PC의 해상도가 1024X768, 1280X768, 1360X768로 설정되어 있을때만 선택할 수 있습니다.

### 자동조정을 하려면

「자동조정」은 「RGB-PC」 모드에서 화면을 최적화하기 위한 기능입니다. 「자동조정」에서 「예」를 선택하세요.

#### 위치 및 위상 보정하기

PC 신호를 입력할 때 화면상태 및 위치가 틀어지는 경우에는 소비자가 직접 화면상태 및 위치를 조정할 수 있는 기능입니다.

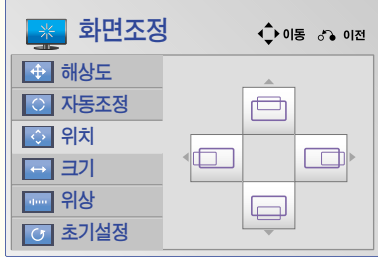

「위치/크기/위상」을 선택한 후, 원하는 상태로 조정하세요.

• 「위상」은 PC 화면의 수직 성분을 안정화 시키는 기능입니다.

• 「크기」는 ±50까지 조정되며, 「위상」은 0 ~ 63까지 조정됩니다.

#### 초기화를 하려면

「초기설정」은 화면상태를 조정한 후 공장 출하값으로 복귀하는 기능입니다.

「초기설정」에서 「예」를 선택하세요.

## 디지털 앰프를 연결하려면

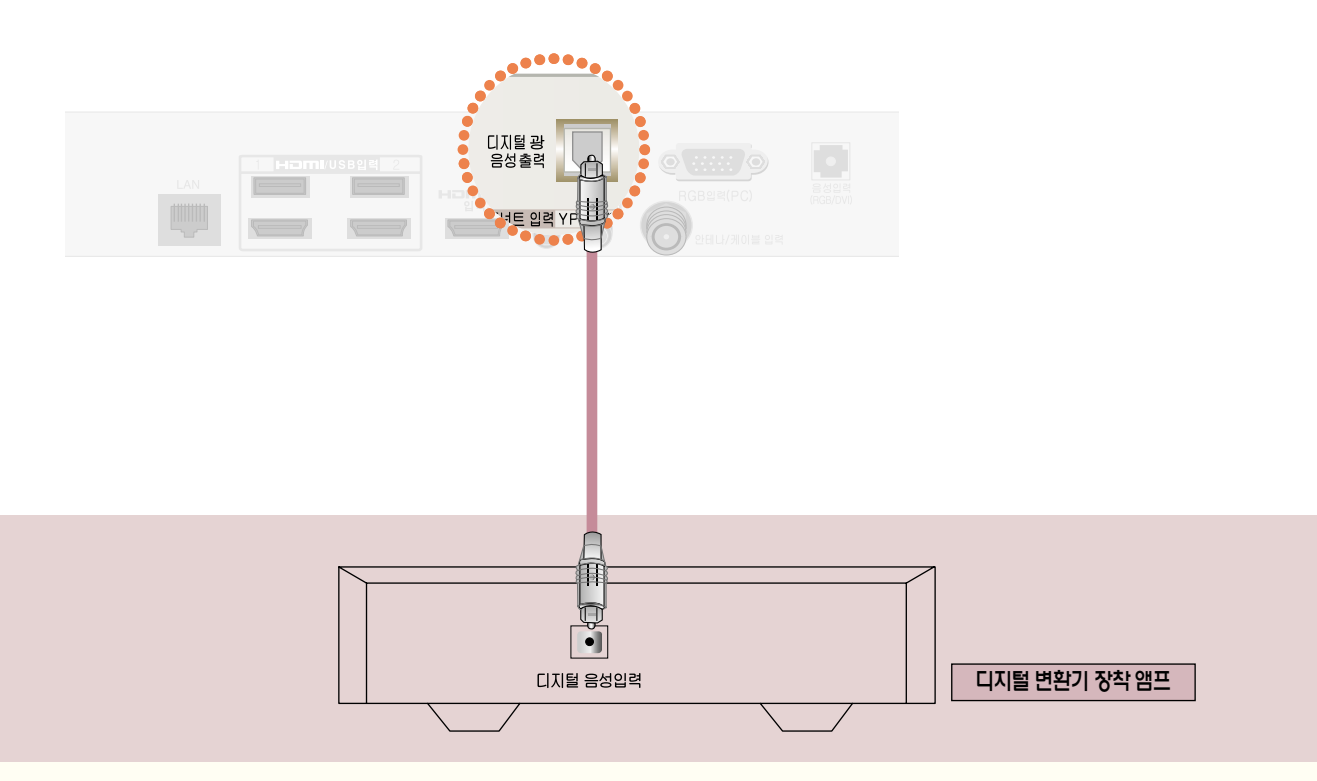

Optical 케이블로 디지털 앰프의 「디지털 음성입력」 단자와 TV의 「디지털 광 음성출력」단자를 연결하세요.

\* 디지털 변환기 장착 앰프의 출력이 원하는 음성 형식으로 되어 있어야 합니다.

돌비 디지털은 극장용 서라운드 사운드 기술로서 본 제품을 돌비 디지털 변환기나 돌비 디지털 처리 장치를 가진 5.1채널 앰프에 연결하면 실감나는 사운드 효과를 얻을 수 있습니다.

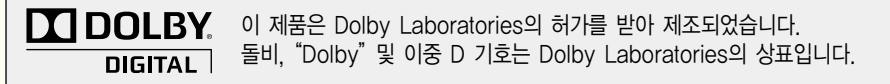

- 연결하려는 오디오 기기의 사용설명서도 함께 참조하세요.
- 본 제품을 다른 기기에 연결하기 전에 반드시 모든 기기의 전원을 끄고 전원 플러그를 뽑으세요.
- 본 제품의 음성출력은 광대역이므로 수시기의 음량을 적절하게 조절하세요. 갑작스런 고음으로 스피커가 손상을 입을 수 있습니다.
- TV의 「디지털 음성출력」 단자를 디지털 액프의 「디지털 음성입력」 단자와 연결하고 동시에 TV의 「음성입력」 단자와 디지털 앰프의 「아날로그 음성출력」 단자를 연결하면 Loop가 형성되어 음성 발진이 발생할 수 있습니다. 이 때는 두 가지 연결중 한 가지 연결을 제거하세요. (홈 씨어터 장비와 연결할 때도 동일합니다.)

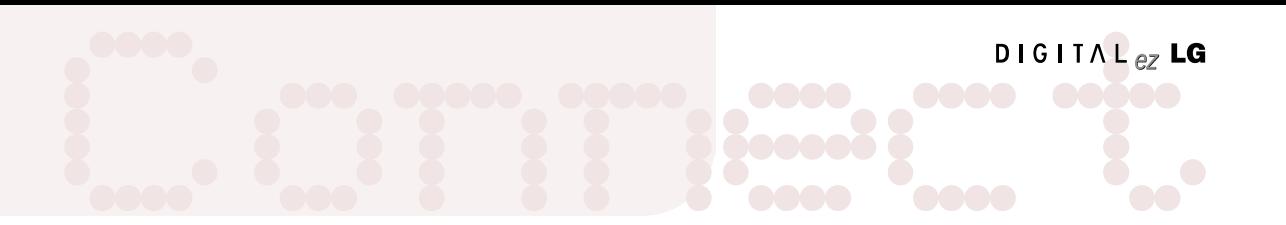

#### 사용하기

HDMI 케이블로 홈씨어터를 연결하거나, 광출력으로 외부음성기기와 연결하여 사용할 경우, 아래와 같이 「TV스피커」를 「꺼짐」으로 설정하세요. TV와 홈씨어터 또는 외부 음향기기의 스피커가 동시에 작동되면 에코현상이 나타납니다.

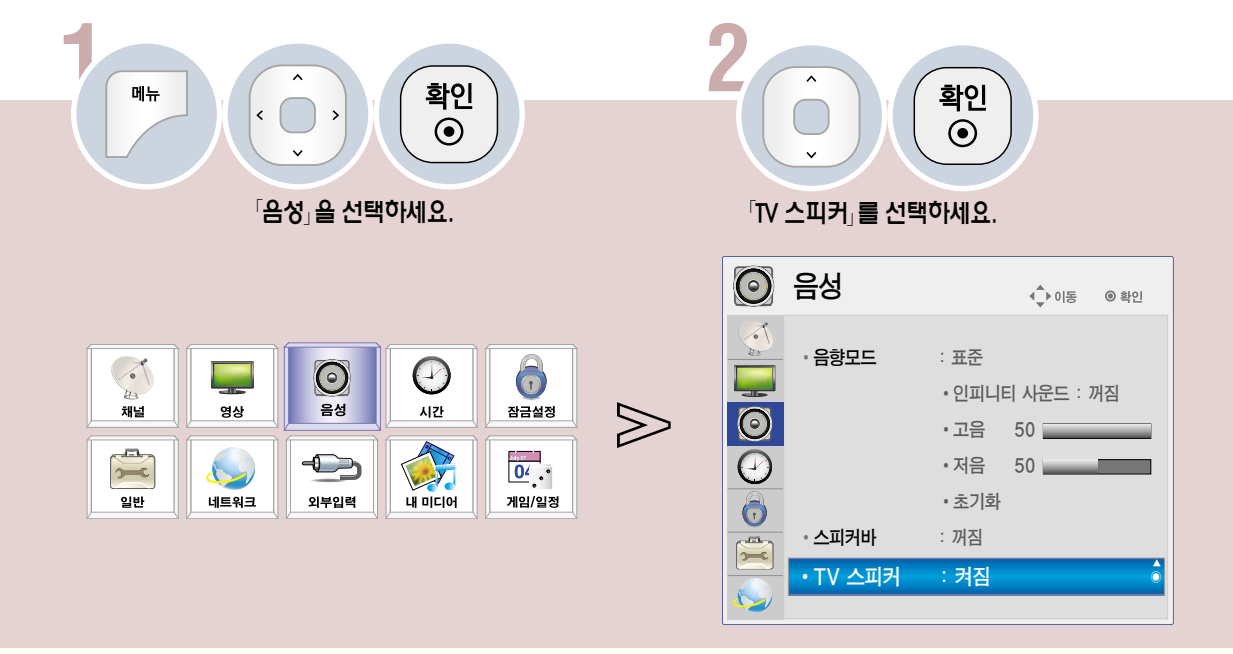

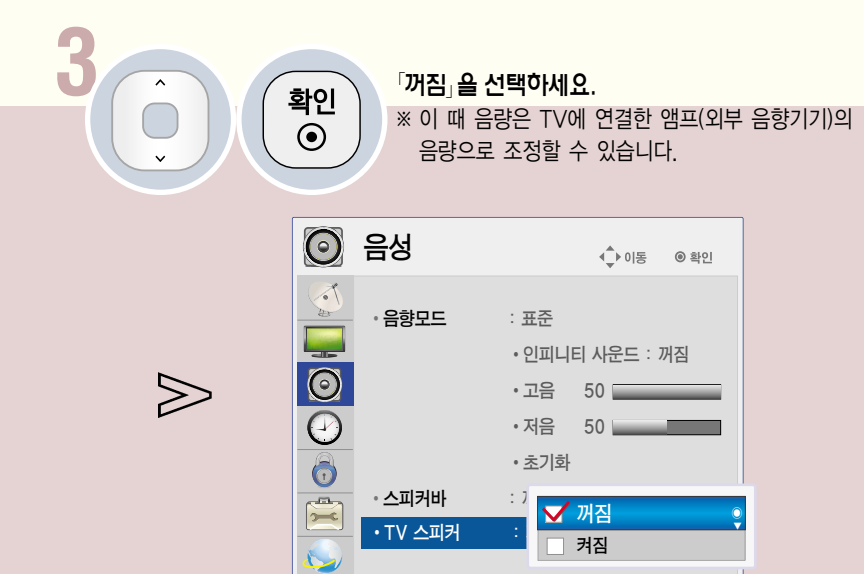

버튼을 누르면 화면 표시가 사라집니다. 나가기 ■

## 네트워크를 설정하려면

LAN 선을 연결하여 인터넷 서비스나 DLNA 기능 등을 이용할 수 있습니다.

### 네트워크 설정의 주의 사항

- 표준 LAN 선을 사용하세요. (RJ45 커넥터가 있는 Cat5 이상.)
- 모뎀을 재설정하면 네트워크 연결에 문제가 있을 수 있습니다. 이 경우 전원을 끄고 연결을 해제했다가 다시 연결한 후 전원을 켜면 정상적으로 작동됩니다.
- 인터넷 서비스 공급자(ISP)에 의해 인터넷 서비스를 받는 장치의 수를 제한 받을 수 있습니다. 자세한 내용은 해당 인터넷 서비스 업체에 문의하세요.
- LG 전자는 인터넷 연결에 문제가 있을 경우 또는 인터넷 연결에 의한 고장이나 오류, 동작 이상에 대해 책임지지 않습니다.
- 네트워크 연결에서 사용하는 콘텐츠가 동작되지 않을 수 있습니다. 이 경우 해당 콘텐츠 제공 업체에 문의하시기 바랍니다.
- 인터넷의 속도가 느려서 콘텐츠가 정상적으로 동작되지 않을 수 있습니다.
- 네트워크 연결은 인터넷 서비스 공급자(ISP)에 따라 정상적으로 동작되지 않을 수 있습니다.
- 인터넷 연결에 대한 비용은 사용자 부담입니다.
- 이 TV는 10 base-T 또는 100 Base-TX 랜 포트와 연결해야 합니다. 사용하는 인터넷 서비스 공급자 (ISP) 가 제공하지 않으면 네트워크를 사용할 수 없습니다.
- DSL 모뎀은 DSL 서비스를 받아야 하고, 케이블 모뎀은 케이블 모뎀을 서비스를 받아야 합니다. 인터넷 서비스 공급자 (ISP) 와의 계약에 따라 제한된 번호의 인터넷 연결만 가능하여 TV의 네트워크 설정을 이용하지 못할 수 있습니다. (만약 하나의 회선에 하나의 장치만을 허용하는 경우 이미 PC가 연결되어 있다면 다른 장비를 사용할 수 없습니다)
- 인터넷 서비스 공급자 (ISP) 가 모뎀의 사용을 제한할 수 있습니다. 상세한 내용은 해당 인터넷 서비스 공급자 (ISP) 에 문의하시기 바랍니다.
- 무선 네트워크는 2.4 GHz의 주파수를 가지는 다른 기기(무선 전화, 블루투스 기기, 전자레인지)에 의해 간섭을 받을 수 있습니다. 5 GHz 주파수를 사용하는 장비에도 간섭을 받으며 다른 Wi-Fi 장비와 동일합니다.
- 주변의 무선 환경에 따라 무선 네트워크 서비스 속도가 저하될 수 있습니다.
- 모든 로컬 홈 네트워크를 끄지 않고 사용하는 경우 일부 장치에서 네트워크 트래픽이 일어날 수 있습니다.
- 일부 인스턴스는 무선 공유기가 바닥보다는 높은 곳에 있는 것이 좋습니다.
- 무선 연결의 품질은 TV와 무선 공유기 사이의 거리나 TV의 위치에 따라 달라집니다.
- 무선 공유기 연결을 위해서는 무선 연결을 지원하는 공유기가 필요하며, 해당 공유기의 무선 연결 기능이 활성화 되어 있어야 합니다. 공유기의 무선 연결 가능 여부는 해당 공유기 업체에 문의하세요.
- 무선 공유기 연결을 위해서는 무선 공유기의 SSID와 보안 설정을 확인하시기 바랍니다. 무선 공유기의 SSID와 보안 설정에 대해서는 해당 공유기의 설명서를 참조하세요.
- 네트워크 장비(유/무선 공유기, 허브 등)의 잘못된 설정으로 인해 TV가 느려지거나 오동작 할 수 있습니다. 해당 기기의 설명서를 참조하여 올바르게 설치한 후 네트워크 설정을 하세요.
- Ad-hoc 사용시 접속하는 디바이스 (예: 노트북) 에 따라서 연결이 안 될 수 있습니다.
- 무선 동글은 2개를 장착하더라도 1개만 사용할 수 있습니다.
- 무선 공유기 제조사에 따라서 접속방법에 차이가 있을 수 있습니다.

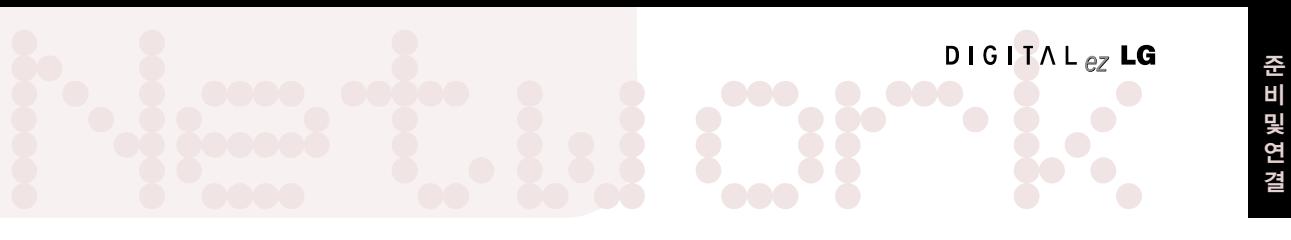

유선 네트워크 연결 (방법 A) 인터넷 공유기나 외장형 모뎀으로 연결하는 방법입니다.

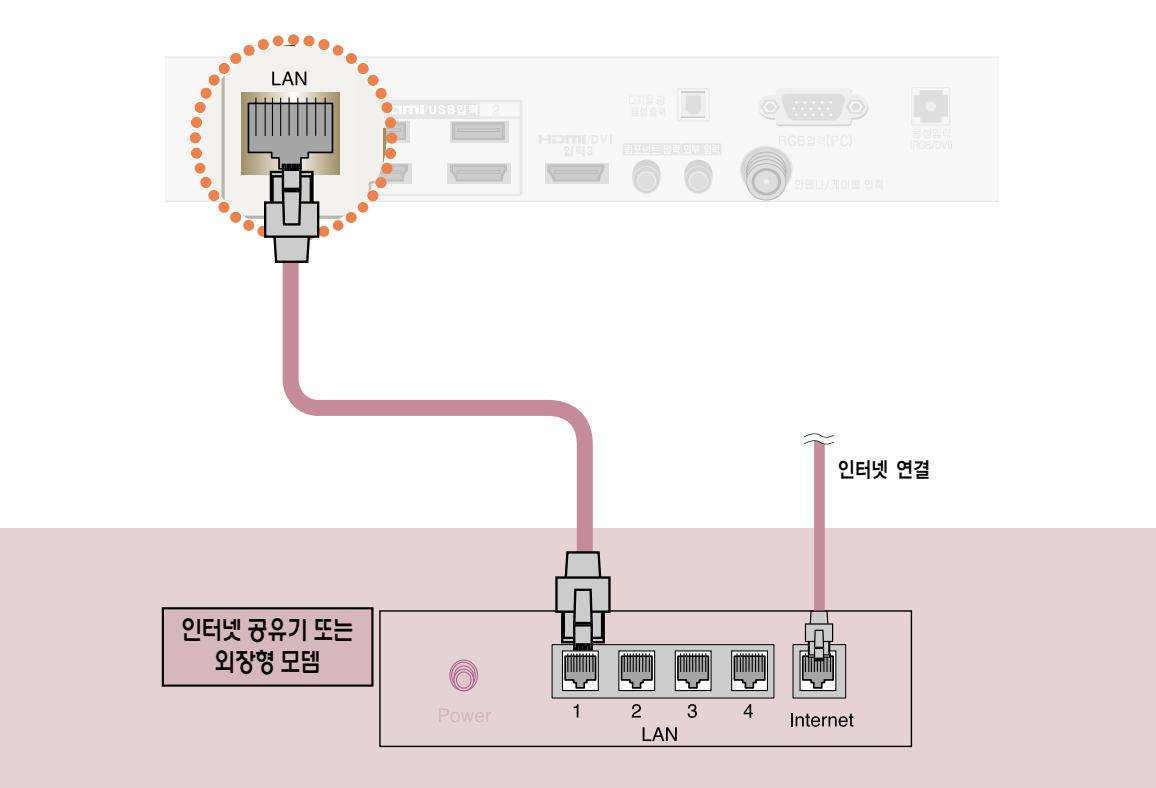

인터넷 공유기의 설치 방법은 인터넷 공유기 사용 설명서를 참조하세요. 위의 방법 외에 다른 방법으로도 네트워크 연결을 할 수 있습니다. 자세한 사항은 인터넷 서비스 업체에 문의하세요.

방법 A. LAN 선으로 TV의 「LAN」 단자와 인터넷 공유기의 LAN 연결 단자를 연결하세요.

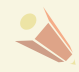

�공유기를 사용하여 PC에 저장된 사진이나 음악, 동영상을 감상하려면 공유기의 유선 포트 사용을 권장합니다. 공유기의 무선 포트를 이용하면 일부 기능에 제한이 있을 수 있습니다.

53

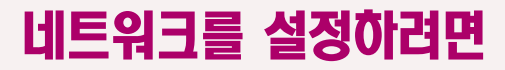

LAN 선을 연결하여 인터넷 서비스나 DLNA 기능 등을 이용할 수 있습니다.

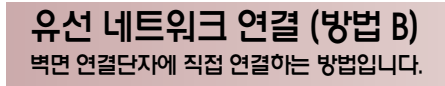

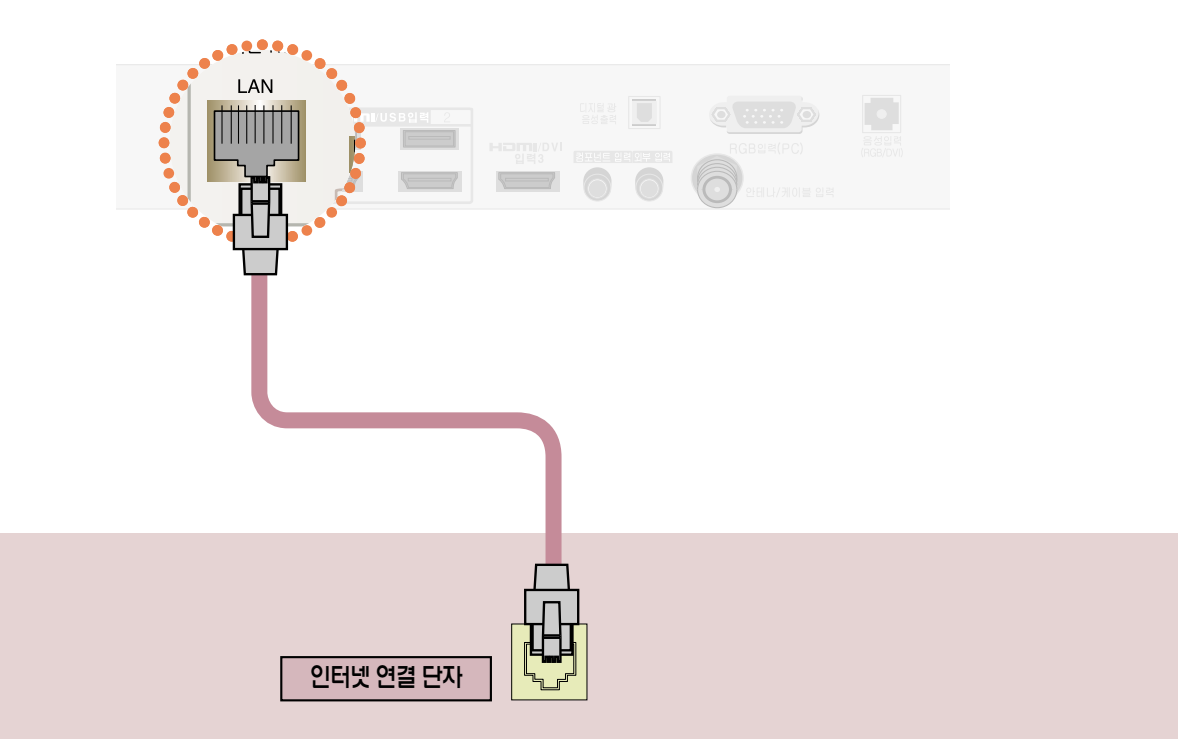

방법 B. LAN 선으로 TV의 [LAN] 단자와 벽면 인터넷 연결 단자를 직접 연결하세요.

위의 방법 외에 다른 방법으로도 네트워크 연결을 할 수 있습니다. 자세한 사항은 인터넷 서비스 업체에 문의하세요.

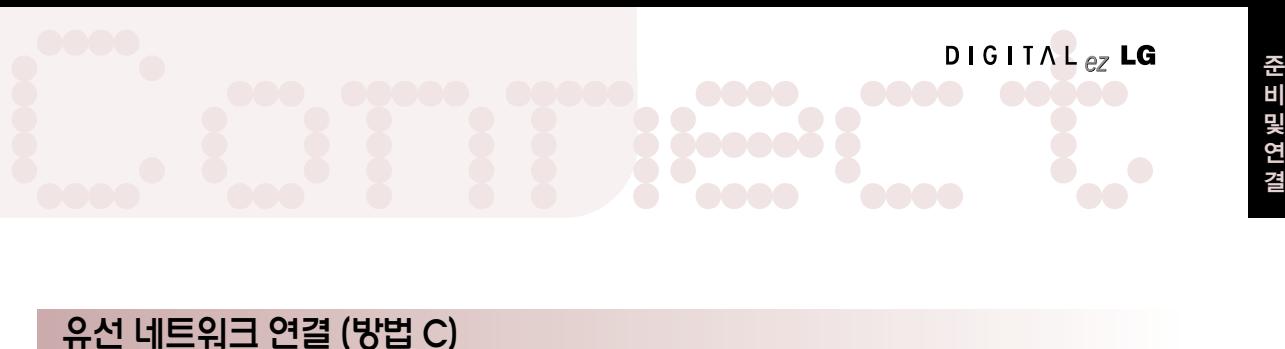

PC에 직접 연결하는 방법입니다.

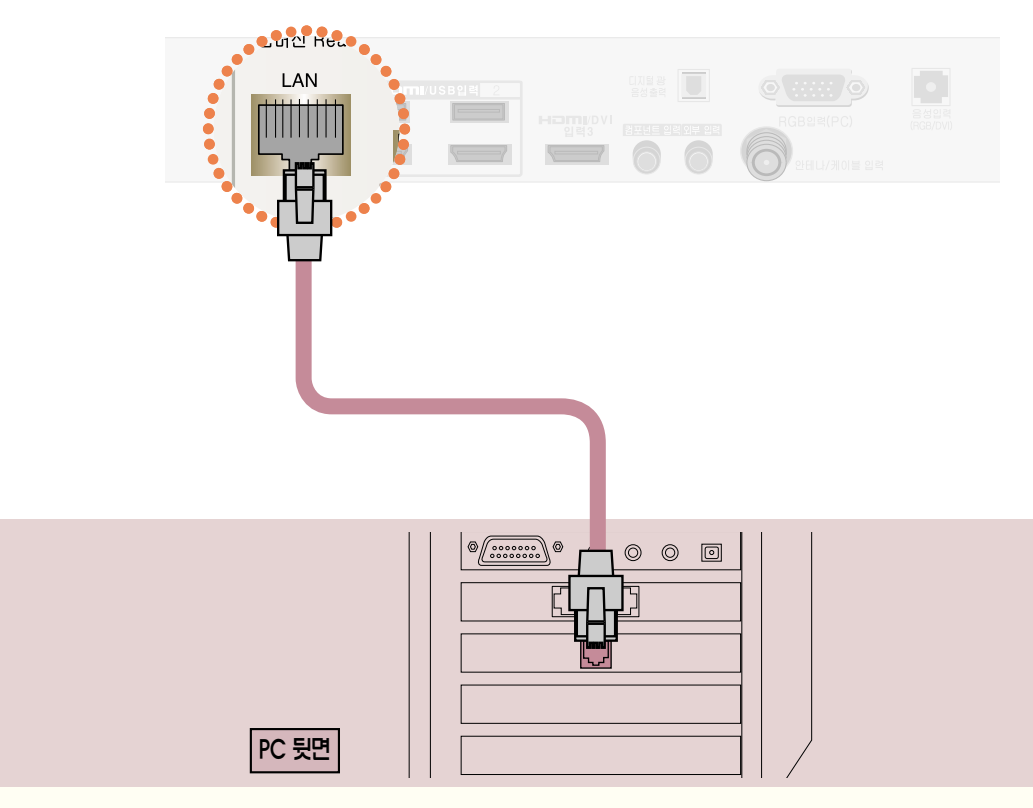

방법 C. LAN 선으로 TV의 「LAN」 단자와 PC의 LAN 단자를 직접 연결하세요.

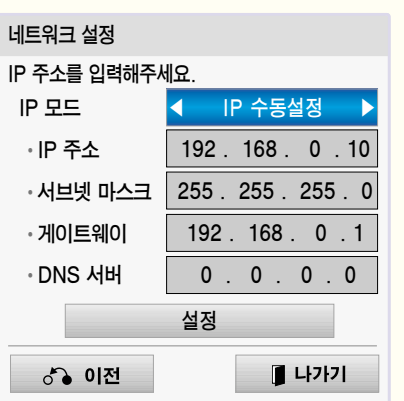

- PC 설정
- PC의 인터넷 프로토콜(TCP/IP)을 수동으로 설정해야 합니다. IP 주소, 서브넷 마스크, 기본 게이트 웨이는 임의로 설정할 수 있습니다. <예> IP 주소: 192.168.0.1 / 서브넷 마스크: 255.255.255.0 / 기본 게이트 웨이: 192.168.0.10 - TV 설정
- PC의 IP 주소와 게이트웨이를 확인하세요. 「IP 주소」에는 PC의 게이트웨이 주소를「게이트웨이」에는 PC의 IP주소 를 입력한 후「설정」을 선택하세요. <예> IP 주소: 192.168.0.10 / 서브넷 마스크: 255.255.255.0 / 기본 게이트 웨이: 192.168.0.1

## 네트워크를 설정하려면

유선 네트워크 설정

LAN 선을 연결하여 인터넷 서비스나 DLNA 기능 등을 이용할 수 있습니다.

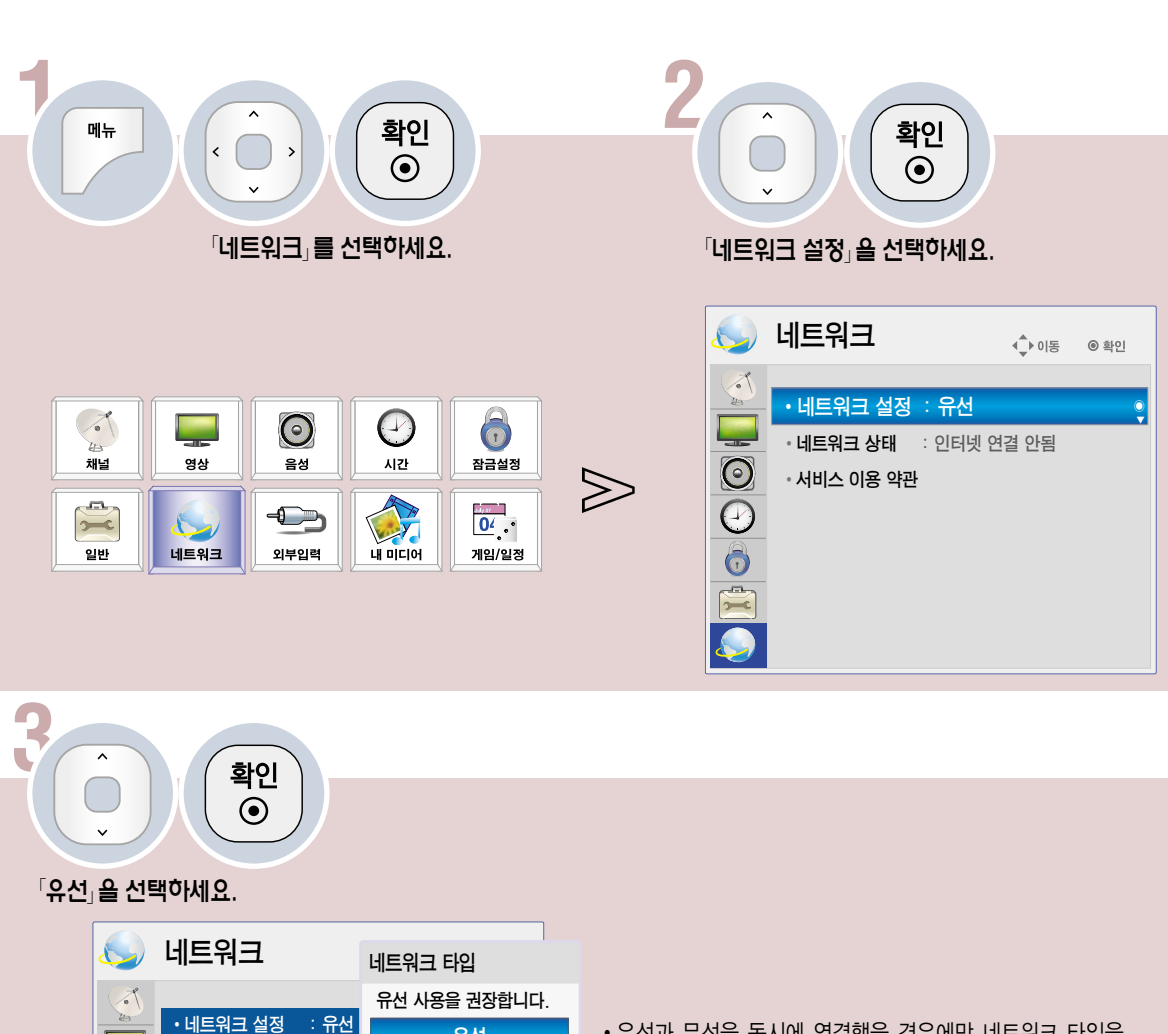

유선

무선

• 네트워크 상태 : 인터널

• 서비스 이용 약관

**OOO** 

 $\gg$ 

• 유선과 무선을 동시에 연결했을 경우에만 네트워크 타입을 선택하는 화면이 나타납니다.

Network <sup>결</sup>

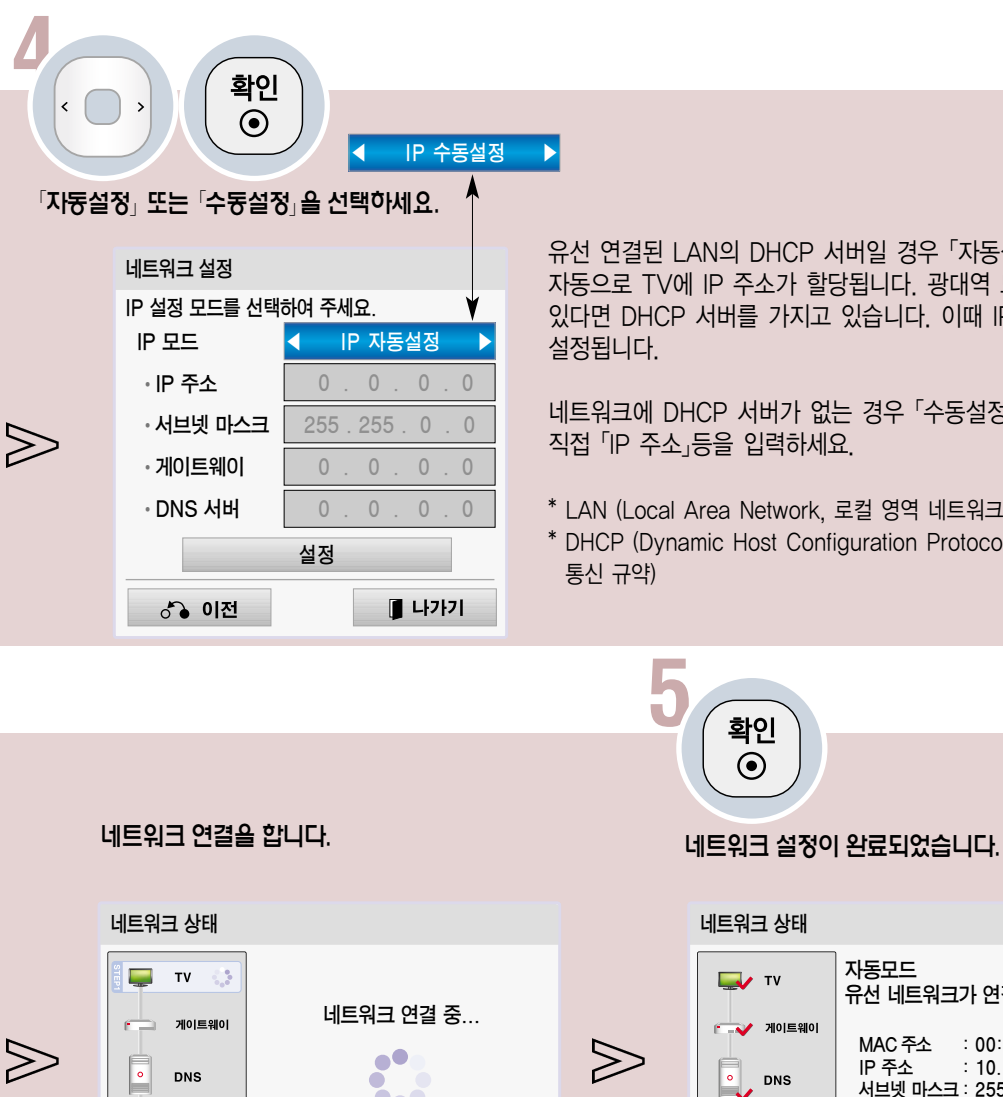

유선 연결된 LAN의 DHCP 서버일 경우「자동설정」을 선택하면 자동으로 TV에 IP 주소가 할당됩니다. 광대역 모뎀을 사용하고 있다면 DHCP 서버를 가지고 있습니다. 이때 IP 주소는 자동으로

네트워크에 DHCP 서버가 없는 경우「수동설정」을 선택하고, 직접「IP 주소」등을 입력하세요.

- \* LAN (Local Area Network, 로컬 영역 네트워크)
- \* DHCP (Dynamic Host Configuration Protocol, 동적 호스트 설정

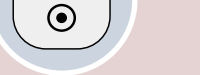

자동모드

유선 네트워크가 연결되었습니다.

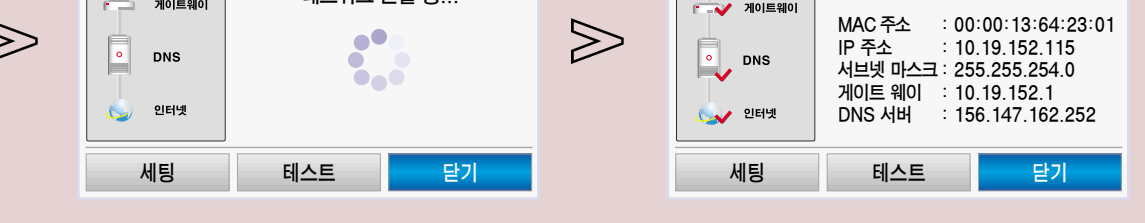

- 「네트워크 설정」이 정상적으로 완료되지 않은 경우, 네트워크를 이용한 기능 및 서비스가 정상적으로 동작하지 않을 수 있습니다.
- 「네트워크 설정」이 정상적으로 되지 않을 경우, 우선 LAN 선의 접속상태를 확인하시고 인터넷 서비스 업체에 문의하시기 바랍니다.
- 「자동설정」의 경우 공유기에 설정된 IP 자동설정 유효기간 만료로 인해 일시적인 네트워크 끊김이 발생할 수 있습니다. 공유기의 사용방법은 해당 공유기의 설명서를 참조하세요.

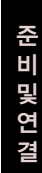

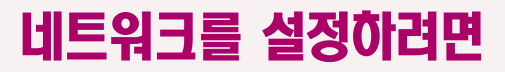

무선 네트워크 연결

LAN 선을 연결하여 인터넷 서비스나 DLNA 기능 등을 이용할 수 있습니다.

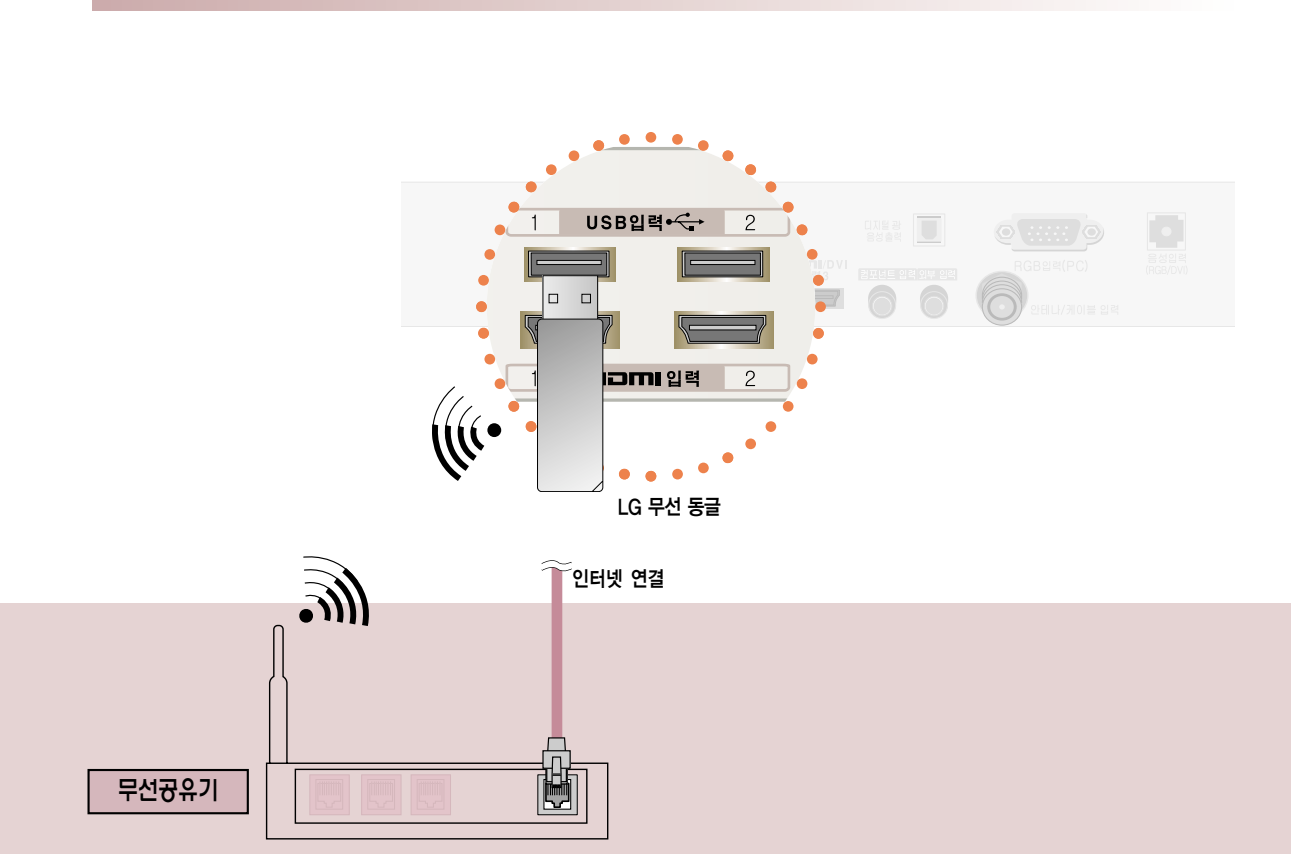

이때 무선 공유기가 설치되어 있어야 합니다. 무선 공유기의 설치 방법은 무선 공유기 사용 설명서를 참조하세요.

무선 동글은 LG 제품을 사용하시기 바랍니다.

TV의 「USB 입력1」 단자에 무선 동글(별매품)을 장착하세요. 「USB 입력2」에 장착할 수도 있습니다.

모델명: AN-WF100

## 무선 네트워크 설정

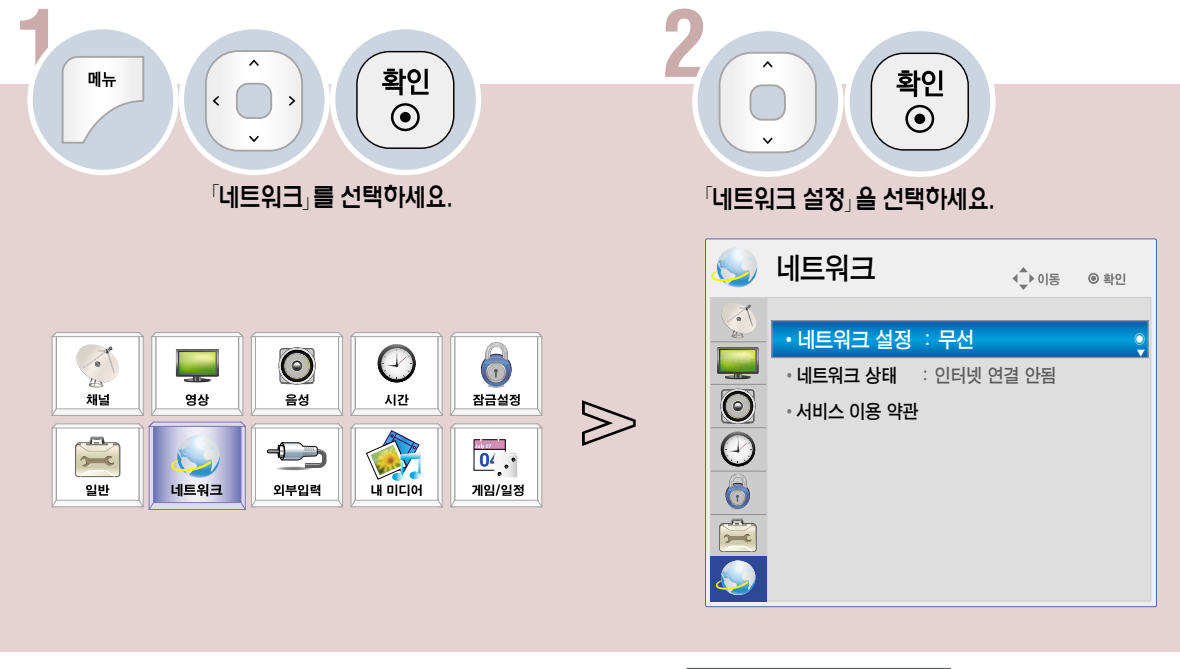

1. 무선 공유기(AP) 목록에서 설정 을 선택한 경우

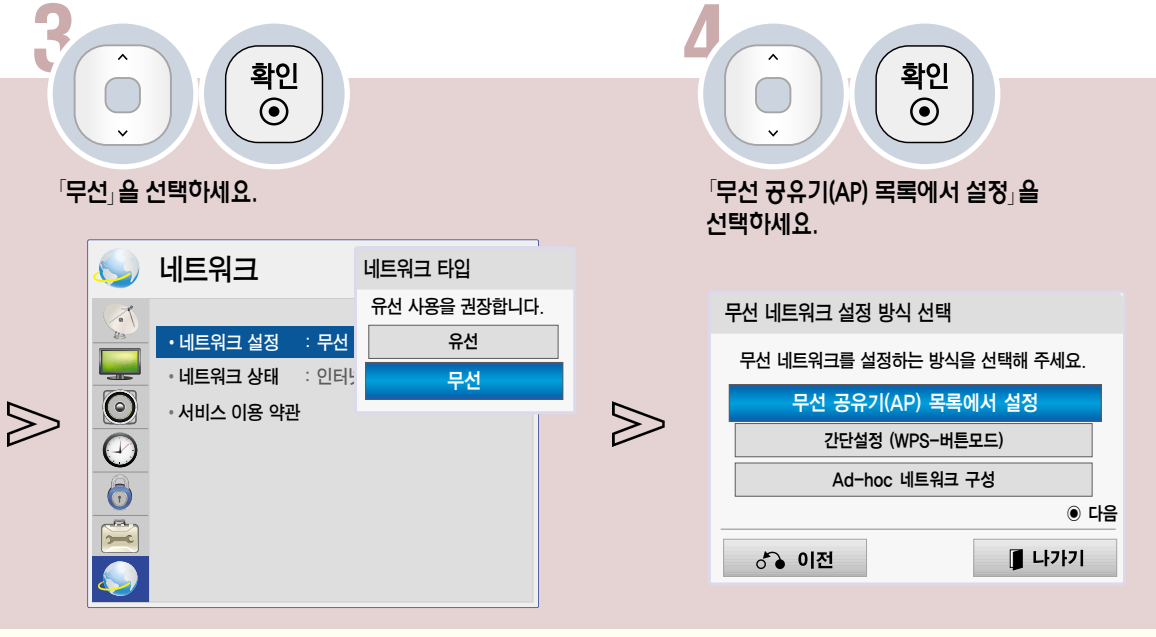

�유선과 무선을 동시에 연결했을 경우에만 네트워크 타입을 선택하는 화면이 나타납니다.

## 네트워크를 설정하려면

LAN 선을 연결하여 인터넷 서비스나 DLNA 기능 등을 이용할 수 있습니다.

#### A. 무선 공유기(AP) 목록에서 선택한 경우

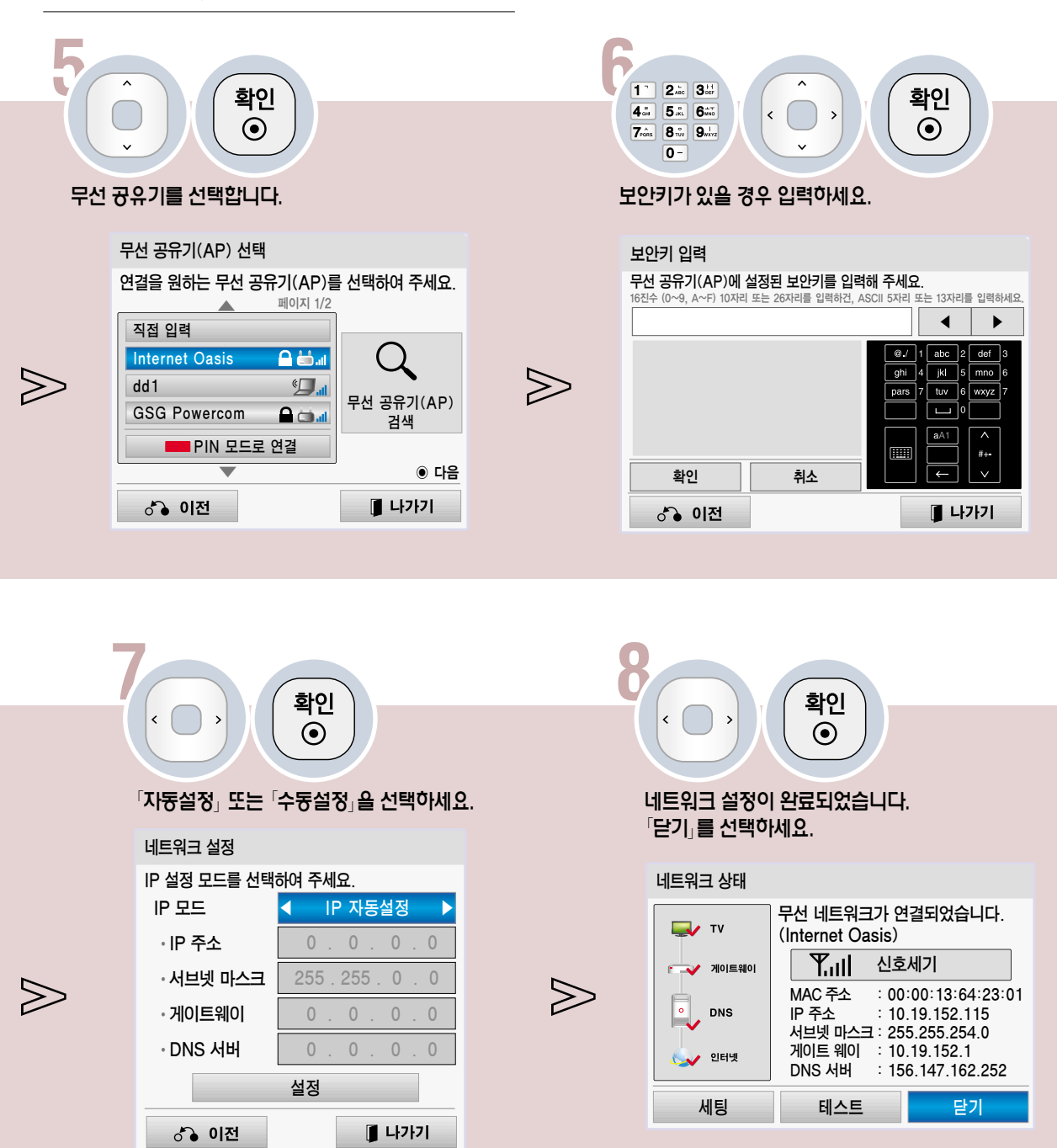

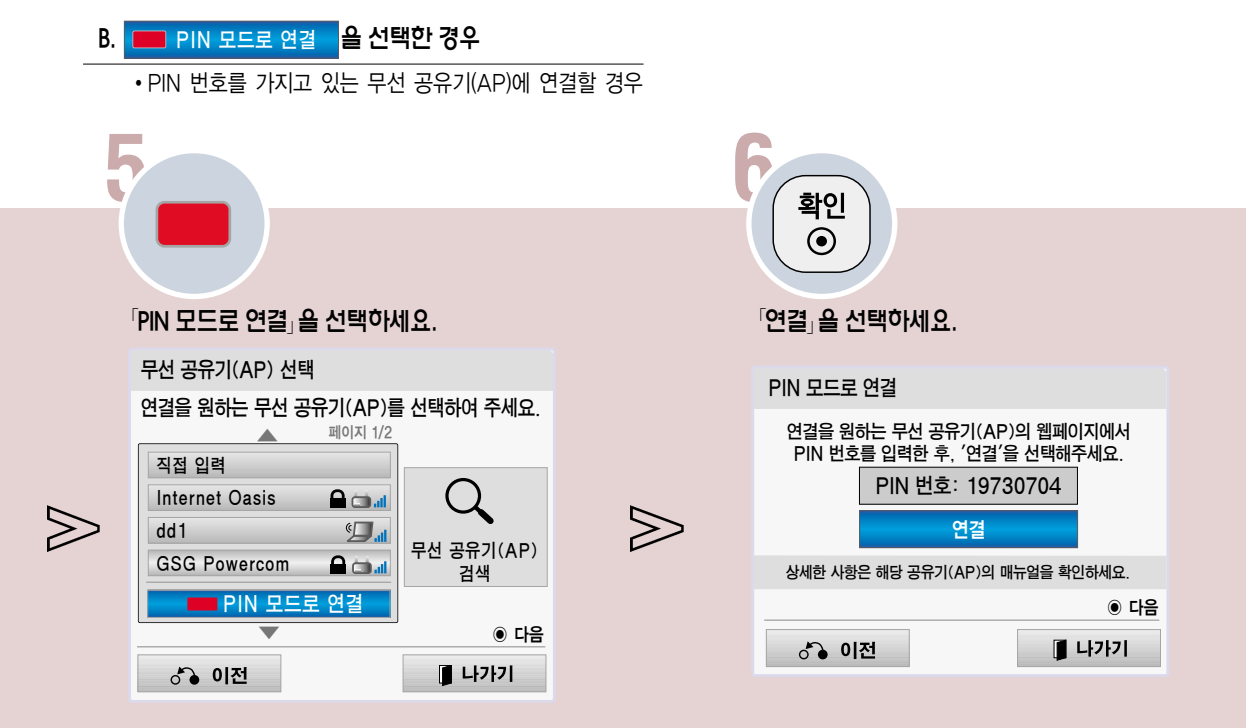

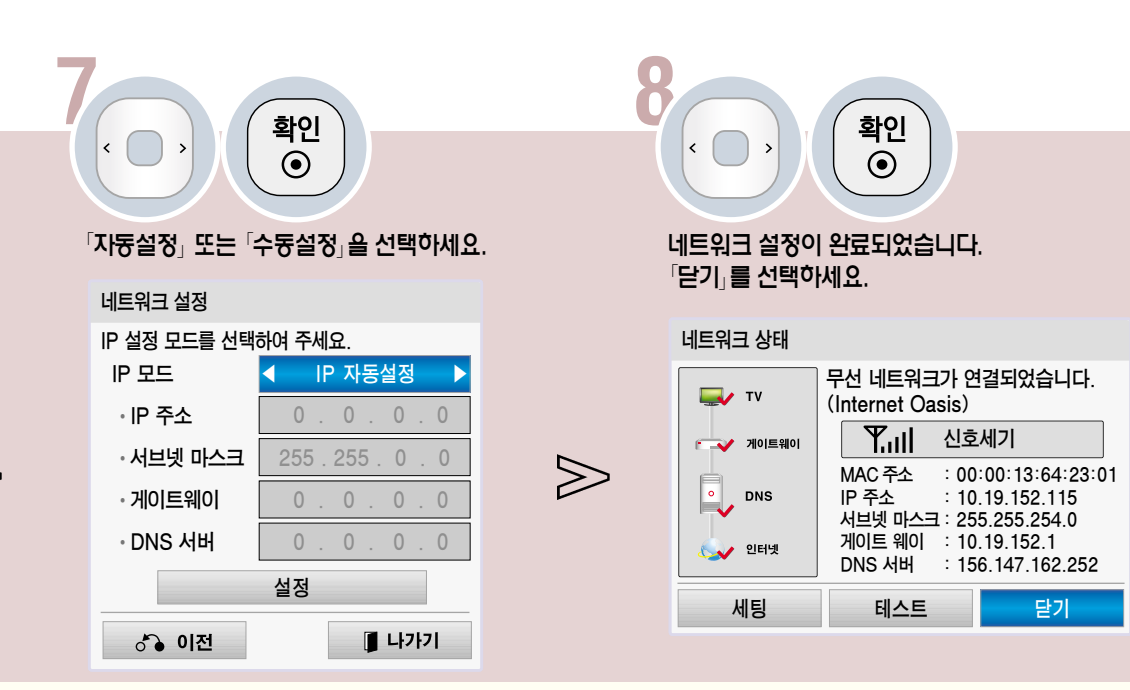

 $\triangledown$ 

## 네트워크를 설정하려면

LAN 선을 연결하여 인터넷 서비스나 DLNA 기능 등을 이용할 수 있습니다.

#### 2. 간단설정 (WPS-버튼모드) 을 선택한 경우

�무선 공유기(AP)의 이름을 선택하지 않고 간편하게 가까운 무선 공유기에 연결하여 사용할 수 있습니다.

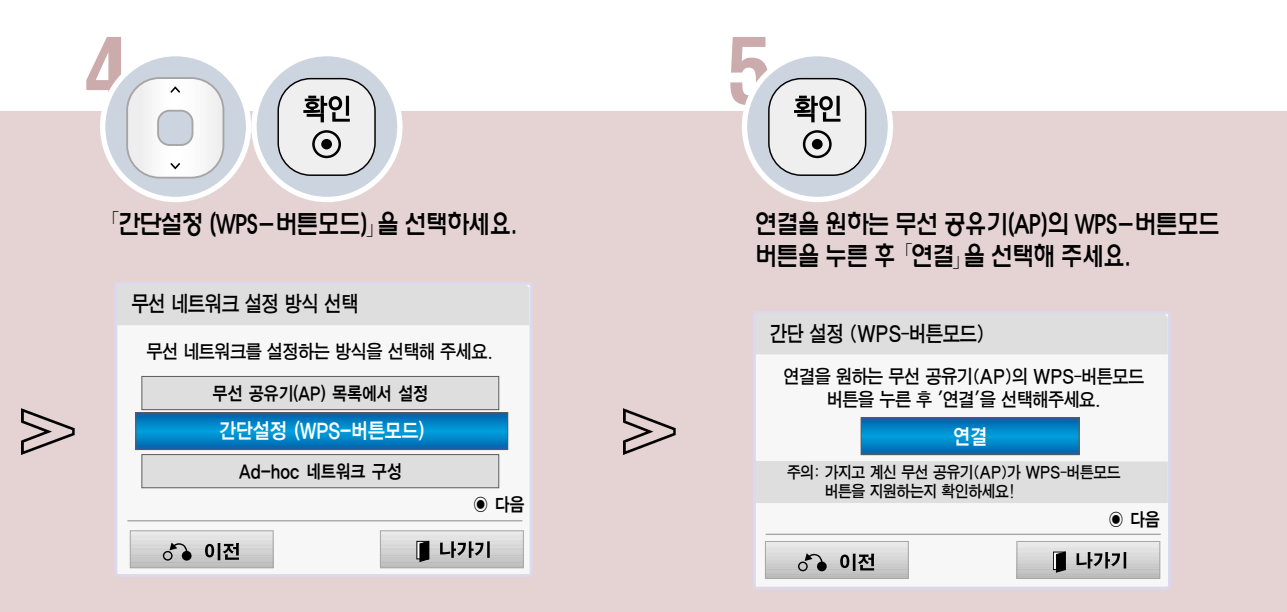

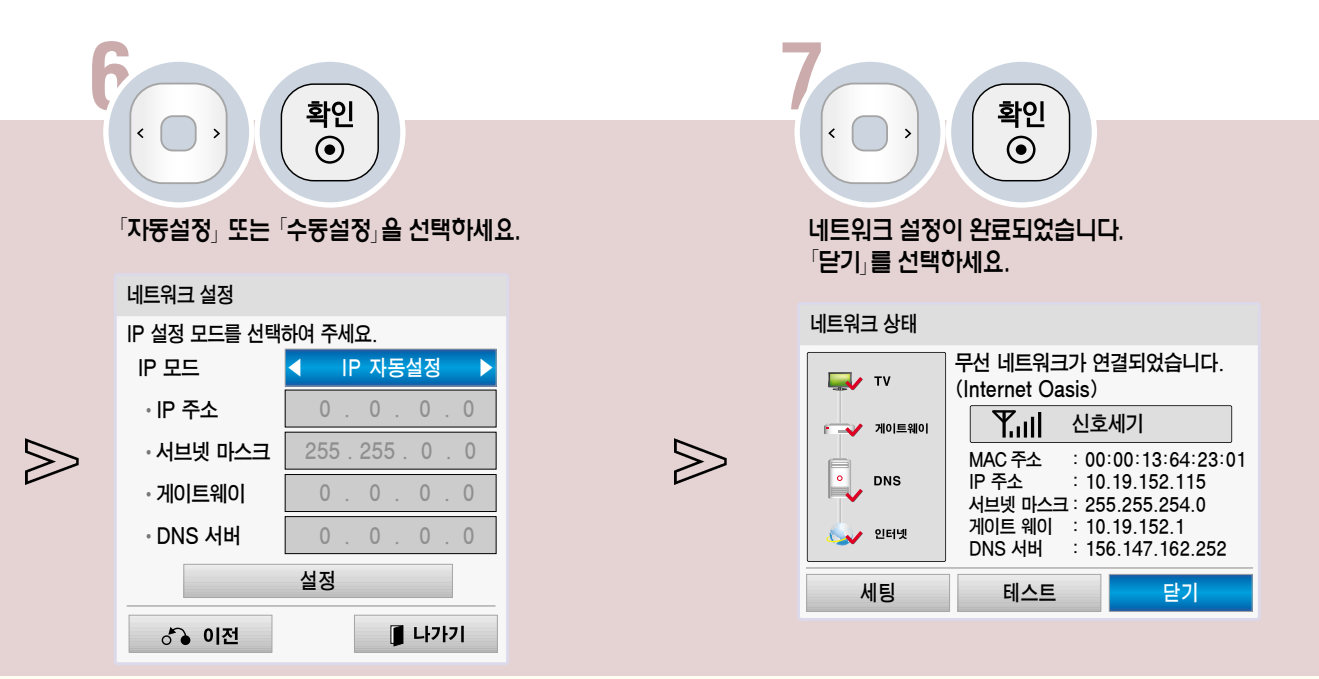

#### 3. Ad-hoc 네트워크 구성 을 선택한 경우

�무선 공유기(AP)없이 직접 연결하는 방법입니다. 두 대의 PC를 직접 연결하여 네트워크를 구성하는 것과 같은 방식입니다.

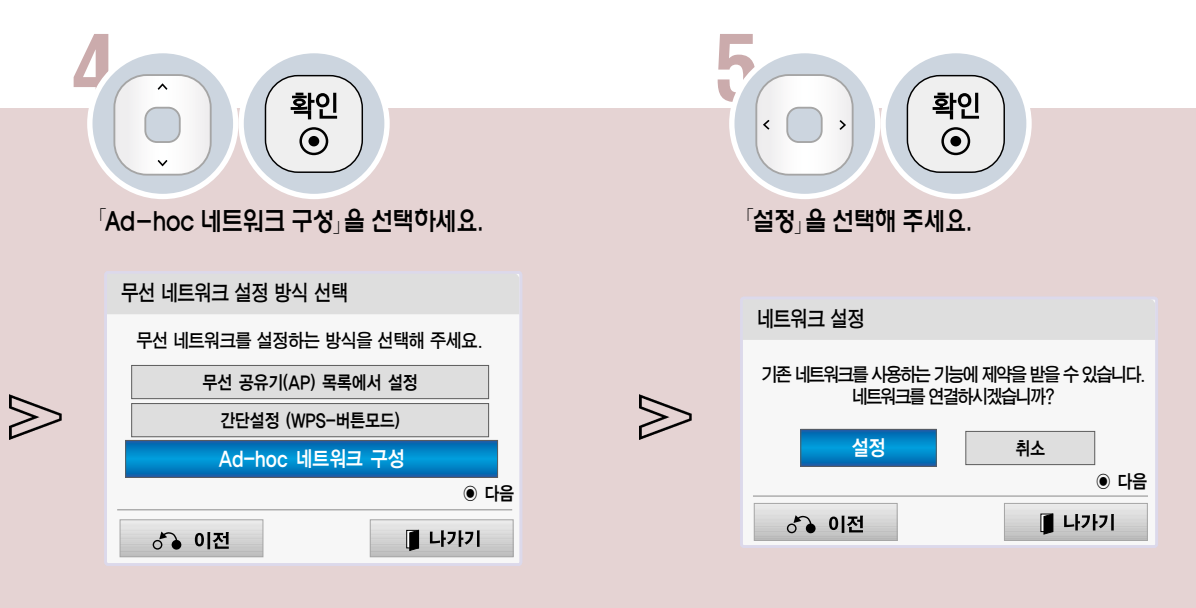

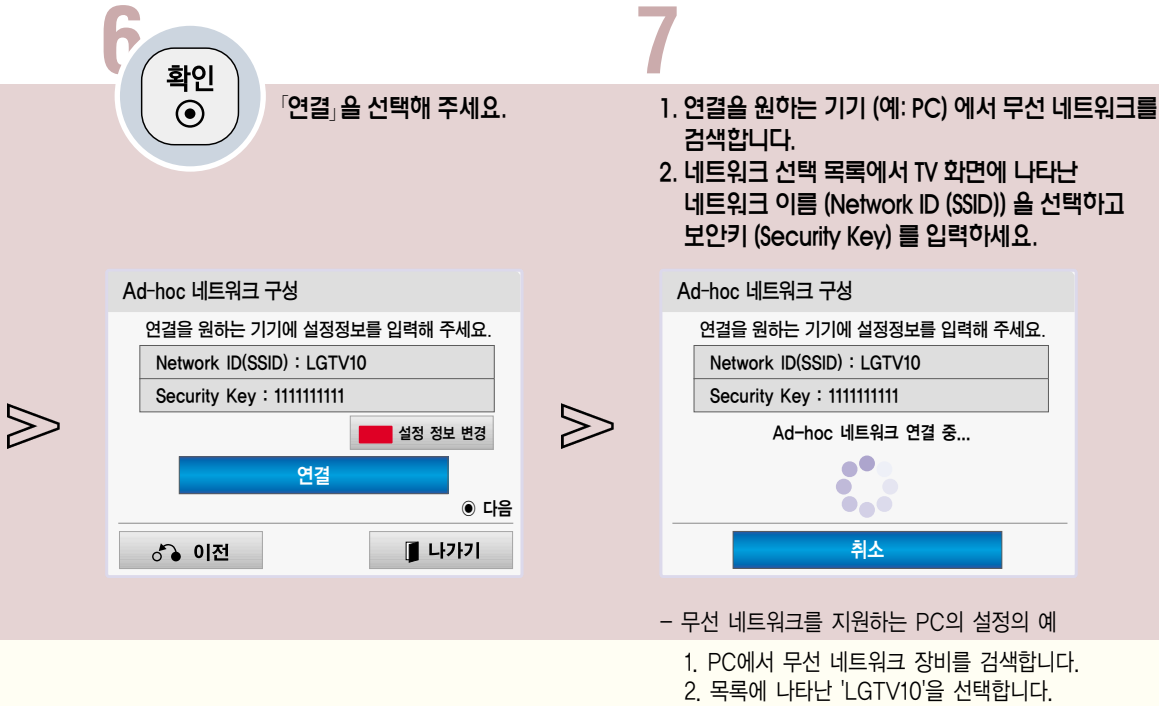

- (TV 화면에 나타난 Network ID와 같은 이름을 선택하세요.) 3. 보안키 입력창에 '1111111111'를 입력하세요.
	- (TV 화면에 나타난 Security Key를 입력합니다.)

## 네트워크를 설정하려면

LAN 선을 연결하여 인터넷 서비스나 DLNA 기능 등을 이용할 수 있습니다.

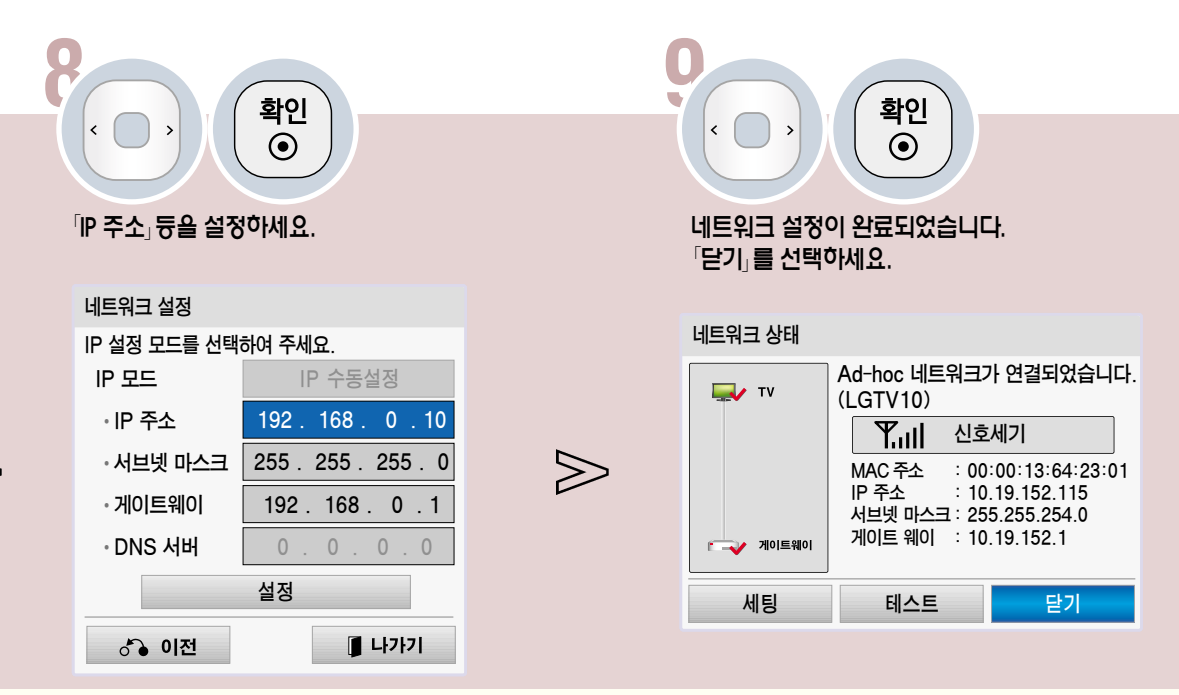

- PC 설정

 $\gg$ 

PC의 인터넷 프로토콜(TCP/IP)을 수동으로 설정해야 합니다. IP 주소, 서브넷 마스크, 기본 게이트 웨이는 임의로 설정할 수 있습니다. <예> IP 주소: 192.168.0.1 / 서브넷 마스크: 255.255.255.0 / 기본 게이트 웨이: 192.168.0.10 - TV 설정

PC의 IP 주소와 게이트웨이를 확인하세요.

「IP 주소」에는 PC의 게이트웨이 주소를「게이트웨이」에는 PC의 IP주소를 입력한 후「설정」을 선택하세요. <예> IP 주소: 192.168.0.10 / 서브넷 마스크: 255.255.255.0 / 기본 게이트 웨이: 192.168.0.1

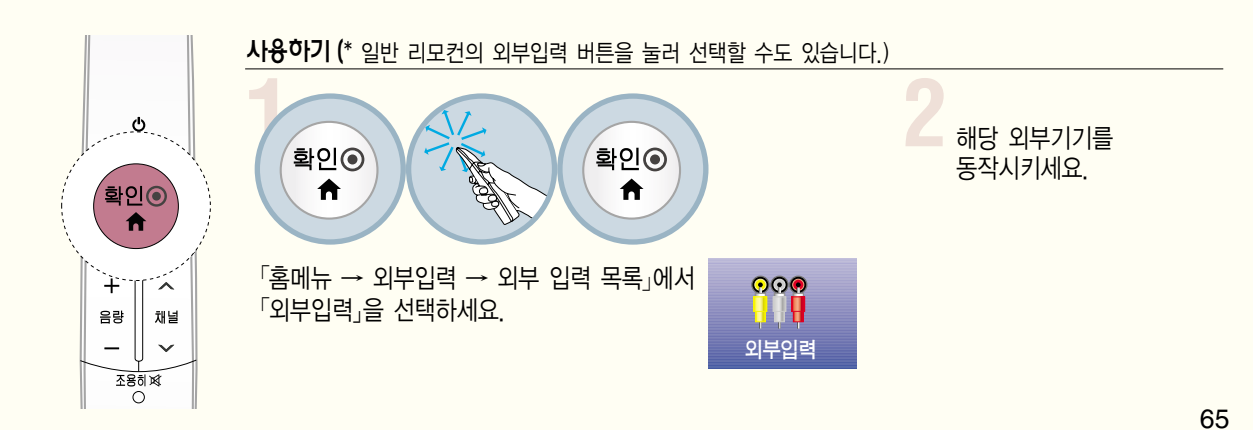

TV의 「외부입력」 단자와 기타 외부기기의 「영상/음성」 단자를 외부입력 젠더 (부속품) 와 영상/음성 연결선으로 연결하세요.

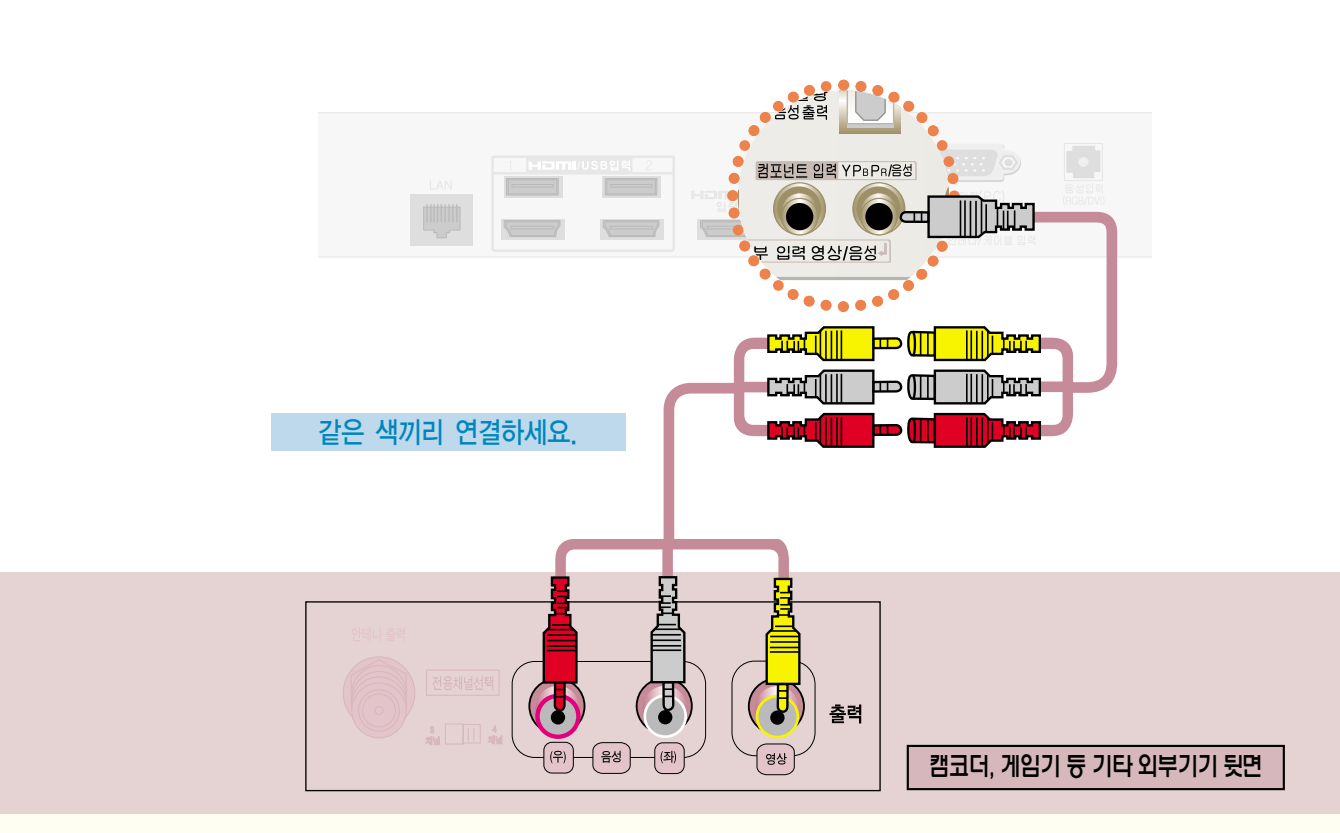

# Connect <sup>결</sup> 캠코더, 게임기 등을 연결하려면

# 화면크기 기능을 이용하려면

특정 화면에서는 이 기능이 일부 동작하지 않습니다.

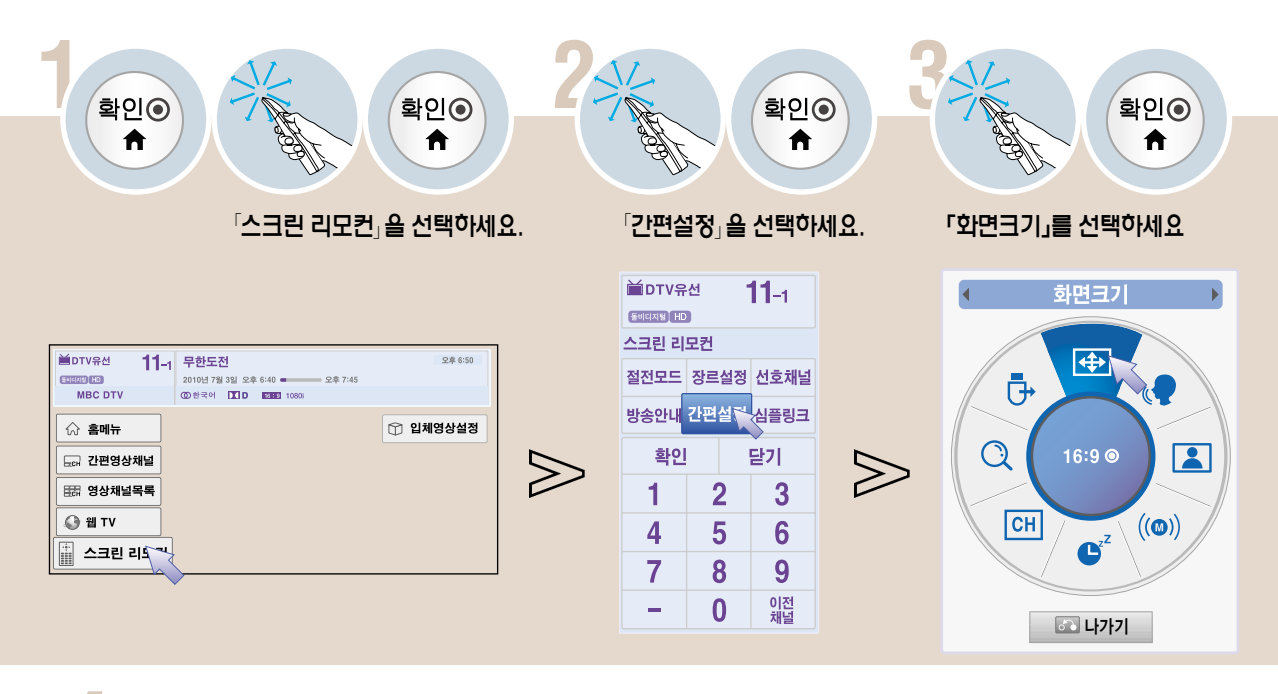

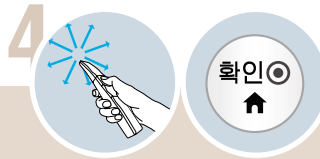

#### 원하는 기능을 선택하세요.

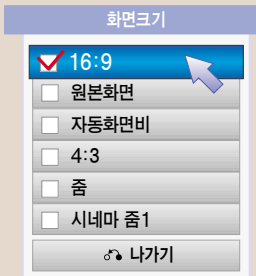

- �「자동화면비」란 입력영상 신호에 따라 자동으로 최적 화면비가 4:3 또는 16:9로 바뀌는 기능입니다.
- �「원본화면」이란 고화질 영상을 손실없이 가장 좋은 화질로 볼 수 있는 기능입니다. DTV/HDMI/컴포넌트(720p/1080i/1080p) 입력에서 선택할 수 있습니다. (단, 수신되는 신호에 따라 화면 주변부에 노이즈가 발생할 수 있습니다)
- �「시네마 줌」이란 시네마 스코프(2.35:1) 화면비의 입력 영상을 왜곡없이 확대하여 볼 수 있는 기능입니다. 최대 16까지 확대할 수 있습니다.
- �「줌」또는「시네마 줌」을 선택하면 화면을 키우거나 줄이고, 이동할 수 있습니다.
- 외부기기 시청시나 방송이름 같이 정지된 문자가 장시간 나타나거나, 화면크기 조정에서 4:3으로 장시간 사용할 경우 화면에 잔상이 남을 수 있으므로 주의해서 사용하세요.
- HDMI/RGB-PC 입력에서 화면크기 기능을 이용하면 4:3, 16:9 화면으로만 전환됩니다. 단, HDMI-PC 1920X1080 입력에서는 모든 화면크기를 선택할 수 있습니다.
- 아날로그 방송, 디지털 방송, 외부입력 등 각각의 입력마다 화면크기를 다르게 설정할 수 있습니다.
- 「화면크기」는 일반 리모컨의 화면크기 버튼을 누르거나, 간편설정 버튼, 메뉴 버튼을 눌러 「영상」 화면에서 설정할 수도 있습니다.

 $\gg$ 

# 그리아 보이스 II 기능을 조정하려면<br>플리어 보이스 II 기능을 조정하려면<br>TV에서 출력되는 음성을 보다 또렷하고 깨끗하게 청취할 수 있습니다. 클리어 보이스 ll 기능을 조정하려면

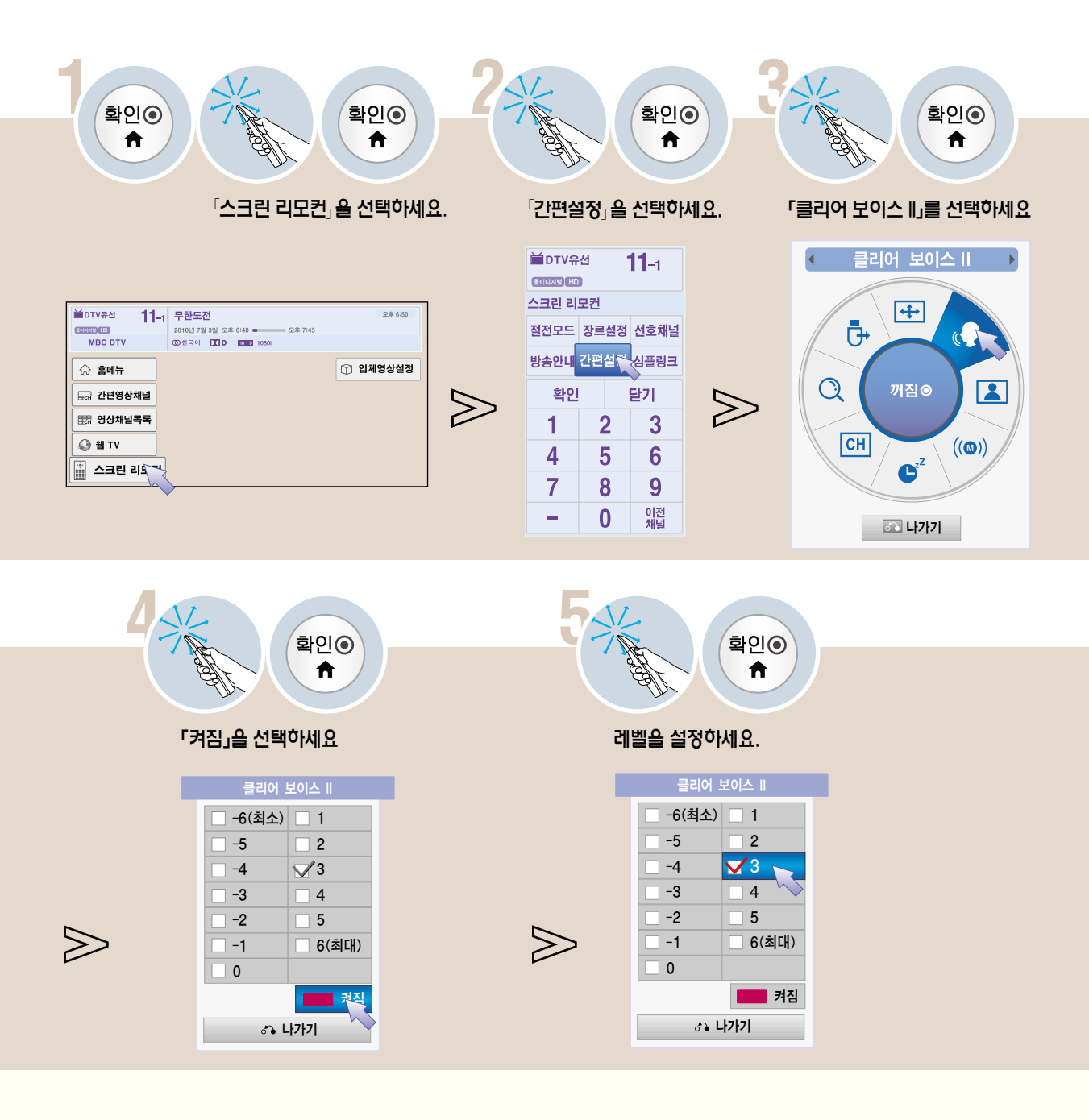

�「클리어 보이스 ll」는 일반 리모컨의 간편설정 버튼을 누르거나, 일반 리모컨의 메뉴 버튼을 눌러「음성」화면에서 설정할 수도 있습니다.

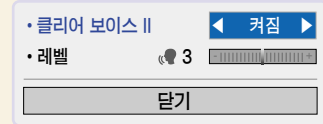

# 영상모드 기능을 이용하려면

선택한 영상모드에 맞게 가장 좋은 영상 상태를 유지합니다.

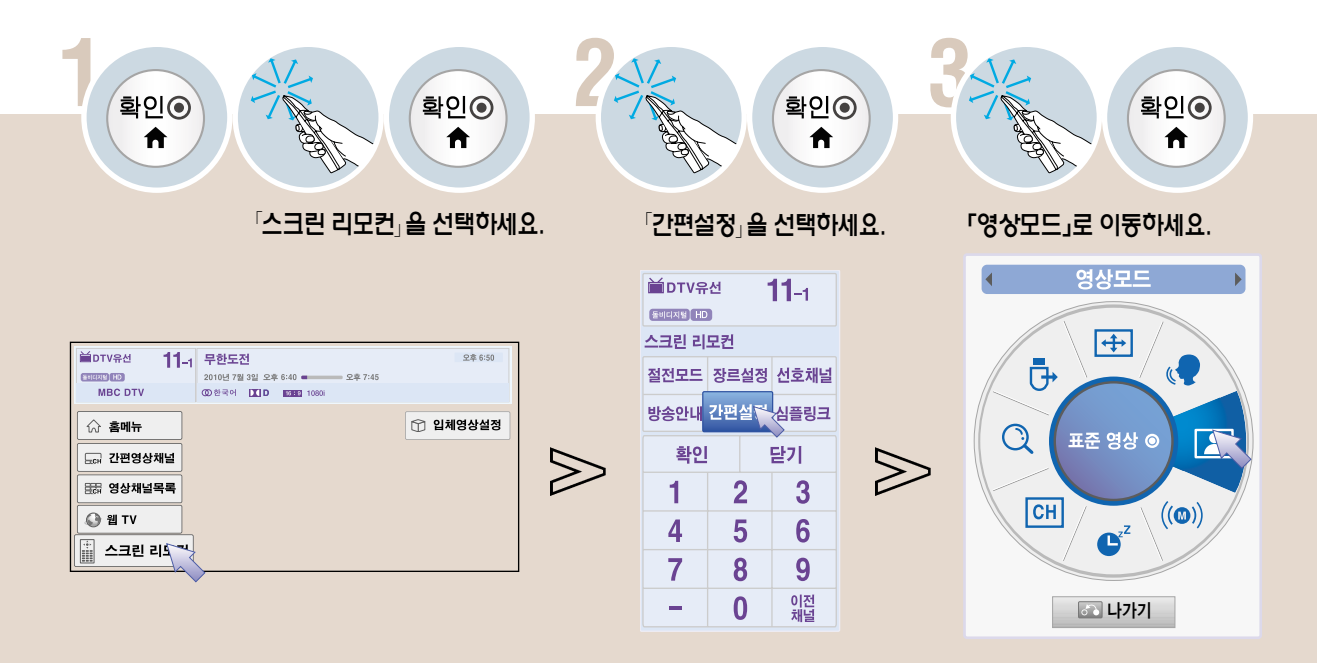

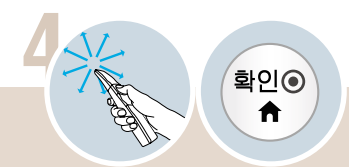

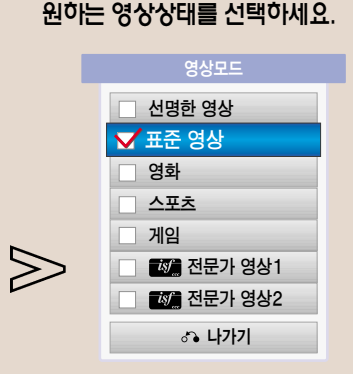

- **20 (ISFccc: Imaging Science Foundation Certified Calibration Control)**란? 화질 매니아 층 또는 전문가가 최적의 화질 튜닝이 가능하도록 하는 화질 조정 메뉴입니다. ISF 인증을 받은 화질 튜닝 전문가를 위해 제공하는 조정 메뉴입니다. (ISF 로고는 ISF 인증을 받은 TV에서만 사용가능합니다.)
- �입력신호마다 원하는 영상모드를 설정할 수 있습니다.
- �각 영상모드에 대해 상세한 설정을 하려면 88-95쪽을 참조하세요.

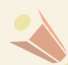

• 「영상모드」는 일반 리모컨의 간편설정 버튼을 누르거나, 일반 리모컨의 메뉴 버튼을 눌러 「영상」 화면에서 설정할 수도 있습니다.

# 음성다중 방송은 방송국에서 스테레오 및 한국어/외국어 방송을 하는 것을 말합니다. Quick <sup>능</sup> 음성다중 기능을 이용하려면

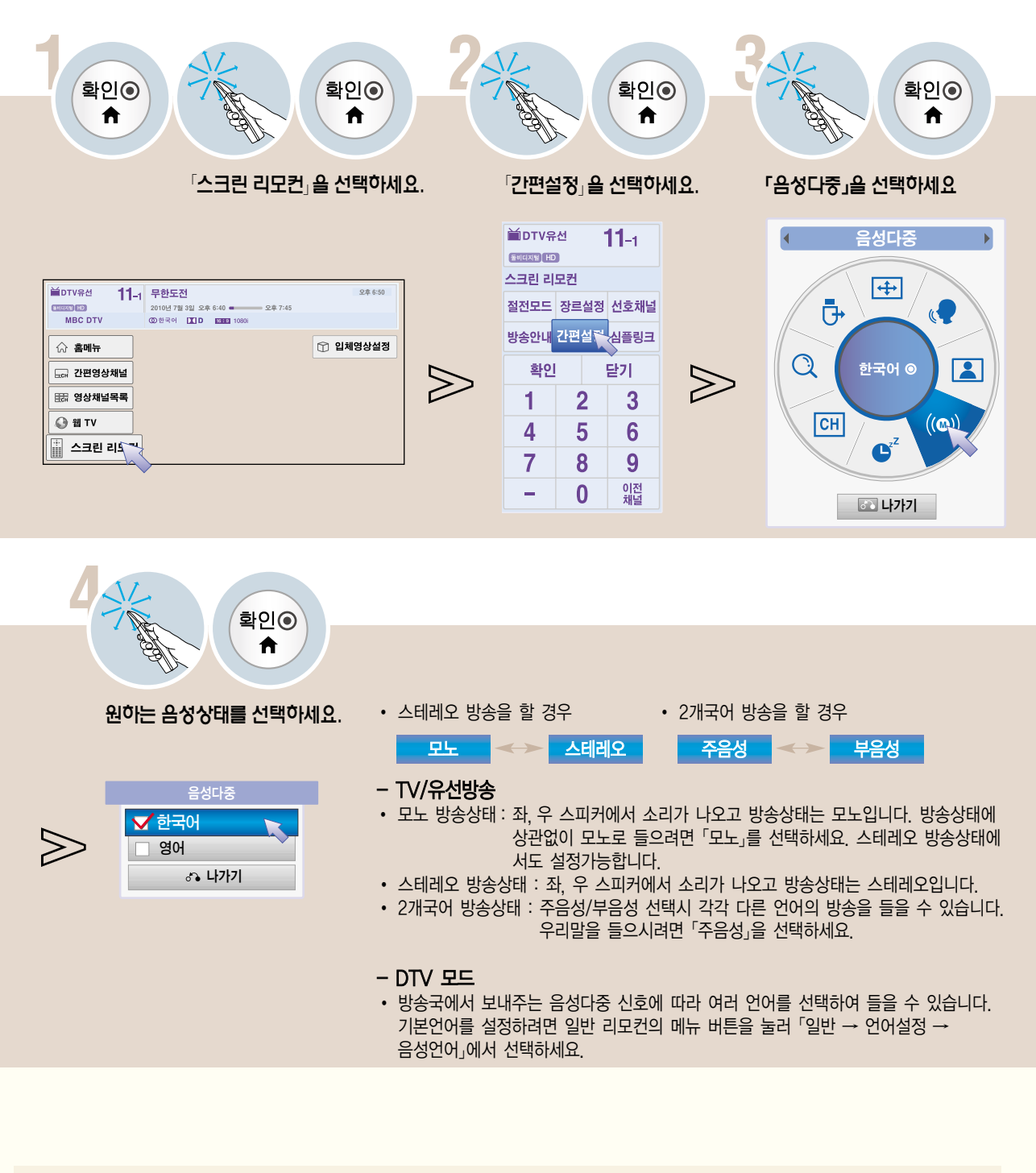

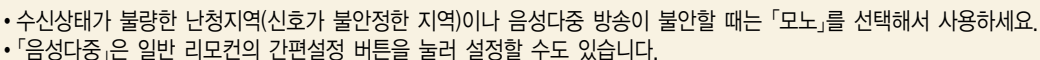

## 취침예약을 하려면

설정한 시간이 지난후에 TV가 자동으로 꺼지는 기능입니다.

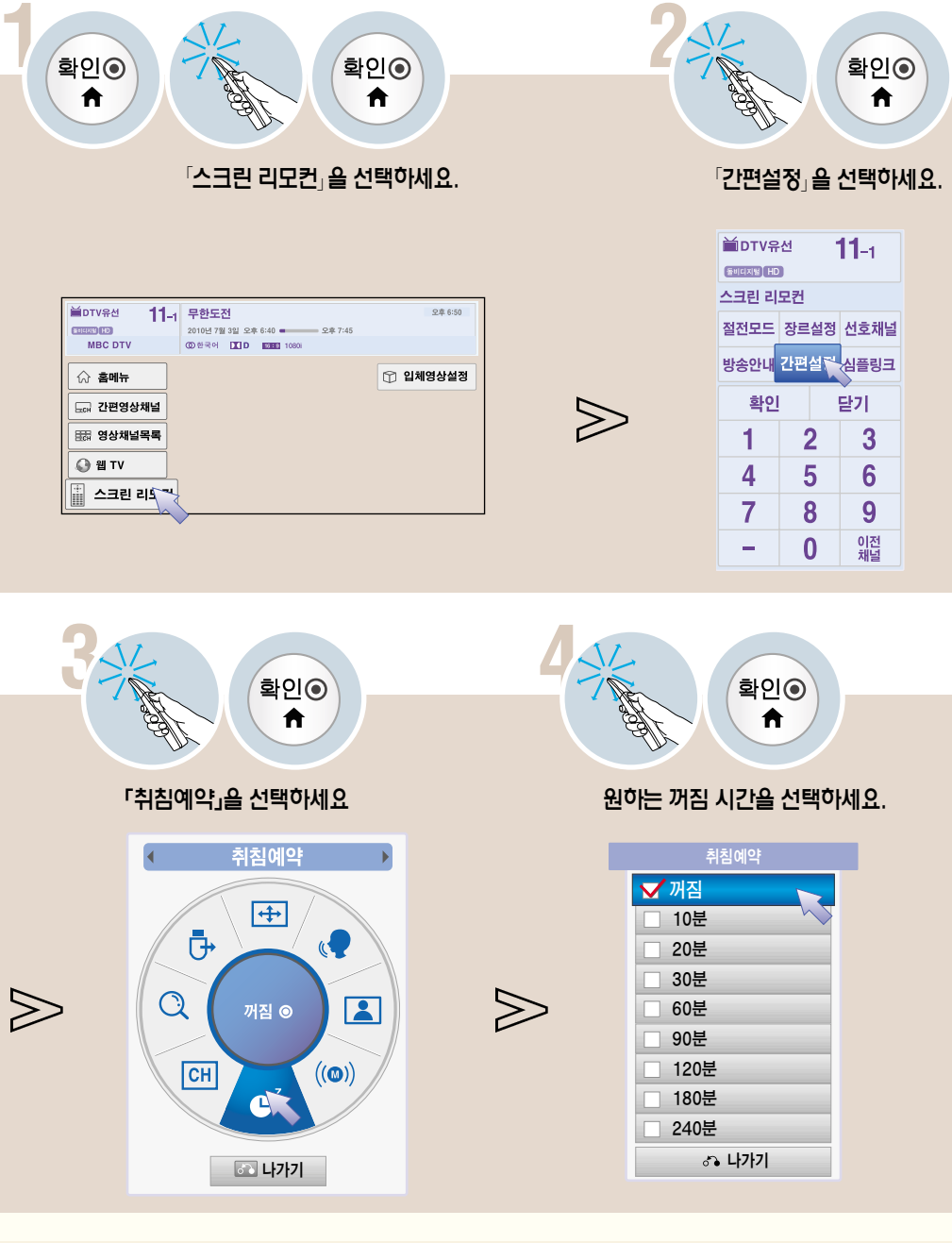

- 취침예약 설정 시간을 해제하려면 「꺼짐」을 선택하세요.
- •취침예약 설정 후 남은 취침예약 시간은 간편설정 버튼을 눌러 「취침예약」 화면 또는 일반 리모컨의 메뉴 버튼을 눌러  $\sqrt{2}$  / 시간 → 취침예약」 화면에서 확인할 수 있습니다.
- 
- �전원을 껐다가 켜면 취침예약은 해제됩니다.
- 「취침예약」 기능은 일반 리모컨의 간편설정 버튼을 누르거나, 일반 리모컨의 메뉴 버튼을 눌러「시간」 화면에서 설정할 수도 있습니다.

# TV 시청 중 원하는 채널을 기억시키거나 지우거나, 선호채널로 등록할 수 있습니다. Quick <sup>능</sup> 채널 기억/지움 기능을 이용하려면

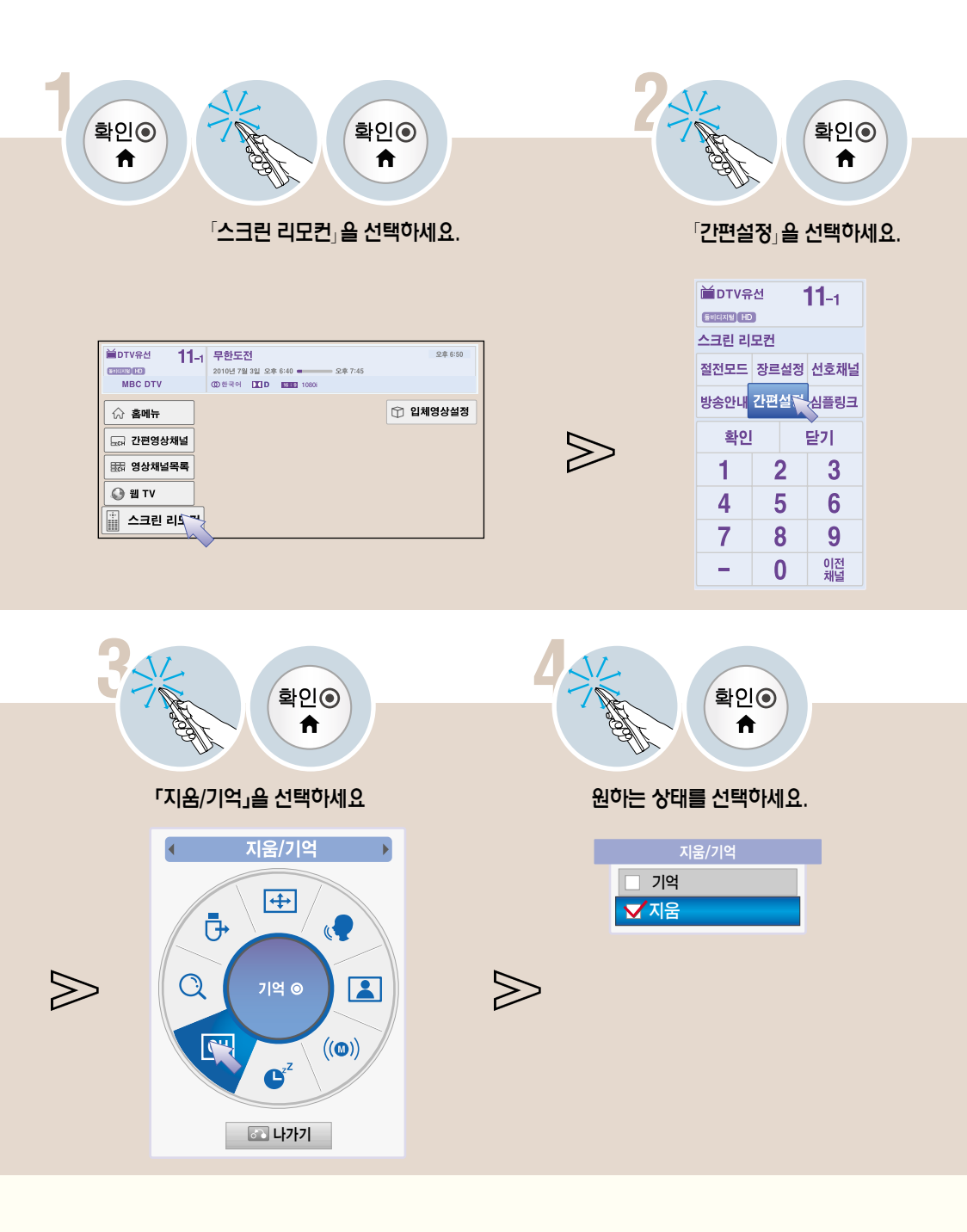

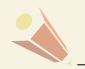

• 일반 리모컨의 간편설정 버튼을 누르거나, 일반 리모컨의 메뉴 버튼을 눌러「채널 → 수동채널」 또는 「채널편집」 화면에서 원하는 채널을 기억시키거나 지울 수 있습니다.

# 자동채널 기능을 이용하려면

방송중인 채널을 기억하는 기능입니다. 이사를 가거나, TV를 옮기면 반드시 실행하고 안테나를 연결한 상태에서 TV 방송시간에 사용해야 합니다.

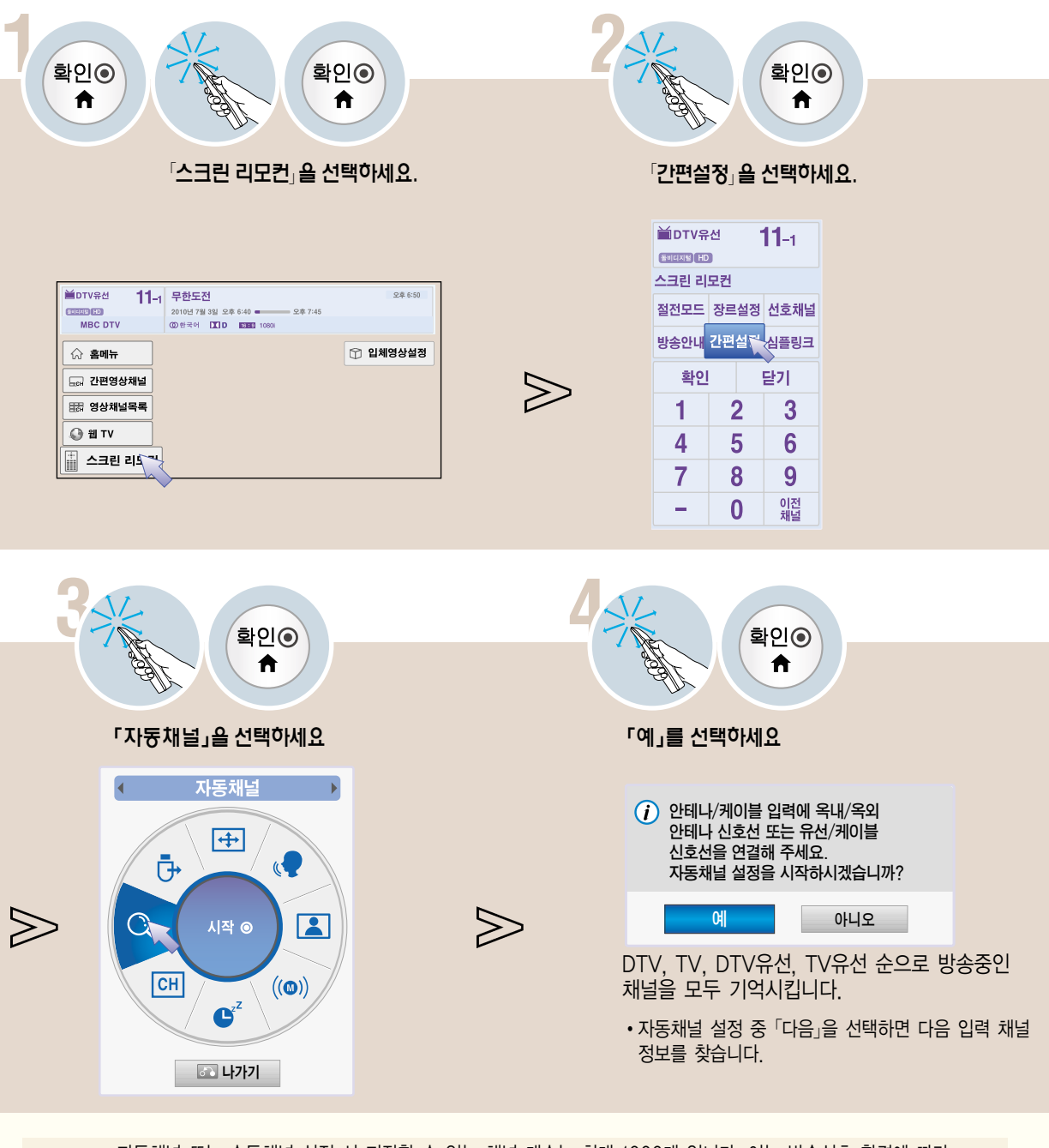

- �자동채널 또는 수동채널 설정 시 저장할 수 있는 채널 개수는 최대 1000개 입니다. 이는 방송신호 환경에 따라 다소 차이가 날 수 있습니다.
- �설정된 채널 목록을 보려면 채널목록 버튼을 누르세요.
- 「자동채널」, 기능은 일반 리모컨의 간편설정 버튼을 누르거나, 일반 리모컨의 메뉴 버튼을 눌러 「채널」 화면에서 실행할 수도 있습니다.
- �「자동채널」은 방송 중인 채널만 기억됩니다.
$\begin{picture}(180,10) \put(0,0){\line(1,0){10}} \put(10,0){\line(1,0){10}} \put(10,0){\line(1,0){10}} \put(10,0){\line(1,0){10}} \put(10,0){\line(1,0){10}} \put(10,0){\line(1,0){10}} \put(10,0){\line(1,0){10}} \put(10,0){\line(1,0){10}} \put(10,0){\line(1,0){10}} \put(10,0){\line(1,0){10}} \put(10,0){\line(1,0){10}} \put(10,0){\line($  $\text{USB} \equiv \text{M}$  거 이 면 면<br>USB 저장장치를 TV에서 안전하게 분리할 수 있습니다.

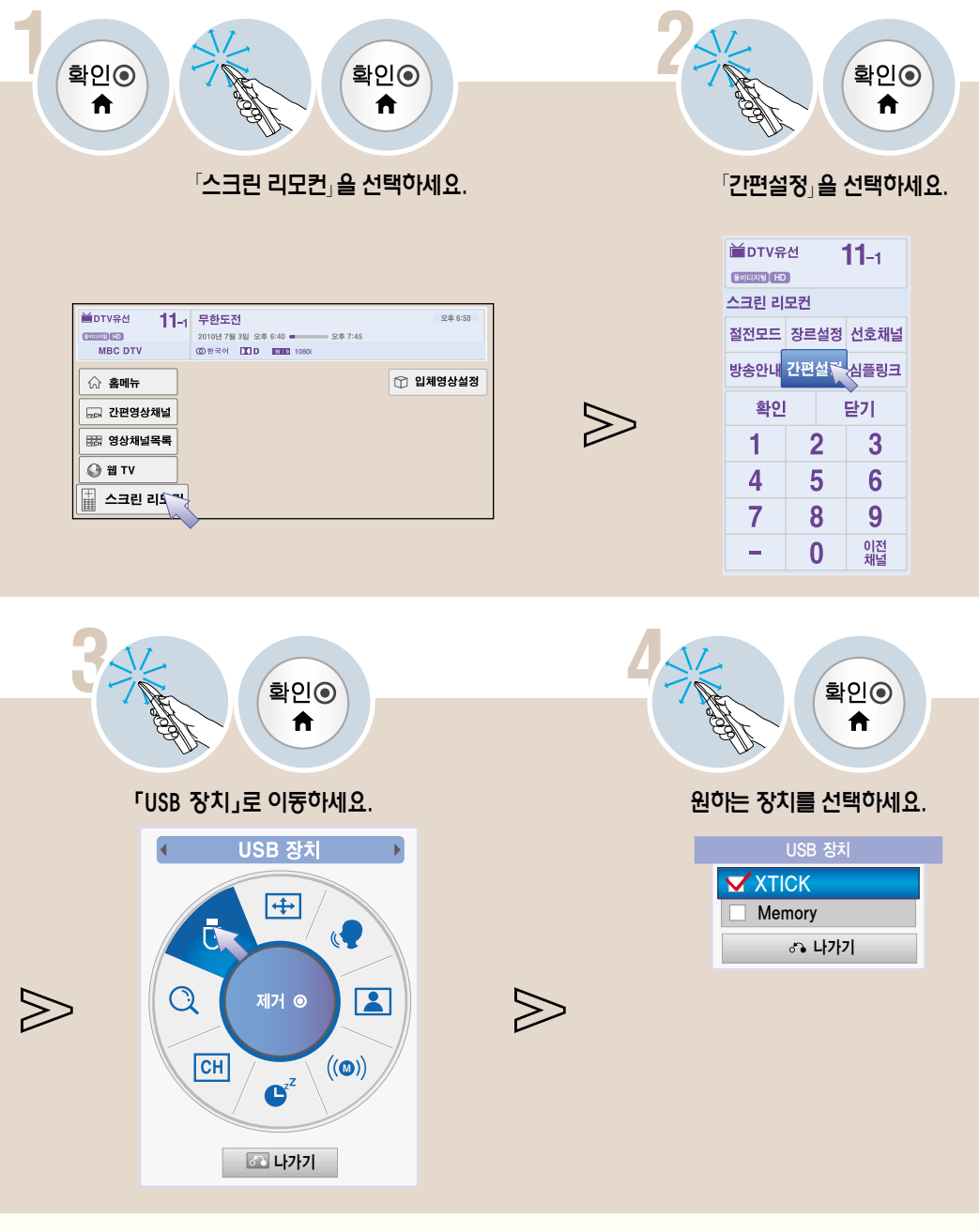

- 데이터 관리는 사용자의 책임으로 제조 업체에서는 데이터에 대해 책임지지 않습니다.
- 
- 
- USB 저장장치가 연결되지 않은 경우 「USB 장치」 항목은 선택되지 않습니다.
- �USB 저장장치의 데이터는 손상될 수 있으므로 중요한 파일은 다른 곳에 백업하시기 바랍니다.
- 
- �일반 리모컨의 간편설정 버튼을 눌러 실행할 수도 있습니다.

## 영상채널목록을 이용하려면

영상채널목록이란? 기억된 채널을 화면으로 보면서 채널선택을 할 수 있습니다.

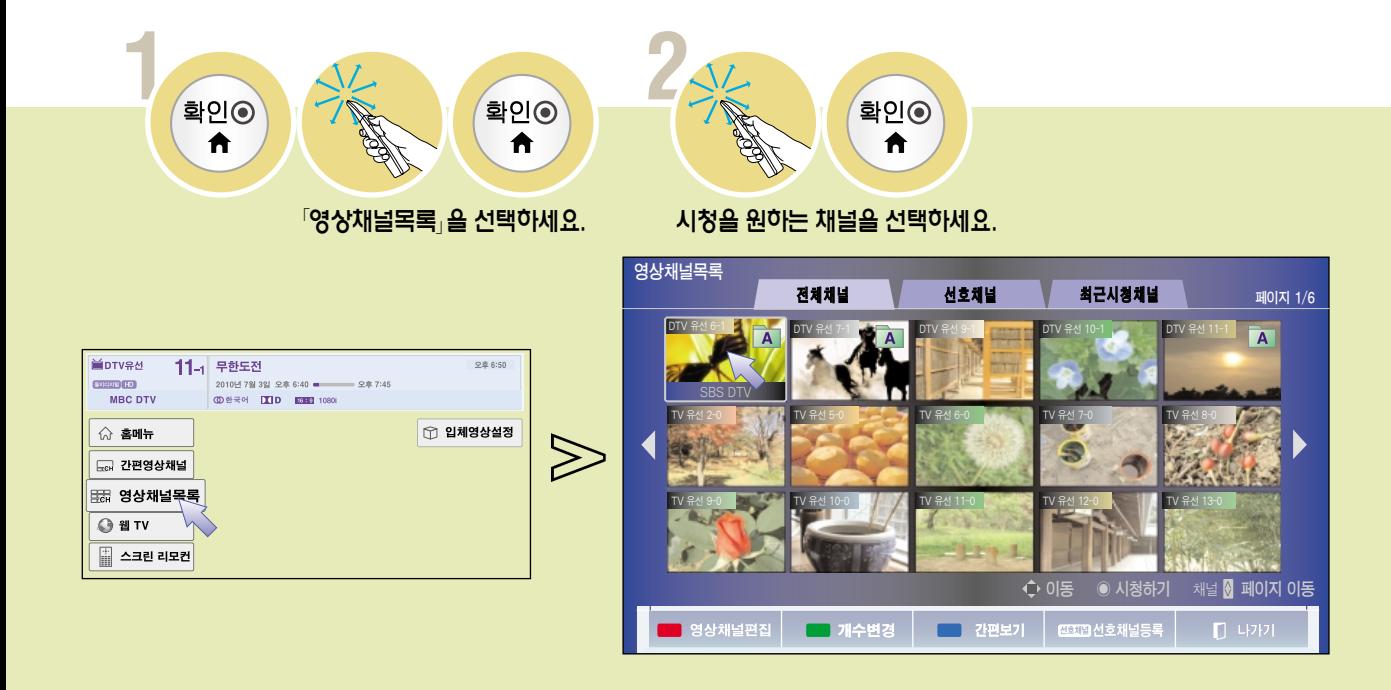

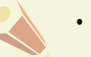

• 「영상채널목록」은 일반 리모컨의 영상채널목록 버튼을 누르거나 「홈메뉴」 화면에서 선택할 수 있습니다.

채 널 관

#### 영상채널목록 화면을 조정하려면

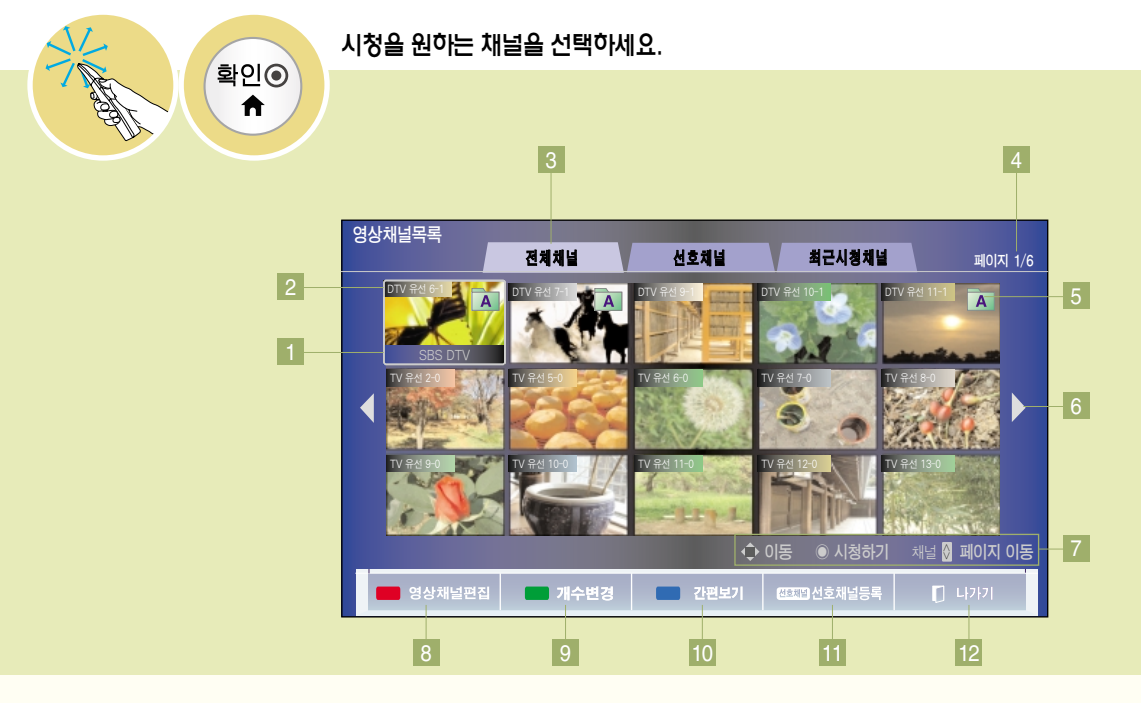

- 1 채널 이름 표시
	- \* 디지털 방송일 때 선택한 채널만 표시됩니다.
- 2 채널 번호 표시
- 3 영상채널목록 종류를 선택할 수 있습니다.
- 4 현재 페이지를 표시합니다.
- 5 선호채널로 선택된 채널의 그룹을 표시합니다.
- 6 매직 모션 리모컨을 이용하여 포인터로 선택하면 다음 페이지로 이동합니다.
- 7 일반 리모컨 동작안내
	- �, �, �, � 버튼을 눌러 원하는 채널로 이동할 수 있습니다. 원하는 채널로 이동하여 확인 � 버튼을 누르면 시청할 수 있습니다. 채널 �, � 버튼으로「영상채널목록」의 페이지를 넘길 수 있습니다.
- 8 「영상채널편집」화면으로 이동합니다.
- 9│한 번 씩 선택할 때마다 '영상채널녹록」이 15개 → 28개 → 54개로 보여집니다.
- 10 현재 방송을 보면서「간편영상채널」을 보여줍니다.

\* 매직 모션 리모컨의 홈메뉴 버튼을 눌러「간편영상채널」을 선택할 수도 있습니다.

- 11 「선호채널」을 등록할 수 있습니다.
- 12 「영상채널목록」을 종료합니다.

### 영상채널목록을 이용하려면

채널 편집을 하려면 기억된 채널의 기억/지움/잠금 또는 선호채널 설정을 할 수 있습니다.

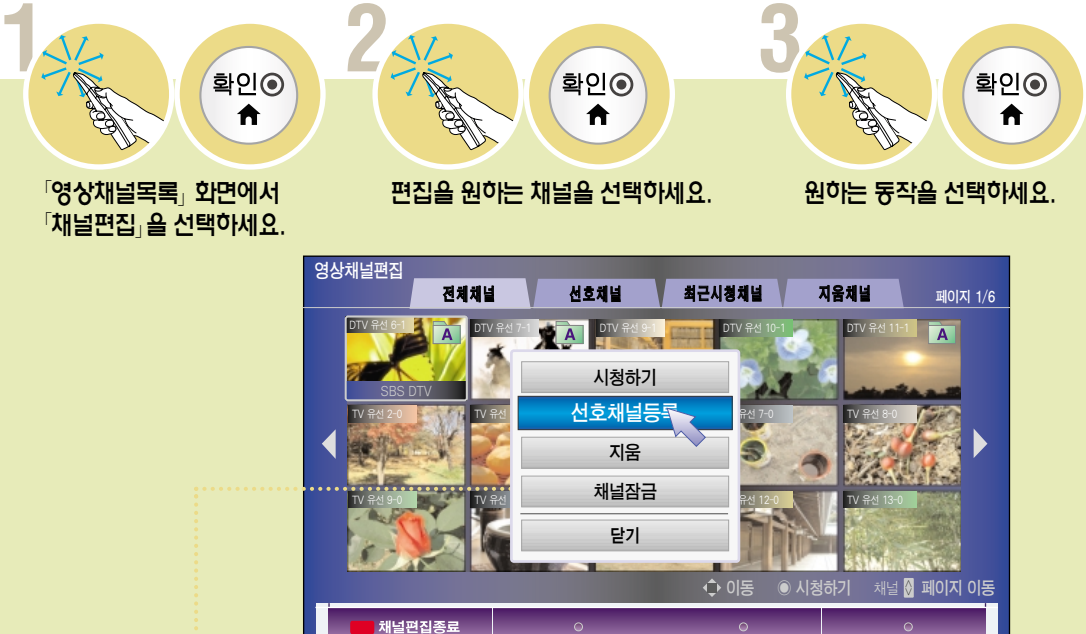

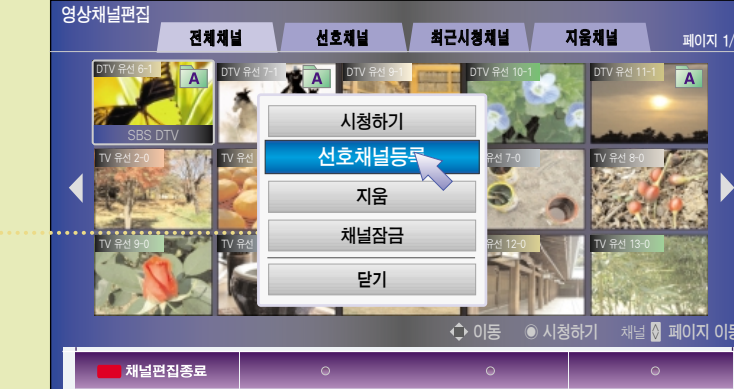

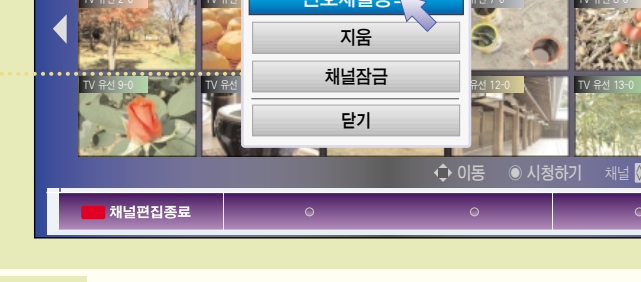

• 채널 편집은 「간편설정 → 기억/지움」나, 「채널 → 수동채널/채널편집」 화면에서도 할 수 있습니다.

• 채널을 기억시키거나 지운 후, 채널∧/∨ 버튼을 눌러 확인하세요.

팝업창을 닫습니다.

닫기

해당 채널에 대해「잠금설정」을 하거나 해제할 수 있습니다. \* 메뉴 버튼을 눌러「메뉴 → 상세설정 → 잠금설정 → 채널잠금설정」에서 잠금설정을 할 수 있습니다.

#### 채널잠금/잠금해제

해당 채널에 대해 기억시키거나 지울 수 있습니다. \* 간편설정 버튼을 눌러「기억/지움/선호」에서 채널 기억/지움 설정을 할 수 있습니다.

지움/기억

선호채널을 등록할 수 있습니다.

#### 선호채널등록

선택한 채널을 바로 시청합니다.

#### 시청하기

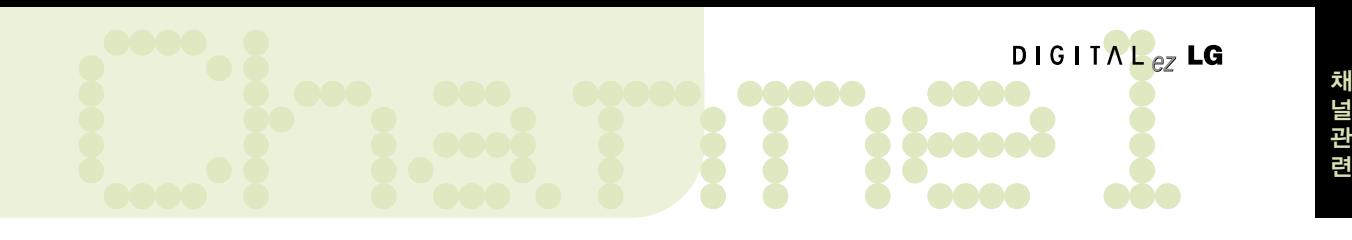

#### 시청중인 방송을 보면서 간편영상채널 목록을 보려면

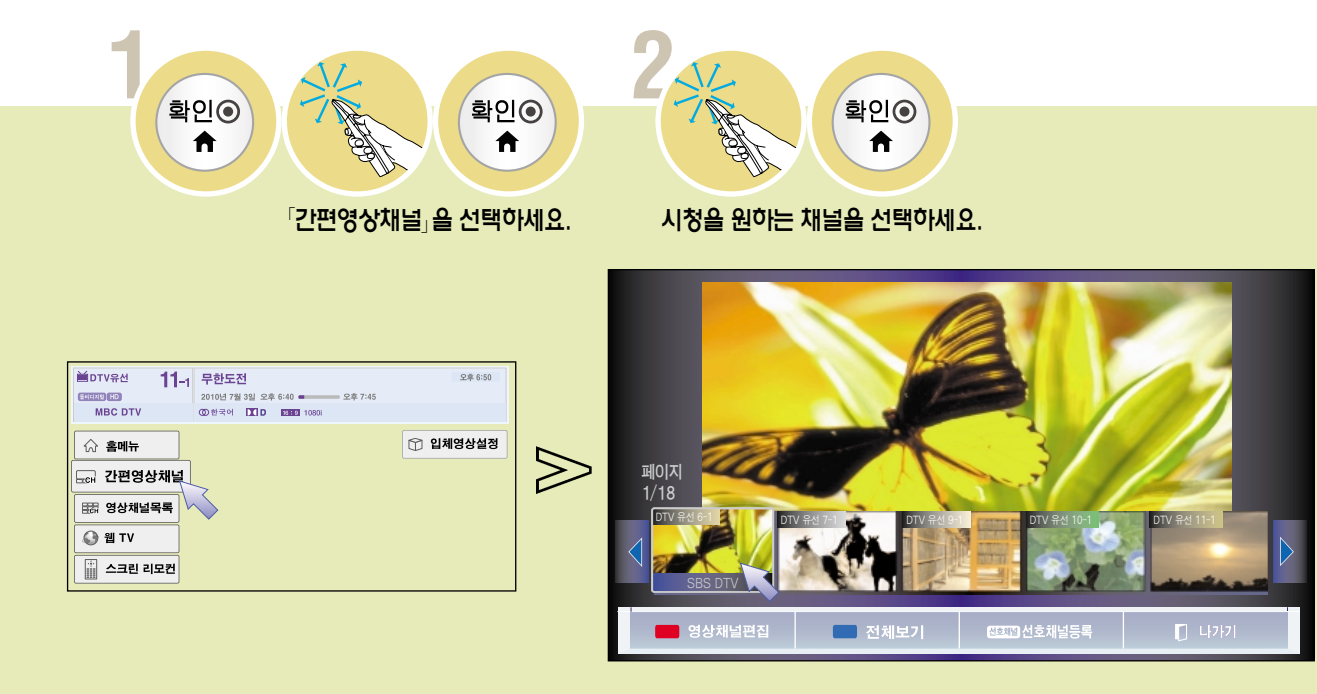

채 널 관

### 선호채널 기능을 이용하려면

#### 선호채널을 설정하려면

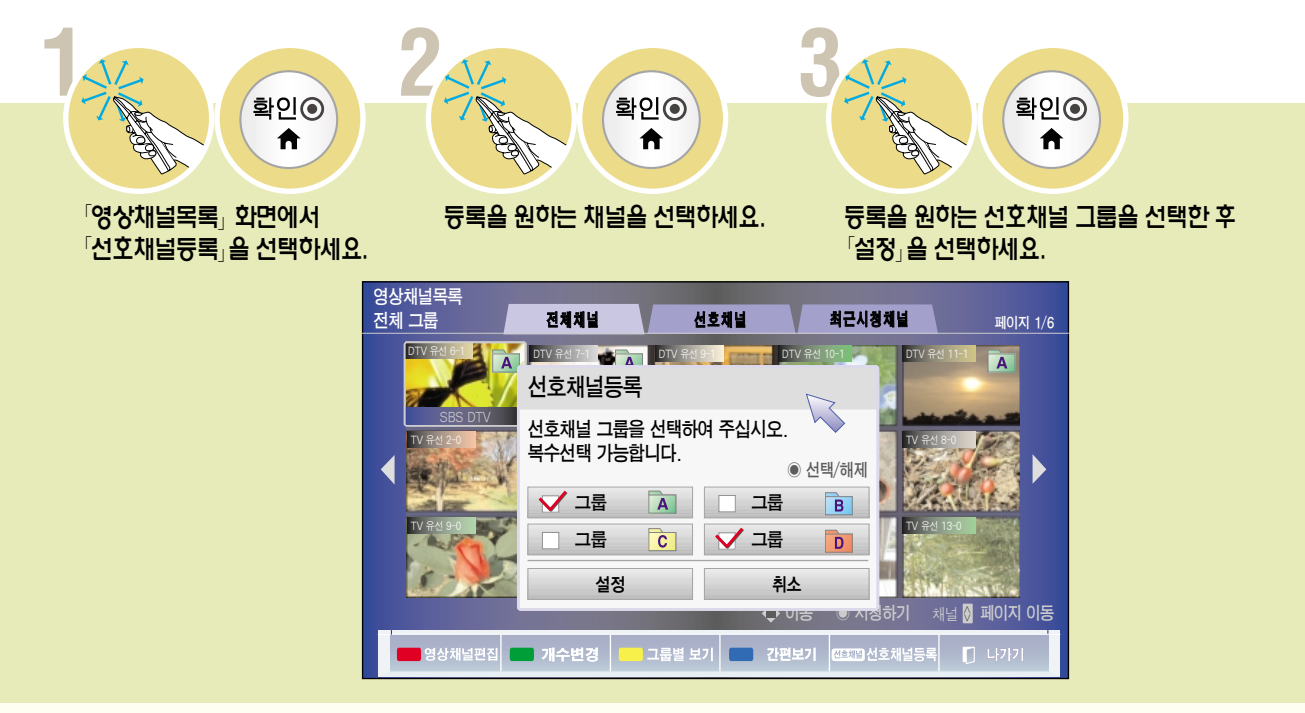

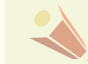

• 일반 리모컨의 선호채널 버튼을 누르거나 일반 리모컨의 메뉴 버튼을 눌러 「채널 → 채널편집」 화면에서 선호채널 설정을 할 수 있습니다.

#### 선호채널을 시청하려면

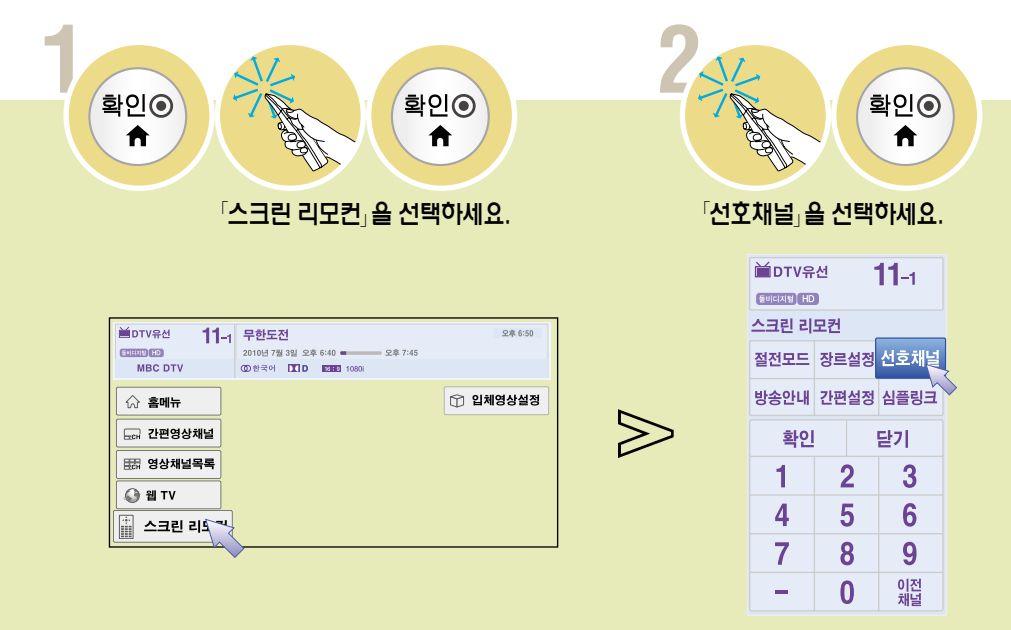

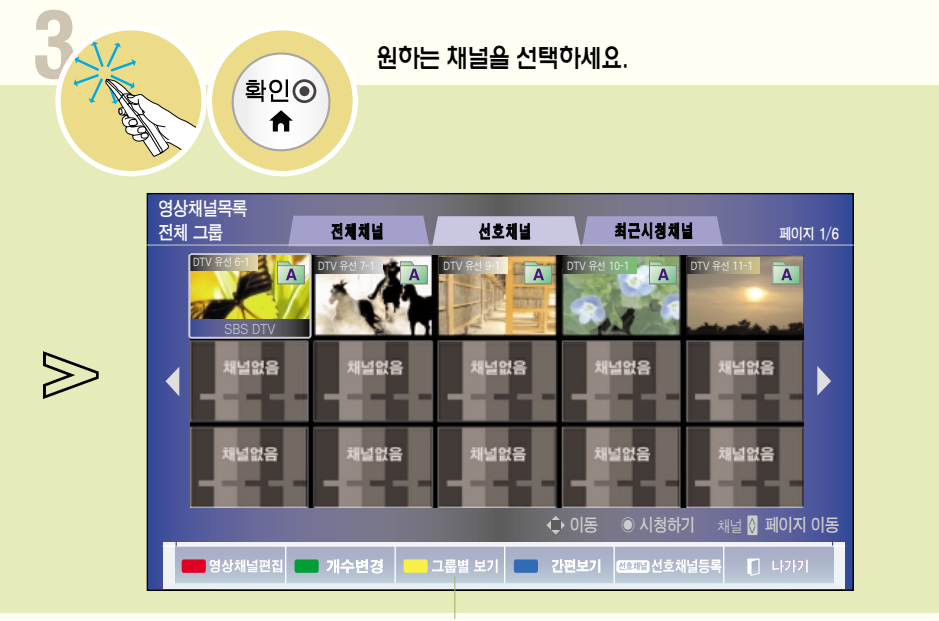

선호채널 그룹을 변경할 수 있습니다.

채 널 관

### 디지털 방송의 신호세기를 확인하려면

현재 디지털 방송의 신호세기를 보여줍니다.

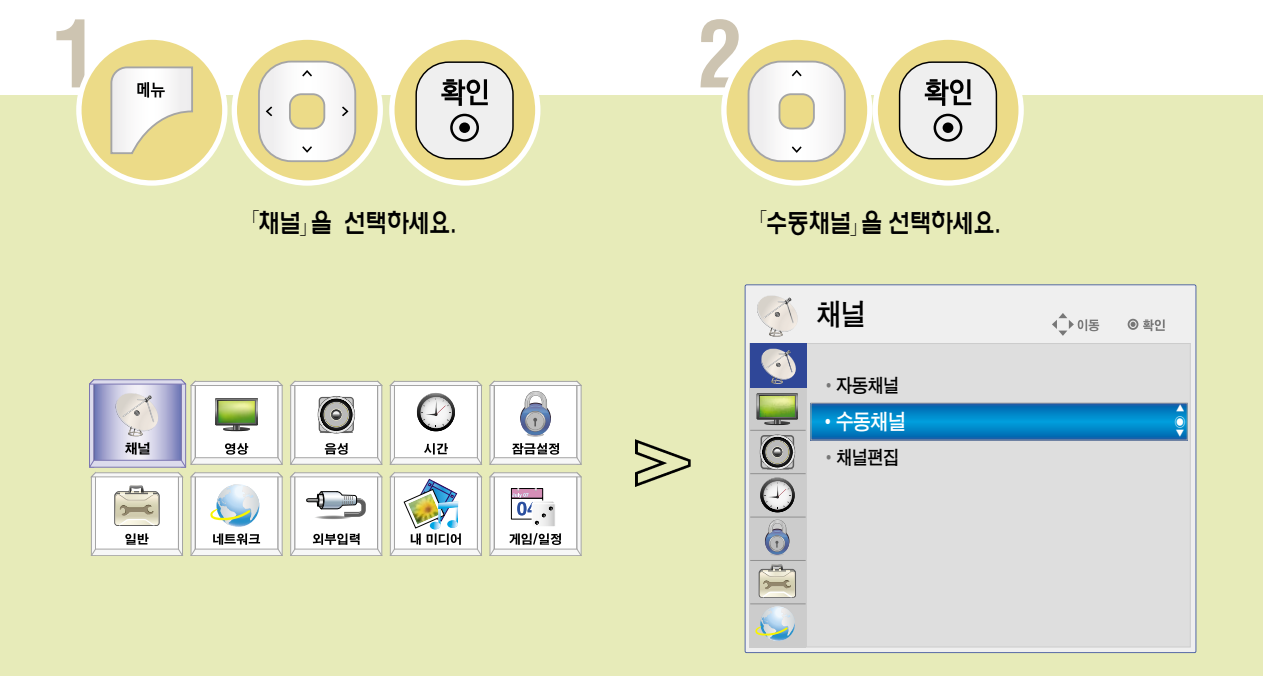

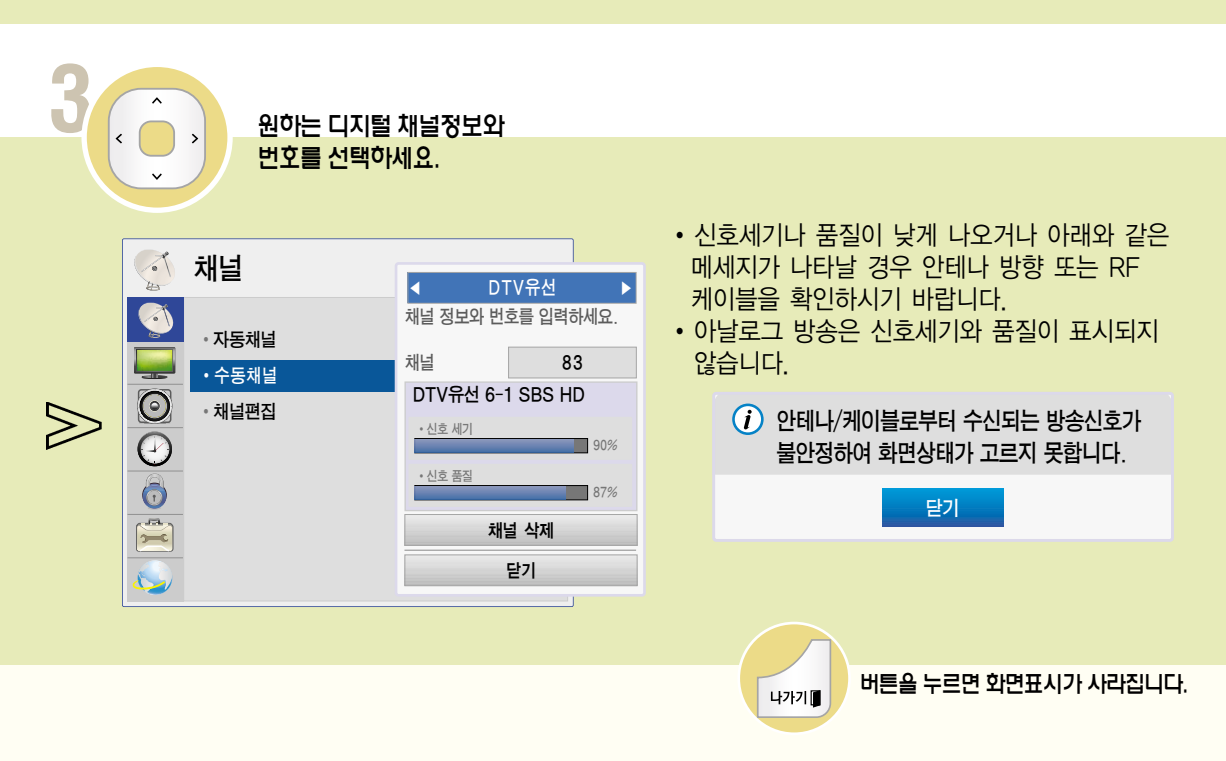

채 널 관

# Channel <sup>련</sup> 시청 중인 방송상태를 확인하려면

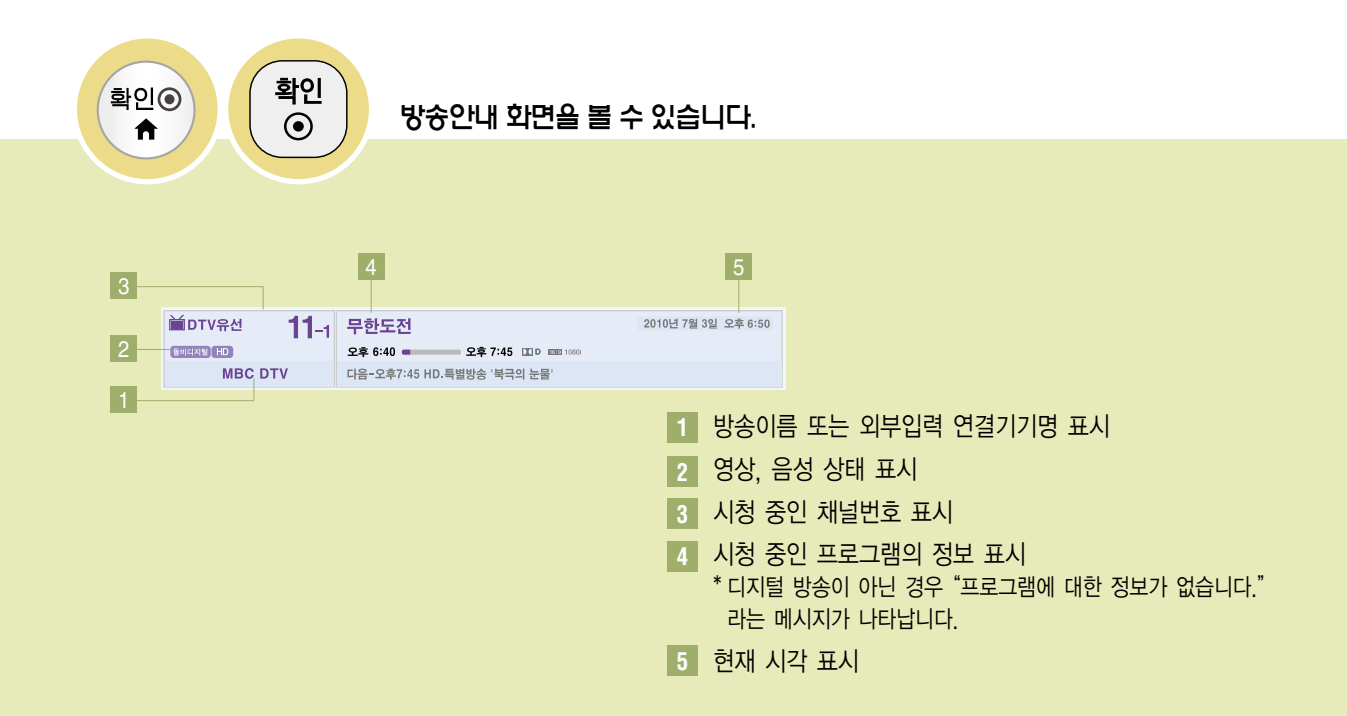

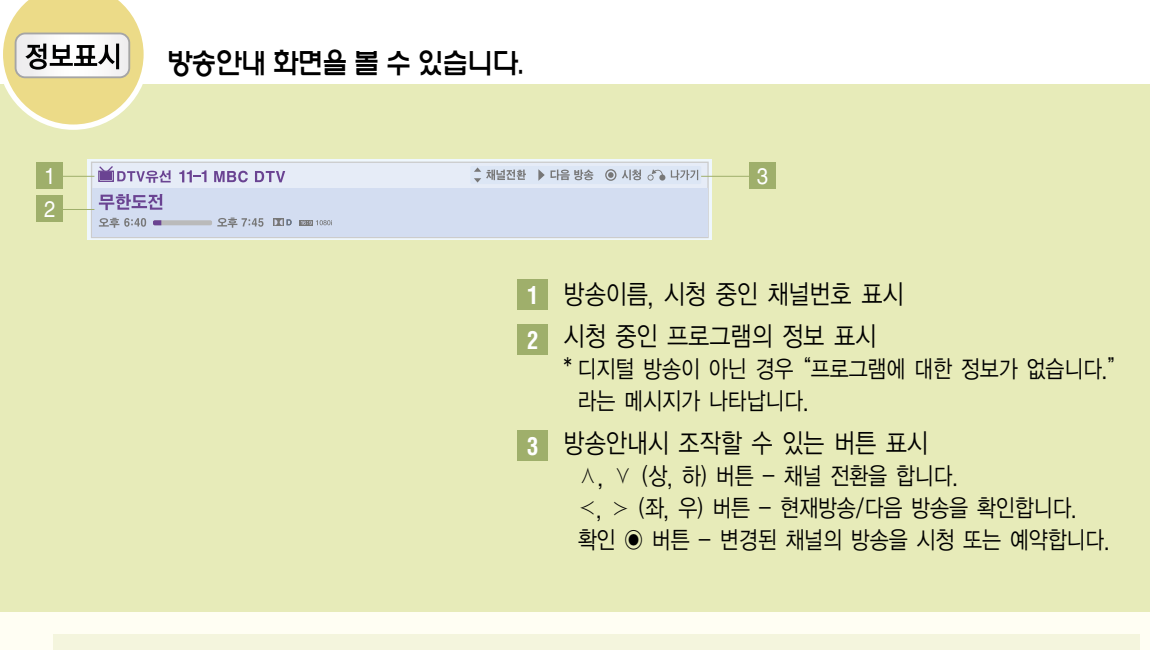

�방송이름과 프로그램 정보는 방송국에서 신호를 보내줄 때만 표시됩니다.

- 현재시각, 외부입력 연결기기명은 설정된 상태에서만 나타납니다.
- 화면표시는 잠시 후에 사라집니다.

### 절전모드 기능을 이용하려면

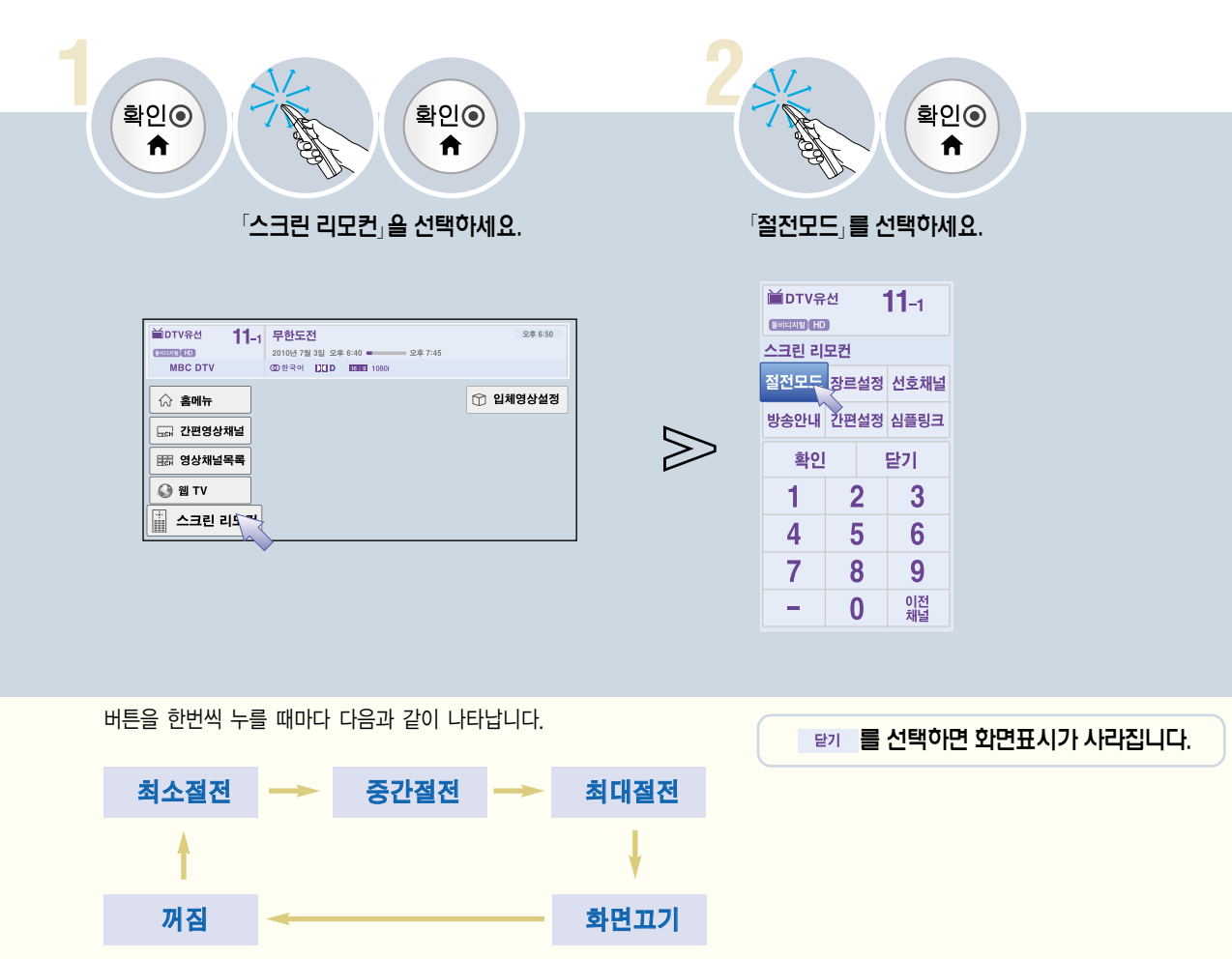

- �「꺼짐」: 절전모드를 사용하지 않습니다.
- �「최소/중간/최대절전」: 제품에 설정된 절전 단계에 따라 절전기능을 사용합니다.
- 
- 
- 
- 
- �「화면끄기」: 3초후에 화면이 꺼집니다. 리모컨의 아무 버튼이나 누르면 다시 화면이 켜집니다.

- 82
- �「꺼짐/최소/중간」일 때만 백라이트 조정을 할 수 있습니다. (88-89쪽)  $\cdot$  [e $\varnothing$  절전모드 는 일반 리모컨의 e $\varnothing$  절전모드 버튼을 누르거나 「메뉴 → 영상」 화면에서 선택할 수도 있습니다.

Picture 영화/스포츠/게임 등 각각의 상태에 따라 최적의 영상/음향 상태를 자동으로 설정합니다. 장르설정을 하려면 이 영화를 하는 이 이 이 기사 Lez LG

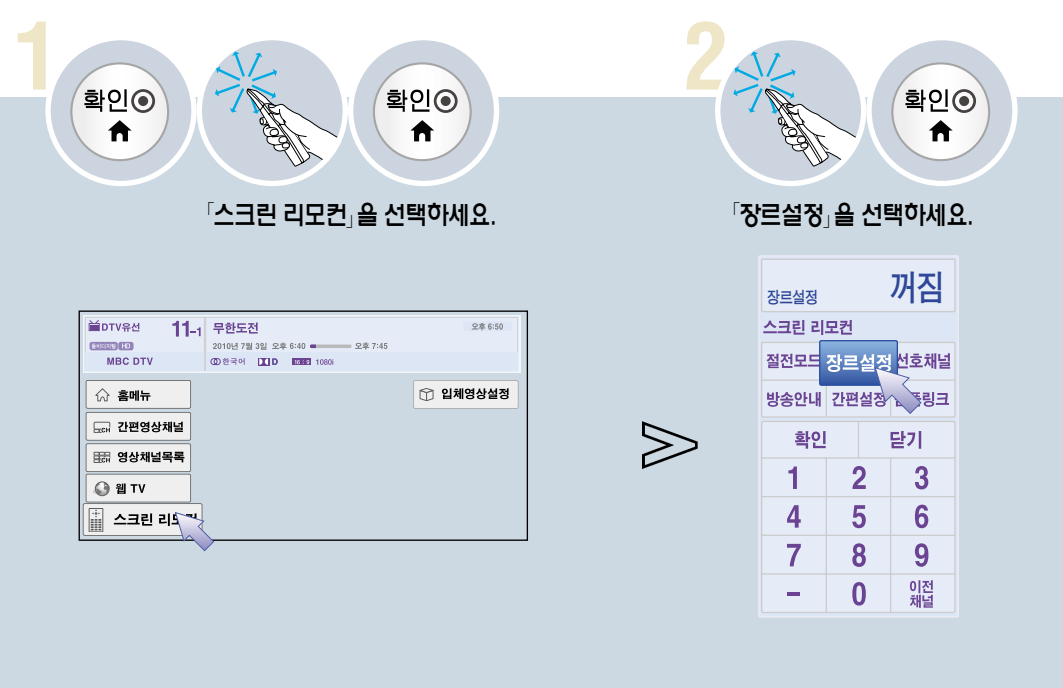

를 선택하면 화면표시가 사라집니다.

버튼을 한번씩 누를 때마다 다음과 같이 나타납니다.

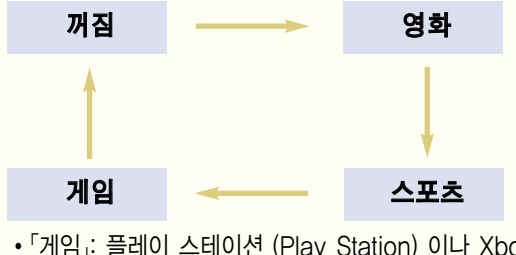

�「게임」: 플레이 스테이션 (Play Station) 이나 Xbox 등을 사용하여 게임을 할 때 선택하시면 보다 좋은 화면으로 즐기실 수 있습니다.

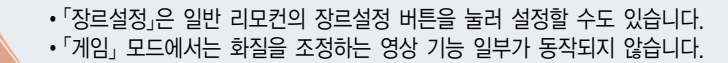

**3**

확인

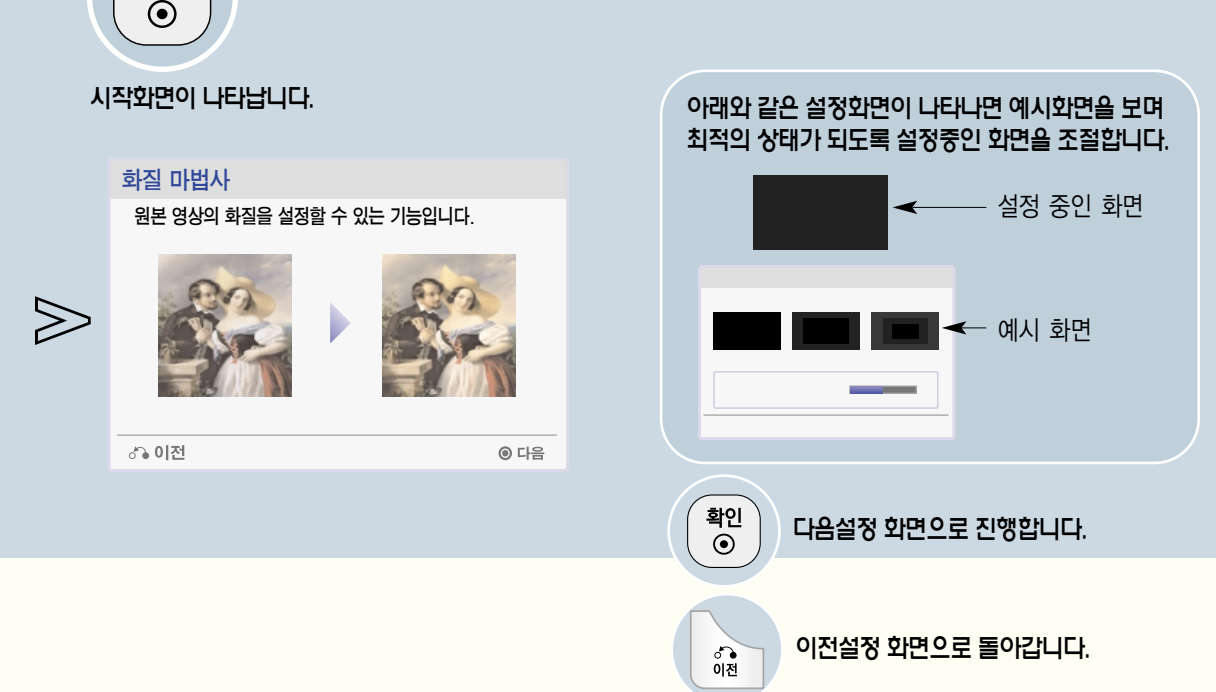

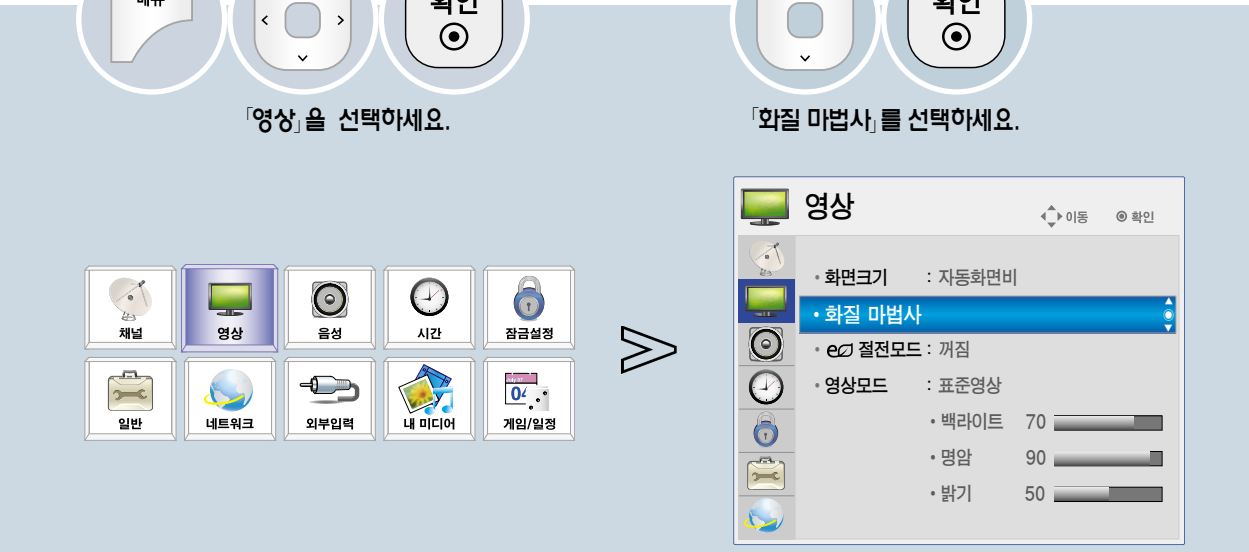

**2**

확인

리모컨으로 안내에 따라 최상의 화질 조정을 쉽게 할 수 있어 고가의 패턴 장비나 화질 전문가의 도움없이 화질 마법사로 화면상태를 조정하려면

확인

사용자가 화질 마법사의 안내에 따라 표준화질을 조정할 수 있는 기능입니다.

**1**

메뉴

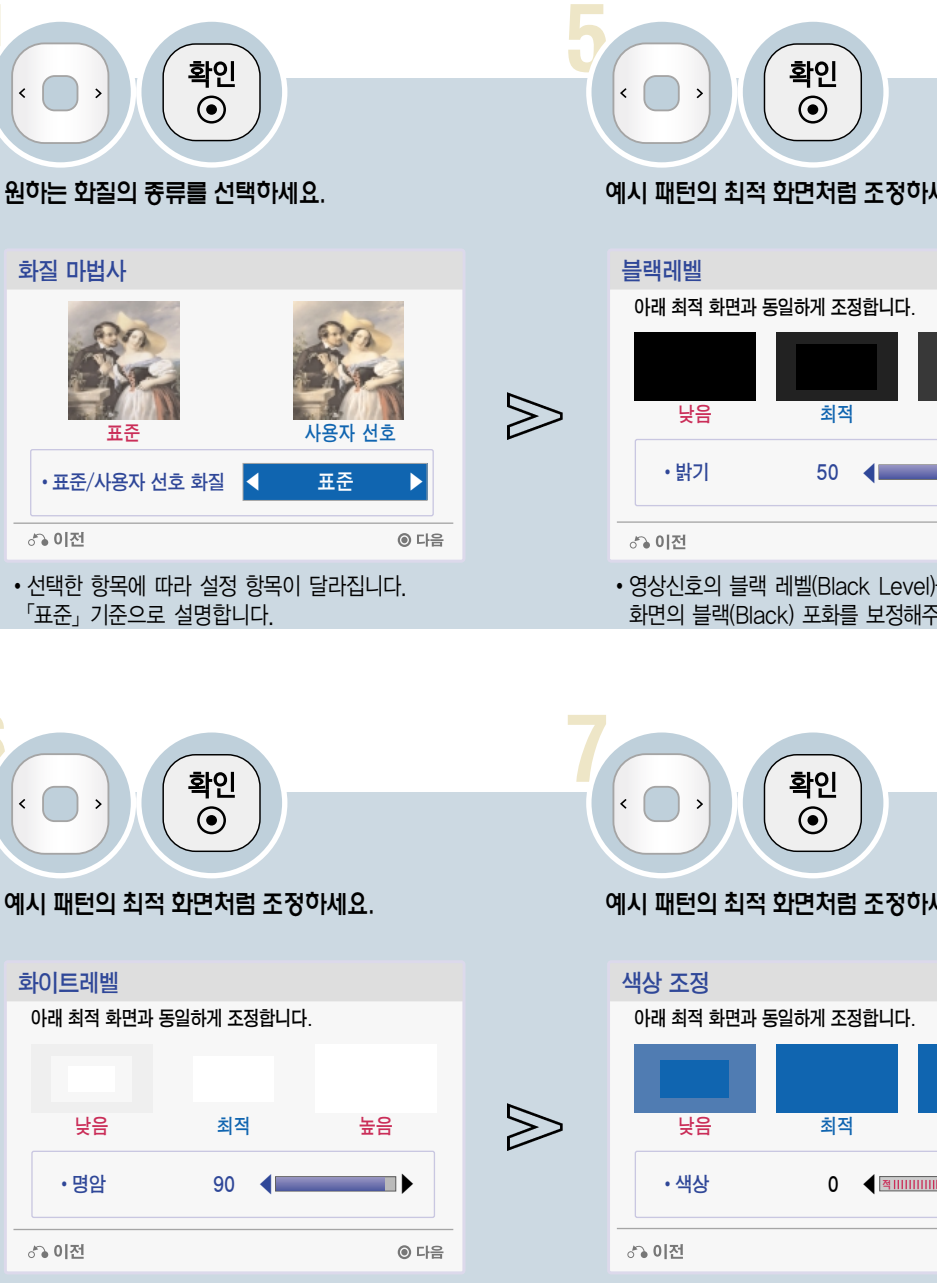

�영상 신호의 레벨을 조절하여 화이트 포화를 보정해주는 기능입니다.

**4**

**6**

 $\gg$ 

 $\gg$ 

### 예시 패턴의 최적 화면처럼 조정하세요.

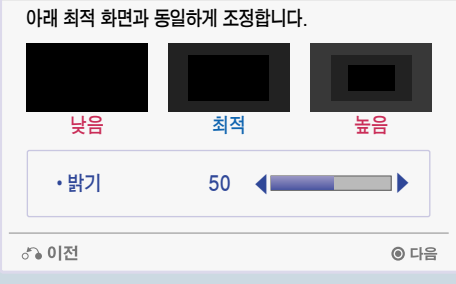

�영상신호의 블랙 레벨(Black Level)을 조절하여 화면의 블랙(Black) 포화를 보정해주는 기능입니다.

#### 예시 패턴의 최적 화면처럼 조정하세요.

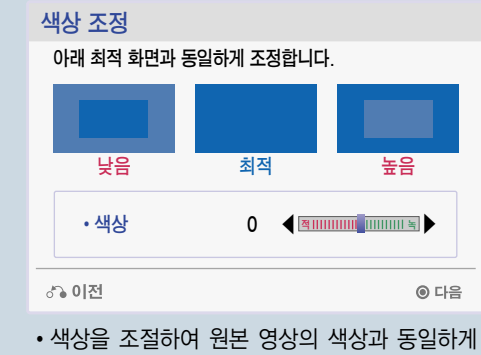

조정합니다.

### 화질 마법사로 화면상태를 조정하려면

리모컨으로 안내에 따라 최상의 화질 조정을 쉽게 할 수 있어 고가의 패턴 장비나 화질 전문가의 도움없이 사용자가 화질 마법사의 안내에 따라 표준화질을 조정할 수 있는 기능입니다.

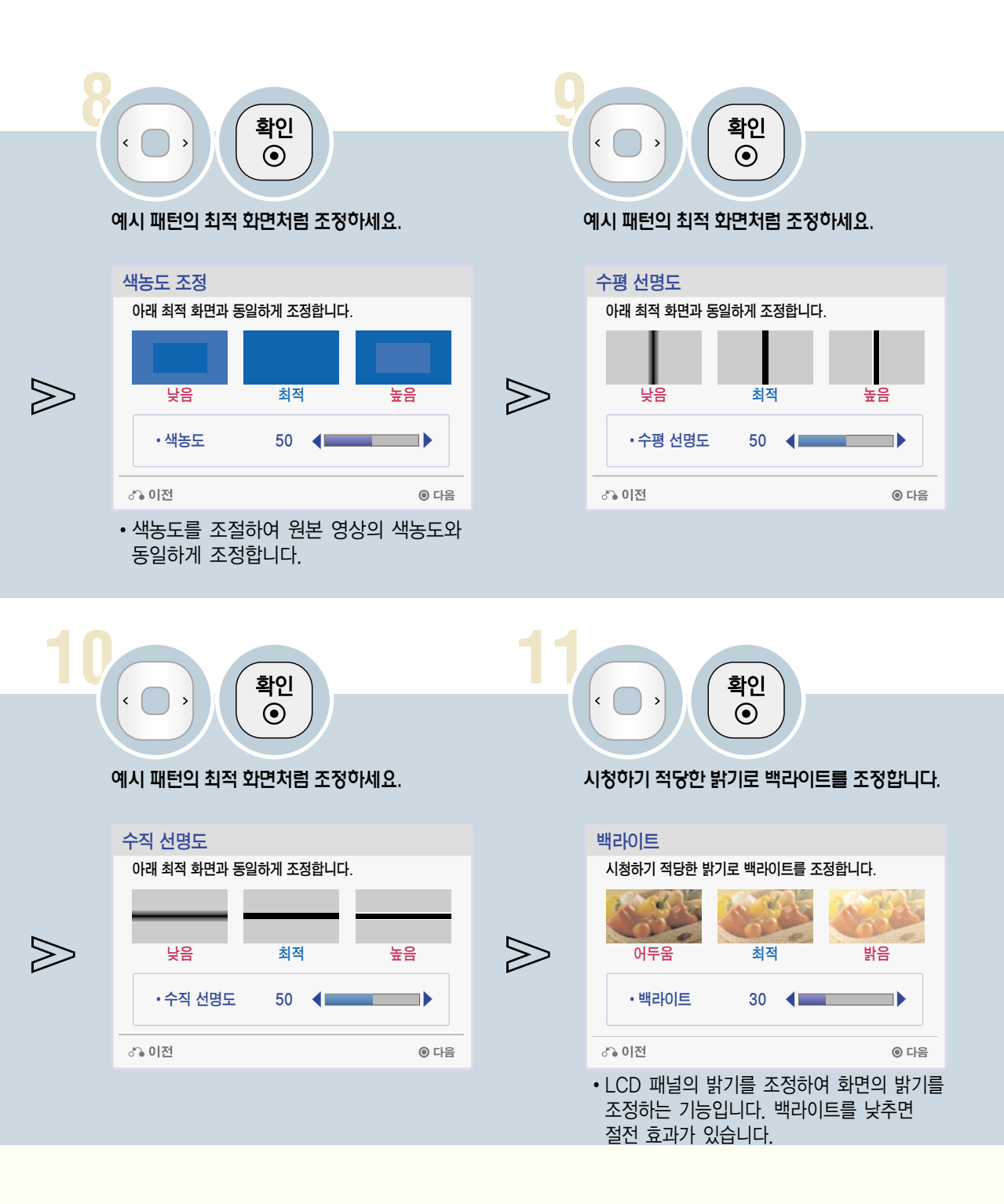

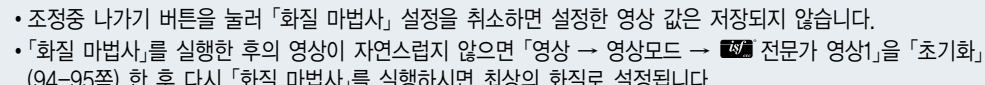

설정값을 저장할 외부입력을 선택하세요.

<sub>←</sub> 아동 | 229 선택

◎ 확인

 $\gg$ 

**13**

 $\sqrt{2}$ 화질 마법사 $\sqrt{2}$ 가 완료됩니다.

�「영상모드」가「 전문가 영상1」로 변경되고  $\overline{C}$  절전모드, 가 $\overline{C}$  꺼짐, 으로 변경됩니다.

 $(i)$  전문가 영상1에 자동으로 저장됩니다.

닫기

주의:신호 및 외부 기기에 따라 화질의 편차가 있을 수 있습니다.

**12**

 $\triangledown$ 

설정값 저장

**V** DTV  $\Box$  TV 외부입력  $\Box$  컴포넌트 RGB-PC  $\triangledown$ HDMI1  $\blacktriangledown$  HDMI2  $\blacktriangledown$ HDMI3

**お이전** 

확인  $\odot$ 

설정값을 저장할 외부 입력을 선택합니다.

선택 선호채널 한/영/숫자

(94-95쪽) 한 후 다시「화질 마법사」를 실행하시면 최상의 화질로 설정됩니다.

Picture <sup>영</sup> 상 관 련

87

### 사용자가 직접 화면상태를 조정하려면

각각의 영상모드에 대해 자신이 원하는 화면상태로 조정하는 기능입니다.

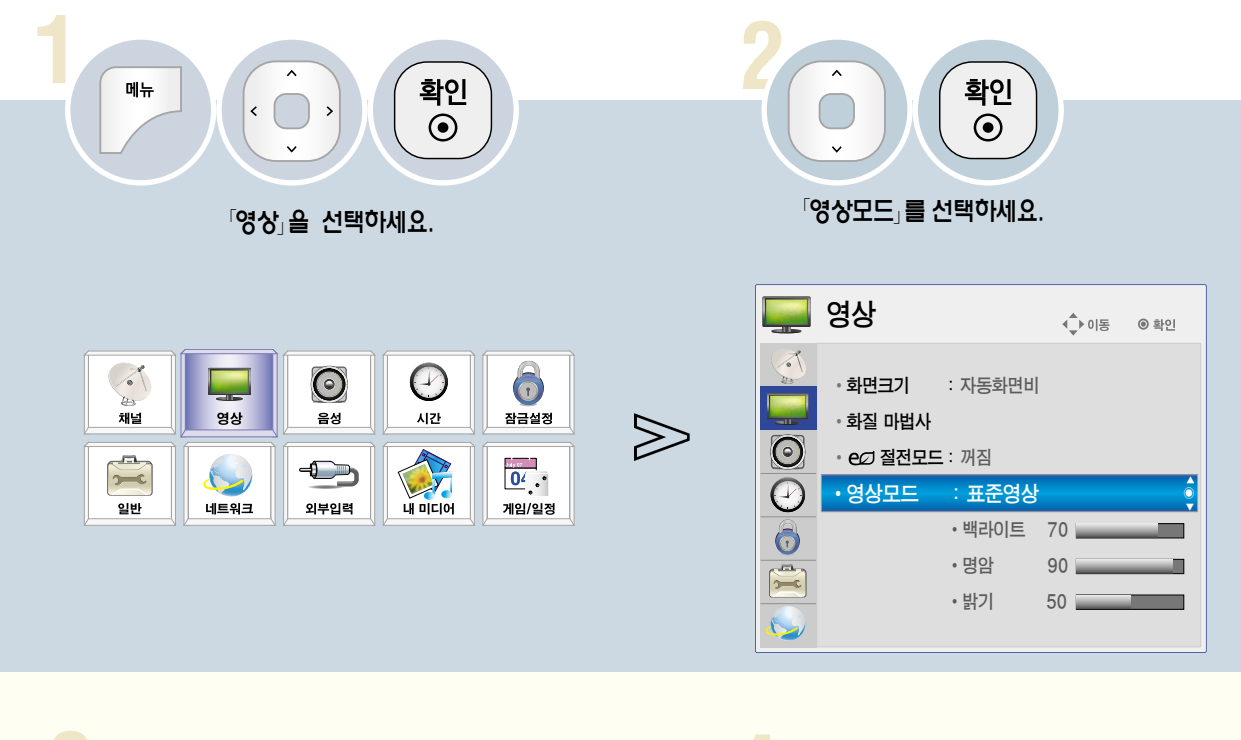

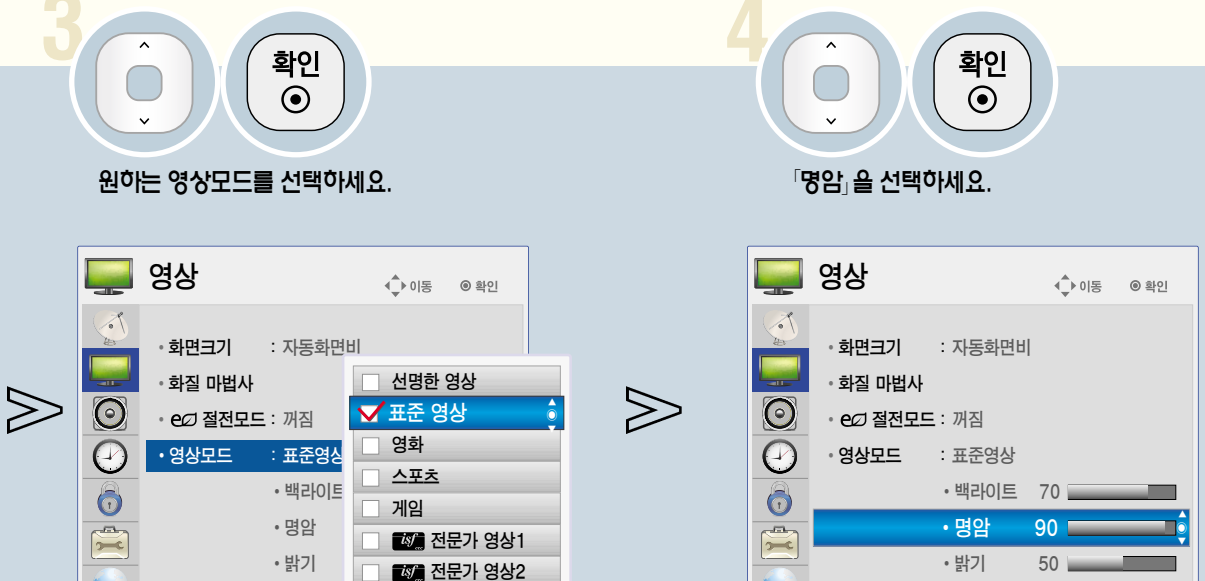

**ST** 

 $\mathcal{L}_{\mathcal{A}}$ 

 $\mathcal{L}_{\mathcal{A}}$ 

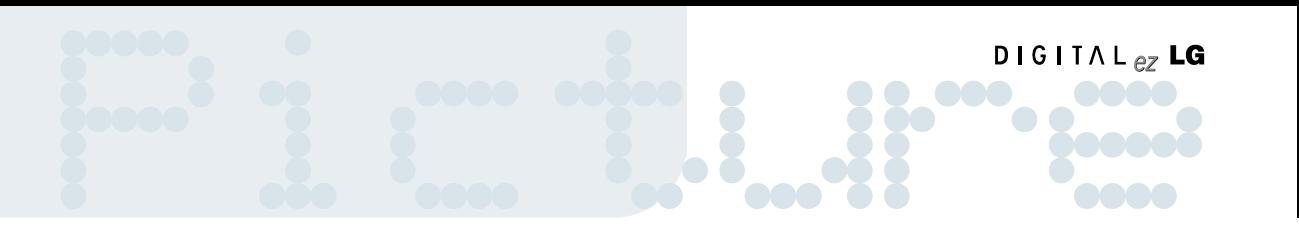

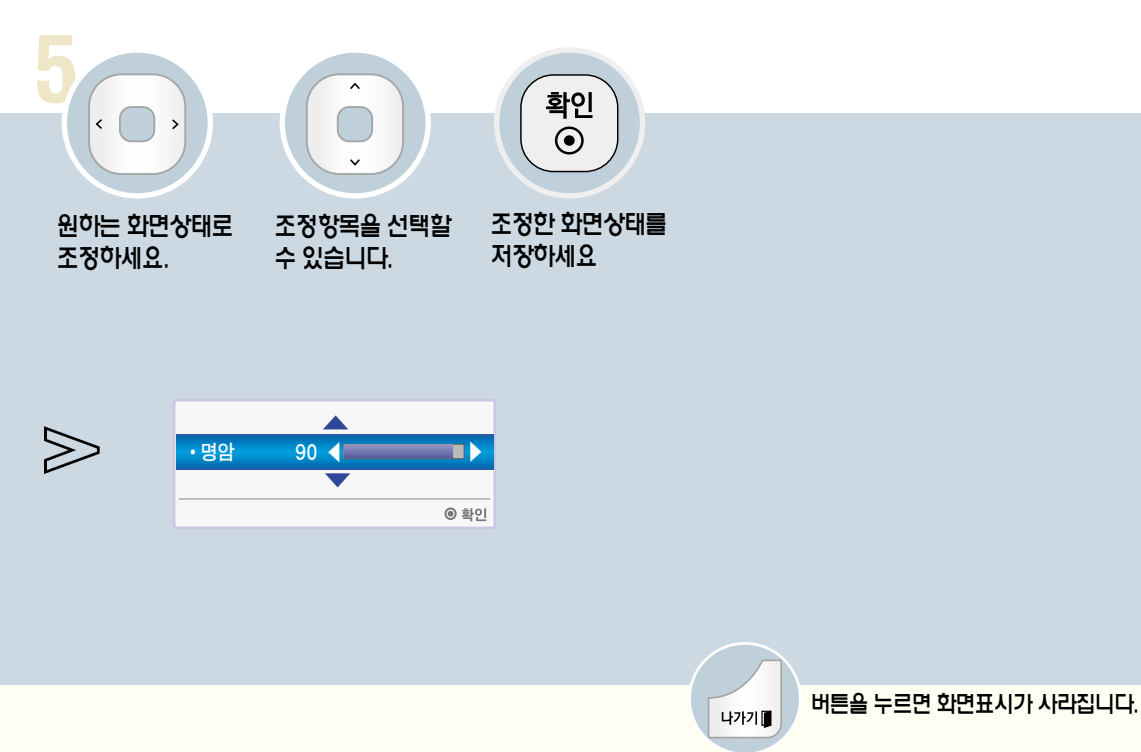

- 「백라이트」 기능이란 LCD 패널의 밝기를 조정하여 화면의 밝기를 조정하는 기능입니다. 「ec 절전모드」가 「꺼짐/최소/중간」으로 되어있어야 조정할 수 있습니다.
- 각각의 영상모드에서 「백라이트」, 「명암」, 「밝기」, 「선명도」, 「색농도」, 「색상」, 「색온도」를 위와 같은 방법으로 조정 할 수 있습니다.
- •「■■ 전문가 영상1/2」에서는「선명도」를「수평 선명도」,「수직 선명도」로 각각 조정할 수 있습니다.
- 직접 조정한 후 저장하면 조정한 영상모드에 「(사용자)」라는 표시가 나타납니다. (「 22 전문가 영상1/2」 제외)

- 각각의 입력마다 영상값을 다르게 설정할 수 있습니다.
- 각각의 영상모드를 조정한 후, 공장에서 출하된 상태의 화면상태로 복귀하려면 각각의 영상모드에 대해「초기화」
- 기능을 실행하시면 됩니다. (94-95쪽)

영 상 관 련

### 사용자가 직접 화면상태를 조정하려면

각각의 영상모드에 대해 자신이 원하는 화면상태로 조정하는 기능입니다.

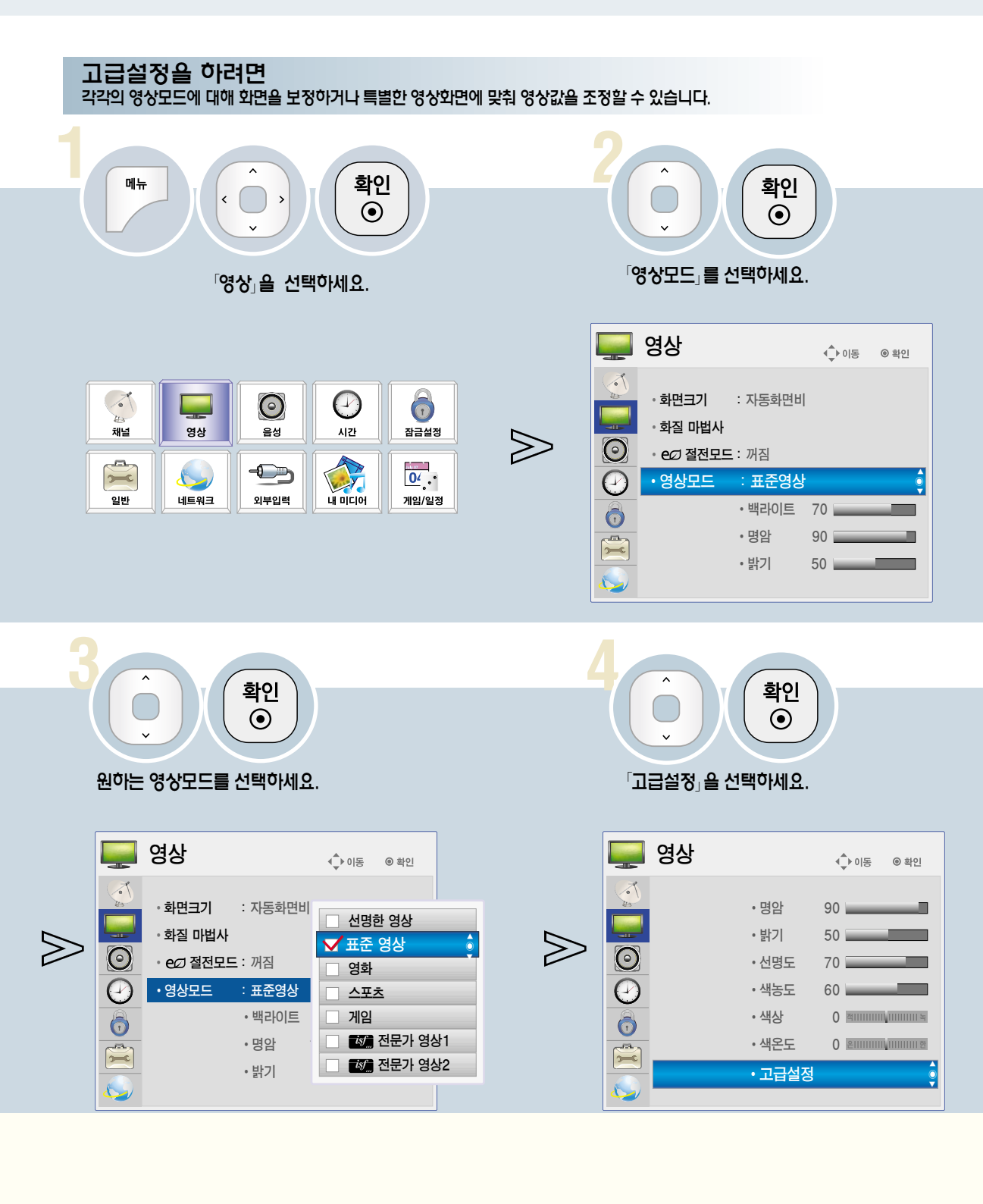

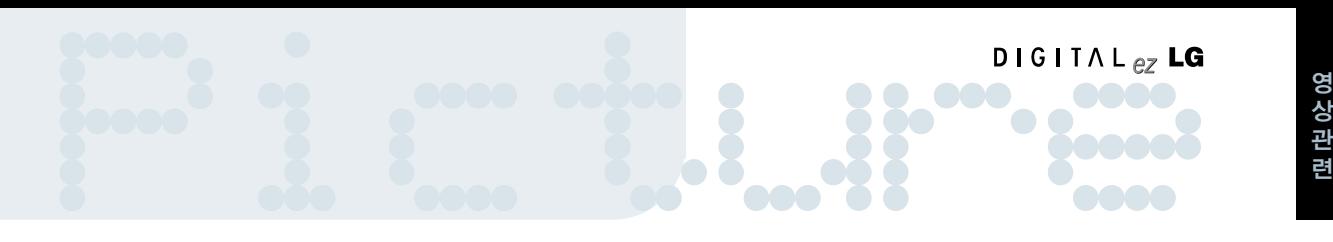

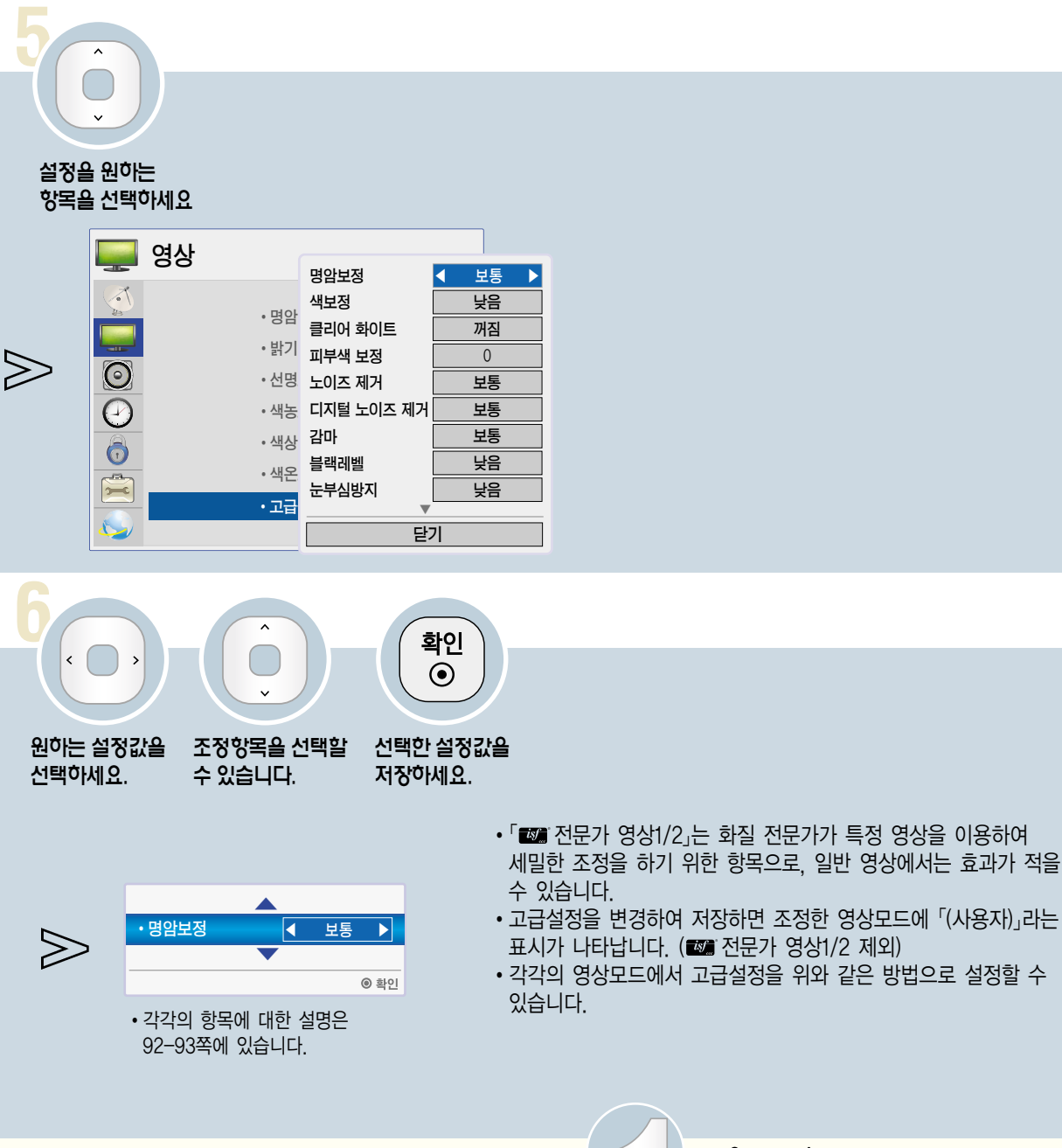

버튼을 누르면 화면표시가 사라집니다.

- �각각의 입력마다 영상값을 다르게 설정할 수 있습니다.
- 각각의 영상모드를 조정한 후, 공장에서 출하된 상태의 화면상태로 복귀하려면 각각의 영상모드에 대해「초기화」

나가기■

기능을 실행하시면 됩니다. (94-95쪽)

상 관 련

### 사용자가 직접 화면상태를 조정하려면

각각의 영상모드에 대해 자신이 원하는 화면상태로 조정하는 기능입니다.

#### 고급설정을 하려면

\* 입력신호, 영상 모드 설정 등에 따라 설정할 수 있는 항목이 달라집니다.

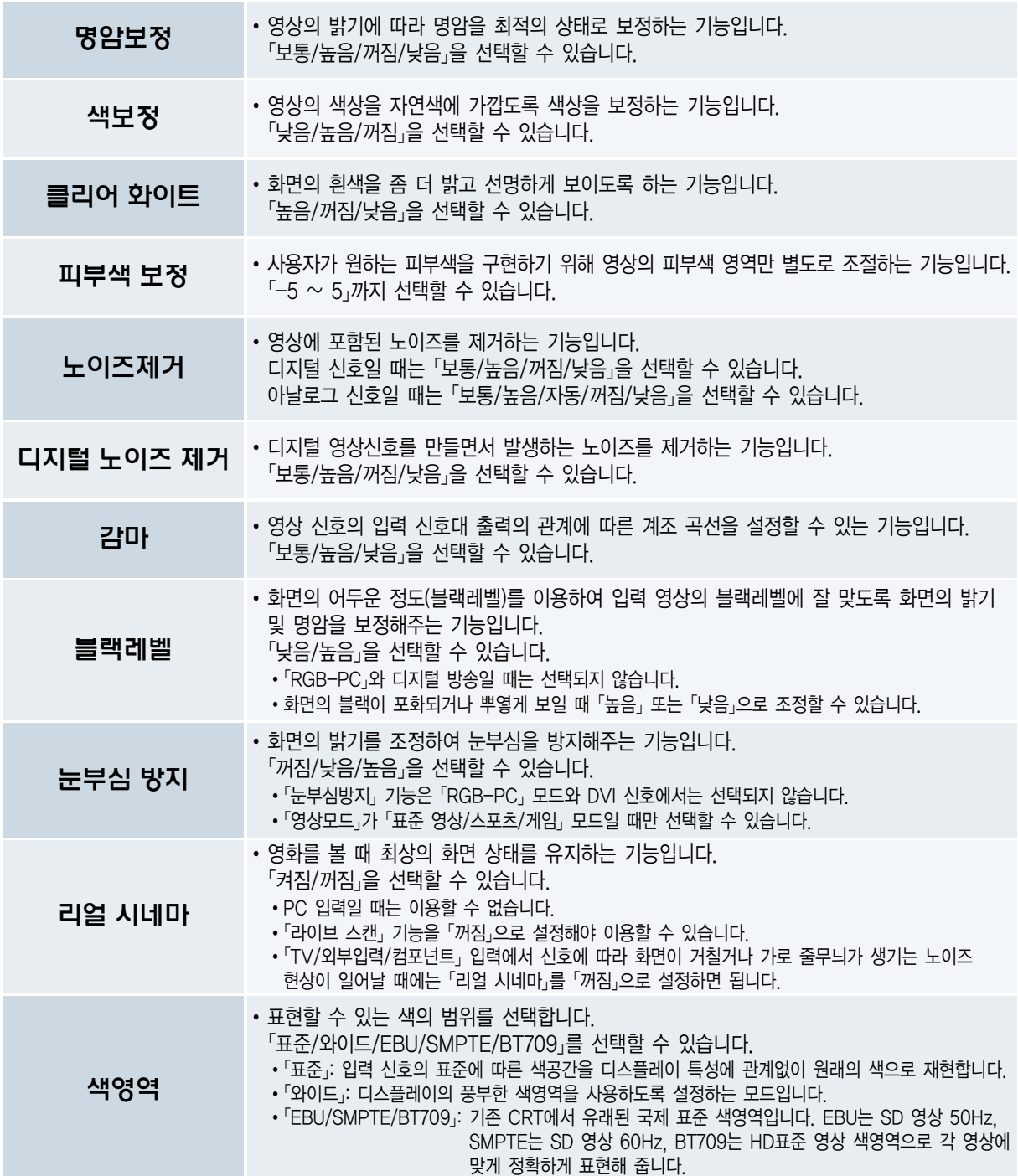

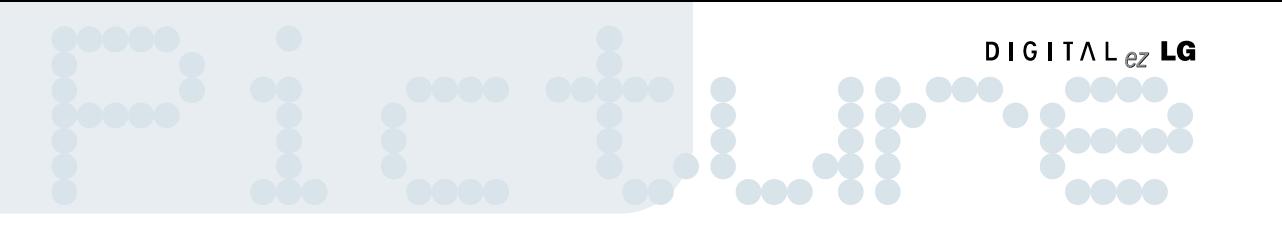

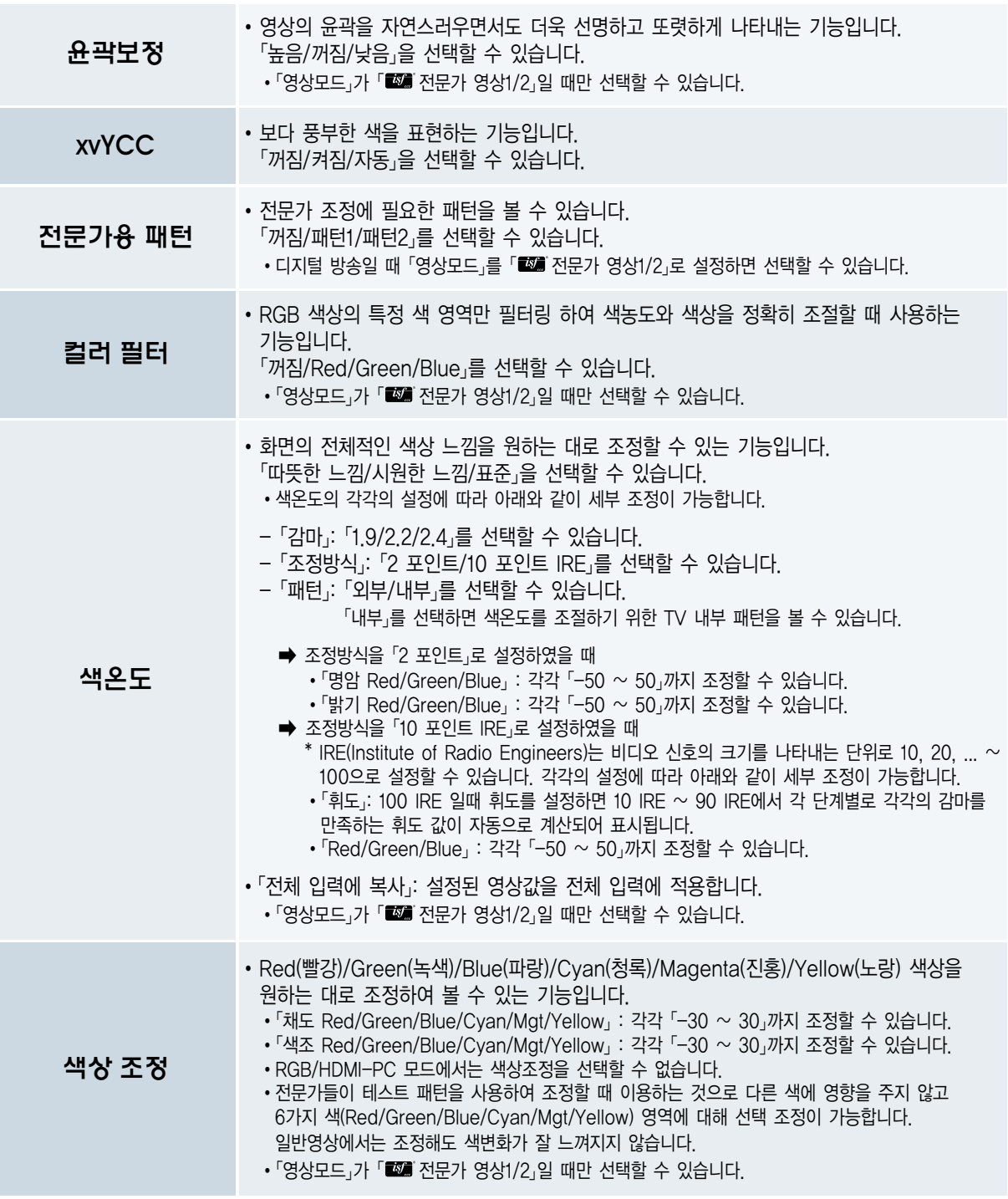

### 사용자가 직접 화면상태를 조정하려면

각각의 영상모드에 대해 자신이 원하는 화면상태로 조정하는 기능입니다

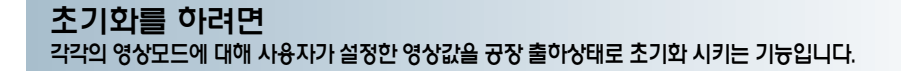

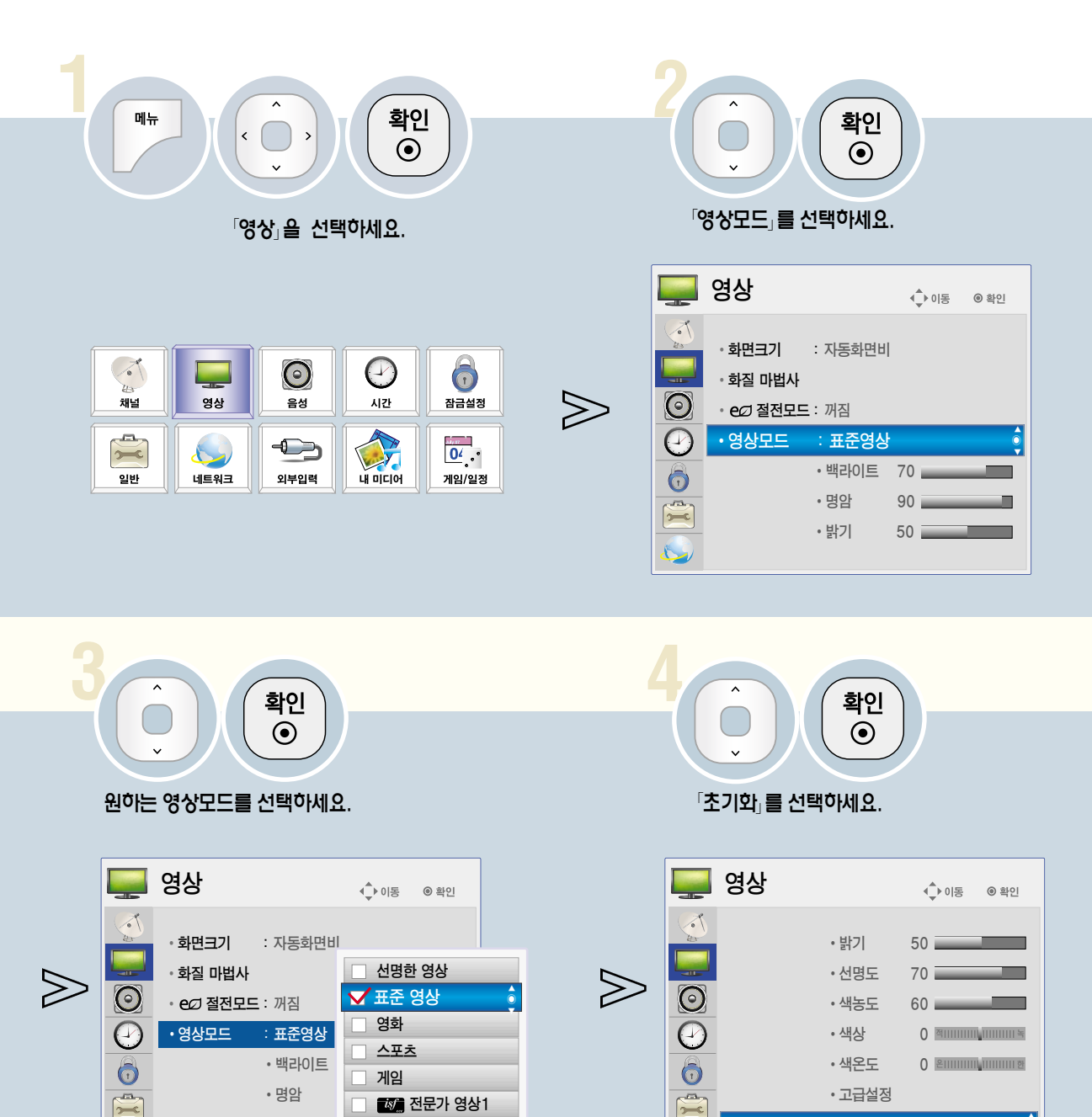

• 초기화

 $\mathbb{C}$ 

• 밝기

國 전문가 영상2

п

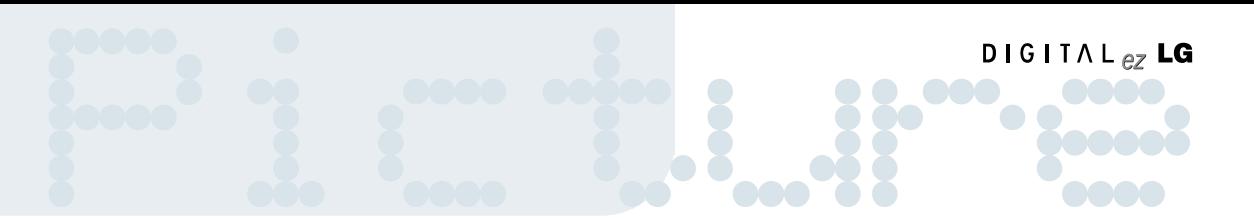

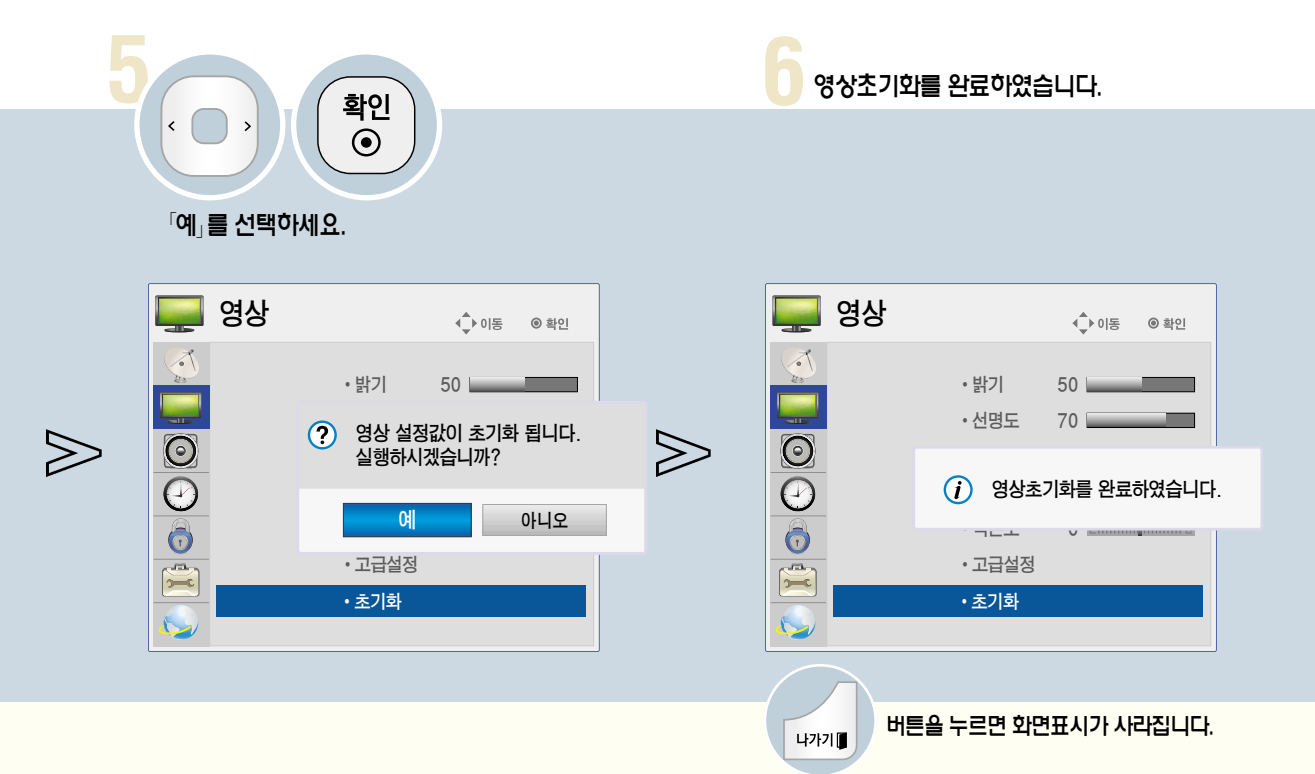

### 라이브 스캔 기능을 이용하려면

영상을 보정하여 움직이는 화면을 부드럽게 보여주는 기능입니다.

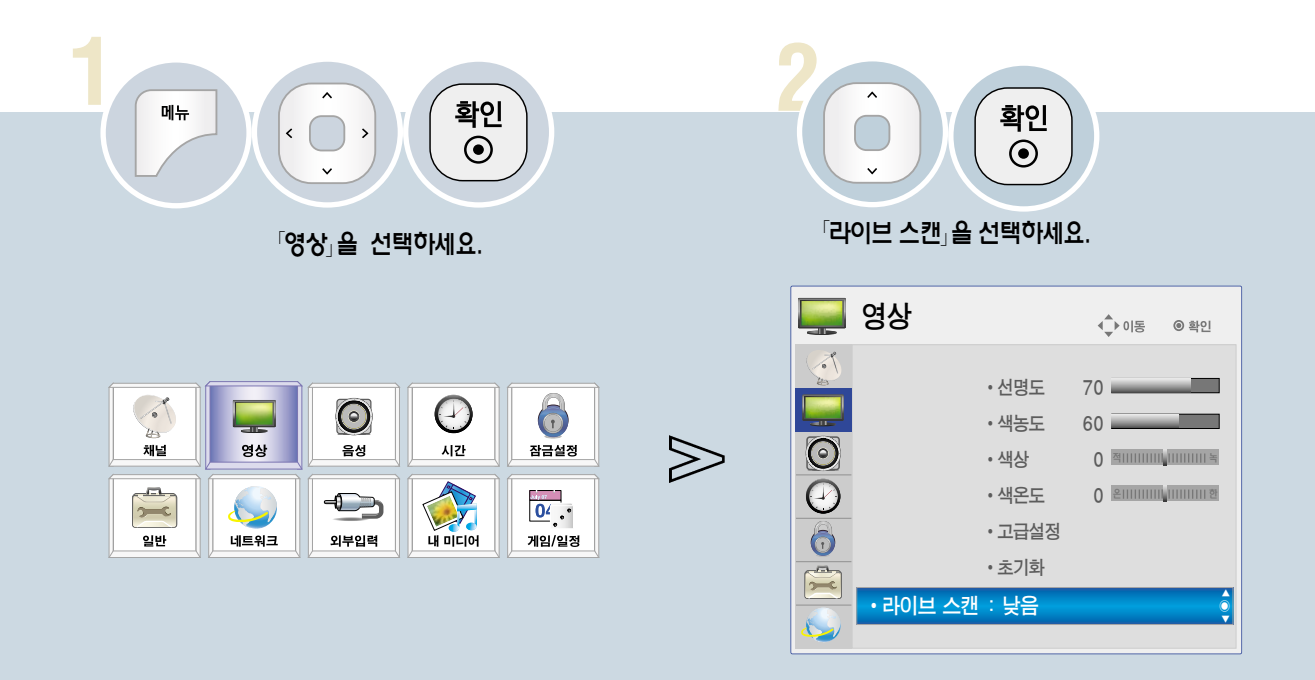

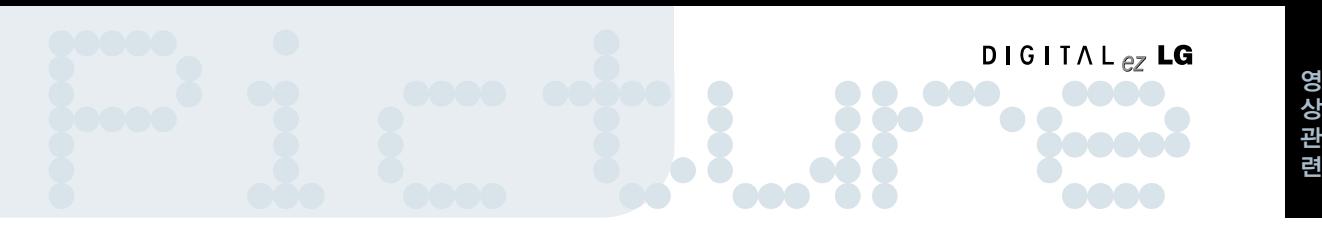

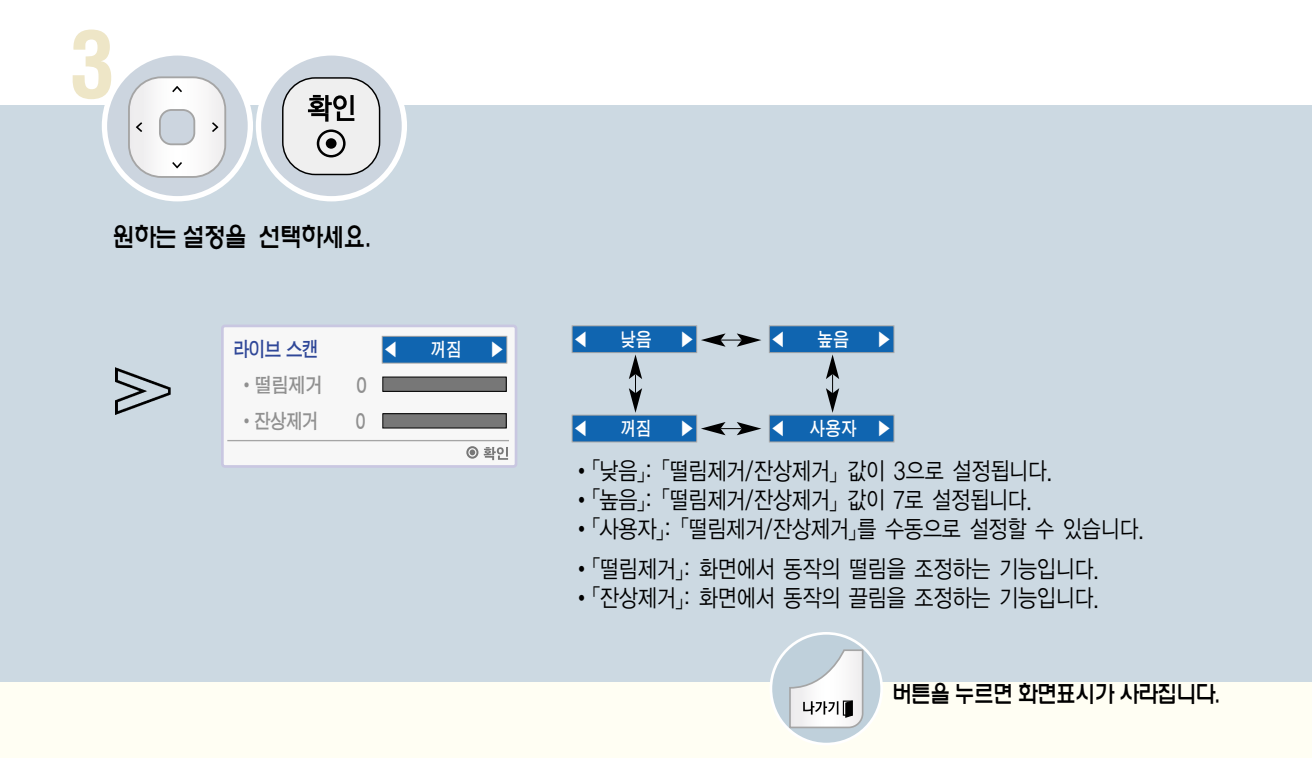

• 「높음」으로 설정하여 시청 중 화면이 매끄럽지 않다고 느낄 때는 「낮음」 또는 「꺼짐」을 선택하세요.

상 관 련

## 자동음량 기능을 이용하려면

각 방송사마다 다른 음량을 자동으로 적정한 소리로 맞춤으로써 채널 변경시 항상 편안하게 청취할 수 있습니다.

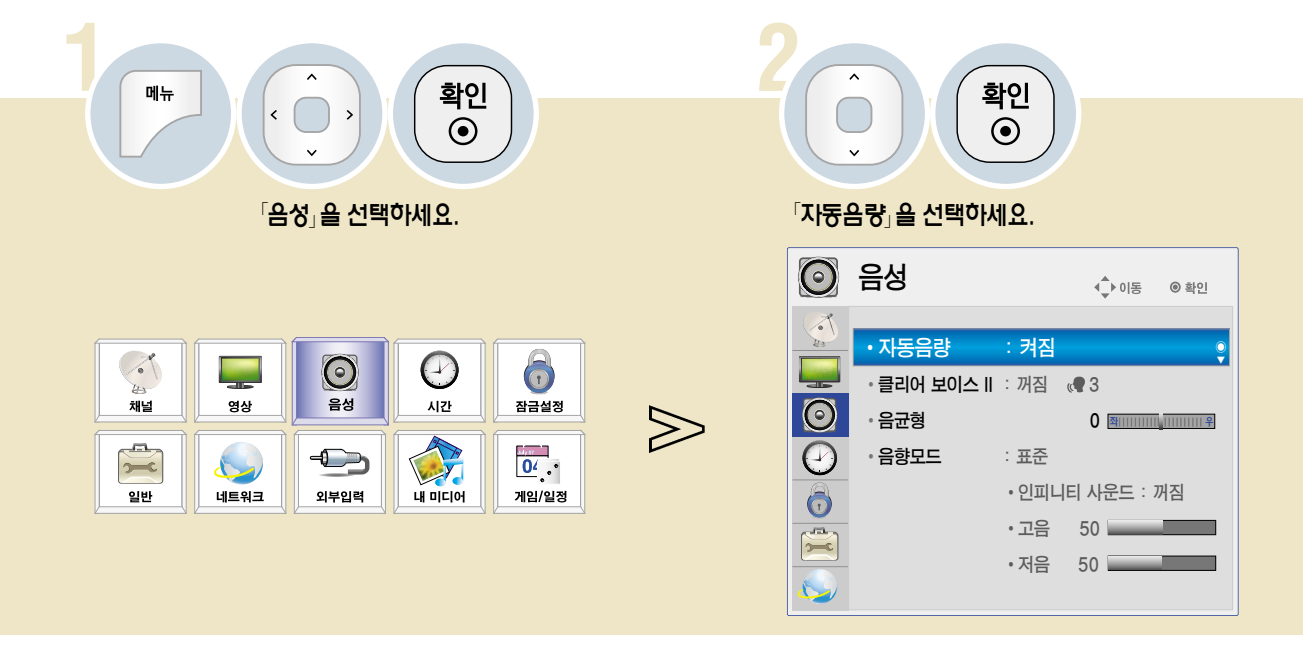

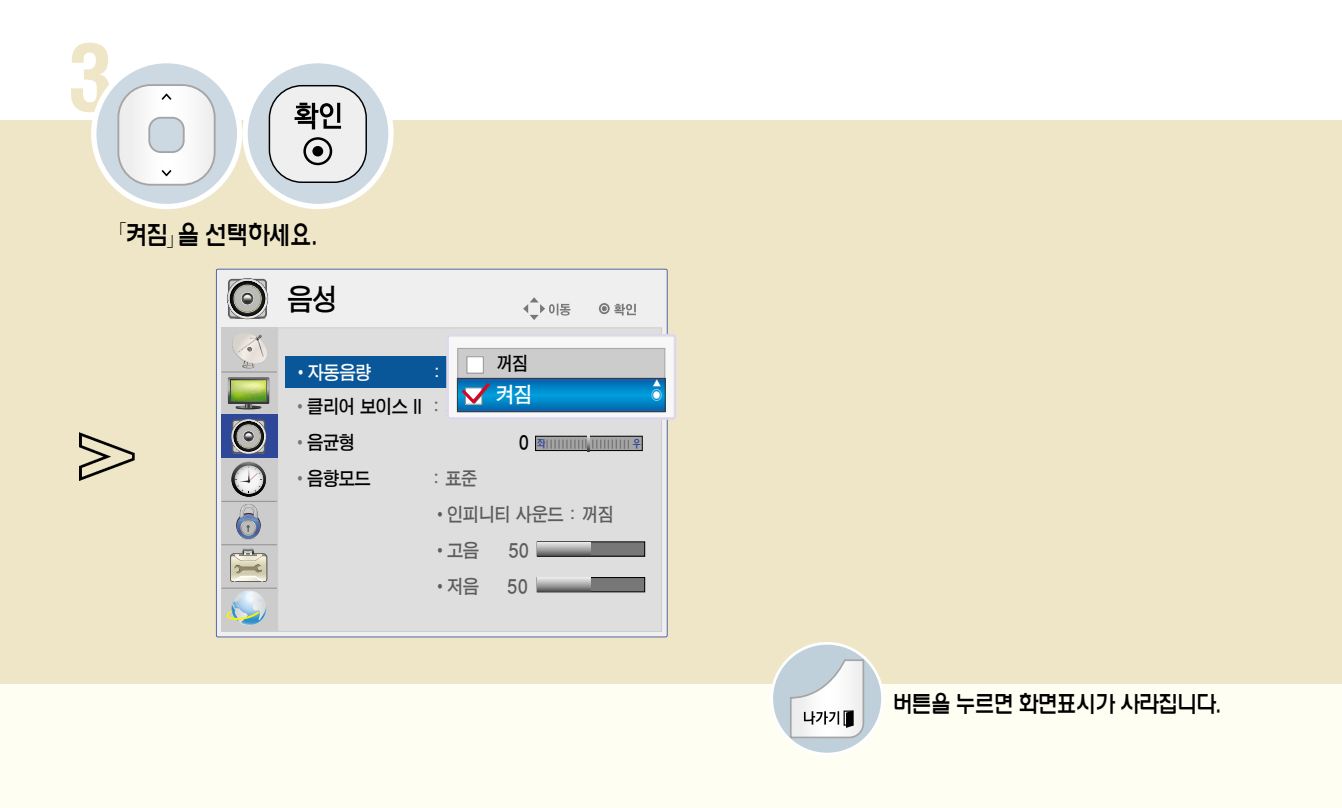

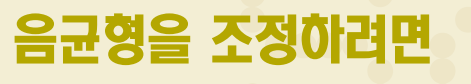

좌, 우 스피커에서 출력되는 음량을 조정할 수 있습니다.

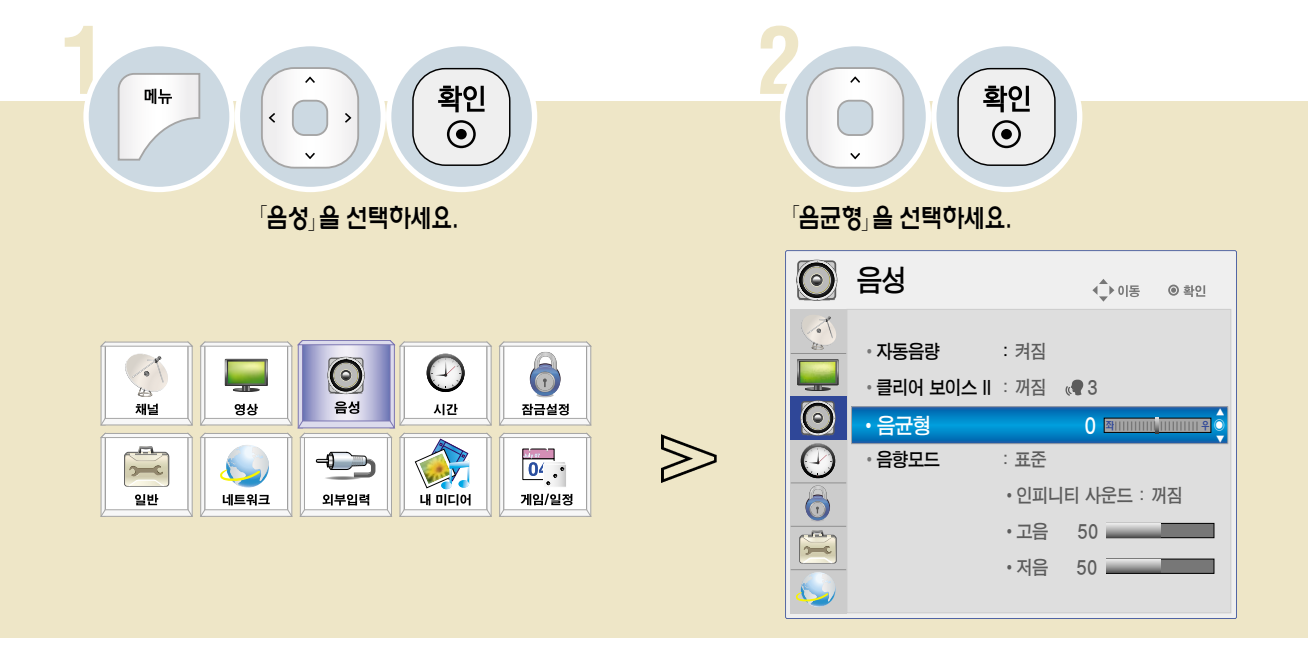

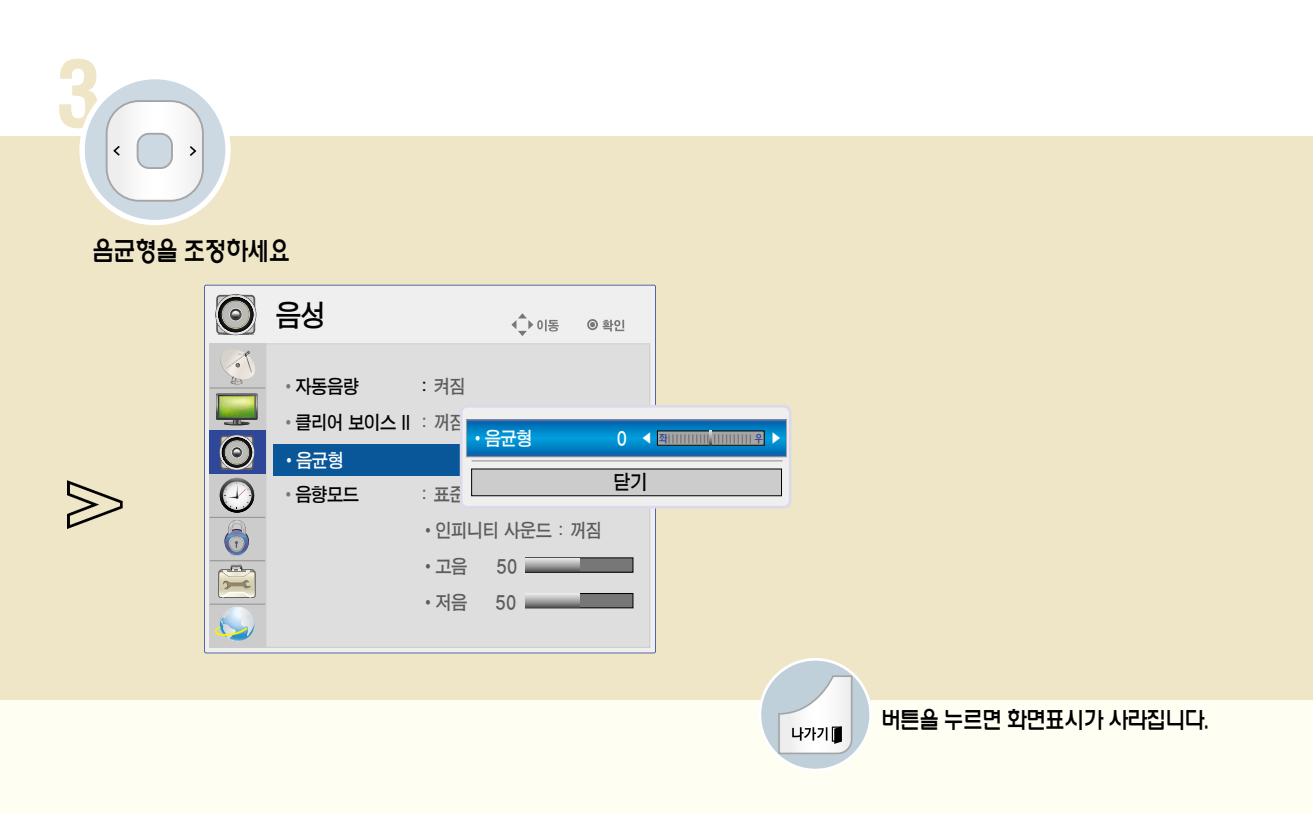

나가기■

버튼을 누르면 화면표시가 사라집니다.

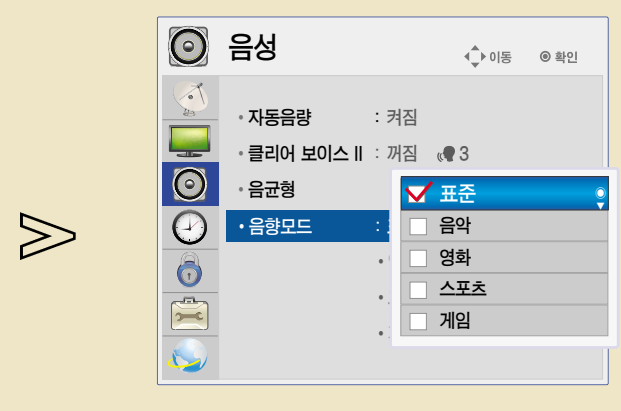

원하는 음향모드를 선택하세요.

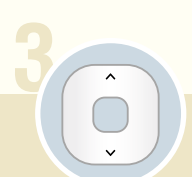

메뉴

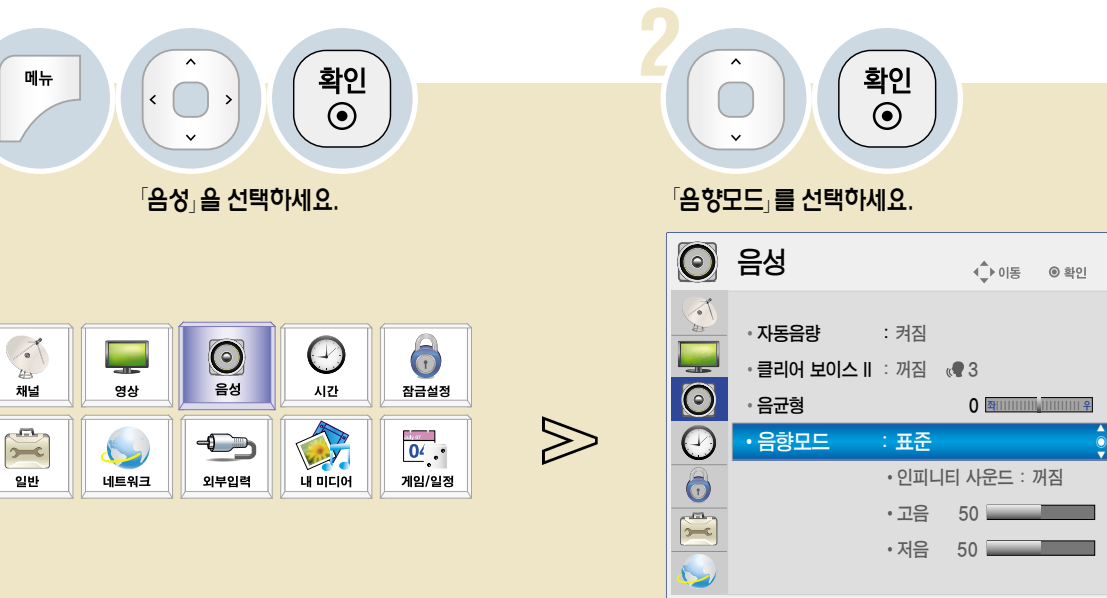

음향모드를 설정하려면 선택한 음향모드에 맞춰 TV가 최적의 음향으로 조정됩니다.

 $\begin{pmatrix} 1 & 0 \\ 0 & 0 \end{pmatrix}$ 

### 음향모드를 조정하려면

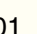

- 「인피니티 사운드」는 두 개의 스피커에서 5.1 채널의 입체 음향을 느끼게 해주는 LG 만의 독자적인 음향 처리 기술입니다. • 음질이나 음량관련해서 조정할 때 사용자가 원하는 수준의 음이 아니라면 다양한 사용 환경에 대해 대응이 어려움으로
- 「클리어 보이스II」가 「켜짐」으로 설정된 경우에는 「인피니티 사운드」는 선택되지 않습니다.

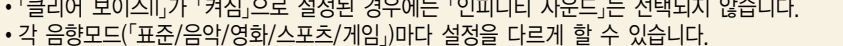

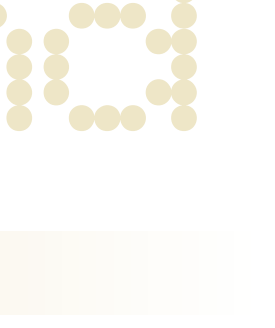

확인

 $\odot$ 

DIGITAL<sub>ez</sub> LG

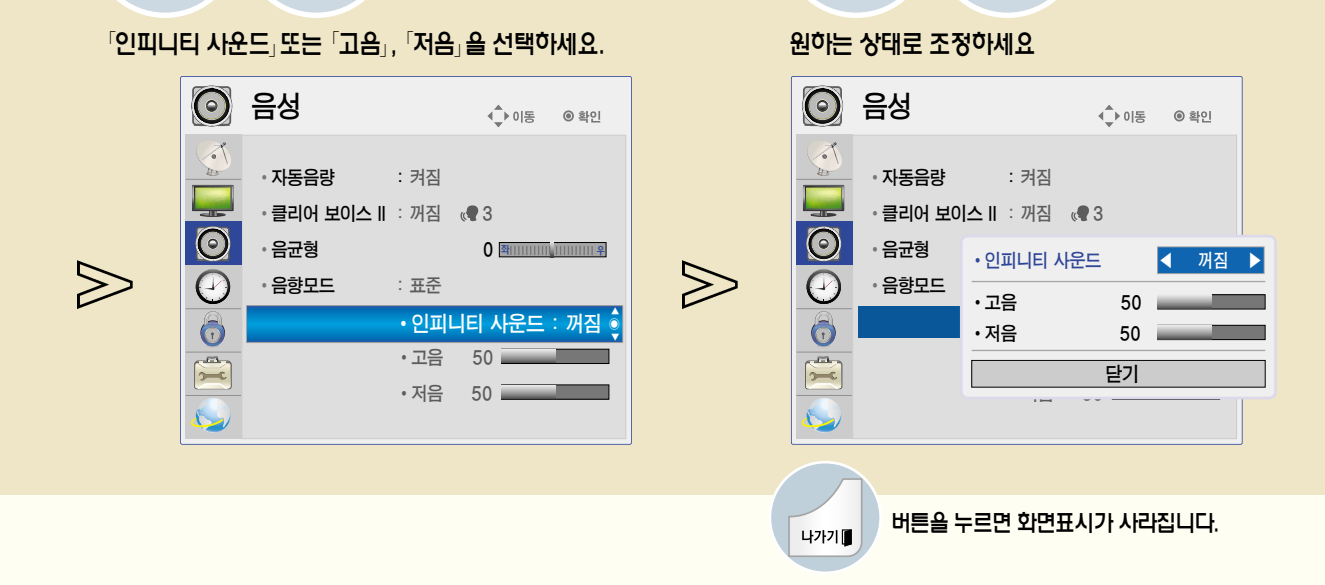

원하는 음향모드를 선택한 후 조정하세요.

확인

 $\odot$ 

각각의 음향모드에 대해 자신이 원하는 음향상태로 조정하는 기능입니다.

사용자가 직접 음향상태를 조정하려면

### 음향모드를 조정하려면

초기화를 하려면 사용자가 설정한 음성값을 공장 출하상태로 초기화 시키는 기능입니다.

초기화를 원하는 음향모드를 선택한 후 설정하세요.

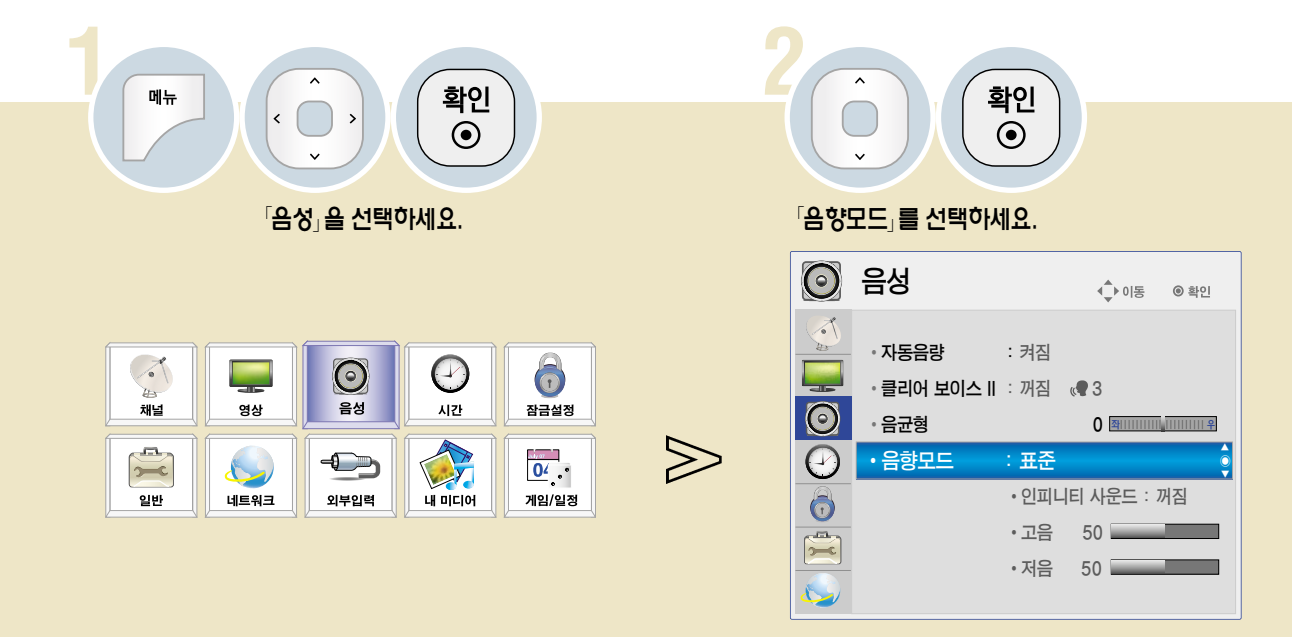

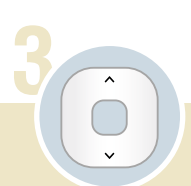

원하는 음향모드를 선택하세요.

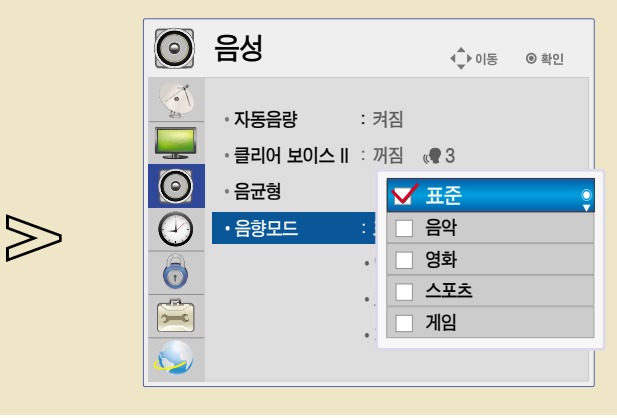

나가기■

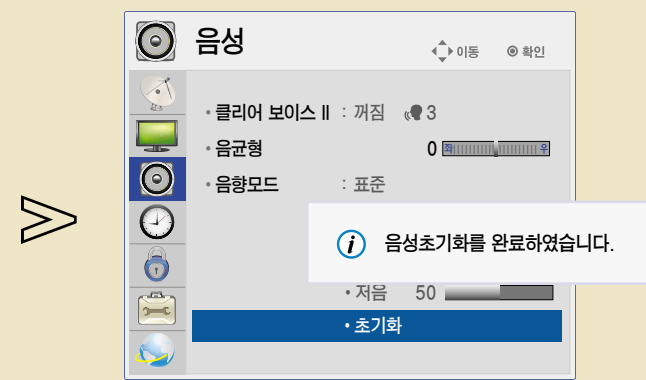

음성초기화를 완료하였습니다.

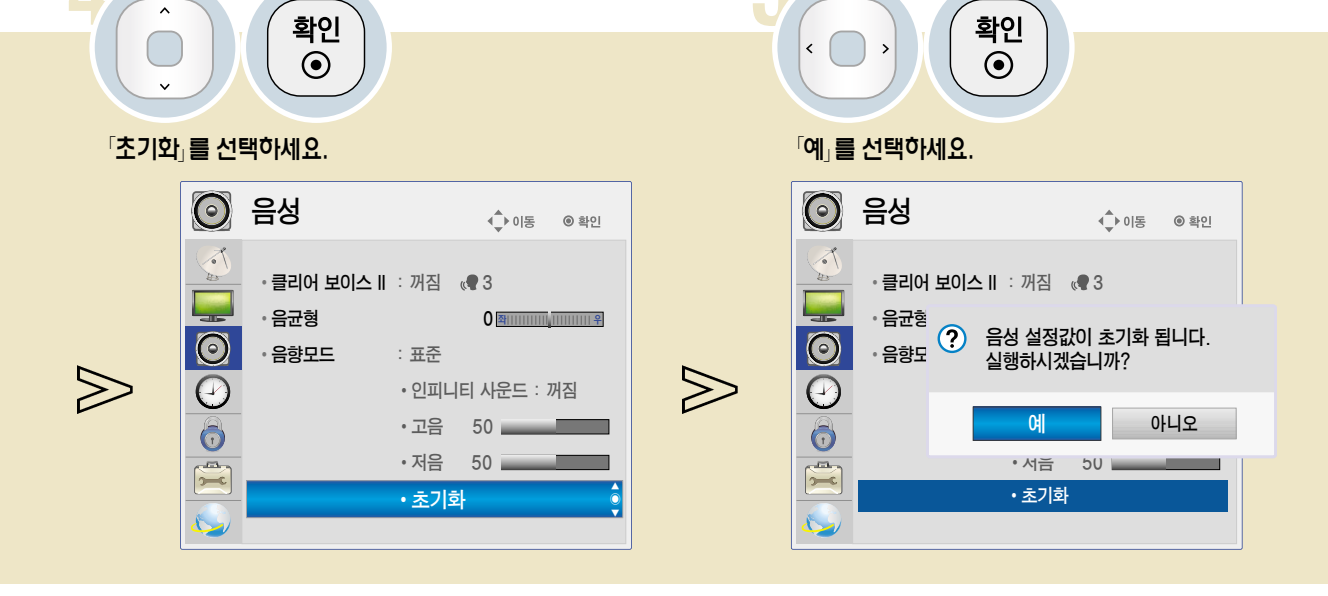

음성관련

DIGITAL<sub>ez</sub> LG

88

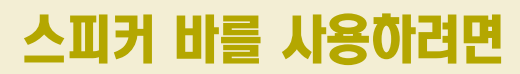

별도로 구입한 스피커 바를 통해 소리를 들을 수 있습니다. 스피커 바 설치는 해당 설명서를 참조하세요.

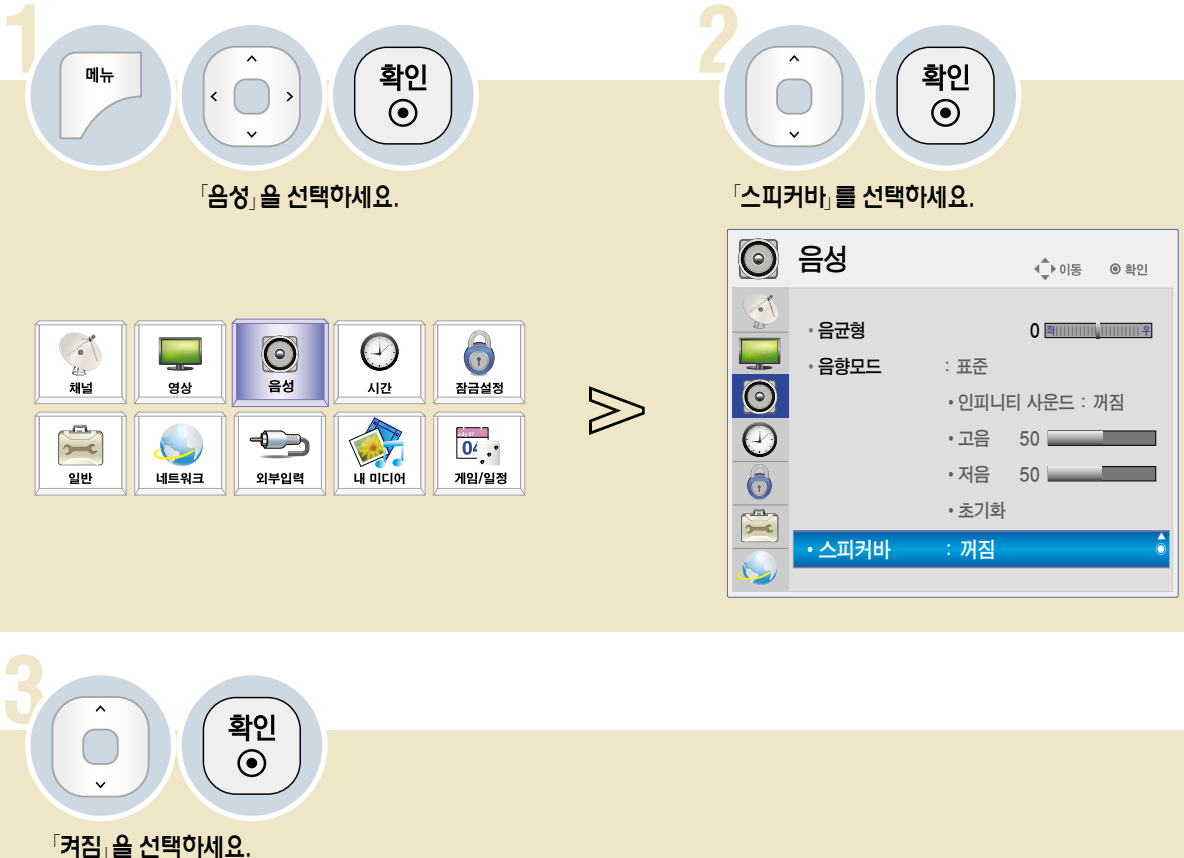

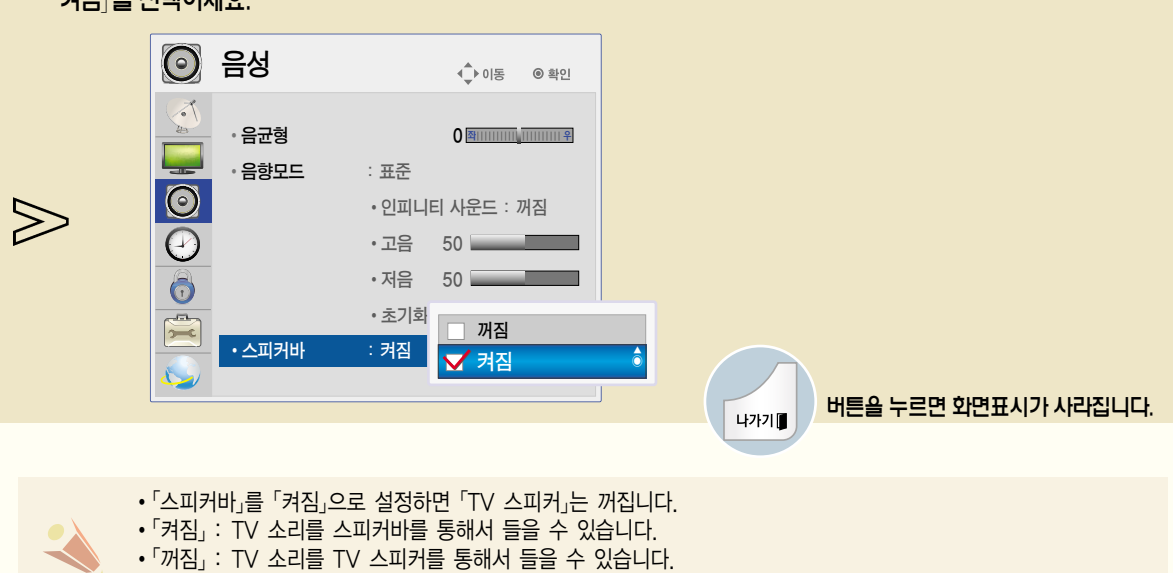

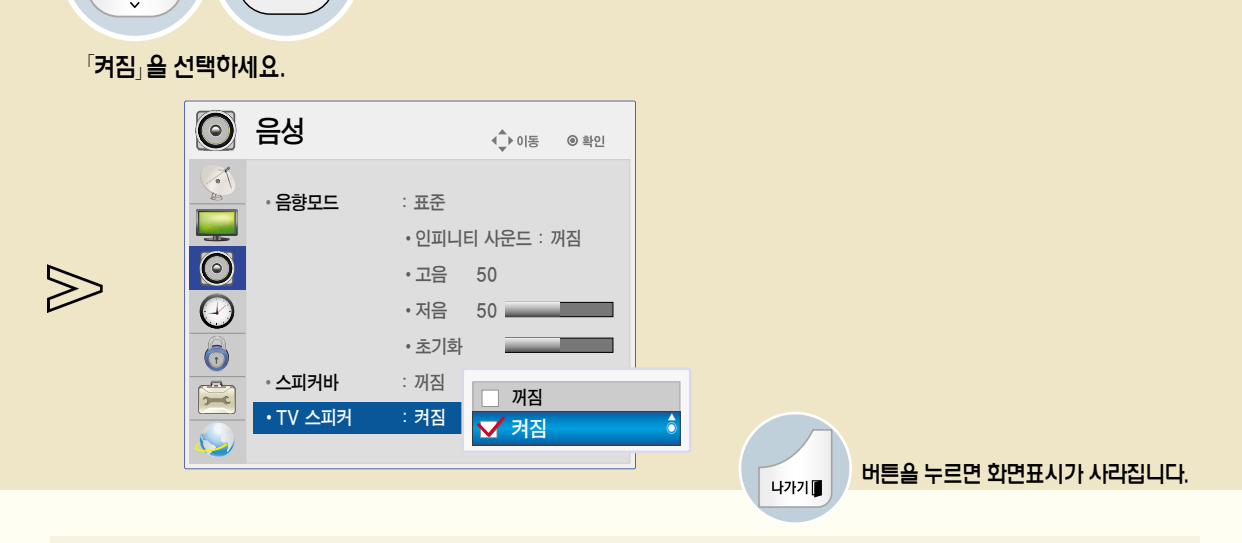

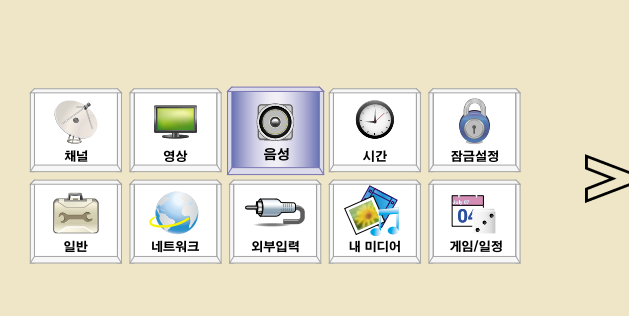

확인  $\odot$ 

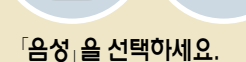

 $\langle$ 

메뉴

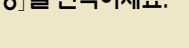

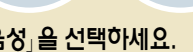

TV 스피커 기능을 이용하려면

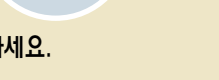

확인

 $\odot$ 

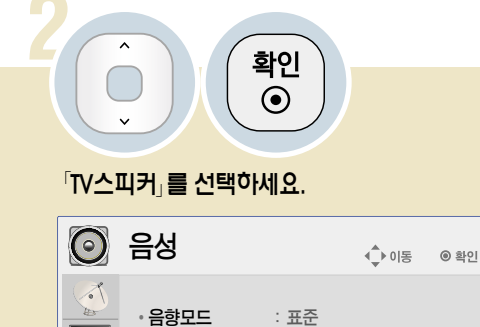

 $\overline{\bigcirc}$ 

6

 $\sum_{i=1}^{n}$ 

· 스피커바

• TV 스피커

• 인피니티 사운드 : 꺼짐

50

 $50 =$ 

ő

• 고음

• 저음

• 초기화

: 꺼짐

: 켜짐

### 현재시각을 설정하려면

TV를 보는 동안 시간을 확인하거나 변경할 수 있습니다.

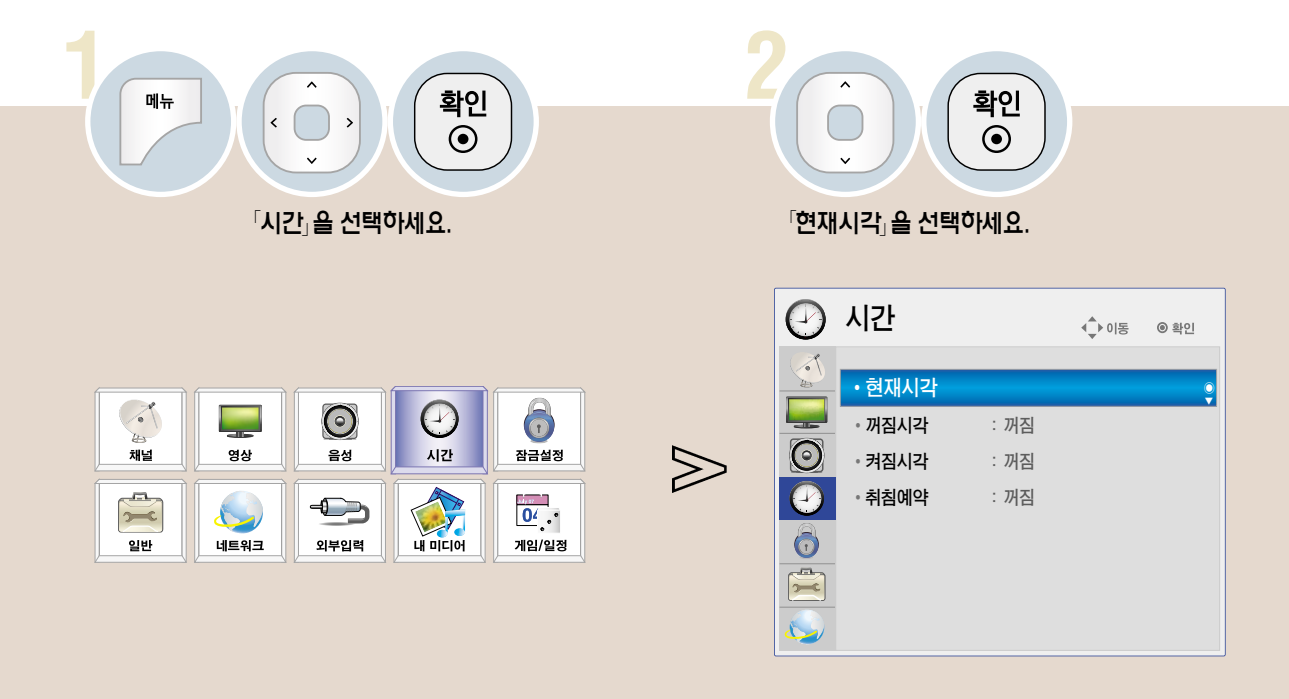

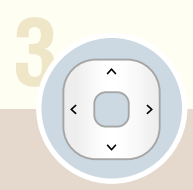

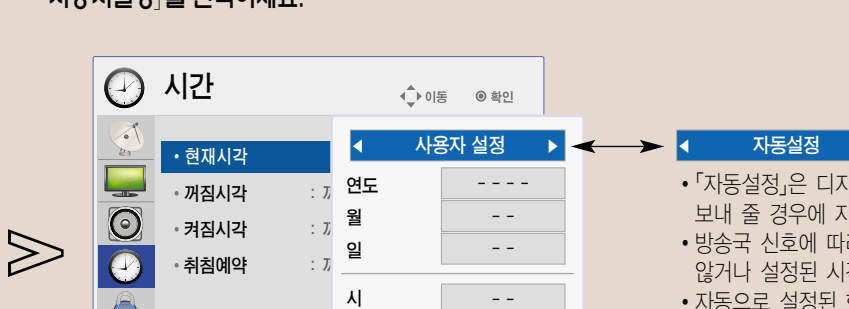

 $\sim$   $\sim$ 

 $\sim$  100  $\pm$ 

닫기

분

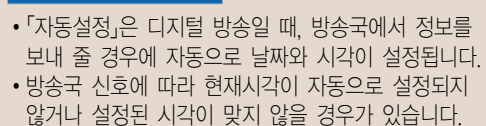

• 자동으로 설정된 현재시각이 맞지 않으면 「사용자설정」으로 다시 설정해야 합니다.

 $\rightarrow$ 

「사용자설정」을 선택하세요.

 $\ddot{\mathbf{O}}$ 

 $\sum_{i=1}^{n}$ 

N.

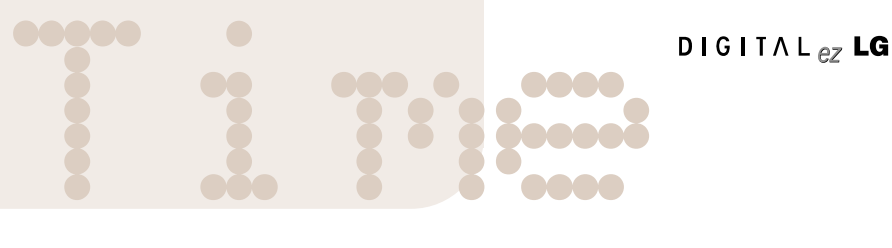

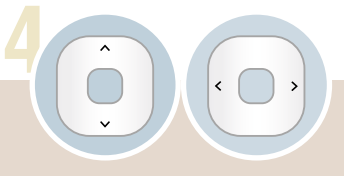

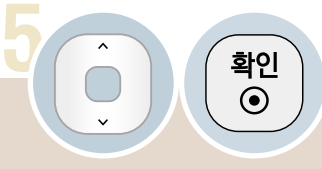

현재시각을 설정하세요.

 $E$ 닫기 $E$ 를 선택하세요.

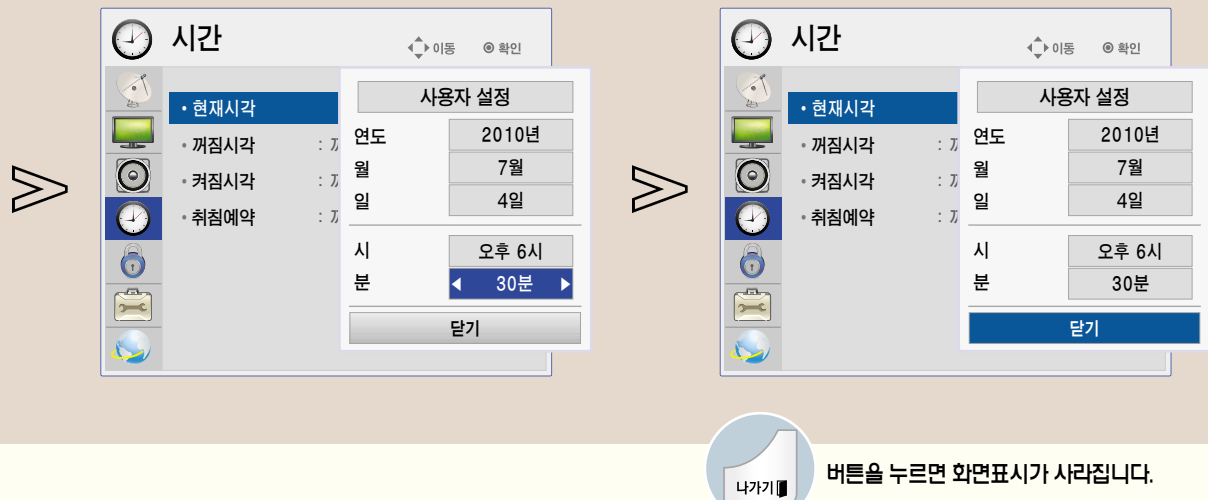

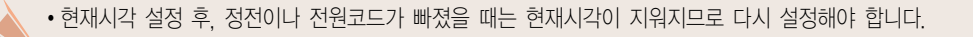

### 꺼짐시각을 예약하려면

TV의 꺼지는 시각을 설정할 수 있습니다.

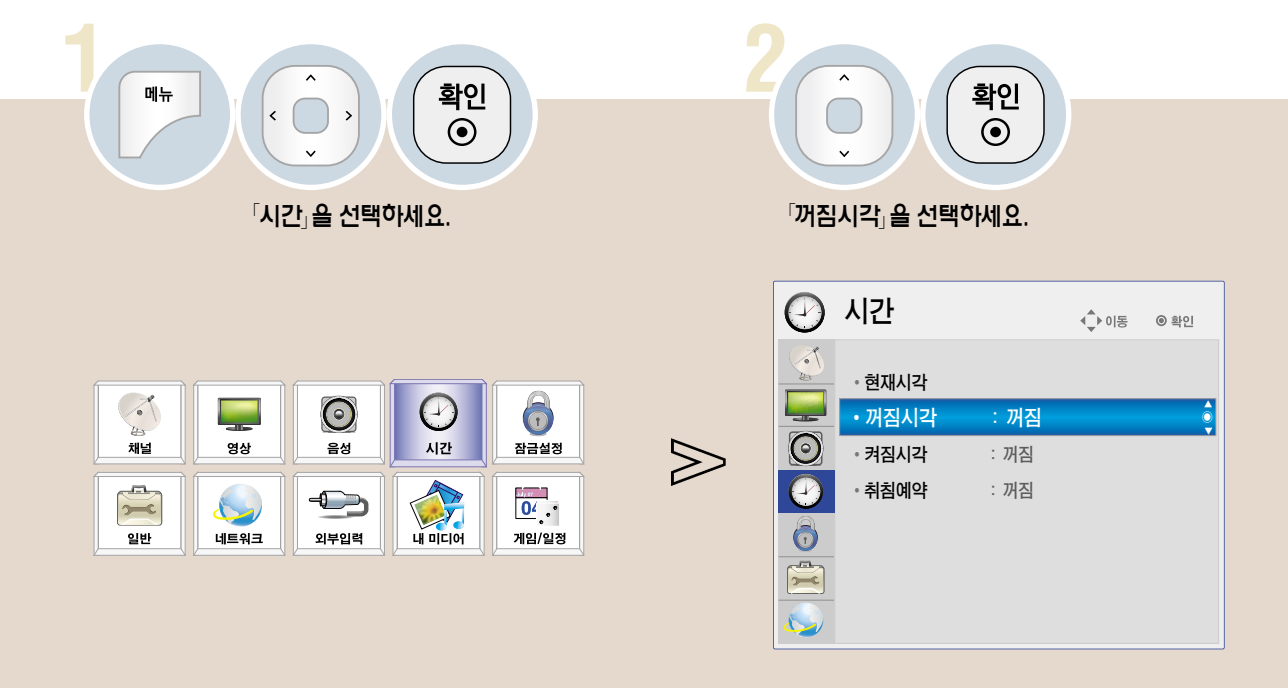

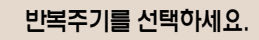

**3**

 $\left\langle \right|$  $\rightarrow$ 

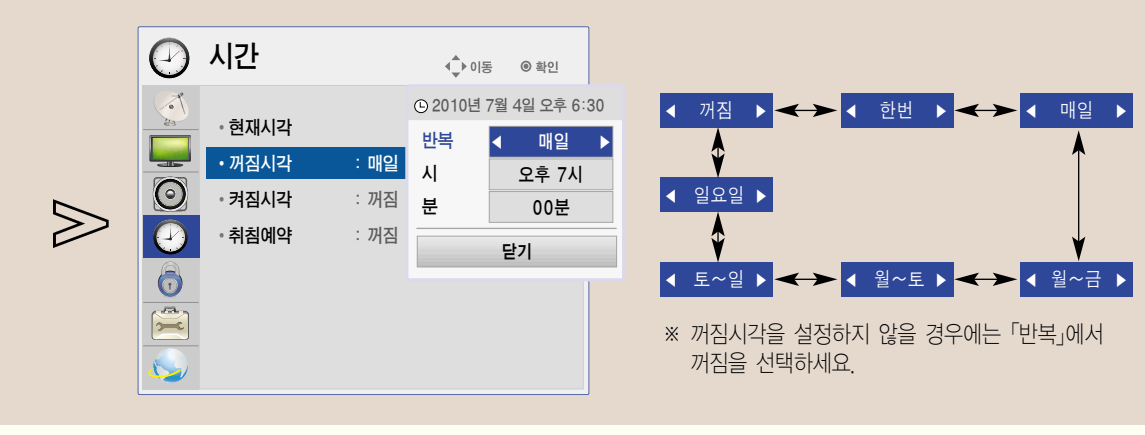
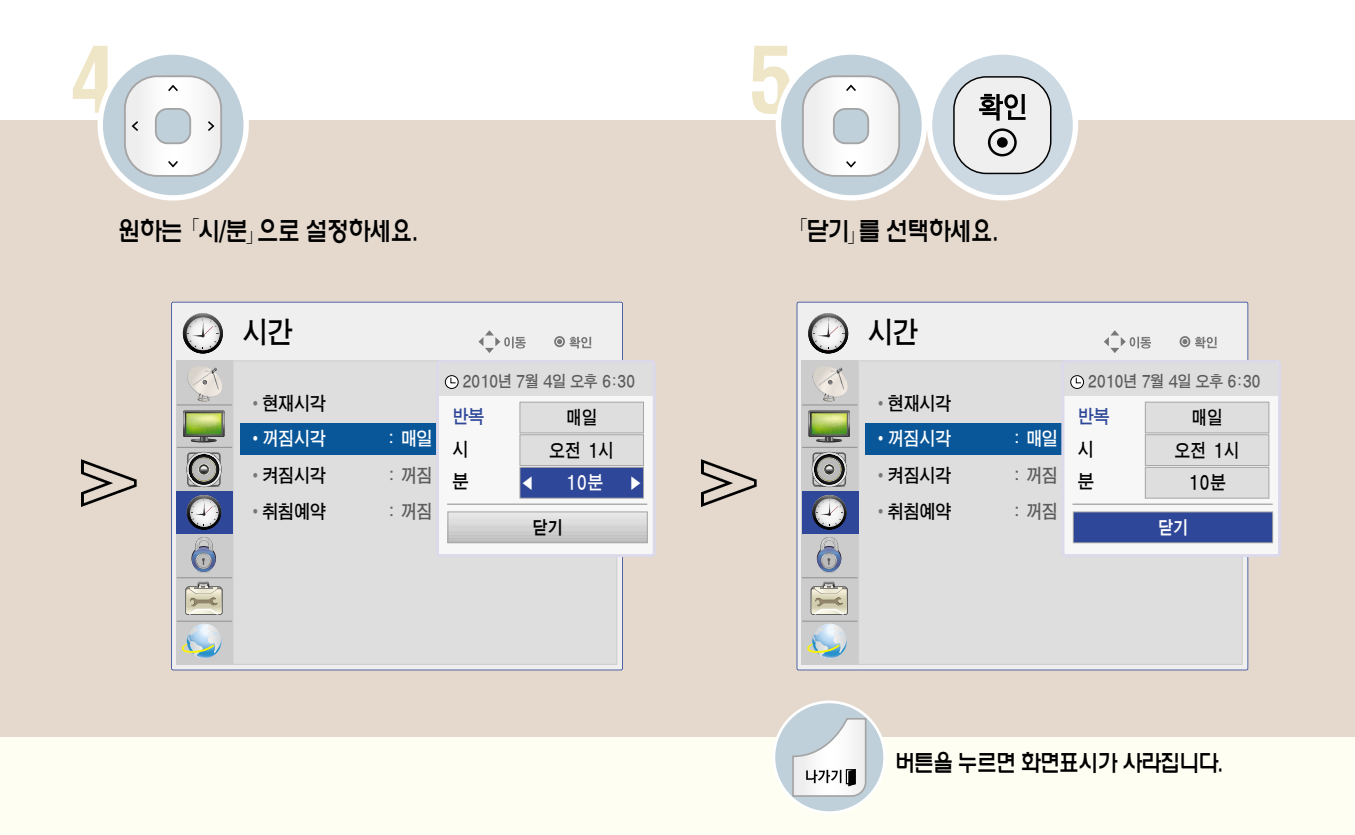

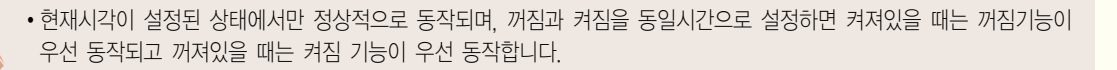

### 켜짐시각을 예약하려면

TV의 켜지는 시각을 설정할 수 있습니다.

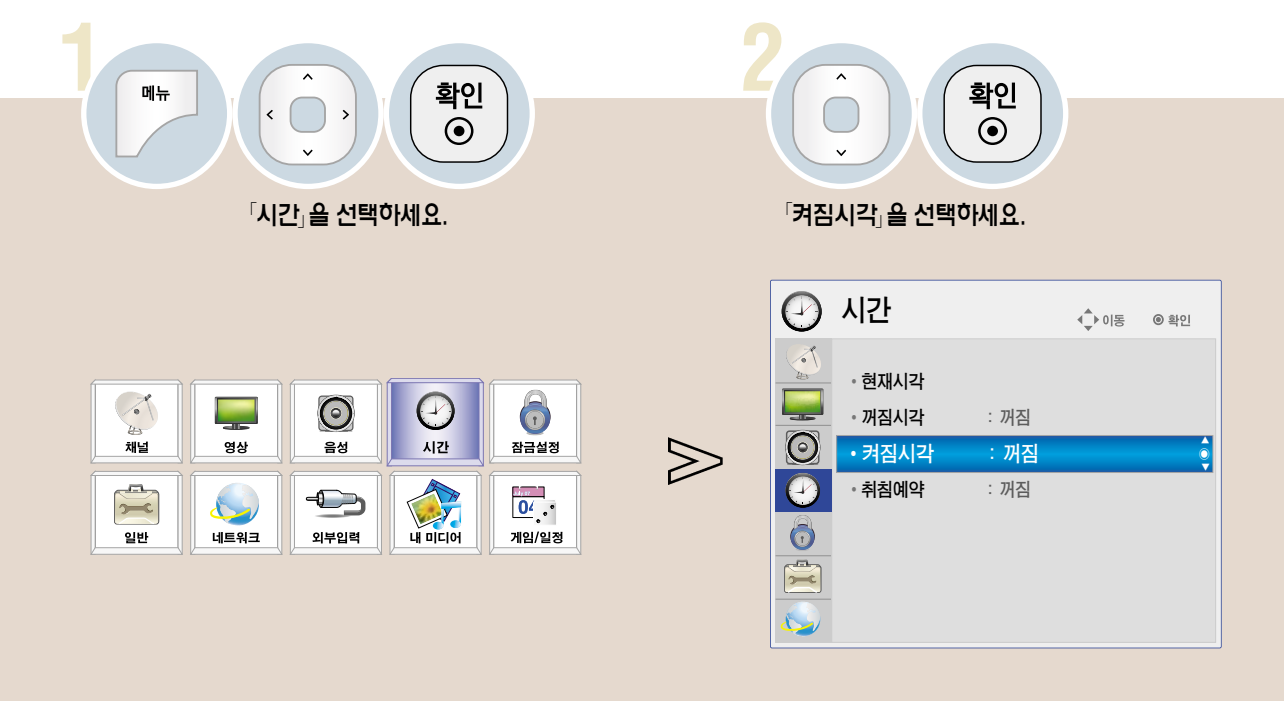

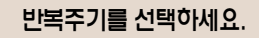

**3**

 $\left\langle \cdot \right\rangle$  $\rightarrow$ 

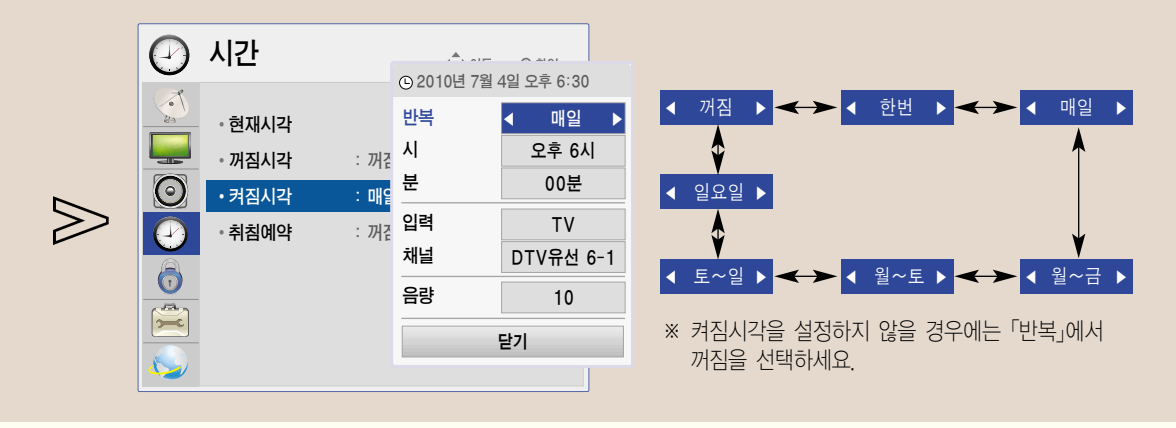

Time <sup>시</sup>

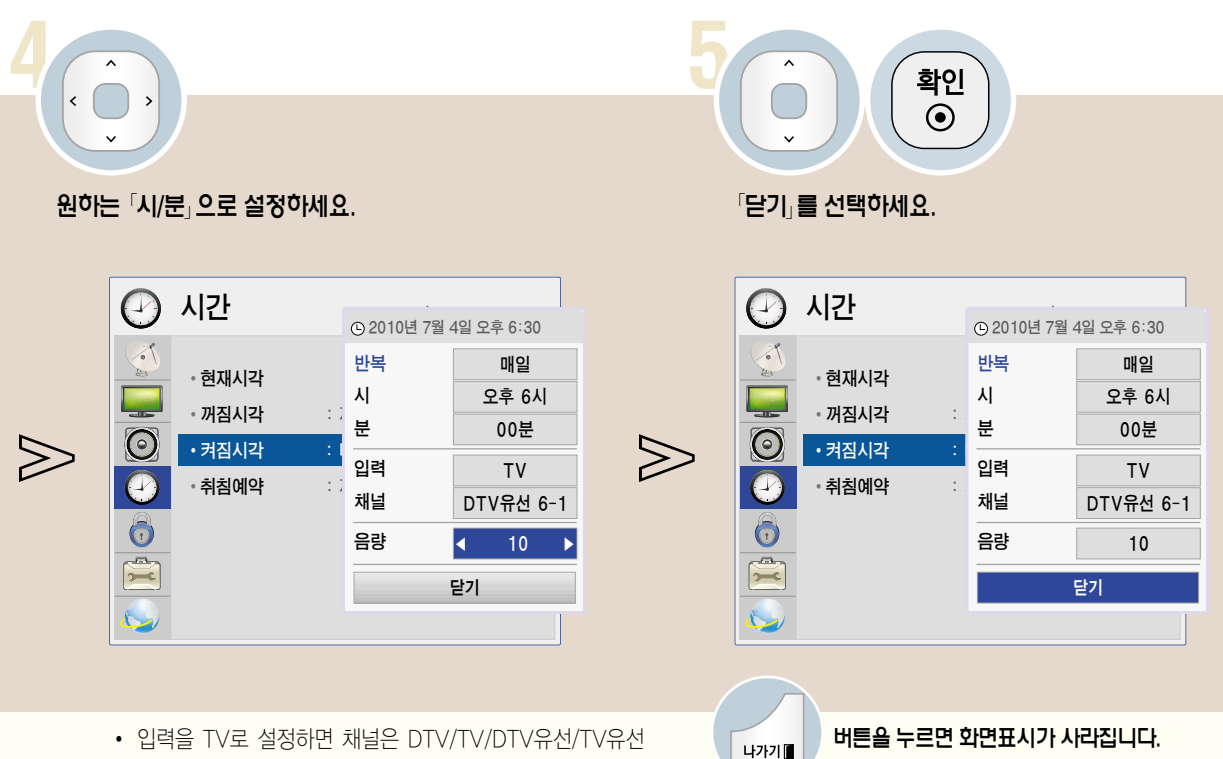

- � 입력을 TV로 설정하면 채널은 DTV/TV/DTV유선/TV유선 채널 중 설정 가능합니다.
- 입력을 외부입력으로 설정하면 채널은 설정할 수 없습니다.

- 현재시각이 설정된 상태에서만 정상적으로 동작되며, 꺼짐과 켜짐을 동일시각으로 설정하면 켜져있을 때는 꺼짐기능이 우선 동작되고 꺼져있을 때는 켜짐 기능이 우선 동작합니다.
- 「켜짐시각」 기능에 의해 TV가 켜졌을 때 120분 이내에 어떠한 버튼도 누르지 않으면 자동으로 꺼지므로, 장시간 집을 비울 때도 안심하고 사용하실 수 있습니다.

### 비밀번호를 변경하려면

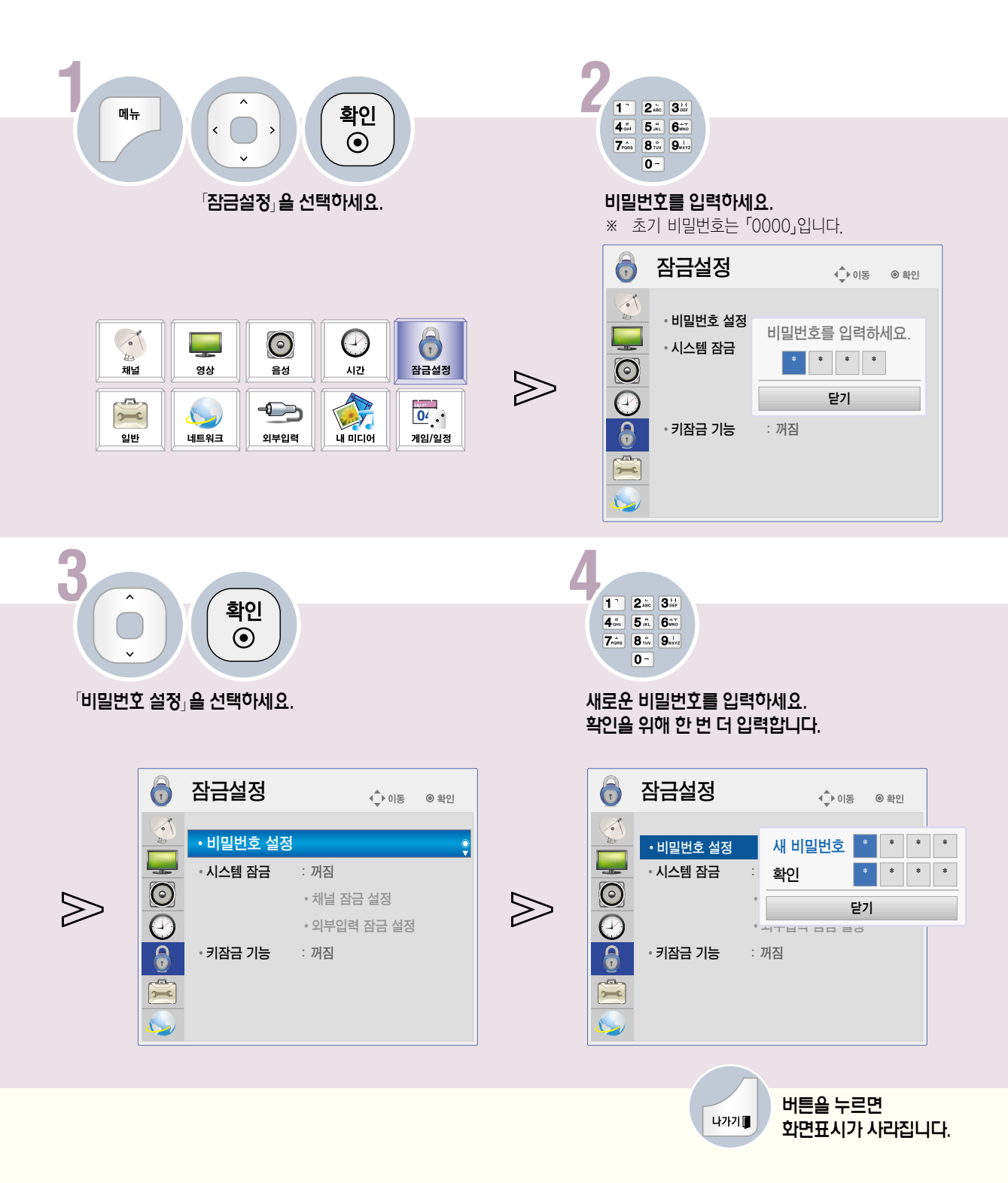

DIGITAL<sub>ez</sub> LG

1 ſ  $1$  |  $2m$   $3m$ 확인 메뉴  $\overline{\cdot}$  $\overline{\mathbf{4}}$  and  $\overline{\mathbf{5}}$  and  $\overline{\mathbf{6}}$  and  $\overline{\mathbf{6}}$  and  $\overline{\mathbf{6}}$  $\odot$  $\begin{array}{|c|c|} \hline \textbf{7}\hat{\textbf{a}}\hat{\textbf{a}} & \textbf{8}\hat{\textbf{v}}\hat{\textbf{v}} & \textbf{9}\hat{\textbf{w}}\hat{\textbf{v}}\hat{\textbf{v}} \\ \hline \end{array}$  $\overline{0}$  -비밀번호를 입력하세요. 「잠금설정」을 선택하세요. ※ 초기 비밀번호는 「0000」입니다. 6 잠금설정 ◀\_▶이동 ◎ 확인  $\triangleleft$ · 비밀번호 설정 비밀번호를 입력하세요.  $\sqrt{2}$  $\odot$  $\Theta$ 6 ۰ · 시스템 잠금  $\frac{1}{2}$  $\overline{\bigcirc}$ 시간 잠금설정 채널 영상 음성  $\gg$ 닫기 **AND** صہ  $\overline{\mathbf{0}^{\prime}}$ .  $\bigoplus$  $\overline{\phantom{m}}$  $\overline{\mathbf{a}}$ • 키잠금 기능 : 꺼짐 일반 네트워크 외부입력  $4000$ .<br>게임/일정  $\frac{1}{\sqrt{2}}$ 3  $\hat{ }$ 확인 확인  $\odot$  $\odot$ 「시스템 잠금」을 선택하세요. 「켜짐」을 선택하세요. ※ 「켜짐」을 선택하면 「채널 잠금 설정」과 「외부입력 잠금 설정」이 동작됩니다. 6 잠금설정 잠금설정 6 ◆ 이동 ◎ 확인 ◆ 이동 ◎ 확인 • 비밀번호 설정 • 비밀번호 설정 • 시스템 잠금 □ 꺼짐 • 시스템 잠금 : 꺼짐  $\overline{C}$  $\odot$  $\bigotimes$  $\gg$ • 채널 잠금 설정 √ 켜짐  $\overline{e}$  $\overline{\Theta}$ • 외부입력 잠금 설정 • 외부입력 잠금 설정 • 키잠금 기능 : 꺼짐 • 키잠금 기능 : 꺼짐  $\frac{\Omega}{\Omega}$  $\frac{1}{\sqrt{2}}$ 버튼을 누르면 나가기■

시스템을 잠그려면 •

「채널 잠금 설정」과 「외부입력 잠금 설정」을 켭니다.

### 113

화면표시가 사라집니다.

### 채널 잠금 설정을 하려면

채널 잠금 설정 후 잠금 설정된 채널에서 비밀번호를 입력하면 일시적으로 잠금이 해제됩니다.

#### 「시스템 잠금」을「켜짐」으로 설정한 후 선택하세요.

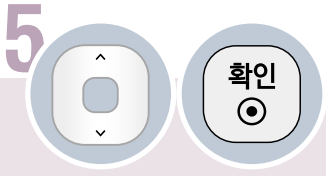

 $\sqrt{3}$ 채널잠금 설정 $\sqrt{2}$ 을 선택하세요.

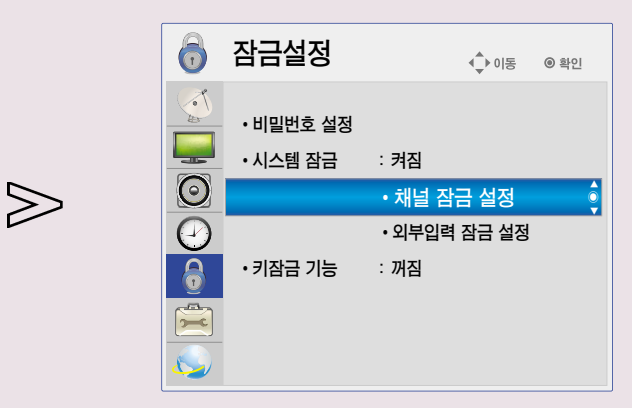

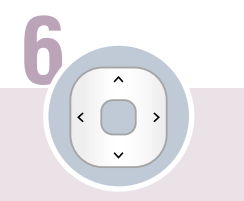

# **7**

원하는 채널로 이동하세요.

#### 채널을 잠그거나 잠긴 채널을 해제하세요.  $*$  채널을 잠그면 잠긴 채널에  $\Omega$  」가 표시됩니다.

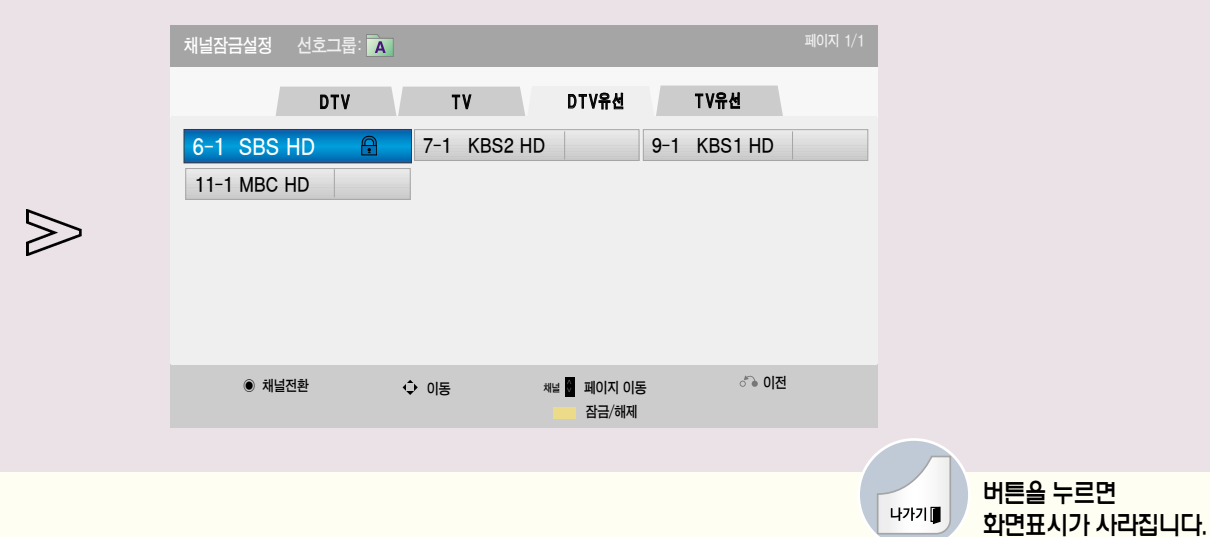

DIGITAL<sub>ez</sub> LG

잠금설정

외부입력 잠금 설정을 하려면

「시스템 잠금」을 「켜짐」으로 설정한 후 선택하세요.

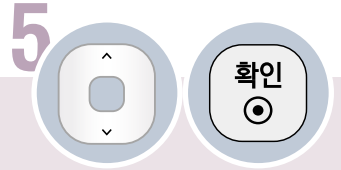

「외부입력 잠금 설정」을 선택하세요.

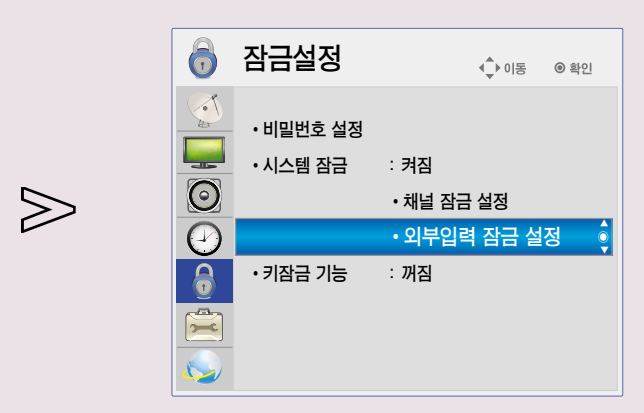

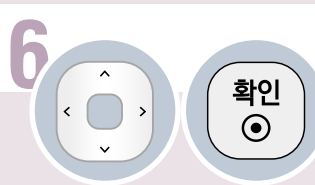

원하는 입력으로 이동하여 켜짐을 선택하세요.

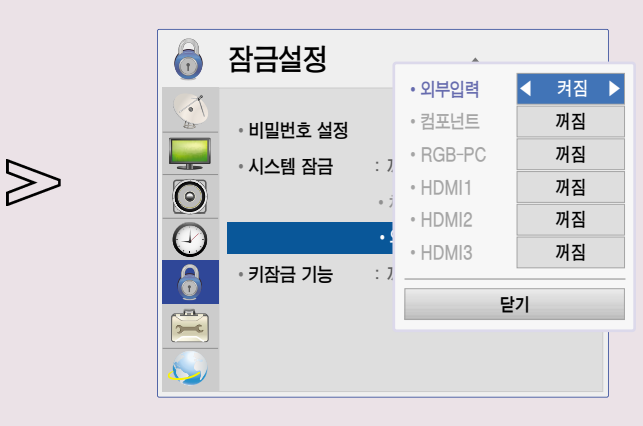

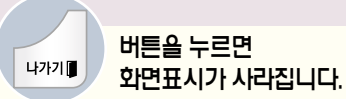

### 키잠금 기능을 이용하려면

TV 본체의 조작버튼을 잠그는 기능입니다.

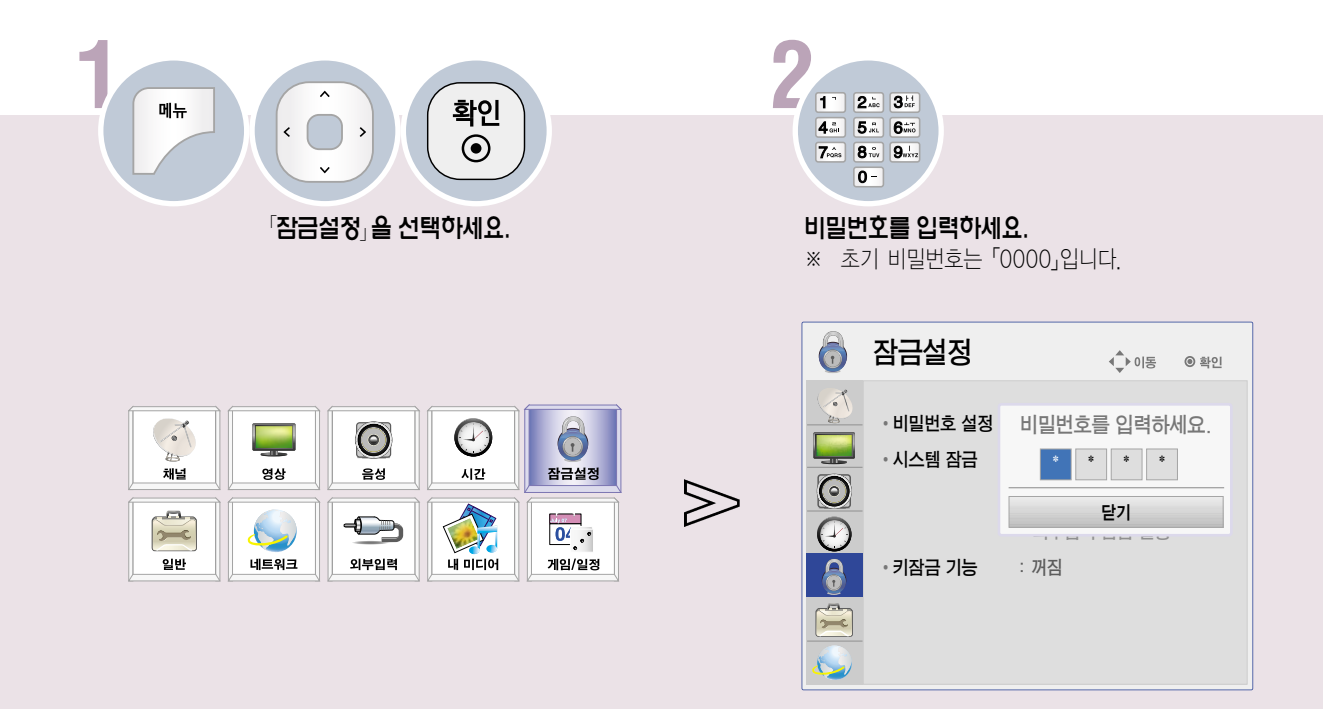

DIGITAL $_{eZ}$ LG

 $\bullet$  $\bullet$  $\bullet$ <u>to</u>  $\bigcirc$ 

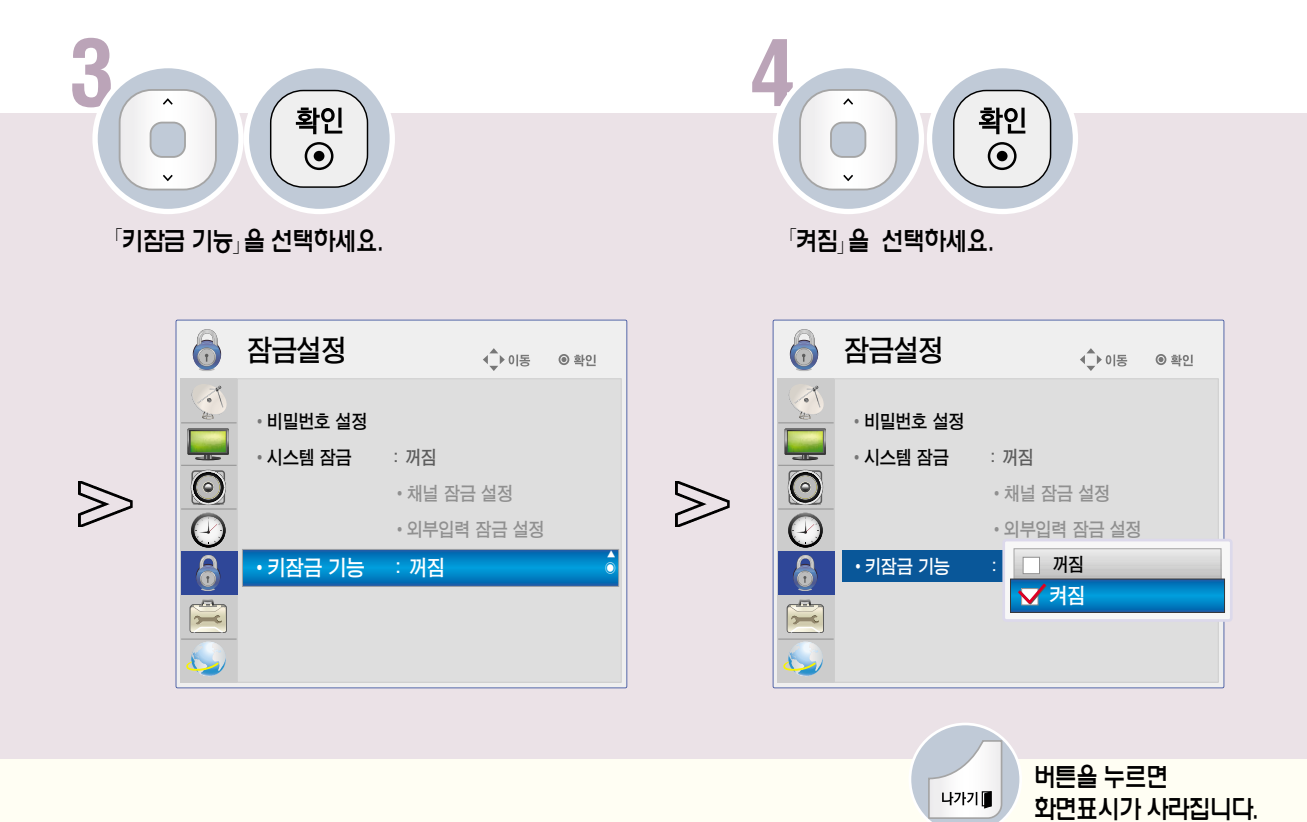

0000

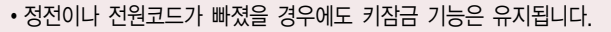

- 키잠금기능은 리모컨으로만 설정되며, TV 본체의 버튼으로는 설정할 수 없습니다.
- 키잠금 「켜짐」을 선택하면 리모컨으로 TV를 끈 경우 TV 본체의 「ひノI (부전원)」, 「채널」, 「TV/외부입력」 버튼과<br>리모컨의 「め(전원)」, 「채널∧/∨」, 「외부입력」, 「숫자(0~9)」 버튼으로만 켜짐이 동작되고 TV 시청중 TV 본체의 버튼을 누르면 「쏘키잠금 기능이 동작중입니다. 해제하고 사용하세요. 라는 화면표시가 나타납니다.

# 심플링크 기능을 이용하려면

HDMI 케이블을 통하여 TV와 연결된 멀티미디어 기기들을 별도의 선 연결이나 조작없이 TV 리모컨만으로 편리하게 제어, 감상할 수 있는 기능입니다. (s)mrunk 로고가 있는 기기에 대해서만 동작됩니다. 외부기기의 (s)mrunk 로고를 확인하세요.

#### 심플링크 준비하기

HDMI 케이블로 TV의 「HDMI」 단자와 (S)mPLINK 기기 뒷면의 「HDMI출력」 단자를 연결하세요.

(S)mPLINK 기능이 있는 홈씨어터 기기는 위의 방법으로 HDMI 단자를 연결한 후, Optical 케이블로 TV 뒷면의 「디지털 음성출력」 단자와  $\overline{S}$  mp Link 기기 뒷면의 「디지털 음성입력」 단자를 연결하세요.

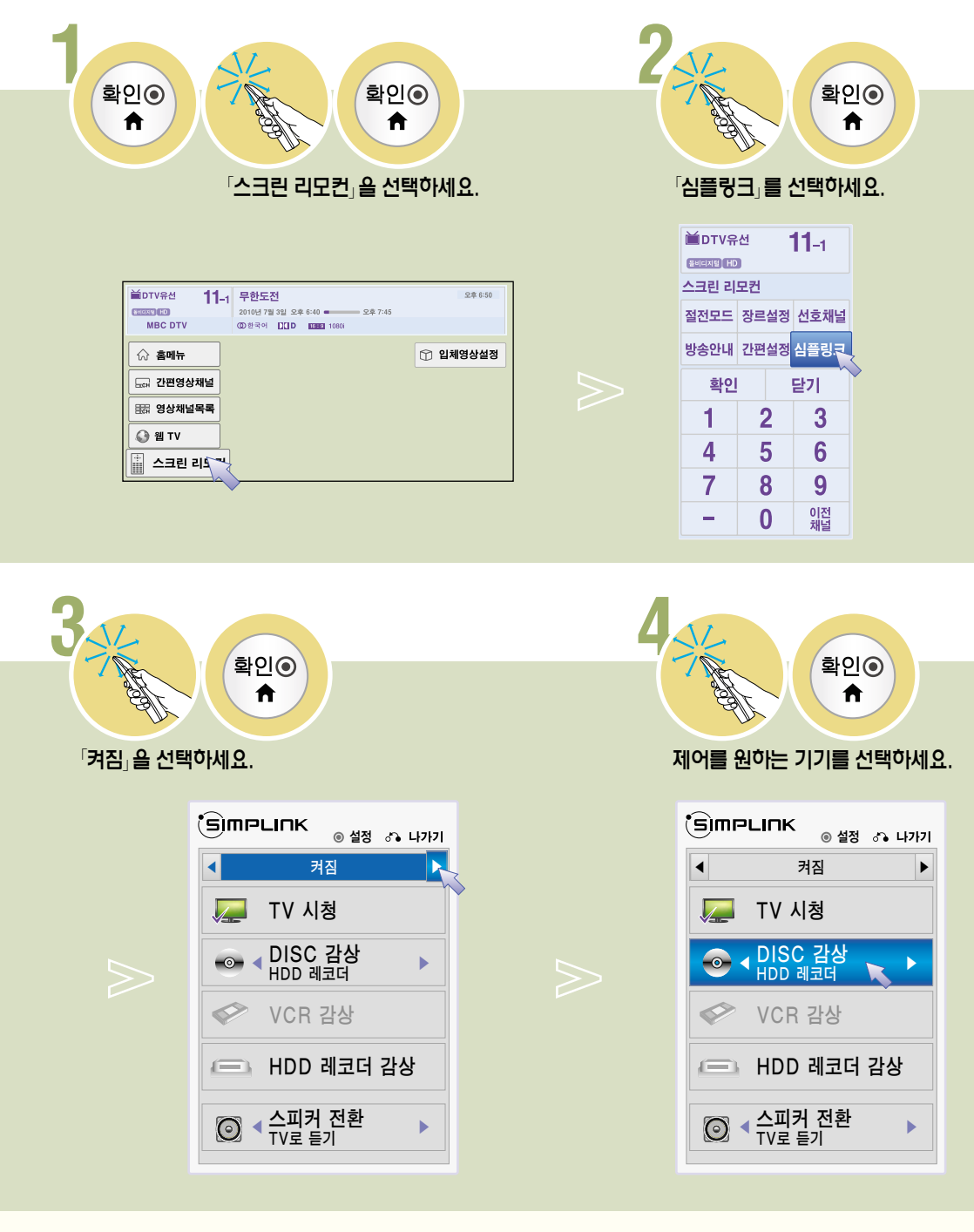

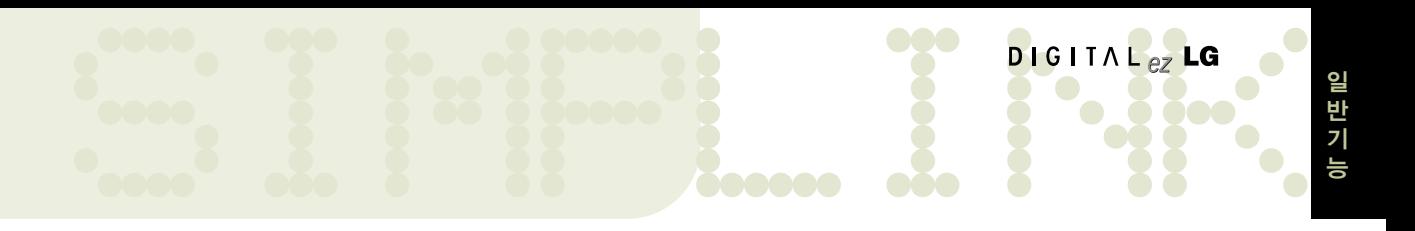

#### 심플링크 기기 선택 메뉴

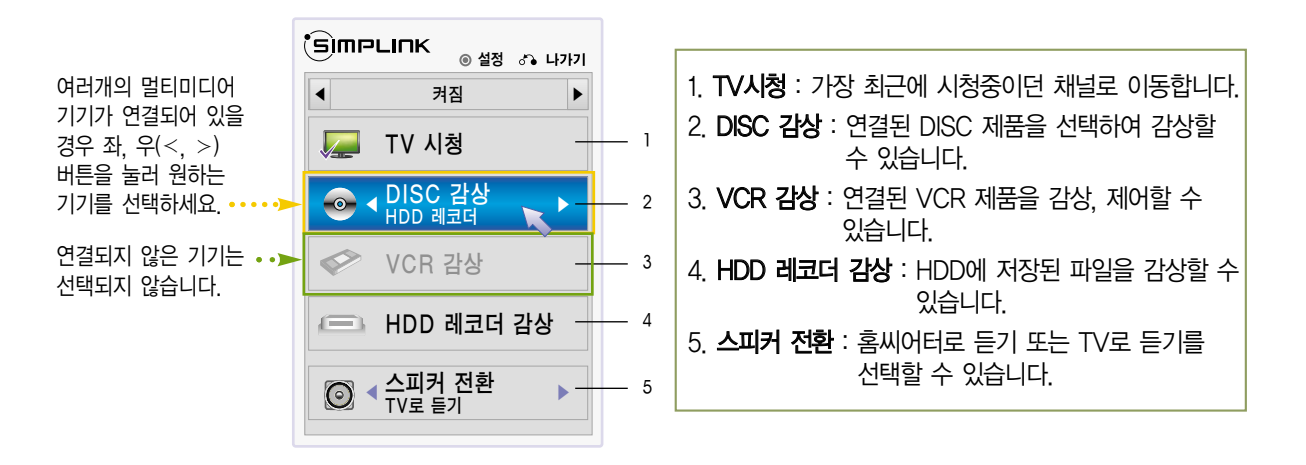

#### 심플링크 제어 기능

- 1. 즉시 재생 : 멀티미디어 기기를 동작시키면 별도의 조작없이 TV로 즉시 감상할 수 있습니다.
- 2. 멀티미디어 기기 선택 : 심플링크 메뉴를 통해 원하는 기기를 선택하면 별도의 조작없이 TV 화면에 원하는 기기를 편리하게 제어할 수 있습니다.
- 3. 미디어 감상 : 스크린 리모컨이나 일반 리모컨으로 멀티미디어 기기를 제어하여 감상할 수 있습니다.
- 4. 전체 전원 끄기 : TV의 전원을 끄면 심플링크로 연결된 기기들의 전원도 함께 꺼집니다.
- 5. 전체 전원 켜기 : 심플링크 기기가 연결되어 있고 TV 전원이 꺼져 있는 상태에서 심플링크 기기를 재생하면 TV 전원도 함께 켜집니다.
- 6. 스피커 전환 : 홈씨어터 또는 TV 스피커를 선택할 수 있습니다.

�심플링크를 이용하려면 고속 HDMI� 케이블(CEC(Consumer Electronics Control) 기능이 추가된 케이블)을 사용해야 합니다. 고속 HDMI� 케이블은 기기 간의 정보 교환을 위한 13번 핀이 연결되어 있습니다.

- 반드시 Optical 케이블(별매품)로 연결해야 「홈씨어터로 듣기」 기능을 이용할 수 있습니다.
- 홈씨어터 기능이 있는 기기의 미디어를 선택하거나 동작시키면 스피커는 자동으로 「홈씨어터로 듣기」로 전환됩니다.
- 다른 외부입력으로 전환하면 심플링크로 동작하는 기기가 멈춥니다.
- •HDMI-CEC 기능이 있는 타사기기와 함께 사용시 정상적으로 동작되지 않을 수 있습니다.
- 「심플링크」는 일반 리모커의 (simpunk 버튼을 눌러 설정할 수도 있습니다.

### 언어설정을 하려면 **LANGUAGE SELECTION**

#### 메뉴의 표시 언어를 변경하려면 / ON-SCREEN MENUS LANGUAGE SELECTION

화면에 표시되는 메뉴의 언어를 한국어 또는 영어로 변경할 수 있습니다. /The menus can be shown on the screen in the selected language.

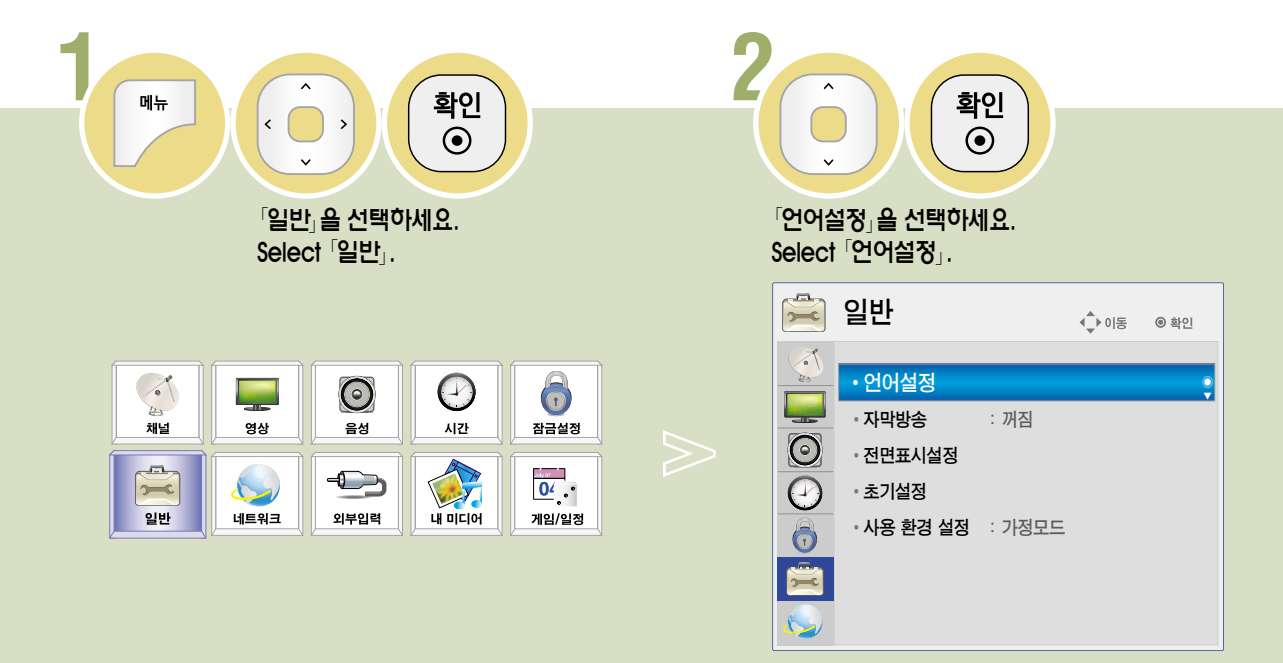

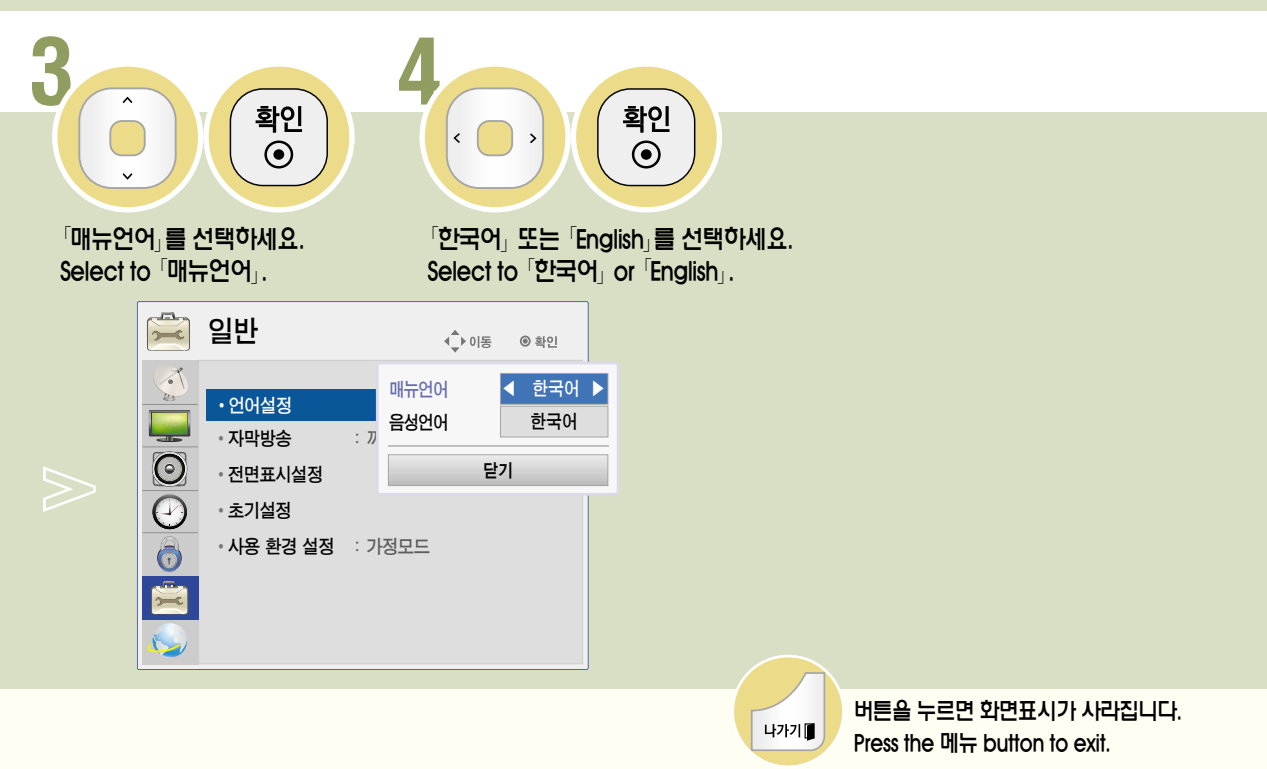

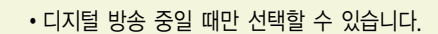

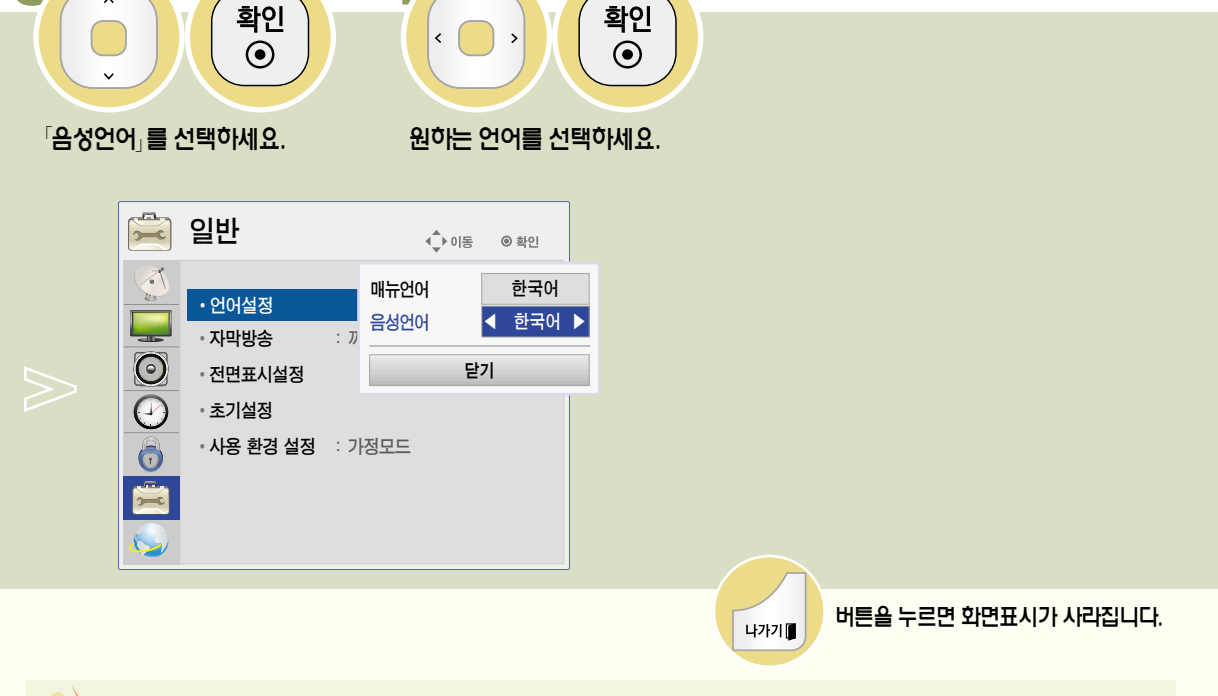

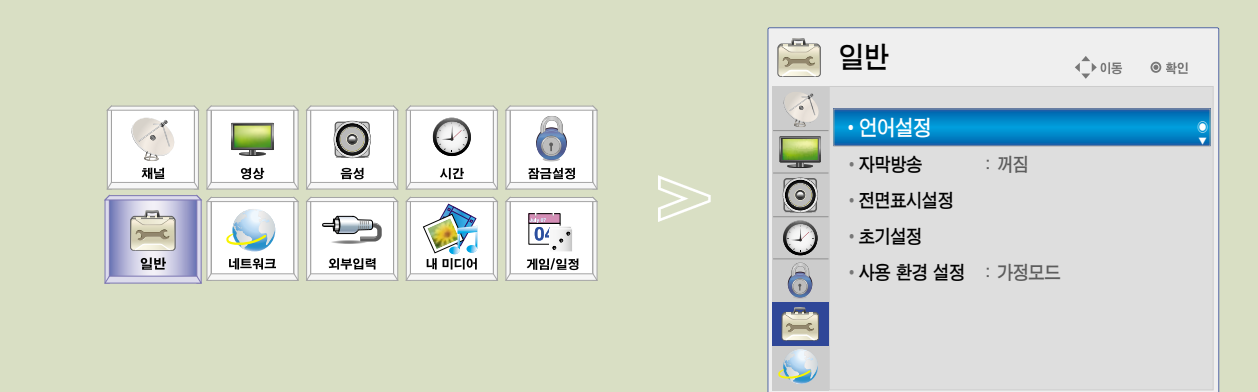

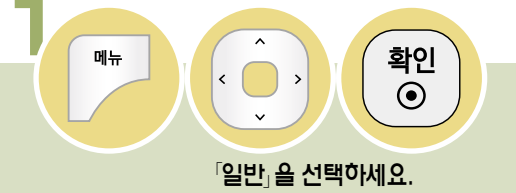

3

음성언어를 선택하려면 방송국에서 디지털 음성다중 신호를 보내줄 경우에 원하는 언어를 선택하여 들을 수 있으며, 전원을 켰을 때 또는 채널을 변경할 때 기본 출력되는 언어입니다. 이때 선택한 외국어의 정보가 없을 경우 한국어로 출력됩니다.

하

DIGITAL $_{eZ}$ LG

확인

 $\odot$ 

「언어설정」을 선택하세요.

### 자막방송을 시청하려면

디지털/아날로그 방송, 외부입력에 대해서만 동작하며, 방송국에서 한글 또는 영어, 디지털 자막방송을 할 경우에 화면에 자막을 나타내는 기능입니다.

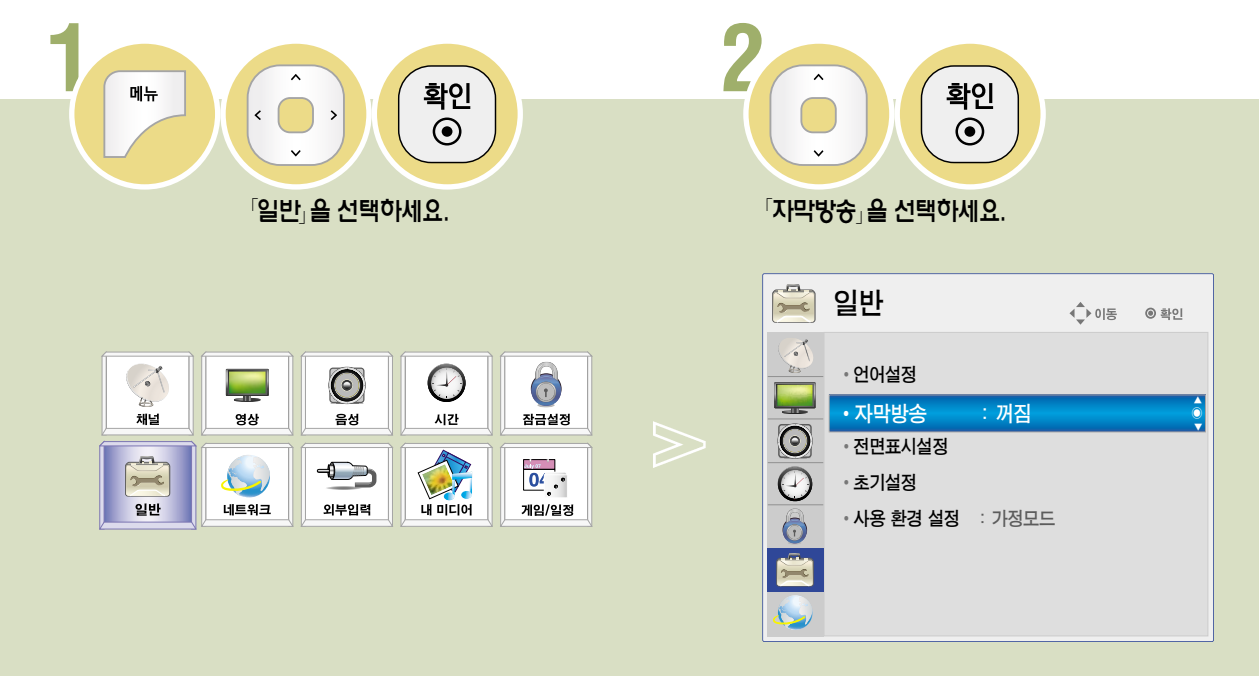

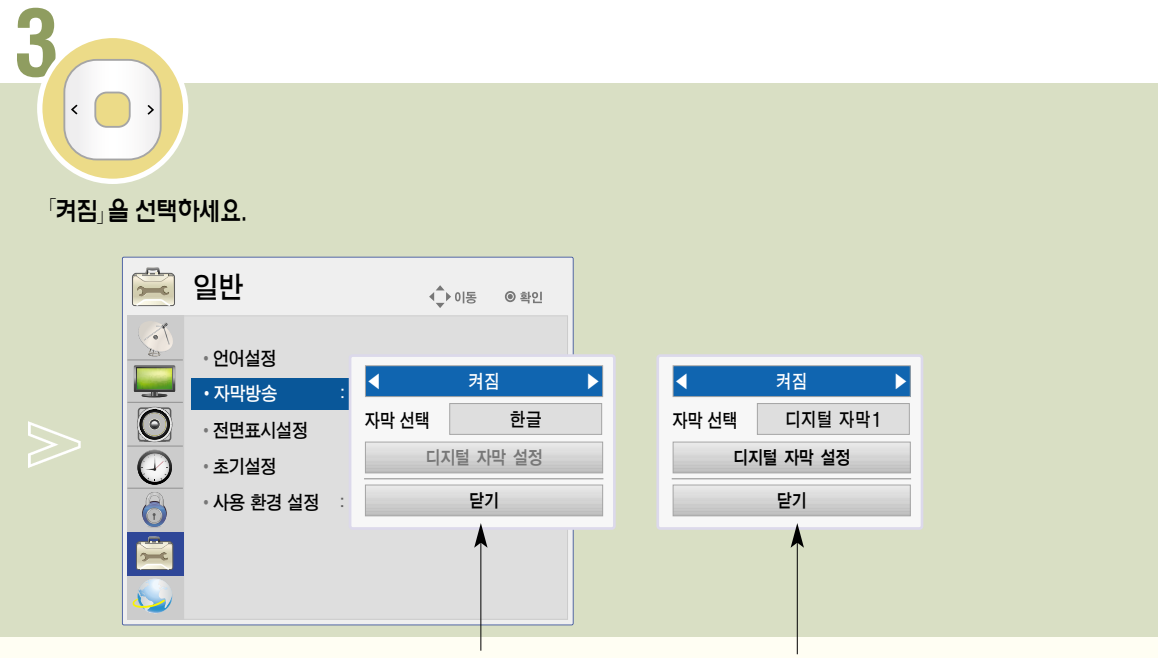

〈 아날로그 방송, 외부입력 일 때 〉 

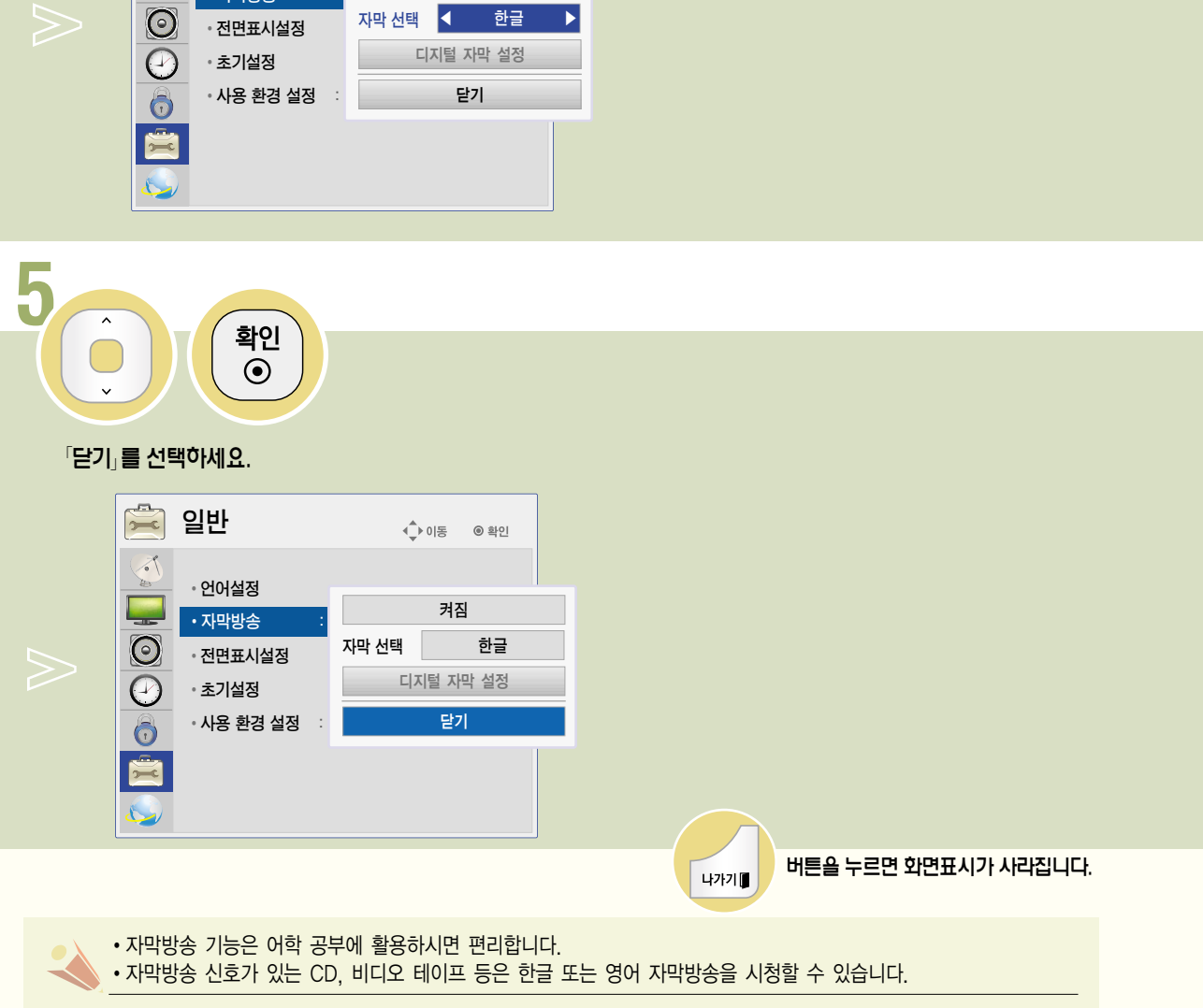

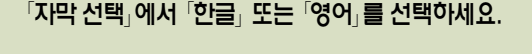

◆ 이동 ◎ 확인

켜짐

디지털 자막 설정

자막 선택 < 한글

 $\Delta$ 

 $\left\langle \cdot \right\rangle$  $\rightarrow$ 

 $\begin{array}{|c|} \hline \mathbf{r} \end{array}$ 

일반

• 언어설정

· 자막방송

• 초기설정

• 전면표시설정

### 아날로그 방송 또는 외부입력일 때 자막을 선택하려면 한글 또는 영어 자막을 선택할 수 있습니다.

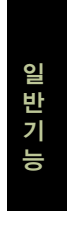

DIGITAL $_{eZ}$ LG

### 자막방송을 시청하려면

디지털/아날로그 방송, 외부입력에 대해서만 동작하며, 방송국에서 한글 또는 영어, 디지털 자막방송을 할 경우에 화면에 자막을 나타내는 기능입니다.

#### 디지털 방송일 때 자막을 선택하려면 디지털 자막1~6에 대해 사용자가 원하는 대로 자막의 크기나 색상 등을 설정할 수 있습니다.

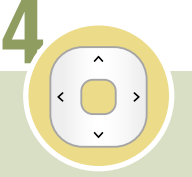

#### 원하는 자막의 종류를 선택하세요.

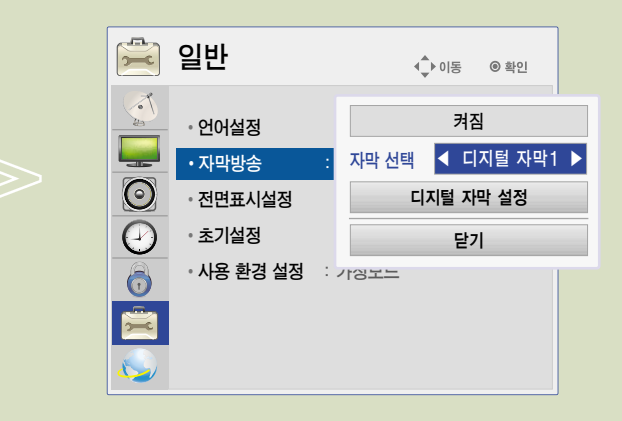

�「디지털 자막」은 1~6까지 선택할 수 있습니다. 현재 국내에서는「디지털 자막1」에서 한국어를 송출하고 있습니다. 방송국에서 외국어를 송출할 경우에는  $\overline{a}$  디지털 자막 $2 \sim 6$ 」에서 확인할 수 있습니다.

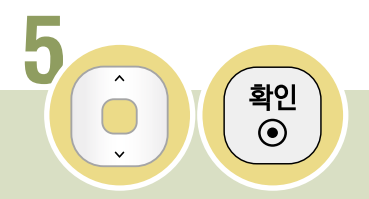

#### �디지털 자막 설정�을 선택하세요.

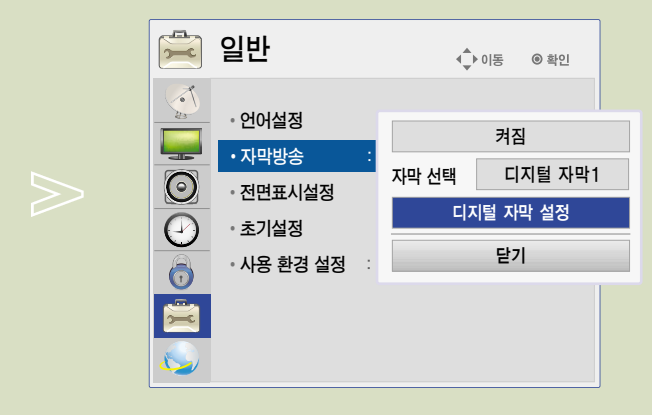

�「디지털 자막 설정」은 디지털 방송일 때만 사용할 수 있습니다.

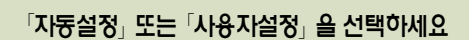

**6**

 $\left\langle \cdot \right\rangle$  $\rightarrow$ 

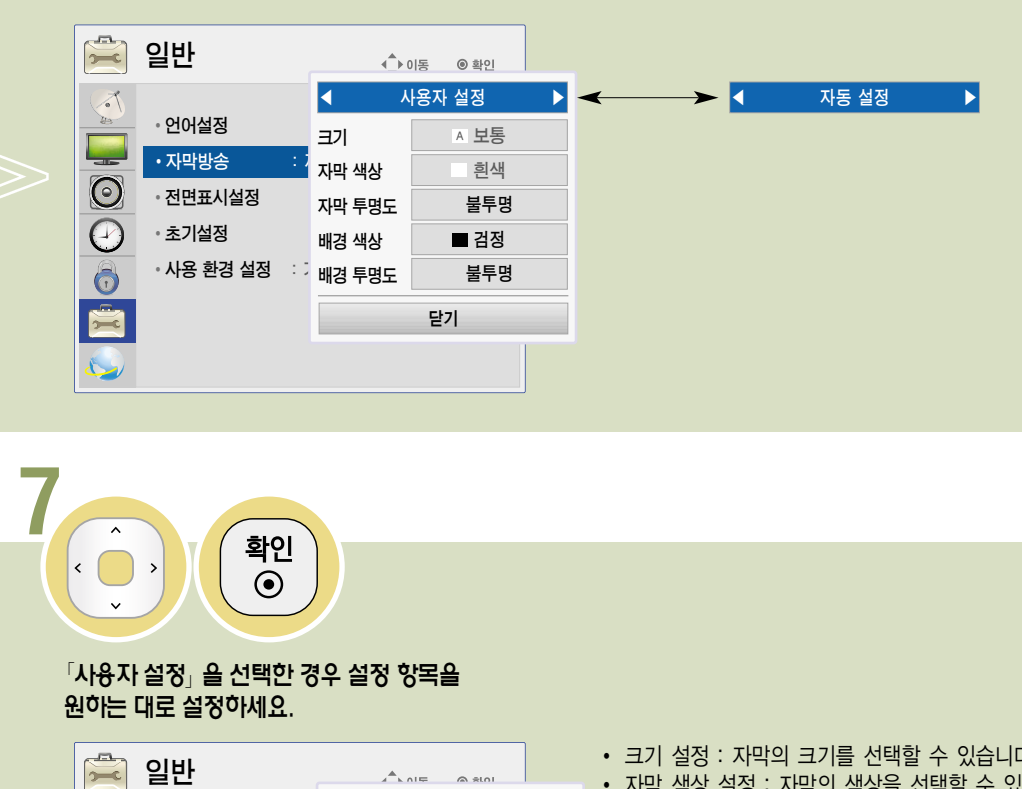

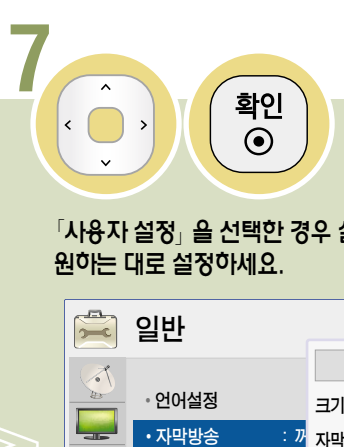

#### $\sqrt{48}$ 자 설정 $\sqrt{2}$ 을 선택한 경우 설정 항목을 원하는 대로 설정하세요.

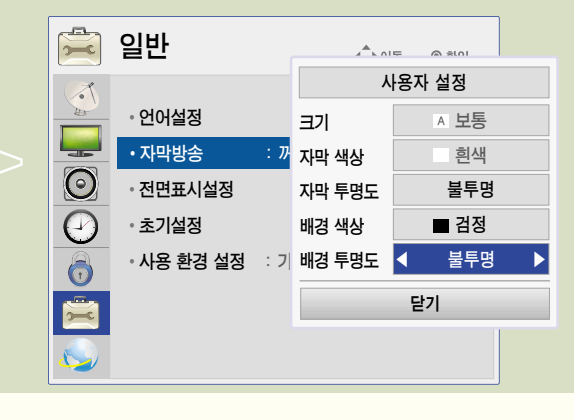

- 크기 설정 : 자막의 크기를 선택할 수 있습니다.
- 자막 색상 설정 : 자막의 색상을 선택할 수 있습니다.
- 자막 투명도 설정 : 자막의 투명도를 선택할 수 있습니다.
- 배경 색상 설정 : 자막 배경의 색상을 선택할 수 있습니다.
- 배경 투명도 설정 : 자막 배경의 투명도를 선택할 수 있습니다.
- 자막의 세부 설정을 할 때 화면 하단에 「디지털 자막 미리보기입니다」 라는 예시 문구가 뜹니다. 세부 설정시 이 문구 상태 변화에 따라 자막을 원하는 상태로 설정하세요.

버튼을 누르면 화면표시가 사라집니다. 나가기를

### 전면표시설정을 하려면

TV 전면의 표시등의 동작을 설정할 수 있습니다.

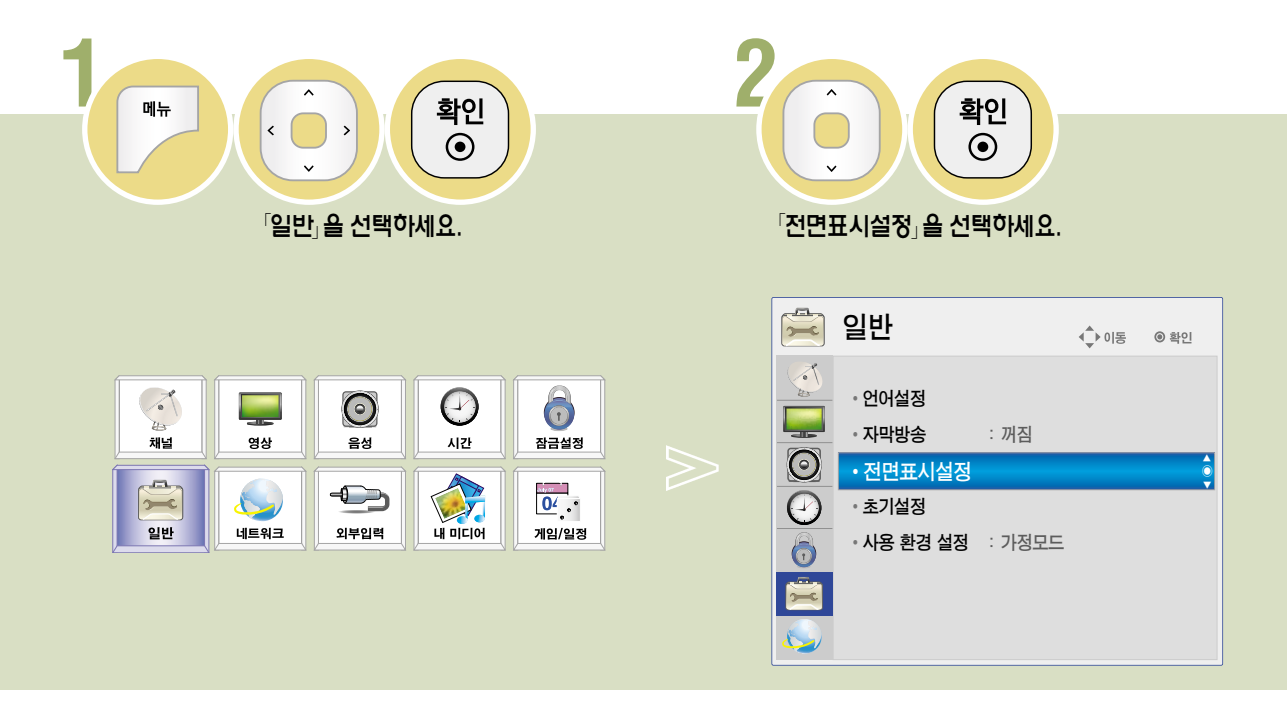

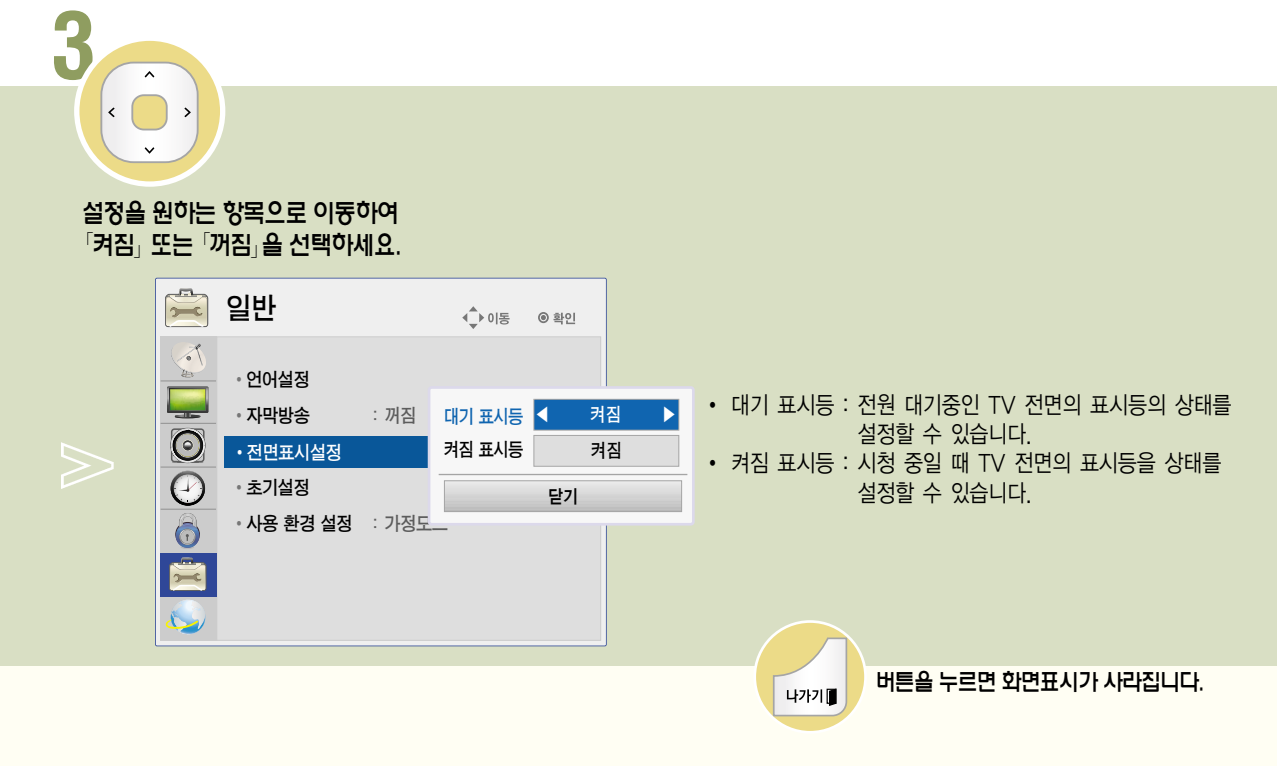

일 l 반기 능

설정한 정보를 모두 지우고 TV의 설정을 초기화합니다.

초기설정을 하려면

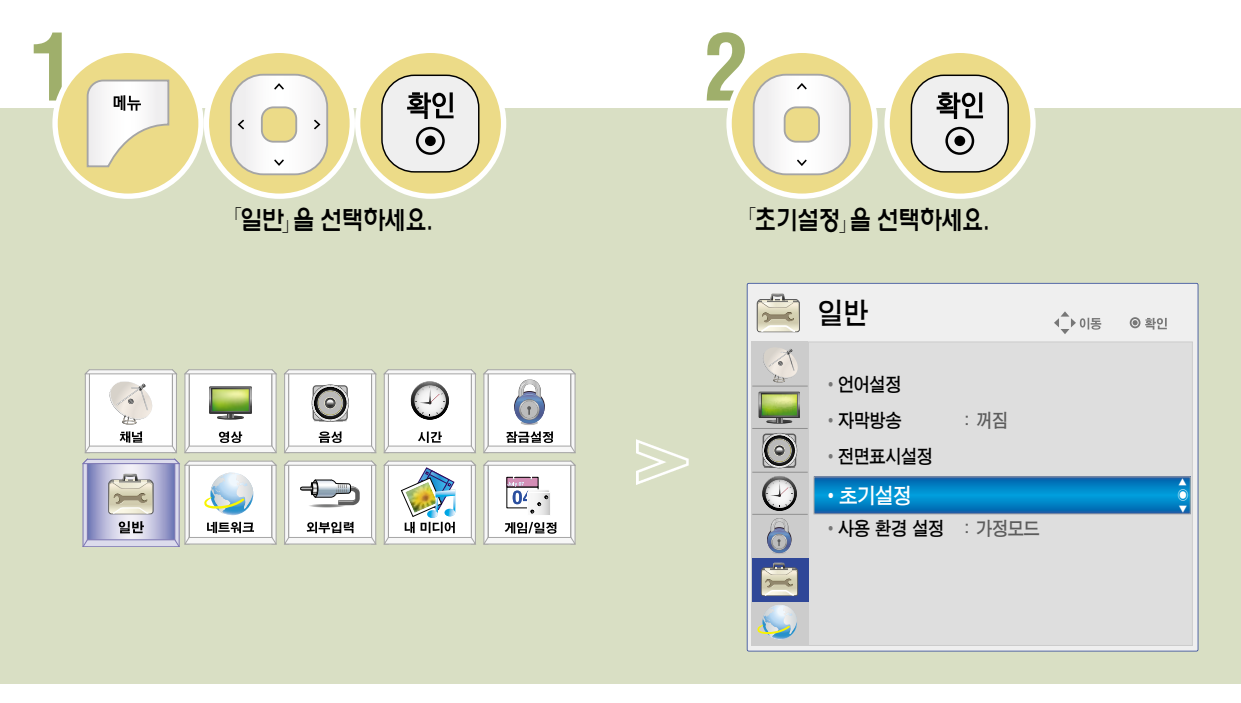

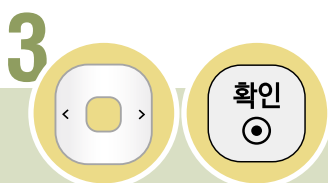

#### 「예」를 선택하세요. 초기화를 위해 제품이 자동으로 꺼졌다 켜집니다. 초기설정은 24쪽을 참조하여 설정하세요.

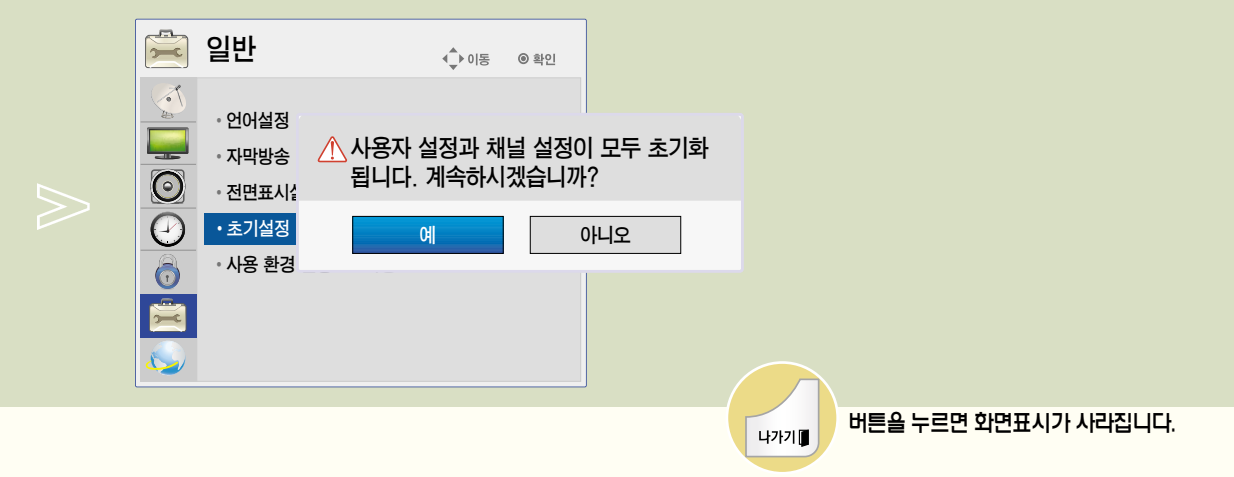

모드를 변경하려면

가정모드 또는 매장데모를 선택할 수 있습니다. 「매장데모」는 판매점에 전시할 때 선택하는 모드로, 일정 시간이 지나면 자동으로 영상모드가 초기화됩니다. 가정에서 사용할 때는 「가정모드」를 선택하세요.

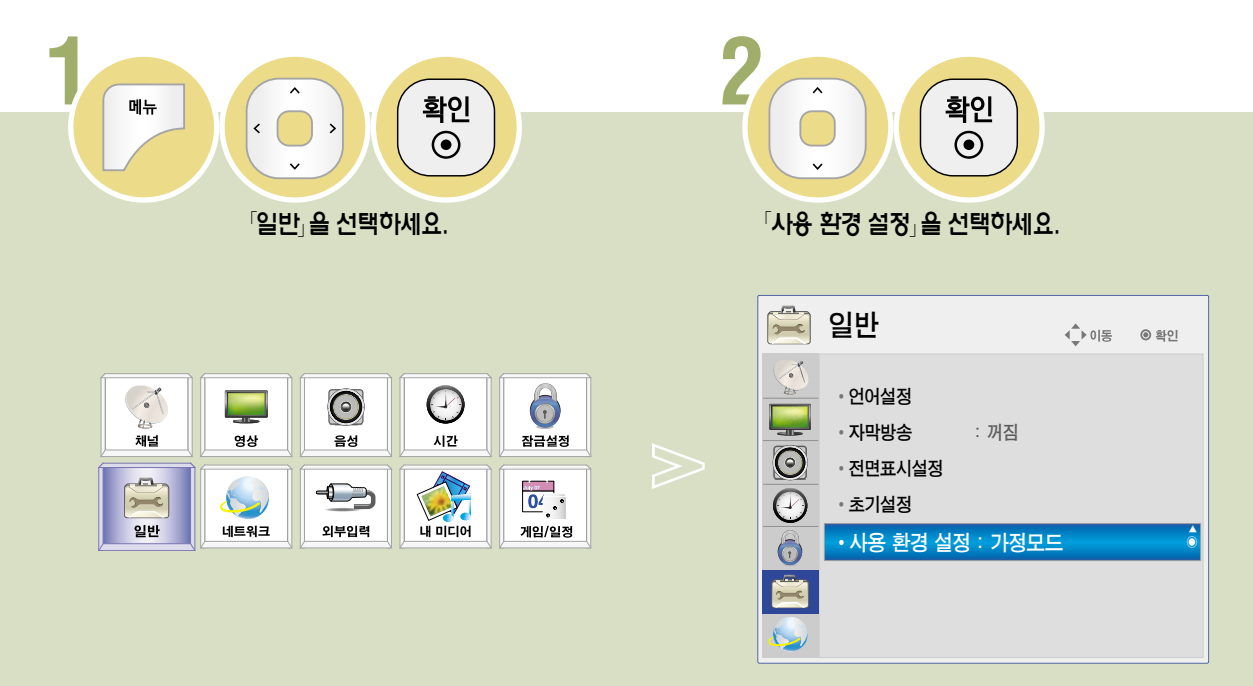

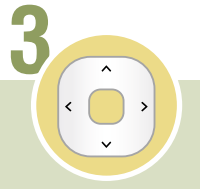

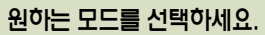

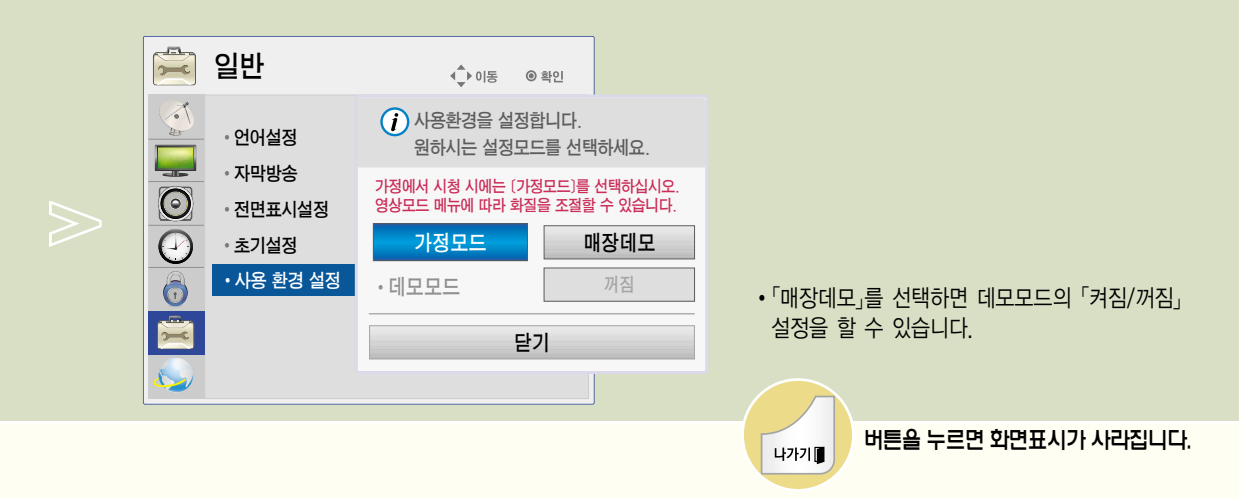

# Software <sup>능</sup> 소프트웨어 업데이트를 하려면

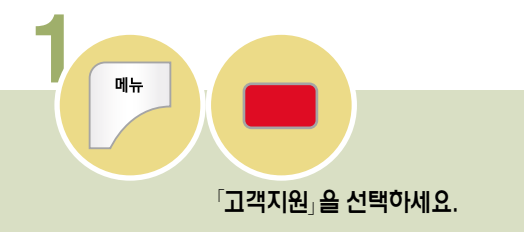

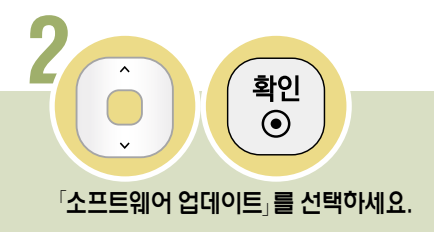

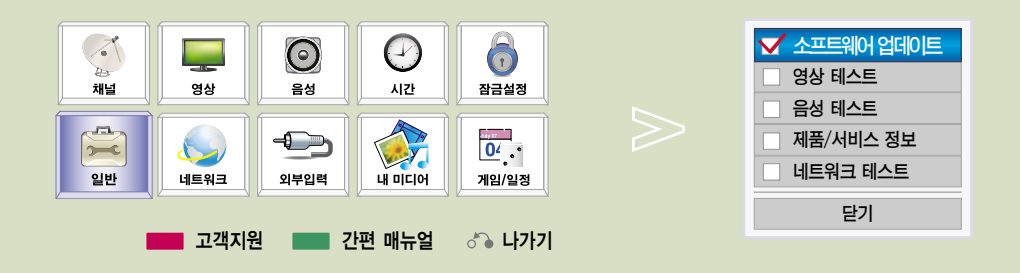

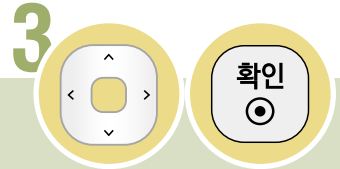

#### $^{\circ}$ 업데이트 버전 검사 $_{\circ}$ 를 선택하세요.

업데이트용 소프트웨어가 있는지 수동으로 확인하여 업데이트를 진행할 수 있습니다.

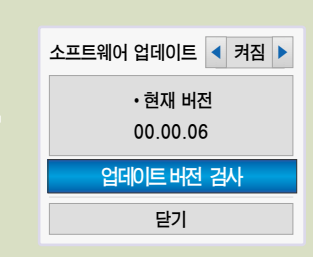

- �「소프트웨어 업데이트」를「켜짐」으로 설정하면 다음의 경우 자동으로 업데이트 여부를 묻는 팝업창이 뜹니다.
	- 디지털 방송 시청시 업데이트용 소프트웨어가 전송됐을 때 (SDDS\*)
	- 인터넷 연결이 된 상태에서 네트워크 서버에 업데이트용 소프트웨어가 발견되었을 때 (NSU\*\*)
- 소프트웨어의 업데이트가 필요한 경우 소프트웨어 업데이트를 실행하여 최신 소프트웨어를 적용한 후 사용하세요. 업데이트를 하지 않을 경우 일부 기능의 사용이 원활하지 않을 수 있습니다.
- \* SDDS (Software Data Download Service): 지상파 디지털 방송 신호를 이용하여 DTV 수신기에 사용되는 소프트웨어를 업데이트하는 서비스

\*\* NSU (Network Software Update): Web (Broad Band) 기능이 있는 TV에서 네트워크를 통해 소프트웨어를 업데이트하는 서비스

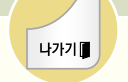

버튼을 누르면 화면표시가 사라집니다.

129 변하면서 화면에 희미한 방송 광원이 보일 수 있으며 이는 고장이 아닙니다. 다운로드가 완료되면 정상동작됩니다. • SDDS로 소프트웨어를 다운로드하는 도중 채널을 변경하면 다운로드는 중지되고, 다시 해당 방송국으로 돌아가면 진행됩니다. 리모컨으로 전원을 꺼서 전원대기 상태가 되어도 다운로드는 계속 진행되며, 이때 전원표시등 색상이 �NSU로 소프트웨어를 다운로드할 때는 웹TV 기능을 사용할 수 없습니다.

### 영상 테스트를 하려면

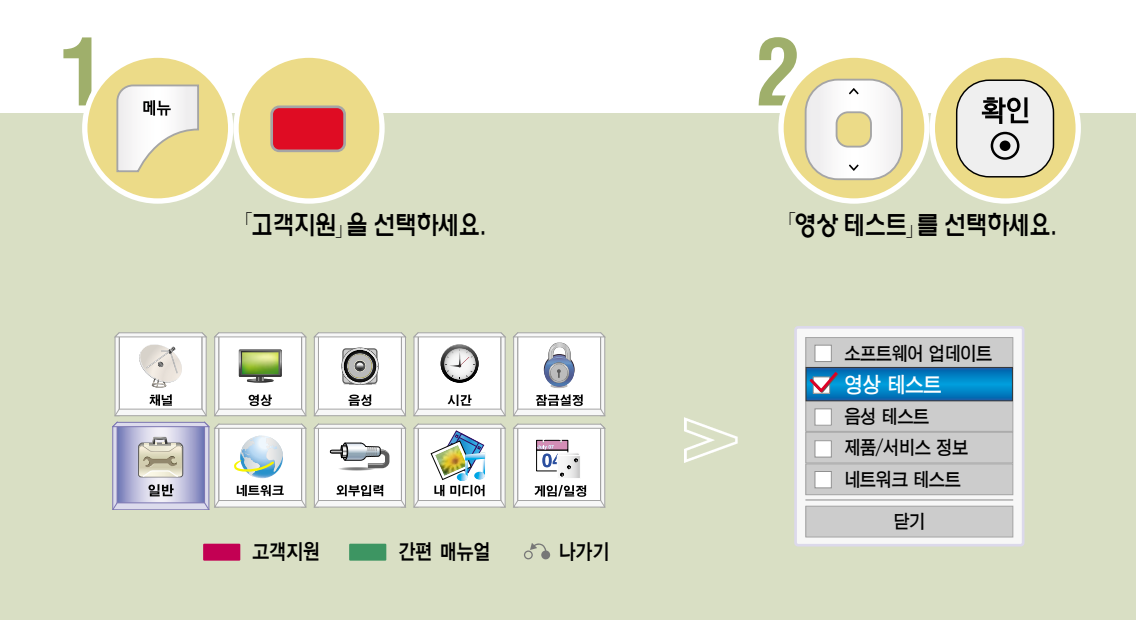

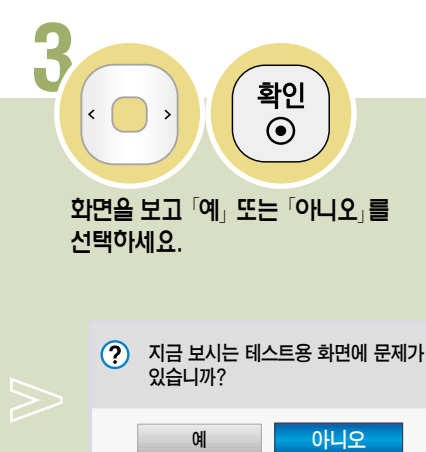

• 「예」를 선택하면 고객센터 안내와 제품 정보가 나타납니다. 테스트 화면에 문제가 없을 경우 제품의 이상이 아니므로 다른 외부 입력이나 채널을 확인해 주시기 바랍니다. Test <sup>능</sup>

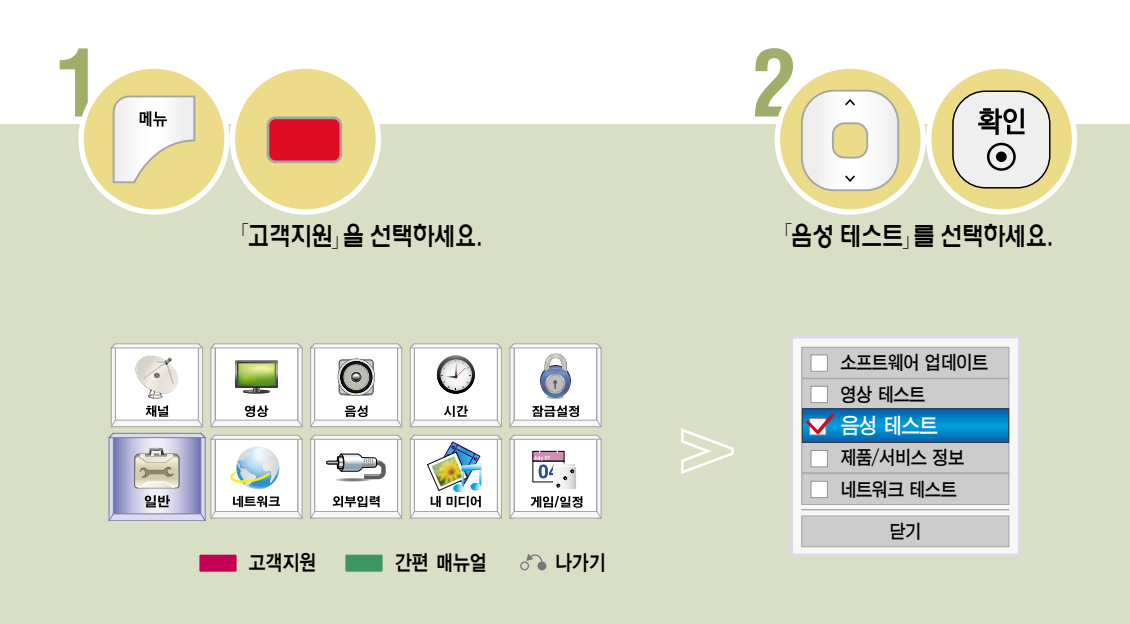

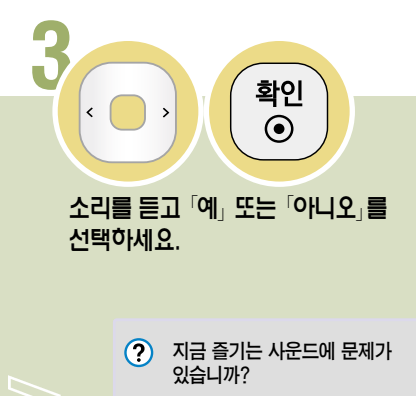

예 아니오

음성 테스트를 하려면

�「예」를 선택하면 고객센터 안내와 제품 정보가 나타납니다. 테스트 음성에 문제가 없을 경우 제품의 이상이 아니므로 다른 외부 입력이나 채널을 확인해 주시기 바랍니다.

### 제품/서비스 정보를 보려면

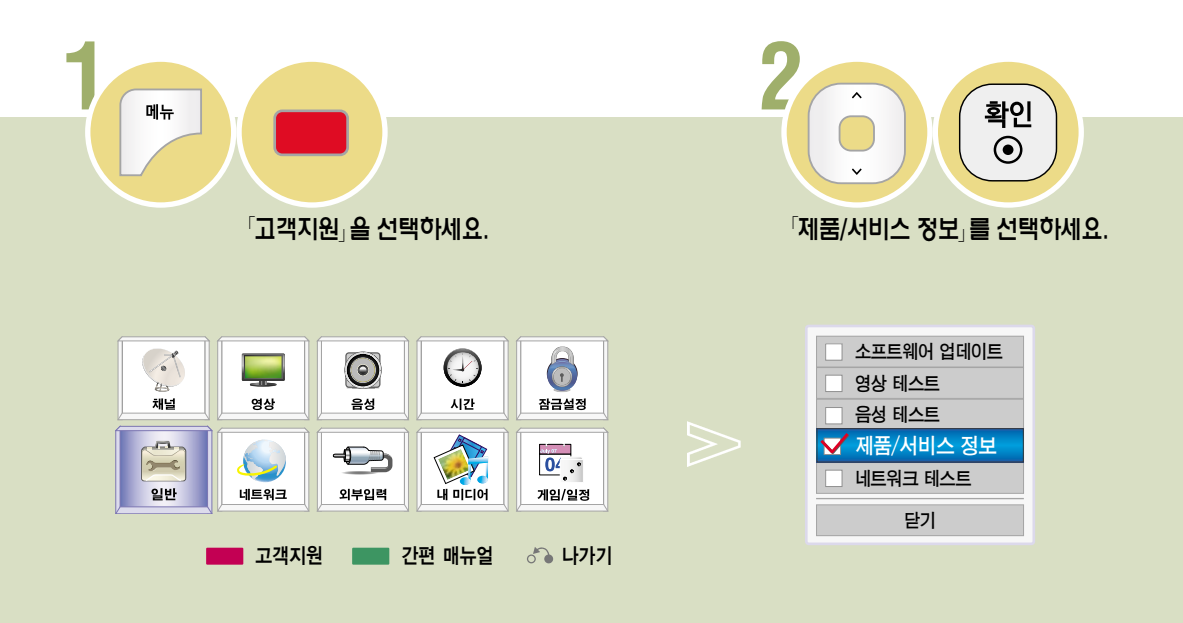

### **3** 확인  $\odot$

#### 제품/서비스 정보를 확인하세요.

�「제품/서비스 정보」는 제품에 따라 다릅니다.

 $\Omega$  제품/서비스 정보 - 모델명: GLOBAL-PLAT2

- 소프트웨어 버전: 00.00.06 - 일련번호: SKJY1227 - 사용시간: 3 - ESN: ff:ff:ff:ff:ff:ff - 고객서비스센터: 1544-7777, 1588-7777 - 홈페이지: http://www.lge.co.kr 닫기

### 일 반 기

Test <sup>능</sup> 네트워크 테스트를 하려면

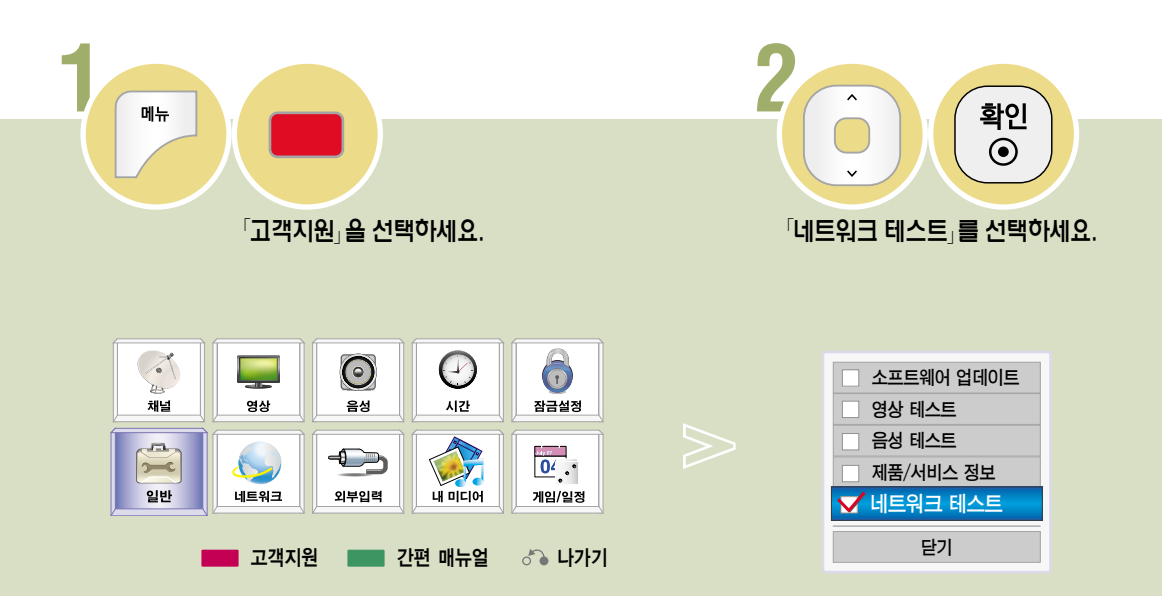

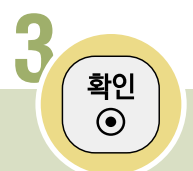

#### 네트워크 상태를 체크합니다.

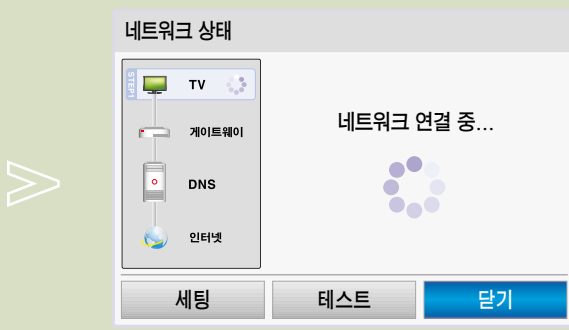

### 포인터 설정을 하려면

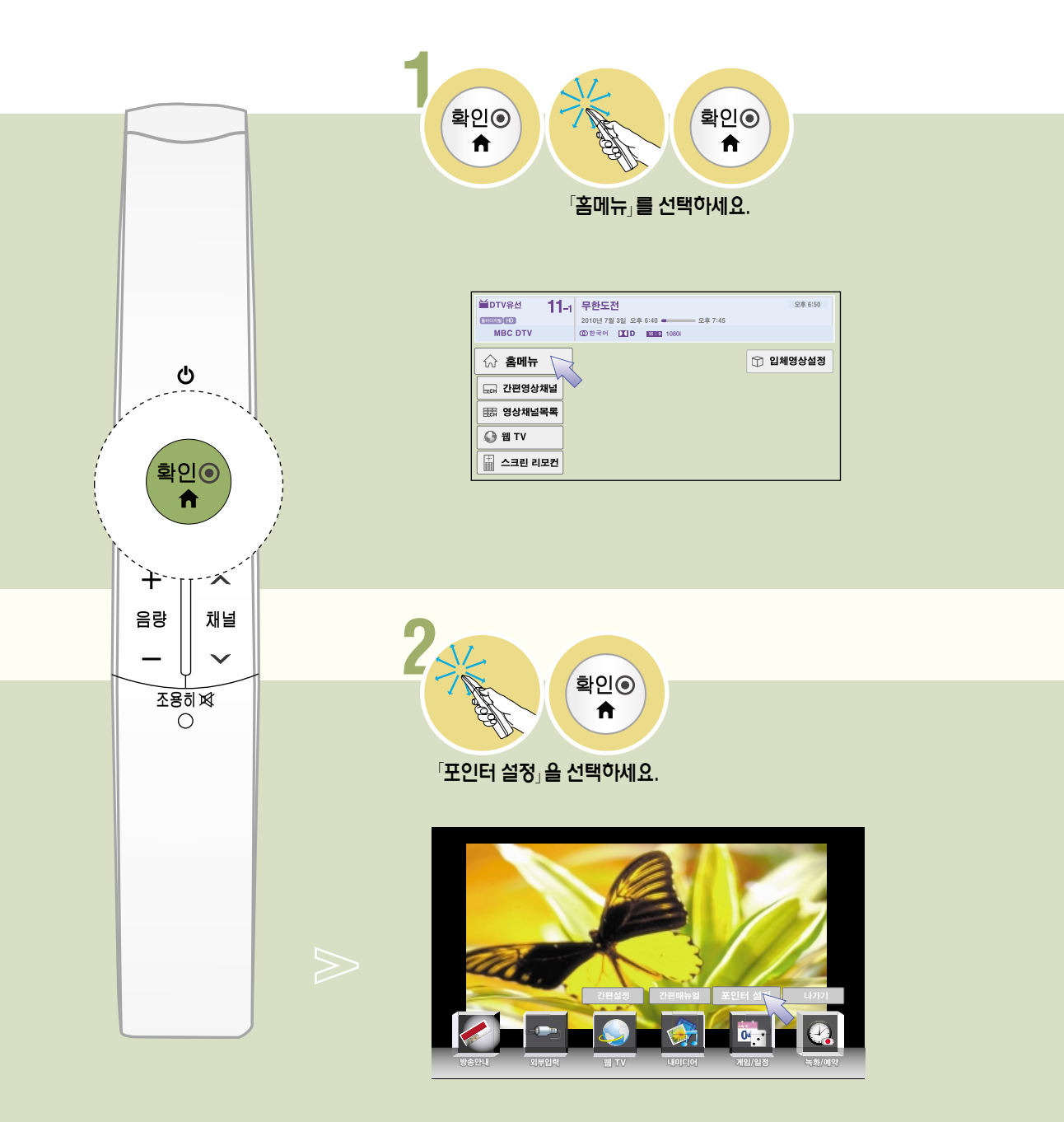

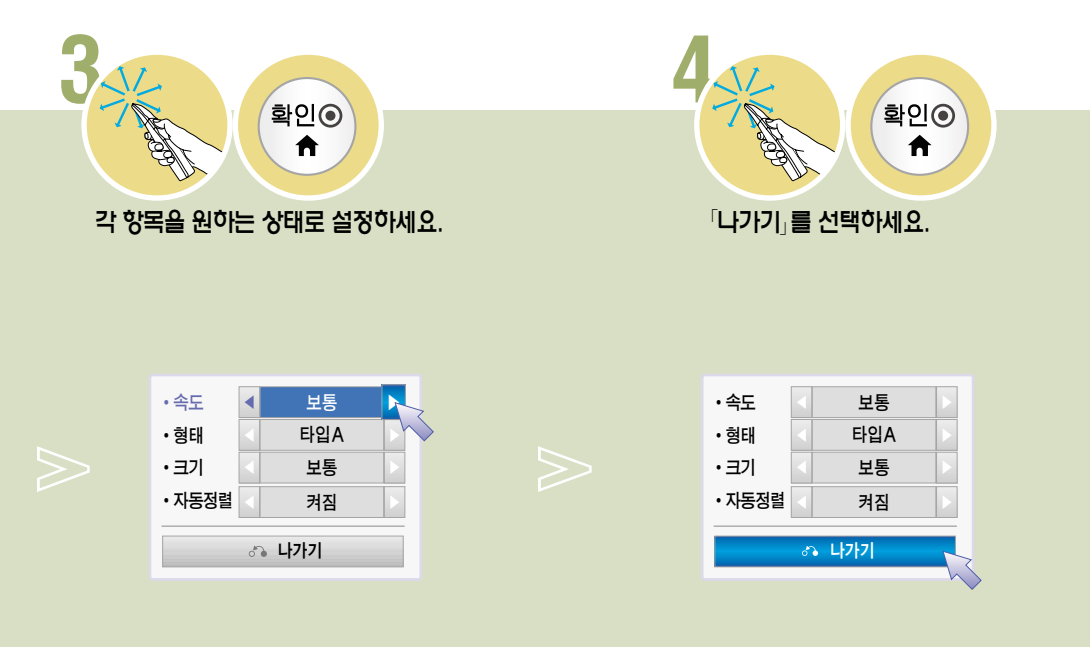

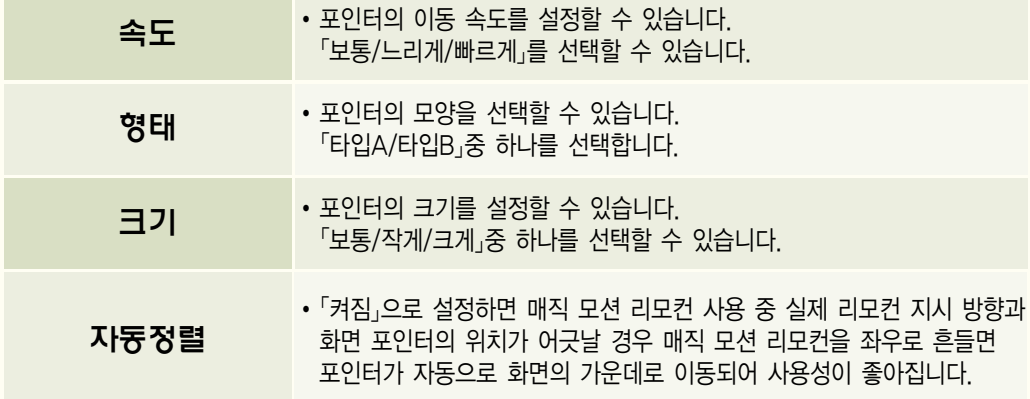

### 네트워크 서비스 이용 약관을 확인하려면

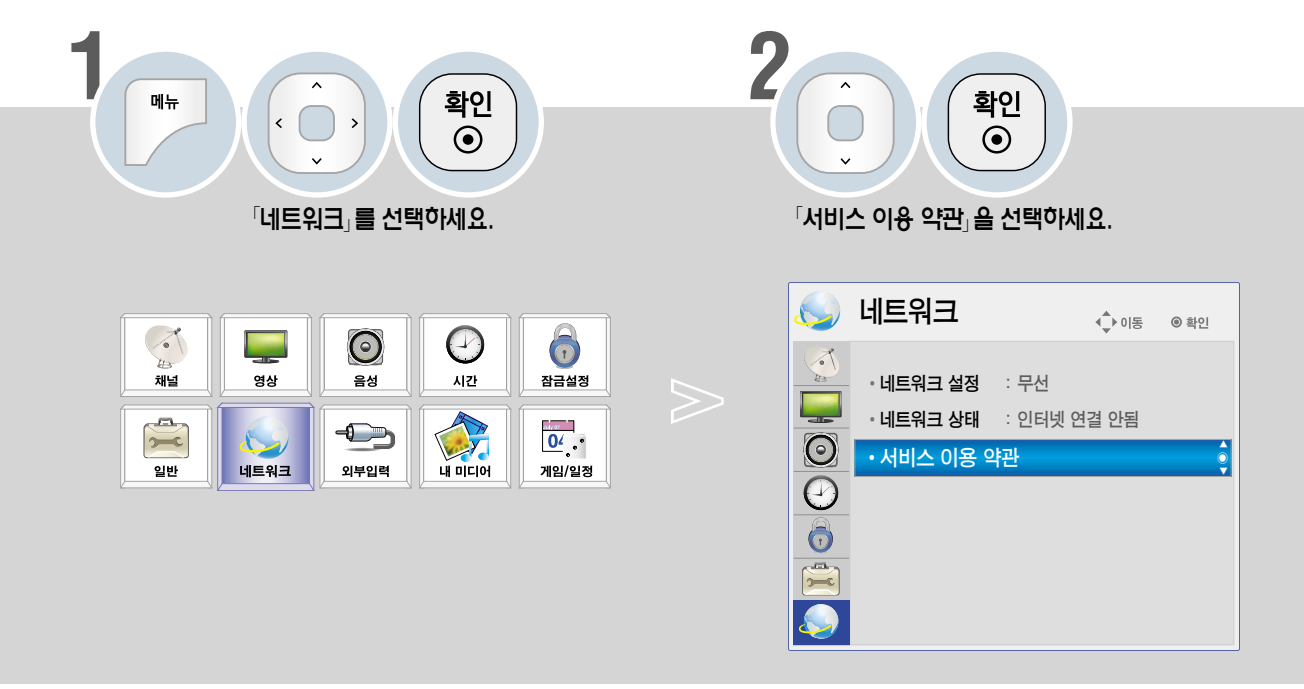

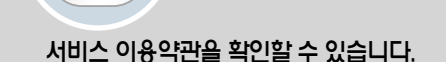

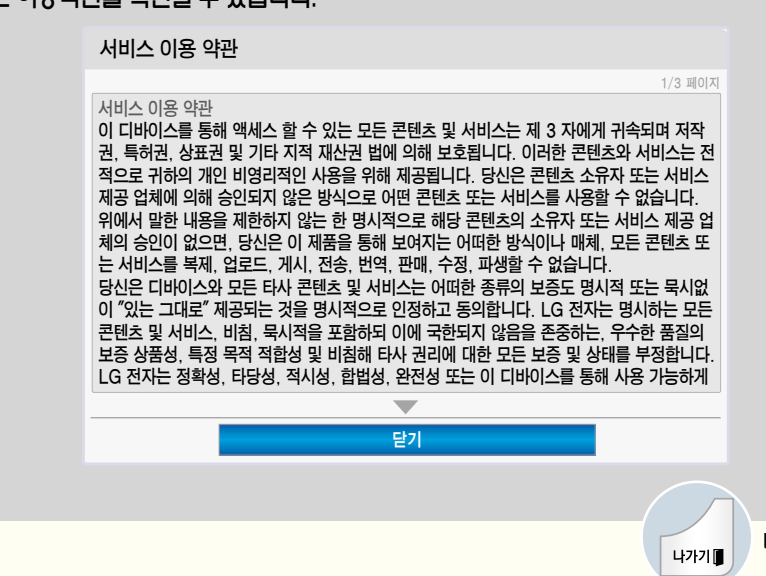

버튼을 누르면 화면표시가 사라집니다.

**3**

#### 네트워크 서비스 이용 약관

이 디바이스를 통해 액세스 할 수 있는 모든 콘텐츠 및 서비스는 제 3 자에게 귀속되며 저작권, 특허권, 상표 권 및 기타 지적 재산권 법에 의해 보호됩니다. 이러한 콘텐츠와 서비스는 전적으로 귀하의 개인 비영리적인 사용을 위해 제공됩니다. 당신은 콘텐츠 소유자 또는 서비스 제공 업체에 의해 승인되지 않은 방식으로 어떤 콘텐츠 또는 서비스를 사용할 수 없습니다. 위에서 말한 내용을 제한하지 않는 한 명시적으로 해당 콘텐츠의 소유자 또는 서비스 제공 업체의 승인이 없으면, 당신은 이 제품을 통해 보여지는 어떠한 방식이나 매체, 모든 콘텐츠 또는 서비스를 복제, 업로드, 게시, 전송, 번역, 판매, 수정, 파생할 수 없습니다.

당신은 디바이스와 모든 타사 콘텐츠 및 서비스는 어떠한 종류의 보증도 명시적 또는 묵시없이 "있는 그대로" 제공되는 것을 명시적으로 인정하고 동의합니다. LG 전자는 명시하는 모든 콘텐츠 및 서비스, 비침, 묵시적을 포함하되 이에 국한되지 않음을 존중하는, 우수한 품질의 보증 상품성, 특정 목적 적합성 및 비침해 타사 권리 에 대한 모든 보증 및 상태를 부정합니다. LG 전자는 정확성, 타당성, 적시성, 합법성, 완전성 또는 이 디바이 스를 통해 사용 가능하게 되는 모든 콘텐츠 또는 서비스를 보증하지 않으며 디바이스 또는 서비스의 작동은 중단되지 않거나 오류가 없을 것입니다. 과실을 포함한 어떠한 상황에서도 LG 전자는 계약서상 또는 불법행 위 상의 어떠한 직접적, 간접적, 부수적, 특별 또는 결과적 손해 또는 기타 손해 발생에 대한 의무가 없으며, 사전에 이러한 문제점에 대해서 조언이 있었다 하여도 특정 정보포함으로 발생하는 문제와 또는 귀하 또는 타 사에 의해 접근되는 모든 콘텐츠 또는 서비스에 대한 의무도 지지 않습니다.

타사 서비스는 사전 통지 없이 변경, 지연, 제거, 연결, 종료, 정지, 혹은 연결되지 않을 수도 있습니다. 그리고 LG 전자는 특정 기간 동안에 해당하는 콘텐츠 혹은 서비스를 지속해서 사용할 수 있다는 것을 공지 혹은 보 증하지 않습니다. 타사는 네트워크 및 전송 기관을 통해 콘텐츠 및 서비스를 전송하며 LG 전자는 이에 대해 제어할 수 없습니다. 공지 또는 책임없이 어떠한 경우에서도 특정 서비스나 콘텐츠에 대한 액세스 사용에 제 한을 부과할 수 있습니다. LG 전자는 명시적으로 모든 콘텐츠 또는 서비스를 사용하는 것에 대해 디바이스의 정지 또는 변경 사항, 중단, 비활성화, 제거를 위한 어떠한 책임을 지지 않습니다.

LG 전자는 고객 서비스 콘텐츠 및 서비스 관련 정보에 대한 책임을 지지 않습니다. 어떤 콘텐츠 또는 서비스 에 대한 질문이나 요청은 제공 업체가 직접 해결해야 합니다.

## 웹 TV 기능을 이용하려면

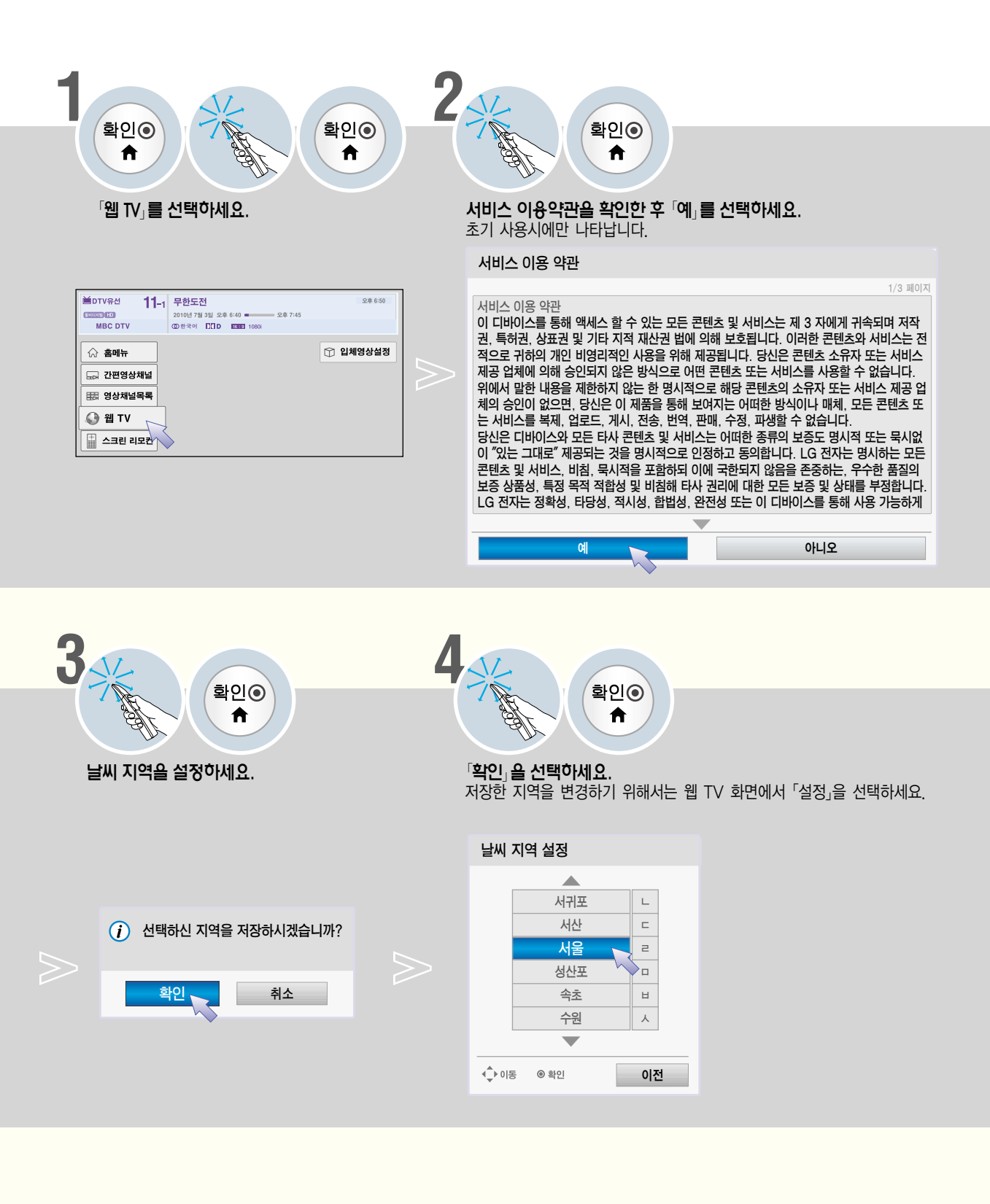

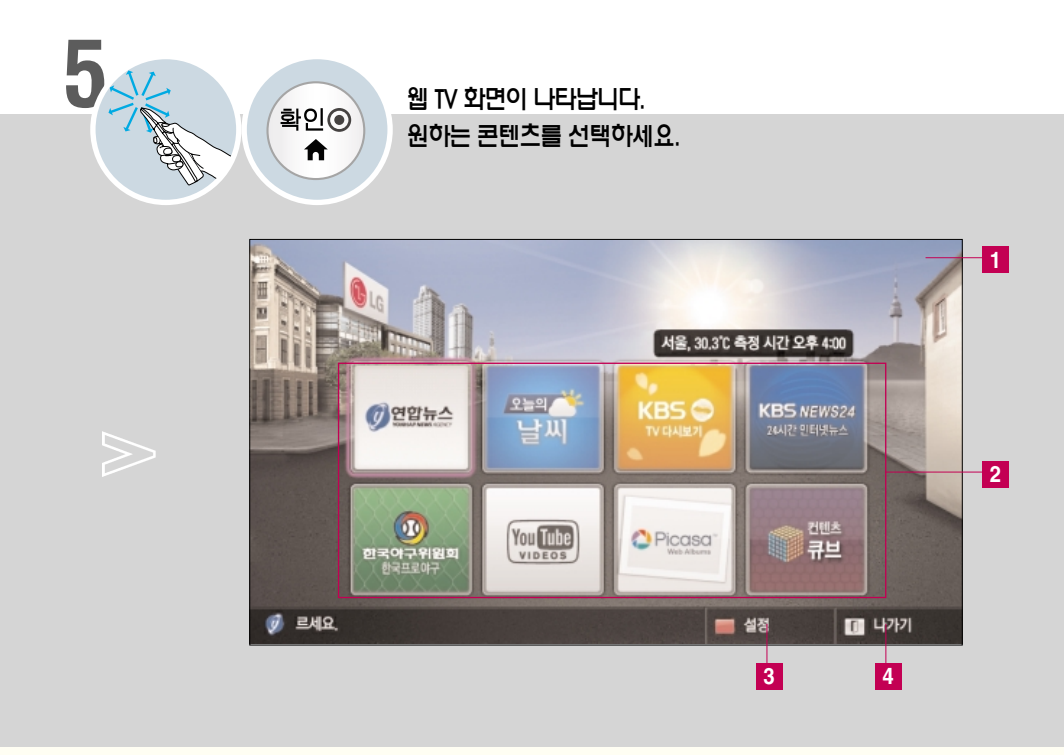

#### **1** 웹 TV 배경 화면

선택한 지역의 현재 날씨를 배경으로 보여줍니다.

#### **2** 원하는 서비스를 선택하여 사용할 수 있습니다.

로그인이 필요한 서비스는 PC로 해당 서비스의 홈페이지에 가입 후 TV에서 로그인을 하시면 보다 다양한 기능을 즐기실 수 있습니다. 제공되는 콘텐츠는 각 서비스사의 사정에 따라 예고없이 변경/삭제될 수 있습니다. 콘텐츠에 관련된 문의나 문제, 최신 정보는 각 콘텐츠 서비스사의 웹 사이트를 참조하세요. LG 전자는 각 콘텐츠의 서비스 및 관련 정보에 대한 책임을 지지 않습니다.

#### **3** 웹 TV 배경 화면에 대한 설정을 할 수 있습니다.

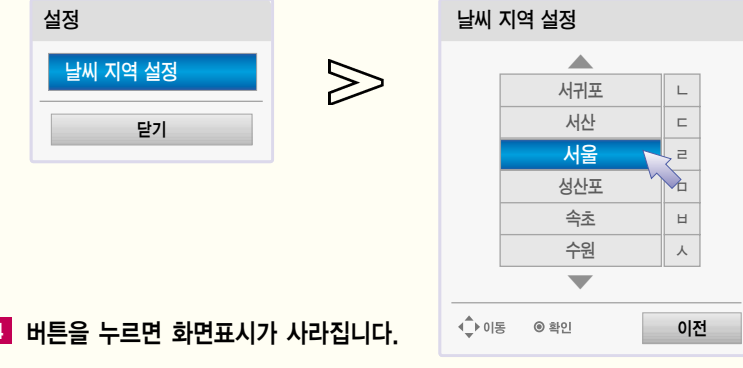

**4** 버튼을 누르면 화면표시가 사라집니다.

�PC에서 검색된 목록과 TV에서 검색된 목록이 다를 수 있습니다.

�인터넷 동영상에 설정된 화질은 TV 재생 화질에 영향을 주지 않습니다.

139 적절하며 최소 1.5 Mbps 이상을 권장합니다. 인터넷 속도는 인터넷 서비스 공급자(ISP)에 따라 다릅니다. 인터넷 �인터넷 속도에 따라 동영상의 재생이 원활하지 않을 수 있습니다. 원활한 재생을 위해 인터넷 속도는 4.0 Mbps 가 속도에 문제가 있다면 인터넷 서비스 공급자(ISP)로 연락하세요.

### 연합뉴스를 보려면

\* 웹 TV 화면에서 조작하세요. (138-139쪽)

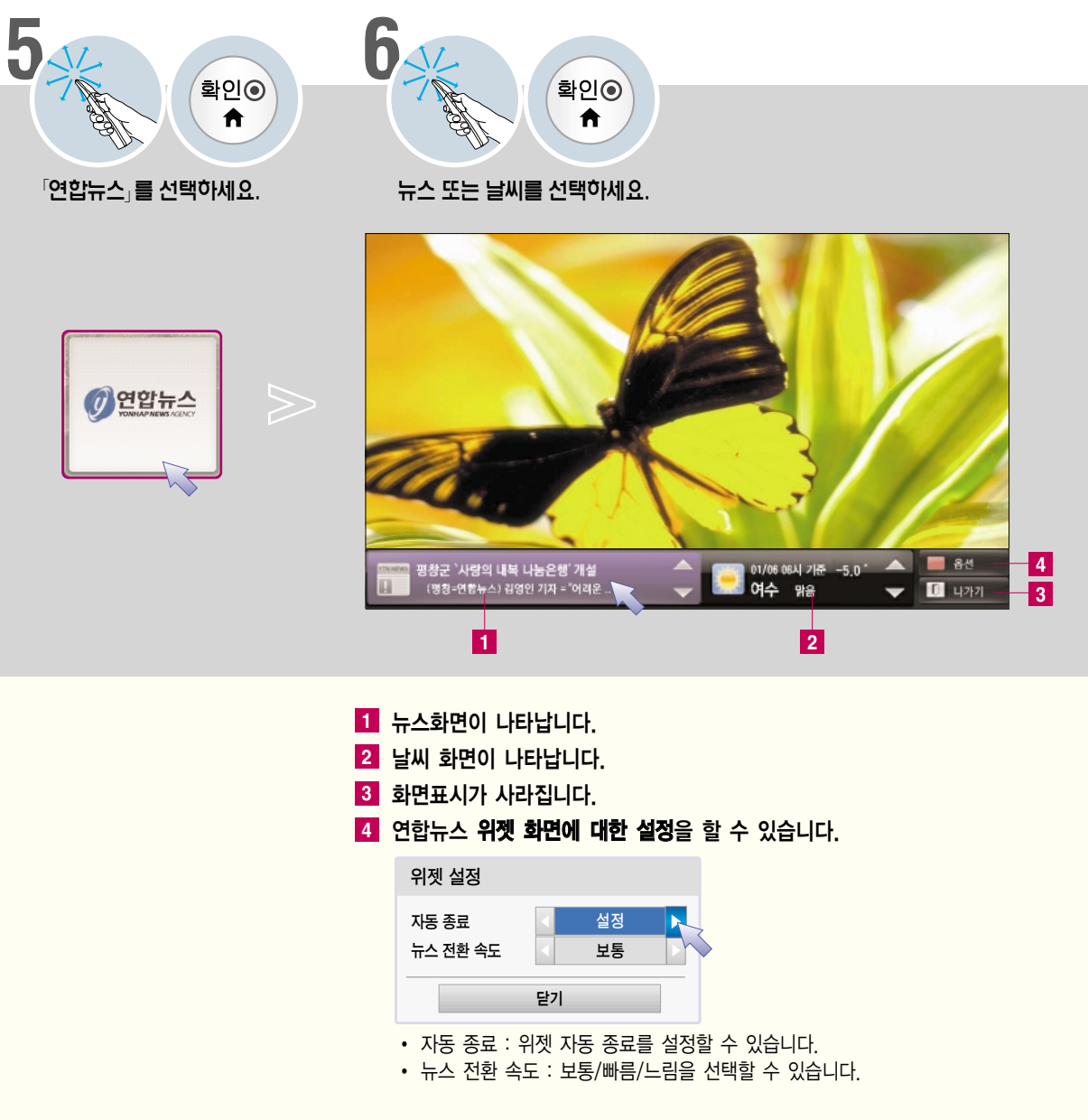

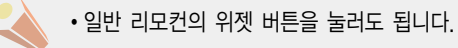

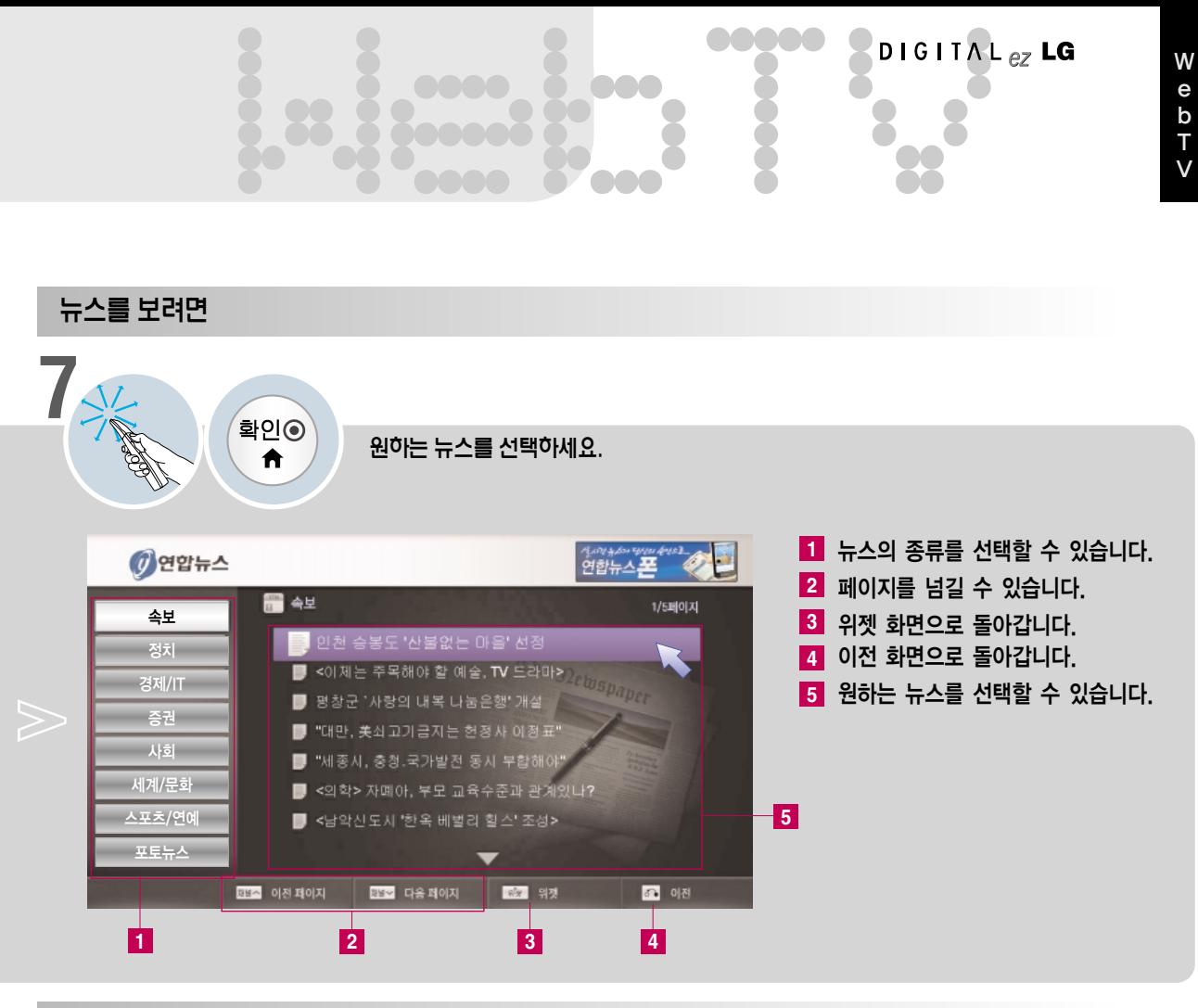

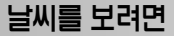

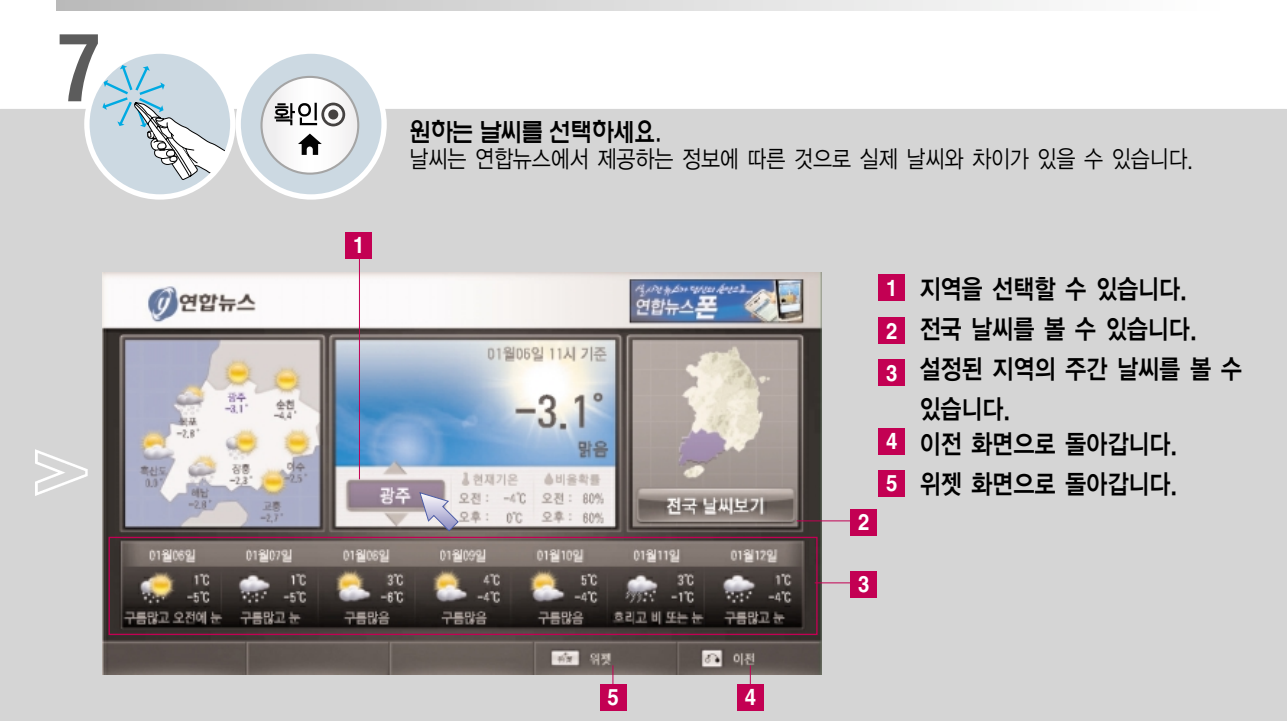

## 유튜브 (YouTube) 를 이용하려면

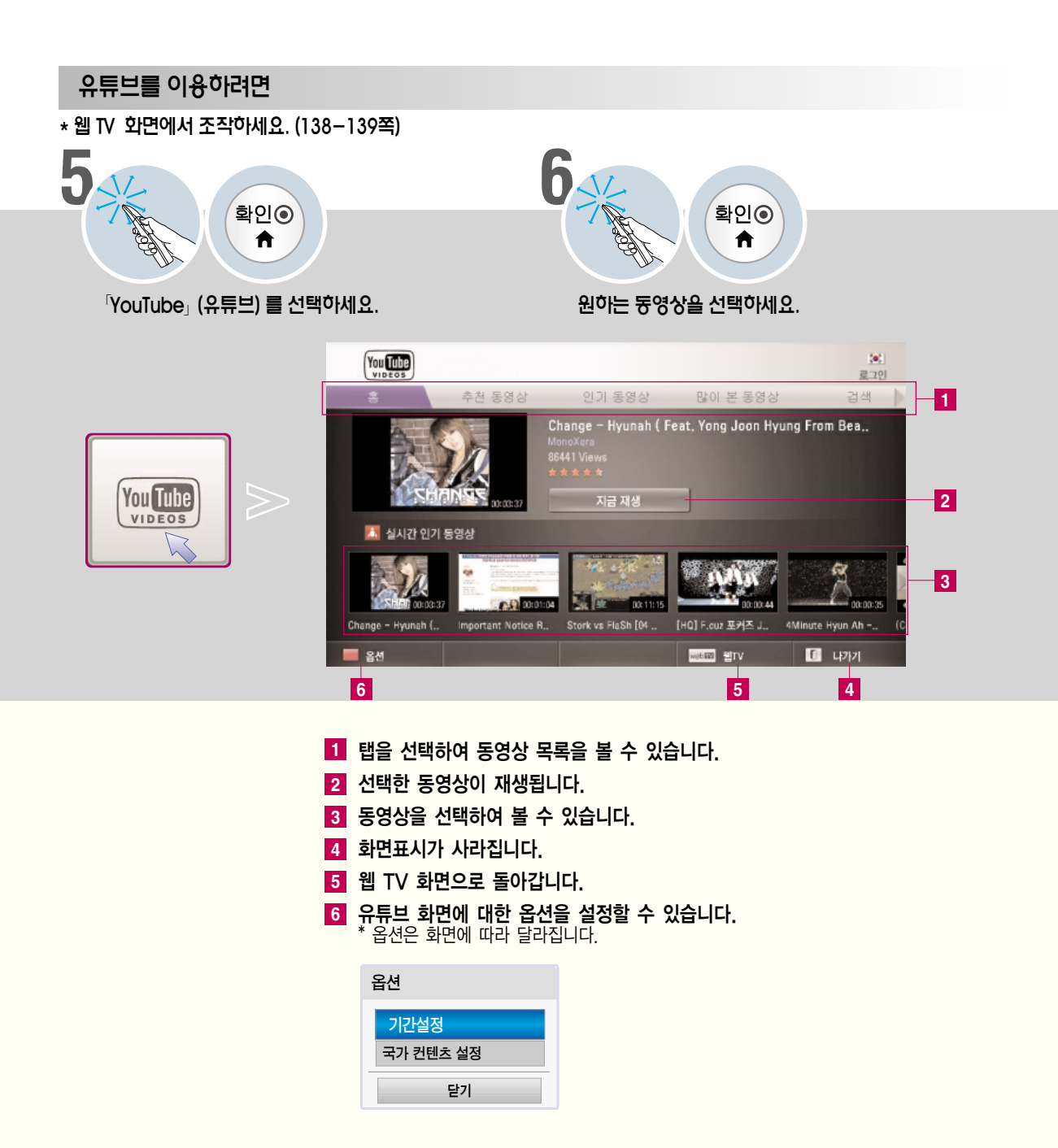

W e b T **BUSINE COOPERATIONS COOPERATIONS COOPERATIONS COOPERATIONS COOPERATIONS COOPERATIONS COOPERATIONS COOPERATIONS** 

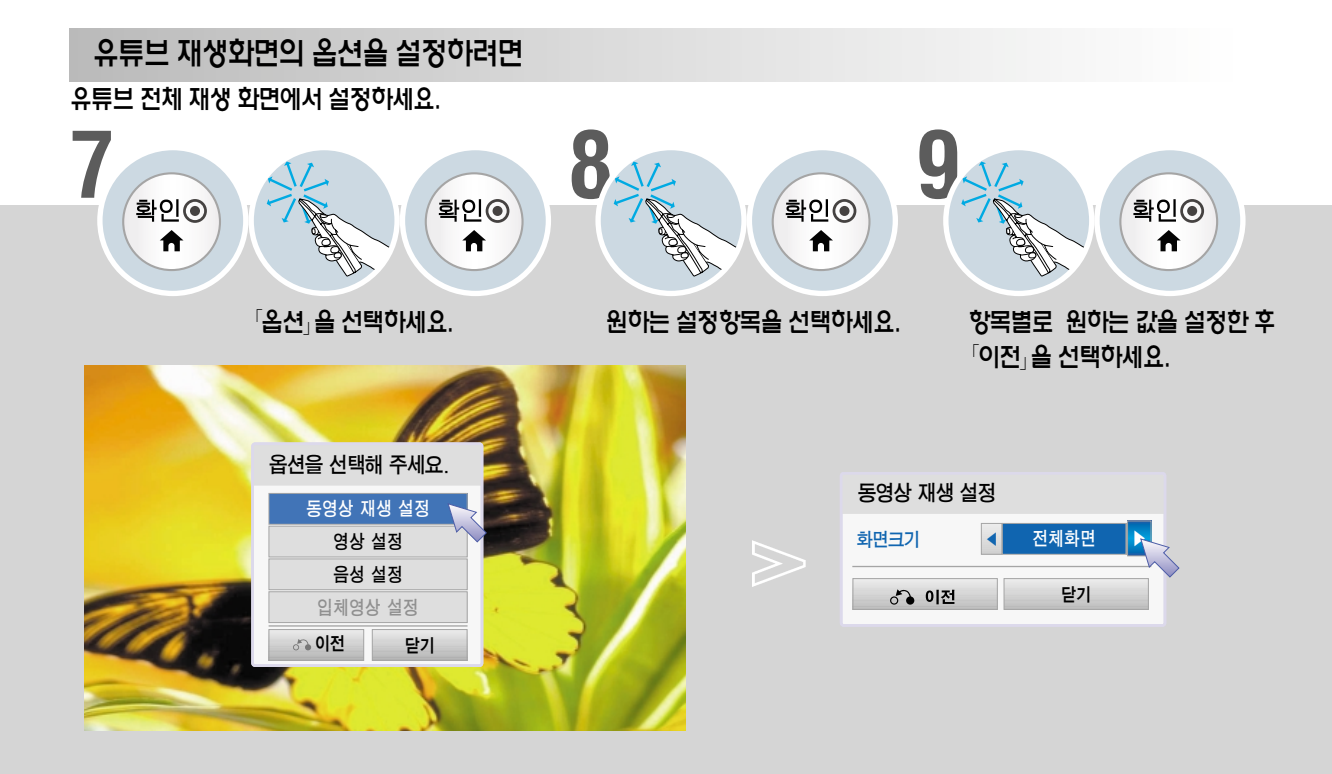

#### 동영상 재생 설정

화면크기 : 「전체화면/원본화면/줌」을 선택할 수 있습니다. 「전체화면」: 영상비율에 상관없이 전체화면으로 재생됩니다. 「원본화면」: 영상비율에 맞춰 전체화면으로 재생됩니다. 「줌」: 영상을 확대하여 재생할 수 있습니다.

#### 영상 설정

각 항목에 대한 설명은 설명서의 영상 부분을 참조하세요.

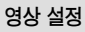

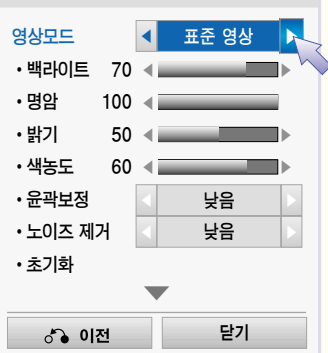

#### 음성 설정

각 항목에 대한 설명은 설명서의 음성 부분을 참조하세요.

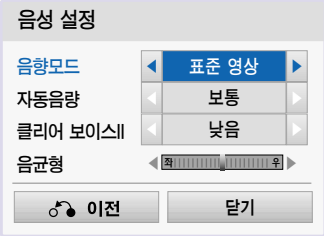

# 피카사 (Picasa) 를 이용하려면

\* 웹 TV 화면에서 조작하세요. (138-139쪽)

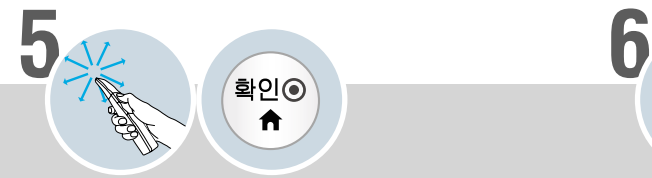

Picasa

 $\frac{1}{2}$  Picasa  $\frac{1}{2}$  (피카사) 를 선택하세요. 연구 원하는 사진을 선택하세요.

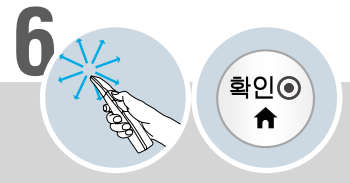

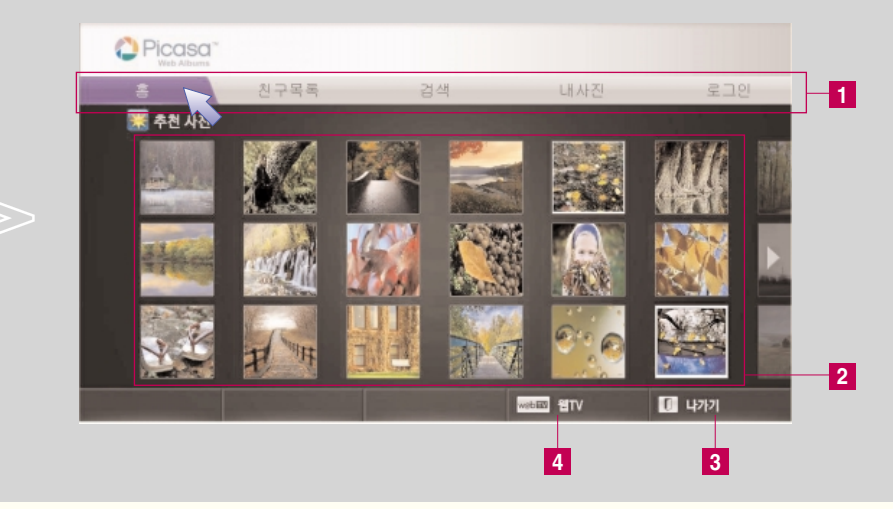

#### **1** 탭을 선택하여 사진목록을 볼 수 있습니다.

- 1. 피카사 (Picasa) 에서 내사진 등의 기능을 사용하기 위해서는 구글 (Google) 에 계정이 있어야 합니다. PC 로 구글 웹 사이트에 접속하신 후 가입하세요 .
- 2. PC 로 피카사 웹 사이트에 접속하여 사진을 등록하면 TV의 내 사진 메뉴에서 볼 수 있습니다 .
	- \* 내사진 등록은 PC에서 가능하며, 피카사 프로그램 및 사용방법에 대해서는 피카사에 문의 바랍니다.
- **2** 사진을 선택하면 전체 화면으로 볼 수 있습니다.
- **3** 화면표시가 사라집니다.
- **4** 웹 TV 화면으로 돌아갑니다.
# 컨텐츠 큐브를 기준으로 설명합니다. 제공되는 컨텐츠의 내용은 각 서비스사의 사정에 따라 변경될 수 있습니다. WebTV <sup>V</sup> 여러가지 컨텐츠를 이용하려면

\* 웹 TV 화면에서 조작하세요. (138-139쪽)

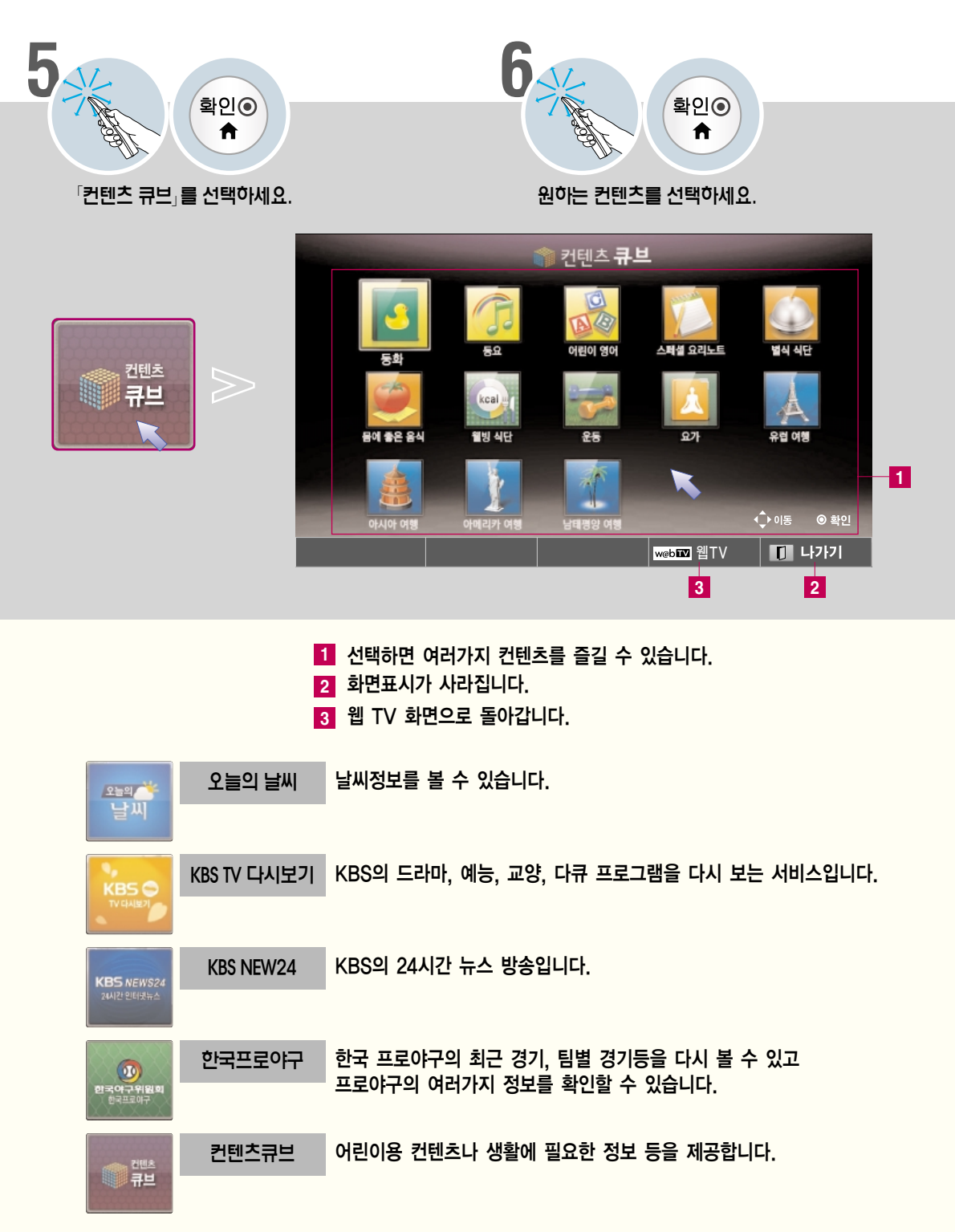

## 내 미디어를 사용하려면

USB 저장장치나 PC에 저장된 사진, 음악, 동영상을 감상할 수 있습니다.

#### USB 저장장치 사용상의 주의사항

- USB 저장장치만 사용할 수 있습니다. USB 멀티 카드 리더기, USB 하드디스크의 경우 동작되지 않거나 동작이 원활하지 않을 수 있습니다.
- USB 허브 (HUB)를 이용하여 USB 저장장치를 연결하면 동작되지 않습니다.
- 자동 인식 프로그램이 내장되어 있거나, 자체 드라이버를 사용하는 USB 저장장치의 경우에는 동작되지 않을 수 있습니다.
- 여러개의 파티션이 나눠져 있거나 USB 멀티 카드기를 사용할 경우 최대 4개까지 동시에 사용할 수 있습니다.
- USB 저장장치의 인식속도는 장치에 따라 다를 수 있습니다.
- 일부 USB 저장장치의 경우 동작되지 않거나 동작이 원활하지 않을 수 있습니다.
- USB 2.0 이하의 USB 저장장치도 지원합니다. 단, 「영화목록」에서 원활한 동작이 보장되지 않을 수 있습니다.
- 정상적인 USB 저장장치가 제대로 동작되지 않을 경우 USB 연결을 해제했다가 다시 연결하세요.
- 연결된 USB 저장장치가 동작 중일 때는 TV를 끄거나 연결된 USB용 플러그를 뽑지 마세요. 강제 분리시 TV나 USB 저장장치에 오류가 생길 수 있습니다. USB 저장장치 분리시에는「간편설정」화면에서「USB 장치」를 선택하여 연결을 해제한 후 안전하게 분리하여 주세요.
- PC에서 인위적으로 조작한 USB 저장장치는 연결하지 마세요. 제품이 오동작을 하거나 재생되지 않을 수 있습니다. 반드시 정상적인 음악 파일(\*.mp3)이나 사진 파일(\*.jpg), 동영상 파일이 들어 있는 USB 저장장치만 사용하시기 바랍니다.
- 윈도우에서 제공하는 FAT32 또는 NTFS 파일 시스템으로 포맷된 USB 저장장치만 사용하세요. 윈도우에서 제공하는 유틸리티가 아닌 특정 프로그램으로 포맷된 저장장치의 경우 정상적으로 동작되지 않을 수 있습니다.
- 외부전원을 사용하는 USB 저장장치의 경우 USB 저장장치에 USB 저장장치용 외부 전원을 연결하여 사용하세요.
- 외부전원이 없는 USB 하드디스크는 동작하지 않을 수 있습니다.
- 또한, USB 연장선 사용시, 외부전원이 없는 USB 하드디스크는 지원하지 않습니다.
- 외장형 USB 하드디스크의 경우 정격 전압 5V, 정격 전류 500mA 이하의 기기를 사용하도록 권장합니다. 만약 허용전압/전류 이상의 기기를 사용할 경우 전원 부족으로 정상동작하지 않을 수 있습니다.
- USB 인증을 받은 케이블과 저장장치를 사용하세요.
- USB 저장장치에서 제공하는 케이블을 사용하세요. 제공되는 케이블이 아니거나 과도하게 긴 케이블 사용시 USB 저장장치가 인식되지 않을 수 있습니다.
- USB 저장장치의 파일 정렬은 Windows XP 방식과 유사하며, 영문 100자, 한글 40자 까지 가능합니다.
- USB 메모리 스틱은 32 GB, USB 하드디스크는 1 TB 이하의 용량 사용을 권장합니다. 권장 용량 이상의 USB 저장장치의 경우 정상적으로 동작되지 않을 수 있습니다.
- 하나의 폴더에서 폴더와 파일을 합해 999개까지 인식할 수 있습니다.
- 하나의 폴더에 너무 많은 폴더와 파일이 있는 경우 정상적으로 동작하지 않을 수 있습니다.
- 절전 기능이 있는 USB 하드디스크가 정상적인 동작이 되지 않을 시 USB 하드디스크의 전원을 껐다가 켜면 정상적으로 작동합니다. 자세한 내용은 USB 하드디스크의 사용 설명서를 참조하세요.
- USB 저장장치의 데이터는 손상될 수 있으므로 중요한 파일은 다른 곳에 백업하시기 바랍니다. 데이터 관리는 사용자의 책임으로 제조 업체에서는 데이터에 대해 책임지지 않습니다.

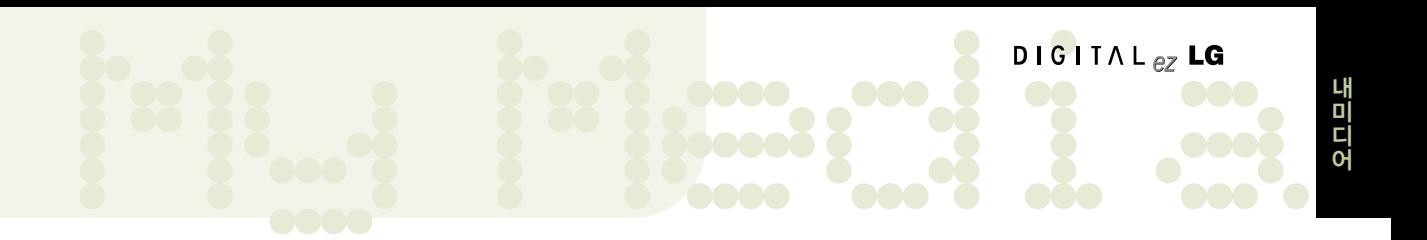

#### USB 저장장치로 사진, 음악, 영화 목록을 사용하려면

TV 옆면의 「USB 입력1/타임머신 Ready」 또는 「USB 입력2」단자와 USB 저장장치를 연결하세요.

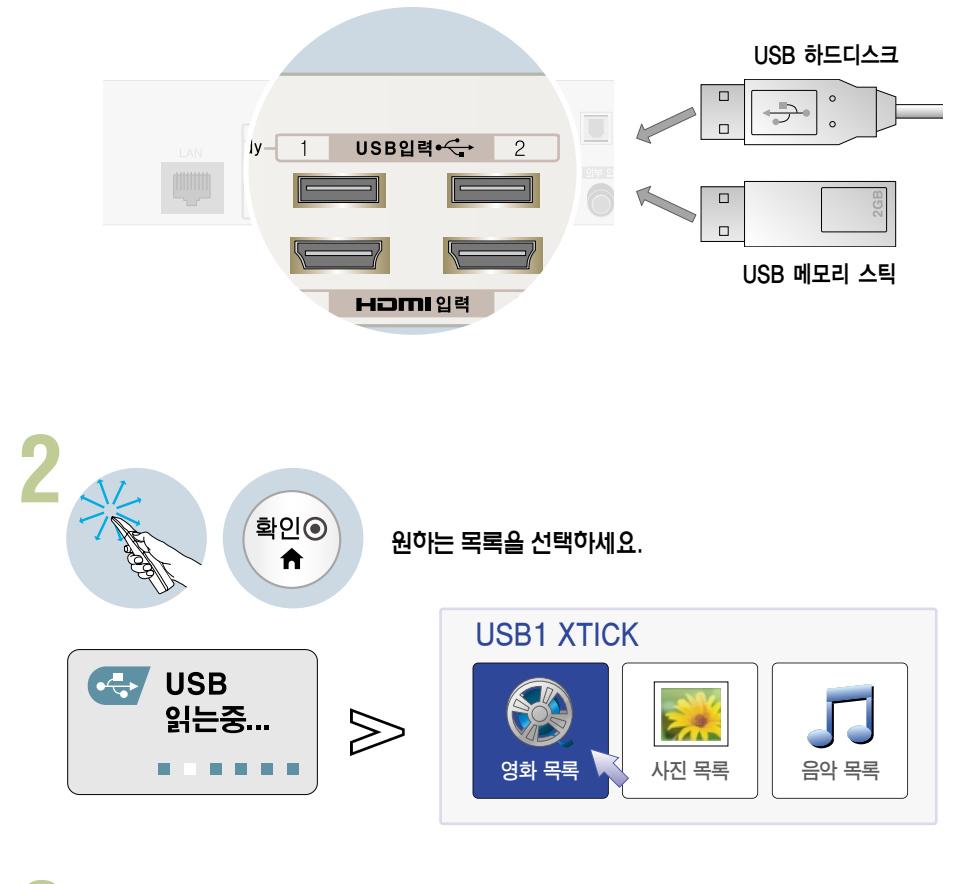

### USB 저장장치를 제거하려면 반드시 「간편설정」 화면에서 「USB 장치」를 선택하여 USB 저장장치가 제거되었다는<br>메세지를 확인한 후 제거하세요. (73쪽)

• 「USB 장치」를 선택한 후에는 USB 저장장치를 읽을 수 없습니다. USB 저장장치를 제거하신 후 다시 연결하세요.

## 내 미디어를 사용하려면

USB 저장장치나 PC에 저장된 사진, 음악, 동영상을 감상할 수 있습니다.

#### 무선 또는 유선 연결된 PC의 사진이나 음악, 동영상을 감상하려면

#### DLNA(Digital Living Network Alliance) 방식

DLNA는 Digitial Living Network Alliance 의 약자로 소비자, 가전제품 업계, 모바일 업계에 속한 회사들의 협업단체입니다. DLNA에 속한 구성원들은 음악, 사진, 동영상 파일과 같은 디지털 컨텐츠를 네트워크상에서 가전제품, 개인용 컴퓨터, 모바일 기기 등에서 상호 공유할 수 있는 기능을 개발하였습니다.

DLNA는 공유 기능에 대한 틀과 그 지침을 제공하며 로고 인증 프로그램을 통해 이 기능이 동반되는 제품간의 상호운용 및 적합성을 준수합니다.

이 제품은 사진 파일에 한해 DLNA 인증을 받았으나, DLNA 서버를 통한 동영상/사진/음악 파일의 재생을 지원하고 있습니다. 지원하는 파일 타입에 대한 내용은 각 목록별 설명을 참조하세요.

**3**

```
TV 뒷면의 「LAN」 단자와 PC의 LAN 단자를 무선 또는<br>- 유선으로 연결하고 네트워크 설정을 하세요. (52– 64쪽)
```
DLNA 기능을 이용하기 위해 제공된 Nero MediaHome 4 Essentials CD를 PC에 설치하세요. **2**

- 1. 컴퓨터에서 실행되고 있는 방화벽, Anti-Virus 등 모든 프로그램을 종료하세요.
- 2. CD-ROM에 Nero MediaHome 4 Essentials CD를 삽입하세요. 설치화면이 나타납니다.
- 3. 「Nero MediaHome 4 Essentials」를 클릭하세요. 설치 마법사가 나타납니다.
- 4. 화면에 나타나는 순서대로 프로그램을 설치하세요.

Nero MediaHome 4 Essentials 프로그램을 설치하기 위한 PC 요구사양

- Windows� XP (서비스 팩 2 이상), Windows Vista <sup>®</sup>, Windows<sup>®</sup> XP Media Center Edition 2005 (서비스 팩 2 이상), Windows Server� 2003
- Windows Vista® 64-bit edition (응용프로그램이 실행되는 32 비트 모드)
- 하드 디스크 공간: 200 MB 이상
- CPU: 1.2 GHz Intel® Pentium® III 또는 AMD Sempron<sup>™</sup> 2200+ processors
- 메모리: 256 MB 이상
- 그래픽 카드: 32 MB 이상, 800 x 600 픽셀 이상의 해상도, 16 비트이상 컬러 지원.
- Windows® Internet Explorer® 6.0 이상
- DirectX� 9.0c revision 30 (August 2006) 이상
- 네트워크 환경: 100 Mb 인터넷, 무선랜 (IEEE 802.11a/b/g/n)
- \* 제공된 CD에 있는 소프트웨어 버전에서만 정상적으로 DLNA 기능이 동작됩니다.
- \* 제공된 CD에 있는 소프트웨어는 파일 변환, 메뉴 제어, TV 제어, 인터넷 서비스, 애플 iTunes를 지원하지 않습니다.
- \* 제공된 CD의 소프트웨어는 윈도우 환경에서 DLNA를 사용하기 쉽도록 하기 위함입니다.

1. 컴퓨터에 설치된「Nero MediaHome 4 Essentials」 를 실행하세요.

컴퓨터에 설치된 Nero MediaHome 4 Essentials를 통해

2. 공유하고자 하는 폴더의 항목을 선택하세요.

파일/폴더 공유를 설정하세요.

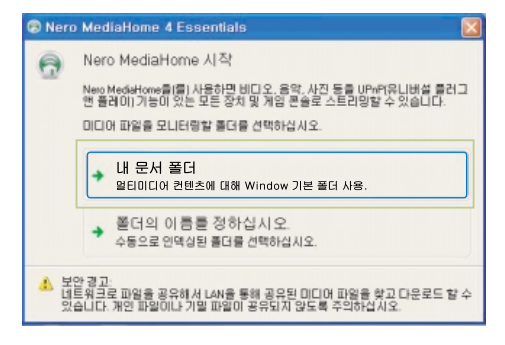

3. 공유된 폴더를 구성하시고「서버시작」을 클릭하세요. 서버가 시작됩니다.

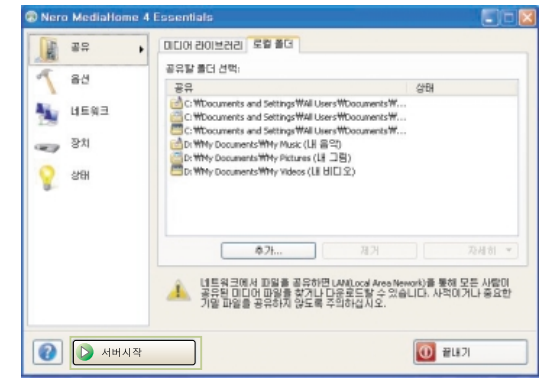

- \* 공유한 폴더가 TV에 나타나지 않을 경우 로컬 폴더 탭을 클릭하여 다시 검색합니다.
- \* 더 자세한 정보와 소프트웨어에 관한 내용은 http://www.nero.com 을 참조하세요.

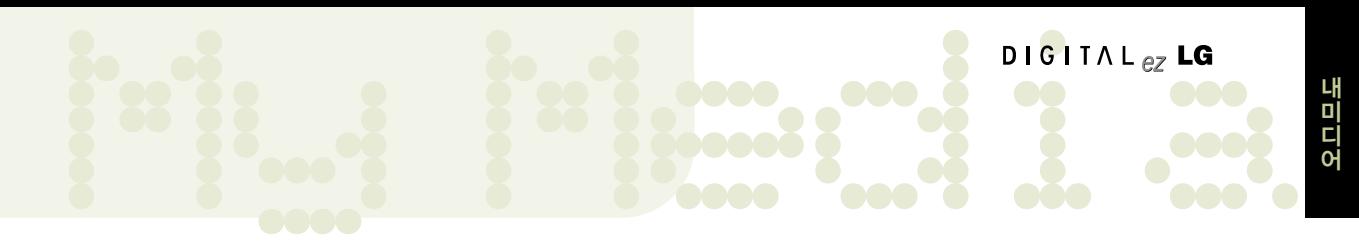

#### **DLNA 동작이 잘 되지 않을 때 이렇게 하세요.**

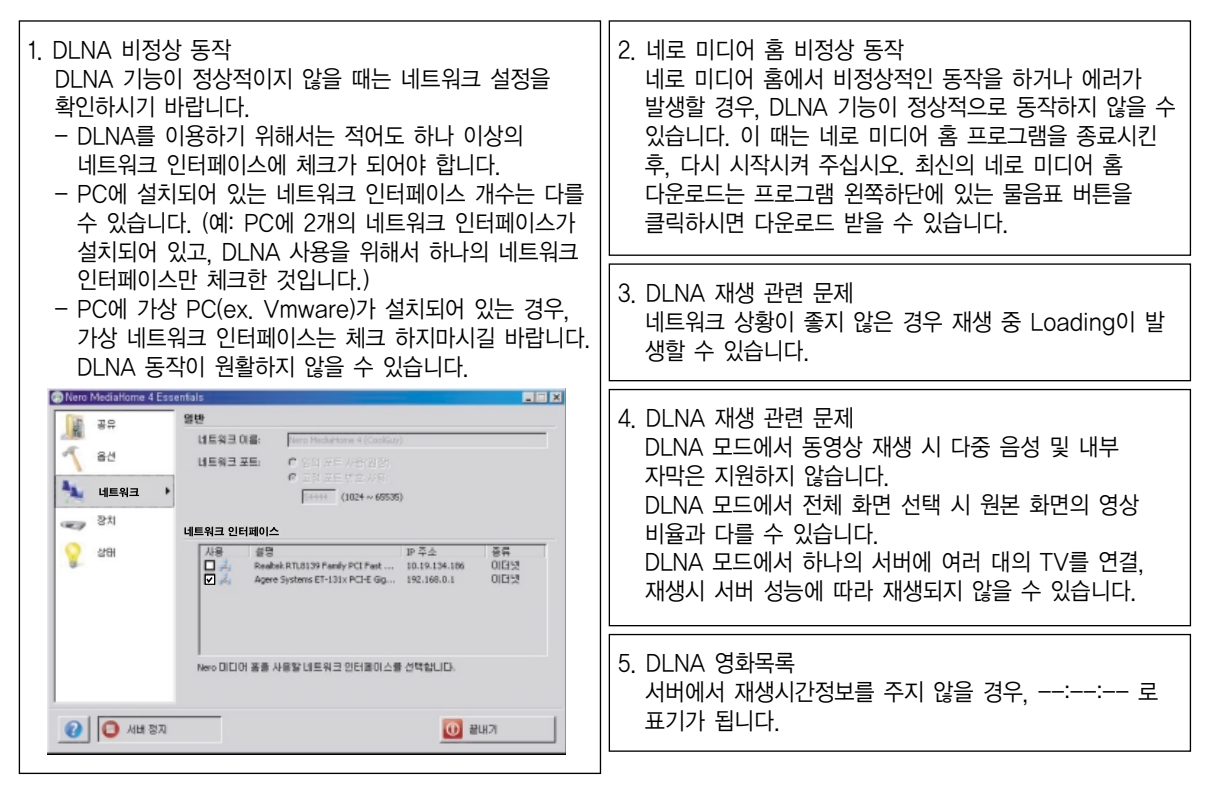

- �공유기 제조사나 네트워크 상태에 따라 동작이 원활하지 않을 수 있습니다.
- �PC의 USB 드라이브와 DVD 드라이브 등 이동식 저장장치는 정상적으로 공유되지 않을 수 있습니다.
- 하나의 폴더에서 폴더 200개, 폴더와 파일을 합해 999개까지 인식할 수 있습니다.
- 하나의 폴더에 너무 많은 폴더와 파일이 있는 경우 정상적으로 동작하지 않을 수 있습니다.
- �DLNA 저장장치의 파일 정렬은 Windows XP 방식과 유사하지 않을 수 있습니다.
- �DLNA 저장장치에서는 동영상 썸네일은 지원되지 않습니다.
- �DLNA로 연결된 사진 목록의 경우 실제 지원하지 않는 파일도 정상적인 썸네일이 표시될 수 있습니다. 지원 파일에 대한 내용은 해당 목록의 설명을 참조하세요.
- �DLNA 기능으로 TV의 내 미디어를 동작하려면 동일한 유/무선 공유기에 연결되어 있어야 합니다.
- �TV에서 지원하는 파일 형식이라도 DLNA 서버의 환경에 따라 지원 파일 형식이 다를 수 있습니다.
- 내 미디어에서 재생 불가능한 파일은 건너뛰고 재생합니다.
- �DLNA 서버에서 불러온 파일에 대한 정보는 정확하게 표시되지 않을 수 있습니다.
- �DLNA 서버에서 동영상을 볼 때는 Nero MediaHome 4 Essentials에서 지원하는 동영상 자막만 TV에서 지원합니다.
- 자막 파일을 나중에 추가하였을 경우 공유폴더를 해제했다가 재설정하세요.
- �「영화 목록」동작시 DLNA 서버에 있는 DRM 파일/\*.tp 파일/\*trp 파일은 재생되지 않습니다.
- �「사진 목록」동작시 DLNA 서버에 있는 \*.mpo 파일은 재생되지 않습니다.

## 내 미디어를 사용하려면

USB 저장장치나 PC에 저장된 사진, 음악, 동영상을 감상할 수 있습니다.

#### 사용할 장치를 선택하려면 여러 개의 장치가 연결된 경우 나타납니다.

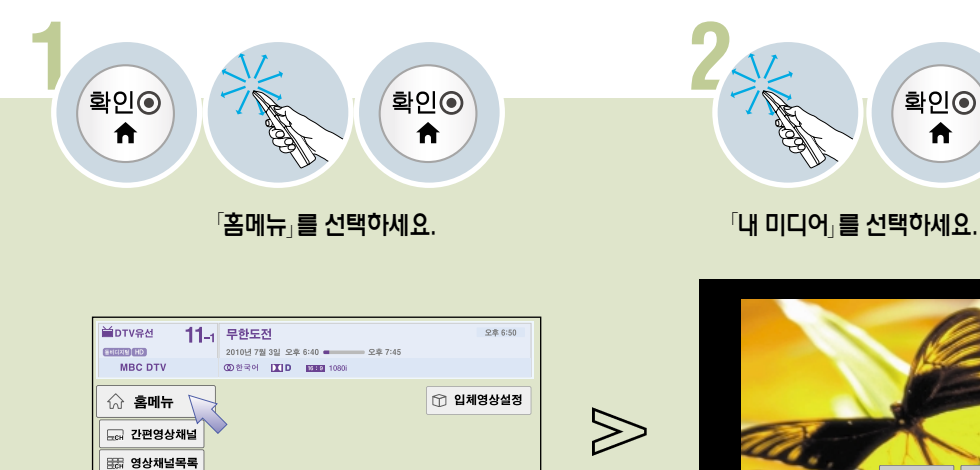

⊙ 웹 TV

▒ 스크린 리모컨

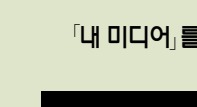

 $\gg$ 

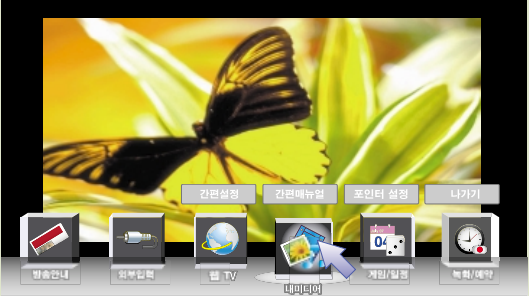

확인◉

 $\bigwedge$ 

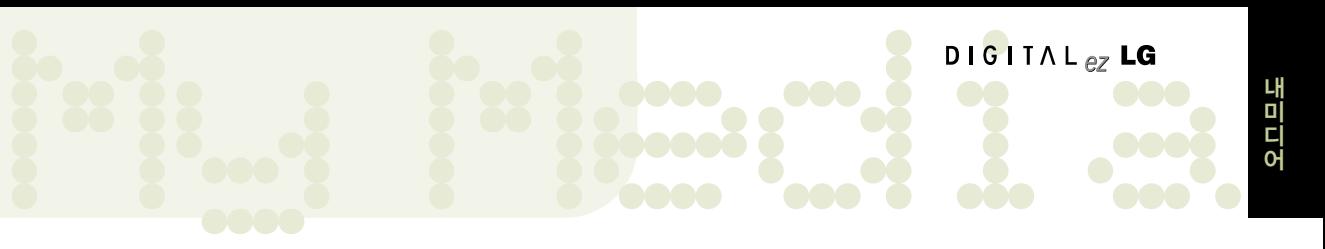

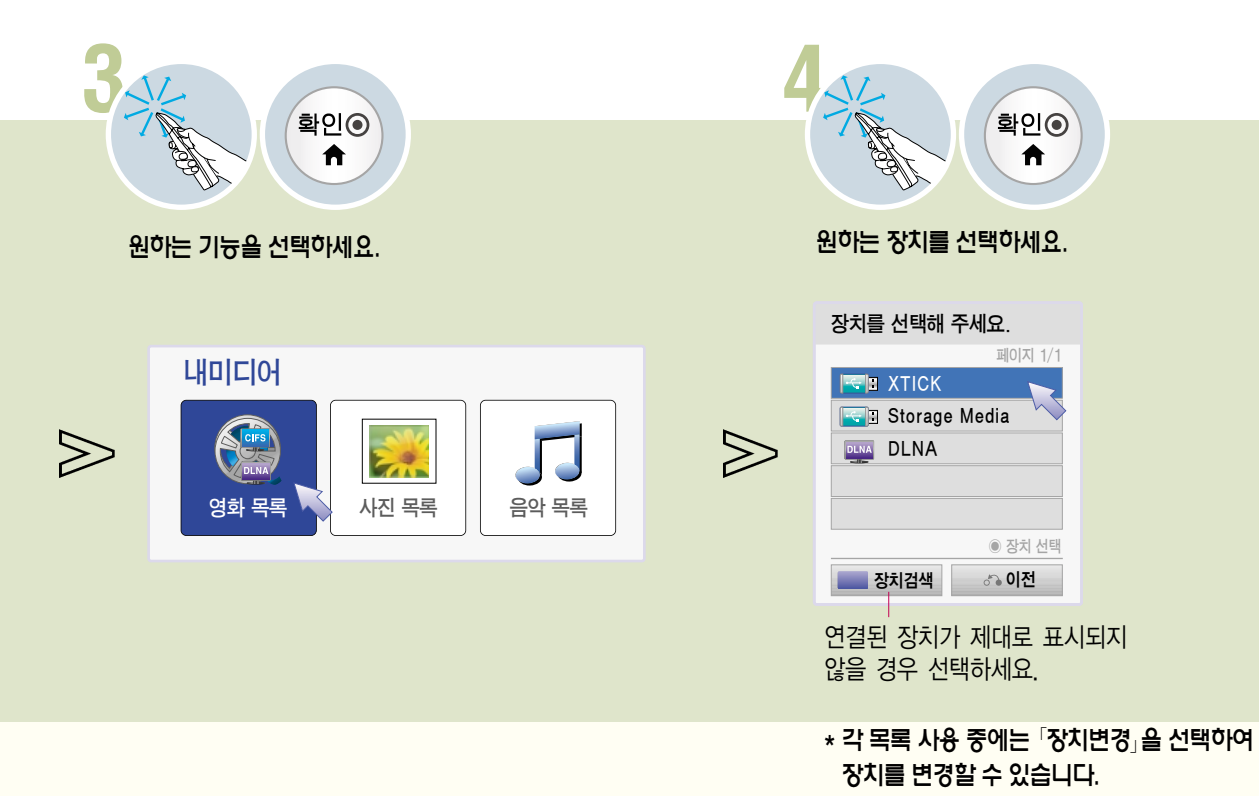

## 영화를 감상하려면

#### 동영상 재생의 주의 사항

최대 데이터 전송률: 20Mbps(Mega bit per second) 오디오 지원 전송율: within 32 ~320kbps(MP3) 외부 지원 자막 포맷 : \*.smi, \*.srt, \*.sub (MicroDVD, SubViewer 1.0/2.0), \*.ass, \*.ssa, \*.txt (TMPlayer). \*.psb(PowerDivX) 내부 지원 자막 포맷 : XSUB (DivX6에서 만들어진 내부 자막 파일만 지원함.) 자막 지원 언어: 한국어, 영어 �사용자에 의해 만들어진 일부 자막에 대하여 정상적으로 동작하지 않을 수 있습니다. • 자막 중 일부 특수 문자는 지원하지 않습니다. �HTML 태그(tag)를 가진 자막 문구는 지원하지 않습니다. �자막 파일내의 시간정보가 오름차순으로 정렬되어 있는 파일만 정상적인 자막 재생이 가능합니다. • 자막 내의 글꼴, 색상 변경 등은 지원하지 않습니다. • 지원 언어 외의 자막은 지원하지 않습니다. �자막 파일 크기가 1 MB 이상인 파일은 정상적으로 동작되지 않을 수 있습니다. �음성언어 변경 시 화면상의 과도현상(화면정지, 빠른 재생 등)이나 음성 끊김이 잠시 생길 수 있습니다. �손상된 동영상 파일은 재생이 안될 수 있으며 재생 중 일부 동작 기능이 제한될 수 있습니다. �일부 인코더로 제작한 동영상 파일은 재생이 안될 수 있습니다. �제작한 동영상 파일의 비디오와 오디오 패킷 구조에 따라 오디오 또는 비디오만 지원될 수 있습니다. • 각 프레임에 따라 최대 지원 해상도 보다 높은 해상도의 동영상은 원활한 재생을 보장하지 않습니다. • 명기된 지원 포맷 이외의 동영상 파일은 원활한 재생을 보장하지 않습니다. �GMC(Global Motion Compensation), Qpel(Quarterpel Motion Estimation)을 포함한 스트림은 지원하지 않습니다. �자막은 10,000개의 싱크 블럭까지 지원합니다. �H.264/AVC의 profile level 4.1 이하만 지원합니다. �30GB(Giga Byte)를 초과하는 동영상 파일은 재생을 지원하지 않습니다.

- 하이 스피드가 지원되지 않는 USB로 동영상 재생시 원활한 재생이 보장되지 않습니다.
- �동영상 파일과 자막 파일은 같은 폴더에 위치해야 합니다. 이 때 동영상 파일과 자막 파일의 이름이 같아야 정상적으로 자막을 볼 수 있습니다.
- 「영화목록」 기능을 이용하여 동영상을 시청할 때에는 영화 재생 중 「옵션」을 조정하세요. 「메뉴 → 영상」에서의 사용자 설정은 동작하지 않습니다.
- 동영상 파일에 인덱스 정보가 들어 있지 않은 경우에는 Trick 모드가 > 외에는 지원하지 않습니다.
- �네트워크를 사용하여 동영상 파일을 재생하는 경우에는 Trick 모드가 2배속으로 제한됩니다.
- �동영상 파일의 이름에 특수 문자가 들어간 경우 재생이 불가능 할 수 있습니다.
- �DTS는 USB 동영상 파일 재생 시에만 지원됩니다.

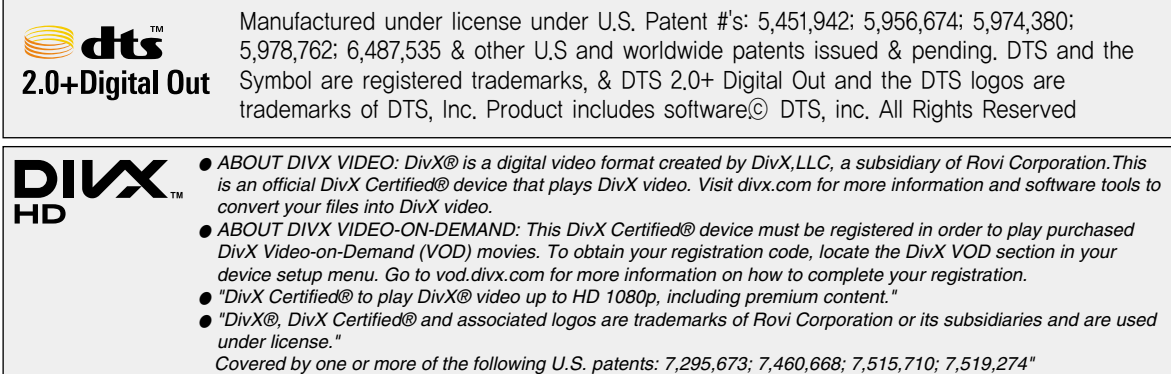

# Movie <sup>어</sup>

#### 동영상 지원파일

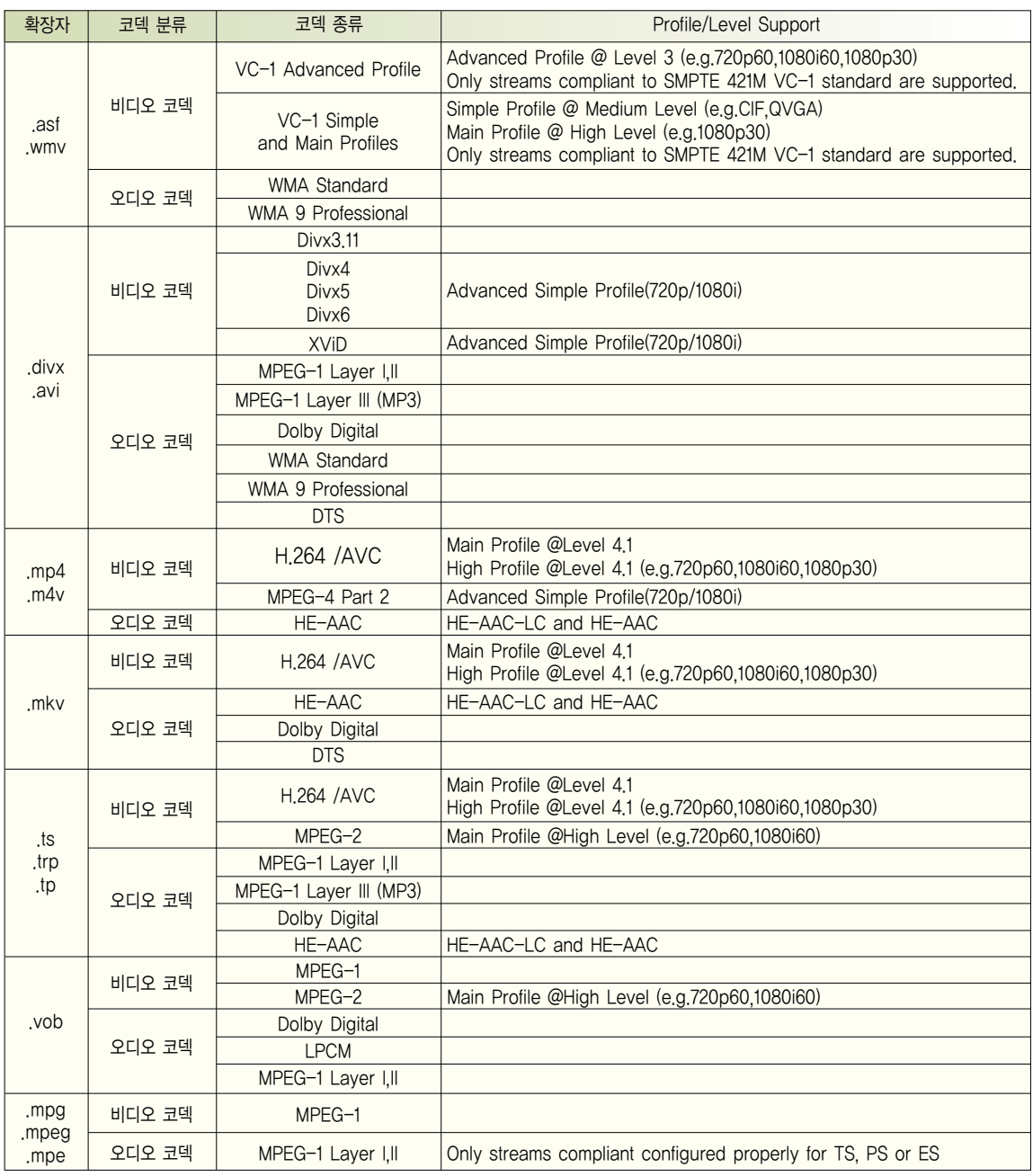

## 영화를 감상하려면

동영상을 감상하려면 영화 목록에서 연결된 저장장치의 동영상을 감상할 수 있습니다.

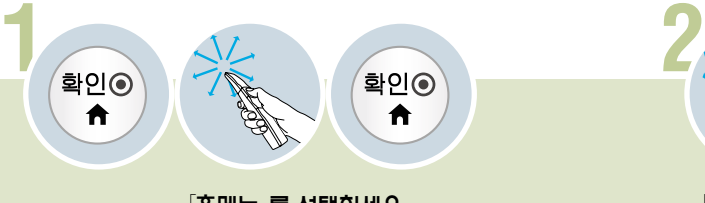

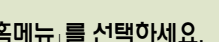

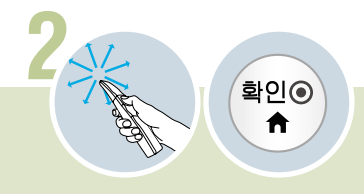

 $\mathbb{P}$ 홈메뉴 $\mathbb{P}$ 를 선택하세요.  $\mathbb{P}$  버 미디어 $\mathbb{P}$ 를 선택하세요.

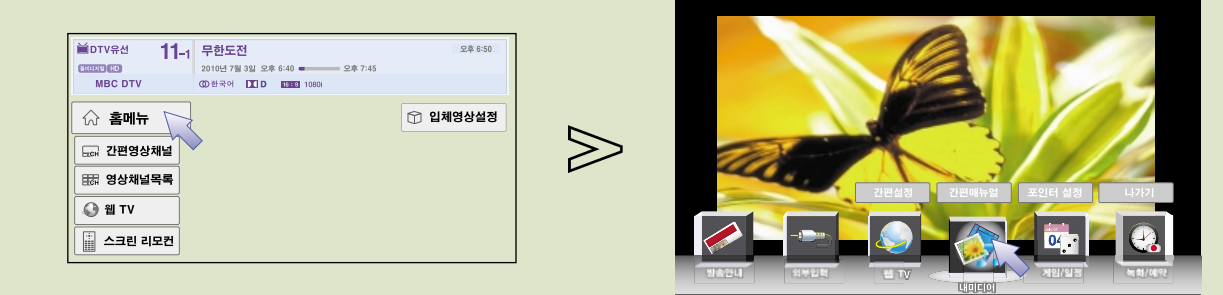

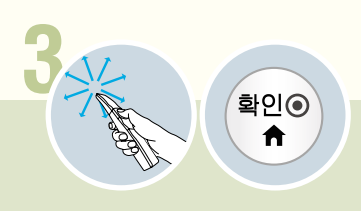

**「영화 목록」을 선택하세요.** 

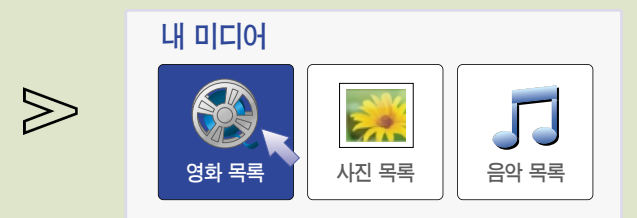

#### 영화 목록 화면을 조정하려면

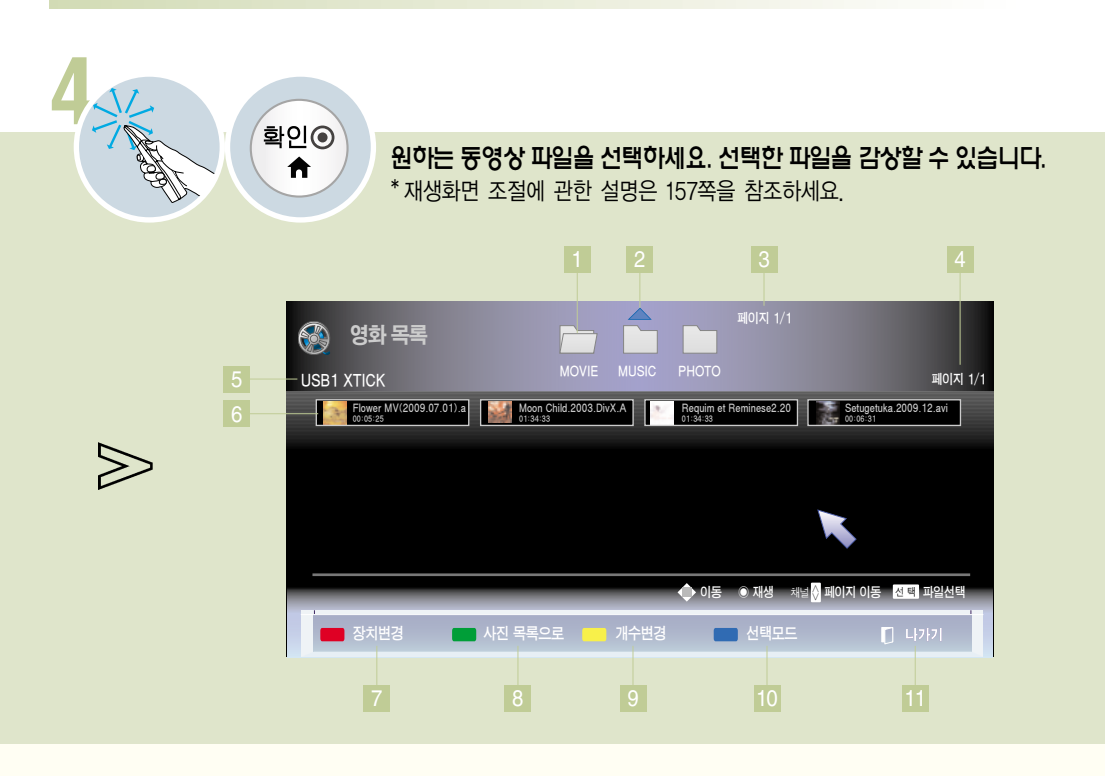

- 1 |다른 폴더로 이농합니다. 선택한 폴더는 /\_\_\_ 로 표시됩니다.
- 2 상위 폴더로 이동합니다.
- 3 폴더의 페이지를 표시합니다.
- 4 선택한 폴더의 페이지를 표시합니다.
- 5 현재 사용중인 장치의 이름을 표시합니다.
- $6<sup>1</sup>$ 재생 화면의 한 장면이 나타나고 파일명과 재생시간을 표시합니다. \* 손상되거나 재생할 수 없는 형식의 파일인 경우 재생할 수 없습니다. 재생 가능한 파일의 정보는 158-159쪽을 참조하세요.

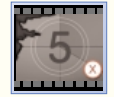

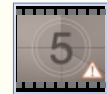

비정상적인 동영상 파일의 경우 지원 고프로 지원하지 않는 동영상 파일의 경우

- 7 여러 개의 장치가 연결되어 있을 경우 변경할 수 있습니다. (150-151쪽)
- 8 사진 목록으로 이동합니다.
- 9 목록에 표시되는 파일의 개수를 변경할 수 있습니다.
- 10 원하는 파일을 선택하여 볼 수 있는 선택모드로 변경됩니다. (156쪽)
- 11 「영화 목록」을 종료합니다.

## 영화를 감상하려면

#### 영화 목록을 선택하여 재생하려면 USB로 연결된 저장장치의 동영상을 선택하여 재생할 수 있습니다.

\* 영화 목록(154-155쪽) 메뉴를 동작시켜 조작하세요.

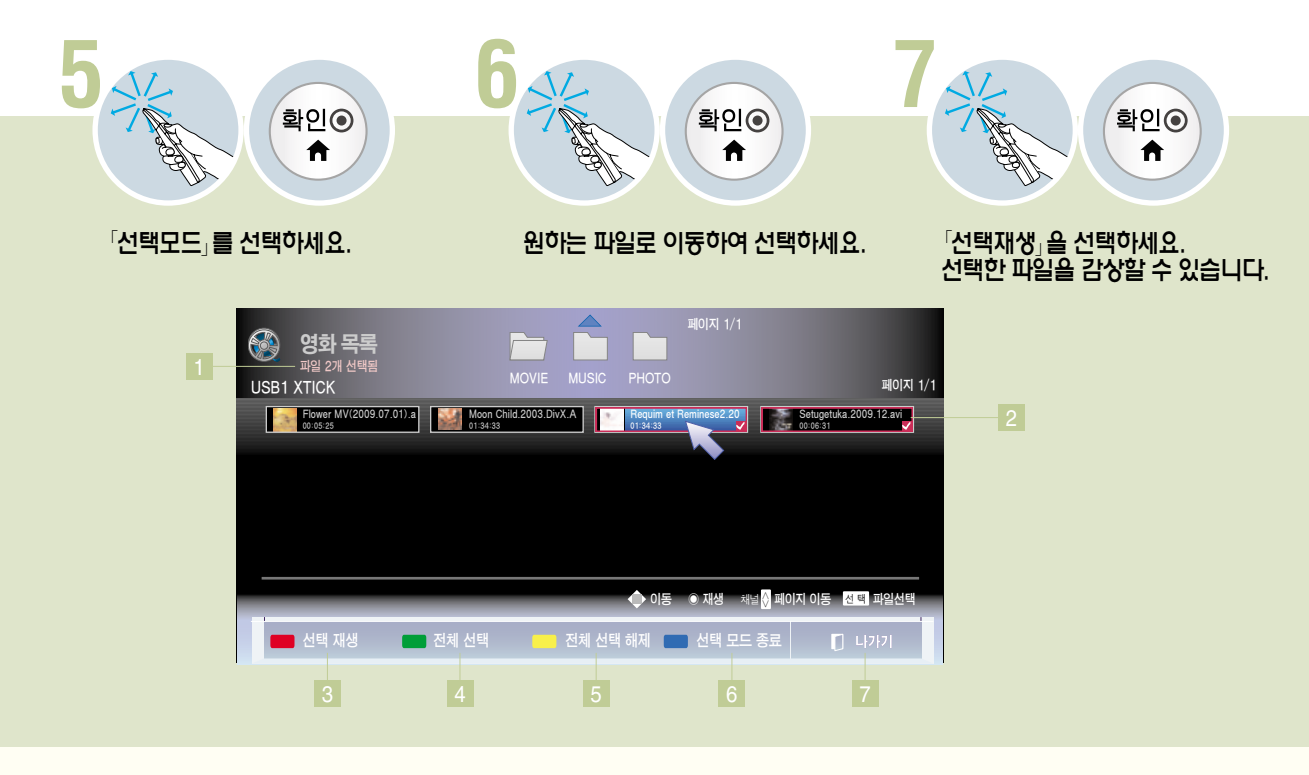

- 1 선택한 파일의 개수를 표시합니다.
- 
- 
- 

6 「선택 모드」를 종료합니다.

「영화 목록」을 종료합니다.

모든 선택을 해제합니다.

- 
- 2 선택한 파일을 표시합니다.
- 
- 
- 
- 
- 
- 
- 3 선택한 파일을 재생합니다.

5

7

- 4 폴더의 모든 파일을 선택합니다.
- 
- 
- \*재생화면 조절에 관한 설명은 157쪽을 참조하세요.
- 

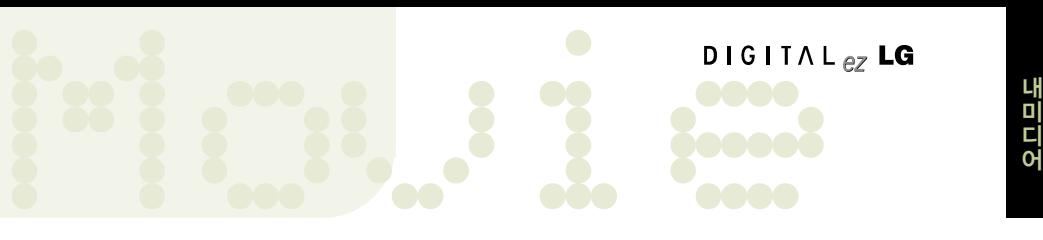

#### 영화 재생을 조정하려면

\* 영화 목록(154-155쪽) 메뉴를 동작시켜 조작하세요.

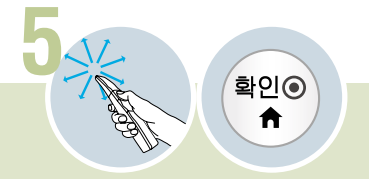

재생 화면을 조절할 수 있습니다.

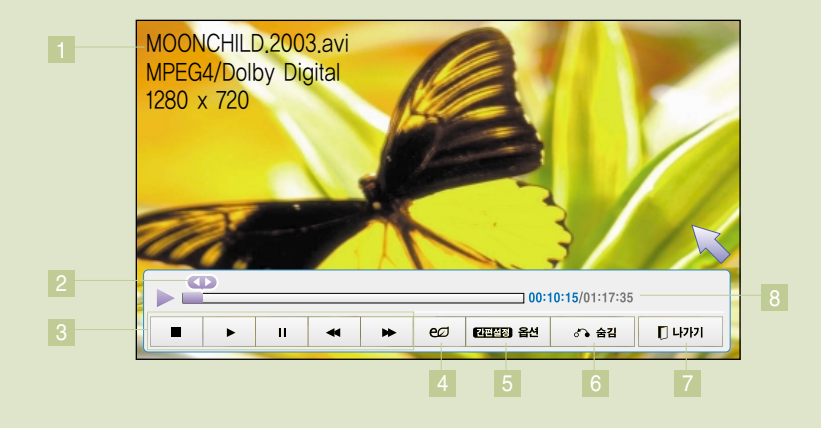

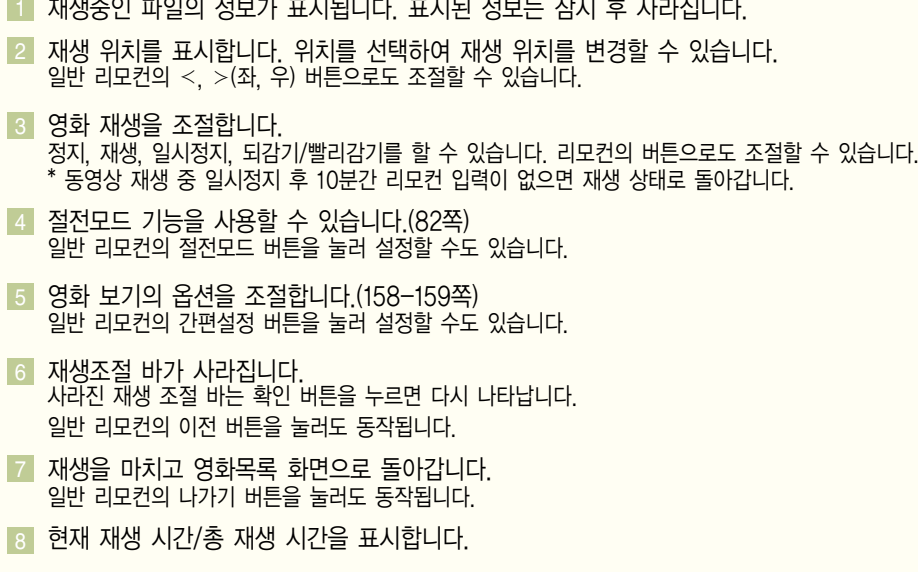

## 영화를 감상하려면

#### 영화 재생의 옵션을 설정하려면

\* 영화 목록 재생 중(157쪽)에 조작하세요.

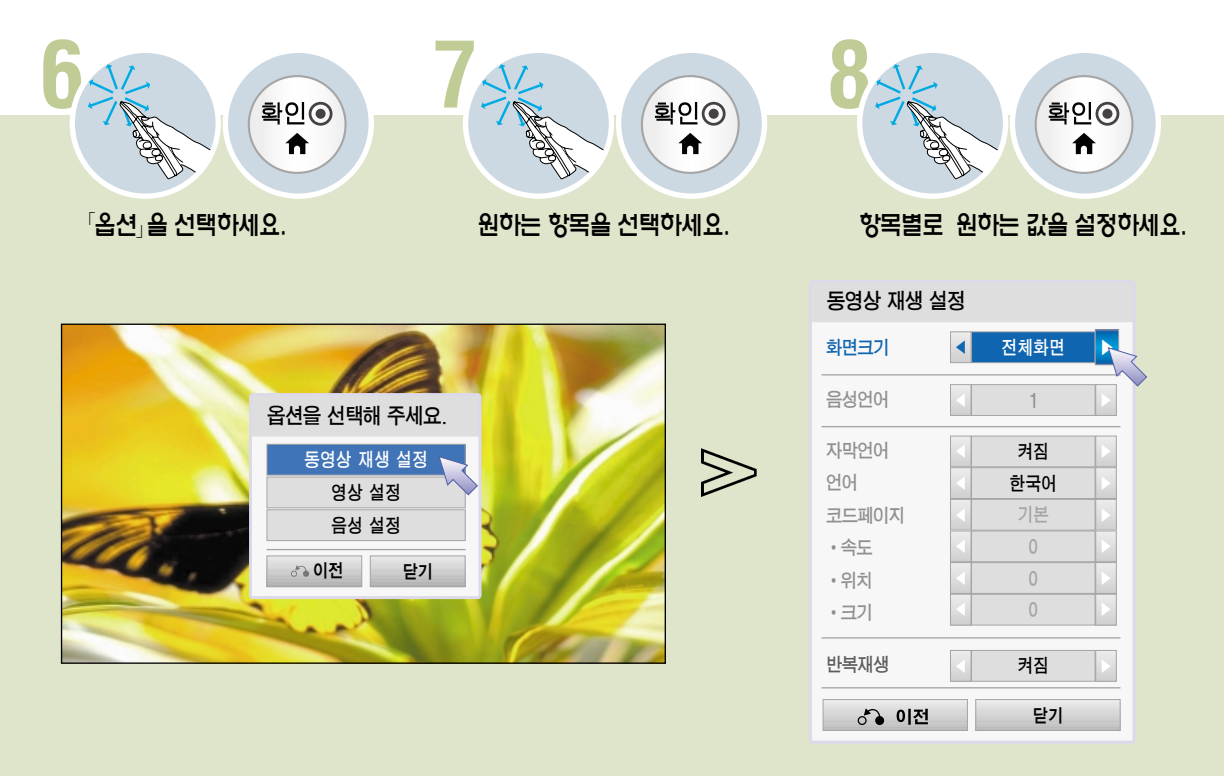

#### 동영상 재생 설정

화면크기 : 「전체화면」또는「원본화면」을 선택할 수 있습니다. 「전체화면」: 영상비율에 상관없이 전체화면으로 재생됩니다. 「원본화면」: 영상비율에 맞춰 전체화면으로 재생됩니다.

음성언어 : 여러개의 언어가 지원되는 파일은 각 언어를 선택할 수 있습니다. 음성이 1개만 있는 파일은 선택할 수 없습니다.

자막언어 : 자막을 켜고 끌 수 있습니다. 언어 : 지원되는 언어가 여러개일 경우 선택할 수 있습니다. 코드페이지 : 자막에서 사용되는 문자셋을 선택할 수 있습니다. 「기본」으로 설정시에는  $\Gamma$ 일반 → 언어설정 → 메뉴언어 에서 설정한 언어로 표시됩니다. • 속도 : 동영상과 자막의 싱크가 맞지 않을 경우 0.5초 단위로 맞출 수 있습니다. • 위치 : 자막의 위치를 이동할 수 있습니다. (▼2 ~ ▲2)

• 크기 : 자막의 크기를 설정할 수 있습니다.

반복재생 : 반복 재생여부를 설정합니다. 「꺼짐」으로 설정하면 재생이 끝난 후 다음 파일명이 재생 파일과 유사하면 순차적으로 연속 재생이 됩니다.

#### 영상 설정

각 항목에 대한 설명은 설명서의 영상 부분을 참조하세요.

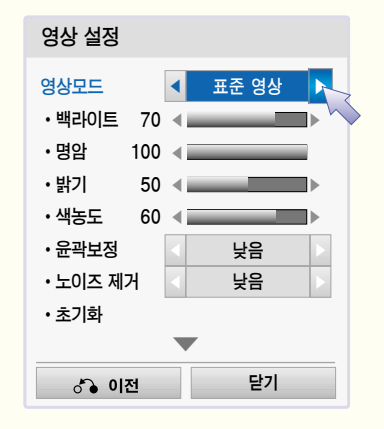

#### 음성 설정

각 항목에 대한 설명은 설명서의 음성 부분을 참조하세요.

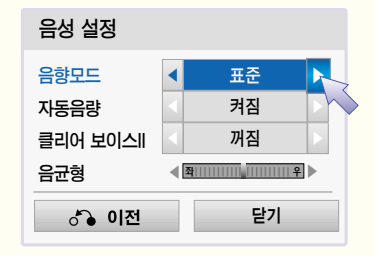

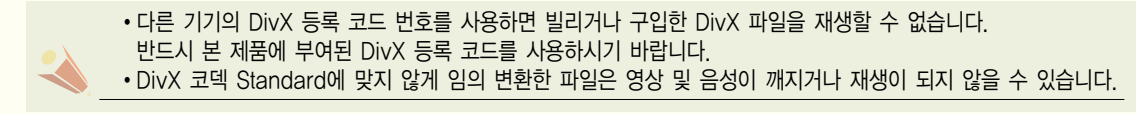

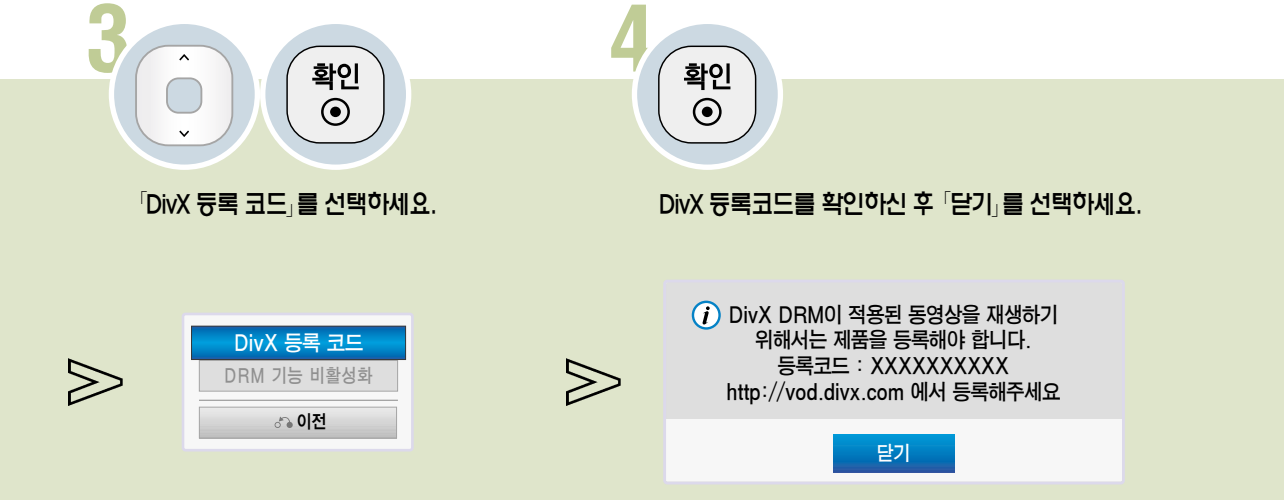

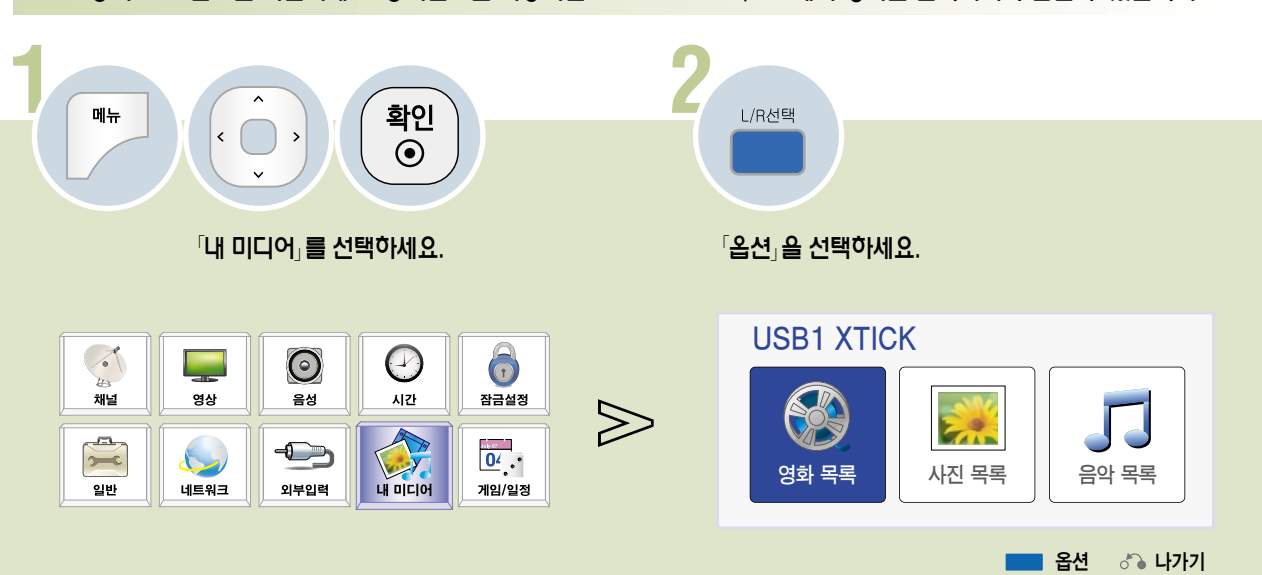

DivX 등록 코드를 확인하려면 DivX 등록 코드 번호를 확인하세요. 등록번호를 사용하면 www.divx.com/vod에서 영화를 빌리거나 구입할 수 있습니다.

## 영화를 감상하려면

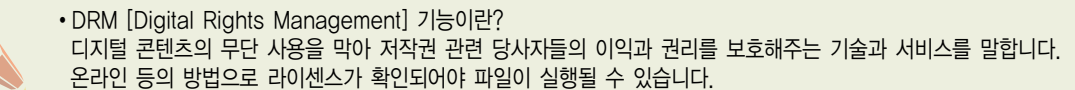

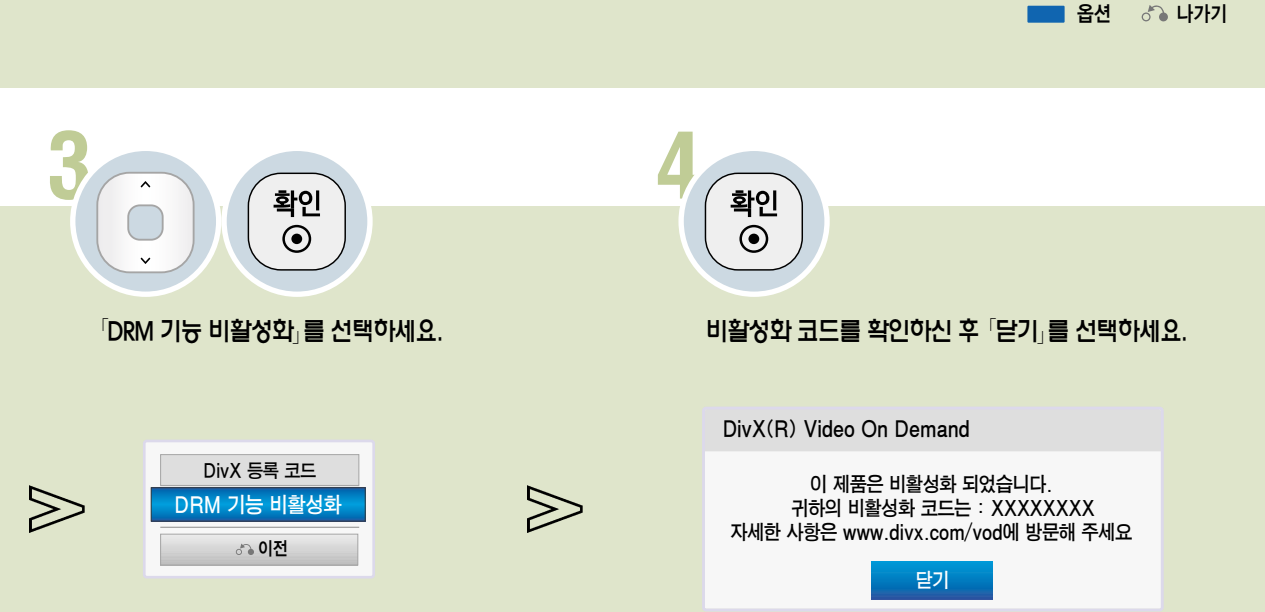

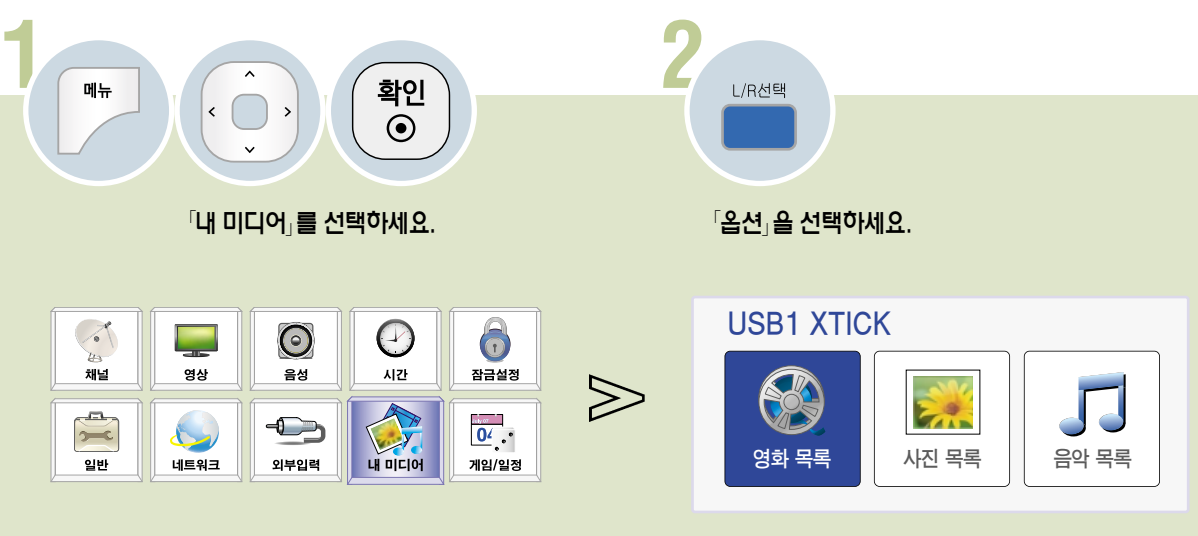

DRM 기능을 비활성화하려면 DivX 등록 코드를 사용하여 DRM 인증이 된 동영상 파일을 다운받아서 재생해야 합니다.

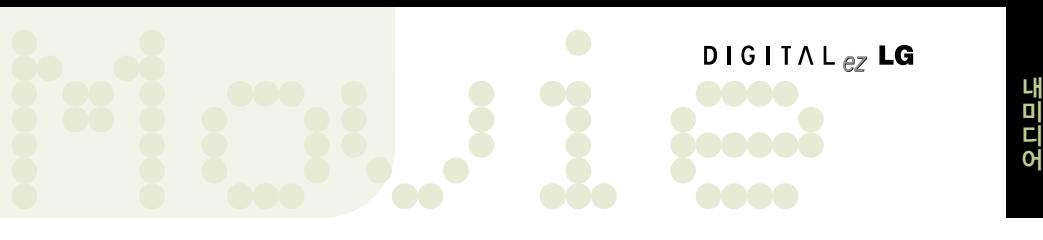

�Progressive JPEG 포맷인 경우 1920 픽셀 X 1440 픽셀까지 지원합니다. �사진 사이즈는 최소 64 픽셀(가로) X 64 픽셀(세로)부터 15360 픽셀 X 8640 픽셀까지 지원합니다.

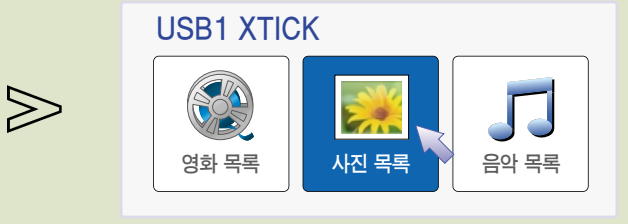

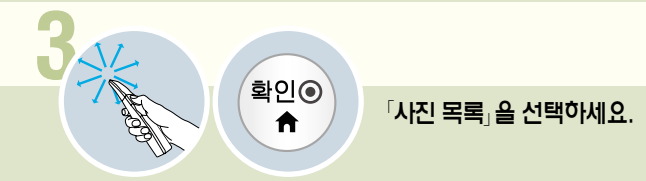

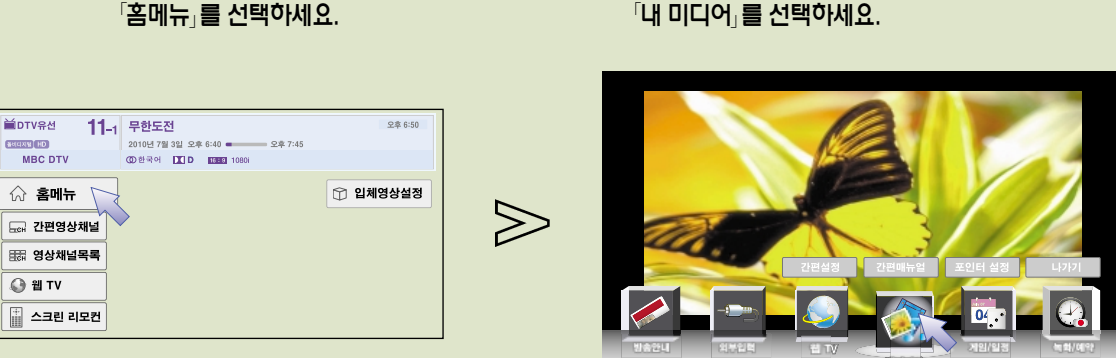

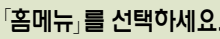

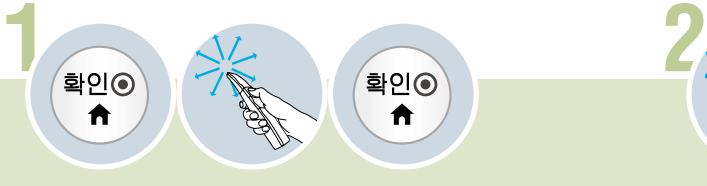

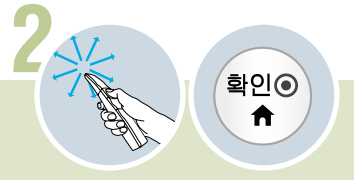

사진을 감상하려면 사진목록에서 USB로 연결된 저장장치의 사진을 감상할 수 있습니다.

## 사진을 감상하려면

#### 사진 목록 화면을 조정하려면

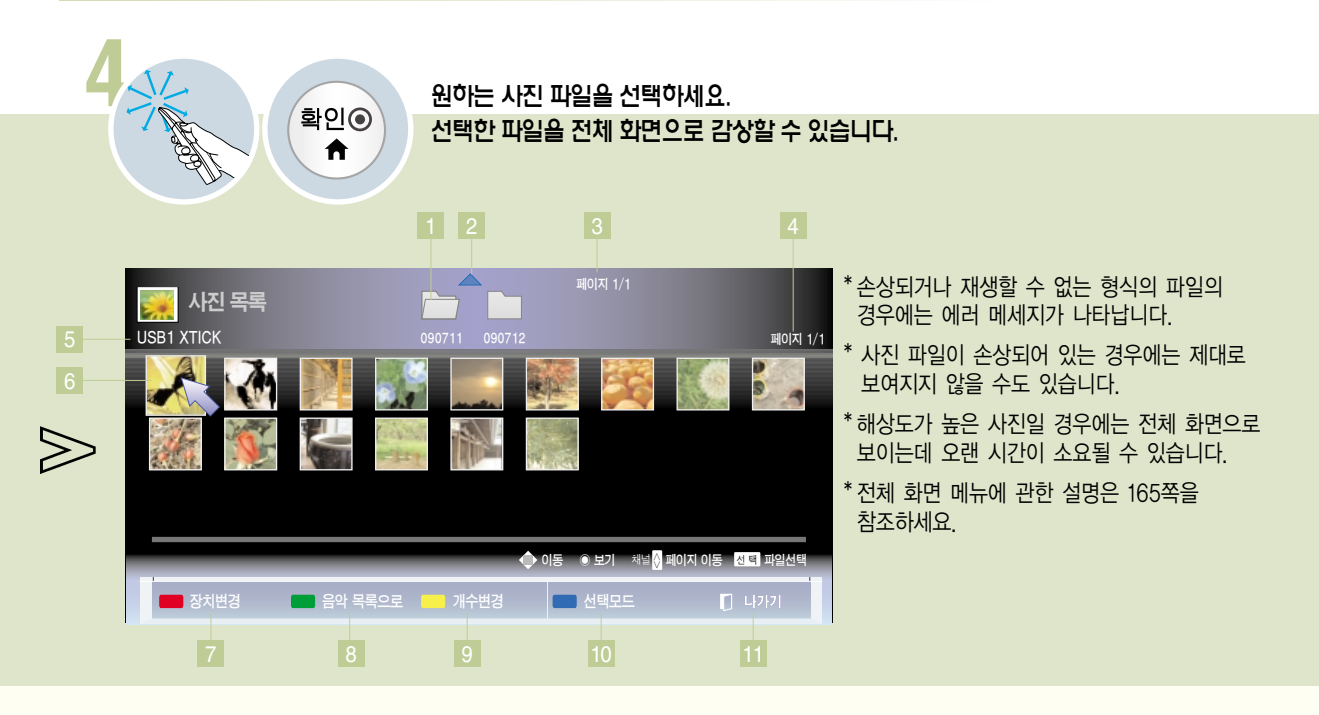

- 1 |다른 폴더로 이농합니다. 선택한 폴더는 ㅡㅡ 로 표시됩니다.
- 2 상위 폴더로 이동합니다.
- 3 폴더의 페이지를 표시합니다.
- 4 선택한 폴더의 페이지를 표시합니다.
- 5 현재 사용중인 장치의 이름을 표시합니다.
- 6 사진의 썸네일을 보여줍니다.

\* 디지털 카메라로 찍은 사진은 파일 내부에 썸네일이라는 작은 사진을 대부분 포함하고 있습니다. 썸네일을 포함하지 않는 사진을 사진목록에 보여줄 경우에는 썸네일 표시가 오래 걸릴 수 있습니다. 또 파일이 손상되어 썸네일 표시가 불가능한 사진의 경우에는 손상된 썸네일로 표시됩니다.

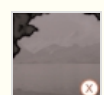

비정상적인 사진 파일의 경우 지원하지 않는 사진 파일의 경우

- 여러 개의 USB나 컴퓨터가 연결되어 있을 경우 장치를 변경할 수 있습니다. (150-151쪽) 7
- 8】음악 목록으로 이농합니다.
- 9 녹록에 표시되는 파일의 개수를 변경할 수 있습니다.
- 원하는 파일을 선택하여 볼 수 있는 선택모드로 변경됩니다. (164쪽) 10
- 11 '사진 목록」을 송료합니다.

## 사진을 감상하려면

사진을 선택하여 감상하려면

\* 사진 목록 (162-163쪽) 메뉴를 동작시켜 조작하세요.

USB로 연결된 저장장치의 사진을 선택하여 감상할 수 있습니다.

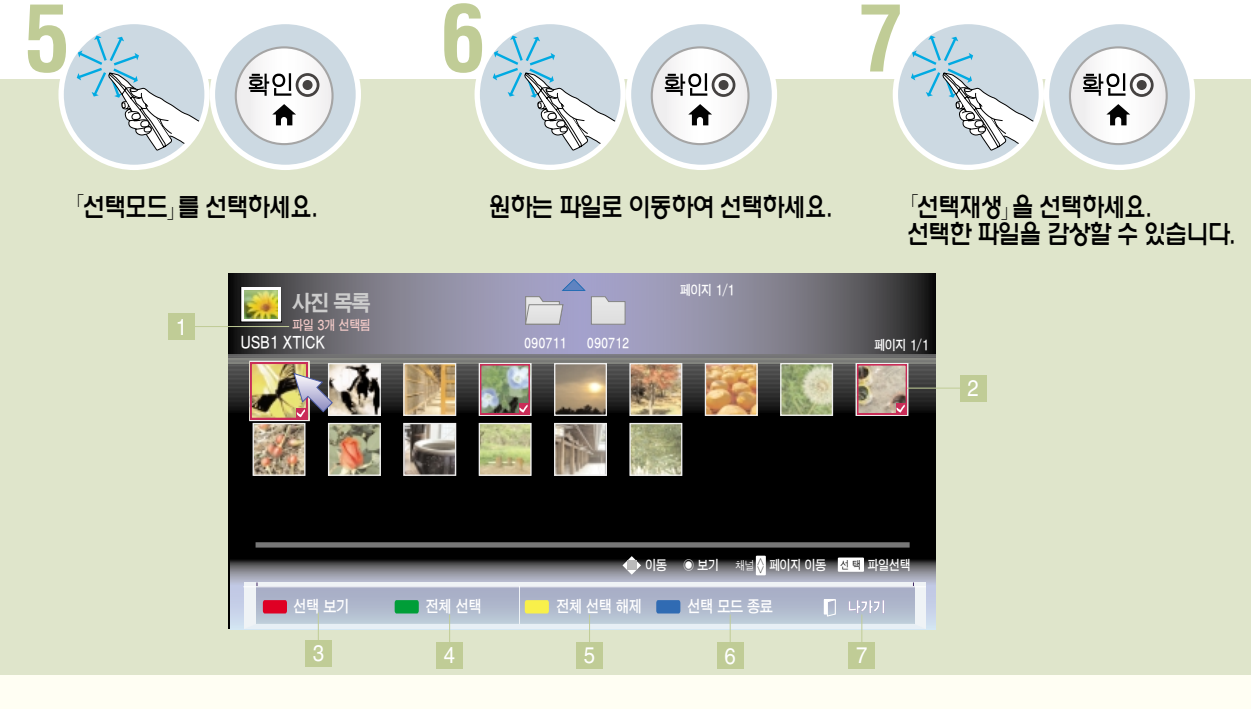

 $\sim$   $\sim$   $\sim$ 

- 1 선택한 파일의 개수를 표시합니다.
- 2 선택한 파일을 표시합니다.
- 3 선택한 파일을 전체 화면으로 보여줍니다. \*전체 화면 보기에 관한 설명은 165쪽을 참조하세요.
- 4 폴더의 모든 파일을 선택합니다.
- 5 모든 선택을 해제합니다.
- 6 「선택 모드」를 종료합니다.
- 7 「사진 목록」을 종료합니다.

사진이 화면보다 작을 경우 화면에 맞춰 확대해서 볼 수 있습니다.

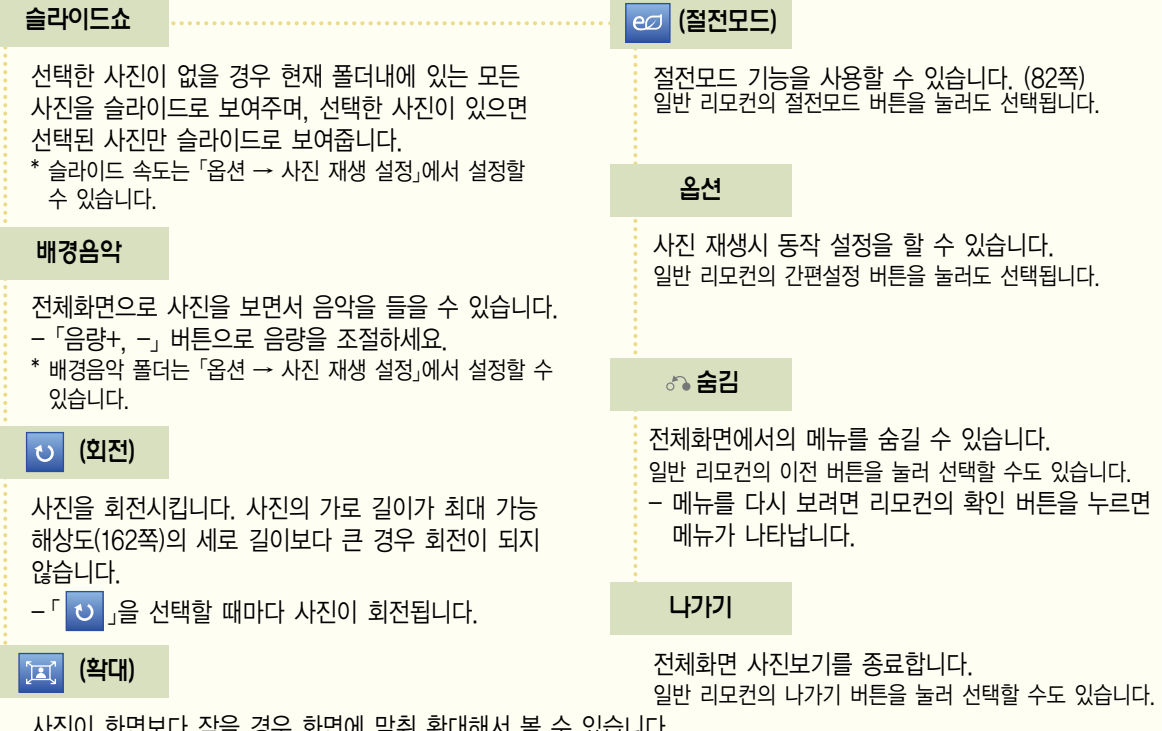

◀ │ 1/17 │ ▶ 사신을 넘길 수 있습니다.

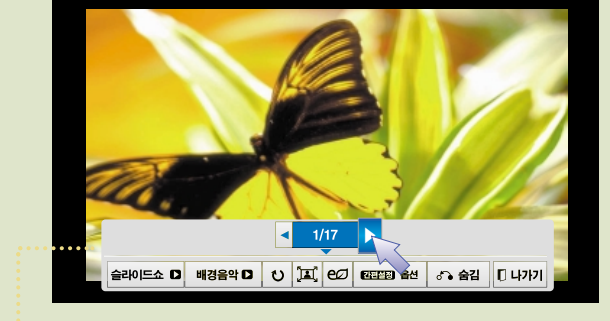

∙ 사진이 전체 화면으로 나타날 때 사진 파일의 비율에 따라 화면에 보여지는 사진의 크기가 달라질 수 있습니다.

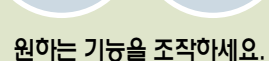

확인◉  $\bigwedge$ 

**5**

\* 사진 목록 (162-163쪽) 메뉴를 동작시켜 조작하세요.

전체 화면 보기를 조정하려면 전체화면으로 사진을 감상할 때 여러가지 기능을 조작할 수 있습니다.

## 사진을 감상하려면

#### 전체 화면 보기의 옵션을 설정하려면

\* 전체화면으로 사진을 볼 때 (165쪽) 조작하세요.

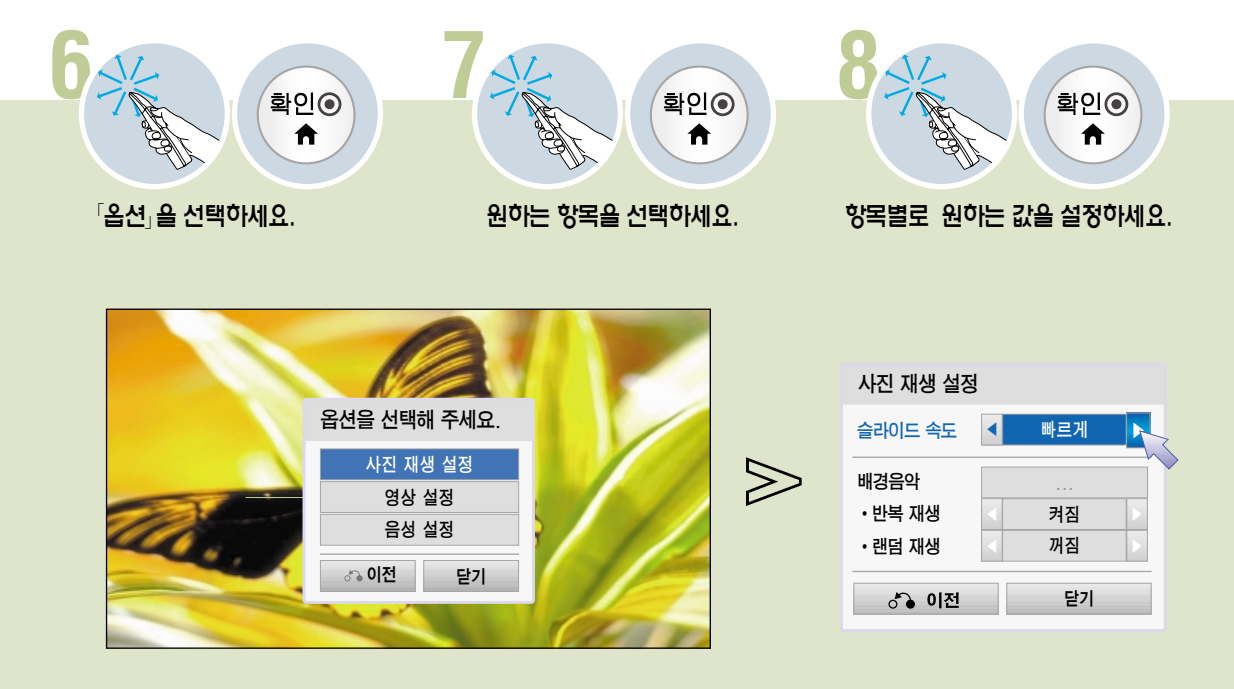

#### 사진 재생 설정

슬라이드 속도 : 「슬라이드 쇼」를 할 때 사진의 변경 속도를 선택할 수 있습니다.

배경음악 : 사진 재생 시 배경음악을 설정할 수 있습니다. - 배경음악이 재생중일 때는「배경음악 폴더」를 변경할 수 없습니다. - 배경음악은 같은 장치의 폴더만 선택할 수 있습니다. • 반복재생 : 배경음악의 반복 재생 여부를 설정합니다.

• 랜덤재생 : 배경음악 재생시 랜덤 재생 여부를 설정합니다.

�\*.mpo 포맷의 사진 파일을 재생할 때 배경 음악을 들으려면, \*.jpg 포맷의 파일을 재생시켜「옵션 → 사진 재생 설정」에서 배경음악 폴더를 설정한 후, \*.mpo 포맷의 파일을 재생하여「배경음악」을 선택하면 들을 수 있습니다.

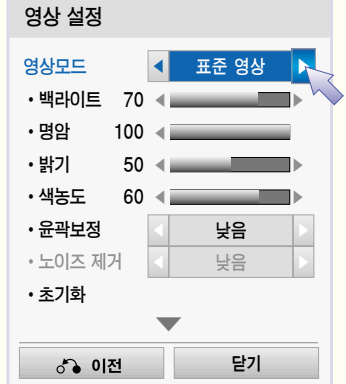

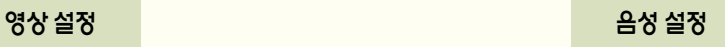

각 항목에 대한 설명은 설명서의 영상 부분을 참조하세요. 각 항목에 대한 설명은 설명서의 음성 부분을 참조하세요.

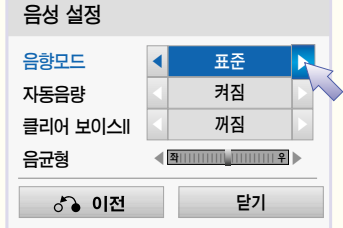

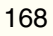

 $\gg$ 

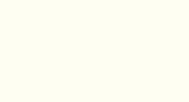

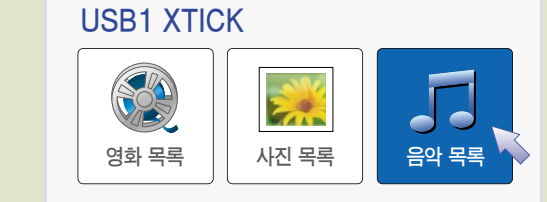

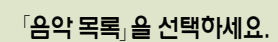

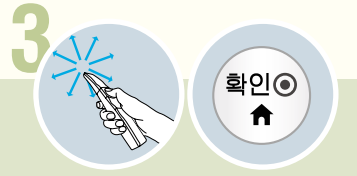

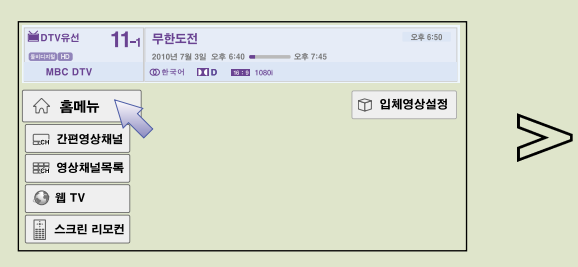

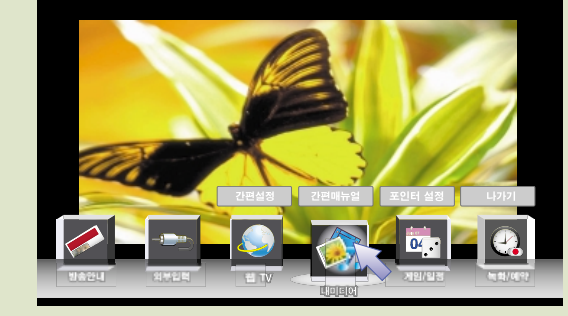

확인◉

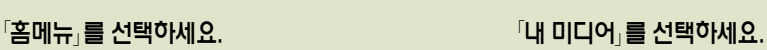

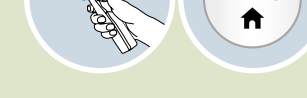

음악을 감상하려면 음악목록에서 USB로 연결된 저장장치의 음악을 감상할 수 있습니다.

**1 2**

₩

## 음악을 감상하려면

₩

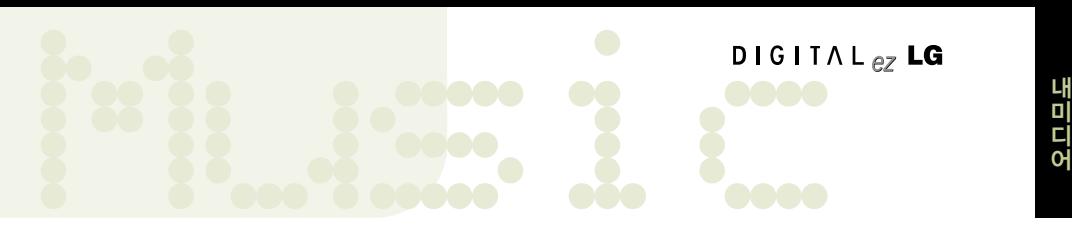

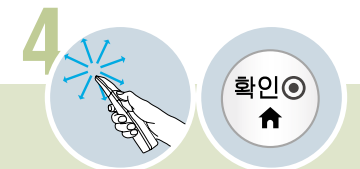

원하는 음악 파일을 선택하세요. 선택한 음악을 감상할 수 있습니다.

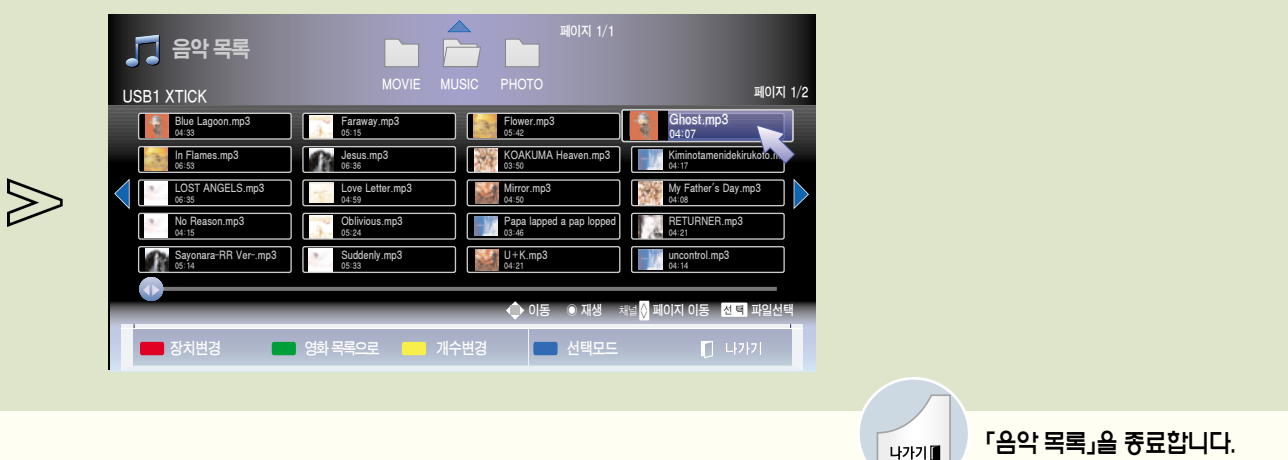

�우리 제품은 개인적인 목적으로 개인이 MP3화한 파일만 듣는 것을 원칙으로 합니다. 또한 저작권 보호가 되어 있는 파일은 별도의 MP3 플레이어를 사용하시기 바랍니다.

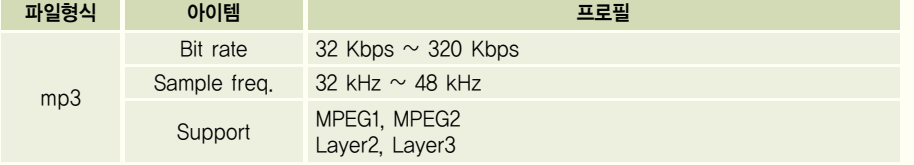

## 음악을 감상하려면

#### 음악 목록 화면을 조정하려면

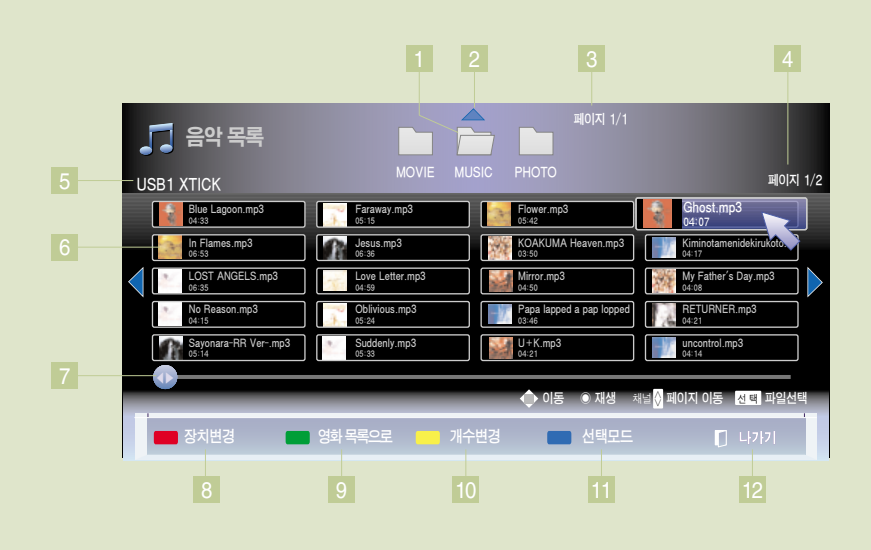

- 1 |다른 폴더로 이농합니다. 선택한 폴더는 ㅡㅡ 로 표시뇝니다.
- 2 상위 폴더로 이동합니다.
- 3 폴더의 페이지를 표시합니다.
- 4 선택한 폴더의 페이지를 표시합니다.
- 5 현재 사용중인 장치의 이름을 표시합니다.
- 6 음악 파일의 파일명과 재생시간을 보여줍니다. \* 음악 파일에 포함된 앨범 이미지가 있으면 앨범 이미지가 표시됩니다.

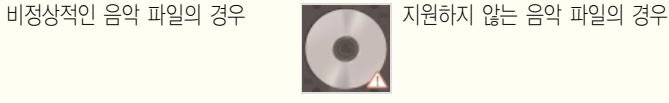

- 7 여러 페이지일 경우 음악 목록을 스크롤 할 수 있습니다. ◀▶ 틀 누른 상태에서 좌우로 이농합니다.
- 8 여러 개의 장치가 연결되어 있을 경우 변경할 수 있습니다. (150-151쪽)
- 9 영화 목록으로 이동합니다.
- 10 목록에 표시되는 파일의 개수를 변경할 수 있습니다.
- 11 원하는 파일을 선택하여 볼 수 있는 선택모드로 변경됩니다.
- 12 「음악 목록」을 종료합니다.

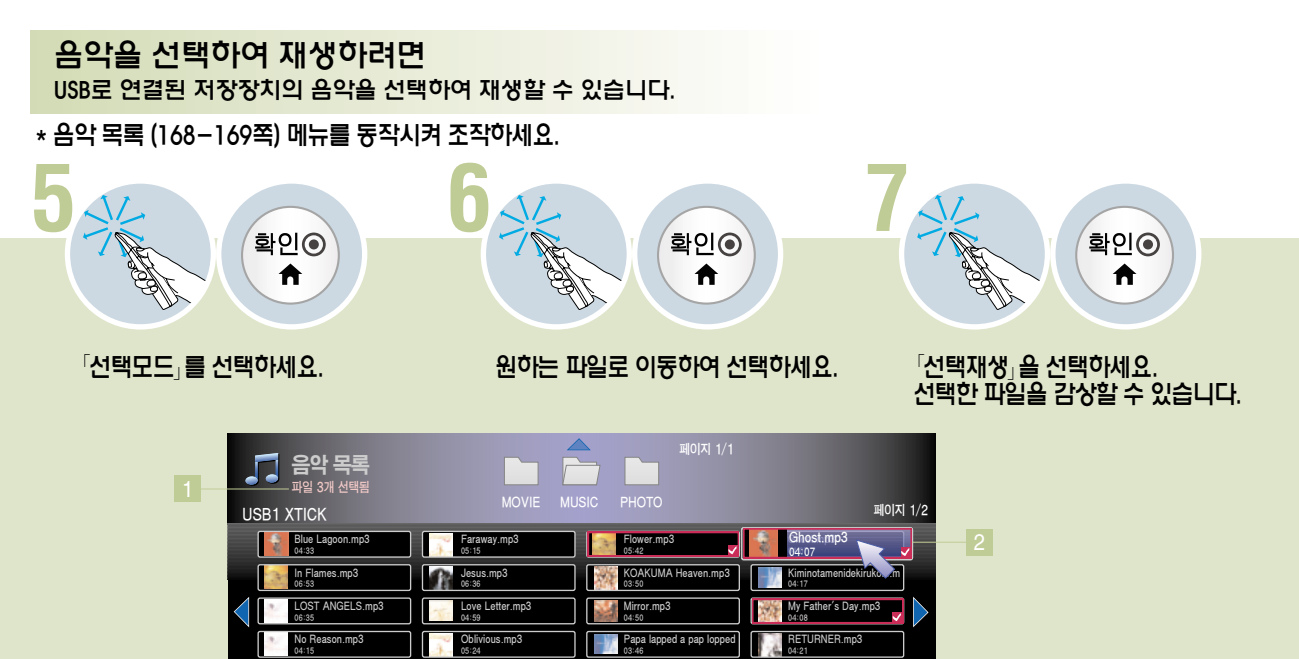

U+K.mp3 04:21

rol.mp3 uncoi<br>04:14

이동 <mark>선택</mark> 파

 $\Box$  나가기

택 재생 기능 기능 전체 선택 기능 전체 선택 해제 <mark>(100)</mark> 선택 모드 종료

3 4 5 6 7

\*재생화면 조절에 관한 설명은 172쪽을 참조하세요.

Suddenly.mp3 05:33

1 선택한 파일의 개수를 표시합니다.

3 선택한 파일을 재생합니다. 2 선택한 파일을 표시합니다.

5 모든 선택을 해제합니다. 6 「선택 모드」를 종료합니다.

4 폴더의 모든 파일을 선택합니다.

「음악 목록」을 종료합니다.

ara-RR Ver Sayor

◀▶

7

## 음악을 감상하려면

#### 음악 재생을 조정하려면

\* 음악 목록 (168-169쪽) 메뉴를 동작시켜 조작하세요.

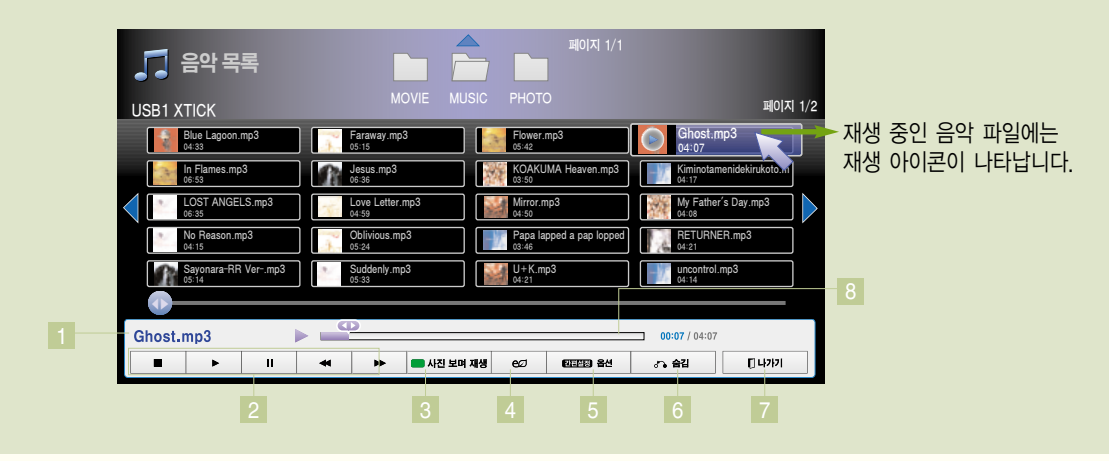

- 1 재생 중인 파일명을 표시합니다.
- 2 음악 재생을 조절합니다.

정지, 재생, 일시정지, 이전곡/다음곡 이동을 할 수 있습니다.

- 일반 리모컨의 ▶, Ⅱ, ◀ ▶ ,■ 버튼을 눌러 조절할 수도 있습니다.
- ∙일정 시간이 지나면 전체 음악 목록 화면은 사라지고 스크린 세이버가 동작합니다.
- ∙확인, ■(정지) 버튼을 누르면 스크린 세이버가 정지됩니다.

∙음악 재생중에 다른 음악 파일을 선택하면 재생중인 음악이 정지되고 선택된 음악이 재생됩니다. 한 음악의 재생이 종료되면 선택된 음악이 있을 경우 선택된 다음 음악이 재생되고 선택된 음악이 없을 경우 재생중이던 음악이 있던 폴더의 다음 음악이 재생됩니다. 음악 재생중에 다른 폴더로 이동하면 재생 중인 음악이 정지됩니다.

- ∙손상된 음악 파일의 경우에는 음악의 길이가 00:00으로 표시되고 재생이 되지 않습니다.
- ∙하나의 파일에서 재생 가능한 최장 시간은 999분 59초입니다.
- ∙유료 음원 사이트에서 다운로드 받은 음악 파일은 저작권 보호가 되어 있으므로 재생이 되지 않습니다. 또한 음악의 길이 정보가 제대로 표시되지 않을 수 있습니다.
- 3 사진 목록 화면으로 이동합니다. 음악을 들으면서 감상할 수 있는 사진을 선택할 수 있습니다.
- 절전모드를 선택하여 화면을 끌 수 있습니다. 일반 리모컨의 절전모드 버튼을 눌러 설정할 수도 있습니다.
- 5 음악 목록의 옵션을 조절합니다. (173쪽) 일반 리모컨의 간편설정 버튼을 눌러 설정할 수도 있습니다.
- 6 재생 조절 메뉴를 숨길 수 있습니다. 일반 리모컨의 이전 버튼을 눌러 동작할 수도 있습니다.
- 7 음악 재생을 종료하고 음악 재생 플레이어를 닫습니다. 일반 리모컨의 나가기 버튼을 눌러 동작할 수도 있습니다.
- 8 재생 위치를 표시합니다. 원하는 위치를 선택하여 재생 위치를 변경할 수 있습니다. 일반 리모컨의 �, �(좌, 우) 버튼을 눌러 동작할 수도 있습니다.

Music <sup>어</sup>

#### 음악 재생의 옵션을 설정하려면

\* 음악 목록 재생 중(172쪽) 조작하세요.

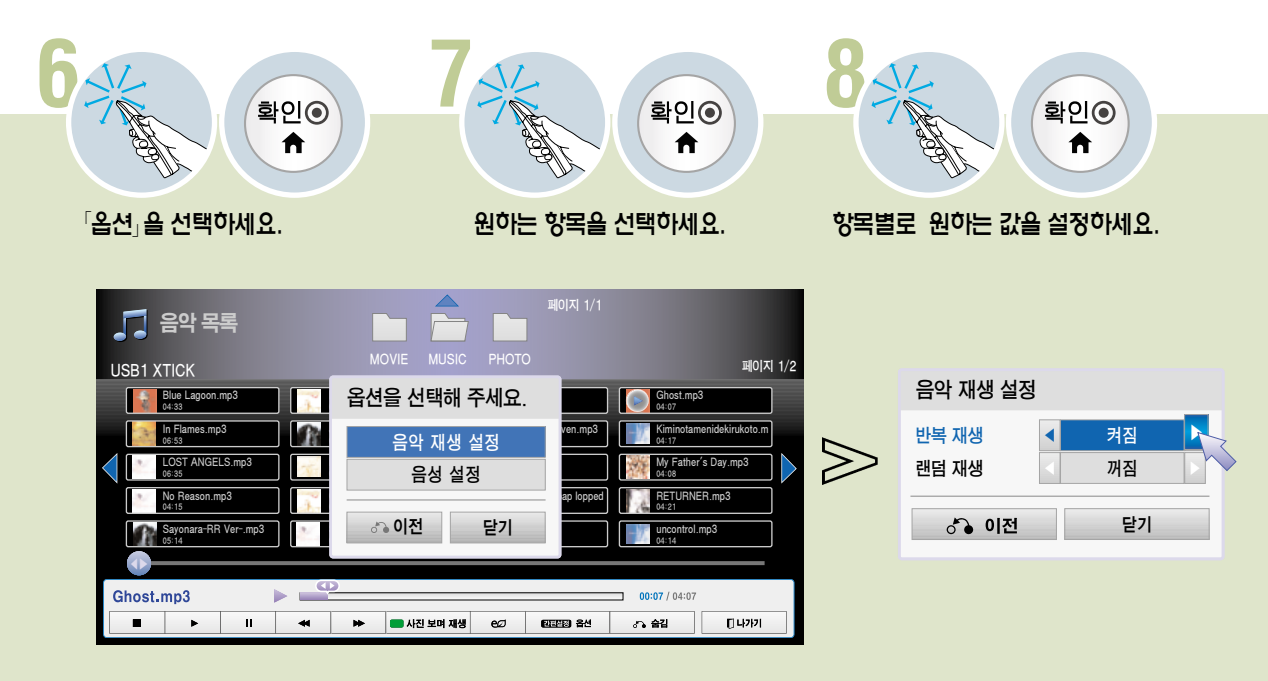

음악 재생 설정 음성 설정

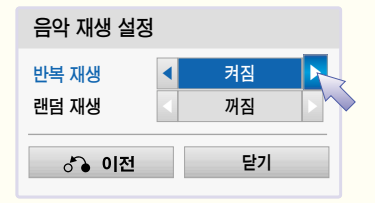

반복재생 : 음악의 반복 재생 여부를 설정합니다. 랜덤재생 : 음악 재생시 랜덤 재생 여부를 설정합니다.

각 항목에 대한 설명은 설명서의 음성 부분을 참조하세요.

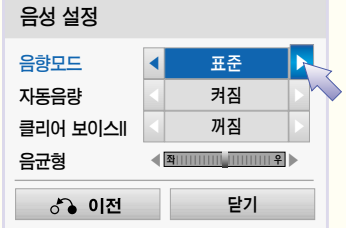

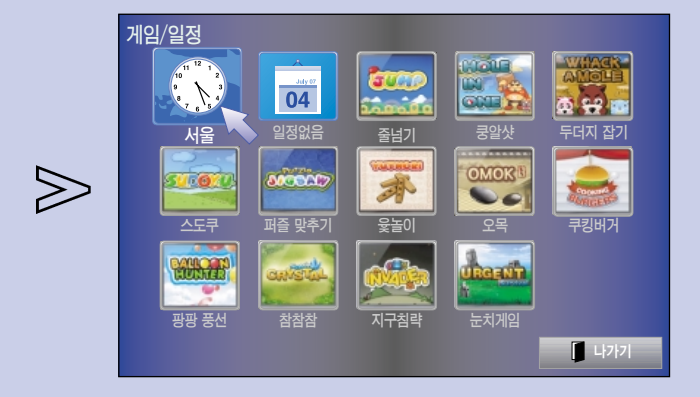

 $\lceil$ 세계시각 $\lceil$ 을 선택하세요.

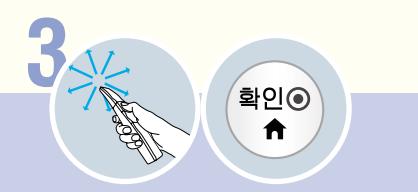

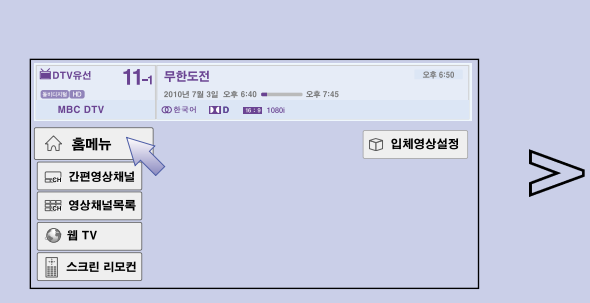

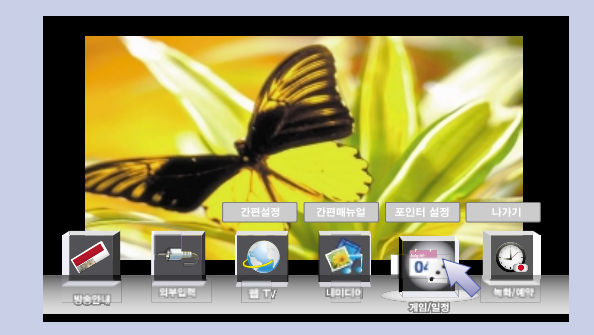

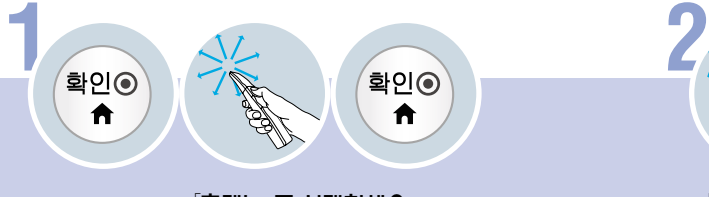

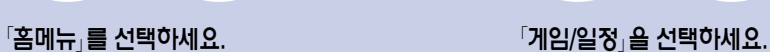

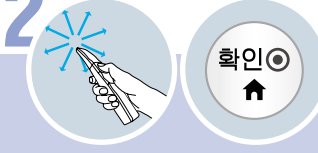

## 세계 시각을 확인하려면

Time <sup>정</sup>

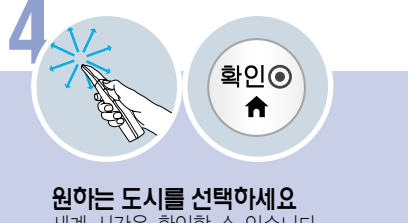

세계 시각을 확인할 수 있습니다.

 $\gg$ 

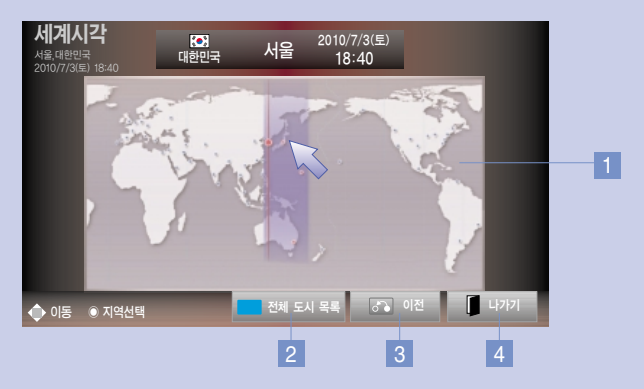

1 지도 위를 선택해도 세계 시각을 확인할 수 있습니다.

2 선택할 수 있는 전체 도시 목록을 보여줍니다.

3 게임/일정 화면으로 돌아갑니다. 4 「세계시각」을 종료합니다.

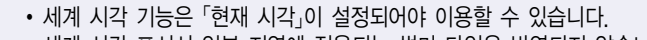

• 세계 시각 표시시 일부 지역에 적용되는 썸머 타임은 반영되지 않습니다.

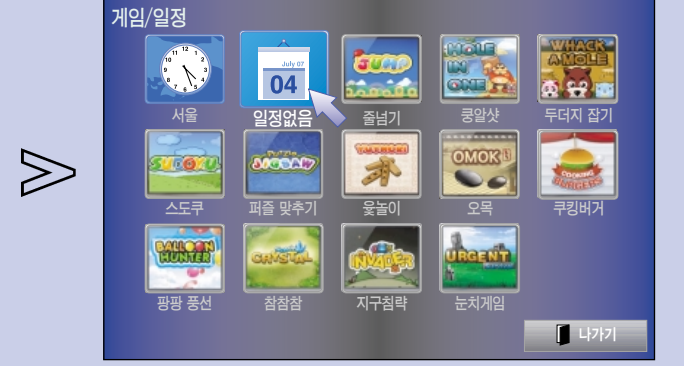

 $^{\lceil}$ 일정관리 $_{\lceil}$ 를 선택하세요.

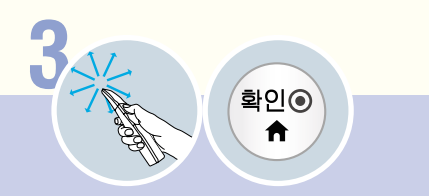

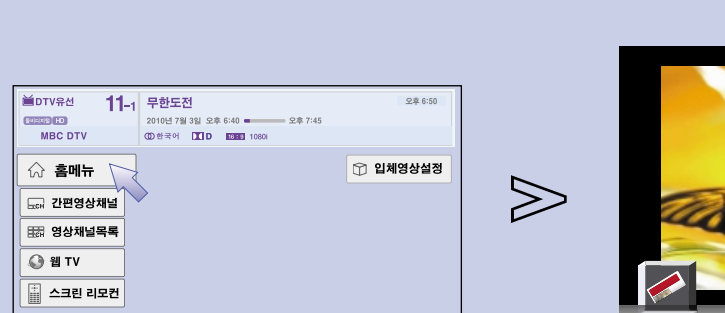

 $\mathbb{P}$ 홈메뉴 $\mathbb{P}$ 를 선택하세요.  $\mathbb{P}$  - ^  $\mathbb{P}$  -  $\mathbb{P}$  /  $\mathbb{P}$  /  $\mathbb{P}$  /  $\mathbb{P}$  /  $\mathbb{P}$  /  $\mathbb{P}$  /  $\mathbb{P}$  /  $\mathbb{P}$  /  $\mathbb{P}$  /  $\mathbb{P}$  /  $\mathbb{P}$  /  $\mathbb{P}$  /  $\mathbb{P}$  /  $\mathbb{P}$  /  $\mathbb{P}$  /  $\math$ 

**1 2**

 $\hat{\mathbf{n}}$ 

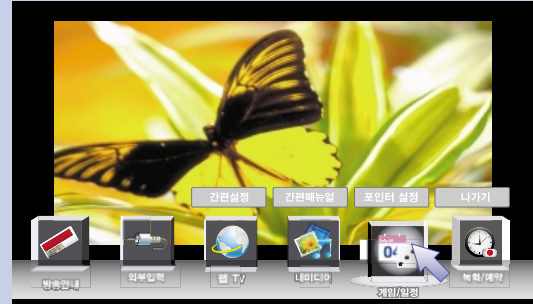

확인ⓒ

A

일정관리 화면을 보려면

 $\blacktriangle$ 

## 일정관리를 하려면

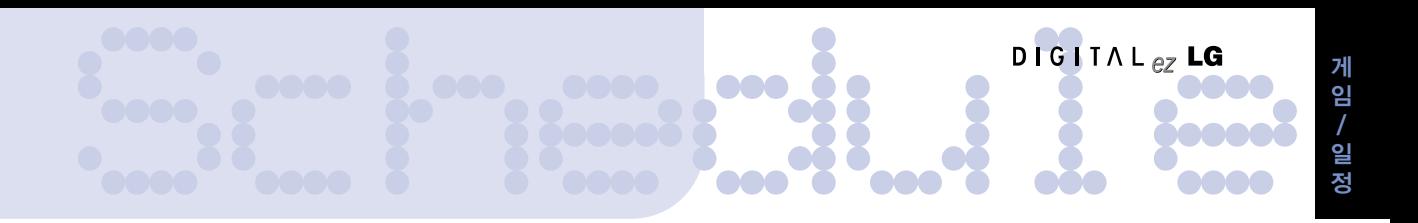

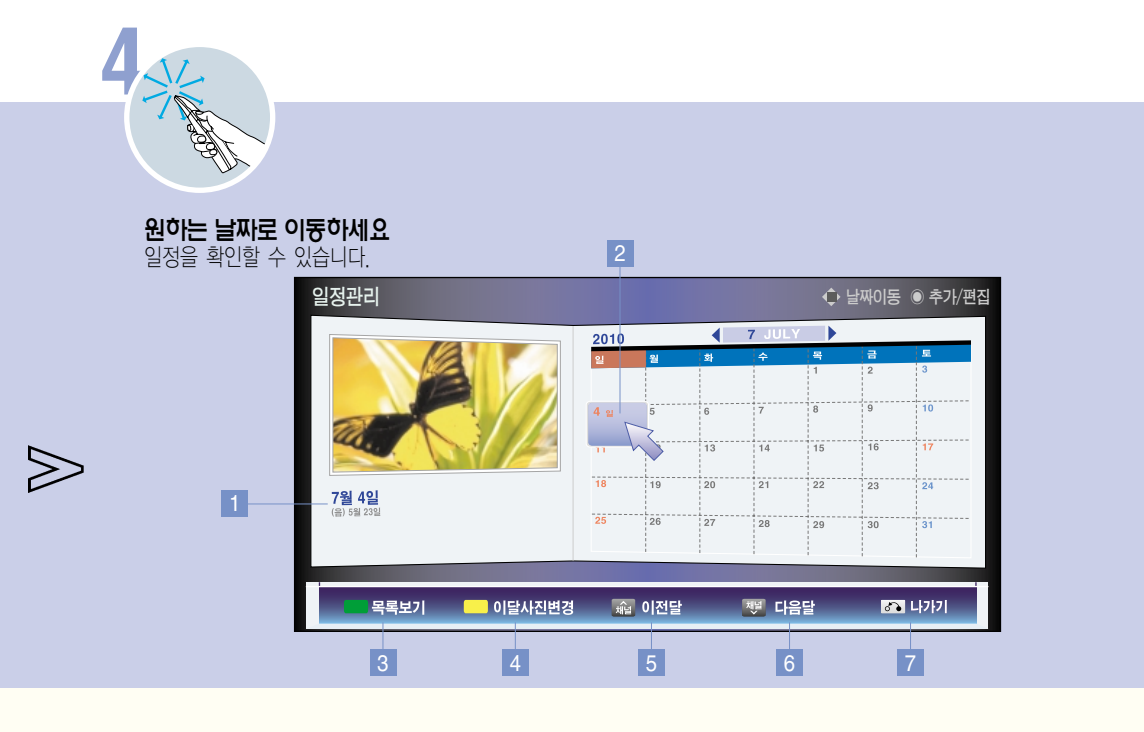

- 1 현재 선택한 날짜/일정 표시 \* 일정은 설정된 상태에서만 나타납니다.
- 2 선택 중인 날짜
- 3 해당하는 달의 일정목록을 보여줍니다. \* 설정된 상태에서만 확인이 가능합니다.
- 4 매달 보여지는 사진을 원하는 사진으로 바꿀 수 있습니다. \* 사진 목록이 연결된 상태에서만 변경할 수 있습니다.
- 5 이전 달 달력으로 이동합니다.
- 6 다음 달 달력으로 이동합니다.
- 7 「일정관리」를 종료합니다.

 $\gg$ 

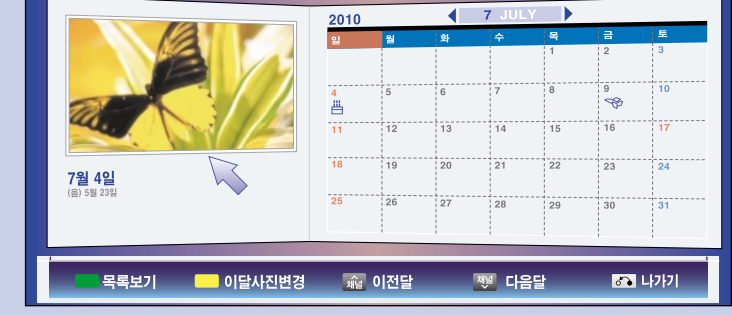

일정관리 날짜이동 <mark>할 수</mark> 날짜이동 <mark>● 추가/편집</mark>

설정된 날짜에 일정 종류에 맞는 아이콘이 표시됩니다.

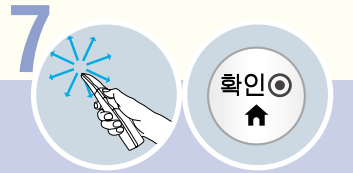

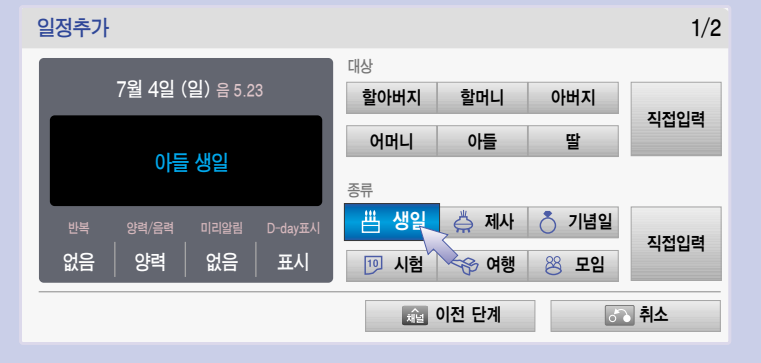

일정관리 화면에서 원하는 날짜를 선택하세요.

₳

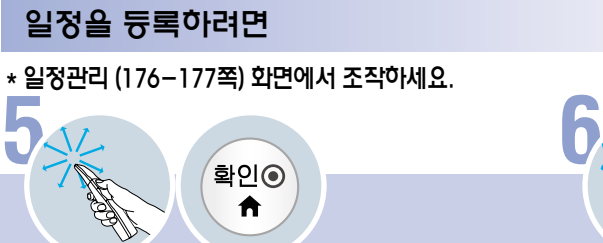

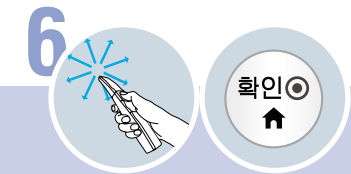

각 항목을 선택하세요. 원하는 항목이 없으면 직접입력을 선택하여 직접 입력할 수 있습니다.

일정관리를 하려면

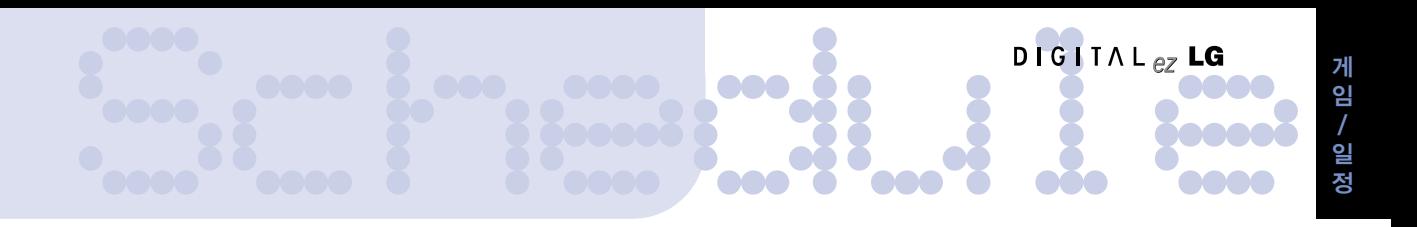

#### 일정목록을 이용하려면

\* 일정관리 (176-177쪽) 화면에서 조작하세요.

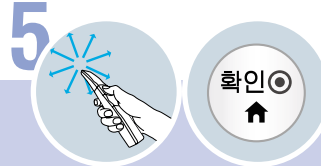

#### $\sqrt{2}$ 록보기 $\sqrt{2}$ 를 선택하세요.

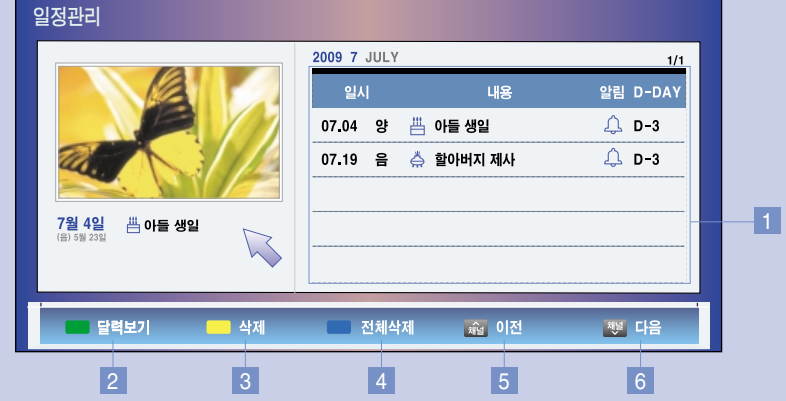

- 1 해당 달의 일정목록을 보여줍니다.
- 2 달력을 보여줍니다.
- 3 선택한 일정을 삭제합니다.
- 4 전체 일정을 삭제합니다.
- 5 이전 목록으로 이동합니다.
- 6 다음 목록으로 이동합니다.

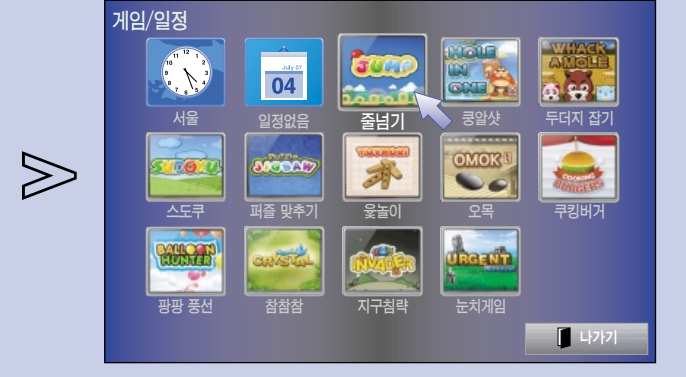

원하는 게임을 선택하세요.

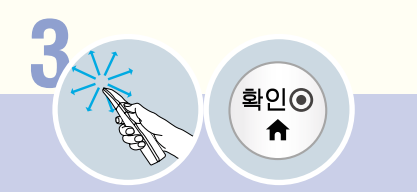

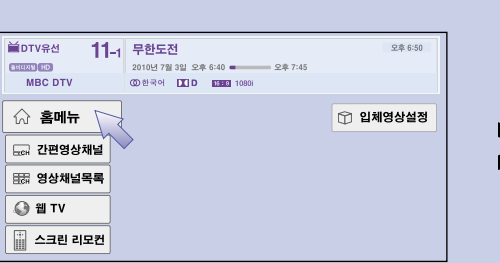

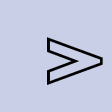

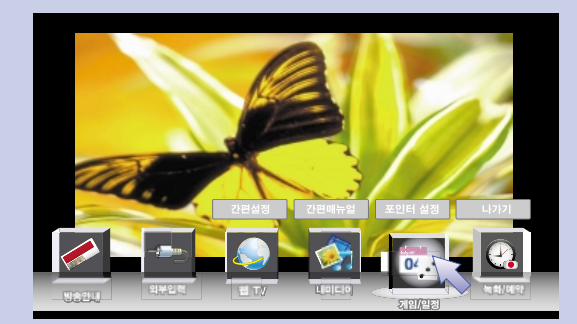

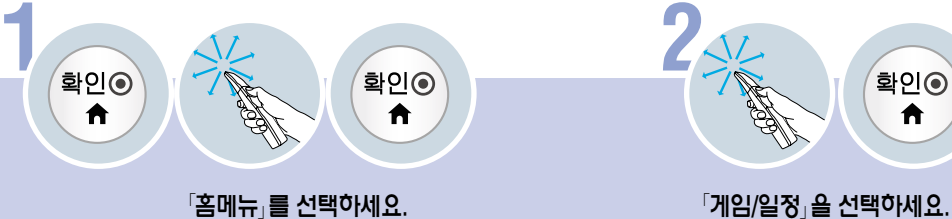

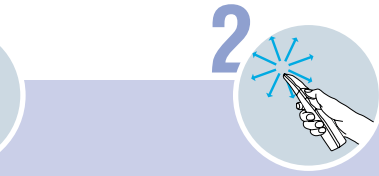

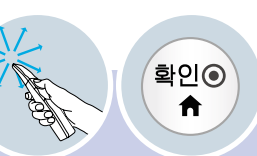

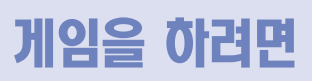
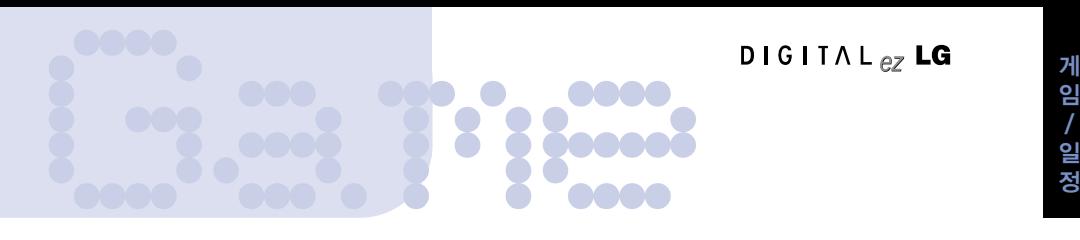

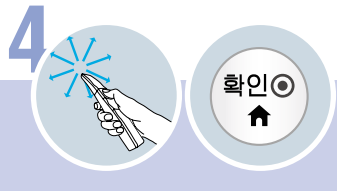

게임을 즐기세요.

 $\gg$ 

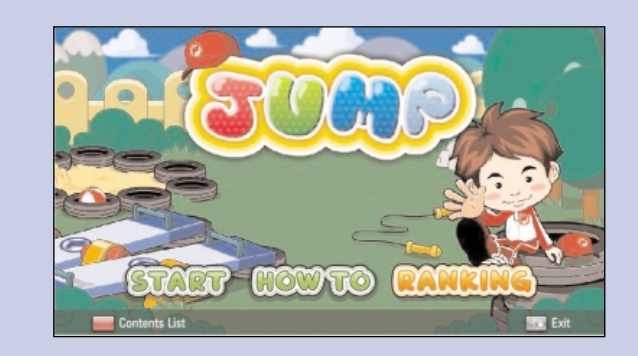

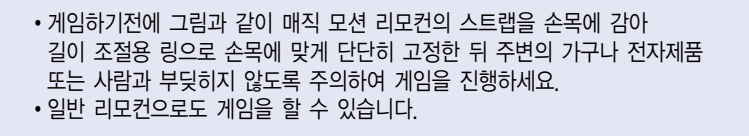

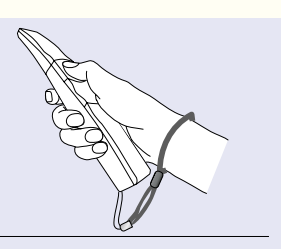

# 타임머신 기능을 이용하려면

**드 - 오 미 - 스 - 기 - 그리 - 오 - 이 - 오 - 이 - 그리 - 그리**<br>디지털 방송을 시청하는 도중 현재 방송되는 프로그램을 USB 저장장치에 저장하여 TV 시청중에 놓친 화면을 다시 볼 수 있고,<br>잠시 자리를 비우더라도 이전에 시청한 화면부터 연속해서 놓치지 않고 볼 수 있는 기능입니다. 잠시 자리를 비우더라도 이전에 시청한 화면부터 연속해서 놓치지 않고 볼 수 있는 기능입니다.

### 타임머신용 USB 저장장치를 연결하려면

**1**

#### TV 옆면의 「USB입력1/타임머신 Ready」 단자에 USB 저장장치(40GB이상)를 연결하세요.

\* 40GB 이상의 USB 하드디스크만 타임머신 전용으로 사용할 수 있습니다. \* 「USB 입력 1/타임머신 Ready」단자만 타임머신 기능이 동작됩니다.

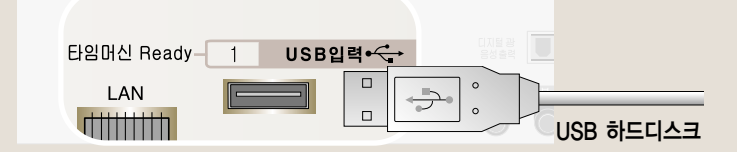

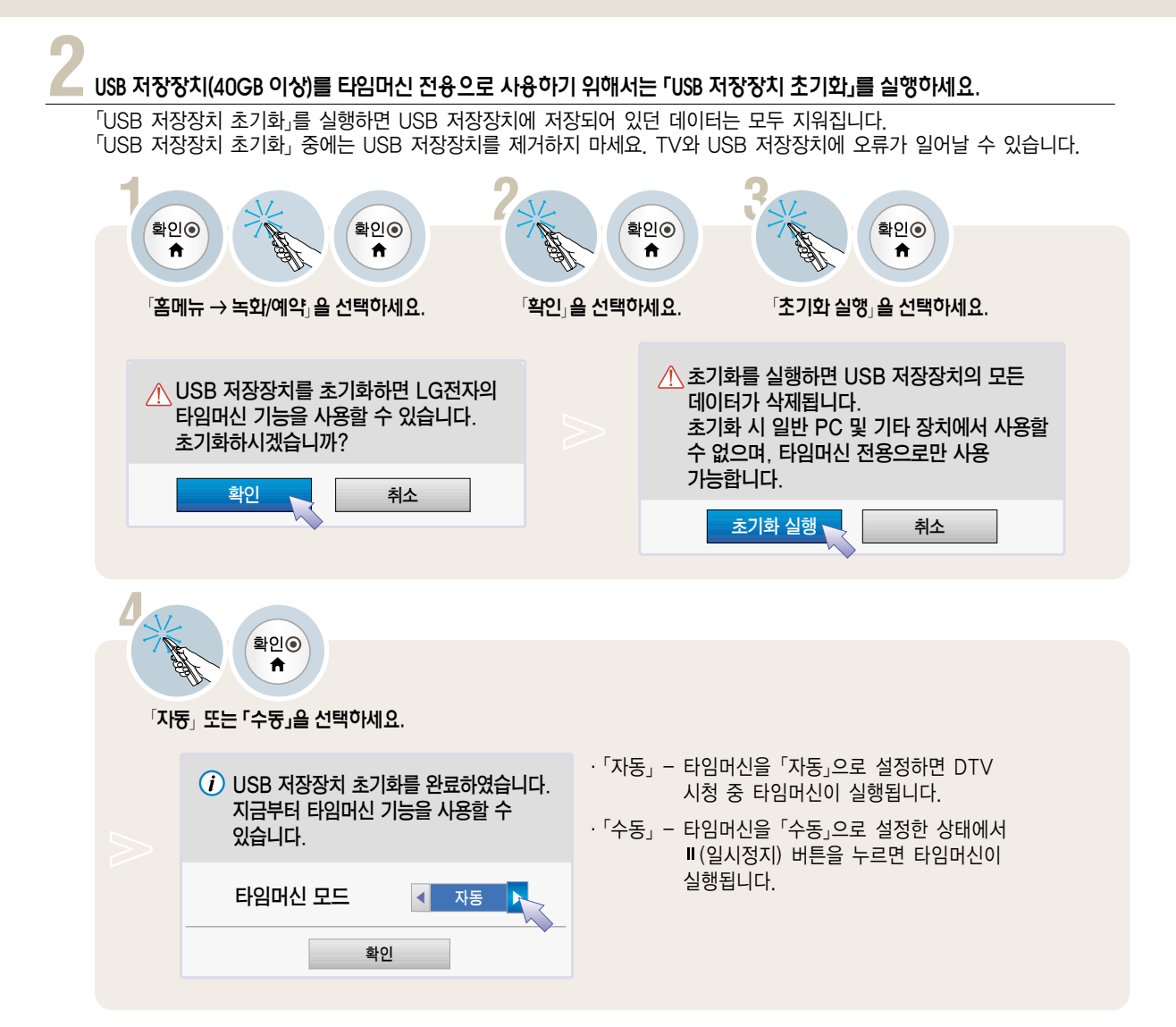

## $\,$  USB 저장장치를 제거하려면 반드시 「간편설정」 화면에서 「USB 장치」를 선택하여 USB 저장장치가 제거되었다는<br>③ 메세지를 확인한 후 제거하세요. (73쪽)

�「USB 장치」를 선택한 후에는 USB 저장장치를 읽을 수 없습니다. USB 저장장치를 제거하신 후 다시 연결하세요.

### 타임머신 기능 사용 중 타임머신 모드 변경하거나 USB 저장장치 초기화를 하려면

- ∙타임머신 사용 중 모드를 변경하려면 확인 버튼을 눌러「홈메뉴 → 녹화/예약 → 설정」을 선택하여「타임머신 모드」를 변경하세요. 일반 리모컨의 녹화 버튼을 눌러「녹화/예약」화면에서 간편설정 버튼을 눌러도 설정할 수 있습니다.
- ∙타임머신 용으로 초기화 한 저장장치를 다시 초기화 할 때는 확인 버튼을 눌러「홈메뉴 → 녹화/예약 → 설정 → USB 저장장치 초기화」를 선택하세요. 일반 리모컨의 녹화 버튼을 눌러「녹화/예약」화면에서 간편설정 버튼을 눌러도 선택할 수 있습니다.

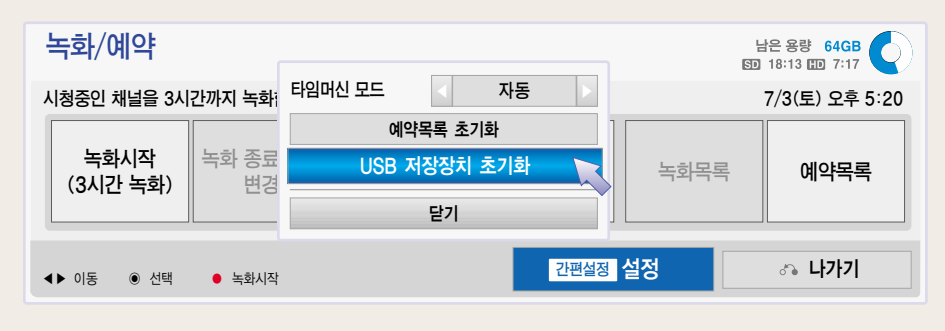

- �타임머신용 USB 하드디스크는 SSD/HDD 등의 디스크 타입만 지원합니다. (메모리 타입 USB 저장장치는 지원하지 않습니다.)
- �SSD (Solid State Driver) 는 쓰기/지우기 횟수 제한이 있습니다. 본 제품은 HDD (Hard Disk Driver)의 사용을 권장합니다.
- 1TB이하의 USB 하드디스크를 권장합니다.
- �초기화에 걸리는 시간은 USB 저장장치의 용량에 따라 달라집니다.
- 「USB 저장장치 초기화」를 실행한 USB 저장장치는 타임머신 기능을 실행하거나 「녹화목록」에서만 동작합니다.
- 「USB 저장장치 초기화」를 실행한 USB 저장장치는 일반적인 방법으로는 PC에서 인식되지 않습니다.
- �40GB 미만의 USB 저장장치를 연결했을 때에는「USB 저장장치 초기화」가 실행되지 않습니다.
- �녹화 중에는「USB 저장장치 초기화」를 할 수 없습니다.
- �USB 저장장치에 저장된 데이터는 손상될 수 있습니다. 데이터 관리는 사용자의 책임으로 제조 업체에서는 데이터에 대해 책임지지 않습니다.
- 「USB 저장장치 초기화」를 완료한 USB 저장장치를 연결해야만 사용이 가능합니다.
- 타임머신은 최대 2시간까지 가능합니다.
- �하드디스크 공간을 절약하기 위해 신호가 없는 구간은 임시 저장되지 않습니다.
- �타임머신은 USB 저장장치에 임시 저장하는 것이므로 다음과 같은 경우 이전까지 타임머신 저장 내용은 사라집니다.
- $\Diamond$  아날로그 방송 또는 외부입력으로 전환, 자동채널, 전원 꺼짐, 녹화, 음악/사진/영화/녹화목록 재생, 초기설정 변경, 웹TV 동작, 게임/일정 기능동작, 간편 매뉴얼 보기
- �USB 저장장치의 용량이나 저장 상태에 따라 전원을 켤때 타임머신 동작을 하기 위해 시간이 소요될 수 있습니다.
- �과도한 잡음에 대한 영향을 줄이기 위해 부드러운 느낌을 주도록 영상처리를 하였습니다.
- 채널 전환 후 3초이내 다른 채널로 전환하는 경우에는 타임머신으로 저장되지 않습니다.
- �USB 저장장치의 데이터 영역에 이상이 있을 경우, 동작이 원활하지 않을 수 있습니다.

타 임 머<br>신

# 타임머신 기능을 이용하려면

**드 - 오 미 - 스 - 기 - 그리 - 오 - 이 - 오 - 이 - 그리 - 그리**<br>디지털 방송을 시청하는 도중 현재 방송되는 프로그램을 USB 저장장치에 저장하여 TV 시청중에 놓친 화면을 다시 볼 수 있고,<br>잠시 자리를 비우더라도 이전에 시청한 화면부터 연속해서 놓치지 않고 볼 수 있는 기능입니다. 잠시 자리를 비우더라도 이전에 시청한 화면부터 연속해서 놓치지 않고 볼 수 있는 기능입니다.

### 타임머신 실행하기

#### **1**「타임머신 모드」를「자동」으로 설정한 후, 확인 버튼을 누르세요.

- �확인(�) 버튼을 누르면 현재 시청중인 프로그램의 정보와 채널번호 표시가 화면 상단에, 현재 타임머신 상태를 표시하는 프로그래스 바가 화면 하단에 나타납니다.(타임머신 진행 표시가 아래와 같이 나타납니다.)
- ∙프로그래스 바가 사라진 후 확인(�) 버튼을 누르면 다시 프로그래스 바가 나타납니다.
- 프로그래스 바를 사라지게 하려면 「숨김」을 선택하세요. 일반 리모컨의 이전 버튼을 눌러도 동작됩니다.
- �타임머신중에 다른 디지털 채널로 변경하더라도 타임머신이 유지됩니다.

#### <타임머신 재생 상태에 따라 아래와 같이 프로그래스바가 구분되어 표시됩니다.>

\*프로그래스 바란?

- 타임머신 중 재생이 가능한 구간을 표시하며 재생 화면 위치와 현재방송 화면 위치를 표시하는 기능입니다.
- \*녹화, 녹화재생의 경우는 해당 페이지를 참조하세요.

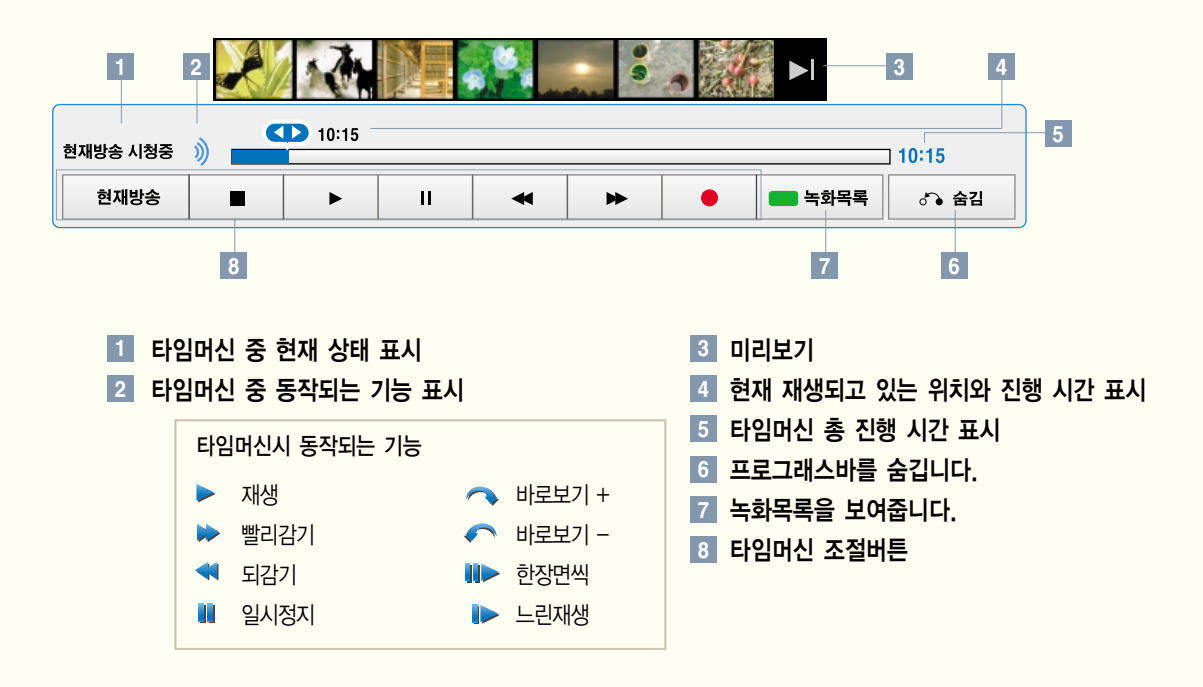

타임머신 중 재생하기 타임머신 진행 중에도 다양한 재생을 할 수 있습니다.

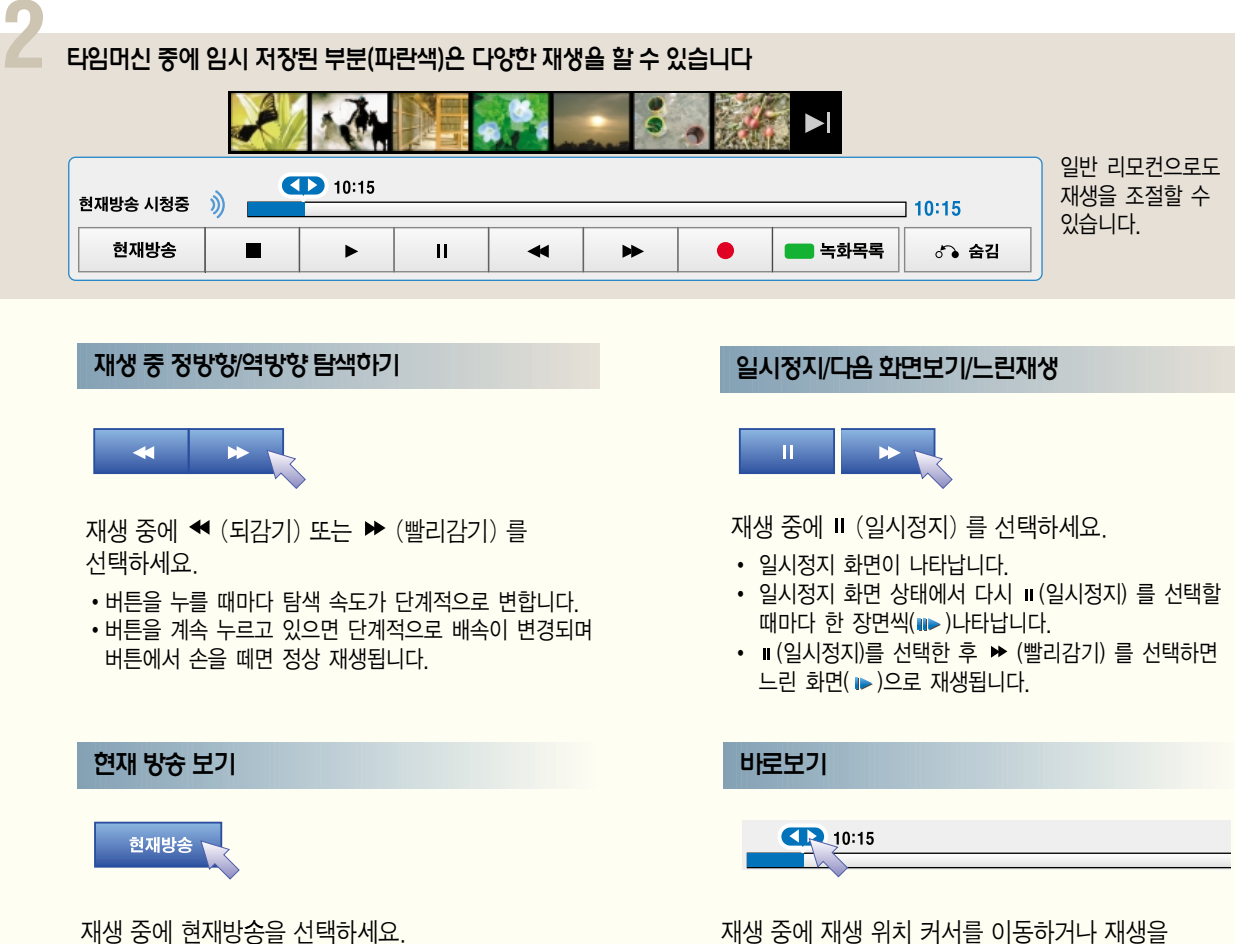

또는 미리보기의 그를 선택하세요.

재생 중에 재생 위치 커서를 이동하거나 재생을 원하는 위치를 선택하면 선택한 위치에 해당하는 화면으로 바로보기가 됩니다.

# 녹화/예약 기능을 이용하려면 **는 한/에 약 기능을 이용하려면**<br>현재 시청중인 디지털 방송만 녹화할 수 있습니다.<br>시청 중 급한 일로 자리를 비우면서 프로그램을 녹화하고 싶을 때 사용하세요.

현재 시청중인 디지털 방송만 녹화할 수 있습니다.

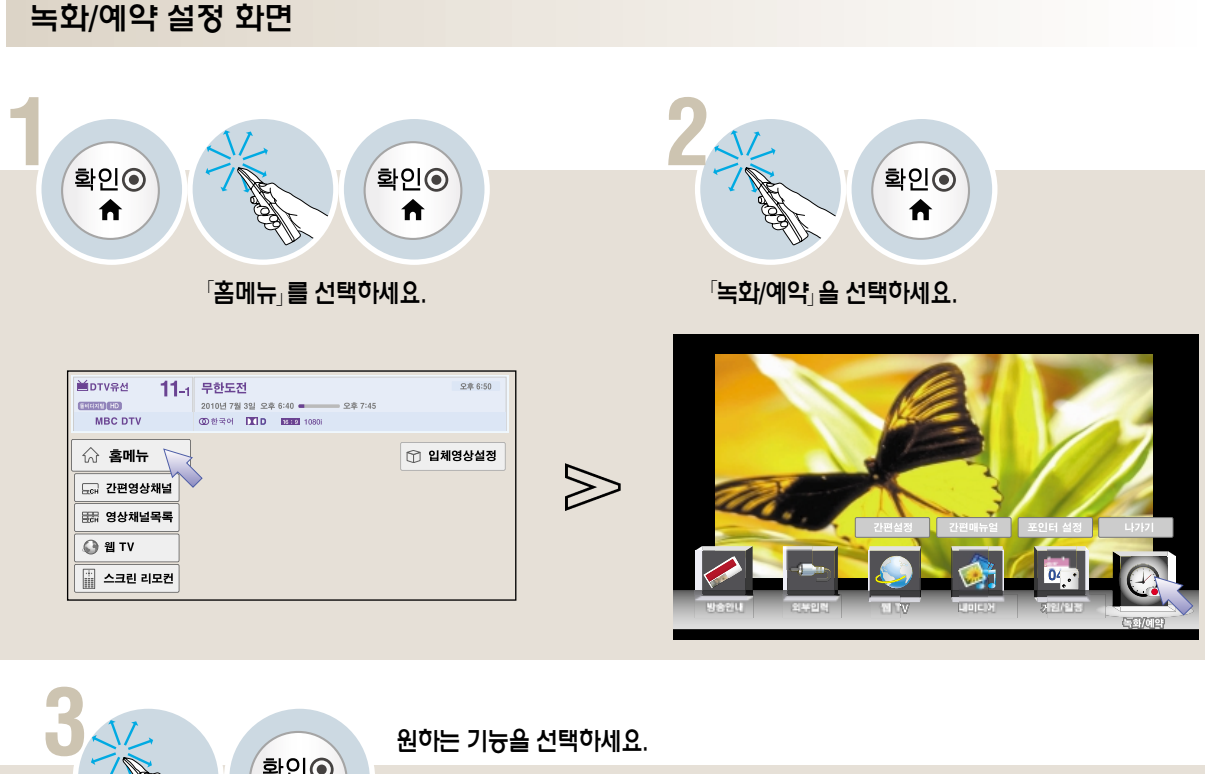

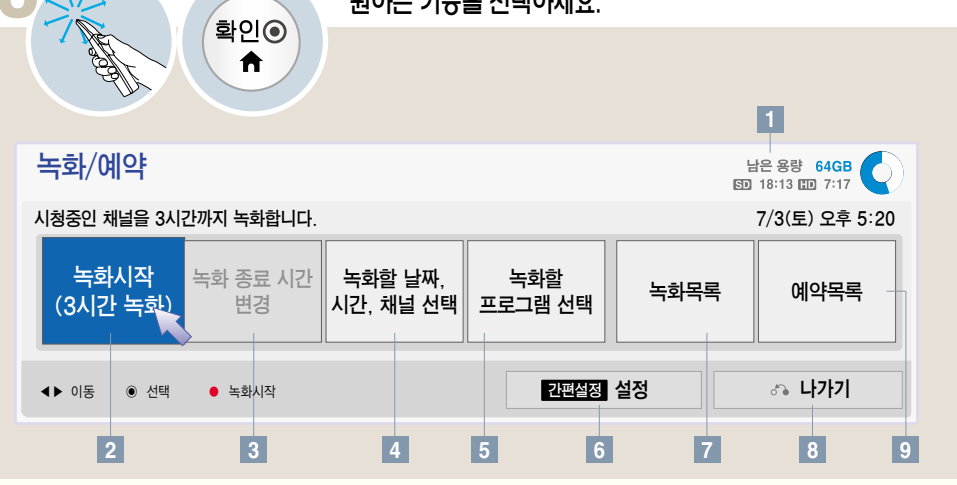

- 하드디스크의 남은 용량을 볼 수 있습니다. **1**
- 2】녹화를 시작하거나 송료할 수 있습니다.
- 3】 녹화숭 송료 시간을 변경할 수 있습니다.
- <u>4</u> 녹화할 날짜, 시간, 재널을 선택하여 예약할 수 있습니다.
- 방송안내 화면에서 녹화할 프로그램을 선택하여 예약할 수 있습니다. **5**
- 타임머신 모드/예약목록 초기화/USB 저장장치 초기화를 할 수 있습니다. **6**
- 7 | 녹화복록을 몰 수 있습니다.
- 8 | 녹화/예약 화면이 사라집니다.
- 9 에약<del>복</del>록을 몰 수 있습니다.

�방송물 등은 저작권에 의해 보호되며, 방송물을 복제하거나 재생하기 위하여 저작권자의 사전허가를 받아야하는 경우가 있습니다. 소비자가 본 기기를 이용하여 녹음이나 녹화를 하는 경우, 소비자는 녹화물을 개인적인 용도로만 이용해야 합니다. 저작권이 있는 녹화물을 타인에게 판매, 양도 또는 대여하는 행위는 금지됩니다.

�녹화 상태를 알리는 표시가 나타납니다. 표시는 잠시후 사라집니다.

• 녹화중 채널 변경이나 외부입력 변경을 하려면 녹화를 중지한 후 실행하세요.

• 녹화는 기본 3시간으로 설정되어 있습니다.

녹화가 시작됩니다.

[편중] 현재방송 시청중 》)

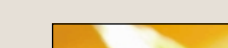

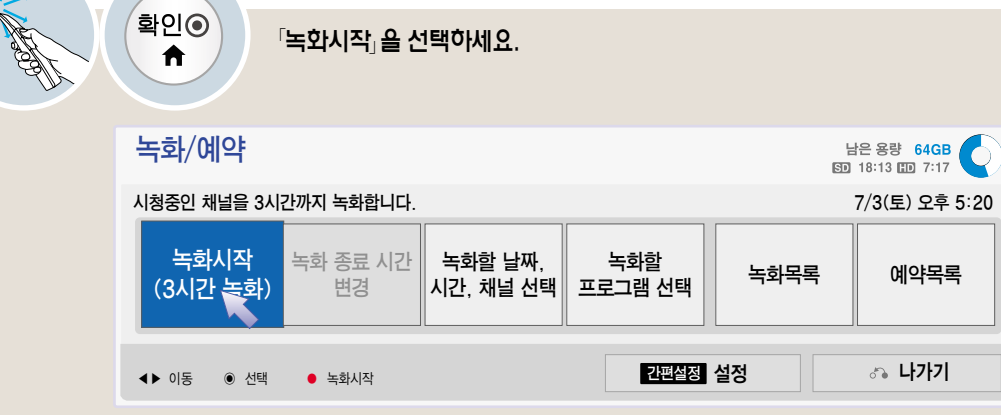

즉시 녹화를 하려면

**3**

 $\sqrt{2}$ 녹화/예약 $\sqrt{2}$  화면에서 선택하세요. (186쪽)

## 녹화를 중지하려면

『녹화/예약』 화면에서 선택하세요. (186쪽)

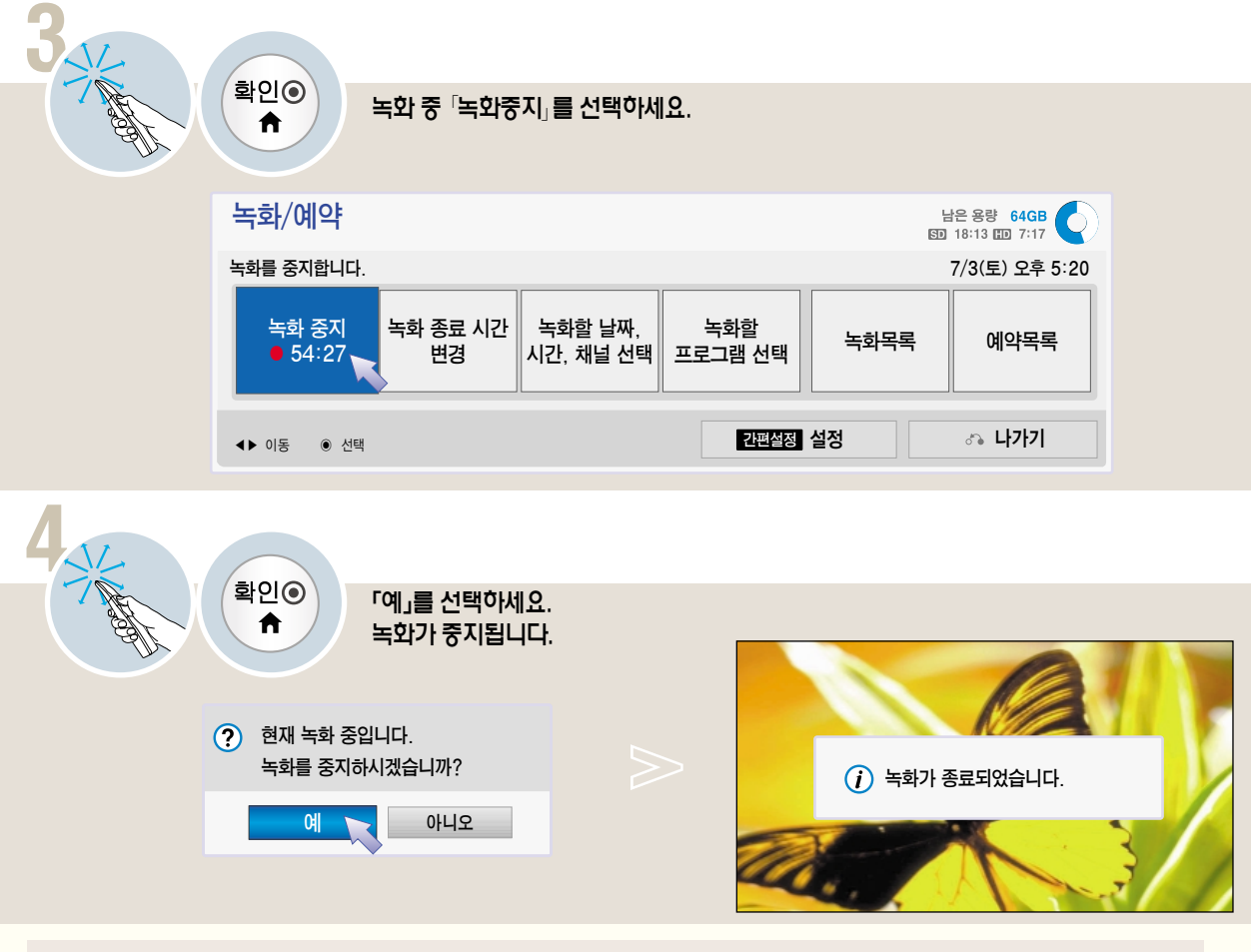

- 설정한 녹화시간이 다 된 경우나 녹화 중에 저장 공간이 부족할 경우 자동으로 녹화가 종료됩니다.
- 녹화가 종료될 때 "녹화가 종료되었습니다."라는 메시지가 화면에 표시됩니다.
- �녹화 중에 전원을 강제로 끄거나 USB 저장장치의 연결을 해제하면 녹화 중인 프로그램이 저장되지 않을 수 있으므로 정지(■) 버튼을 누르고 녹화 목록을 확인한 후 전원을 끄는 것이 좋습니다.
- 녹화중에 전원 버튼을 누르면 "현재 녹화 진행 중 입니다. 전원을 끈 후에도 녹화를 계속하시겠습니까?"라는 메시지가 나타납니다. "예"를 선택하면 녹화와 관련된 부분 이외의 모든 전원을 끈 상태에서 녹화를 계속하고 녹화를 완료하면 모든 전원을 끕니다. "아니오"를 선택하면 녹화를 종료하고 전원을 끕니다.(나가기 버튼을 누르면 전원을 끈 상태에서 녹화를 계속 진행합니다.)
- �10초 이하의 녹화는 저장되지 않습니다.
- �디스크 공간을 절약하기 위하여, 신호가 없는 구간은 저장되지 않습니다.
- 복사 방지가 되어 있는 프로그램에 대해서는 녹화 기능을 사용할 수 없습니다.
- �과도한 잡음에 대한 영향을 줄이기 위해 부드러운 느낌을 주도록 영상처리를 하였습니다.
- USB 저장장치가 제대로 동작할 수 없는 상황에서 "하드디스크의 문제로 타임머신 초기화가 필요합니다. 초기화 후 모든 녹화목록이 삭제됩니다. 타임머신 초기화를 실행하시겠습니까?"라는 메시지가 나타납니다. "예"를 선택하여 하드 디스크 초기화를 실행하면 모든 녹화목록이 삭제됩니다.

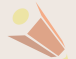

• USB 저장장치 일부 영역에 에러가 발생한 상황에서 "하드디스크에 문제가 발생하여 복구가 필요합니다. 복구하시겠습니까?"라는 메시지가 나타납니다. "예"를 선택하면 USB 저장장치가 복구되어 정상적으로 동작됩니다.

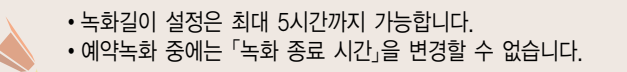

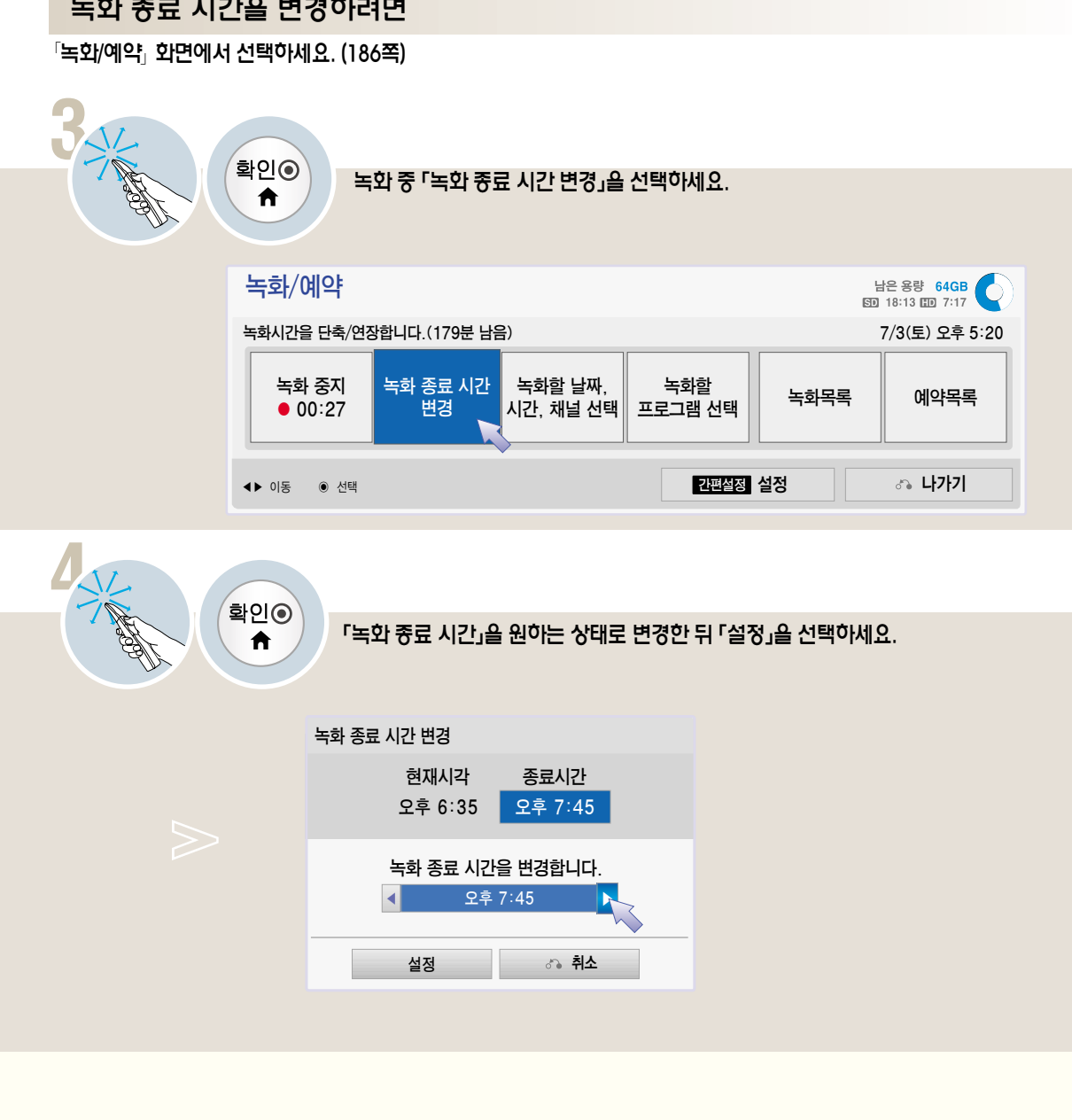

 $\sqrt{2}$ 녹화/예약 $\sqrt{2}$  화면에서 선택하세요. (186쪽)

**3**

타 임 머 Machine <sup>신</sup>

# 녹화/예약 기능을 이용하려면 Time Second

## 날짜, 시간, 채널을 선택하여 예약하려면

 $\sqrt{2}$ 녹화/예약, 화면에서 선택하세요. (186쪽)

확인◉ ₳

**3**

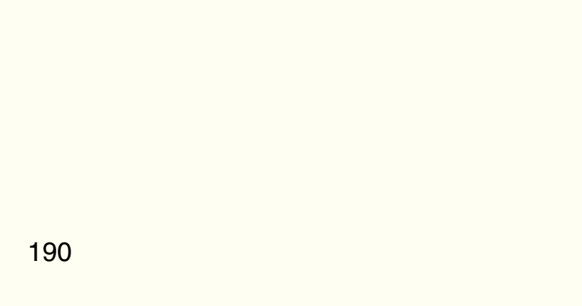

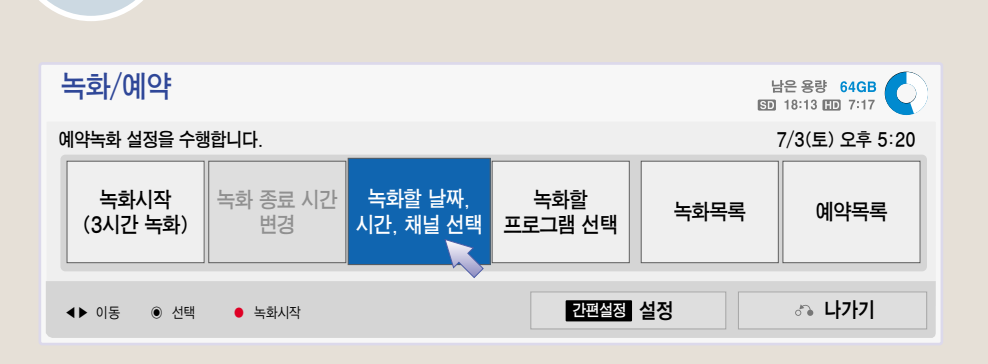

「녹화할 날짜, 시간, 채널 선택」을 선택하세요.

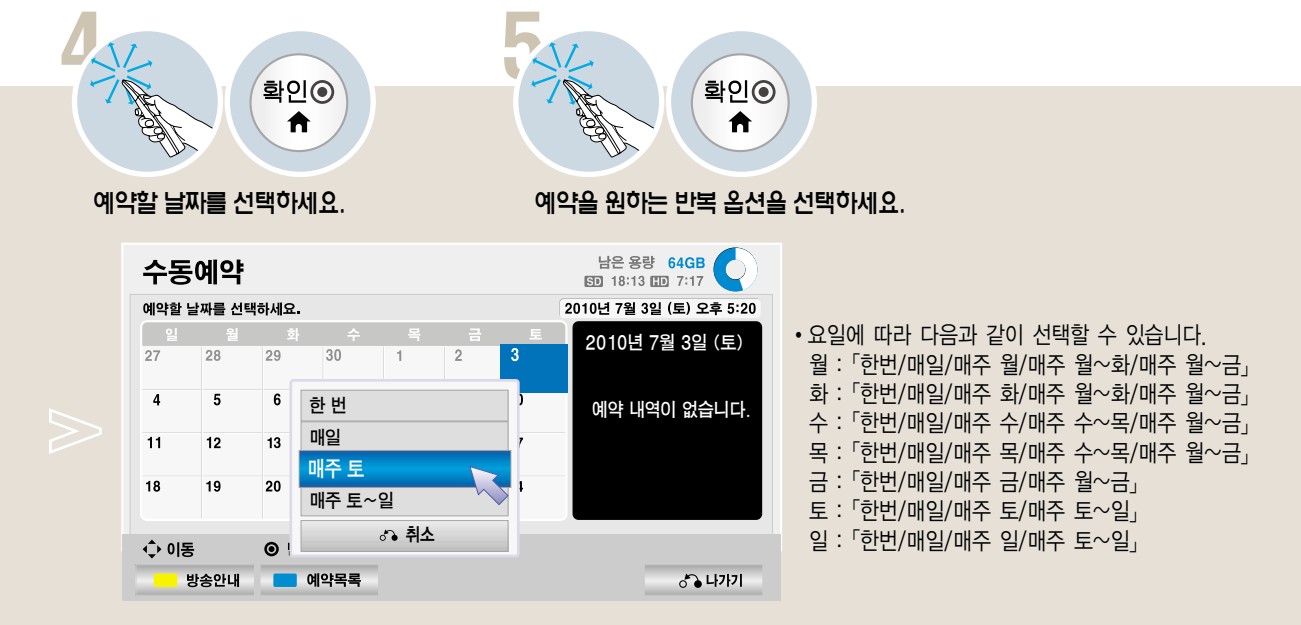

임 머 Machine <sup>신</sup>

타

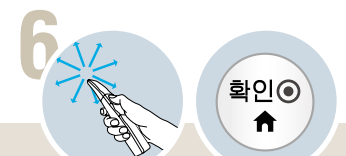

#### 「예약종류/시작시간/종료시간/채널 을 설정하세요.

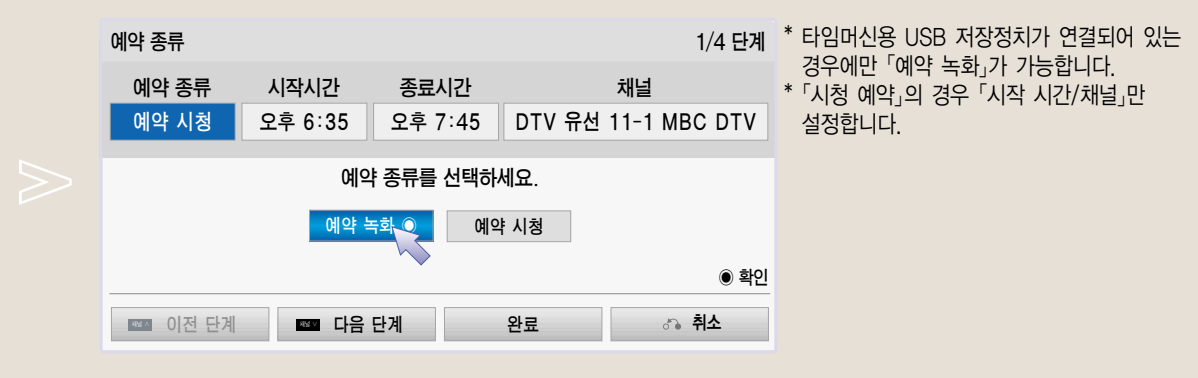

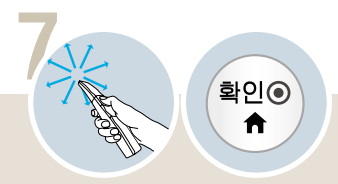

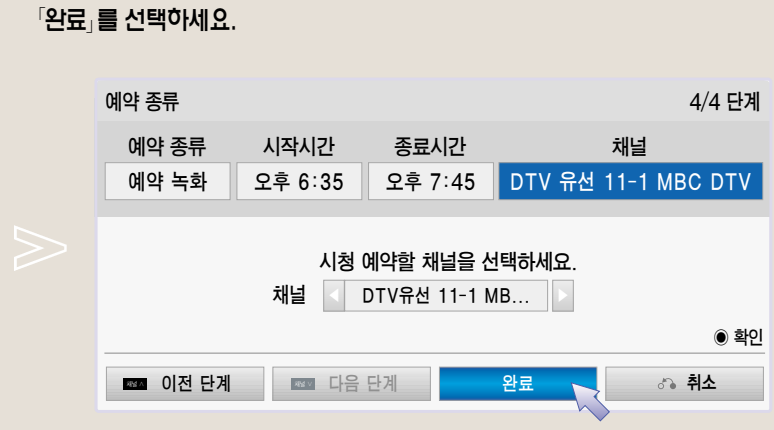

- �예약녹화가 시작하기 전 USB 저장장치가 연결되어 있는지 확인하시기 바랍니다.
- 
- 
- 예약녹화 길이는 최소 2분 이상이어야 설정이 됩니다.
- 예약 등록을 하면 예약녹화 화면의 해당 날짜에 예약녹화 건수에 따라 " ⓒ 총 1건" 등의 표시가 나타납니다.
- 「완료」를 선택하지 않고 「취소」를 선택하면 예약 내용은 「예약목록」에 등록이 되지 않습니다.
- 수 있습니다.
- 예약녹화 설정내용은「예약목록」에 등록이 됩니다. 「녹화/예약 → 예약목록」을 선택하면 예약설정한 내용을 확인할

# 녹화/예약 기능을 이용하려면 Time Time

## 방송안내 기능을 이용하려면

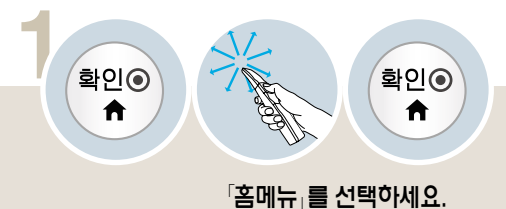

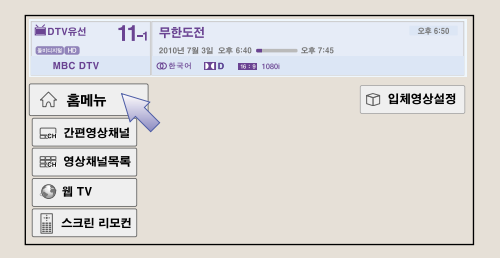

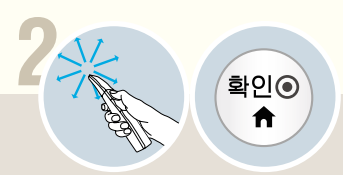

 $^{\lceil}$ 방송안내 $_{\lceil}$ 를 선택하세요.

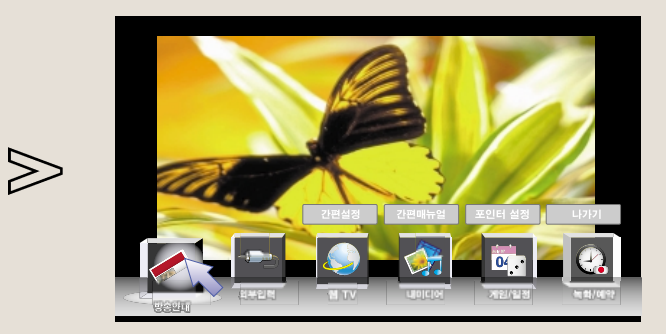

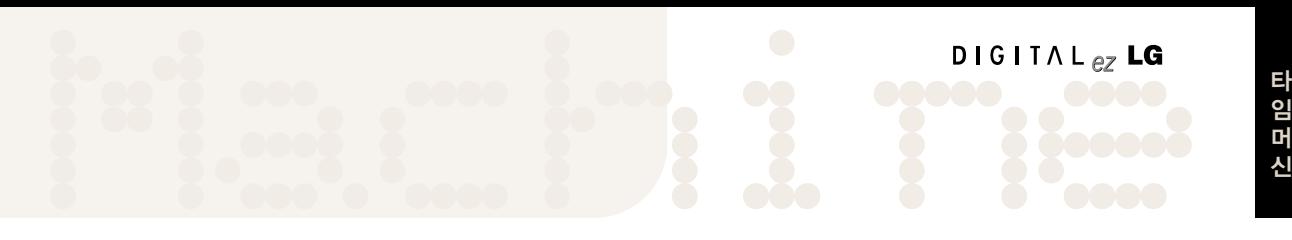

# **3**

#### 원하는 프로그램으로 이동하세요.

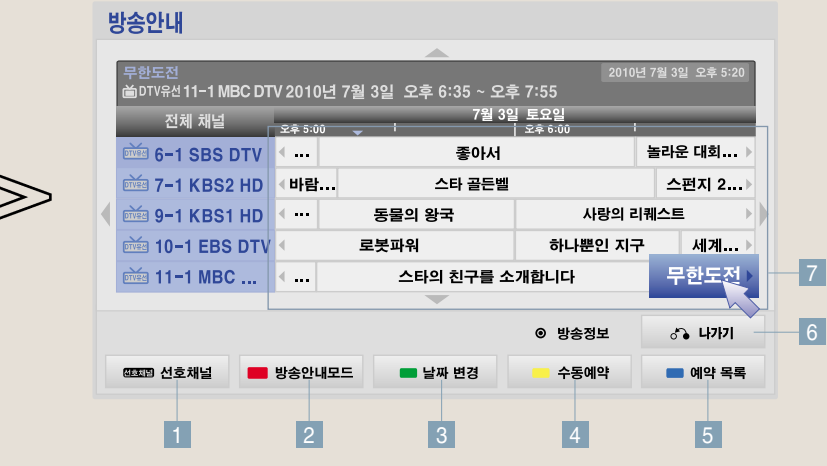

- 선호채널로 등록된 채널의 방송안내를 볼 수 있습니다. **1**
- 현재 방송과 다음 방송 목록만 보여줍니다. **2**
- 날짜를 변경할 수 있습니다. **3**
- 날짜, 시간을 정해 수동예약을 할 수 있습니다. **4**
- <mark>5</mark> 예약 목록을 몰 수 있습니다.
- $6$  <mark>- 화</mark>면표시가 사라십니다.
- 원하는 프로그램을 선택하세요. **7** 방송정보를 확인하고, 시청/예약시청/예약녹화/예약취소를 할 수 있습니다.

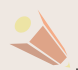

�채널별 방송 정보가 충분하지 않을 경우 방송 정보 탐색 기능이 동작합니다.

�「방송안내」는 일반 리모컨의 방송안내 버튼을 눌러 이용할 수도 있습니다.

# 녹화/예약 기능을 이용하려면

방송안내를 이용한 예약시청을 하려면

「방송안내」 화면에서 선택하세요. (192-193쪽)

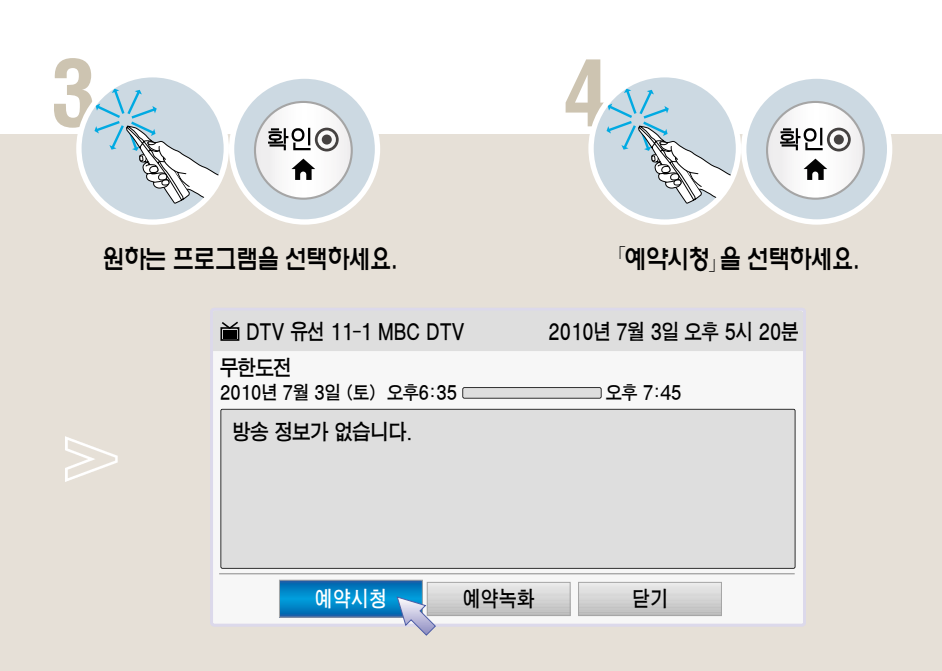

�현재 방송중이거나 시청중인 프로그램은 예약이 되지 않습니다.

• 예약 된 프로그램에서는 「예약취소」 또는 「닫기」를 선택할 수 있습니다.

 $\cdot$  예약 등록된 프로그램에는 " $\odot$ " 표시가 나타납니다.  $($ 예약 등록 후 방송안내가 변경되었을 경우 $*$ ⊙ $*$  표시가 나타나지않을 수도 있습니다.) �TV가 꺼져있다가, 「시청예약」기능에 의해 켜졌을 때 120분 이내에 어떠한 버튼도 누르지 않으면 자동으로 꺼지므로, 장시간 집을 비울 때도 안심하고 사용하실 수 있습니다.

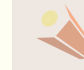

### 방송안내를 이용한 예약녹화를 하려면 외출 또는 여행 등으로 보고 싶은 프로그램을 볼 수 없을 때 예약 녹화를 사용하세요.

 $\sqrt{8}$ 항송안내 $\sqrt{2}$  화면에서 선택하세요. (192-193쪽)

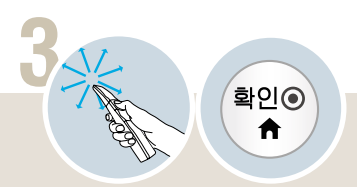

원하는 프로그램을 선택하세요.

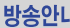

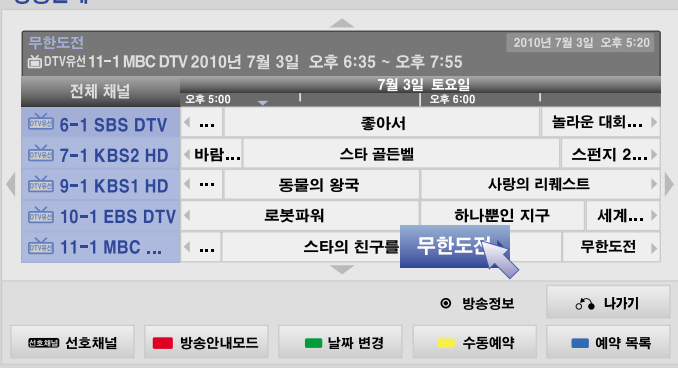

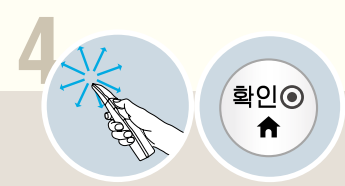

 $^{\lceil}$ 예약녹화 $^{\lceil}$ 를 선택하세요.

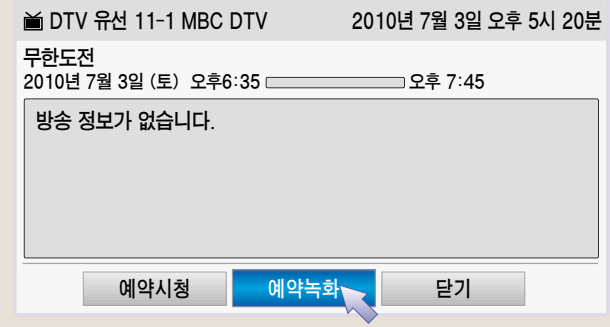

# 녹화/예약 기능을 이용하려면

- **5 6 7** 확인◉ 화인ⓒ 확인◉ A A ₳  $\sqrt{2}$ 시간/종료시간 $\frac{2}{3}$  선택하세요.  $P$  아이는 어떻게 한 거야 한 거야.  $[$ 닫기 $\overline{a}$ 를 선택하세요. 시작시간 1/2 단계 시작시간 종료시간  $(i)$  예약녹화가 시작하기 전 오후 6:35 오후 7:45 USB 저장장치가 연결되어 있는지 시작시간을 선택하세요. 확인하시기 바랍니다. 시 ◀ 오후 6시 ▶ ▶닫기 분 35분 � 확인 ■ 대음 단계 | 완료 | ぷ 취소 ■ 이전 단계
	- �시청중 예약녹화 시간이 되면 예약녹화를 하는 채널로 변경이 되며 타 채널이나 입력으로 변경되지 않습니다. 채널이나 입력을 변경하려면 녹화를 중지하여야 합니다.
	- �예약녹화가 시작하기 전 USB 저장장치가 연결되어 있는지 확인하시기 바랍니다.
	- ▪예약 능록뇐 프로그램에는 ¨⊙¨ 표시가 나타납니다. (예약 능록 후 방송안내가 변경되었을 경우¨⊙¨ 표시가 나타나지 않을 수도 있습니다.)
	- 예약 녹화가 종료될 때 "예약녹화가 종료되었습니다."라는 메시지가 화면에 표시됩니다.
	- 녹화 중에 전원을 강제로 끄면 녹화 중인 프로그램이 저장되지 않을 수 있으므로 정지(■) 버튼을 누르고 예약/녹화 목록을 확인한 후 전원을 끄는 것이 좋습니다.
	- 녹화중에 전원 버튼을 누르면 "현재 녹화 진행 중 입니다. 전원을 끈 후에도 녹화를 계속 하시겠습니까?"라는 메시지가 나타납니다. "예"를 선택하면 녹화와 관련된 부분 이외의 모든 전원을 끈 상태에서 녹화를 계속하고 녹화를 완료하면 모든 전원을 끕니다. "아니오"를 선택하면 녹화를 종료하고 전원을 끕니다.(나가기 버튼을 누르면 전원을 끈 상태에서 녹화를 계속 진행합니다.)
	- 10초 이하의 예약 녹화는 저장되지 않습니다.
	- �녹화/시청예약 제목과 시간은 방송국에서 보내는 방송정보에 따르므로 방송국 사정에 따라 실제와 다를 수 있습니다.
	- �녹화 예약 시작 시간이 되었을 때 TV 전원이 꺼져 있는 경우에는 녹화에 필요한 부분의 전원만 켜서 녹화를 진행합니다.
	- 녹화 예약 시작 시간과 시청 예약 시작 시간이 같을 경우에는 동시에 예약을 설정할 수 없습니다.
	- 프로그램 길이가 2분 미만인 경우 예약 녹화/시청은 등록되지 않습니다.
	- 즉시 녹화를 하는 도중 예약녹화 시간이 되면 현재 녹화중인 프로그램의 녹화가 중지, 저장된 후, 예약녹화가 동작됩니다.

### $\sqrt{2}$ 녹화/예약, 화면에서 선택하세요. (186쪽)

예약목록을 확인하려면

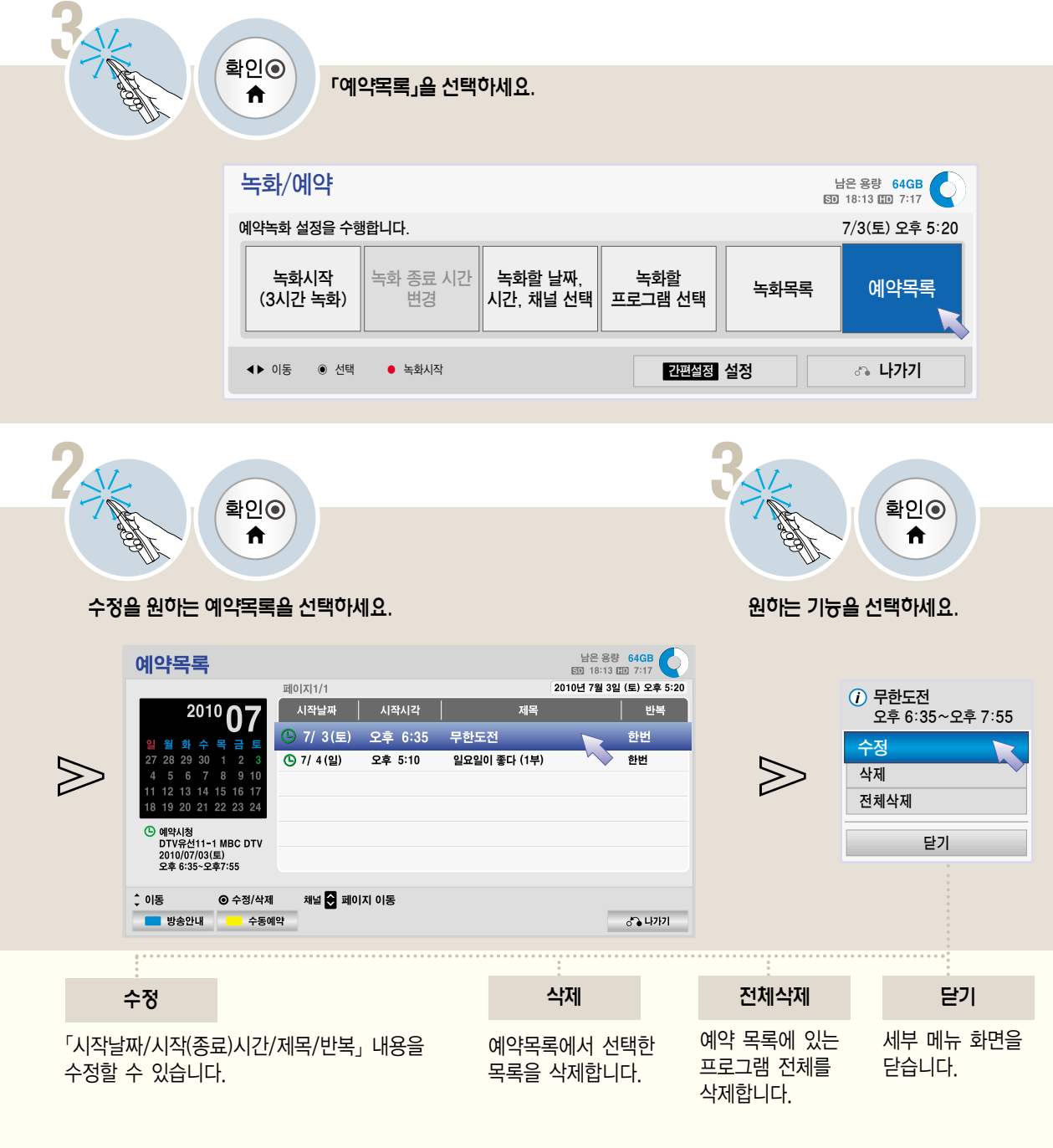

- 현재 예약녹화중인 프로그램은 「수정/삭제/전체삭제」를 선택할 수 없습니다.
- 디스크에 불량 영역이 발생하면 「예약목록」에서 일부 또는 전체 항목이 삭제될 수 있습니다.
- 예약목록 최대 개수는 30개입니다. 예약목록이 30개인 경우 더이상 녹화/시청 예약이 되지 않습니다.

# 예약목록 초기화 기능을 이용하려면 예약목록을 초기화하는 기능입니다. Time

### $\sqrt{2}$ 녹화/예약 $\sqrt{2}$  화면에서 선택하세요. (186쪽)

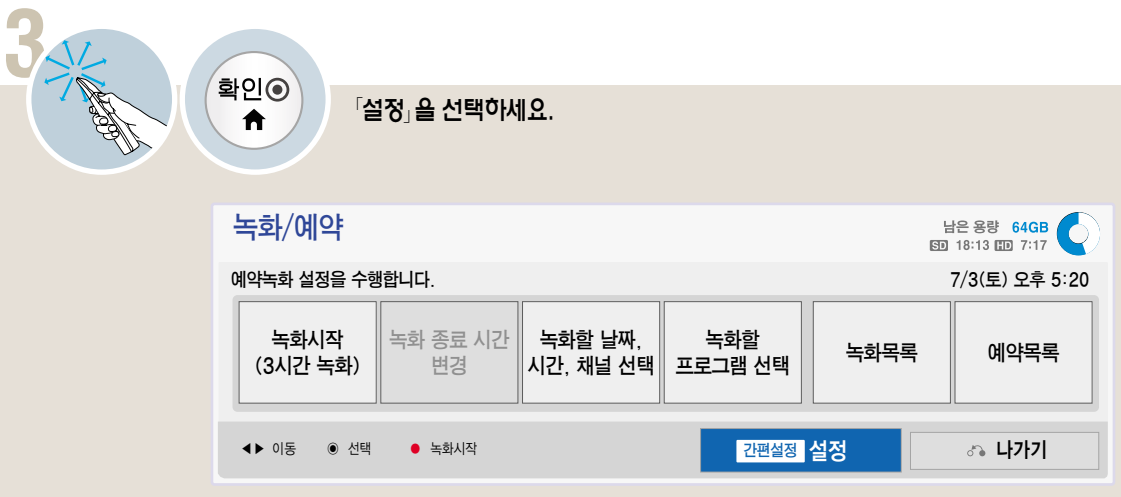

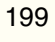

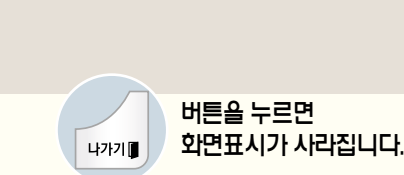

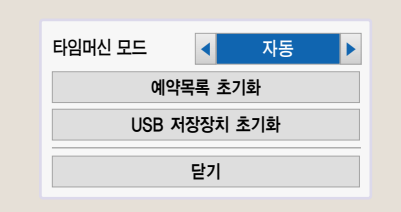

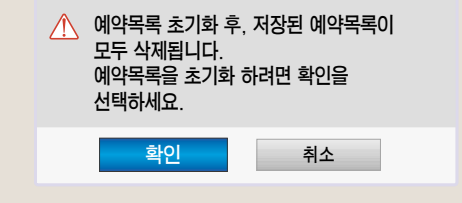

 $\frac{1}{2}$ 학인 $\frac{1}{2}$  선택하면  $\frac{1}{2}$ 예약목록초기화 $\frac{1}{2}$ 가 시작됩니다.

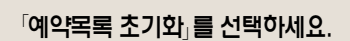

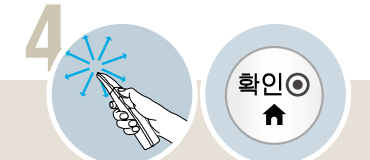

 $\gg$ 

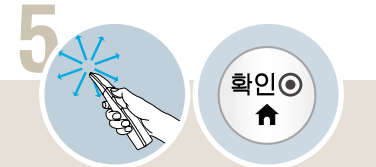

 $\bigotimes$ 

# 녹화목록 기능을 이용하려면 USB 저장장치에 저장된 녹화물을 재생할 수 있습니다. Time

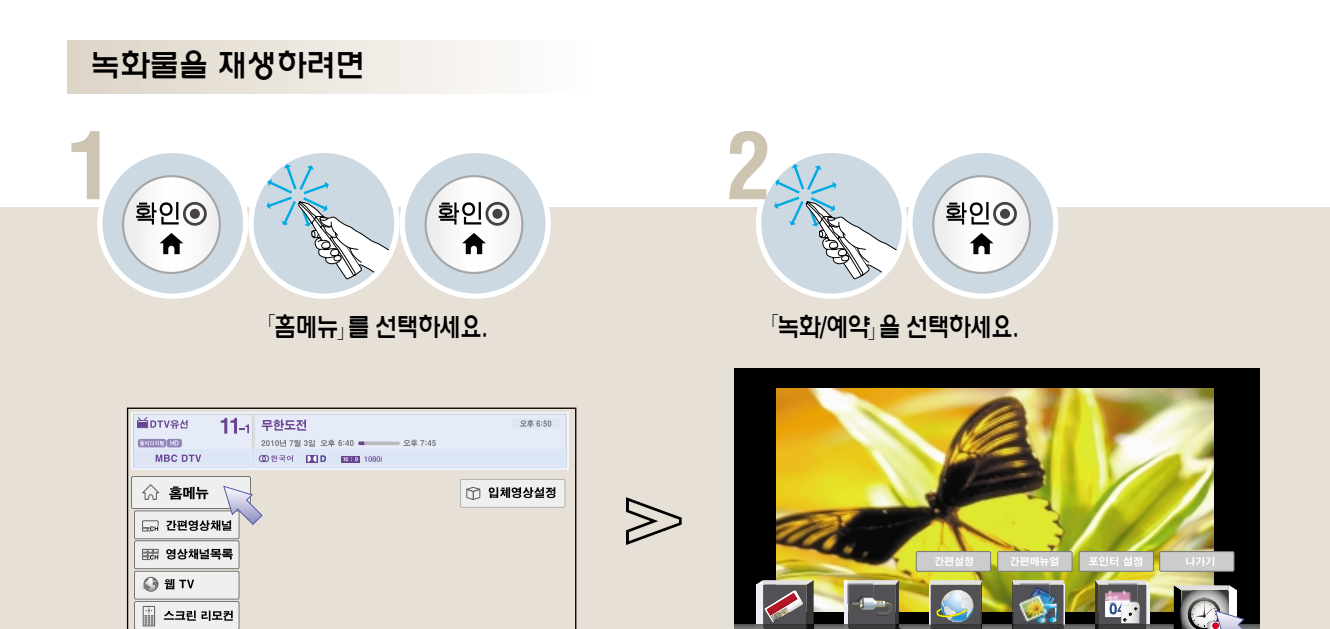

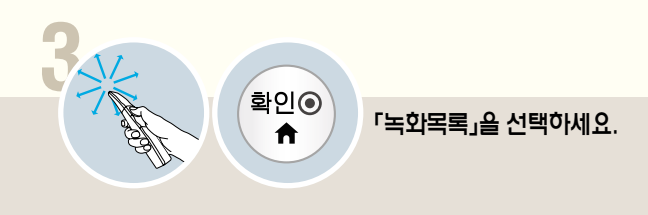

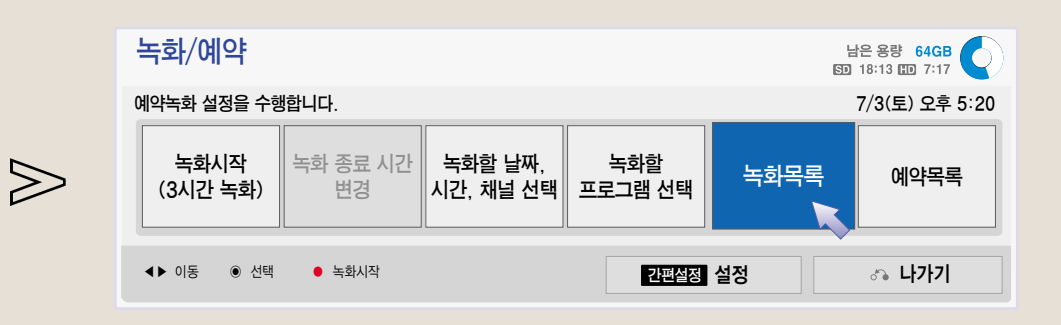

200

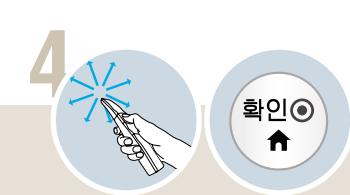

 $\gg$ 

#### 원이는 녹와물을 새생이세요. \*재생화면 조절에 관한 설명은 202-203쪽을 참조하세요.

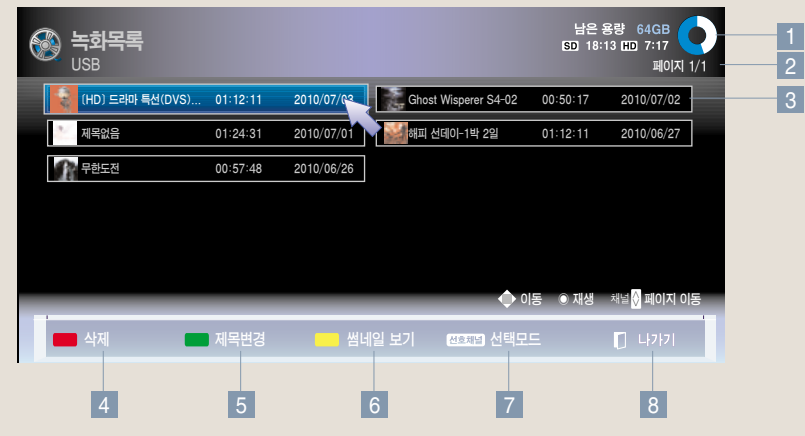

- 1 하드디스크의 남은 용량을 볼 수 있습니다.
- 2 현재 페이지를 표시합니다.
- 3 녹화물의 제목과 녹화시간, 녹화날짜를 보여줍니다.
- 4| 녹화물을 삭제합니다.
- 5 녹화물의 제목을 변경합니다.
- 6 목록에 표시되는 녹화물의 개수를 변경할 수 있습니다.
- 7| 원하는 녹화물을 선택하여 몰 수 있는 선택모드로 변경됩니다.
- 7】 '녹화 복록」을 송료합니다.

�디스크에 불량 영역이 발생하면「녹화목록」에서 일부 또는 전체 항목이 삭제될 수 있습니다.

- �「녹화목록」최대 개수는 200개입니다. 「녹화목록」이 200개인 경우 더이상 녹화되지 않습니다.
- 녹화물 재생이 완료되면 화면정지 상태에서 10초 경과 후 자동으로 재생이 종료됩니다.
- �녹화/예약 녹화 중에는 녹화목록을 이용할 수 없습니다. 녹화를 중지한 후 이용하세요.

타 임 머신

# 녹화목록 기능을 이용하려면 USB 저장장치에 저장된 녹화물을 재생할 수 있습니다. Time

### 다양한 재생을 하려면

#### **1** 녹화물을 재생하세요.

- 재생중 확인(◉) 버튼을 누르면 현재 재생중인 녹화목록의 정보가 화면 상단에, 현재 재생 상태를 표시하는 프로그래스 바가 화면 하단에 나타납니다 (재생상태 표시가 아래와 같이 나타납니다.)
- ∙프로그래스 바가 사라진 후 확인(�) 버튼을 누르면 다시 프로그래스 바가 나타납니다.
- �프로그래스 바를 사라지게 하려면 이전 버튼을 누르세요.
- 처음에 독화방송 시청중 ▶ (아이콘) 형태로 표시됩니다.

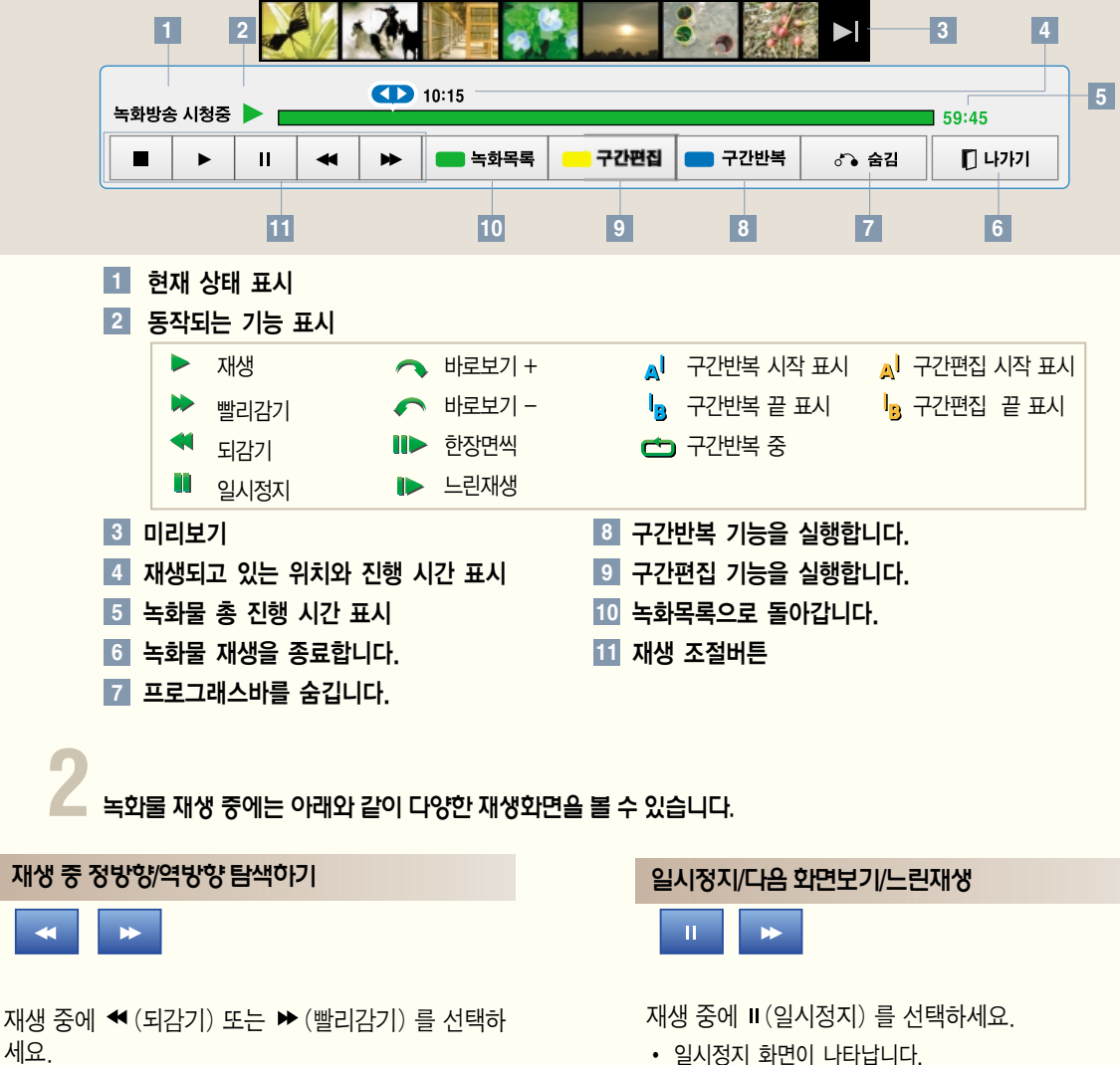

- 일시정지 화면 상태에서 다시 II (일시정지) 를 선택할 때마다 한 장면씩( ■▶)나타납니다.
	- ■ (일시정지) 를 선택한 후 ▶ (빨리감기) 를 선택하면 느린 화면( )으로 재생됩니다.
	- 일시정지 후 10분간 리모컨 입력이 없으면 재생 상태로 돌아 갑니다.

세요.

- �버튼을 누를 때마다 탐색 속도가 단계적으로 변합니다.
- �버튼을 계속 누르고 있으면 단계적으로 배속이 변경되며 버튼에서 손을 떼면 정상 재생됩니다.

#### 구간편집하기

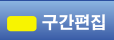

녹화물 재생 중에 편집 원하는 시작점에서 구간편집을 선택한 후, 끝지점에서 한 번 더 선택하세요. 편집한 구간을 저장할 것인지 묻는 화면이 나타납니다.

- �예 : 구간편집 내용을 저장하고 녹화물 재생을 종료합니다. 선택되지 않은 부분은 삭제됩니다. 아니오 : 편집구간을 설정한 표시가 사라지고 재생을 계속합니다.
- 화면 하단의 녹화 재생 진행 표시창에 구간편집 시작 표시는 \_ Al로, 구간편집 끝 표시는 La 로 나타납니다. 시작과 끝 설정은 정방향/역방향 모두 가능합니다.
- �편집 중에 전원을 끄면 편집 내용이 저장되지 않을 수 있습니다. 정지 버튼을 누르고 녹화 목록을 확인한 후 전원을 끄는 것이 좋습니다.
- �10초 이하의 구간은 저장되지 않습니다.
- �구간 편집 부분의 프로그래스 바는 노란색으로 나타납니다.
- 구간편집 중에도 정방향/역방향 탐색, 일시정지 등이 가능합니다. 바로보기 동작으로 화면을 이동한 경우에는 재생모드로 바뀐 후에 구간편집을 하세요.

#### 구간반복하기

#### 구간반복

재생 중에 구간반복을 원하는 시작점에서 구간반복을 선택한 후, 끝지점에서한번더 선택하세요. 구간반복을 재생을 해제하려면 구간반복을 한 번 더 선택하세요.

- �지정한 구간을 반복 재생합니다.
- 화면 하단의 녹화 재생 진행 표시창에 구간시작 표시는 Al 로, 구간끝 표시는 la 로 나타납니다. 구간 시작과 끝 설정은 정방향/역방향 모두 가능합니다.
- �10초 이하의 구간은 설정되지 않습니다.
- �구간 반복 부분의 프로그래스 바는 파란색으로 나타납니다.
- �구간 반복 중에도 정방향/역방향 탐색, 일시정지 등이 가능합니다. 바로보기(+, -) 동작을 하면 구간 반복 동작이 해제됩니다.
- �구간반복 재생을 해제하면 지정한 구간의 끝지점으로 가 서 정상 재생을 시작합니다.

바로보기

**CD** 10:15

재생 중에 재생 위치 커서를 이동하거나 재생을 원하는 위치를 선택하면 선택한 위치에 해당하는 화면으로 바로보기가 됩니다.

#### 재생을 종료하려면

 $\blacksquare$  나가기

나가기를 선택하면 바로 재생이 종료됩니다.

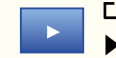

다른 동작 중 정상 재생으로 돌아가려면 ▶(재생) 을 선택하세요.

## 녹화물의 제목을 변경하려면

「녹화 목록」 화면에서 선택하세요. (200-201쪽)

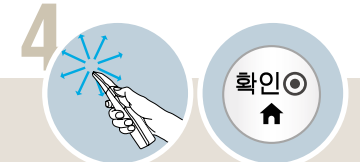

원하는 녹화물로 이동한 후「제목변경」을 선택하세요.

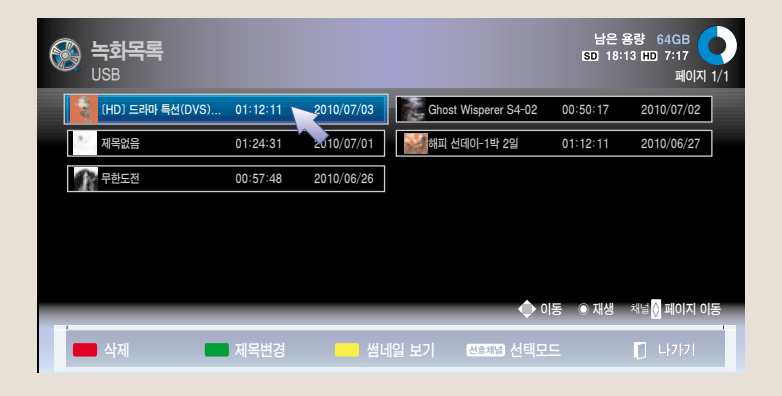

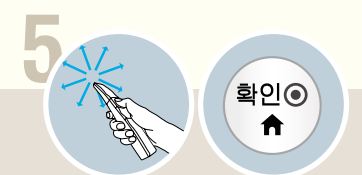

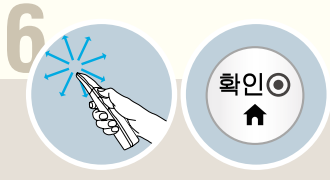

제목을 입력할 수 있는 화면이 나타납니다. 화면 표시에 따라 원하는 제목을 입력하세요. 「확인」을 선택하세요.

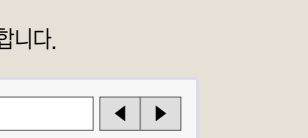

 $+4$ 

 $#+$ 

н

 $\overline{a}$ 

 $\overline{1}$ 

확취

匷

n.

 $\blacksquare$  $\overline{5}$  $\overline{\phantom{0}}$ 

e I٥ 생자음  $\wedge$ 

한/영/숫자

 $\mathsf{I}_6$ 

\*한글 입력방식은 LG 핸드폰의 나랏글 방식과 유사합니다.

한글 입력 방식 ㄷ → ㄴ + 획추가 ㅌ → ㄴ + 획추가 + 획추가 ㄲ → ㄱ + 쌍자음 ㅓ → ㅏ + ㅏ ㅑ → ㅏ + 획추가

확인 취소

#### 녹화물을 선택하여 이용하려면  $\sqrt{2}$ 녹화 목록, 화면에서 선택하세요. (200-201쪽) **4 5 6** 확인ⓒ 확인ⓒ 확인ⓒ Ħ A ₳ 원하는 파일로 이동하여 선택하세요.  $\sqrt{2}$ 선택재생 $\frac{a}{b}$ 실 선택하세요.  $\sqrt{2}$ 선택모드 $\sqrt{2}$ 를 선택하세요. 선택한 파일을 감상할 수 있습니다.  $\overline{1}$ 남은 용량 64GB<br><mark>SD</mark> 18:13 <mark>HD</mark> 7:17 녹화목록<br><sub>USB</sub> € USB 파일 2개 선택됨 페이지 1/1 [HD] 드라마 특선(DVS)... 01:12:11 2010/07/03 Ghost Wisperer S4-02 00:50:17 2010/07/02  $-2$ 제목없음 01:24:31 2010/07/01 해피 선데이-1박 2일 01:12:11 2010/06/27 무한도전 00:57:48 2010/06/26 <sup>∧</sup> 이동 � 선택 채널∨ 페이지 이동

3 4 5 6 7

선택 삭제 전체 선택 전체 선택 해제 선택 재생 선택모드종료

- 1 선택한 파일의 개수를 표시합니다.
- 2 선택한 파일을 표시합니다.
- 3 선택한 파일을 삭제합니다.
- 4 모든 파일을 선택합니다.
- 5 선택을 해제합니다.
- 6 선택한 파일을 재생합니다. \*재생화면 조절에 관한 설명은 202-203쪽을 참조하세요.
- 7 「선택 모드」를 종료합니다.

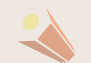

�「삭제」중 나가기 버튼을 눌러「삭제취소」를 하면 해당 녹화물에 오류가 생겨 정상적으로 재생이 되지 않을 수 있습니다. 이 때에는 해당 녹화물을 삭제하여야 합니다.

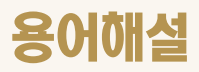

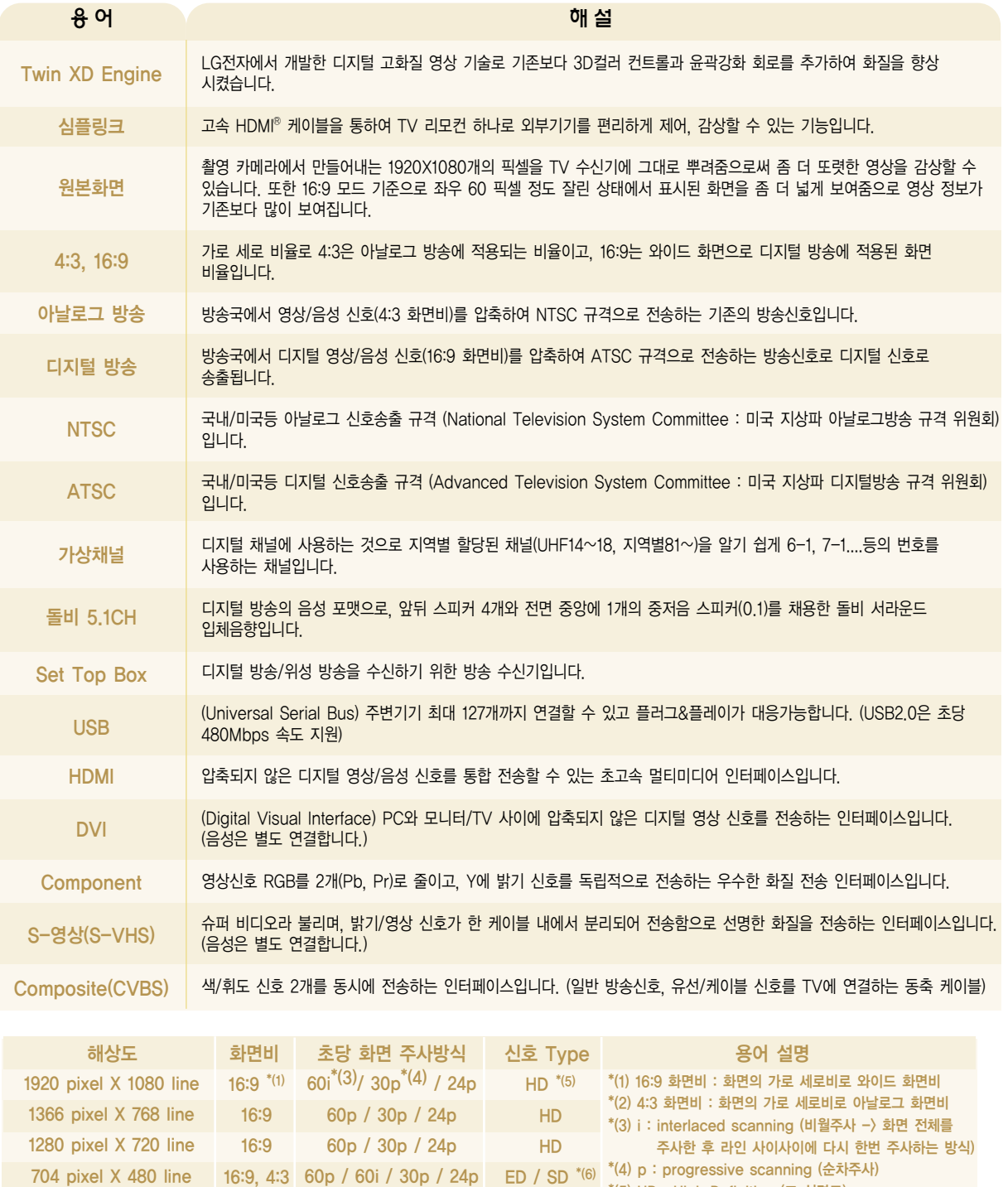

640 pixel X 480 line

4:3 \*(2)

60p / 60i / 30p / 24p

ED / SD

\*(5) HD : High Definition (고 선명도) \*(6) SD : Standard Definition (표준 선명도)

# 제품 사용 중 아래의 증상이 나타나면 다시한번 확인해 주세요. 고장이 아닐 수 있습니다. Check <sup>기</sup> 고장신고전에 확인하세요

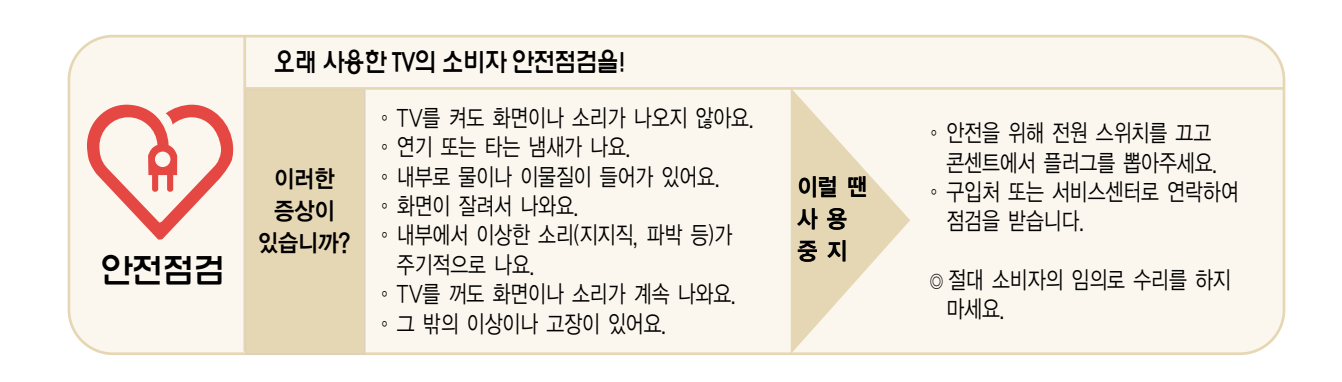

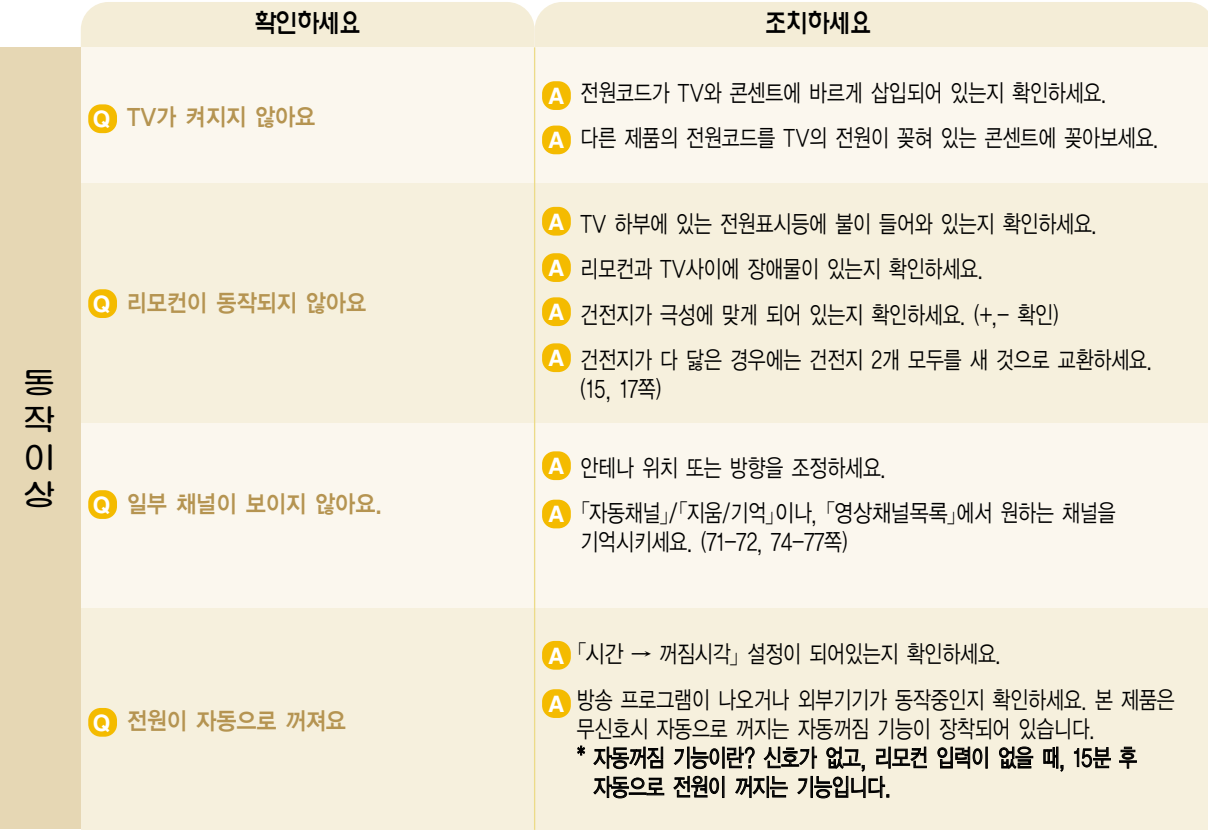

# 고장신고전에 확인하세요

제품 사용 중 아래의 증상이 나타나면 다시한번 확인해 주세요. 고장이 아닐 수 있습니다.

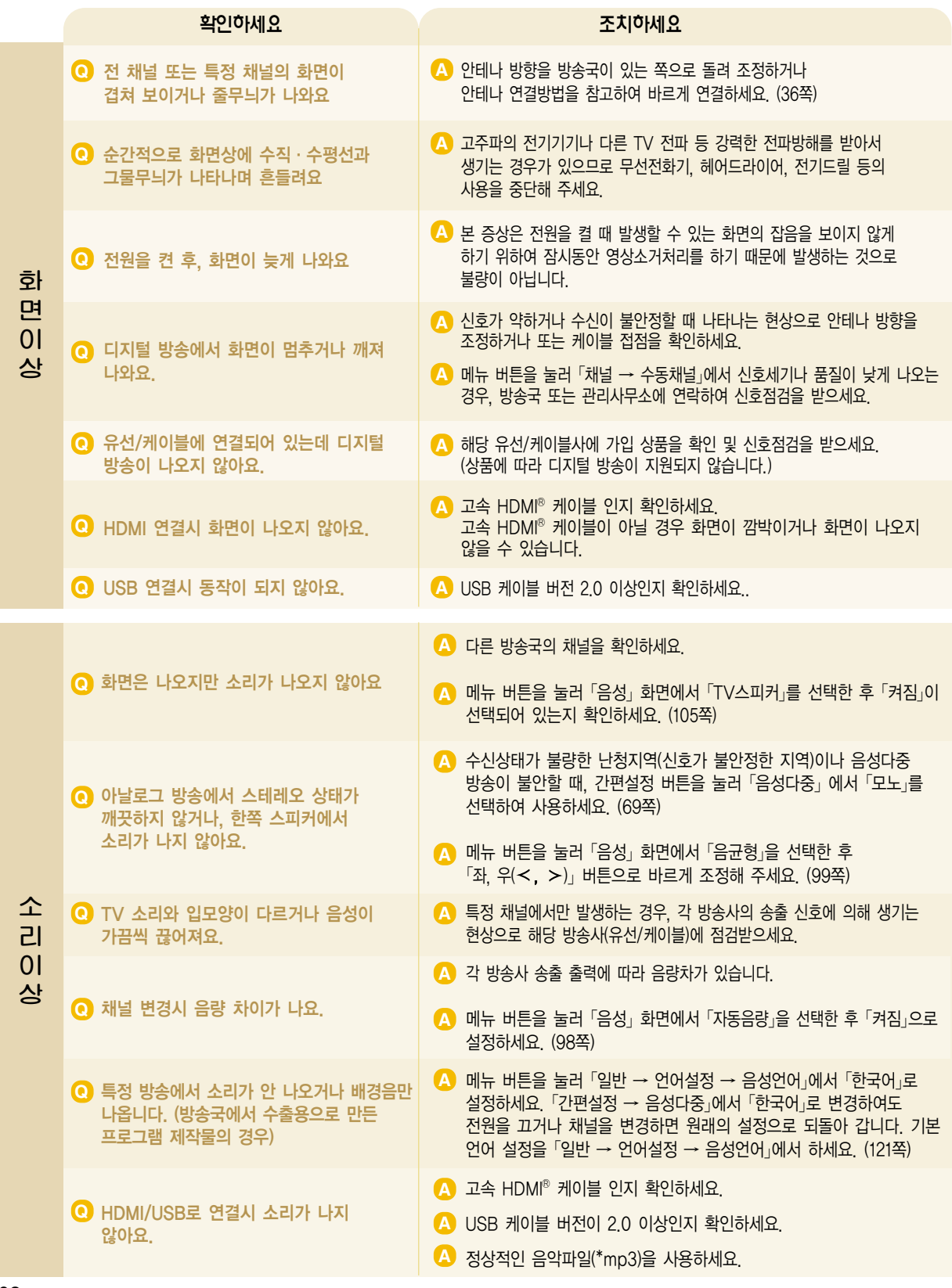

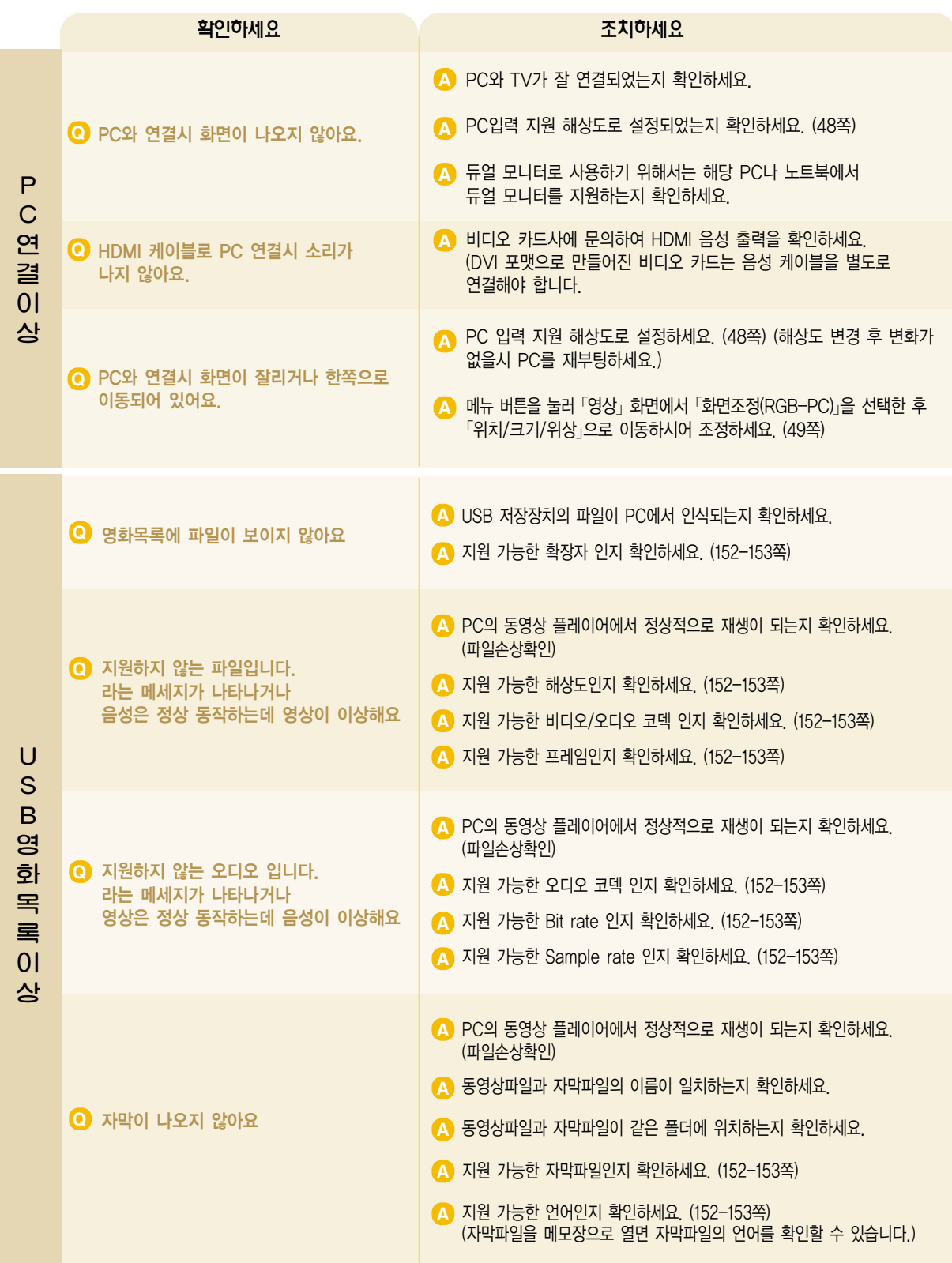

## 서비스에 대하여

#### ◆ 고객의 권리 ◆

고객께서는 제품 사용 중에 고장 발생시, 구입일로 부터 1년동안 무상 서비스를 받으실 수 있는 소중한 권리가 있습니다. 단, 고객 과실 및 천재지변에 의해 고장이 발생한 경우에는 무상 기간내라도 유상 처리됨을 알려드립니다.

#### ◆ 유상 서비스 (고객의 비용 부담)에 대한 책임 ◆

서비스 신청시 다음과 같은 경우는 무상 서비스 기간내라도 유상 처리 됩니다. 고장이 아닌 경우 서비스를 요청하면 요금을 받게 되므로 반드시 사용설명서를 읽어 주세요.

� 기구세척, 조정, 사용설명 등은 제품고장이 아닙니다. (수리가 불가능한 경우 별도 기준에 준함)

- ◆ 사용설명 및 분해하지 않고 간단한 조정
- ◆ 외부안테나/유선신호 설치 및 전원설치 관련 요청시
- ◆ 제품 내부에 먼지세척 및 이물 제거시
- ◆ 제품의 이동, 이사 등으로 인한 설치 변경 요청시
- ◆ 구입시 고객요구로 설치한 후 재 설치시
- ◆ TV 구매 설치 이후 추가제품 연결 요청시
- ◆ 고객 요청으로 재 설치할 경우
- ◆ 헤드세척 및 이물투입 서비스 요청시
- ◆ 네트워크 및 타사 프로그램 사용 설명

#### ● 소비자 과실로 고장이 난 경우

- 소비자의 취급 부주의 및 잘못된 수리로 고장 발생시
	- 전기 용량을 틀리게 사용하여 고장이 발생한 경우
	- 설치 후 이동시 떨어뜨림 등에 의한 고장, 손상 발생시
	- 당사에서 미지정한 소모품, 옵션품사용으로 고장 발생시
	- LG전자 서비스 센터의 수리기사가 아닌 사람이 제품을 수리 또는 개조하여 고장 발생시

#### $\odot$  그밖의 경우

- 천재지변(화재, 염해, 수해 등)에 의한 고장 발생시
- 소모성 부품의 수명이 다한 경우 (배터리, 형광등, 헤드, 진동자, 램프류, 필터류, 토너, 드럼, 리본 등)

#### ◆ LG전자 서비스 안내 ◆

서비스 접수, 상담 및 서비스센터 문의는 전국 어디서나 지역 번호 없이 1544-7777/1588-7777을 이용해 주시기 바랍니다.

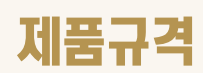

## LED LCD TV

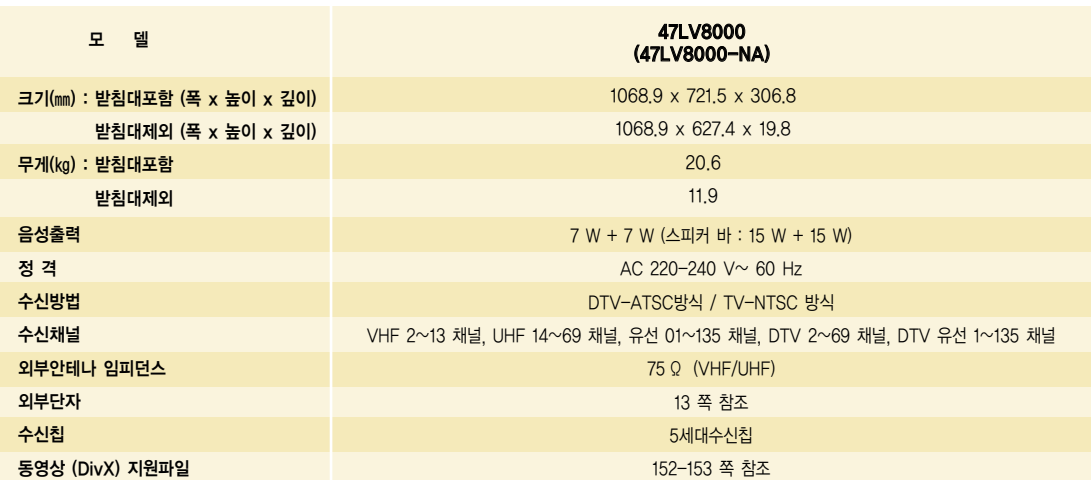

## 제품 사용 환경

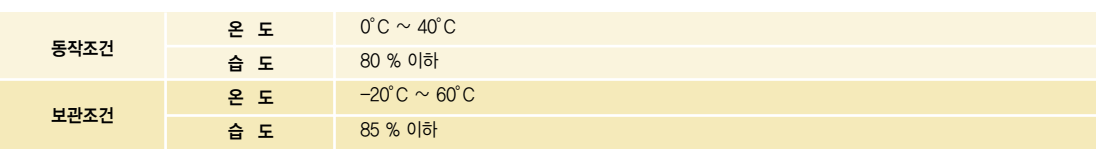

#### 소비전력은 제품 뒷면에 부착된 라벨을 참고하세요.

※ 본 사용설명서에 표시된 내용(외관디자인 및 규격)은 제품의 품질향상을 위해 예고없이 변경되는 수가 있습니다.

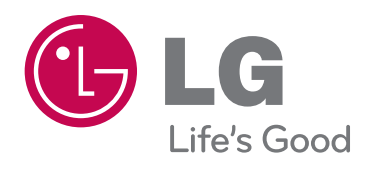

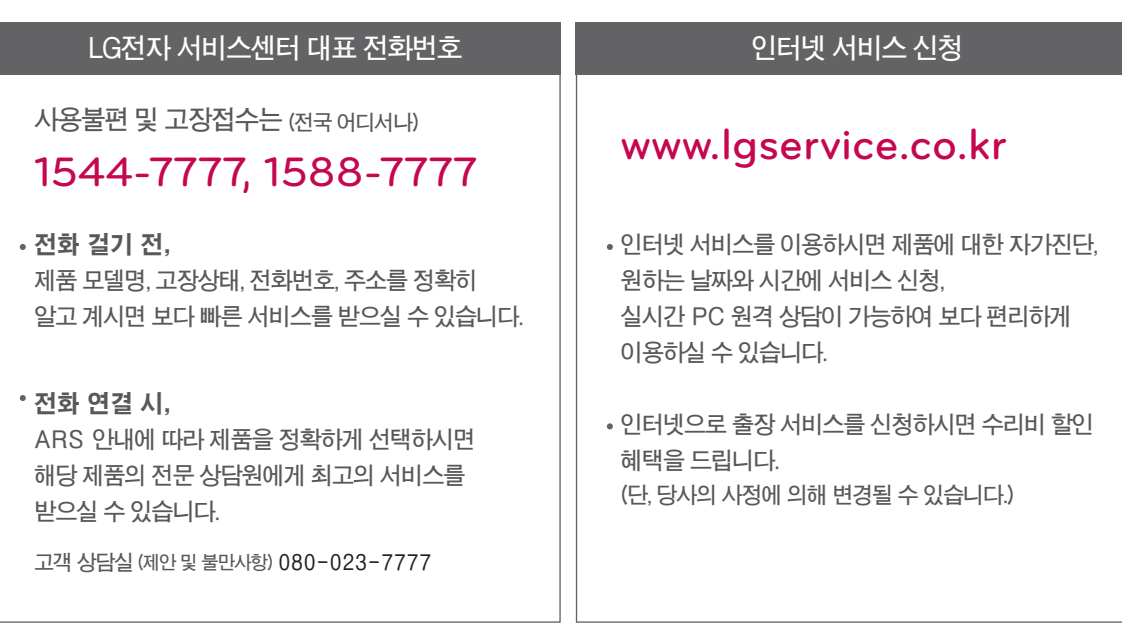

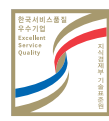

**서비스 품질(ISQ) 인증마크란? 서비스 품질이 우수한 기업에 대한 품질을 국가 기관인 지식경제부가 보증하는 인증마크입니다.**

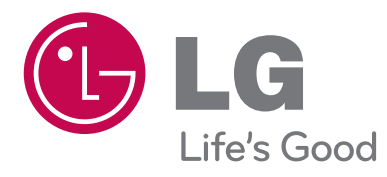

# **Open Source License** 오픈 소스 라이센스

Version 3.6

## **OPEN SOURCE LICENSE**

## Open source software notice

Please be informed that LG Electronics products may contain open source software listed in the tables below.

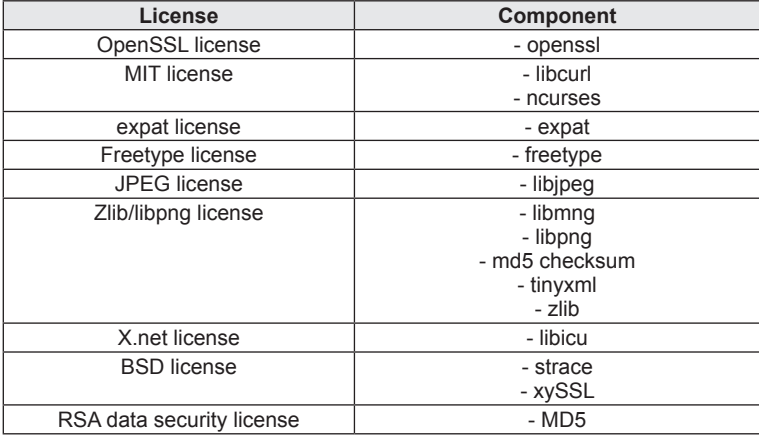

LG Electronics products may also contain open source software listed as Components in the table below, and you may download the complete source code thereof free of charge, from LG Electronics website (http://opensource.lge.com) for a period of three (3) years from our last shipment of this product. Please be informed that the open source software is subject to the terms and conditions of the applicable open source licenses, which are provided to you hereinbelow.

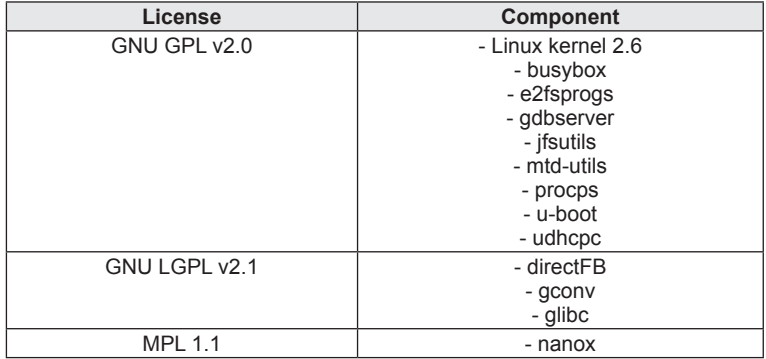

#### **GNU GENERAL PUBLIC LICENSE**

Version 2, June 1991 Copyright (C) 1989, 1991 Free Software Foundation, Inc. 51 Franklin Street, Fifth Floor, Boston, MA 02110-1301, USA Everyone is permitted to copy and distribute verbatim copies of this license document, but changing it is not allowed.

#### **Preamble**

The licenses for most software are designed to take away your freedom to share and change it. By contrast, the GNU General Public License is intended to guarantee your freedom to share and change free software--to make sure the software is free for all its users. This General Public License applies to most of the Free Software Foundation's software and to any other program whose authors commit to using it. (Some other Free Software Foundation software is covered by the GNU Lesser General Public License instead.) You can apply it to your programs, too.

When we speak of free software, we are referring to freedom, not price. Our General Public Licenses are designed to make sure that you have the freedom to distribute copies of free software (and charge for this service if you wish), that you receive source code or can get it if you want it, that you can change the software or use pieces of it in new free programs; and that you know you can do these things.

To protect your rights, we need to make restrictions that forbid anyone to deny you these rights or to ask you to surrender the rights. These restrictions translate to certain responsibilities for you if you distribute copies of the software, or if you modify it.

For example, if you distribute copies of such a program, whether gratis or for a fee, you must give the recipients all the rights that you have. You must make sure that they, too, receive or can get the source code. And you must show them these terms so they know their rights.

We protect your rights with two steps: (1) copyright the software, and (2) offer you this license which gives you legal permission to copy, distribute and/or modify the software.

Also, for each author's protection and ours, we want to make certain that everyone understands that there is no warranty for this free software. If the software is modified by someone else and passed on, we want its recipients to know that what they have is not the original, so that any problems introduced by others will not reflect on the original authors' reputations.

Finally, any free program is threatened constantly by software patents. We wish to avoid the danger that redistributors of a free program will individually obtain patent licenses, in effect making the program proprietary. To prevent this, we have made it clear that any patent must be licensed for everyone's free use or not licensed at all.

The precise terms and conditions for copying, distribution and modification follow.

#### **TERMS AND CONDITIONS FOR COPYING, DISTRIBUTION AND MODIFICATION**

0. This License applies to any program or other work which contains a notice placed by the copyright holder saying it may be distributed under the terms of this General Public License. The "Program", below, refers to any such program or work, and a "work based on the Program" means either the Program or any derivative work under copyright law: that is to say, a work containing the Program or a portion of it, either verbatim or with modifications and/or translated into another language. (Hereinafter, translation is included without limitation in the term "modification".) Each licensee is addressed as "you".

Activities other than copying, distribution and modification are not covered by this License; they are outside its scope. The act of running the Program is not restricted, and the output from the Program is covered only if its contents constitute a work based on the Program (independent of having been made by running the Program). Whether that is true depends on what the Program does.

1. You may copy and distribute verbatim copies of the Program's source code as you receive it, in any medium, provided that you conspicuously and appropriately publish on each copy an appropriate copyright notice and disclaimer of warranty; keep intact all the notices that refer to this License and to the absence of any warranty; and give any other recipients of the Program a copy of this License along with the Program.

You may charge a fee for the physical act of transferring a copy, and you may at your option offer warranty protection in exchange for a fee.

2. You may modify your copy or copies of the Program or any portion of it, thus forming a work based on the Program, and copy and distribute such modifications or work under the terms of Section 1 above, provided that you also meet all of these conditions:

a) You must cause the modified files to carry prominent notices stating that you changed the files and the date of any change.

b) You must cause any work that you distribute or publish, that in whole or in part contains or is derived from the Program or any part thereof, to be licensed as a whole at no charge to all third parties under the terms of this License.

c) If the modified program normally reads commands interactively when run, you must cause it, when started running for such interactive use in the most ordinary way, to print or display an announcement including an appropriate copyright notice and a notice that there is no warranty (or else, saying that you provide a warranty) and that users may redistribute the program under these conditions, and telling the user how to view a copy of this License. (Exception: if the Program itself is interactive but does not normally print such an announcement, your work based on the Program is not required to print an announcement.)

These requirements apply to the modified work as a whole. If identifiable sections of that work are not derived from the Program, and can be reasonably considered independent and separate works in themselves, then this License, and its terms, do not apply to those sections when you distribute them as separate works. But when you distribute the same sections as part of a whole which is a work based on the Program, the distribution of the whole must be on the terms of this License, whose permissions for other licensees extend to the entire whole, and thus to each and every part regardless of who wrote it.

Thus, it is not the intent of this section to claim rights or contest your rights to work written entirely by you; rather, the intent is to exercise the right to control the distribution of derivative or collective works based on the Program.

In addition, mere aggregation of another work not based on the Program with the Program (or with a work based on the Program) on a volume of a storage or distribution medium does not bring the other work under the scope of this License.

3. You may copy and distribute the Program (or a work based on it, under Section 2) in object code or executable form under the terms of Sections 1 and 2 above provided that you also do one of the following:

a) Accompany it with the complete corresponding machine-readable source code, which must be distributed under the terms of Sections 1 and 2 above on a medium customarily used for software interchange; or,

b) Accompany it with a written offer, valid for at least three years, to give any third party, for a charge no more than your cost of physically performing source distribution, a complete machine-readable copy of the corresponding source code, to be distributed under the terms of Sections 1 and 2 above on a medium customarily used for software interchange; or,

c) Accompany it with the information you received as to the offer to distribute corresponding source code. (This alternative is allowed only for noncommercial distribution and only if you received the program in object code or executable form with such an offer, in accord with Subsection b above.)
The source code for a work means the preferred form of the work for making modifications to it. For an executable work, complete source code means all the source code for all modules it contains, plus any associated interface definition files, plus the scripts used to control compilation and installation of the executable. However, as a special exception, the source code distributed need not include anything that is normally distributed (in either source or binary form) with the major components (compiler, kernel, and so on) of the operating system on which the executable runs, unless that component itself accompanies the executable.

If distribution of executable or object code is made by offering access to copy from a designated place, then offering equivalent access to copy the source code from the same place counts as distribution of the source code, even though third parties are not compelled to copy the source along with the object code.

4. You may not copy, modify, sublicense, or distribute the Program except as expressly provided under this License. Any attempt otherwise to copy, modify, sublicense or distribute the Program is void, and will automatically terminate your rights under this License. However, parties who have received copies, or rights, from you under this License will not have their licenses terminated so long as such parties remain in full compliance.

5. You are not required to accept this License, since you have not signed it. However, nothing else grants you permission to modify or distribute the Program or its derivative works. These actions are prohibited by law if you do not accept this License. Therefore, by modifying or distributing the Program (or any work based on the Program), you indicate your acceptance of this License to do so, and all its terms and conditions for copying, distributing or modifying the Program or works based on it.

6. Each time you redistribute the Program (or any work based on the Program), the recipient automatically receives a license from the original licensor to copy, distribute or modify the Program subject to these terms and conditions. You may not impose any further restrictions on the recipients' exercise of the rights granted herein. You are not responsible for enforcing compliance by third parties to this License.

7. If, as a consequence of a court judgment or allegation of patent infringement or for any other reason (not limited to patent issues), conditions are imposed on you (whether by court order, agreement or otherwise) that contradict the conditions of this License, they do not excuse you from the conditions of this License. If you cannot distribute so as to satisfy simultaneously your obligations under this License and any other pertinent obligations, then as a consequence you may not distribute the Program at all. For example, if a patent license would not permit royalty-free redistribution of the Program by all those who receive copies directly or indirectly through you, then the only way you could satisfy both it and this License would be to refrain entirely from distribution of the Program.

If any portion of this section is held invalid or unenforceable under any particular circumstance, the balance of the section is intended to apply and the section as a whole is intended to apply in other circumstances.

It is not the purpose of this section to induce you to infringe any patents or other property right claims or to contest validity of any such claims; this section has the sole purpose of protecting the integrity of the free software distribution system, which is implemented by public license practices. Many people have made generous contributions to the wide range of software distributed through that system in reliance on consistent application of that system; it is up to the author/donor to decide if he or she is willing to distribute software through any other system and a licensee cannot impose that choice.

This section is intended to make thoroughly clear what is believed to be a consequence of the rest of this License.

8. If the distribution and/or use of the Program is restricted in certain countries either by patents or by copyrighted interfaces, the original copyright holder who places the Program under this License may add an explicit geographical distribution limitation excluding those countries, so that distribution is permitted only in or among countries not thus excluded. In such case, this License incorporates the limitation as if written in the body of this License.

9. The Free Software Foundation may publish revised and/or new versions of the General Public License from time to time. Such new versions will be similar in spirit to the present version, but may differ in detail to address new problems or concerns.

Each version is given a distinguishing version number. If the Program specifies a version number of this License which

applies to it and "any later version", you have the option of following the terms and conditions either of that version or of any later version published by the Free Software Foundation. If the Program does not specify a version number of this License, you may choose any version ever published by the Free Software Foundation.

10. If you wish to incorporate parts of the Program into other free programs whose distribution conditions are different, write to the author to ask for permission. For software which is copyrighted by the Free Software Foundation, write to the Free Software Foundation; we sometimes make exceptions for this. Our decision will be guided by the two goals of preserving the free status of all derivatives of our free software and of promoting the sharing and reuse of software generally.

#### **NO WARRANTY**

11. BECAUSE THE PROGRAM IS LICENSED FREE OF CHARGE, THERE IS NO WARRANTY FOR THE PROGRAM, TO THE EXTENT PERMITTED BY APPLICABLE LAW. EXCEPT WHEN OTHERWISE STATED IN WRITING THE COPYRIGHT HOLDERS AND/OR OTHER PARTIES PROVIDE THE PROGRAM "AS IS" WITHOUT WARRANTY OF ANY KIND, EITHER EXPRESSED OR IMPLIED, INCLUDING, BUT NOT LIMITED TO, THE IMPLIED WARRANTIES OF MERCHANTABILITY AND FITNESS FOR A PARTICULAR PURPOSE. THE ENTIRE RISK AS TO THE QUALITY AND PERFORMANCE OF THE PROGRAM IS WITH YOU. SHOULD THE PROGRAM PROVE DEFECTIVE, YOU ASSUME THE COST OF ALL NECESSARY SERVICING, REPAIR OR CORRECTION.

12. IN NO EVENT UNLESS REQUIRED BY APPLICABLE LAW OR AGREED TO IN WRITING WILL ANY COPYRIGHT HOLDER, OR ANY OTHER PARTY WHO MAY MODIFY AND/OR REDISTRIBUTE THE PROGRAM AS PERMITTED ABOVE, BE LIABLE TO YOU FOR DAMAGES, INCLUDING ANY GENERAL, SPECIAL, INCIDENTAL OR CONSEQUENTIAL DAMAGES ARISING OUT OF THE USE OR INABILITY TO USE THE PROGRAM (INCLUDING BUT NOT LIMITED TO LOSS OF DATA OR DATA BEING RENDERED INACCURATE OR LOSSES SUSTAINED BY YOU OR THIRD PARTIES OR A FAILURE OF THE PROGRAM TO OPERATE WITH ANY OTHER PROGRAMS), EVEN IF SUCH HOLDER OR OTHER PARTY HAS BEEN ADVISED OF THE POSSIBILITY OF SUCH DAMAGES.

#### **END OF TERMS AND CONDITIONS**

## **GNU Lesser General Public License**

Version 2.1, February 1999

Copyright (C) 1991, 1999 Free Software Foundation, Inc. 59 Temple Place, Suite 330, Boston, MA 02111-1307 USA Everyone is permitted to copy and distribute verbatim copies of this license document, but changing it is not allowed.

[This is the first released version of the Lesser GPL. It also counts as the successor of the GNU Library Public License, version 2, hence the version number 2.1.]

## **Preamble**

The licenses for most software are designed to take away your freedom to share and change it. By contrast, the GNU General Public Licenses are intended to guarantee your freedom to share and change free software--to make sure the software is free for all its users.

This license, the Lesser General Public License, applies to some specially designated software packages--typically libraries--of the Free Software Foundation and other authors who decide to use it. You can use it too, but we suggest you first think carefully about whether this license or the ordinary General Public License is the better strategy to use in any particular case, based on the explanations below.

When we speak of free software, we are referring to freedom of use, not price. Our General Public Licenses are designed to make sure that you have the freedom to distribute copies of free software (and charge for this service if you wish); that you receive source code or can get it if you want it; that you can change the software and use pieces of it in new free programs; and that you are informed that you can do these things.

To protect your rights, we need to make restrictions that forbid distributors to deny you these rights or to ask you to sur-

render these rights. These restrictions translate to certain responsibilities for you if you distribute copies of the library or if you modify it.

For example, if you distribute copies of the library, whether gratis or for a fee, you must give the recipients all the rights that we gave you. You must make sure that they, too, receive or can get the source code. If you link other code with the library, you must provide complete object files to the recipients, so that they can relink them with the library after making changes to the library and recompiling it. And you must show them these terms so they know their rights.

We protect your rights with a two-step method: (1) we copyright the library, and (2) we offer you this license, which gives you legal permission to copy, distribute and/or modify the library.

To protect each distributor, we want to make it very clear that there is no warranty for the free library. Also, if the library is modified by someone else and passed on, the recipients should know that what they have is not the original version, so that the original author's reputation will not be affected by problems that might be introduced by others.

Finally, software patents pose a constant threat to the existence of any free program. We wish to make sure that a company cannot effectively restrict the users of a free program by obtaining a restrictive license from a patent holder. Therefore, we insist that any patent license obtained for a version of the library must be consistent with the full freedom of use specified in this license.

Most GNU software, including some libraries, is covered by the ordinary GNU General Public License. This license, the GNU Lesser General Public License, applies to certain designated libraries, and is quite different from the ordinary General Public License. We use this license for certain libraries in order to permit linking those libraries into non-free programs.

When a program is linked with a library, whether statically or using a shared library, the combination of the two is legally speaking a combined work, a derivative of the original library. The ordinary General Public License therefore permits such linking only if the entire combination fits its criteria of freedom. The Lesser General Public License permits more lax criteria for linking other code with the library.

We call this license the "Lesser" General Public License because it does Less to protect the user's freedom than the ordinary General Public License. It also provides other free software developers Less of an advantage over competing non-free programs. These disadvantages are the reason we use the ordinary General Public License for many libraries. However, the Lesser license provides advantages in certain special circumstances.

For example, on rare occasions, there may be a special need to encourage the widest possible use of a certain library, so that it becomes a de-facto standard. To achieve this, non-free programs must be allowed to use the library. A more frequent case is that a free library does the same job as widely used non-free libraries. In this case, there is little to gain by limiting the free library to free software only, so we use the Lesser General Public License.

In other cases, permission to use a particular library in non-free programs enables a greater number of people to use a large body of free software. For example, permission to use the GNU C Library in non-free programs enables many more people to use the whole GNU operating system, as well as its variant, the GNU/Linux operating system.

Although the Lesser General Public License is Less protective of the users' freedom, it does ensure that the user of a program that is linked with the Library has the freedom and the wherewithal to run that program using a modified version of the Library.

The precise terms and conditions for copying, distribution and modification follow. Pay close attention to the difference between a "work based on the library" and a "work that uses the library". The former contains code derived from the library, whereas the latter must be combined with the library in order to run.

#### **TERMS AND CONDITIONS FOR COPYING, DISTRIBUTION AND MODIFICATION**

0. This License Agreement applies to any software library or other program which contains a notice placed by the copyright holder or other authorized party saying it may be distributed under the terms of this Lesser General Public License (also called "this License"). Each licensee is addressed as "you".

A "library" means a collection of software functions and/or data prepared so as to be conveniently linked with application programs (which use some of those functions and data) to form executables.

The "Library", below, refers to any such software library or work which has been distributed under these terms. A "work based on the Library" means either the Library or any derivative work under copyright law: that is to say, a work containing the Library or a portion of it, either verbatim or with modifications and/or translated straightforwardly into another language. (Hereinafter, translation is included without limitation in the term "modification".)

"Source code" for a work means the preferred form of the work for making modifications to it. For a library, complete source code means all the source code for all modules it contains, plus any associated interface definition files, plus the scripts used to control compilation and installation of the library.

Activities other than copying, distribution and modification are not covered by this License; they are outside its scope. The act of running a program using the Library is not restricted, and output from such a program is covered only if its contents constitute a work based on the Library (independent of the use of the Library in a tool for writing it). Whether that is true depends on what the Library does and what the program that uses the Library does.

**1.** You may copy and distribute verbatim copies of the Library's complete source code as you receive it, in any medium, provided that you conspicuously and appropriately publish on each copy an appropriate copyright notice and disclaimer of warranty; keep intact all the notices that refer to this License and to the absence of any warranty; and distribute a copy of this License along with the Library.

You may charge a fee for the physical act of transferring a copy, and you may at your option offer warranty protection in exchange for a fee.

**2.** You may modify your copy or copies of the Library or any portion of it, thus forming a work based on the Library, and copy and distribute such modifications or work under the terms of Section 1 above, provided that you also meet all of these conditions:

a) The modified work must itself be a software library.

b) You must cause the files modified to carry prominent notices stating that you changed the files and the date of any change.

c) You must cause the whole of the work to be licensed at no charge to all third parties under the terms of this License.

d) If a facility in the modified Library refers to a function or a table of data to be supplied by an application program that uses the facility, other than as an argument passed when the facility is invoked, then you must make a good faith effort to ensure that, in the event an application does not supply such function or table, the facility still operates, and performs whatever part of its purpose remains meaningful.

(For example, a function in a library to compute square roots has a purpose that is entirely well-defined independent of the application. Therefore, Subsection 2d requires that any application-supplied function or table used by this function must be optional: if the application does not supply it, the square root function must still compute square roots.)

These requirements apply to the modified work as a whole. If identifiable sections of that work are not derived from the Library, and can be reasonably considered independent and separate works in themselves, then this License, and its terms, do not apply to those sections when you distribute them as separate works. But when you distribute the same sections as part of a whole which is a work based on the Library, the distribution of the whole must be on the terms of this License, whose permissions for other licensees extend to the entire whole, and thus to each and every part regardless of who wrote it.

Thus, it is not the intent of this section to claim rights or contest your rights to work written entirely by you; rather, the intent is to exercise the right to control the distribution of derivative or collective works based on the Library.

In addition, mere aggregation of another work not based on the Library with the Library (or with a work based on the

Library) on a volume of a storage or distribution medium does not bring the other work under the scope of this License.

**3.** You may opt to apply the terms of the ordinary GNU General Public License instead of this License to a given copy of the Library. To do this, you must alter all the notices that refer to this License, so that they refer to the ordinary GNU General Public License, version 2, instead of to this License. (If a newer version than version 2 of the ordinary GNU General Public License has appeared, then you can specify that version instead if you wish.) Do not make any other change in these notices.

Once this change is made in a given copy, it is irreversible for that copy, so the ordinary GNU General Public License applies to all subsequent copies and derivative works made from that copy.

This option is useful when you wish to copy part of the code of the Library into a program that is not a library.

**4.** You may copy and distribute the Library (or a portion or derivative of it, under Section 2) in object code or executable form under the terms of Sections 1 and 2 above provided that you accompany it with the complete corresponding machine-readable source code, which must be distributed under the terms of Sections 1 and 2 above on a medium customarily used for software interchange.

If distribution of object code is made by offering access to copy from a designated place, then offering equivalent access to copy the source code from the same place satisfies the requirement to distribute the source code, even though third parties are not compelled to copy the source along with the object code.

**5.** A program that contains no derivative of any portion of the Library, but is designed to work with the Library by being compiled or linked with it, is called a "work that uses the Library". Such a work, in isolation, is not a derivative work of the Library, and therefore falls outside the scope of this License.

However, linking a "work that uses the Library" with the Library creates an executable that is a derivative of the Library (because it contains portions of the Library), rather than a "work that uses the library". The executable is therefore covered by this License. Section 6 states terms for distribution of such executables.

When a "work that uses the Library" uses material from a header file that is part of the Library, the object code for the work may be a derivative work of the Library even though the source code is not. Whether this is true is especially significant if the work can be linked without the Library, or if the work is itself a library. The threshold for this to be true is not precisely defined by law.

If such an object file uses only numerical parameters, data structure layouts and accessors, and small macros and small inline functions (ten lines or less in length), then the use of the object file is unrestricted, regardless of whether it is legally a derivative work. (Executables containing this object code plus portions of the Library will still fall under Section 6.)

Otherwise, if the work is a derivative of the Library, you may distribute the object code for the work under the terms of Section 6. Any executables containing that work also fall under Section 6, whether or not they are linked directly with the Library itself.

**6.** As an exception to the Sections above, you may also combine or link a "work that uses the Library" with the Library to produce a work containing portions of the Library, and distribute that work under terms of your choice, provided that the terms permit modification of the work for the customer's own use and reverse engineering for debugging such modifications.

You must give prominent notice with each copy of the work that the Library is used in it and that the Library and its use are covered by this License. You must supply a copy of this License. If the work during execution displays copyright notices, you must include the copyright notice for the Library among them, as well as a reference directing the user to the copy of this License. Also, you must do one of these things:

a) Accompany the work with the complete corresponding machine-readable source code for the Library including whatever changes were used in the work (which must be distributed under Sections 1 and 2 above); and, if the work is an executable linked with the Library, with the complete machine-readable "work that uses the Library", as object code and/ or source code, so that the user can modify the Library and then relink to produce a modified executable containing the modified Library. (It is understood that the user who changes the contents of definitions files in the Library will not necessarily be able to recompile the application to use the modified definitions.)

b) Use a suitable shared library mechanism for linking with the Library. A suitable mechanism is one that (1) uses at run time a copy of the library already present on the user's computer system, rather than copying library functions into the executable, and (2) will operate properly with a modified version of the library, if the user installs one, as long as the modified version is interface-compatible with the version that the work was made with.

c) Accompany the work with a written offer, valid for at least three years, to give the same user the materials specified in Subsection 6a, above, for a charge no more than the cost of performing this distribution.

d) If distribution of the work is made by offering access to copy from a designated place, offer equivalent access to copy the above specified materials from the same place.

e) Verify that the user has already received a copy of these materials or that you have already sent this user a copy.

For an executable, the required form of the "work that uses the Library" must include any data and utility programs needed for reproducing the executable from it. However, as a special exception, the materials to be distributed need not include anything that is normally distributed (in either source or binary form) with the major components (compiler, kernel, and so on) of the operating system on which the executable runs, unless that component itself accompanies the executable.

It may happen that this requirement contradicts the license restrictions of other proprietary libraries that do not normally accompany the operating system. Such a contradiction means you cannot use both them and the Library together in an executable that you distribute.

**7.** You may place library facilities that are a work based on the Library side-by-side in a single library together with other library facilities not covered by this License, and distribute such a combined library, provided that the separate distribution of the work based on the Library and of the other library facilities is otherwise permitted, and provided that you do these two things:

a) Accompany the combined library with a copy of the same work based on the Library, uncombined with any other library facilities. This must be distributed under the terms of the Sections above.

b) Give prominent notice with the combined library of the fact that part of it is a work based on the Library, and explaining where to find the accompanying uncombined form of the same work.

**8.** You may not copy, modify, sublicense, link with, or distribute the Library except as expressly provided under this License. Any attempt otherwise to copy, modify, sublicense, link with, or distribute the Library is void, and will automatically terminate your rights under this License. However, parties who have received copies, or rights, from you under this License will not have their licenses terminated so long as such parties remain in full compliance.

**9.** You are not required to accept this License, since you have not signed it. However, nothing else grants you permission to modify or distribute the Library or its derivative works. These actions are prohibited by law if you do not accept this License. Therefore, by modifying or distributing the Library (or any work based on the Library), you indicate your acceptance of this License to do so, and all its terms and conditions for copying, distributing or modifying the Library or works based on it.

**10**. Each time you redistribute the Library (or any work based on the Library), the recipient automatically receives a license from the original licensor to copy, distribute, link with or modify the Library subject to these terms and conditions. You may not impose any further restrictions on the recipients' exercise of the rights granted herein. You are not responsible for enforcing compliance by third parties with this License.

**11.** If, as a consequence of a court judgment or allegation of patent infringement or for any other reason (not limited to patent issues), conditions are imposed on you (whether by court order, agreement or otherwise) that contradict the conditions of this License, they do not excuse you from the conditions of this License. If you cannot distribute so as to satisfy simultaneously your obligations under this License and any other pertinent obligations, then as a consequence you may not distribute the Library at all. For example, if a patent license would not permit royalty-free redistribution of the Library by all those who receive copies directly or indirectly through you, then the only way you could satisfy both it and this License would be to refrain entirely from distribution of the Library.

If any portion of this section is held invalid or unenforceable under any particular circumstance, the balance of the section is intended to apply, and the section as a whole is intended to apply in other circumstances.

It is not the purpose of this section to induce you to infringe any patents or other property right claims or to contest validity of any such claims; this section has the sole purpose of protecting the integrity of the free software distribution system which is implemented by public license practices. Many people have made generous contributions to the wide range of software distributed through that system in reliance on consistent application of that system; it is up to the author/donor to decide if he or she is willing to distribute software through any other system and a licensee cannot impose that choice.

This section is intended to make thoroughly clear what is believed to be a consequence of the rest of this License.

**12**. If the distribution and/or use of the Library is restricted in certain countries either by patents or by copyrighted interfaces, the original copyright holder who places the Library under this License may add an explicit geographical distribution limitation excluding those countries, so that distribution is permitted only in or among countries not thus excluded. In such case, this License incorporates the limitation as if written in the body of this License.

**13**. The Free Software Foundation may publish revised and/or new versions of the Lesser General Public License from time to time. Such new versions will be similar in spirit to the present version, but may differ in detail to address new problems or concerns.

Each version is given a distinguishing version number. If the Library specifies a version number of this License which applies to it and "any later version", you have the option of following the terms and conditions either of that version or of any later version published by the Free Software Foundation. If the Library does not specify a license version number, you may choose any version ever published by the Free Software Foundation.

**14.** If you wish to incorporate parts of the Library into other free programs whose distribution conditions are incompatible with these, write to the author to ask for permission. For software which is copyrighted by the Free Software Foundation, write to the Free Software Foundation; we sometimes make exceptions for this. Our decision will be guided by the two goals of preserving the free status of all derivatives of our free software and of promoting the sharing and reuse of software generally.

## **NO WARRANTY**

**15.** BECAUSE THE LIBRARY IS LICENSED FREE OF CHARGE, THERE IS NO WARRANTY FOR THE LIBRARY, TO THE EXTENT PERMITTED BY APPLICABLE LAW. EXCEPT WHEN OTHERWISE STATED IN WRITING THE COPYRIGHT HOLDERS AND/OR OTHER PARTIES PROVIDE THE LIBRARY "AS IS" WITHOUT WARRANTY OF ANY KIND, EITHER EXPRESSED OR IMPLIED, INCLUDING, BUT NOT LIMITED TO, THE IMPLIED WARRANTIES OF MERCHANTABILITY AND FITNESS FOR A PARTICULAR PURPOSE. THE ENTIRE RISK AS TO THE QUALITY AND PERFORMANCE OF THE LIBRARY IS WITH YOU. SHOULD THE LIBRARY PROVE DEFECTIVE, YOU ASSUME THE COST OF ALL NECESSARY SERVICING, REPAIR OR CORRECTION.

**16.** IN NO EVENT UNLESS REQUIRED BY APPLICABLE LAW OR AGREED TO IN WRITING WILL ANY COPYRIGHT HOLDER, OR ANY OTHER PARTY WHO MAY MODIFY AND/OR REDISTRIBUTE THE LIBRARY AS PERMITTED ABOVE, BE LIABLE TO YOU FOR DAMAGES, INCLUDING ANY GENERAL, SPECIAL, INCIDENTAL OR CONSEQUENTIAL DAMAGES ARISING OUT OF THE USE OR INABILITY TO USE THE LIBRARY (INCLUDING BUT NOT LIMITED TO LOSS OF DATA OR DATA BEING RENDERED INACCURATE OR LOSSES SUSTAINED BY YOU OR THIRD PARTIES OR A FAILURE OF THE LIBRARY TO OPERATE WITH ANY OTHER SOFTWARE), EVEN IF SUCH HOLDER OR OTHER PARTY HAS BEEN ADVISED OF THE POSSIBILITY OF SUCH DAMAGES.

## **END OF TERMS AND CONDITIONS**

#### **How to Apply These Terms to Your New Libraries**

If you develop a new library, and you want it to be of the greatest possible use to the public, we recommend making it free software that everyone can redistribute and change. You can do so by permitting redistribution under these terms (or, alternatively, under the terms of the ordinary General Public License).

To apply these terms, attach the following notices to the library. It is safest to attach them to the start of each source file to most effectively convey the exclusion of warranty; and each file should have at least the "copyright" line and a pointer to where the full notice is found.

<one line to give the library's name and an idea of what it does.> Copyright (C) <year> <name of author>

This library is free software; you can redistribute it and/or modify it under the terms of the GNU Lesser General Public License as published by the Free Software Foundation; either version 2.1 of the License, or (at your option) any later version.

This library is distributed in the hope that it will be useful, but WITHOUT ANY WARRANTY; without even the implied warranty of MERCHANTABILITY or FITNESS FOR A PARTICULAR PURPOSE. See the GNU Lesser General Public License for more details.

You should have received a copy of the GNU Lesser General Public License along with this library; if not, write to the Free Software Foundation, Inc., 59 Temple Place, Suite 330, Boston, MA 02111-1307 USA

Also add information on how to contact you by electronic and paper mail.

You should also get your employer (if you work as a programmer) or your school, if any, to sign a "copyright disclaimer" for the library, if necessary. Here is a sample; alter the names:

Yoyodyne, Inc., hereby disclaims all copyright interest in the library `Frob' (a library for tweaking knobs) written by James Random Hacker.

signature of Ty Coon, 1 April 1990 Ty Coon, President of Vice

That's all there is to it!

# **Mozilla Public License 1.1 (MPL 1.1)**

## **1. Definitions.**

## **1.0.1. "Commercial Use"**

means distribution or otherwise making the Covered Code available to a third party.

## **1.1. ''Contributor''**

means each entity that creates or contributes to the creation of Modifications.

## **1.2. ''Contributor Version''**

means the combination of the Original Code, prior Modifications used by a Contributor, and the Modifications made by that particular Contributor.

## **1.3. ''Covered Code''**

means the Original Code or Modifications or the combination of the Original Code and Modifications, in each case including portions thereof.

## **1.4. ''Electronic Distribution Mechanism''**

means a mechanism generally accepted in the software development community for the electronic transfer of data.

## **1.5. ''Executable''**

means Covered Code in any form other than Source Code.

## **1.6. ''Initial Developer''**

means the individual or entity identified as the Initial Developer in the Source Code notice required by Exhibit A.

#### **1.7. ''Larger Work''**

means a work which combines Covered Code or portions thereof with code not governed by the terms of this License.

## **1.8. ''License''**

means this document.

#### **1.8.1. "Licensable"**

means having the right to grant, to the maximum extent possible, whether at the time of the initial grant or subsequently acquired, any and all of the rights conveyed herein.

## **1.9. ''Modifications''**

means any addition to or deletion from the substance or structure of either the Original Code or any previous Modifications. When Covered Code is released as a series of files, a Modification is:

(a) Any addition to or deletion from the contents of a file containing Original Code or previous Modifications.

(b) Any new file that contains any part of the Original Code or previous Modifications.

## **1.10. ''Original Code''**

means Source Code of computer software code which is described in the Source Code notice required by Exhibit A as Original Code, and which, at the time of its release under this License is not already Covered Code governed by this License.

## **1.10.1. "Patent Claims"**

means any patent claim(s), now owned or hereafter acquired, including without limitation, method, process, and apparatus claims, in any patent Licensable by grantor.

#### **1.11. ''Source Code''**

means the preferred form of the Covered Code for making modifications to it, including all modules it contains, plus any associated interface definition files, scripts used to control compilation and installation of an Executable, or source code differential comparisons against either the Original Code or another well known, available Covered Code of the Contributor's choice. The Source Code can be in a compressed

or archival form, provided the appropriate decompression or de-archiving software is widely available for no charge.

#### **1.12. "You'' (or "Your")**

means an individual or a legal entity exercising rights under, and complying with all of the terms of, this License or a future version of this License issued under Section 6.1.For legal entities, "You'' includes any entity which controls, is controlled by, or is under common control with You. For purposes of this definition, "control'' means (a) the power, direct or indirect, to cause the direction or management of such entity, whether by contract or otherwise, or (b) ownership of more than fifty percent (50%) of the outstanding shares or beneficial ownership of such entity.

#### **2. Source Code License.**

#### **2.1. The Initial Developer Grant.**

The Initial Developer hereby grants You a world-wide, royalty-free, non-exclusive license, subject to third party intellectual property claims:

(a) under intellectual property rights (other than patent or trademark) Licensable by Initial Developer to use, reproduce, modify, display, perform, sublicense and distribute the Original Code (or portions thereof) with or without Modifications, and/or as part of a Larger Work; and

(b) under Patents Claims infringed by the making, using or selling of Original Code, to make, have made, use, practice, sell, and offer for sale, and/or otherwise dispose of the Original Code (or portions thereof).

(c) the licenses granted in this Section 2.1(a) and (b) are effective on the date Initial Developer first distributes Original Code under the terms of this License.

(d) Notwithstanding Section 2.1(b) above, no patent license is granted: 1) for code that You delete from the Original Code; 2) separate from the Original Code; or 3) for infringements caused by: i) the modification of the Original Code or ii) the combination of the Original Code with other software or devices.

#### **2.2. Contributor Grant.**

Subject to third party intellectual property claims, each Contributor hereby grants You a world-wide, royalty-free, nonexclusive license

(a) under intellectual property rights (other than patent or trademark) Licensable by Contributor, to use, reproduce, modify, display, perform, sublicense and distribute the Modifications created by such Contributor (or portions thereof) either on an unmodified basis, with other Modifications, as Covered Code and/or as part of a Larger Work; and

(b) under Patent Claims infringed by the making, using, or selling of Modifications made by that Contributor either alone and/or in combination with its Contributor Version (or portions of such combination), to make, use, sell, offer for sale, have made, and/or otherwise dispose of: 1) Modifications made by that Contributor (or portions thereof); and 2) the combination of Modifications made by that Contributor with its Contributor Version (or portions of such combination).

(c) the licenses granted in Sections 2.2(a) and 2.2(b) are effective on the date Contributor first makes Commercial Use of the Covered Code.

(d) Notwithstanding Section 2.2(b) above, no patent license is granted: 1) for any code that Contributor has deleted from the Contributor Version; 2) separate from the Contributor Version; 3) for infringements caused by: i) third party modifications of Contributor Version or ii) the combination of Modifications made by that Contributor with other software (except as part of the Contributor Version) or other devices; or 4) under Patent Claims infringed by Covered Code in the absence of Modifications made by that Contributor.

#### **3. Distribution Obligations.**

## **3.1. Application of License.**

The Modifications which You create or to which You contribute are governed by the terms of this License, including without limitation Section 2.2. The Source Code version of Covered Code may be distributed only under the terms of this License or a future version of this License released under Section 6.1, and You must include a copy of this License with every copy of the Source Code You distribute. You may not offer or impose any terms on any Source Code version that alters or restricts the applicable version of this License or the recipients' rights hereunder. However, You may include an additional document offering the additional rights described in Section 3.5.

## **3.2. Availability of Source Code.**

Any Modification which You create or to which You contribute must be made available in Source Code form under the terms of this License either on the same media as an Executable version or via an accepted Electronic Distribution Mechanism to anyone to whom you made an Executable version available; and if made available via Electronic Distribution Mechanism,

must remain available for at least twelve (12) months after the date it initially became available, or at least six (6) months after a subsequent version of that particular Modification has been made available to such recipients. You are responsible for ensuring that the Source Code version remains available even if the Electronic Distribution Mechanism is maintained by a third party.

## **3.3. Description of Modifications.**

You must cause all Covered Code to which You contribute to contain a file documenting the changes You made to create that Covered Code and the date of any change. You must include a prominent statement that the Modification is derived, directly or indirectly, from Original Code provided by the Initial Developer and including the name of the Initial Developer in (a) the Source Code, and (b) in any notice in an Executable version or related documentation in which You describe the origin or ownership of the Covered Code.

## **3.4. Intellectual Property Matters**

#### **(a) Third Party Claims.**

If Contributor has knowledge that a license under a third party's intellectual property rights is required to exercise the rights granted by such Contributor under Sections 2.1 or 2.2, Contributor must include a text file with the Source Code distribution titled "LEGAL'' which describes the claim and the party making the claim in sufficient detail that a recipient will know whom to contact. If Contributor obtains such knowledge after the Modification is made available as described in Section 3.2, Contributor shall promptly modify the LEGAL file in all copies Contributor makes available thereafter and shall take other steps (such as notifying appropriate mailing lists or newsgroups) reasonably calculated to inform those who received the Covered Code that new knowledge has been obtained.

#### **(b) Contributor APIs.**

If Contributor's Modifications include an application programming interface and Contributor has knowledge of patent licenses which are reasonably necessary to implement that API, Contributor must also include this information in the LEGAL file.

## **(c) Representations.**

Contributor represents that, except as disclosed pursuant to Section 3.4(a) above, Contributor believes that Contributor's Modifications are Contributor's original creation(s) and/or Contributor has sufficient rights to grant the rights conveyed by this License.

#### **3.5. Required Notices.**

You must duplicate the notice in Exhibit A in each file of the Source Code. If it is not possible to put such notice in a particular

Source Code file due to its structure, then You must include such notice in a location (such as a relevant directory) where a user would be likely to look for such a notice. If You created one or more Modification(s) You may add your name as a Contributor to the notice described in Exhibit A. You must also duplicate this License in any documentation for the Source Code where You describe recipients' rights or ownership rights relating to Covered Code. You may choose to offer, and to charge a fee for, warranty, support, indemnity or liability obligations to one or more recipients of Covered Code. However, You may do so only on Your own behalf, and not on behalf of the Initial Developer or any Contributor You must make it absolutely clear than any such warranty, support, indemnity or liability obligation is offered by You alone, and You hereby agree to indemnify the Initial Developer and every Contributor for any liability incurred by the Initial Developer or such Contributor as a result of warranty, support, indemnity or liability terms You offer.

#### **3.6. Distribution of Executable Versions.**

You may distribute Covered Code in Executable form only if the requirements of Section 3.1-3.5 have been met for that Covered Code, and if You include a notice stating that the Source Code version of the Covered Code is available under the terms of this License, including a description of how and where You have fulfilled the obligations of Section 3.2. The notice must be conspicuously included in any notice in an Executable version, related documentation or collateral in which You describe recipients' rights relating to the Covered Code. You may distribute the Executable version of Covered Code or ownership rights under a license of Your choice, which may contain terms different from this License, provided that You are in compliance with the terms of this License and that the license for the Executable version does not attempt to limit or alter the recipient's rights in the Source Code version from the rights set forth in this License. If You distribute the Executable version under a different license You must make it absolutely clear that any terms which differ from this License are offered by You alone, not by the Initial Developer or any Contributor. You hereby agree to indemnify the Initial Developer and every Contributor for any liability incurred by the Initial Developer or such Contributor as a result of any such terms You offer.

#### **3.7. Larger Works.**

You may create a Larger Work by combining Covered Code with other code not governed by the terms of this License and distribute the Larger Work as a single product. In such a case, You must make sure the requirements of this License are fulfilled for the Covered Code.

#### **4. Inability to Comply Due to Statute or Regulation.**

If it is impossible for You to comply with any of the terms of this License with respect to some or all of the Covered Code due to statute, judicial order, or regulation then You must: (a) comply with the terms of this License to the maximum extent possible; and (b) describe the limitations and the code they affect. Such description must be included in the LEGAL file described in Section 3.4 and must be included with all distributions of the Source Code. Except to the extent prohibited by statute or regulation, such description must be sufficiently detailed for a recipient of ordinary skill to be able to understand it.

#### **5. Application of this License.**

This License applies to code to which the Initial Developer has attached the notice in Exhibit A and to related Covered Code.

#### **6. Versions of the License.**

#### **6.1. New Versions.**

Netscape Communications Corporation (''Netscape'') may publish revised and/or new versions of the License from time to time. Each version will be given a distinguishing version number.

#### **6.2. Effect of New Versions.**

Once Covered Code has been published under a particular version of the License, You may always continue to use it under the terms of that version. You may also choose to use such Covered Code under the terms of any subsequent version of the License published by Netscape. No one other than Netscape has the right to modify the terms applicable to Covered Code created under this License.

#### **6.3. Derivative Works.**

If You create or use a modified version of this License (which you may only do in order to apply it to code which is not already Covered Code governed by this License), You must (a) rename Your license so that the phrases ''Mozilla'', ''MOZILLAPL'', ''MOZPL'', ''Netscape'', "MPL", ''NPL'' or any confusingly similar phrase do not appear in your license (except to note that your license differs from this License) and (b) otherwise make it clear that Your version of the license contains terms which differ from the Mozilla Public License and Netscape Public License. (Filling in the name of the Initial Developer, Original Code or Contributor in the notice described in Exhibit A shall not of themselves be deemed to be modifications of this License.)

## **7. DISCLAIMER OF WARRANTY.**

**COVERED CODE IS PROVIDED UNDER THIS LICENSE ON AN "AS IS'' BASIS, WITHOUT WARRANTY OF ANY KIND, EITHER EXPRESSED OR IMPLIED, INCLUDING, WITHOUT LIMITATION, WARRANTIES THAT THE COVERED CODE IS FREE OF DEFECTS, MERCHANTABLE, FIT FOR A PARTICULAR PURPOSE OR NON-INFRINGING. THE ENTIRE RISK AS TO THE QUALITY AND PERFORMANCE OF THE COVERED CODE IS WITH** 

## **YOU. SHOULD ANY COVERED CODE PROVE DEFECTIVE IN ANY RESPECT, YOU (NOT THE INITIAL DEVELOPER OR ANY OTHER CONTRIBUTOR) ASSUME THE COST OF ANY NECESSARY SERVICING, REPAIR OR CORRECTION. THIS DISCLAIMER OF WARRANTY CONSTITUTES AN ESSENTIAL PART OF THIS LICENSE. NO USE OF ANY COVERED CODE IS AUTHORIZED HEREUNDER EXCEPT UNDER THIS DISCLAIMER.**

## **8. TERMINATION.**

8.1. This License and the rights granted hereunder will terminate automatically if You fail to comply with terms herein and fail

to cure such breach within 30 days of becoming aware of the breach. All sublicenses to the Covered Code which are properly granted shall survive any termination of this License. Provisions which, by their nature, must remain in effect beyond the termination of this License shall survive.

8.2. If You initiate litigation by asserting a patent infringement claim (excluding declatory judgment actions) against Initial Developer or a Contributor (the Initial Developer or Contributor against whom You file such action is referred to as "Participant") alleging that:

(a) such Participant's Contributor Version directly or indirectly infringes any patent, then any and all rights granted by such Participant to You under Sections 2.1 and/or 2.2 of this License shall, upon 60 days notice from Participant terminate prospectively, unless if within 60 days after receipt of notice You either: (i) agree in writing to pay Participant a mutually agreeable reasonable royalty for Your past and future use of Modifications made by such Participant, or (ii) withdraw Your litigation claim with respect to the Contributor Version against such Participant. If within 60 days of notice, a reasonable royalty and payment arrangement are not mutually agreed upon in writing by the parties or the litigation claim is not withdrawn, the rights granted by Participant to You under Sections 2.1 and/or 2.2 automatically terminate at the expiration of the 60 day notice period specified above.

(b) any software, hardware, or device, other than such Participant's Contributor Version, directly or indirectly infringes any patent, then any rights granted to You by such Participant under Sections 2.1(b) and 2.2(b) are revoked effective as of the date You first made, used, sold, distributed, or had made, Modifications made by that Participant.

8.3. If You assert a patent infringement claim against Participant alleging that such Participant's Contributor Version directly or indirectly infringes any patent where such claim is resolved (such as by license or settlement) prior to the initiation of patent infringement litigation, then the reasonable value of the licenses granted by such Participant under Sections 2.1 or 2.2 shall be taken into account in determining the amount or value of any payment or license. 8.4. In the event of termination under Sections 8.1 or 8.2 above, all end user license agreements (excluding distributors and resellers) which have been validly granted by You or any distributor hereunder prior to termination shall survive termination.

## **9. LIMITATION OF LIABILITY.**

**UNDER NO CIRCUMSTANCES AND UNDER NO LEGAL THEORY, WHETHER TORT (INCLUDING NEGLIGENCE), CONTRACT, OR OTHERWISE, SHALL YOU, THE INITIAL DEVELOPER, ANY OTHER CONTRIBUTOR, OR ANY DISTRIBUTOR OF COVERED CODE, OR ANY SUPPLIER OF ANY OF SUCH PARTIES, BE LIABLE TO ANY PERSON FOR ANY INDIRECT, SPECIAL, INCIDENTAL, OR CONSEQUENTIAL DAMAGES OF ANY CHARACTER INCLUDING, WITHOUT LIMITATION, DAMAGES FOR LOSS OF GOODWILL, WORK STOPPAGE, COMPUTER FAILURE OR MALFUNCTION, OR ANY AND ALL OTHER COMMERCIAL DAMAGES OR LOSSES, EVEN IF SUCH PARTY SHALL HAVE BEEN INFORMED OF THE POSSIBILITY OF SUCH DAMAGES. THIS LIMITATION OF LIABILITY SHALL NOT APPLY TO LIABILITY FOR DEATH OR PERSONAL INJURY RESULTING FROM SUCH PARTY'S NEGLIGENCE TO THE EXTENT APPLICABLE LAW PROHIBITS SUCH LIMITATION. SOME JURISDICTIONS DO NOT ALLOW THE EXCLUSION OR LIMITATION OF INCIDENTAL OR CONSEQUENTIAL DAMAGES, SO THIS EXCLUSION AND LIMITATION MAY NOT APPLY TO YOU.**

## **10. U.S. GOVERNMENT END USERS.**

The Covered Code is a ''commercial item,'' as that term is defined in 48 C.F.R. 2.101 (Oct. 1995), consisting of ''commercial computer software'' and ''commercial computer software documentation,'' as such terms are used in 48 C.F.R. 12.212 (Sept. 1995). Consistent with 48 C.F.R. 12.212 and 48 C.F.R. 227.7202-1 through 227.7202-4 (June 1995), all U.S. Government End Users acquire Covered Code with only those rights set forth herein.

#### **11. MISCELLANEOUS.**

This License represents the complete agreement concerning subject matter hereof. If any provision of this License is

held to be unenforceable, such provision shall be reformed only to the extent necessary to make it enforceable. This License shall be governed by California law provisions (except to the extent applicable law, if any, provides otherwise), excluding its conflict-of-law provisions. With respect to disputes in which at least one party is a citizen of, or an entity chartered or registered to do business in the United States of America, any litigation relating to this License shall be subject to the jurisdiction of the Federal Courts of the Northern District of California, with venue lying in Santa Clara County, California, with the losing party responsible for costs, including without limitation, court costs and reasonable attorneys' fees and expenses. The application of the United Nations Convention on Contracts for the International Sale of Goods is expressly excluded. Any law or regulation which provides that the language of a contract shall be construed against the drafter shall not apply to this License.

#### **12. RESPONSIBILITY FOR CLAIMS.**

As between Initial Developer and the Contributors, each party is responsible for claims and damages arising, directly or indirectly, out of its utilization of rights under this License and You agree to work with Initial Developer and Contributors to distribute such responsibility on an equitable basis. Nothing herein is intended or shall be deemed to constitute any admission of liability.

#### **13. MULTIPLE-LICENSED CODE.**

Initial Developer may designate portions of the Covered Code as Multiple-Licensed. Multiple-Licensed means that the Initial Developer permits you to utilize portions of the Covered Code under Your choice of the MPL or the alternative licenses, if any, specified by the Initial Developer in the file described in Exhibit A.

#### **EXHIBIT A -Mozilla Public License.**

``The contents of this file are subject to the Mozilla Public License Version 1.1 (the "License"); you may not use this file except in compliance with the License. You may obtain a copy of the License at http://www.mozilla.org/MPL/

Software distributed under the License is distributed on an "AS IS" basis, WITHOUT WARRANTY OF ANY KIND, either express or implied. See the License for the specific language governing rights and limitations under the License.

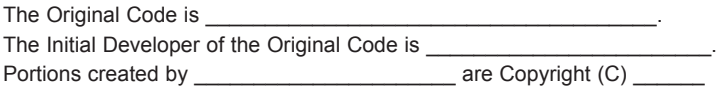

\_\_\_\_\_\_\_\_\_\_\_\_\_\_\_\_\_\_\_\_\_\_\_.All Rights Reserved.

Contributor(s):

Alternatively, the contents of this file may be used under the terms of the license (the [ \_\_] License), in which case the provisions of [\_\_\_\_\_\_] License are applicable instead of those above.If you wish to allow use of your version of this file only under the terms of the  $\lceil \qquad \rceil$  License and not to allow others to use your version of this file under the MPL, indicate your decision by deleting the provisions above and replace them with the notice and other provisions required by the [\_\_\_] License. If you do not delete the provisions above, a recipient may use your version of this file under either the MPL or the [\_\_\_] License."

[NOTE: The text of this Exhibit A may differ slightly from the text of the notices in the Source Code files of the Original Code. You should use the text of this Exhibit A rather than the text found in the Original Code Source Code for Your Modifications.]

# **OpenSSL License**

Copyright (c) 1998-2008 The OpenSSL Project. All rights reserved.

Redistribution and use in source and binary forms, with or without modification, are permitted provided that the following conditions are met:

1. Redistributions of source code must retain the above copyright notice, this list of conditions and the following disclaimer.

2. Redistributions in binary form must reproduce the above copyright notice, this list of conditions and the following disclaimer in the documentation and/or other materials provided with the distribution.

3. All advertising materials mentioning features or use of this software must display the following acknowledgment: "This product includes software developed by the OpenSSL Project for use in the OpenSSL Toolkit. (http://www.openssl. org/)"

4. The names "OpenSSL Toolkit" and "OpenSSL Project" must not be used to endorse or promote products derived from this software without prior written permission. For written permission, please contact openssl-core@openssl.org. 5. Products derived from this software may not be called "OpenSSL" nor may "OpenSSL" appear in their names without prior written permission of the OpenSSL Project.

6. Redistributions of any form whatsoever must retain the following acknowledgment:

"This product includes software developed by the OpenSSL Project for use in the OpenSSL Toolkit (http://www.openssl. org/)"

THIS SOFTWARE IS PROVIDED BY THE OpenSSL PROJECT ``AS IS'' AND ANY EXPRESSED OR IMPLIED WARRANTIES, INCLUDING, BUT NOT LIMITED TO, THE IMPLIED WARRANTIES OF MERCHANTABILITY AND FITNESS FOR A PARTICULAR PURPOSE ARE DISCLAIMED. IN NO EVENT SHALL THE OpenSSL PROJECT OR ITS CONTRIBUTORS BE LIABLE FOR ANY DIRECT, INDIRECT, INCIDENTAL, SPECIAL, EXEMPLARY, OR CONSEQUENTIAL DAMAGES (INCLUDING, BUT NOT LIMITED TO, PROCUREMENT OF SUBSTITUTE GOODS OR SERVICES; LOSS OF USE, DATA, OR PROFITS; OR BUSINESS INTERRUPTION) HOWEVER CAUSED AND ON ANY THEORY OF LIABILITY, WHETHER IN CONTRACT, STRICT LIABILITY, OR TORT (INCLUDING NEGLIGENCE OR OTHERWISE) ARISING IN ANY WAY OUT OF THE USE OF THIS SOFTWARE, EVEN IF ADVISED OF THE POSSIBILITY OF SUCH DAMAGE.

This product includes cryptographic software written by Eric Young (eay@cryptsoft.com). This product includes software written by Tim Hudson (tjh@cryptsoft.com).

# **Original SSLeay License**

Copyright (C) 1995-1998 Eric Young (eay@cryptsoft.com) All rights reserved.

This package is an SSL implementation written by Eric Young (eay@cryptsoft.com). The implementation was written so as to conform with Netscapes SSL.

This library is free for commercial and non-commercial use as long as the following conditions are aheared to. The following conditions apply to all code found in this distribution, be it the RC4, RSA, lhash, DES, etc., code; not just the SSL code. The SSL documentation included with this distribution is covered by the same copyright terms except that the holder is Tim Hudson (tjh@cryptsoft.com).

Copyright remains Eric Young's, and as such any Copyright notices in the code are not to be removed. If this package is used in a product, Eric Young should be given attribution as the author of the parts of the library used. This can be in the form of a textual message at program startup or in documentation (online or textual) provided with the package. Redistribution and use in source and binary forms, with or without modification, are permitted provided that the following conditions are met:

1. Redistributions of source code must retain the copyright notice, this list of conditions and the following disclaimer.

2. Redistributions in binary form must reproduce the above copyright notice, this list of conditions and the following disclaimer in the documentation and/or other materials provided with the distribution.

3. All advertising materials mentioning features or use of this software must display the following acknowledgement: "This product includes cryptographic software written by Eric Young (eay@cryptsoft.com)"

The word 'cryptographic' can be left out if the rouines from the library being used are not cryptographic related :-). 4. If you include any Windows specific code (or a derivative thereof) from the apps directory (application code) you must include an acknowledgement:

"This product includes software written by Tim Hudson (tjh@cryptsoft.com)"

THIS SOFTWARE IS PROVIDED BY ERIC YOUNG ``AS IS'' AND ANY EXPRESS OR IMPLIED WARRANTIES, INCLUDING, BUT NOT LIMITED TO, THE IMPLIED WARRANTIES OF MERCHANTABILITY AND FITNESS FOR A PARTICULAR PURPOSE ARE DISCLAIMED. IN NO EVENT SHALL THE AUTHOR OR CONTRIBUTORS BE LIABLE FOR ANY DIRECT, INDIRECT, INCIDENTAL, SPECIAL, EXEMPLARY, OR CONSEQUENTIAL DAMAGES (INCLUDING, BUT NOT LIMITED TO, PROCUREMENT OF SUBSTITUTE GOODS OR SERVICES; LOSS OF USE, DATA, OR PROFITS; OR BUSINESS INTERRUPTION) HOWEVER CAUSED AND ON ANY THEORY OF LIABILITY, WHETHER IN CONTRACT, STRICT LIABILITY, OR TORT (INCLUDING NEGLIGENCE OR OTHERWISE) ARISING IN ANY WAY OUT OF THE USE OF THIS SOFTWARE, EVEN IF ADVISED OF THE POSSIBILITY OF SUCH DAMAGE.

The licence and distribution terms for any publically available version or derivative of this code cannot be changed. i.e. this code cannot simply be copied and put under another distribution licence [including the GNU Public Licence.]

## **MIT license**

**- libcurl**

Copyright (c) 1996 - 2010, Daniel Stenberg, <daniel@haxx.se>. All rights reserved.

Permission to use, copy, modify, and distribute this software for any purpose with or without fee is hereby granted, provided that the above copyright notice and this permission notice appear in all copies.

THE SOFTWARE IS PROVIDED "AS IS", WITHOUT WARRANTY OF ANY KIND, EXPRESS OR IMPLIED, INCLUDING BUT NOT LIMITED TO THE WARRANTIES OF MERCHANTABILITY, FITNESS FOR A PARTICULAR PURPOSE AND NONINFRINGEMENT OF THIRD PARTY RIGHTS. IN NO EVENT SHALL THE AUTHORS OR COPYRIGHT HOLDERS BE LIABLE FOR ANY CLAIM, DAMAGES OR OTHER LIABILITY, WHETHER IN AN ACTION OF CONTRACT, TORT OR OTHERWISE, ARISING FROM, OUT OF OR IN CONNECTION WITH THE SOFTWARE OR THE USE OR OTHER DEALINGS IN THE SOFTWARE.

Except as contained in this notice, the name of a copyright holder shall not be used in advertising or otherwise to promote the sale, use or other dealings in this Software without prior written authorization of the copyright holder.

## **- ncurses**

Copyright (c) 1998 Free Software Foundation, Inc.

 Permission is hereby granted, free of charge, to any person obtaining a copy of this software and associated documentation files (the "Software"), to deal in the Software without restriction, including without limitation the rights to use, copy, modify, merge, publish, distribute, distribute with modifications, sublicense, and/or sell copies of the Software, and to permit persons to whom the Software is furnished to do so, subject to the following conditions:

The above copyright notice and this permission notice shall be included in all copies or substantial portions of the Software.

THE SOFTWARE IS PROVIDED "AS IS", WITHOUT WARRANTY OF ANY KIND, EXPRESS OR IMPLIED, INCLUDING BUT NOT LIMITED TO THE WARRANTIES OF MERCHANTABILITY, FITNESS FOR A PARTICULAR PURPOSE AND NONINFRINGEMENT. IN NO EVENT SHALL THE ABOVE COPYRIGHT HOLDERS BE LIABLE FOR ANY CLAIM, DAMAGES OR OTHER LIABILITY, WHETHER IN AN ACTION OF CONTRACT, TORT OR OTHERWISE, ARISING FROM, OUT OF OR IN CONNECTION WITH THE SOFTWARE OR HE USE OR OTHER DEALINGS IN THE SOFTWARE.

Except as contained in this notice, the name(s) of the above copyright holders shall not be used in advertising or otherwise to promote the ale, use or other dealings in this Software without prior written authorization.

## **Expat license**

The source package was downloaded from <URL:http://expat.sourceforge.net>.

The original packager is Adam Di Carlo <aph@debian.org>. The current maintainer is Ardo van Rangelrooij <ardo@debian.org>.

Copyright (c) 1998, 1999, 2000 Thai Open Source Software Center Ltd and Clark Cooper Copyright (c) 2001, 2002, 2003, 2004, 2005, 2006 Expat maintainers.

Permission is hereby granted, free of charge, to any person obtaining a copy of this software and associated documentation files (the "Software"), to deal in the Software without restriction, including without limitation the rights to use, copy, modify, merge, publish, distribute, sublicense, and/or sell copies of the Software, and to permit persons to whom the Software is furnished to do so, subject to the following conditions:

The above copyright notice and this permission notice shall be included in all copies or substantial portions of the Software.

THE SOFTWARE IS PROVIDED "AS IS", WITHOUT WARRANTY OF ANY KIND, EXPRESS OR IMPLIED, INCLUDING BUT NOT LIMITED TO THE WARRANTIES OF MERCHANTABILITY, FITNESS FOR A PARTICULAR PURPOSE AND NONINFRINGEMENT. IN NO EVENT SHALL THE AUTHORS OR COPYRIGHT HOLDERS BE LIABLE FOR ANY CLAIM, DAMAGES OR OTHER LIABILITY, WHETHER IN AN ACTION OF CONTRACT, TORT OR OTHERWISE, ARISING FROM, OUT OF OR IN CONNECTION WITH THE SOFTWARE OR THE USE OR OTHER DEALINGS IN THE SOFTWARE.

# **The FreeType Project LICENSE**

Copyright 1996-2002, 2006 by David Turner, Robert Wilhelm, and Werner Lemberg

## **Introduction**

============

The FreeType Project is distributed in several archive packages; some of them may contain, in addition to the FreeType font engine, various tools and contributions which rely on, or relate to, the FreeType Project.

This license applies to all files found in such packages, and which do not fall under their own explicit license. The license affects thus the FreeType font engine, the test programs, documentation and makefiles, at the very least. This license was inspired by the BSD, Artistic, and IJG (Independent JPEG Group) licenses, which all encourage inclusion and use of free software in commercial and freeware products alike. As a consequence, its main points are that: - We don't promise that this software works. However, we will be interested in any kind of bug reports. (`as is' distribution)

- You can use this software for whatever you want, in parts or full form, without having to pay us. (`royalty-free' usage) - You may not pretend that you wrote this software. If you use it, or only parts of it, in a program, you must acknowledge somewhere in your documentation that you have used the FreeType code. (`credits')

We specifically permit and encourage the inclusion of this software, with or without modifications, in commercial products. We disclaim all warranties covering The FreeType Project and assume no liability related to The FreeType Project.

Finally, many people asked us for a preferred form for a credit/disclaimer to use in compliance with this license. We

thus encourage you to use the following text:

Portions of this software are copyright <year> The FreeType Project (www.freetype.org). All rights reserved. Please replace <year> with the value from the FreeType version you actually use.

## **Legal Terms**

## **0. Definitions**

Throughout this license, the terms `package', `FreeType Project' and `FreeType archive' refer to the set of files originally distributed by the authors (David Turner, Robert Wilhelm, and Werner Lemberg) as the `FreeType Project', be they named as alpha, beta or final release.

`You' refers to the licensee, or person using the project, where `using' is a generic term including compiling the project's source code as well as linking it to form a `program' or `executable'. This program is referred to as `a program using the FreeType engine'.

This license applies to all files distributed in the original FreeType Project, including all source code, binaries and documentation, unless otherwise stated in the file in its original, unmodified form as distributed in the original archive. If you are unsure whether or not a particular file is covered by this license, you must contact us to verify this.

The FreeType Project is copyright (C) 1996-2000 by David Turner, Robert Wilhelm, and Werner Lemberg. All rights reserved except as specified below.

#### **1. No Warranty**

THE FREETYPE PROJECT IS PROVIDED `AS IS' WITHOUT WARRANTY OF ANY KIND, EITHER EXPRESS OR IMPLIED, INCLUDING, BUT NOT LIMITED TO, WARRANTIES OF MERCHANTABILITY AND FITNESS FOR A PARTICULAR PURPOSE. IN NO EVENT WILL ANY OF THE AUTHORS OR COPYRIGHT HOLDERS BE LIABLE FOR ANY DAMAGES CAUSED BY THE USE OR THE INABILITY TO USE, OF THE FREETYPE PROJECT.

## **2. Redistribution**

This license grants a worldwide, royalty-free, perpetual and irrevocable right and license to use, execute, perform, compile, display, copy, create derivative works of, distribute and sublicense the FreeType Project (in both source and object code forms) and derivative works thereof for any purpose; and to authorize others to exercise some or all of the rights granted herein, subject to the following conditions:

- Redistribution of source code must retain this license file (`FTL.TXT') unaltered; any additions, deletions or changes to the original files must be clearly indicated in accompanying documentation. The copyright notices of the unaltered, original files must be preserved in all copies of source files.

- Redistribution in binary form must provide a disclaimer that states that the software is based in part of the work of the FreeType Team, in the distribution documentation. We also encourage you to put an URL to the FreeType web page in your documentation, though this isn't mandatory.

These conditions apply to any software derived from or based on the FreeType Project, not just the unmodified files. If you use our work, you must acknowledge us. However, no fee need be paid to us.

#### **3. Advertising**

Neither the FreeType authors and contributors nor you shall use the name of the other for commercial, advertising, or promotional purposes without specific prior written permission. We suggest, but do not require, that you use one or more of the following phrases to refer to this software in your documentation or advertising materials: `FreeType Project', `FreeType Engine', `FreeType library', or `FreeType Distribution'.

As you have not signed this license, you are not required to accept it. However, as the FreeType Project is copyrighted material, only this license, or another one contracted with the authors, grants you the right to use, distribute, and modify it. Therefore, by using, distributing, or modifying the FreeType Project, you indicate that you understand and accept all the terms of this license.

#### **4. Contacts**

There are two mailing lists related to FreeType:

freetype@nongnu.org

Discusses general use and applications of FreeType, as well as future and wanted additions to the library and distribution. If you are looking for support, start in this list if you haven't found anything to help you in the documentation. freetype-devel@nongnu.org

Discusses bugs, as well as engine internals, design issues, specific licenses, porting, etc. Our home page can be found at http://www.freetype.org

# **JPEG license**

This software is copyright (C) 1991-1998, Thomas G. Lane. All Rights Reserved except as specified below.

Permission is hereby granted to use, copy, modify, and distribute this software (or portions thereof) for any purpose, without fee, subject to these conditions:

(1) If any part of the source code for this software is distributed, then this README file must be included, with this copyright and no-warranty notice unaltered; and any additions, deletions, or changes to the original files must be clearly indicated in accompanying documentation.

(2) If only executable code is distributed, then the accompanying documentation must state that "this software is based in part on the work of the Independent JPEG Group".

(3) Permission for use of this software is granted only if the user accepts full responsibility for any undesirable consequences; the authors accept NO LIABILITY for damages of any kind.

## **zlib/libpng License**

This product may contain open source software licensed under **zlib/libpng License**.

- y **Libmng : Copyright © 2000-2008 Gerard Juyn (gerard@libmng.com)**
- y **Libpng : Copyright (c) 1998-2008 Glenn Randers-Pehrson**

 (Version 0.96 Copyright (c) 1996, 1997 Andreas Dilger) (Version 0.88 Copyright (c) 1995, 1996 Guy Eric Schalnat, Group 42, Inc.)

- y **Md5 checksum : Copyright (C) 1999, 2000, 2002 Aladdin Enterprises.**
- y **Zlib : Copyright (C) 1995-2010 Jean-loup Gailly and Mark Adler**

This software is provided 'as-is', without any express or implied warranty. In no event will the authors be held liable for any damages arising from the use of this software.

Permission is granted to anyone to use this software for any purpose, including commercial applications, and to alter it and redistribute it freely, subject to the following restrictions:

1. The origin of this software must not be misrepresented; you must not claim that you wrote the original software. If you use this software in a product, an acknowledgment in the product documentation would be appreciated but is not required.

2. Altered source versions must be plainly marked as such, and must not be misrepresented as being the original software.

3. This notice may not be removed or altered from any source distribution.

Jean-loup Gailly Mark Adler

# **X.net license**

Copyright (c) 1995-2001 International Business Machines Corporation and others All rights reserved.

Permission is hereby granted, free of charge, to any person obtaining a copy of this software and associated documen-

tation files (the "Software"), to deal in the Software without restriction, including without limitation the rights to use, copy, modify, merge, publish, distribute, and/or sell copies of the Software, and to permit persons to whom the Software is furnished to do so, provided that the above copyright notice(s) and this permission notice appear in all copies of the Software and that both the above copyright notice(s) and this permission notice appear in supporting documentation.

THE SOFTWARE IS PROVIDED "AS IS", WITHOUT WARRANTY OF ANY KIND, EXPRESS OR IMPLIED, INCLUDING BUT NOT LIMITED TO THE WARRANTIES OF MERCHANTABILITY, FITNESS FOR A PARTICULAR PURPOSE AND NONINFRINGEMENT OF THIRD PARTY RIGHTS. IN NO EVENT SHALL THE COPYRIGHT HOLDER OR HOLDERS INCLUDED IN THIS NOTICE BE LIABLE FOR ANY CLAIM, OR ANY SPECIAL INDIRECT OR CONSEQUENTIAL DAMAGES, OR ANY DAMAGES WHATSOEVER RESULTING FROM LOSS OF USE, DATA OR PROFITS, WHETHER IN AN ACTION OF CONTRACT, NEGLIGENCE OR OTHER TORTIOUS ACTION, ARISING OUT OF OR IN CONNECTION WITH THE USE OR PERFORMANCE OF THIS SOFTWARE.

Except as contained in this notice, the name of a copyright holder shall not be used in advertising or otherwise to promote the sale, use or other dealings in this Software without prior written authorization of the copyright holder.

# **BSD license**

## **- strace**

Copyright (c) 1991, 1992 Paul Kranenburg <pk@cs.few.eur.nl>

Copyright (c) 1993 Branko Lankester <br/>branko@hacktic.nl>

Copyright (c) 1993 Ulrich Pegelow <pegelow@moorea.uni-muenster.de>

Copyright (c) 1995, 1996 Michael Elizabeth Chastain <mec@duracef.shout.net>

Copyright (c) 1993, 1994, 1995, 1996 Rick Sladkey <jrs@world.std.com>

Copyright (C) 1998-2003 Wichert Akkerman <wakkerma@deephackmode.org>

Copyright (c) 2002-2008 Roland McGrath <roland@redhat.com>

Copyright (c) 2003-2008 Dmitry V. Levin <ldv@altlinux.org>

Copyright (c) 2007-2008 Jan Kratochvil <jan.kratochvil@redhat.com>

All rights reserved.

Redistribution and use in source and binary forms, with or without modification, are permitted provided that the following conditions are met:

1. Redistributions of source code must retain the above copyright notice, this list of conditions and the following disclaimer.

2. Redistributions in binary form must reproduce the above copyright notice, this list of conditions and the following disclaimer in the documentation and/or other materials provided with the distribution.

3. Neither the names of PolarSSL or XySSL nor the names of its contributors may be used to endorse or promote products derived from this software without specific prior written permission.

THIS SOFTWARE IS PROVIDED BY THE COPYRIGHT HOLDERS AND CONTRIBUTORS "AS IS" AND ANY EXPRESS OR IMPLIED WARRANTIES, INCLUDING, BUT NOT LIMITED TO, THE IMPLIED WARRANTIES OF MERCHANTABILITY AND FITNESS FOR A PARTICULAR PURPOSE ARE DISCLAIMED. IN NO EVENT SHALL THE COPYRIGHT OWNER OR CONTRIBUTORS BE LIABLE FOR ANY DIRECT, INDIRECT, INCIDENTAL, SPECIAL, EXEMPLARY, OR CONSEQUENTIAL DAMAGES (INCLUDING, BUT NOT LIMITED TO, PROCUREMENT OF SUBSTITUTE GOODS OR SERVICES; LOSS OF USE, DATA, OR PROFITS; OR BUSINESS INTERRUPTION) HOWEVER CAUSED AND ON ANY THEORY OF LIABILITY, WHETHER IN CONTRACT, STRICT LIABILITY, OR TORT (INCLUDING NEGLIGENCE OR OTHERWISE) ARISING IN ANY WAY OUT OF THE USE OF THIS SOFTWARE, EVEN IF ADVISED OF THE POSSIBILITY OF SUCH DAMAGE.

## **- xyssl**

Copyright (C) 2006-2008 Christophe Devine

Copyright (C) 2009 Paul Bakker <polarssl\_maintainer at polarssl dot org>

All rights reserved.

Redistribution and use in source and binary forms, with or without modification, are permitted provided that the following conditions are met:

1. Redistributions of source code must retain the above copyright notice, this list of conditions and the following disclaimer.

2. Redistributions in binary form must reproduce the above copyright notice, this list of conditions and the following disclaimer in the documentation and/or other materials provided with the distribution.

3. Neither the names of PolarSSL or XySSL nor the names of its contributors may be used to endorse or promote products derived from this software without specific prior written permission.

THIS SOFTWARE IS PROVIDED BY THE COPYRIGHT HOLDERS AND CONTRIBUTORS "AS IS" AND ANY EXPRESS OR IMPLIED WARRANTIES, INCLUDING, BUT NOT LIMITED TO, THE IMPLIED WARRANTIES OF MERCHANTABILITY AND FITNESS FOR A PARTICULAR PURPOSE ARE DISCLAIMED. IN NO EVENT SHALL THE COPYRIGHT OWNER OR CONTRIBUTORS BE LIABLE FOR ANY DIRECT, INDIRECT, INCIDENTAL, SPECIAL, EXEMPLARY, OR CONSEQUENTIAL DAMAGES (INCLUDING, BUT NOT LIMITED TO, PROCUREMENT OF SUBSTITUTE GOODS OR SERVICES; LOSS OF USE, DATA, OR PROFITS; OR BUSINESS INTERRUPTION) HOWEVER CAUSED AND ON ANY THEORY OF LIABILITY, WHETHER IN CONTRACT, STRICT LIABILITY, OR TORT (INCLUDING NEGLIGENCE OR OTHERWISE) ARISING IN ANY WAY OUT OF THE USE OF THIS SOFTWARE, EVEN IF ADVISED OF THE POSSIBILITY OF SUCH DAMAGE.

# **RSA Data Security license**

Copyright (C) 1991-2, RSA Data Security, Inc. Created 1991. All rights reserved.

License to copy and use this software is granted provided that it is identified as the "RSA Data Security, Inc. MD5 Message-Digest Algorithm" in all material mentioning or referencing this software or this function.

License is also granted to make and use derivative works provided that such works are identified as "derived from the RSA Data Security, Inc. MD5 Message-Digest Algorithm" in all material mentioning or referencing the derived work.

RSA Data Security, Inc. makes no representations concerning either the merchantability of this software or the suitability of this software for any particular purpose. It is provided "as is" without express or implied warranty of any kind. These notices must be retained in any copies of any part of this documentation and/or software.

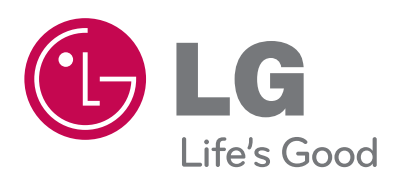